## **WIND RIVER**

VxWorks ®

**KERNEL PROGRAMMER'S GUIDE**

6.2

Copyright  $@$  2005 Wind River Systems, Inc.

All rights reserved. No part of this publication may be reproduced or transmitted in any form or by any means without the prior written permission of Wind River Systems, Inc.

Wind River, the Wind River logo, Tornado, and VxWorks are registered trademarks of Wind River Systems, Inc. Any third-party trademarks referenced are the property of their respective owners. For further information regarding Wind River trademarks, please see:

**http://www.windriver.com/company/terms/trademark.html**

This product may include software licensed to Wind River by third parties. Relevant notices (if any) are provided in your product installation at the following location: *installDir***/***product\_name***/3rd\_party\_licensor\_notice.pdf**.

Wind River may refer to third-party documentation by listing publications or providing links to third-party Web sites for informational purposes. Wind River accepts no responsibility for the information provided in such third-party documentation.

**Corporate Headquarters** Wind River Systems, Inc. 500 Wind River Way

Alameda, CA 94501-1153 U.S.A.

toll free (U.S.): (800) 545-WIND telephone: (510) 748-4100 facsimile: (510) 749-2010

For additional contact information, please visit the Wind River URL:

**http://www.windriver.com**

For information on how to contact Customer Support, please visit the following URL:

**http://www.windriver.com/support**

*VxWorks Kernel Programmer's Guide, 6.2* 

11 Oct 05 Part #: DOC-15672-ZD-00

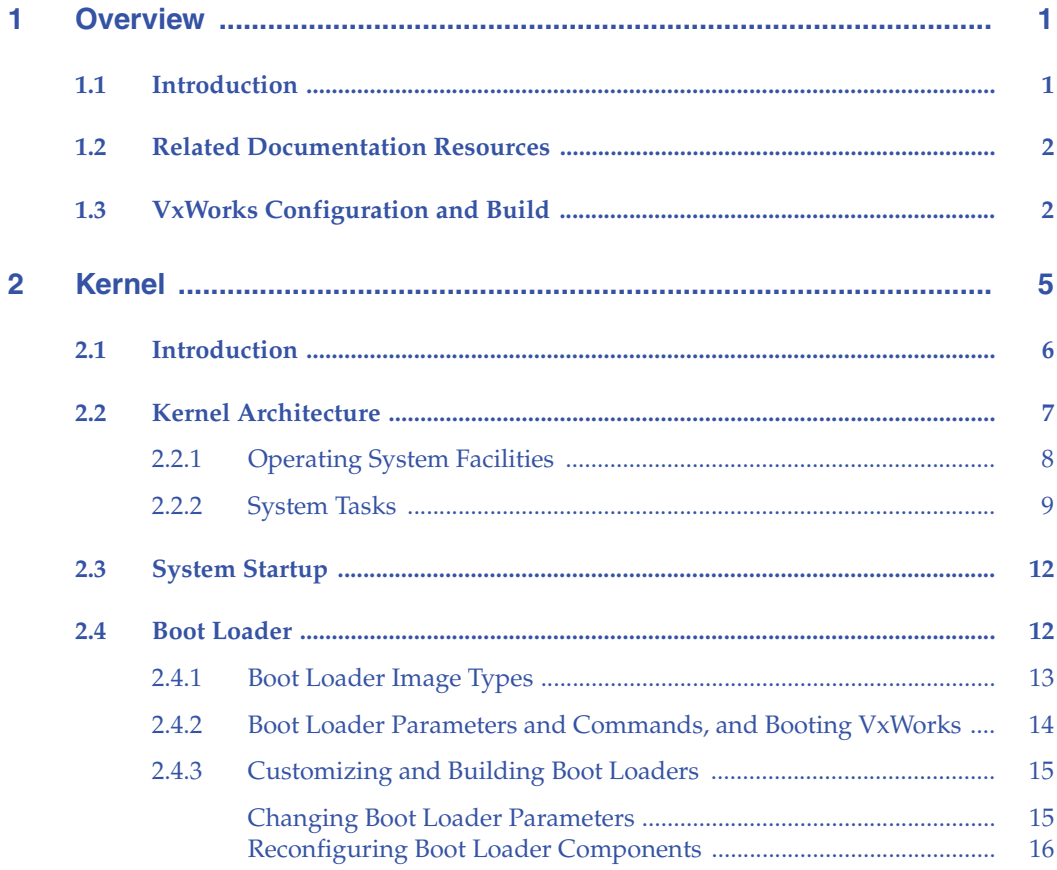

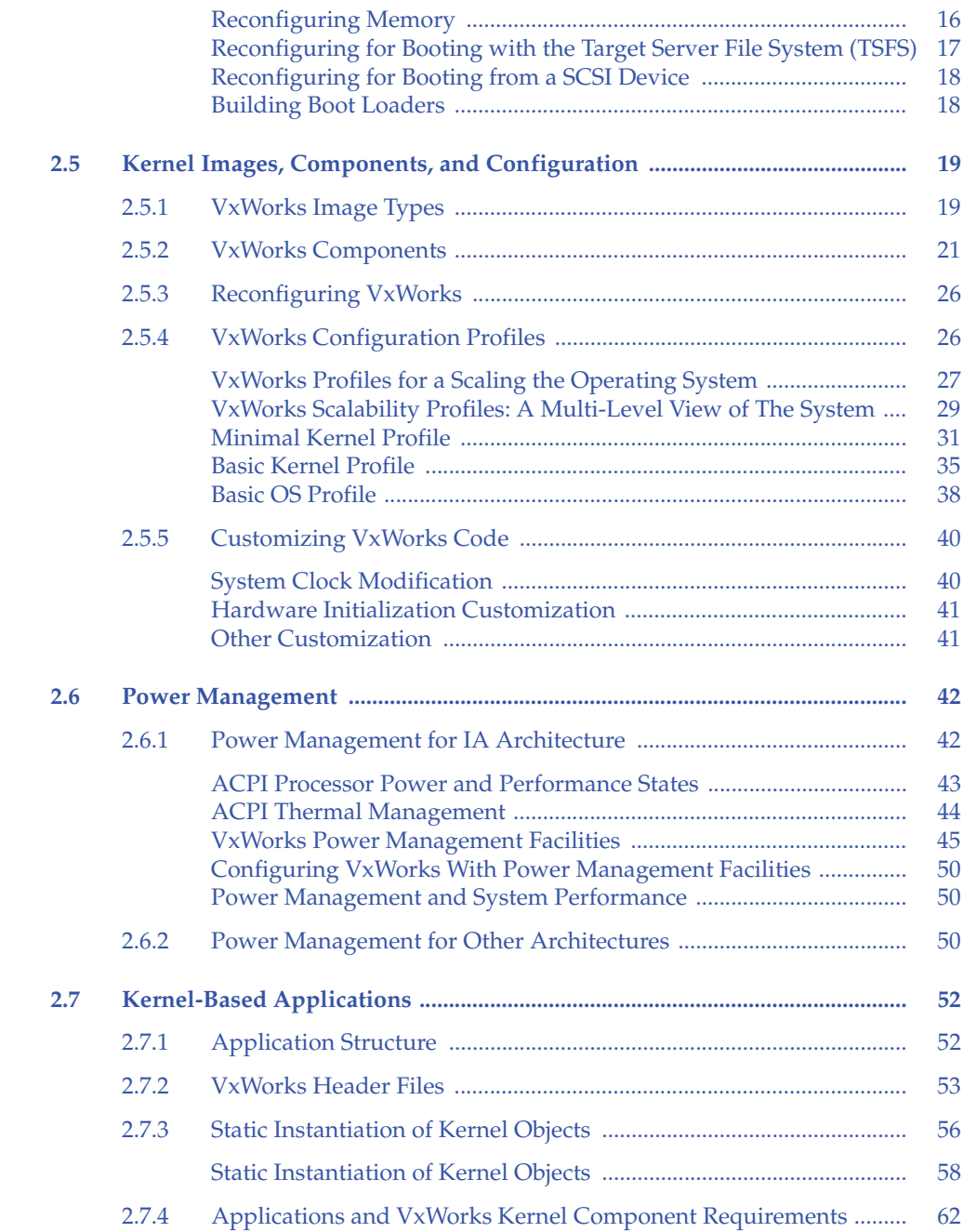

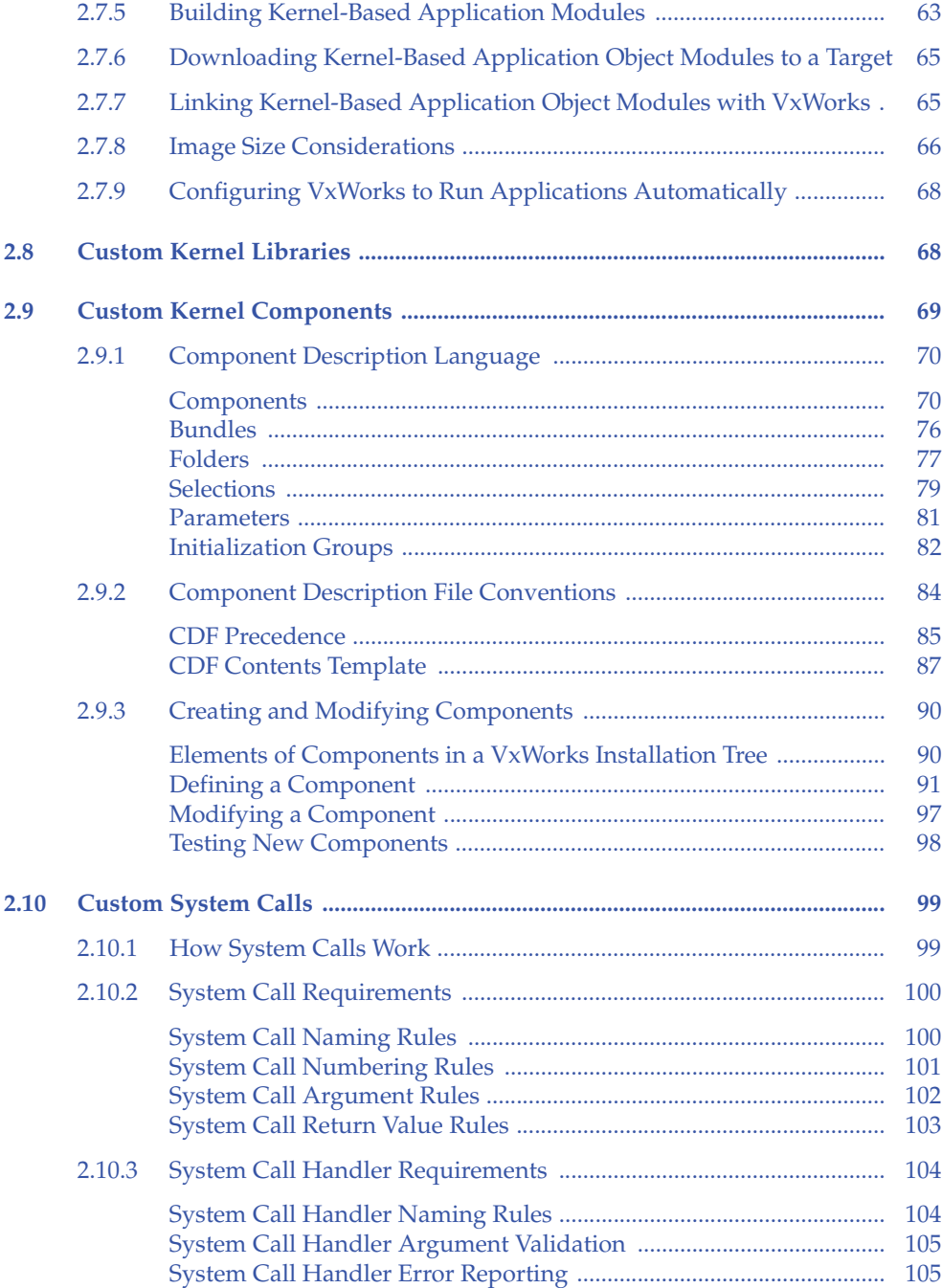

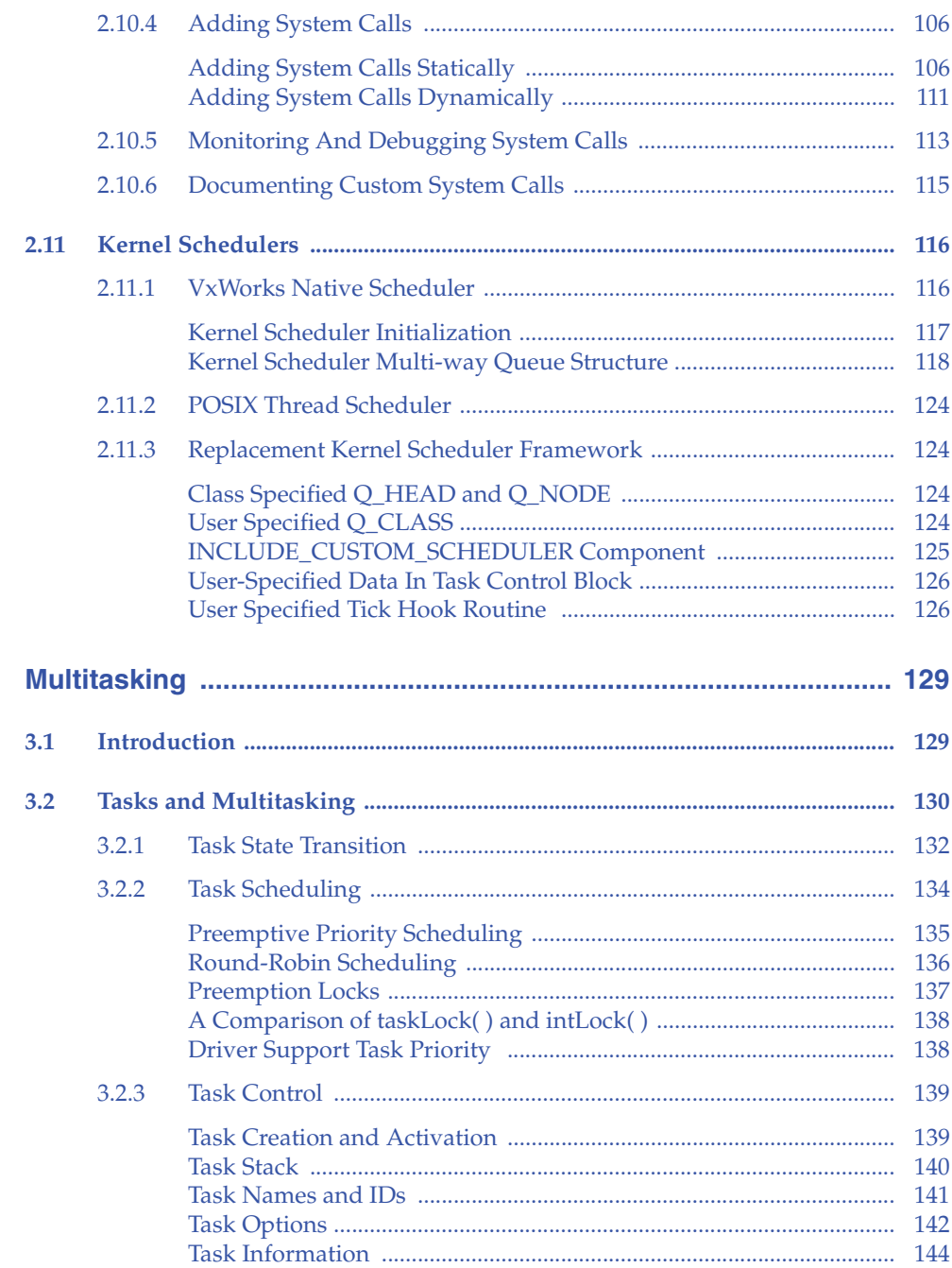

 $\overline{\mathbf{3}}$ 

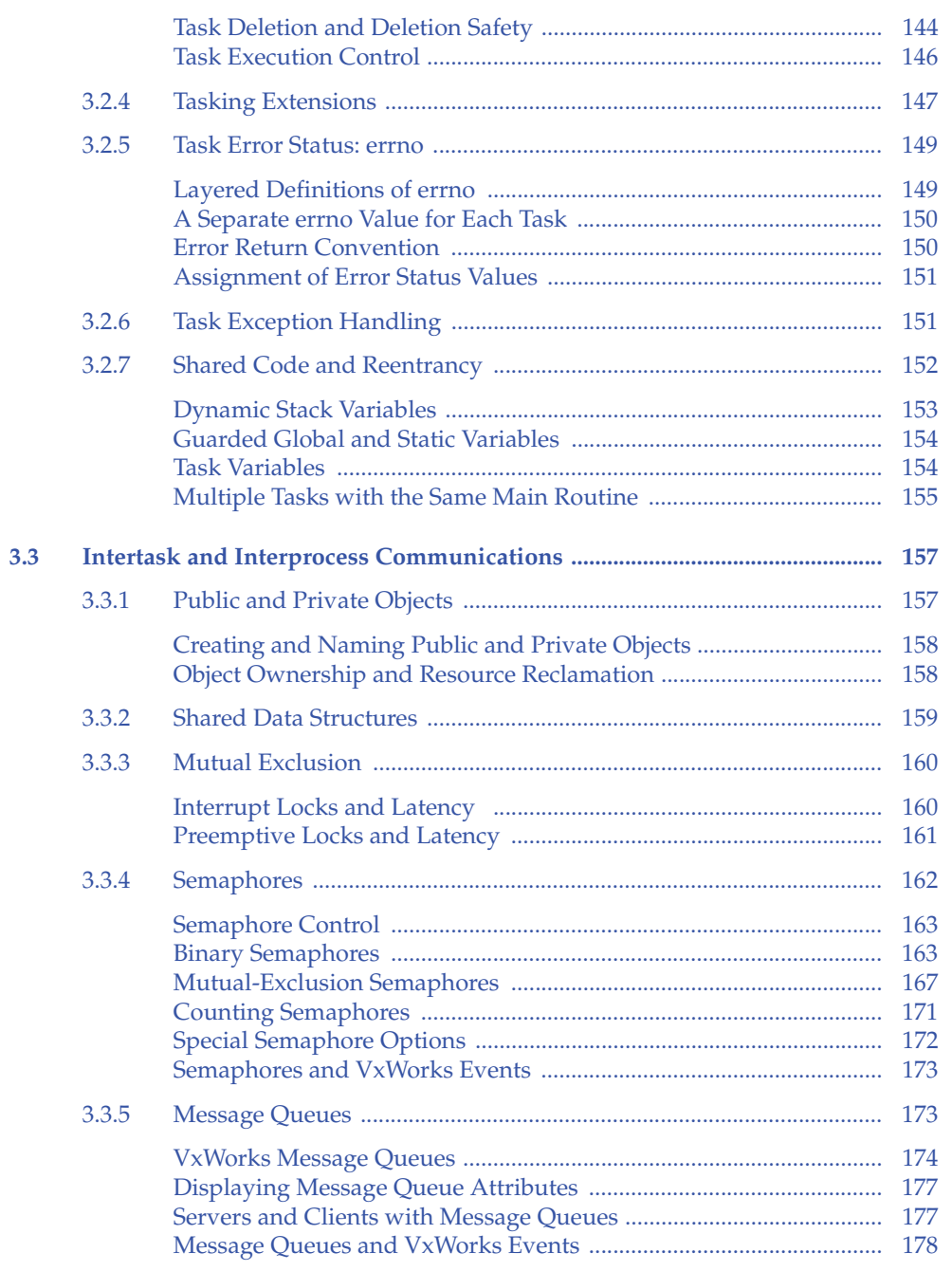

 $\sim$ 

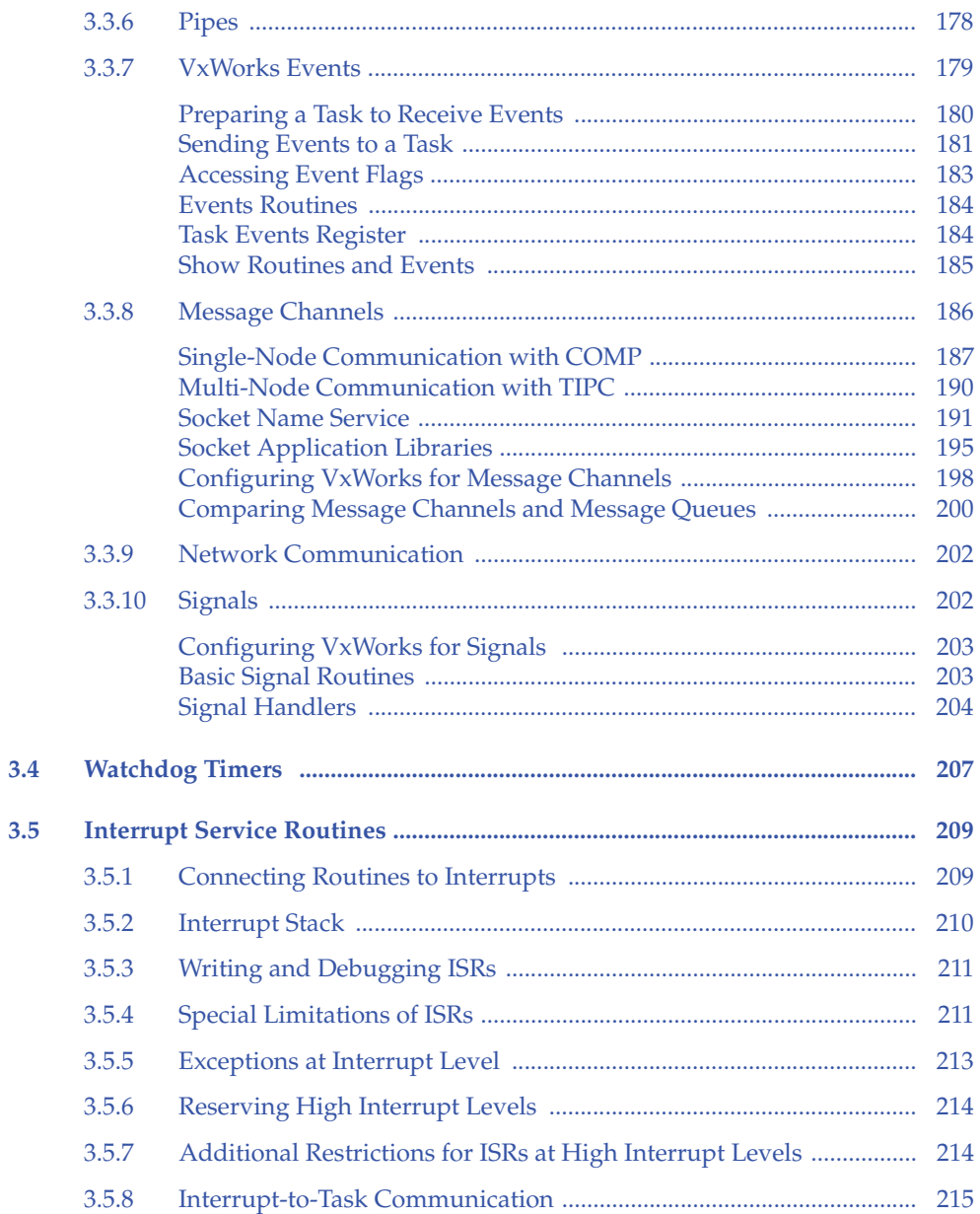

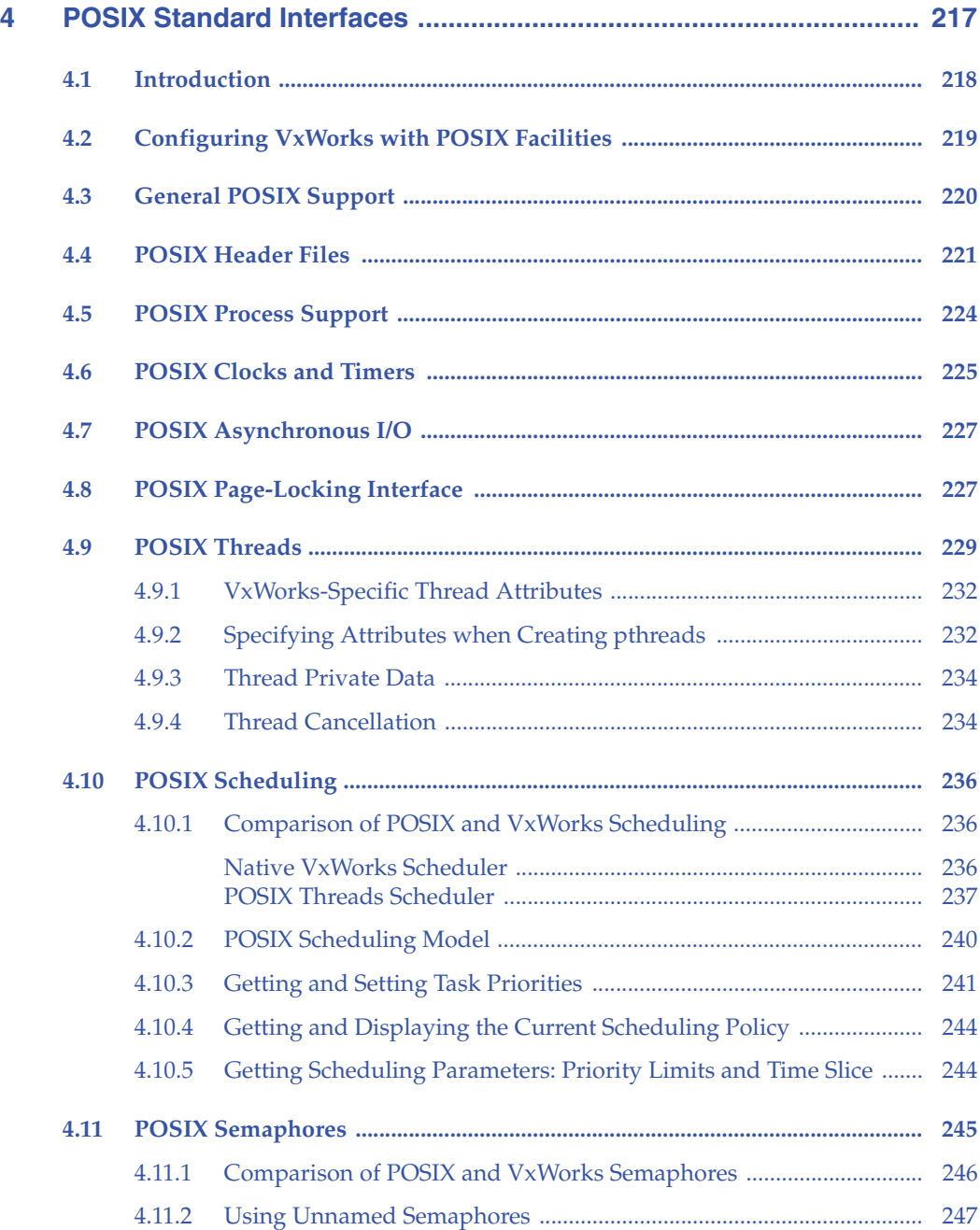

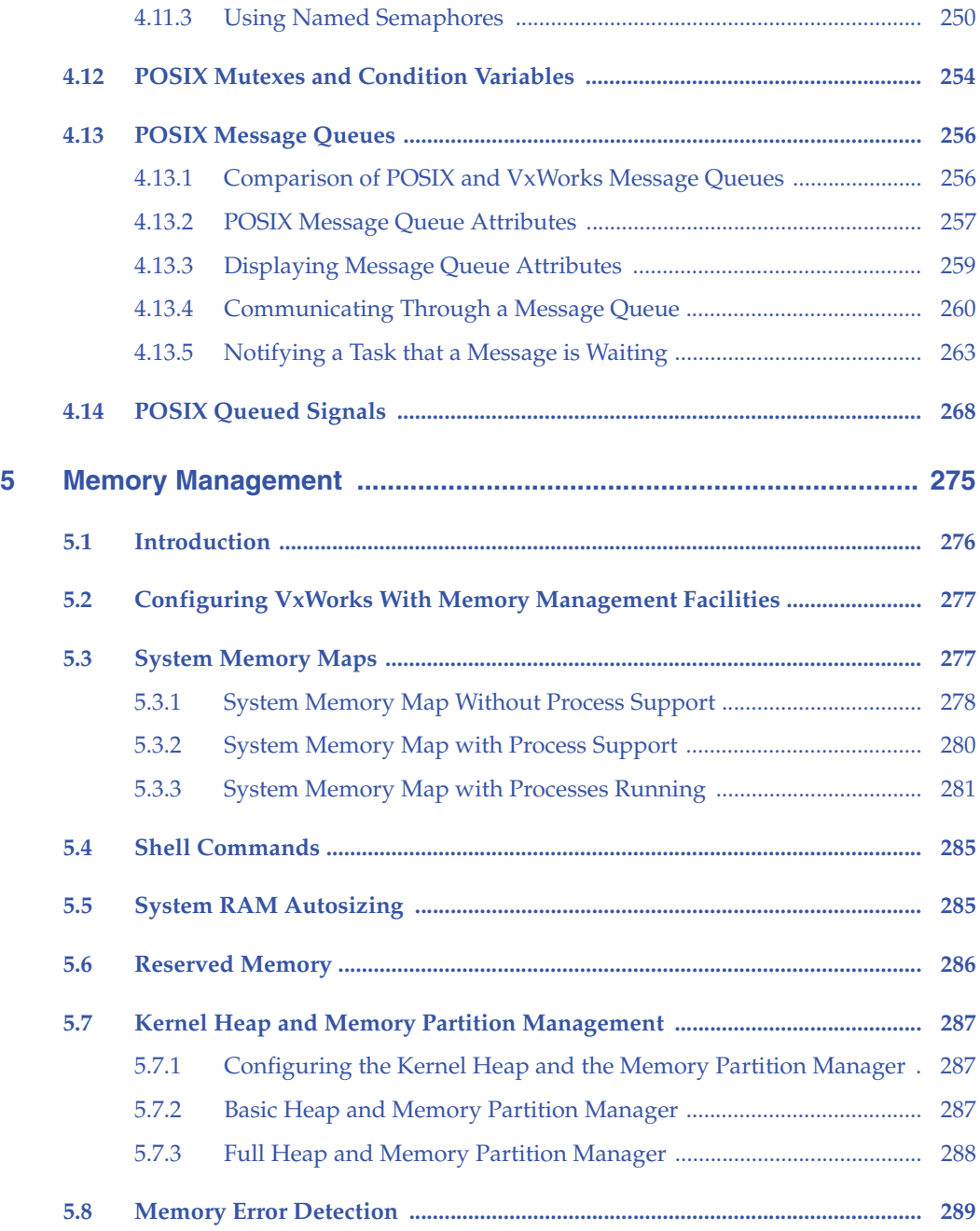

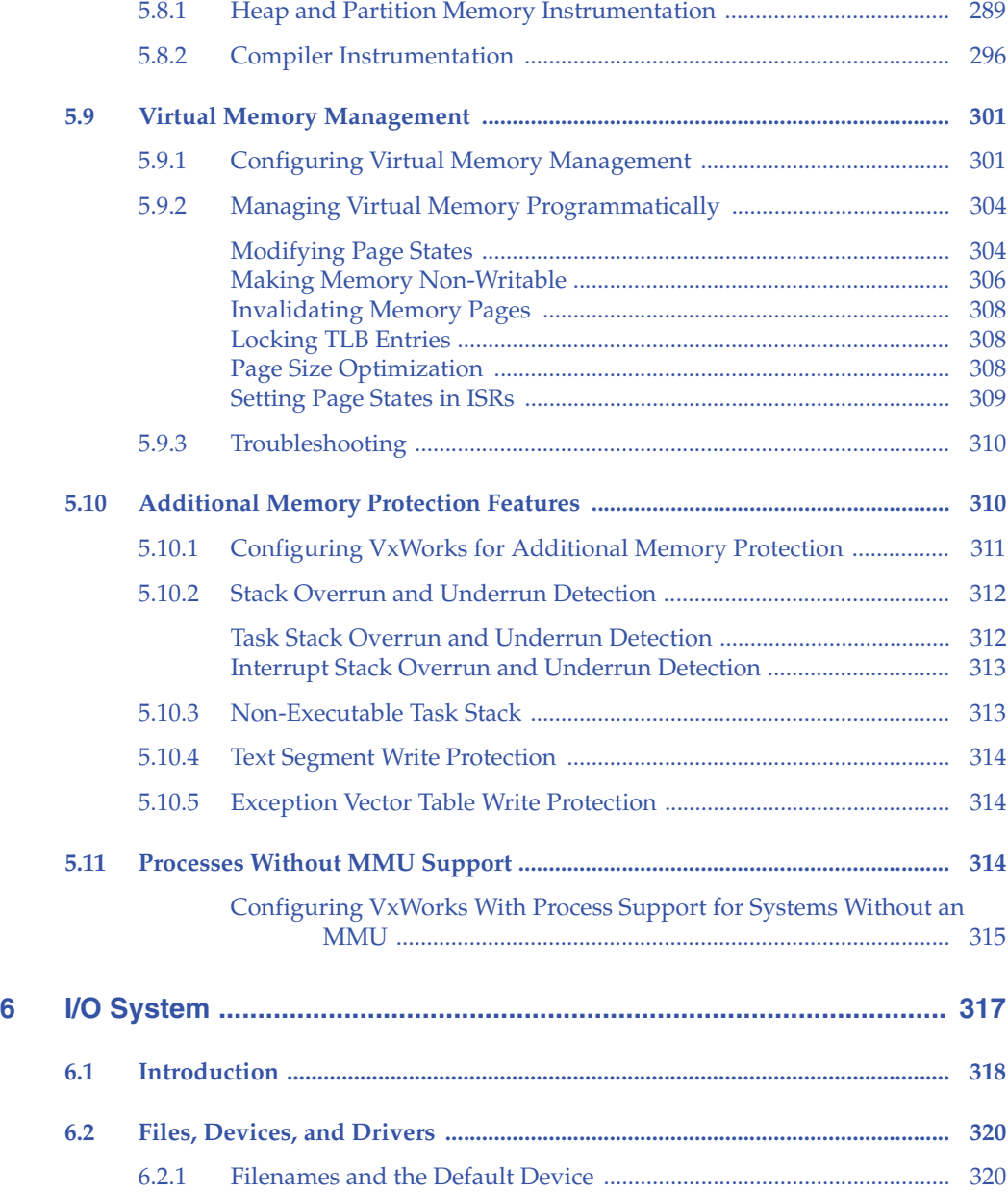

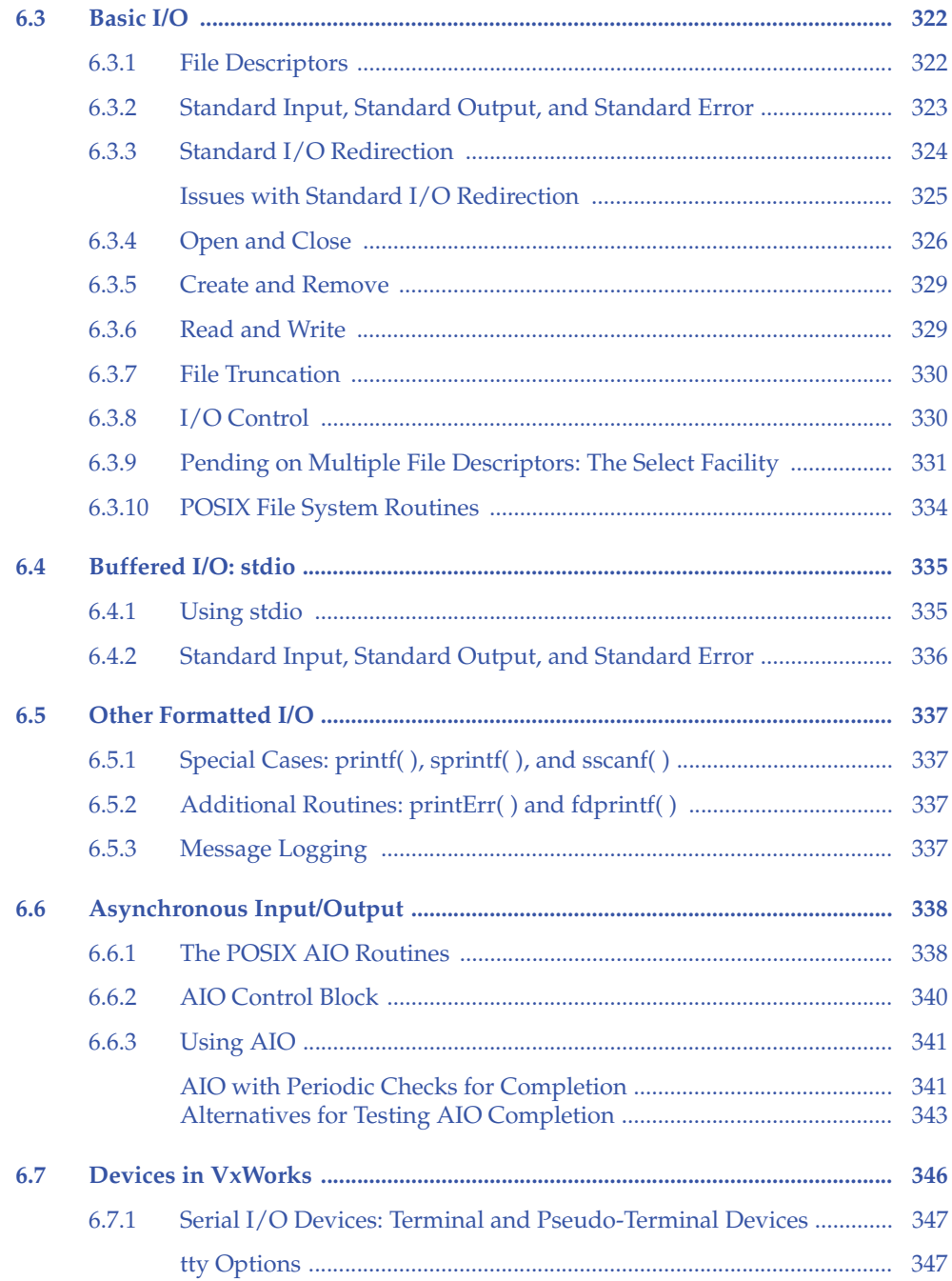

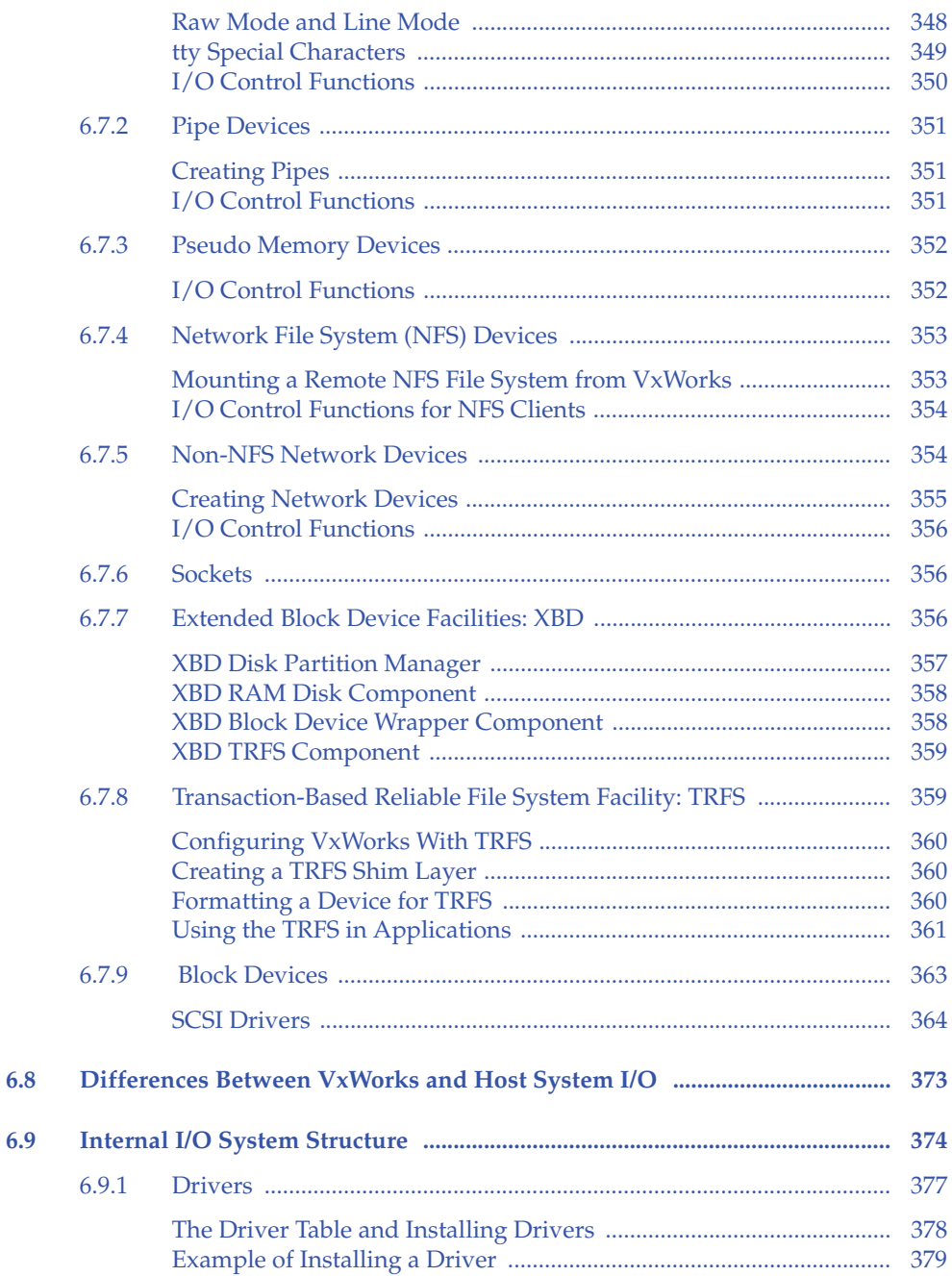

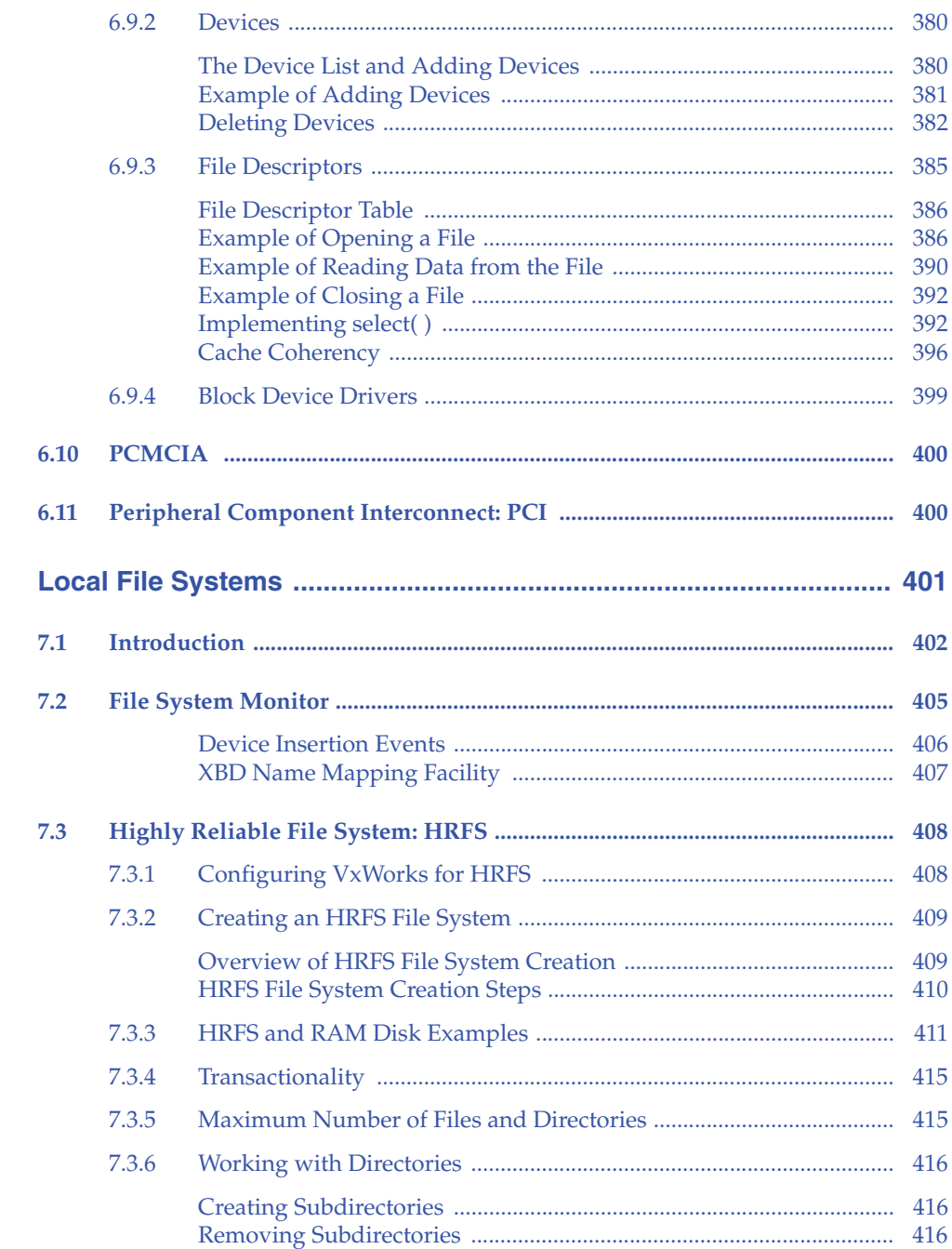

 $\overline{7}$ 

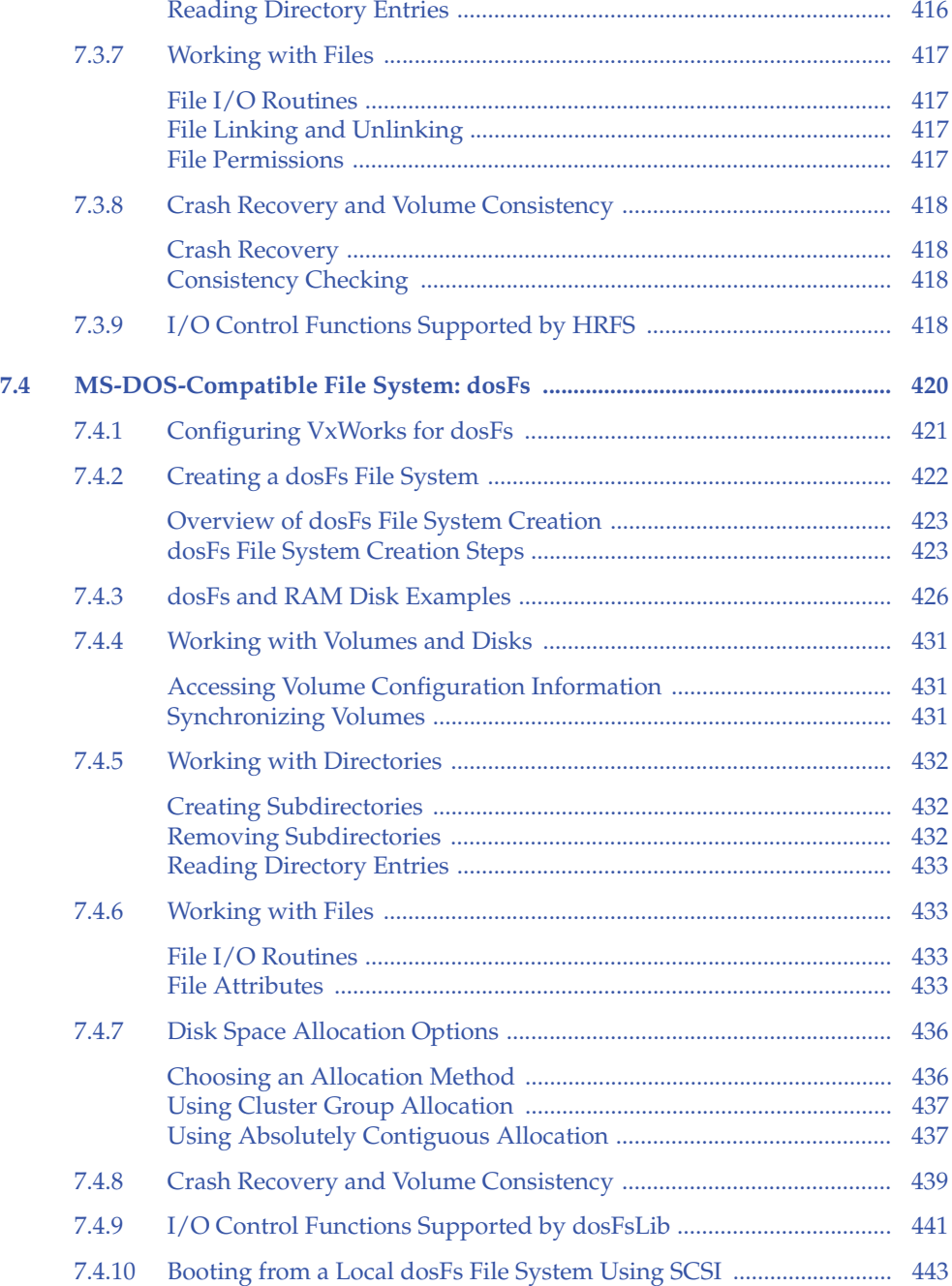

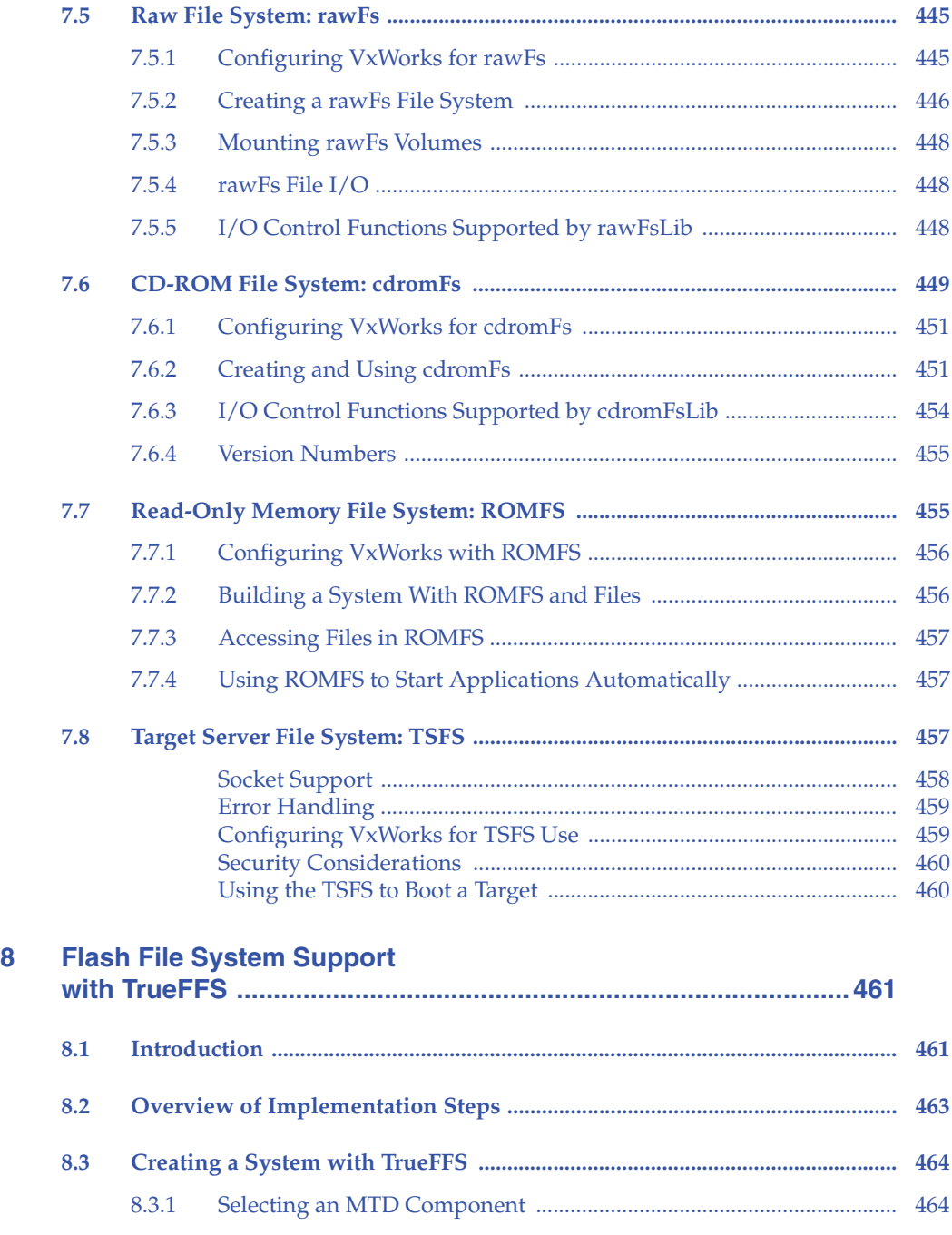

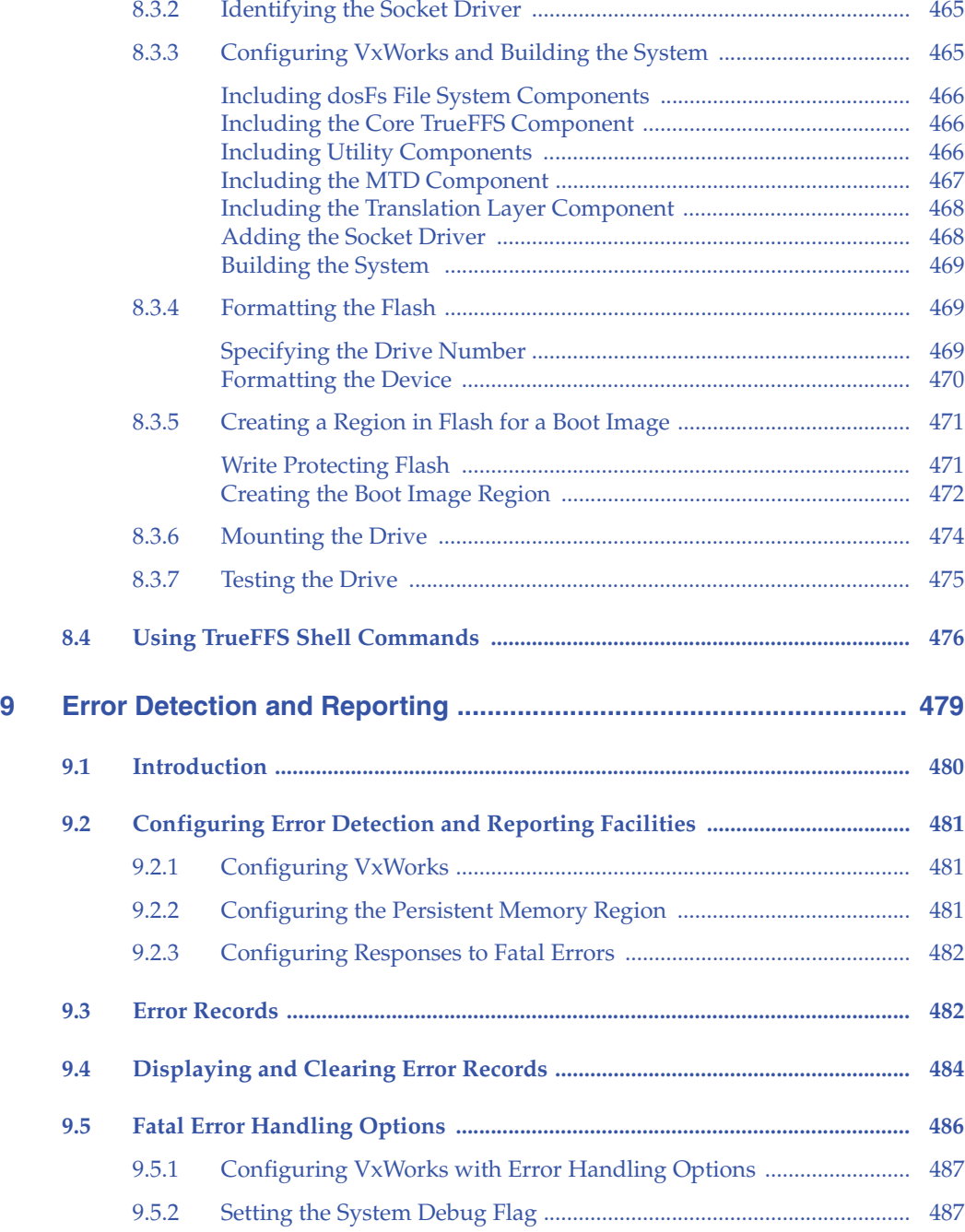

#### VxWorks

Kernel Programmer's Guide, 6.2

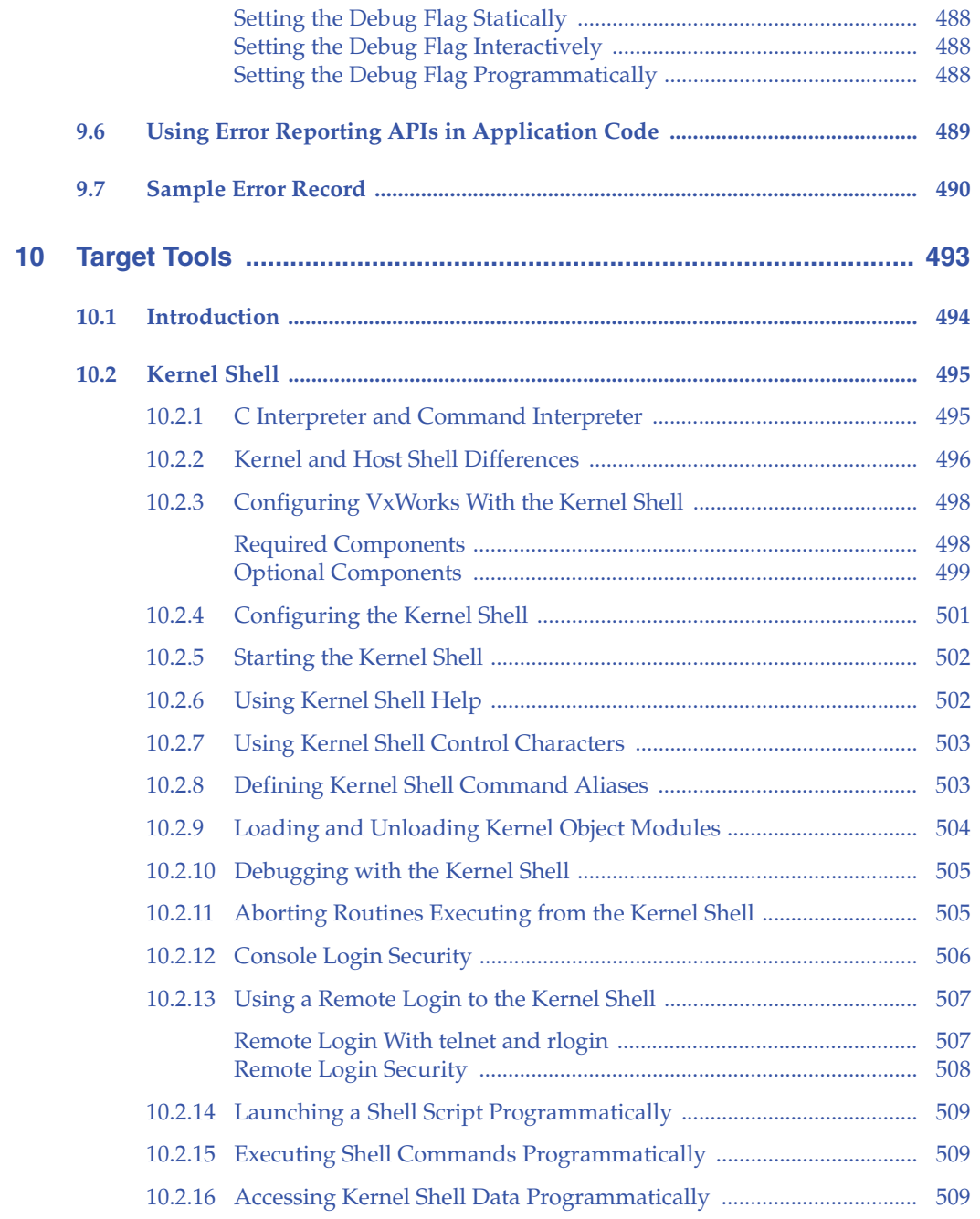

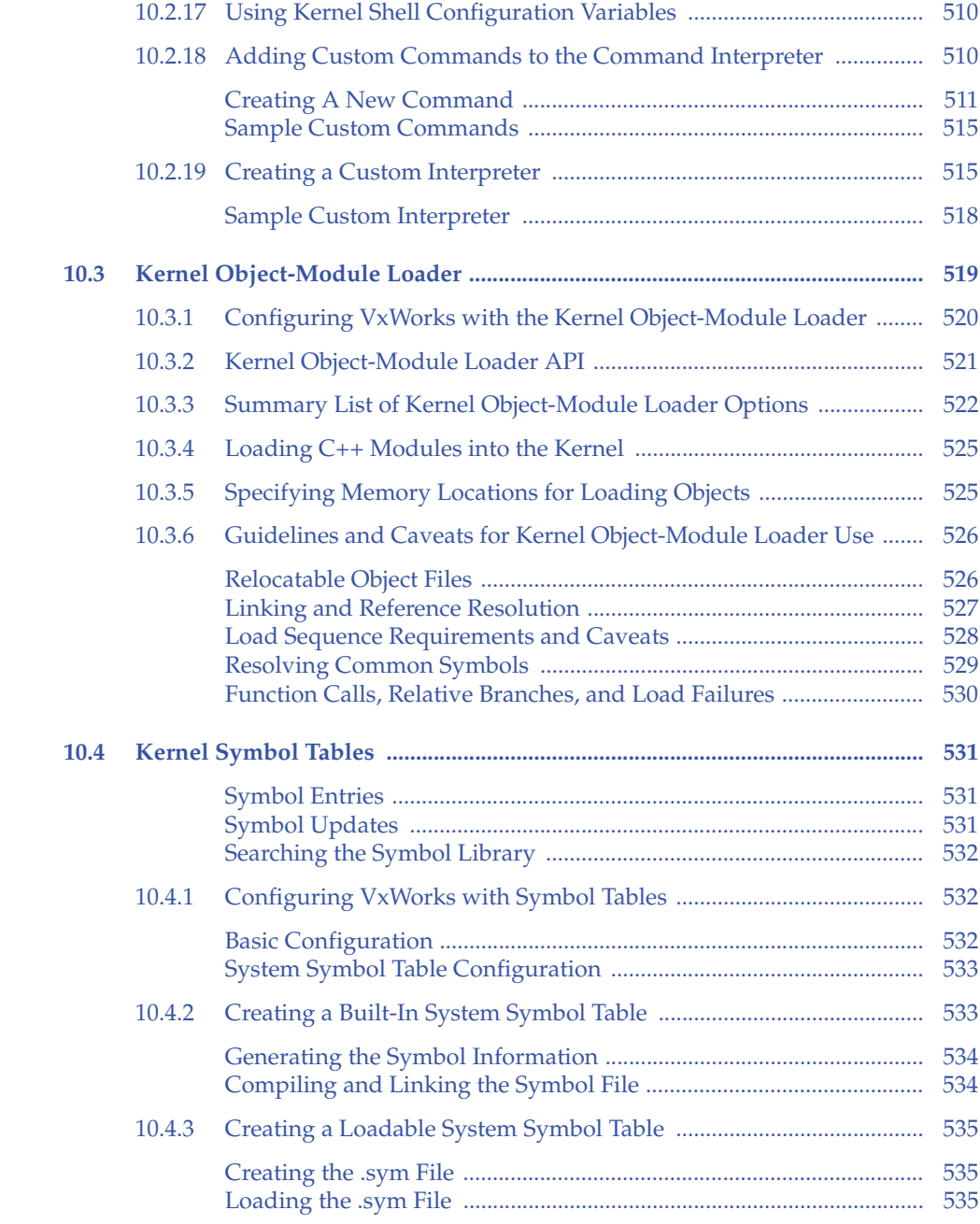

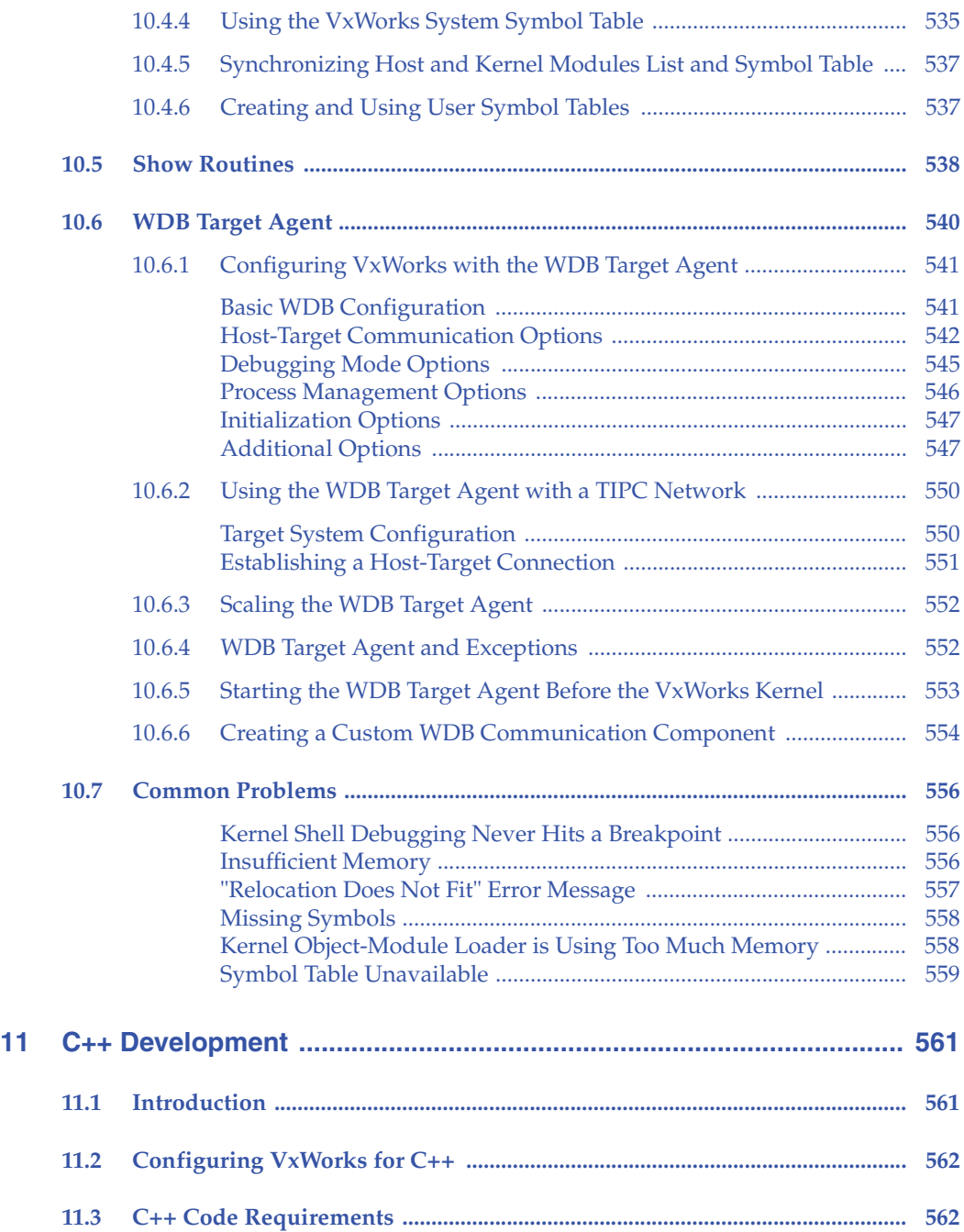

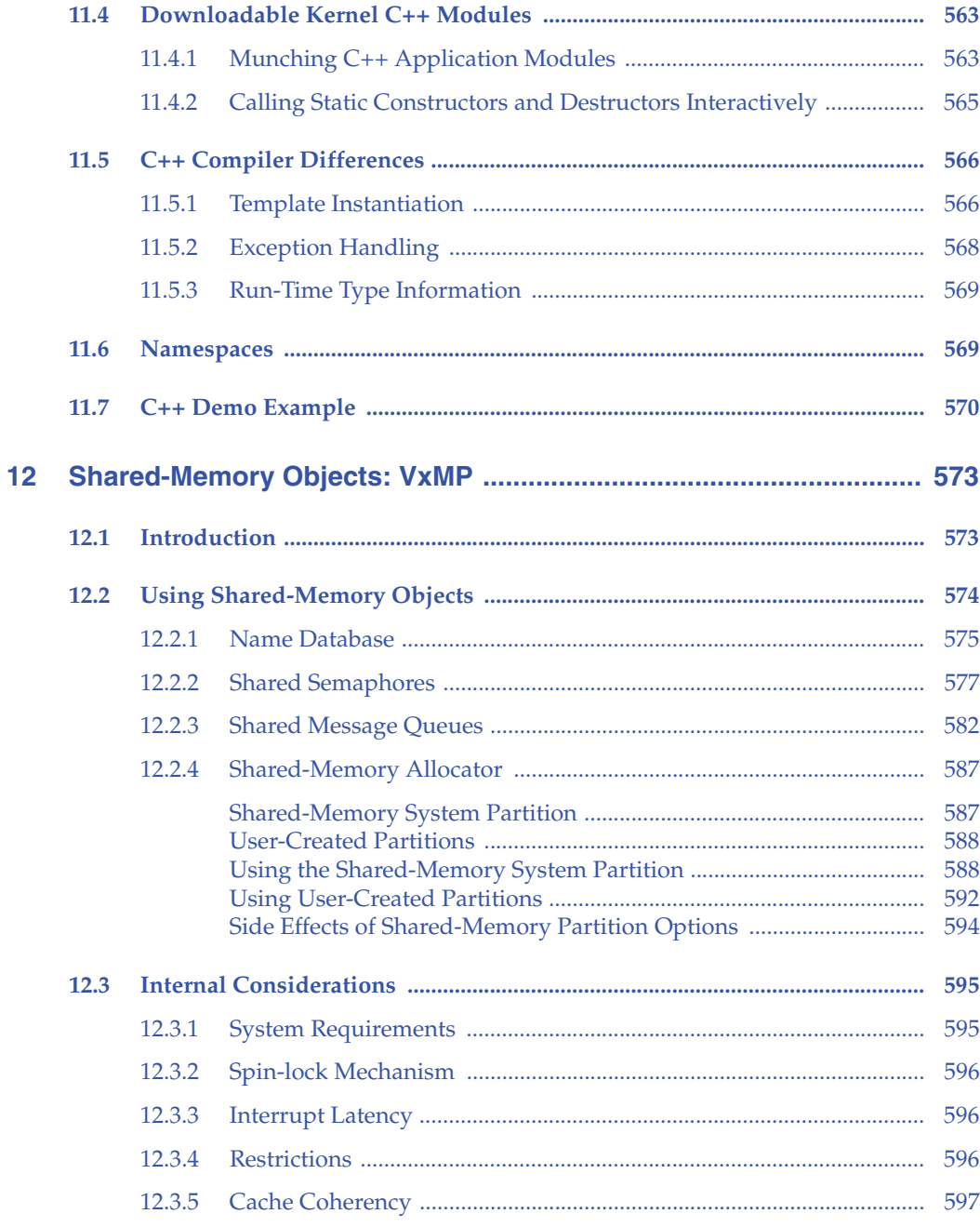

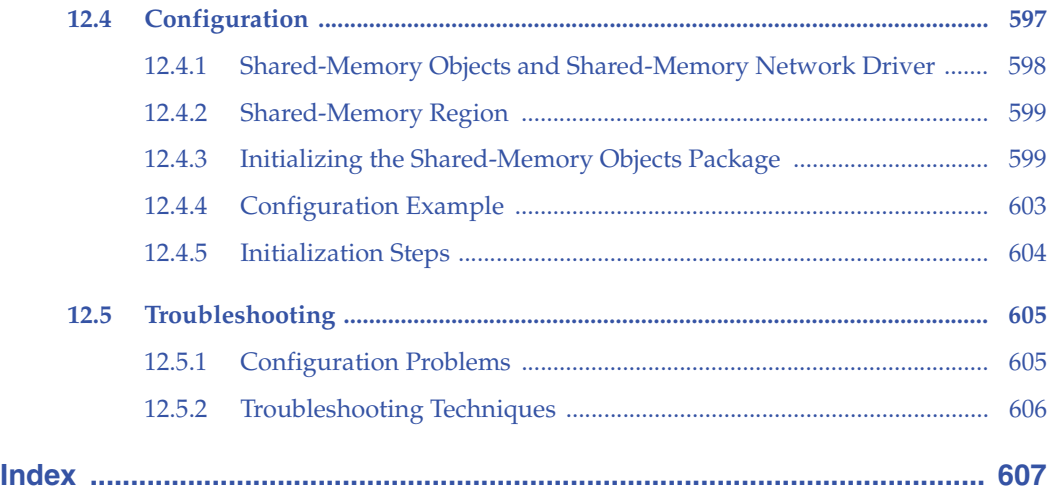

## *1* **Overview**

- **1.1 Introduction 1**
- **1.2 Related Documentation Resources 2**
- **1.3 VxWorks Configuration and Build 2**

#### 1.1 **Introduction**

This manual describes the VxWorks operating system, and how to use VxWorks facilities in the development of real-time applications and systems. It covers the following topics:

- kernel facilities, kernel-based applications, and kernel customization
- multitasking facilities
- POSIX standard interfaces
- memory management
- I/O system
- local file systems
- flash file system support with TrueFFS
- error detection and reporting
- target tools, such as the kernel shell, kernel object-module loader, and target symbol table
- C++ development
- shared memory objects (VxMP)

**NOTE:** This book provides information about facilities available in the VxWorks kernel. For information about facilities available to real-time processes, see the *VxWorks Application Programmer's Guide*.

#### 1.2 **Related Documentation Resources**

The companion volume to this book, the *VxWorks Application Programmer's Guide*, provides material specific process-based (RTP) applications and process management.

Detailed information about VxWorks libraries and routines is provided in the VxWorks API references. Information specific to target architectures is provided in the VxWorks BSP references and in the *VxWorks Architecture Supplement*.

For information about BSP and driver development, see the *VxWorks BSP Developer's Guide* and the *VxWorks Device Driver Guide*.

The VxWorks networking facilities are documented in the *Wind River Network Stack for VxWorks 6 Programmer's Guide* and the *VxWorks PPP Programmer's Guide.*

For information about migrating applications, BSPs, drivers, and projects from previous versions of VxWorks and the host development environment, see the *VxWorks Migration Guide* and the *Wind River Workbench Migration Guide*.

The Wind River IDE and command-line tools are documented in the Wind River compiler and GNU compiler guides, the Wind River Workbench user's guide, and the Wind River tools API and command line references.

#### 1.3 **VxWorks Configuration and Build**

This document describes VxWorks features; it does not go into detail about the mechanisms by which VxWorks-based systems and applications are configured and built. The tools and procedures used for configuration and build are described in the Wind River Workbench documentation.

*1 Overview* 1.3 VxWorks Configuration and Build

 $\rightarrow$ **NOTE:** In this book, as well as in the VxWorks API references, VxWorks *1* components are identified by the names used in component description files, which is in the form of **INCLUDE\_FOO**. Similarly, configuration parameters are identified by their configuration parameter names, such as **NUM\_FOO\_FILES**. Component and parameter names can be used directly to identify components and

Wind River Workbench provides fuller descriptions of the components and their parameters in the GUI. But you can also use a simple search facility to locate a component based on its component name. Once you have located the component, you can access the component's parameters through the GUI.

configure VxWorks if you work with the command-line configuration facilities.

## *2* Kernel

- **2.1 Introduction 6**
- **2.2 Kernel Architecture 7**
- **2.3 System Startup 12**
- **2.4 Boot Loader 12**
- **2.5 Kernel Images, Components, and Configuration 19**
- **2.6 Power Management 42**
- **2.7 Kernel-Based Applications 52**
- **2.8 Custom Kernel Libraries 68**
- **2.9 Custom Kernel Components 69**
- **2.10 Custom System Calls 99**
- **2.11 Kernel Schedulers 116**

#### 2.1 **Introduction**

This chapter provides an overview of the VxWorks kernel architecture and detailed discussions of those features of interest to developers who work directly with kernel facilities. In general, kernel developers can modify and extend the VxWorks kernel in following ways:

- By reconfiguring and rebuilding VxWorks with various standard components to suit the needs of their application development environment, as well as the needs of their deployed products.
- By creating kernel-based applications that can either be interactively downloaded and run on a VxWorks target system, or configured to execute at boot time and linked with the operating system image.
- By creating custom kernel libraries that can be built into the operating system.
- By creating custom kernel components—such as file systems or networking protocols—that can be configured into VxWorks using the operating system configuration utilities. The kernel system-call interface can also be extended to accommodate custom APIs that should be accessible to applications running in user space (as real-time process—RTP—applications).

See *2.5 Kernel Images, Components, and Configuration*, p.19; as well as other chapters throughout this book for information about VxWorks facilities and their use. Chapter *3. Multitasking*, for example, includes discussion of features that are available only in the kernel (such as ISRs and watchdog timers). The VxMP and component is also only available to kernel-based applications. See *12. Shared-Memory Objects: VxMP*.

Section *2.7 Kernel-Based Applications*, p.52 provides information about creating kernel-based applications. For information about RTP applications, see the *VxWorks Application Programmer's Guide: Applications and Processes*.

Instructions for creating custom kernel libraries is provided in the *VxWorks Command-Line Tools User's Guide: Building Applications and Libraries*. Only brief mention of this topic is given in this book in *2.8 Custom Kernel Libraries*, p.68.

See *2.9 Custom Kernel Components*, p.69, and *2.10 Custom System Calls*, p.99, for information on extending the operating system.

See *2.11 Kernel Schedulers*, p.116 for information about the VxWorks native scheduler, the POSIX thread scheduler for processes, and the scheduler framework for customized schedulers.

*2 Kernel* 2.2 Kernel Architecture

Developers can also write or port drivers and BSPs for VxWorks. These topics are covered by other books in the VxWorks documentation set; see the *VxWorks Device Driver's Guide* and the *VxWorks BSP Developer's Guide*.

#### 2.2 **Kernel Architecture**

Historically, the VxWorks operating system provided a single memory space with no segregation of the operating system from user applications. All tasks ran in supervisor mode. Although this model afforded performance and flexibility when developing applications, only skilled programming could ensure that kernel facilities and applications coexisted in the same memory space without interfering with one another.<sup>1</sup>

With the release of VxWorks 6.0, the operating system provides support for real-time processes (RTPs) that includes execution of applications in user mode and other features common to operating systems with a clear delineation between kernel and applications. This architecture is often referred to as the *process model*. VxWorks has adopted this model with a design specifically aimed to meet the requirements of determinism and speed that are required for hard real-time systems. (For information about VxWorks processes and developing applications to run in processes, see *VxWorks Application Programmer's Guide: Applications and Processes*.) VxWorks 6.*x* provides full MMU-based protection of both kernel and user space.

At the same time, VxWorks 6.*x* maintains a high level of backward compatibility with VxWorks 5.5. Applications developed for earlier versions of VxWorks, and designed to run in kernel space, can be migrated to VxWorks 6.*x* kernel space with minimal effort (in most cases, merely re-compilation). For more information on this topic, see the *VxWorks Migration Guide*.

Naturally, new applications can be designed for kernel space as well, when other considerations outweigh the advantages of protection that executing applications as processes affords. These considerations might include:

*2*

<sup>1.</sup> The VxWorks 5.x optional product VxVMI provides write protection of text segments and the VxWorks exception vector table, as well as an architecture-independent interface to the CPU's memory management unit (MMU). In addition, specialized variants of VxWorks such as VxWorks AE and VxWorks AE653 provide memory protection, but in a manner different from that provided in the current release.

- Size. The overall size of a system is smaller without components that provided for processes and MMU support.
- Speed. Depending on the number of system calls an application might make, or how much I/O it is doing when running as a process in user space, it might be faster running in the kernel.
- Kernel-only features. Features such as watchdog timers, ISRs, and VxMP are available only in the kernel. In some cases, however, there are alternatives for process-based applications (POSIX timers, for example).
- Hardware access. If the application requires direct access to hardware, it can only do so from within the kernel.

VxWorks is flexible in terms of both the modularity of its features and its extensibility. The operating system can be configured as a minimal kernel that provides a task scheduler, interrupt handling, dynamic memory management, and little else. Or, it can be configured with components for executing applications as processes, file systems, networking, error detection and reporting, and so on.

The operating system can also be extended by adding custom components or modules to the kernel itself (for example, for new file systems, networking protocols, or drivers). The system call interface can then be extended by adding custom APIs, which makes them available to process-based applications.

#### 2.2.1 **Operating System Facilities**

VxWorks provides a core set of facilities that are commonly provided by the kernel of a multitasking operating system:

- Startup facilities for system initialization (see *2.3 System Startup*, p.12).
- Clocks and timers (see *3.4 Watchdog Timers*, p.207 and *4.6 POSIX Clocks and Timers*, p.225).
- Exception and interrupt handling (see *Exception Task, p.10, 3.2.6 Task Exception Handling*, p.151, *3.3.10 Signals*, p.202, and *3.5 Interrupt Service Routines*, p.209).
- Task management (see *3.2 Tasks and Multitasking*, p.130).
- Process management (see the *VxWorks Application Programmer's Guide: Applications and Processes*).
- A system call interface for applications executing in processes (see *VxWorks Application Programmer's Guide: Applications and Processes* and *2.10 Custom System Calls*, p.99).
- Intertask and interprocess communication (see *3.3 Intertask and Interprocess Communications*, p.157.
- Signals (see *3.3.10 Signals*, p.202).
- Resource reclamation (see *VxWorks Application Programmer's Guide: Applications and Processes*).
- Memory management (see *5. Memory Management*).
- I/O system (see *6. I/O System*).
- File systems (see *7. Local File Systems*).

In addition, the VxWorks kernel also provides:

- The WDB target agent, which is required for using the host development tools with VxWorks. It carries out requests transmitted from the tools (via the target server) and replies with the results (see *10.6 WDB Target Agent*, p.540).
- Facilities for error detection and reporting (see 9. Error Detection and Reporting).
- A target-based shell for direct user interaction, with a command interpreter and a C-language interpreter (see *10.2 Kernel Shell*, p.495).
- A specialized facilities for multi-processor intertask communication through shared memory (see *12. Shared-Memory Objects: VxMP*).

For information about basic networking facilities, see the *Wind River Network Stack for VxWorks 6 Programmer's Guide*.

#### 2.2.2 **System Tasks**

Depending on its configuration, VxWorks includes a variety of system tasks, which are always running. These are described below.

#### **Root Task**

The root task **tRootTask** is the first task executed by the kernel. The entry point of the root task is **usrRoot( )**initializes most VxWorks facilities. It spawns such tasks as the logging task, the exception task, the network task, and the **tRlogind** daemon. Normally, the root task terminates and is deleted after all initialization has completed. For more information **tRootTask** and **usrRoot( )**, see the *VxWorks BSP Developer's Guide*.

#### **Logging Task**

The log task, **tLogTask**, is used by VxWorks modules to log system messages without having to perform I/O in the current task context. For more information, see *6.5.3 Message Logging*, p.337 and the API reference entry for **logLib**.

#### **Exception Task**

The exception task, **tExcTask**, supports the VxWorks exception handling package by performing functions that cannot occur at interrupt level. It is also used for actions that cannot be performed in the current task's context, such as task suicide. It must have the highest priority in the system. Do not suspend, delete, or change the priority of this task. For more information, see the reference entry for **excLib**.

#### **Network Task**

The **tNetTask** daemon handles the task-level functions required by the VxWorks network. Configure VxWorks with the **INCLUDE\_NET\_LIB** component to spawn the **tNetTask** task. For more information on **tNetTask**, see the *VxWorks Device Driver Guide*.

#### **WDB Target Agent Task**

The WDB target agent task, **tWdbTask**, is created if the target agent is set to run in task mode. It services requests from the host tools (by way of the target server); for information about this server, see the host development environment documentation. Configure VxWorks with the **INCLUDE\_WDB** component to include the target agent. See *10.6 WDB Target Agent*, p.540 for more information about WDB.

#### **Tasks for Optional Components**

The following VxWorks system tasks are created if their components are included in the operating system configuration.

#### **tShell***num*

If you have included the kernel shell in the VxWorks configuration, it is spawned as a task. Any routine or task that is invoked from the kernel shell, rather than spawned, runs in the **tShell***num* context.

The task name for a shell on the console is **tShell0**. The kernel shell is re-entrant, and more than one shell task can run at a time (hence the number suffix). In addition, if a user logs in remotely (using **rlogin** or **telnet**) to a VxWorks target, the name reflects that fact as well. For example, **tShellRem1**. For more information, see *10.2 Kernel Shell*, p.495. Configure VxWorks with the **INCLUDE\_SHELL** component to include the kernel shell.

#### **tRlogind**

If you have included the kernel shell and the **rlogin** facility in the VxWorks configuration, this daemon allows remote users to log in to VxWorks. It accepts a remote login request from another VxWorks or host system and spawns **tRlogInTask\_***hexNumber* and **tRlogOutTask\_***hexNumber* (for example, **tRlogInTask\_5c4d0**). These tasks exist as long as the remote user is logged on. Configure VxWorks with the **INCLUDE\_RLOGIN** component to include the **rlogin** facility.

#### **tTelnetd**

If you have included the kernel shell and the **telnet** facility in the VxWorks configuration, this daemon allows remote users to log in to VxWorks with **telnet**. It accepts a remote login request from another VxWorks or host system and spawns the input task **tTelnetInTask\_***hexNumber* and output task **tTelnetOutTask\_***hexNumber*. These tasks exist as long as the remote user is logged on. Configure VxWorks with the **INCLUDE\_TELNET** component to include the telnet facility.

#### **tPortmapd**

If you have included the RPC facility in the VxWorks configuration, this daemon is RPC server that acts as a central registrar for RPC services running on the same machine. RPC clients query the **tPortmapd** daemon to find out how to contact the various servers. Configure VxWorks with the **INCLUDE\_RPC** component to include the portmap facility.

#### **tJobTask**

The **tJobTask** executes jobs—that is, function calls—on the behalf of tasks. (The **tExcTask** task executes jobs on the behalf of ISRs.) It runs at priority 0 while waiting for a request, and dynamically adjusts its priority to match that of the task that requests job execution. Configure VxWorks with the **INCLUDE\_JOB\_TASK** component to include the job facility. For more information see, *Task Deletion and Deletion Safety*, p.144.

#### 2.3 **System Startup**

When a VxWorks system is powered on, the boot loader copies an operating system image into memory and directs the CPU to begin executing it. The boot loader is most often located in ROM (although it can also be stored on a disk). The VxWorks image can be stored on a host or network file system, as is usually the case during development—or stored in ROM with the boot loader, as is often the case with production units. The VxWorks boot loader is actually a scaled-down version of VxWorks itself, whose sole purpose is to load a system image and initiate its execution. (See *2.4 Boot Loader*, p.12.) For more information about system startup, see the *VxWorks BSP Developer's Guide: Overview of a BSP*.

#### 2.4 **Boot Loader**

The VxWorks boot loader (often referred to simply as the VxWorks *bootrom*) is essentially a VxWorks-based boot loading application whose purpose is to boot load a target with the VxWorks kernel. The VxWorks host installation tree includes default boot loader images for each BSP. Users can also create custom boot loaders if they do not wish to use the default configuration (for example, if they do not wish to load the system image over a network).

Boot loaders are useful in a development environment to load a VxWorks image that is stored on a host system, where VxWorks can be quickly modified and rebuilt. They can also be used in production systems in which the boot loader and operating system are stored on a disk.

Self-booting VxWorks image can also be created, which do not require a boot loader. These images are commonly used in production systems (stored in ROM). For more information, see *2.5.1 VxWorks Image Types*, p.19.

Typically the VxWorks boot loader is programmed in flash memory or EEPROM at an address such that it is the very first code that is executed by the processor when the target is powered up or rebooted. The procedure for getting the boot loader programmed in flash memory/EEPROM is target-dependant; and is described in the BSP reference documentation.

For information about booting from a local SCSI device on the target system, see *7.4.10 Booting from a Local dosFs File System Using SCSI*, p.443.

In order to boot a target with the VxWorks kernel, the default boot loader requires user interaction to setup boot loader parameters such as the path to the file containing the VxWorks kernel (the **vxWorks** operating system image file). This interaction takes place using a console that is typically established by connecting the proper serial port of the target to a serial port on the host and starting a terminal application on the host (such as **tip** on Solaris or **HyperTerminal** on Windows). The BSP documentation describes the setup required to establish communication over the serial port of a particular target. After boot loader parameters have been entered by the user, the boot loader can then boot the target with the VxWorks kernel. See *2.4.2 Boot Loader Parameters and Commands, and Booting VxWorks*, p.14.

The VxWorks boot loader can be customized to meet the flash memory/EEPROM size constraints of a particular board as well as the manner in which it retrieves the VxWorks image file. See *2.4.3 Customizing and Building Boot Loaders*, p.15.

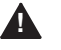

**! WARNING:** If the size of the VxWorks persistent memory region (defined with the **PM\_RESERVED\_MEM** parameter) is increased beyond the default, the boot loader must be reconfigured as well. If the size of the region does not match in the boot loader and VxWorks image, corruption of the region is likely to occur when the system boots. See *9.2.2 Configuring the Persistent Memory Region*, p.481.

#### 2.4.1 **Boot Loader Image Types**

Boot loader images come in three varieties: compressed, uncompressed, and ROM-resident. The three are functionally the same but have different memory requirements and execution times. The BSP reference documentation specifies which types are available for a specific target.

#### **bootrom**

A ROM boot loader image that is almost entirely compressed. It has a small uncompressed portion executed by the processor immediately after power up/reboot. This portion is responsible for decompressing the compressed section of the ROM image into RAM and for making the processor switch execution to RAM. The compression of the image allows it to be much smaller than other types of boot loader images hence it uses less flash memory/ROM. However the decompression operation increases the boot time. The **bootrom** image can also be created in alternate formats. The **bootrom.hex** version is in Motorola S-Record format. The **bootrom.bin** version is in binary format.

#### **bootrom\_uncmp**

A ROM boot loader image that copies itself to RAM and makes the processor switch execution to RAM. Because the image is not compressed, it is larger than the **bootrom** image. However it has faster boot time because there is no decompression operation required. The **bootrom\_uncmp** image can also be created in alternate formats. The **bootrom\_uncmp.hex** version is in Motorola S-Record format. The **bootrom\_uncmp.bin** version is in binary format.

#### **bootrom\_res**

A ROM loader image that copies only the data segment to RAM on startup; the text segment stays in ROM. This means that the processor always executes instructions out of ROM. Thus it is sometimes described as being *ROM-resident*. This type of boot loader image is the one that requires the least amount of RAM to boot load the VxWorks kernel. Because only the data segment is copied to RAM this image initially boots faster than the other types but the loading operation is normally slower because fetching instructions from flash memory/ROM is slower than fetching them from RAM (as is done with the other types of boot loader images). The **bootrom\_res** image can also be created in alternate formats. The **bootrom\_res.hex** version is in Motorola S-Record format. The **bootrom\_res.bin** version is in binary format.

The default boot loader images are located in *installDir***/vxworks-6.***x***/target/config/***bspName*.

Note that the default boot loader image is configured for a networked development environment. For information about creating a custom boot loader, see *2.4.3 Customizing and Building Boot Loaders*, p.15.

#### 2.4.2 **Boot Loader Parameters and Commands, and Booting VxWorks**

When you boot the VxWorks kernel with the default boot loader (from ROM, diskette, or other medium), you must interactively change the default boot loader parameters so that the loader can find the VxWorks kernel image on the host and load it onto the target. The default boot program is designed for a networked target, and needs to have the correct host and target network addresses, the full path and name of the file to be booted, the user name, and so on.

For information about setting up a cross-development environment, booting a target system, using boot loader commands, setting boot loader parameters, and so on, see the *Wind River Workbench User's Guide: Setting up Your Hardware*.
*2 Kernel* 2.4 Boot Loader

### 2.4.3 **Customizing and Building Boot Loaders**

Boot loaders may need to be customized and rebuilt for a variety of reasons, including:

- The target that is not on a network.
- An alternate boot process, such as booting over the Target Server File System, is preferable. (See *Reconfiguring for Booting with the Target Server File System (TSFS)*, p.17.)
- To statically re-define the default boot loader parameters. Some systems do not have nonvolatile RAM, which means that when the default boot loader image is used, the boot loader parameters have to be re-entered manually each time the target is rebooted. (Note that Pentium boot loaders automatically write boot parameter changes back to disk.)
- The boot loader needs to use a driver or protocol that is not included in the default boot loader image.
- Boot loaders need to be produced for production systems. In addition to setting the boot loader parameters appropriately, features that are not required (such as the network stack) can be removed to reduce the size of the boot loader image.

Note that self-booting systems can be created by including a kernel application in a ROM operating system image, which is programmed into flash. No boot loader is required in this case. See *2.5.1 VxWorks Image Types*, p.19.

### **Changing Boot Loader Parameters**

Boot loader parameters include the IP addresses of the host and target systems, the location of VxWorks image file, and so on. These parameters are described in the *Wind River Workbench User's Guide: Setting up Your Hardware*.

Boot loader parameters are defined in the *installDir***/vxworks-6.***x***/target/config/***bspName***/config.h file**. To change parameters, edit the **DEFAULT\_BOOT\_LINE** macro:

```
#define DEFAULT_BOOT_LINE BOOT_DEV_NAME \
                             " (0,0)wrSbc8260:vxworks " \
                              "e=192.168.100.51 " \
                             "h=192.168.100.155 " \
                             "q=0.0.0.0" "
```
 "u=anonymous pw=user " \ "f=0x00 tn=wrSbc8260"

#### **Reconfiguring Boot Loader Components**

A boot loader can be re-configured with just those VxWorks components that are required for a given system. For example, networking components can be removed if networking is not used to boot the system.

To add or remove components from a boot loader, you will need to use two BSP configuration files, the first for reference purposes only:

*installDir***/vxworks-6.***x***/target/config/configAll.h**

*installDir***/vxworks-6.***x***/target/config/***bspName***/config.h**

The **configAll.h** file provides the default VxWorks configuration for all BSPs. The **INCLUDED SOFTWARE FACILITIES** section of this header file lists all components that are included in the default configuration. The **EXCLUDED FACILITIES** section identifies those that are not.

To add or remove components from a boot loader configuration, refer to the **configAll.h** file to determine the default, and then change the default for a specific BSP by editing the **config.h** file, defining or un-defining the appropriate components.

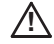

*A* **CAUTION:** Do not edit the **configAll.h** file. Any changes that you make will affect all BSPs. You should only edit the **config.h** files in the individual BSP directories.

For example, the **INCLUDED SOFTWARE FACILITES** section of **configAll.h** has the following entry for the core networking component:

#define INCLUDE\_NETWORK /\* network subsystem code \*/

If you are creating a boot loader for a wrSbc8260 board that does not require networking, you would add the following line to the **config.h file** in *installDir***/vxworks-6.***x***/target/config/wrSbc8260**:

#undef INCLUDE\_NETWORK

### **Reconfiguring Memory**

The persistent-memory region is an area of RAM at the top of system memory specifically reserved for an error records and core dumps. If you increase the size of the persistent memory region beyond the default, you must create a new boot loader with the same **PM\_RESERVED\_MEM** value. The memory area between **RAM\_HIGH\_ADRS** and **sysMemTop( )** must be big enough to copy the VxWorks boot loader. If it exceeds the **sysMemTop( )** limit, the boot loader may corrupt the

*2 Kernel* 2.4 Boot Loader

area of persistent memory reserved for core dump storage when it loads VxWorks. The boot loader, must therefore be rebuilt with a lower **RAM\_HIGH\_ADRS** value.

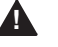

**1 WARNING:** If the boot loader is not properly configured (as described above), this could lead into corruption of the persistent memory region when the system boots.

See *9.2.2 Configuring the Persistent Memory Region*, p.481 for more information.

#### **Reconfiguring for Booting with the Target Server File System (TSFS)**

The simplest way to boot a target from a host that is not on a network is over the Target Server File System. This does not involve configuring SLIP or PPP. The TSFS can be used to boot a target connected to the host by one or two serial lines. Configure VxWorks with the **INCLUDE\_WDB\_TSFS** component.

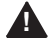

**! WARNING:** The TSFS boot facility is not compatible with WDB agent network configurations. For information about WDB, see *10.6 WDB Target Agent*, p.540.

To configure a boot program for TSFS, edit the boot line parameters defined by **DEFAULT\_BOOT\_LINE** in **config.h** (or change the boot loader parameters at the boot prompt). The boot device parameter must be **tsfs**, and the file path and name must be relative to the root of the host file system defined for the target server.

Regardless of how you specify the boot line parameters, you must reconfigure (as described below) and rebuild the boot image.

If two serial lines connect the host and target (one for the target console and one for WDB communications), **config.h** must include the lines:

#undef CONSOLE\_TTY #define CONSOLE\_TTY 0 #undef WDB\_TTY\_CHANNEL #define WDB\_TTY\_CHANNEL 1 #undef WDB\_COMM\_TYPE #define WDB\_COMM\_TYPE WDB\_COMM\_SERIAL #define INCLUDE\_TSFS\_BOOT

If one serial line connects the host and target, **config.h** must include the lines:

#undef CONSOLE\_TTY #define CONSOLE\_TTY NONE #undef WDB\_TTY\_CHANNEL #define WDB\_TTY\_CHANNEL 0 #undef WDB\_COMM\_TYPE #define WDB\_COMM\_TYPE WDB\_COMM\_SERIAL #define INCLUDE\_TSFS\_BOOT

With any of these TSFS configurations, you can also use the target server console to set the boot loader parameters by including the

**INCLUDE\_TSFS\_BOOT\_VIO\_CONSOLE** component in VxWorks. This disables the auto-boot mechanism, which might otherwise boot the target before the target server could start its virtual I/O mechanism. (The auto-boot mechanism is similarly disabled when **CONSOLE\_TTY** is set to **NONE**, or when **CONSOLE\_TTY** is set to **WDB\_TTY\_CHANNEL**.) Using the target server console is particularly useful for a single serial connection, as it provides an otherwise unavailable means of changing boot loader parameters from the command line.

When you build the boot image, select **bootrom.hex** for the image type (see *Building Boot Loaders*, p.18).

For more information about the TSFS, see the *7.8 Target Server File System: TSFS*, p.457.

### **Reconfiguring for Booting from a SCSI Device**

For information about booting from a SCSI device on the target system, see *7.4.10 Booting from a Local dosFs File System Using SCSI*, p.443.

### **Building Boot Loaders**

To build a boot loader, use the command **make** *bootLoaderType* in the *installDir***/vxworks-6.***x***/target/config/***bspName* directory. For example:

### % **make bootrom**

The different types of boot loader images that can be built are described in *2.4.1 Boot Loader Image Types*, p.13.

## 2.5 **Kernel Images, Components, and Configuration**

The VxWorks distribution includes a variety of system image for each target shipped. Each system image is a binary module that can be booted and run on a target system. The system image consists of a set of components linked together into a single non-relocatable object module with no unresolved external references.

In most cases, you will find the supplied system image adequate for initial development. However, later in the cycle you may want to create a custom VxWorks image, with components specifically selected to support your applications and development requirements. And finally, you will want to reconfigure the operating system with only those components needed for your production system.

VxWorks is a flexible, scalable operating system with numerous facilities that can be tuned, and included or excluded, depending on the requirements of your application and the stage of the development cycle. For example, various networking and file system components may be required for one application and not another, and the kernel configuration facilities provide a simple means for either including them in, or excluding them from, a VxWorks system. In addition, it may be useful to build VxWorks with various target tools during development (such as the kernel shell), and then exclude them from the production system.

Using a default VxWorks image, you can download and run kernel-based applications. If you configure VxWorks with the appropriate components and initialization settings, you can start kernel-based applications automatically at boot time. (See *2.7 Kernel-Based Applications*, p.52.) VxWorks can also be configured to run process-based applications interactively and automatically. (See *VxWorks Application Programmer's Guide: Applications and Processes*.)

If the default VxWorks components do not provide all the facilities required for a system, developers can create custom VxWorks components for features that they wish to add to the operating system, such as new file systems and networking protocols (see *2.9 Custom Kernel Components*, p.69).

### 2.5.1 **VxWorks Image Types**

Different types of VxWorks system images can be produced for a variety of storage, loading, and execution scenarios. Default versions of the following images are provided in the VxWorks installation. Customized versions with different

components can also be created. Note that only one image type requires a boot loader, and that the others are *self-booting*.

The various VxWorks image types, their use, and behavior are:

### **vxWorks**

This VxWorks image type is intended for use during development and is often referred to as *downloadable*. It is also useful for production systems in which the boot loader and system image are stored on disk. In a development environment, the image is usually stored on the host system (or a server on the network), downloaded to the target system by the boot loader, and loaded into RAM. The symbol table is maintained on the host (in the file **vxWorks.sym**), where it is used by the host development tools. Leaving the symbol table on the host keeps the image size down and reduces boot time. If VxWorks is reconfigured with the **INCLUDE\_STANDALONE\_SYM\_TBL** component, the symbol table is included in the VxWorks image.

#### **vxWorks\_rom**

A VxWorks image that is stored in ROM on the target. It copies itself to RAM and then makes the processor switch execution to RAM. Because the image is not compressed, it is larger than the other ROM-based images and therefore has a slower startup time; but it has a faster execution time than **vxWorks\_romResident**.

### **vxWorks\_romCompress**

A VxWorks image that is stored in ROM on the target. It is almost entirely compressed, but has small uncompressed portion executed by the processor immediately after power up/reboot. This small portion is responsible for decompressing the compressed section of the ROM image into RAM and for making the processor switch execution to RAM. The compression of the image allows it to be much smaller than other images. However the decompression operation increases the boot time. It takes longer to boot than **vxWorks\_rom** but takes up less space than other ROM-based images. The run-time execution is the same speed as **vxWorks\_rom**.

### **vxWorks\_romResident**

A VxWorks image that is stored in ROM on the target. It copies only the data segment to RAM on startup; the text segment stays in ROM. Thus it is described as being *ROM-resident*. It has the fastest startup time and uses the smallest amount of RAM, but it runs slower than the other image types because the ROM access required for fetching instructions is slower than fetching them from RAM. It is obviously useful for systems with constrained memory resources.

The default VxWorks image files can be found in sub-directories under *installDir***/vxworks-6.***x***/target/proj/***projName*. For example:

**/home/moi/myInstallDir/vxworks-6.1/target/proj/wrSbc8260\_diab/default\_rom/vxWorks\_rom**

For many production systems it is often necessary to store a kernel-based application module that is linked with VxWorks in ROM. VxWorks can be configured to execute the application automatically at boot time. The system image can also simply store the application module to allow for its being called by other programs, or for interactive use by end-users (for example, diagnostic programs).

To produce a ROM-based system, you must link the module with VxWorks, and build an image type that is suitable for ROM. See *2.7.7 Linking Kernel-Based Application Object Modules with VxWorks*, p.65. If you wish to have the application start automatically at boot time, you must also configure VxWorks to do so (see *2.7.9 Configuring VxWorks to Run Applications Automatically*, p.68). Also see *2.7.8 Image Size Considerations*, p.66.

Note that, during development, VxWorks must be configured with the WDB target agent communication interface that is required for the type of connection used between your host and target system (network, serial, and so on). By default, it is configured for an Enhanced Network Driver (END) connection. For more information, see *10.6 WDB Target Agent*, p.540. Also note that before you use the host development tools such as the shell and debugger, you must start a target server that is configured for the same mode of communication.

For information about configuring VxWorks with different operating system facilities (components), see *2.5.3 Reconfiguring VxWorks*, p.26.

If you are going to store boot image in flash, and want to user TrueFFS as well, see *8.3.5 Creating a Region in Flash for a Boot Image*, p.471.

### 2.5.2 **VxWorks Components**

A VxWorks component is the basic unit of functionality with which VxWorks can be configured. While some components are autonomous, others may have dependencies on other components, which need to be included in the configuration of the operating system for runtime operation. The kernel shell is an example of a component with many dependencies. The symbol table is an example of a component upon which other components depend (the kernel shell and module loader; for more information, see *10. Target Tools*).

The names, descriptions, and configurable features of VxWorks can be displayed with the GUI configuration facilities in the host IDE. The IDE provides facilities for

configuring VxWorks with selected components, setting component parameters, as well as automated mechanisms for determining dependencies between components during the configuration and build process.

The command-line operating system configuration tool—**vxprj**—uses the naming convention that originated with configuration macros to identify individual operating system components. The convention identifies components with names that begin with **INCLUDE**. For example, **INCLUDE\_MSG\_Q** is the message queue component. In addition to configuration facilities, the **vxprj** tool provides associated features for listing the components included in a project, and so on.

For information about the host IDE and CLI facilities used for configuring and building VxWorks, see the *Wind River Workbench User's Guide* and the *VxWorks Command-Line Tools User's Guide*.

Textual configuration files identify components with macro names that begin with **INCLUDE**, as well as with user-friendly descriptions. (For information about configuration files, see *2.9.1 Component Description Language*, p.70.)

In this book, components are identified by their macro name. The GUI configuration facilities provide a search facility for finding individual components in the GUI component tree based on the macro name.

Some of the commonly used VxWorks components are described in Table 2-1. Names that end in *XXX* represent families of components, in which the *XXX* is replaced by a suffix for individual component names. For example, **INCLUDE\_CPLUS\_***XXX* refers to a family of components that includes **INCLUDE\_CPLUS\_MIN** and others.

Note that Table 2-1 does not include all components provided in the default configuration of VxWorks, and that the VxWorks simulator provides more components by default.

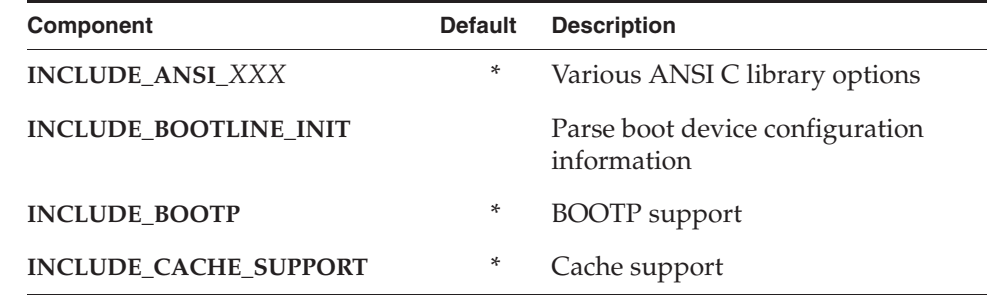

#### Table 2-1 **Key VxWorks Components**

Table 2-1 **Key VxWorks Components** (cont'd)

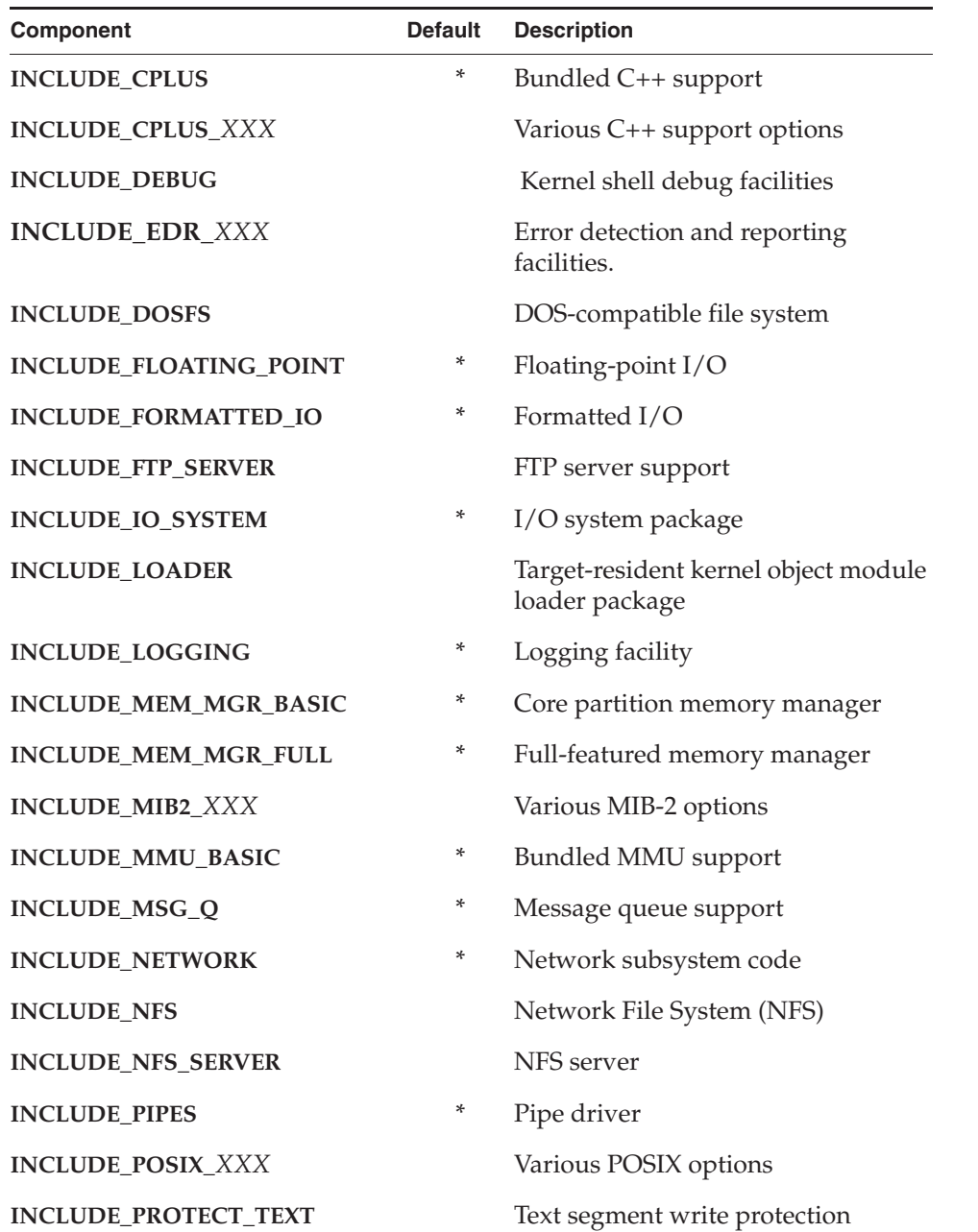

*2*

Table 2-1 **Key VxWorks Components** (cont'd)

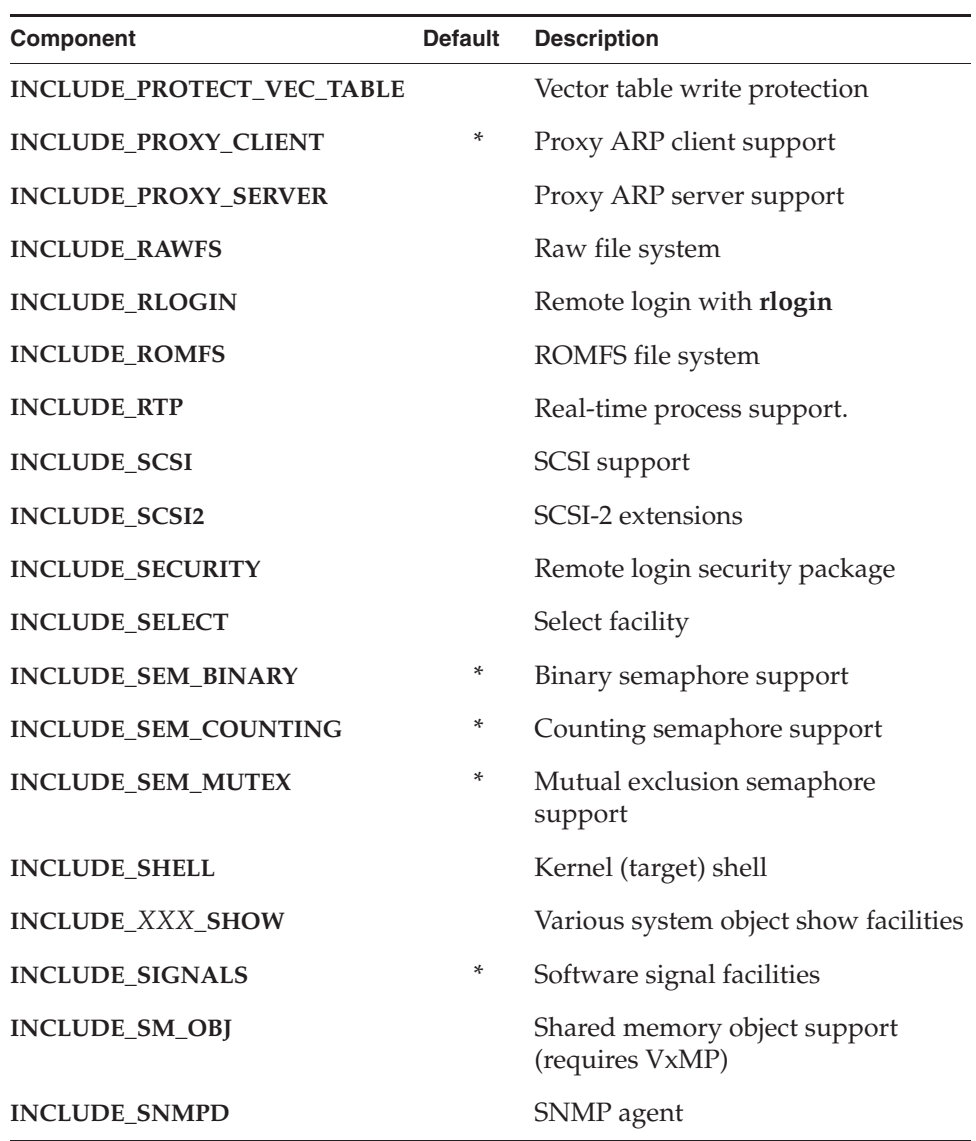

### Table 2-1 **Key VxWorks Components** (cont'd)

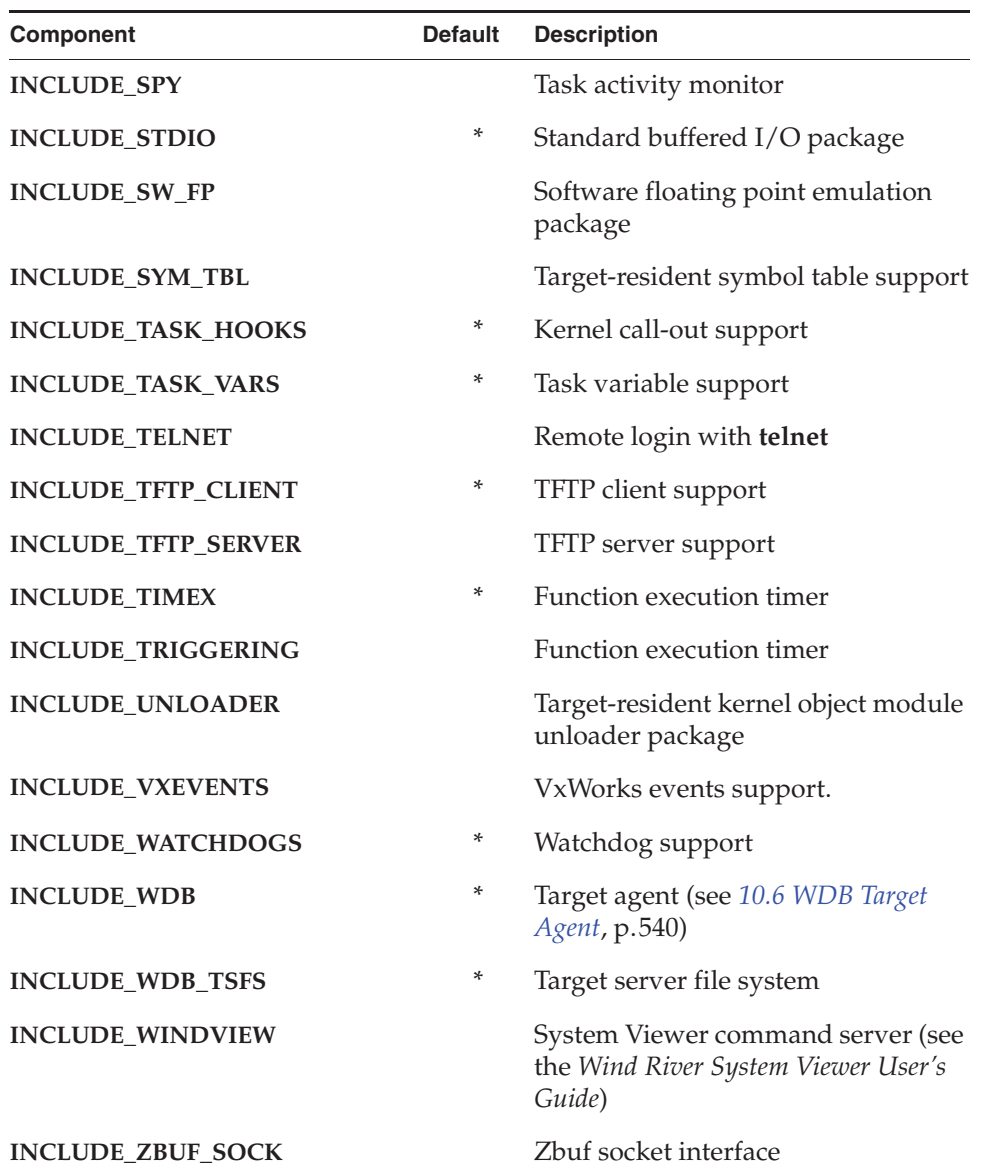

By default, VxWorks includes both **libc** and GNU **libgcc**, which are provided with the **INCLUDE\_ALL\_INTRINSICS** component. If you wish to exclude one or the other library, you can do so by reconfiguring the kernel with either

*2*

**INCLUDE\_DIAB\_INTRINSICS** or **INCLUDE\_GNU\_INTRINSICS**, respectively. Note that these libraries are available in the kernel to enable dynamically downloading and running kernel object modules.

### 2.5.3 **Reconfiguring VxWorks**

The default VxWorks image is designed for the development environment, and it contains the basic set of components that are necessary to interact with the system using the host development tools.

However, you will need to reconfigure and rebuild VxWorks if you want to include additional, or alternative features. Notable among these are support for real-time processes and the ROMFS file system. (Note, however, that the default VxWorks simulator provides more facilities, including full support for real-time processes and ROMFS).

You will also want to reconfigure the operating system as you approach a final production version of your application. For production systems you will likely want to remove components required for host development support, such as the WDB target agent and debug components (**INCLUDE\_WDB** and **INCLUDE\_DEBUG**), as well as to remove any other operating system components not required to support your application. Considerations include reducing the memory requirements of the system, speeding up boot time, and security concerns.

Note that a variety of types of VxWorks images (including applications) can be built for programming entire systems into ROM. See *2.5.1 VxWorks Image Types*, p.19.

For information about using the Wind River IDE and command-line tools to configure and build VxWorks, see the *Wind River Workbench User's Guide* and the *VxWorks Command-Line Tools User's Guide*.

### 2.5.4 **VxWorks Configuration Profiles**

In addition to components and component bundles, configuration profiles can be used to configure a VxWorks system. Profiles provide a convenient way of providing a base line of operating system functionality that is different from the default configuration available with the VxWorks product installation. The following profiles are available:

### **PROFILE\_MINIMAL\_KERNEL—Minimal VxWorks Kernel Profile**

This profile provides the lowest level at which a VxWorks system can operate. It consists of the micro-kernel, and basic CPU and BSP support. This profile is meant to provide a very small VxWorks systems that can support multitasking and interrupt management at a very minimum, but semaphores and watchdogs are also supported by default. (See *VxWorks Profiles for a Scaling the Operating System*, p.27.)

### **PROFILE\_BASIC\_KERNEL—Basic VxWorks Kernel Profile**

This profile builds on the minimal kernel profile, adding support for message queues, task hooks, and memory allocation and deallocation. Applications based on this profile can be more dynamic and feature rich than the minimal kernel. (See *VxWorks Profiles for a Scaling the Operating System*, p.27.)

### **PROFILE\_BASIC\_OS—Basic VxWorks OS Profile**

This profile provides a small operating system on which higher level constructs and facilities can be built. It supports an I/O system, file descriptors, and related ANSI routines. It also supports task and environment variables, signals, pipes, coprocessor management, and a ROMFS file system. (See *VxWorks Profiles for a Scaling the Operating System*, p.27.)

## **PROFILE\_COMPATIBLE—VxWorks 5.5 Compatible Profile**

This profile provides the minimal configuration that is compatible with VxWorks 5.5.

### **PROFILE\_DEVELOPMENT—VxWorks Kernel Development Profile** This profile provides a VxWorks kernel that includes development and debugging components.

#### PROFILE\_ENHANCED\_NET—Enhanced Network Profile

This profile adds to the default profile certain components appropriate for typical managed network client host devices. The primary components added are the DHCP client and DNS resolver, the Telnet server (shell not included), and several command-line-style configuration utilities.

### **VxWorks Profiles for a Scaling the Operating System**

VxWorks has always been a scalable operating system. Prior to VxWorks 6.2, the scalability of the operating system was based on components and parameter values. The components were provided in pre-compiled libraries, which were linked into the system by way of symbolic references. While this is convenient, the

code in the libraries has to be factored to support any component selected at project build time. This is a bit inefficient and slow for some applications, depending on their time and space constraints.

With VxWorks 6.2, the operating system can be configured in a more refined way, allowing for more smaller and more precise configurations of operating system features. VxWorks can be easily scaled from a micro-kernel to a full-featured operating system.

To make VxWorks more scalable, many of the VxWorks kernel libraries were re-factored to eliminate or minimize dependence on other components, or split into sub-components for the 6.2 release. In addition, operating system profiles were provided for building the operating system from source code, which means that it can be scaled down to smaller sizes (less than 100 KB) in a simple, pre-determined manner. The configurations built from source code also provide improved system performance, because only the required source facilities are compiled.

The scaled-down profiles for VxWorks produce systems that have a much smaller footprint than a standard out-of-box configuration. They are meant for kernel-based applications that are relatively simple, that need not much more than kernel and inter-task synchronization facilities and a simple I/O system. Many of these configurations can be achieved in 100 KB or less when built from source. The reduced feature content of these profiles, and building from source, enables this size reduction. As of this release, networking is not supported in any of the scaled down profiles.

Users can also use the scaled down profiles as a predefined component set for a given class of applications, instead of manually adjusting the component configuration of a standard system (that is, one inclusive of a network stack, debug agent and other runtime tools such as the loader, and so on). The scaled down profiles are ideally suited for small fixed-function systems that are statically resourced and need relatively simpler kernel functionality to operate.

**NOTE:** The VxWorks scalability profiles are built from source code, so you must install VxWorks source to use them. For this release, the profiles can only be built with the Wind River compiler. In addition, the profiles are not available for all BSPs. They are provided for integrator1136jfs, wrSbcPowerQuiccII, and bcm1250.

#### **VxWorks Scalability Profiles: A Multi-Level View of The System**

The scalability of the VxWorks system progresses through several well-defined levels. Starting with a very simple micro-kernel at the lowest level, the systems scales through three distinct levels, to reach the default VxWorks configuration. At each level, the system's capabilities progressively grow in sophistication and depth, in order to support more sophisticated capabilities at the next level. Each level is capable of supporting applications of increasing complexity and sophistication.

Each level corresponds to a profile on which you can base your projects (using either Wind River Workbench or the vxprj command-line tool). Each profile is capable of producing a fully linked VxWorks image that can boot and run applications. It is important to note that profiles are not monolithic. A profile is merely an initial set of components that are included when projects are created. Thereafter users can add or remove components as desired to get the final system configuration.

Three profiles provide for scaling VxWorks below the default configuration. The profiles start with the tiniest and simplest configuration a VxWorks kernel can achieve. The two other profiles gradually increase the level of kernel functionality before the system reaches a standard out-of-box configuration. Figure 2-1 illustrates the relationship between the three profiles and the functionality they provide.

#### Figure 2-1 **VxWorks Scalability Profiles**

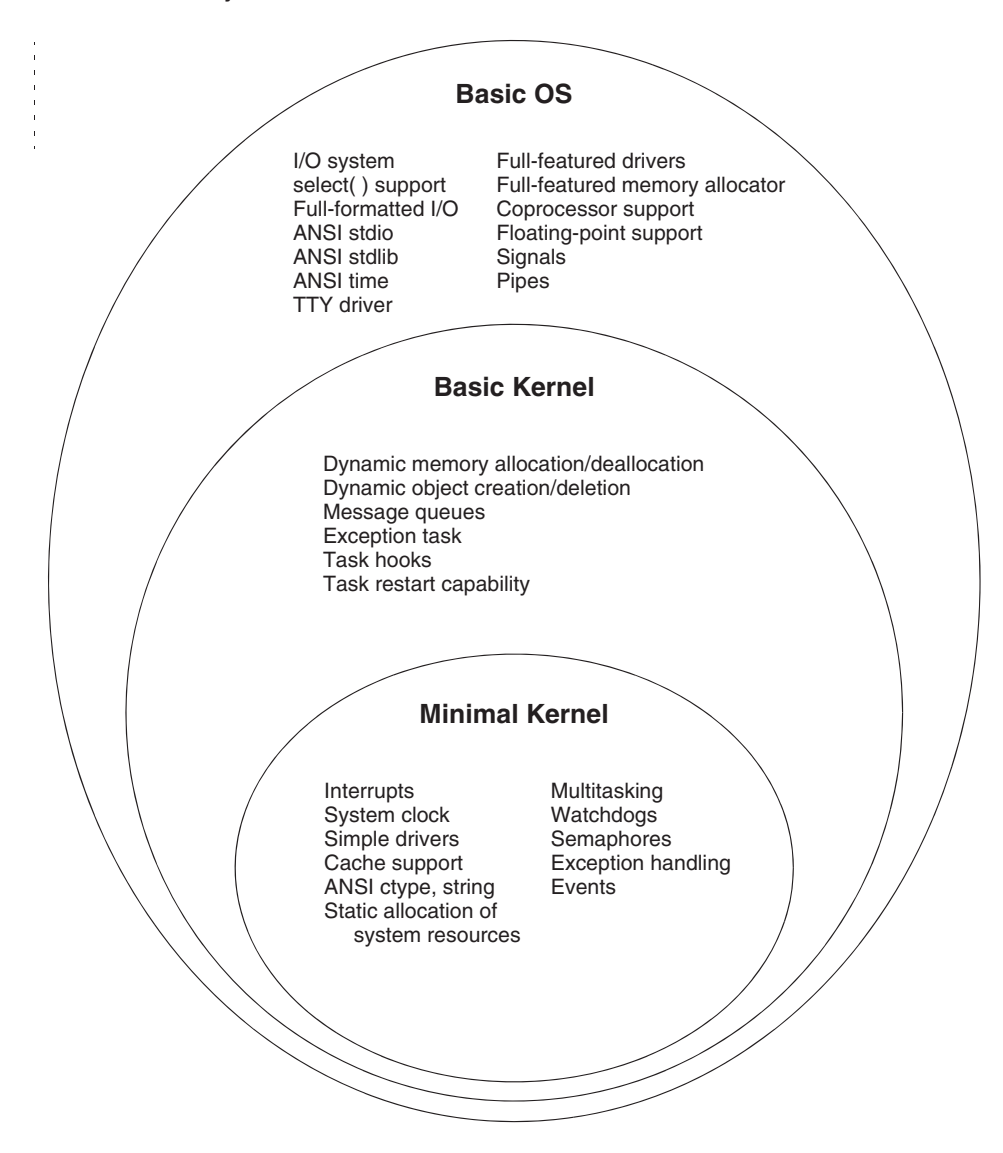

The following sections describe the salient characteristics and component mix of the various profiles.

#### **Minimal Kernel Profile**

The minimal kernel profile (**PROFILE\_MINIMAL\_KERNEL**) provides the lowest level at which a VxWorks system can operate at. This profile consists of the micro-kernel and basic support code for the CPU and BSP. The minimal kernel environment is meant to support very small VxWorks systems that can provide multitasking and interrupt management at a very minimum. Support for semaphores (binary, counting, and mutexes) and watchdogs is also present, but is optional. A subset of the ANSI C library is available in the minimal kernel profile. These include support for **ctype**, string manipulation, and routines converting numbers to strings and vice versa.

A unique characteristic of the minimal kernel profile is that it is a static system. There is no support for dynamic memory allocation (that is, **malloc( )**, **free( )**, and related routines are not supported). Both system and application components are expected to declare storage for all objects at compile time (that is, statically). The absence of dynamic allocation in this profile also implies that the kernel cannot dynamically instantiate objects like tasks, semaphores and watchdogs. Familiar API's like **taskSpawn( )**, **taskDelete( )**, **sem***X***Create( )**, **semDelete( )**, and so on, are not available. However the same kind of objects can be instantiated statically. For more information, see *2.7.3 Static Instantiation of Kernel Objects*, p.56.

The minimal kernel profile is a very tiny, limited environment that is suited only for small, fixed-function systems. Consequently, it is also a very limited programming environment. It is pertinent to note that there are significant capabilities that are absent from a minimal kernel, which would otherwise be present in other more feature rich configurations of VxWorks. These are the following:

- Dynamic memory allocation and deallocation. The ability to destroy or terminate kernel objects.
- Memory protection (that is, detection of null pointer and other invalid memory accesses).
- Support for task hooks (that is, **taskHookLib**).
- Floating point and other coprocessor support.
- The  $I/O$  system.
- Signals.
- Processes (RTPs).
- ISR Objects (that is, **isrLib**).
- WDB target agent.
- Networking.
- $C_{++}$  support.
- System Viewer logging.

*2*

#### **Device Drivers for Minimal Kernel Systems**

Since there is no I/O system in this profile, there is no support for traditional device access API's like **open( )**, **close( )**, **read( )**, **write( )**, and so on. Device drivers written for such systems have to be standalone programs that manage devices directly. DMA-safe buffers (if needed) must be allocated at compile time. Since there is no support for **malloc( )** or **free( )**, there is correspondingly no support for **cacheDmaMalloc( )** or **cacheDmaFree( )** either.

### **Formatted Character String Output**

The **INCLUDE\_FORMATTED\_OUT\_BASIC** component supplies capability for formatted output with routines like **printf( )**, **sprintf( )**, **snprintf( )**, **printfExc( )**, and so on. In the minimal and basic kernel profiles, these routines are limited to outputting only integer values and strings. The supported formats are **%d**, **%s**, **%c**, **%x**, **%X**, **%u**, and **%o** only. Floating point, 64-bit, or vector type formats are not supported in this profile.

Users should note that there is no I/O system in the minimal kernel profile. Therefore, there are no file descriptors, and the notion that **printf( )** output is sent to file descriptor 1 does not hold true in this profile. The **printf( )** routine does work for the formats above, but its output is sent to the console device through a dedicated function. Any assumption about file descriptors, standard output or standard error should be avoided in this profile because they do not exist in that form.

Minimal kernel systems are meant to be the foundation for building small fixed-function controller type systems that are traditionally implemented using micro-controllers.

### **Minimal Kernel Profile Components**

The components that make up the VxWorks minimal kernel profile are listed in Table 2-2.

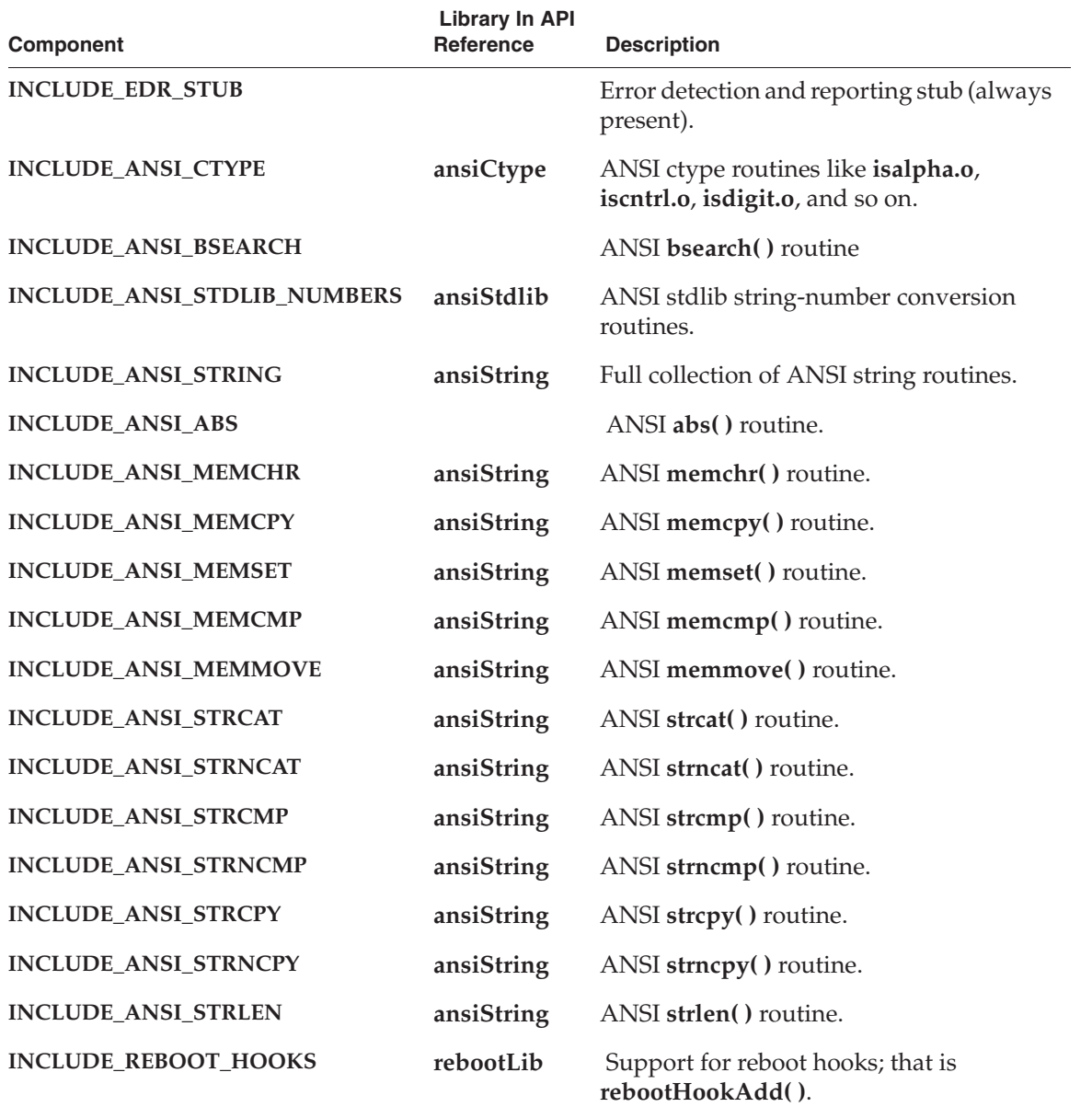

### . Table 2-2 **Minimal Kernel Profile Components**

#### Table 2-2 **Minimal Kernel Profile Components**

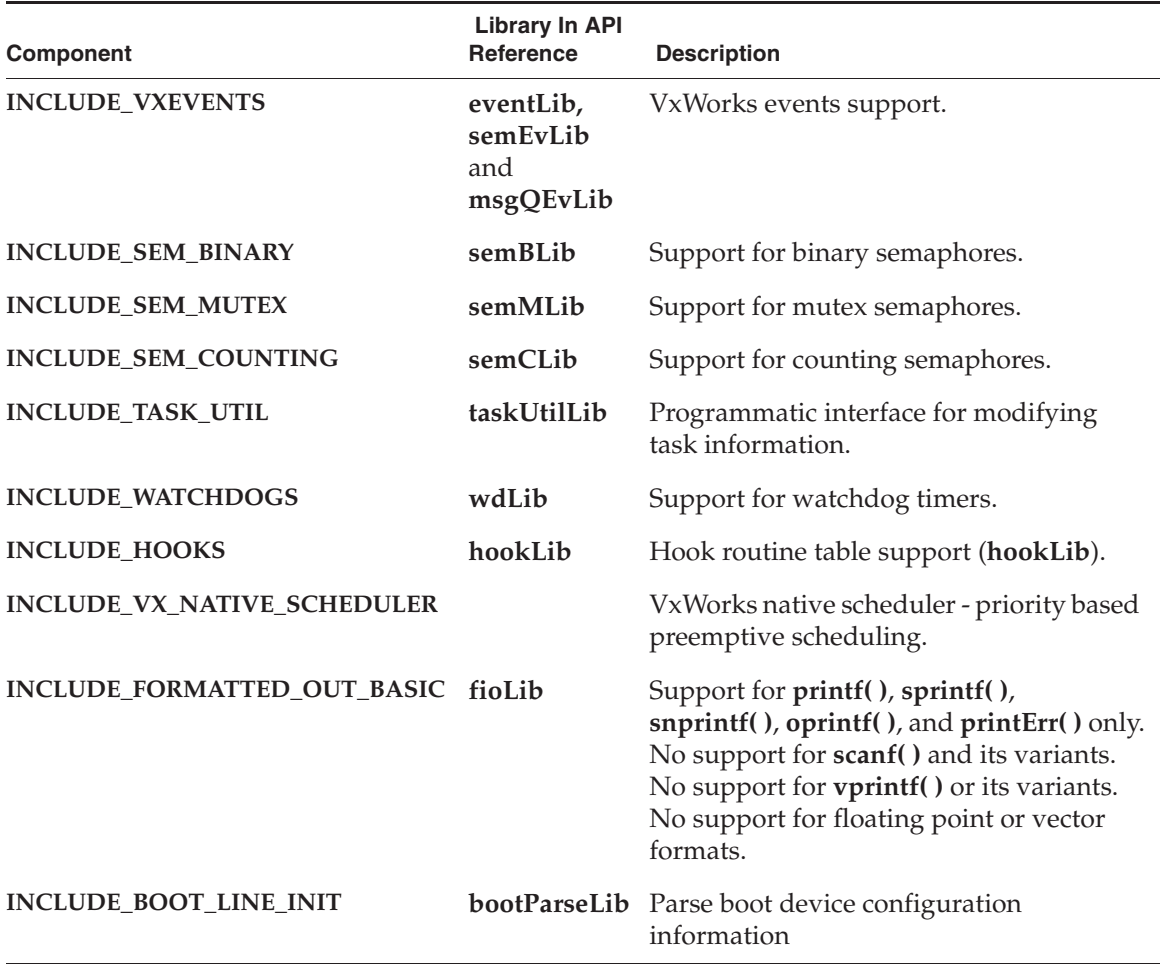

### **Programming Guidelines For Minimal Kernel Systems**

The most basic programming guideline for developers of systems based on the minimal kernel profile is that they restrict their application to using the facilities provided by this profile. Of course, other components and advanced functionality are available from higher profiles, but they come at a cost to both system footprint and performance. The component set for the minimal kernel profile is designed to provide the foundation for small statically-resourced kernel-based applications. Statically-resourced systems are systems in which all application and kernel entities are pre-allocated by the compiler at system build time. There are no

memory allocations done at runtime. Therefore minimal kernel systems spend less time initializing themselves, and have no chance of resource unavailability. There is a much higher level of determinism in these systems because resources are guaranteed to be available as soon as the system boots. All the application need do is to initialize the storage appropriately before it is ready for business.

Static instantiation of kernel objects of explained in detail in *2.7.3 Static Instantiation of Kernel Objects*, p.56.

Static instantiation of system resources does have its own shortcomings. It is not suitable for systems that are inherently dynamic in nature, that is, ones that have widely differing amounts of loads, or those that need to instantiate and destroy objects on demand. Hence statically-resourced systems are not suitable for all types of applications.

### **Basic Kernel Profile**

The level above the minimal kernel is represented by the basic kernel profile (**PROFILE\_BASIC\_KERNEL**). The basic kernel profile is meant to support small VxWorks systems that build on the minimal kernel to provide more capabilities meant to support moderately complex applications. In systems with more advanced facilities, components from the basic kernel profile serve as a foundation for higher-level kernel and operating system services. Systems based on the basic kernel profile are still little more than a kernel. In addition to the a minimal kernel system, the basic kernel profile offers support for the following facilities:

- Inter-task communication using message queues.
- Support for task hooks.
- Memory allocation and free (using **memPartLib**).
- Ability to dynamically create and delete kernel objects such as tasks, semaphores, watchdogs and message queues (enabled by **memPartLib**).
- Support for ANSI string routine **strdup( )**, which relies on **malloc( )**.

### **Device Drivers for Basic Kernel Systems**

Like the minimal kernel profile, there is no I/O system present in the basic kernel profile. Hence device drivers for such systems must be standalone programs, managing devices directly. Since **malloc( )** and **free( )** are supported, **cacheDmaMalloc( )** and **cacheDmaFree( )** are available starting with this profile.

Basic kernel systems are still basically just kernels, and do not support memory protection.

### **Formatted Character String Output**

The very same limitations on formatted output apply to the basic kernel profile, as are present for the minimal kernel profile. See *Formatted Character String Output*, p.32.

### **Basic Kernel Profile Components**

The components listed in Table 2-3 make up the VxWorks basic kernel profile.

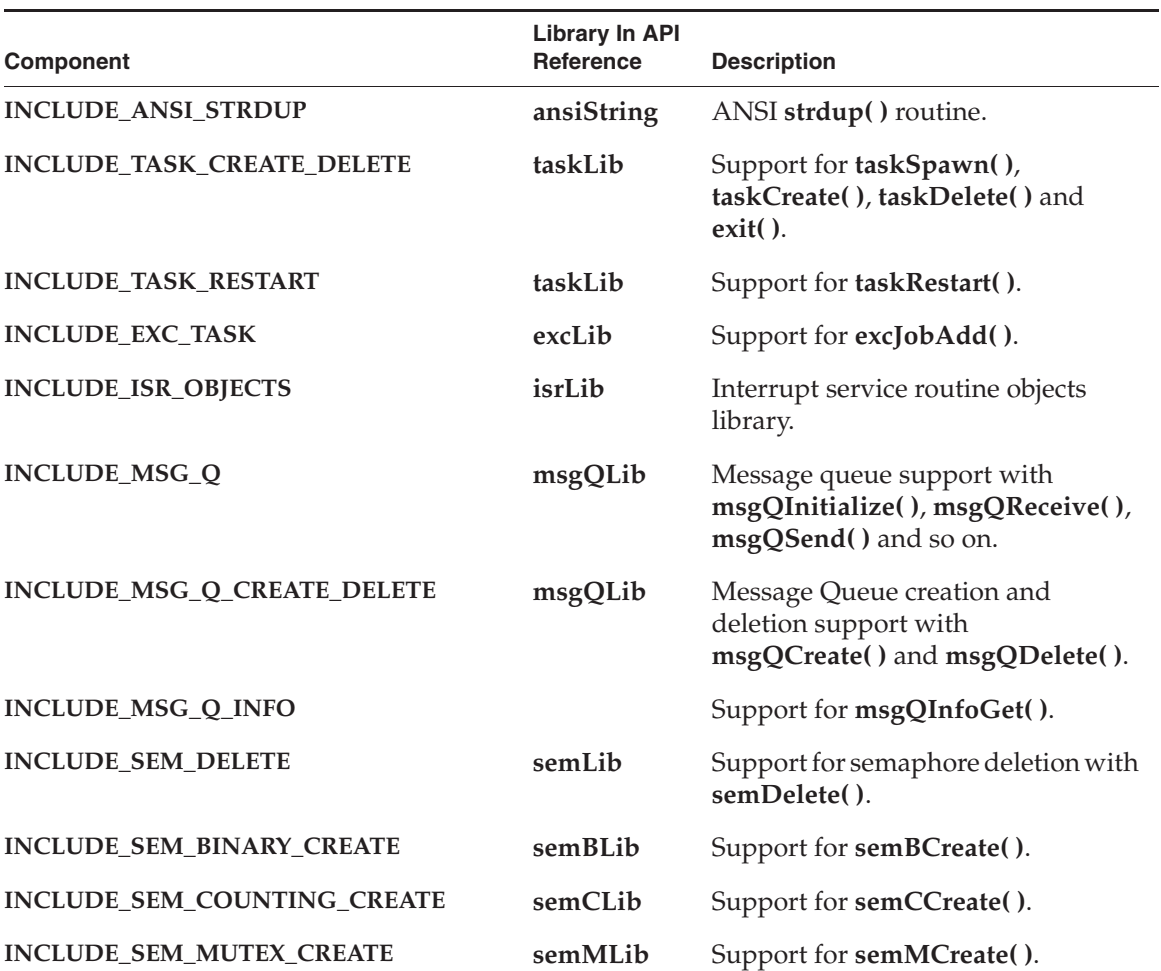

### Table 2-3 **Basic Kernel Profile Components**

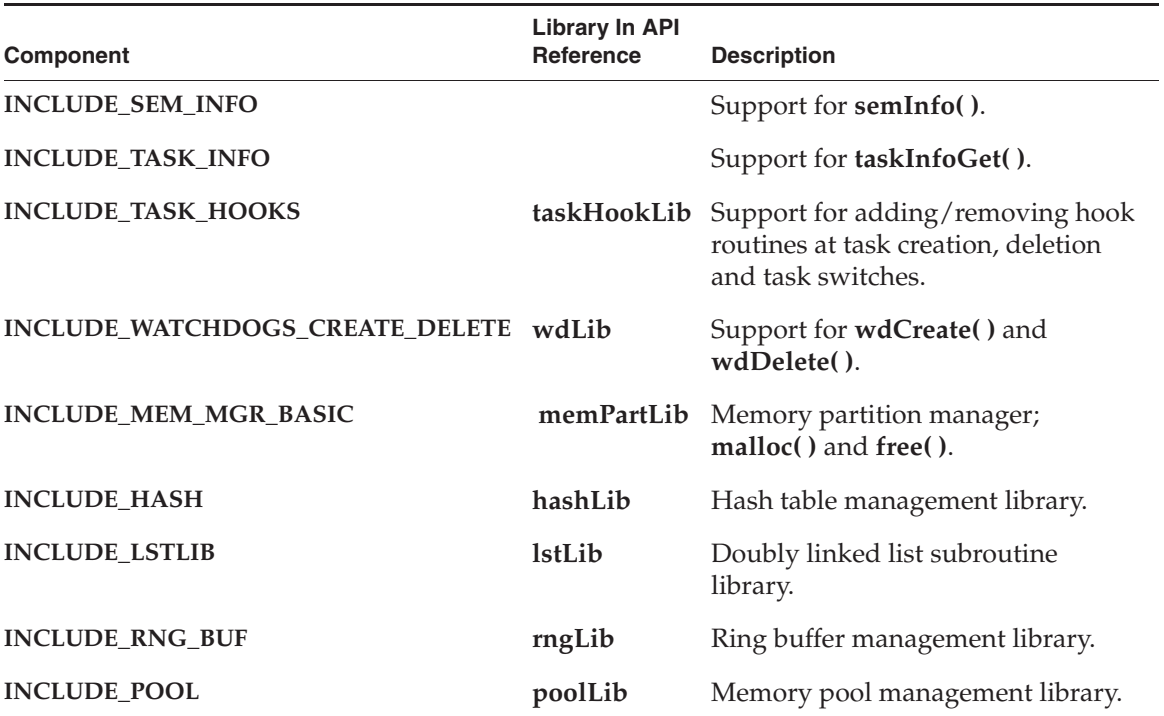

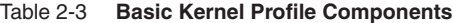

### **Programming Guidelines For Basic Kernel Systems**

The basic kernel profile is an evolution of the minimal kernel profile. The notable additions in this profile are support for message queues and task hooks and support for memory allocation and deallocation. This allows applications based on this profile to be more dynamic and feature rich than the minimal kernel. This profile is, however, still a kernel and not an operating system. It has a full complement of intertask communications mechanisms and other kernel features, but does not have operating system capabilities such as an I/O system, file system support, or higher-level constructs such as pipes and so on.

### **Basic OS Profile**

The basic OS profile (**PROFILE\_BASIC\_OS**) builds upon the basic kernel profile to offer a relatively simple real-time operating system. This configuration is relatively similar to a VxWorks 5.5 configuration without the network stack and debug assistance tools. With this profile, the system is now an operating system instead of a kernel. The new capabilities added in this profile are the following:

- $I/O$  system.
- Standard I/O file descriptors and associated API support.
- APIs for directory and path manipulations, and disk utilities.
- Support for **select**( $)$ .
- TTY and Pipe driver support.
- Support for logging (**logLib**)
- Support for task and environment variables (**envLib**, **taskVarLib**)
- Support for coprocessor management (coprocLib) and floating point.
- Full-featured memory partition manager (**memLib**).
- Full ANSI library support. Adds support for **assert( )**, **setjmp( )** and **longjmp( )**, **stdio**, **stdlib**, and **time** library routines.

### **Device Drivers for Basic OS Systems**

Device drivers for the basic OS can now use the IO system, associated capabilities like **select( )**, and so on. File descriptor based I/O and associated APIs are available. Another major addition is coprocessor support, which typically provides support for hardware floating point operations. Vector operations (that is, PowerPC Altivec) are also available with the coprocessor support infrastructure (**coprocLib**). More advanced ANSI routines are available, that use the standard I/O system, ANSI time facilities and mathematical routines.

#### **Formatted Character String Output**

Full ANSI formatted I/O routines are available starting with the basic OS profile. Formatted output routines like **printf( )**, **sprintf( )**, and so on can handle floating point or vector types if applicable. Formatted input routines such as **scanf( )** and so on are also available. These routines send their output to the standard I/O file descriptors as expected. These capabilities are available with the **INCLUDE\_FORMATTED\_IO** component.

### **Basic OS Profile Components**

The components included with the basic OS profile are listed in Table 2-5.

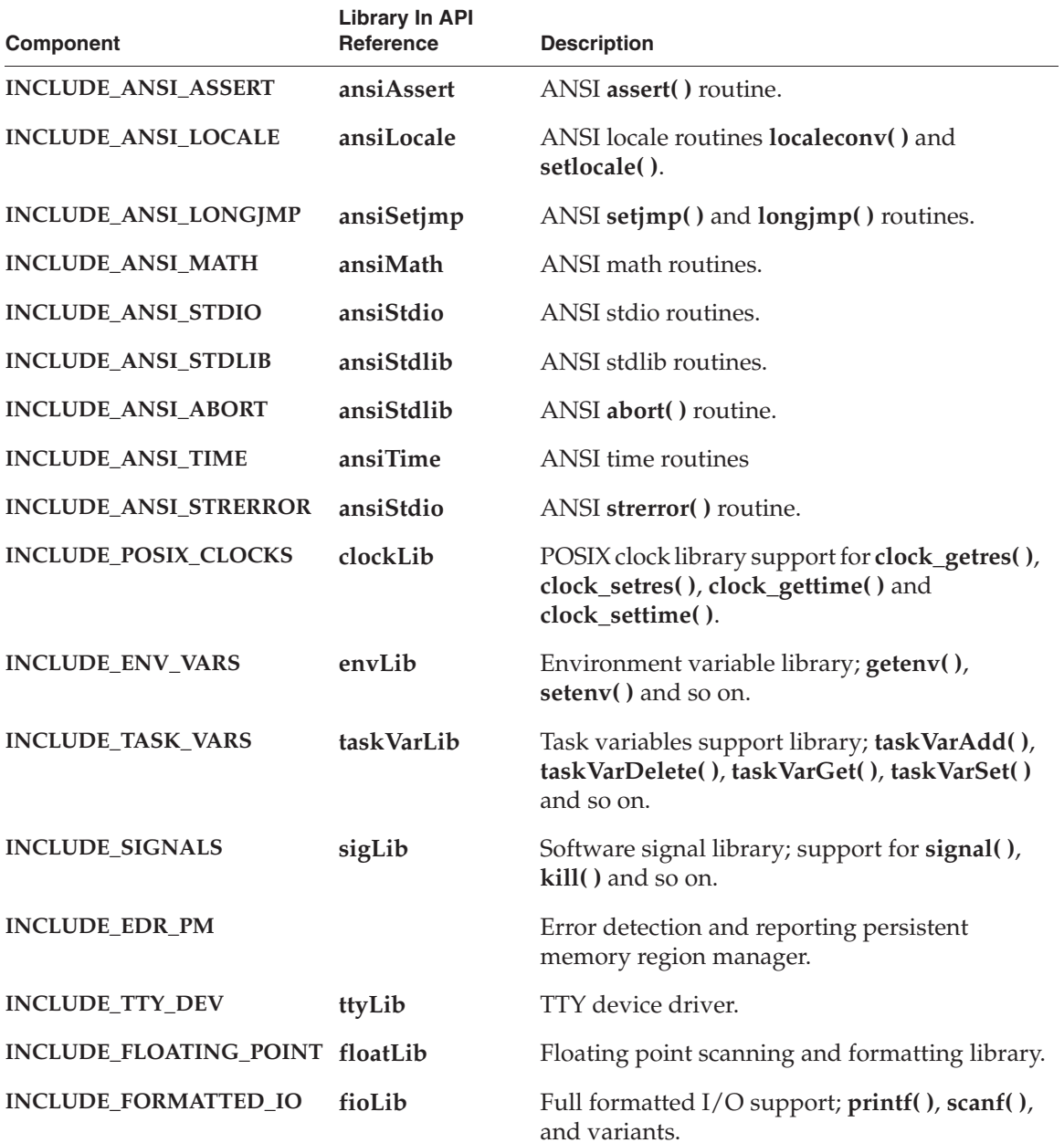

### Table 2-4 **Basic OS Profile Components**

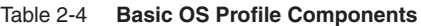

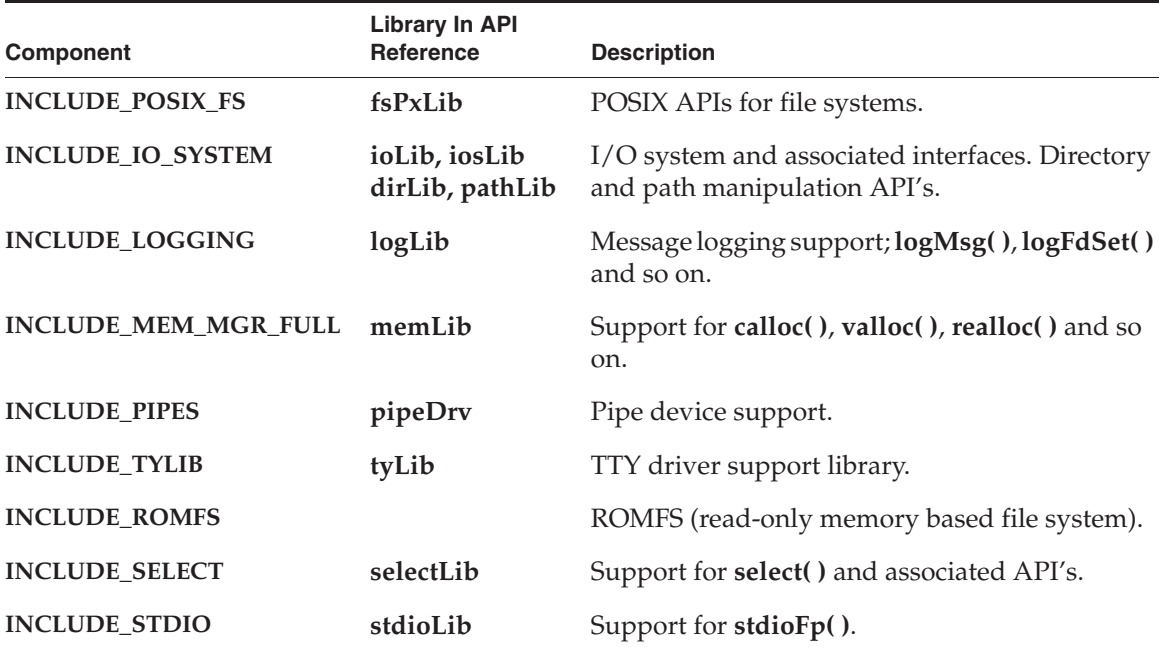

Systems using the basic OS profile build upon the minimal and basic profile functionality, and are meant to provide the basic mechanisms on which a full-fledged OS API can be built.

### 2.5.5 **Customizing VxWorks Code**

VxWorks operating system code can itself be customized. This section introduces customization of **usrClock( )**, hardware initialization, and more general features of the operating system.

### **System Clock Modification**

During system initialization at boot time, the system clock ISR—**usrClock( )**—is attached to the system clock timer interrupt. For every system clock interrupt, **usrClock( )** is called to update the system tick counter and to run the scheduler.

You can add application-specific processing to **usrClock( )**. However, you should keep in mind that this is executed in interrupt context, so only limited functions can be safely called. See *3.5.4 Special Limitations of ISRs*, p.211 for a list of routines that can be safely used in interrupt context.

Long power management, if used, allows the processor to sleep for multiple ticks. See *2.6 Power Management*, p.42. The **usrClock( )** routine, and therefore **tickAnnounce( )**, is not called while the processor is sleeping. Instead, **usrClock( )** is called only once, after the processor wakes, if at least one tick has expired. Application code in **usrClock( )** needs to verify the tick counter each time it is called, to avoid losing time due to setting the processor into sleep mode.

### **Hardware Initialization Customization**

When the application requires custom hardware, or when the application requires custom initialization of the existing hardware, the BSP needs to be modified to perform the initialization as required. What BSP modifications are required depend on the type of hardware and the type of initialization that needs to be performed. For information about adding or customizing device drivers, the *VxWorks Device Driver Developer's Guide*, specifically the introductory sections. For information about custom modifications to BSP code, see the *VxWorks BSP Developer's Guide*.

### **Other Customization**

The directory *installDir***/vxworks-6.***x***/target/src/usr** contains the source code for certain portions of VxWorks that you may wish to customize. For example, **usrLib.c** is a common place to add target-resident routines that provide application-specific development aids.

If you modify one of these files, an extra step is necessary before rebuilding your VxWorks image: you must replace the modified object code in the appropriate VxWorks archive. The makefile in *installDir***/vxworks-6.***x***/target/src/usr** automates the details; however, because this directory is not specific to a single architecture, you must specify the value of the **CPU** variable on the **make** command line:

c:\*installDir*\vxworks-6.*x*\target\src\usr> **make CPU=***cputype* **TOOL=***tool*

This step recompiles all modified files in the directory, and replaces the corresponding object code in the appropriate architecture-dependent directory. After that, the next time you rebuild VxWorks, the resulting system image includes your modified code.

The following example illustrates replacing **usrLib** with a modified version, rebuilding the archives, and then rebuilding the VxWorks system image. For the sake of conciseness, the **make** output is not shown. The example assumes the **pcPentium** BSP; replace the BSP directory name and **CPU** value as appropriate for your environment.

```
c:\> cd installDir\vxworks-6.1\target\src\usr
c:\installDir\vxworks-6.1\target\src\usr> copy usrLib.c usrLib.c.orig
c:\installDir\vxworks-6.1\target\src\usr> copy develDir\usrLib.c usrLib.c
c:\installDir\vxworks-6.1\target\src\usr> make CPU=PENTIUM TOOL=diab
...
c:\installDir\vxworks-6.1\target\src\usr> cd nstallDir\vxworks-6.1\target\config\pcPentium
c:\installDir\vxworks-6.1\target\config\pcPentium2> make
...
```
# 2.6 **Power Management**

Starting with the VxWorks 6.2 release, enhanced power management facilities are provided for the Intel Architecture (IA). Facilities provided in earlier releases for other architectures remain the same. The new facilities will be provided for the other architectures in future releases. See *2.6.1 Power Management for IA Architecture*, p.42 and *2.6.2 Power Management for Other Architectures*, p.50.

### 2.6.1 **Power Management for IA Architecture**

VxWorks power management facilities provide for managing the power and performance states of the CPU. These facilities can be used to control CPU power use based on the following:

- CPU utilization
- CPU temperature thresholds
- task and ISR-specific performance states

The VxWorks power management facilities utilize key concepts of the Advanced Configuration and Power Interface (ACPI) Specification, version 3.0. The ACPI specification has not been implemented for VxWorks because of its unsuitability for hard real-time systems and for all the architectures supported by VxWorks. However, the ACPI specification provides useful definitions of power states and power-state transitions, as well as of thermal management, and these definitions

have been incorporated into the design of the VxWorks power management facilities.

### **ACPI Processor Power and Performance States**

The ACPI 3.0 specification defines processor power states as well as the transitions that take the processor from one state to the other. Essentially it defines the processor power state machine. This aspect of the specification enables the mapping of the power management features of a CPU to one of the defined states, whether the CPU is ACPI compliant or not. For example, ACPI defines that in power state C1, the processor does not execute instructions but the contents of the caches remain valid (bus snooping still takes place). Many CPUs support such a power state, but manufacturers often use different names to identify that state.

In addition to defining processor power states, ACPI defines performance states where the CPU executes instructions, but not necessarily at its maximum throughput. These states correspond to voltage and or frequency scaling capabilities present on some CPUs, and provide a power management scheme with which power can be managed even if the system is not idle.

Figure 2-2 illustrates the ACPI-defined power states that apply to the CPU power management for VxWorks.

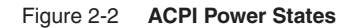

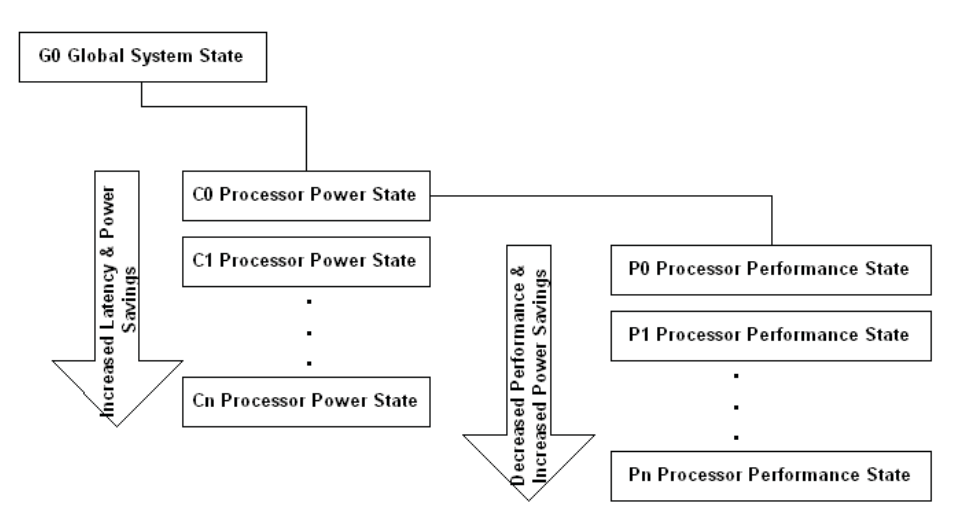

The G0 global system state is also known as the working state. ACPI requires that all processor power states reside under the G0 state, which is why other G states are not deemed relevant to this feature. The C0 to C*n* states are processor power states. Key features of these processor power are as follows:

- In the C0 state the processor is fetching and executing instructions
- In the C1 to C*n* states the processor is not executing instructions.
- The higher the power state number, the greater the power saving, but at the cost greater latency in reaction to external events.
- State transitions occur to and from the C0 state. For example, after going from the C0 state to the C1 state the processor must transition back to the C0 state before going to the C2 state. This is because transitions are triggered by software and only the C0 state is allowed to execute instructions.

Under the C0 power state reside the processor performance states. In each of these states the CPU is executing instructions but the performance and power savings in each P-state vary. The higher the performance state number, the greater the power saving, but the slower the rate of instruction execution. Taking the Speedstep technology of the Pentium processor as an example, it defines various voltage-frequency power settings that are mapped to the ACPI-defined P-states. Note that unlike the C-state transitions, P-state transitions can occur between any two states.

See the *VxWorks Architecture Supplement* for information about which states are supported

#### **ACPI Thermal Management**

Much like the processor power management concepts, the thermal management concepts defined in ACPI 3.0 are applicable to non ACPI-compliant hardware. Some of these concepts are:

- Differentiation between active cooling and passive cooling. Actively cooling a system consists of activating a cooling device such as a fan. Passive cooling is achieved by reducing the power consumed by a device. In this case *device* includes processors and therefore this is relevant to this feature.
- Critical Shut Down. It is the temperature threshold at which a device or system is shut down so as to protect it from heat induced damages.
- Notification of temperature changes. This allows a power management entity to actively or passively manage the temperature of a system or device without the need to poll the devices to obtain their operating temperature.
- Processor Throttling. This is the link between thermal management and the processor power states. ACPI equations define how to manage the performance states of a processor so as to attempt to keep it inside a temperature zone.

### **VxWorks Power Management Facilities**

The architecture of the VxWorks power management facilities is composed of two basic elements: a power management framework and a power manager. The power management framework is effectively a layer between the power manager and the CPU. It transfers status information from the CPU *to* the power manager, and executes control of the CPU based on instructions *from* the power manager. *Figure 2-3Power Management Architecture*, p.45 illustrates this relationship.

#### Figure 2-3 **Power Management Architecture**

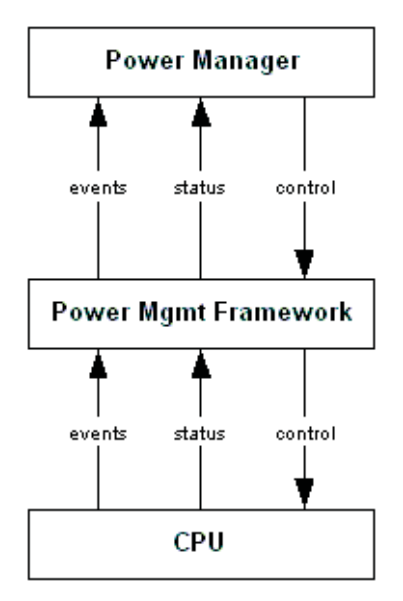

The power management framework is designed to accommodate two use cases for controlling power consumption: one minimizes the power level of the CPU based

on how much work it has to do (and its temperature); the other runs tasks and ISRs at different performance states based on their priority.

Wind River provides the power management framework and a two power managers—only one of which can be used at a time (see *Wind River Power Managers*, p.48).

You can develop your own power manager for either of the two use cases supported by the power management framework (see *Power Management Framework and Use Cases*, p.46). The APIs provided by the power management framework give you the control mechanisms for a power manager (see *Power Management Framework API*, p.49).

### **Power Management Framework and Use Cases**

The VxWorks power management framework is designed to serve two use cases: one bases the control of power consumption on how much work needs to be done; and the other bases the control of power consumption on task-specific performance states.

One use case involves controlling the power consumed by the CPU based on how much work the CPU has to do. The idea is to keep the power level of the CPU as low as possible while preventing the system from going into overload. That is, prevent running at 100% CPU utilization for a user-defined period of time. It is quite clear that the writers of the ACPI specification had this use case in mind while writing the document.

The second use case is based on the premise that power can be controlled by having tasks and ISRs execute at different performance states (P-states). For example, a task that performs work queued up by interrupts may need to run at the P0 performance state (highest performance) while a maintenance task with no hard deadlines can afford to run at the lowest performance state.

The first use case is more global in nature in that the entire system is running in a certain power state. It is also a scenario in which the power consumption is dynamically adapted to the work that is required of the processor. One of the drawback of the approach however is that it makes it difficult to guarantee deadlines can be met, as a piece of code is not guaranteed to run in the same performance state on every invocation. The second use case provides a finer granularity of control and can be more deterministic, since each task can be set to run in the same performance state at all times. This comes at the price of increased context switching and interrupt handling times.

 $\rightarrow$ **NOTE:** While the power management framework allows for various power management methods to be used, the power manager itself must be designed to ensure that it uses the capacities of the framework in a coherent manner. For example, the framework cannot prevent contention for the CPU if both of the use cases described above are implemented at the same time. For the same reason, only one power manager should be included in the configuration of VxWorks (the two power managers provided by Wind River are mutually exclusive of one another).

### **CPU Utilization Based Power Management**

A CPU utilization based power manager is one that uses CPU utilization and CPU temperature to control the power consumption of the CPU. There are really two aspects to this approach. One is to transition the CPU from the C0 power state (executing state) to one of the other C-states (non-executing states) when the VxWorks kernel becomes idle. The other aspect is to control the performance state (P-state) of the CPU so as to keep it inside a specified range of CPU utilization and, optionally, inside a temperature range. In order to support a power manager using this approach, the power management framework has the following features:

- The framework notifies the power manager when the VxWorks kernel goes idle.
- The framework notifies the power manager when the VxWorks kernel comes out of idle state.
- The framework allows the power manager to transition the CPU from the C0 state to any of the non-executing power states: C1, C2, ...C*n*. Note that the transition back to the C0 state occurs when an external event takes place (that is, an interrupt) and therefore this is not a state transition the framework can allow the power manager to perform/control.
- The framework allows the power manager to transition the CPU between performance states (P-states) based on the CPU utilization over a user-defined time interval. This is achieved by the framework keeping track of CPU utilization and reporting that figure to the power manager.
- The framework computes the CPU utilization over two user-specified time intervals. Having two intervals makes it easier for the power manager to implement a quick ramp up, slow ramp down policy through the performance states. The sampling intervals can be modified dynamically.
- The framework notifies the power manager when a CPU-utilization interval has elapsed and provides the CPU utilization figure to the power manager at that time.

The framework allows the power manager to specify a high and a low temperature threshold for the purpose of being notified whenever the temperature of the CPU crosses either threshold. These thresholds can be modified dynamically. The purpose for these is to allow the power manager to implement a cooling policy such as reducing the CPU performance state to lower power consumption, hence lowering temperature.

The full-featured CPU utilization power manager provided by Wind River is an example of this type of power management. See *Wind River Power Managers*, p.48.

### **Task Performance-Based Power Management**

The per-task performance power manager is based on the premise that power can be controlled by having tasks execute at different performance states (P-states). For example, a task that performs work queued up by interrupts may need to run at the P0 performance state (highest performance) while a maintenance task with no hard deadlines can afford to run at the lowest performance state. In order to support a power manager using this approach, the power management framework has the following features:

- The framework allows a performance state (P-state) to be assigned to each task and allows that state to be set during context switches.
- The framework allows a single performance state to be assigned for all interrupts in the system so that execution of ISRs can be performed in a performance state other than the one of the interrupted task.

### **Wind River Power Managers**

Wind River provides two power managers that implement CPU-utilization-based power management:

- A full-featured CPU-utilization-based power manager. It manages the C-state of the CPU when VxWorks goes idle, as well as managing the P-state of the CPU based on CPU utilization. See *CPU Utilization Based Power Management*, p.47.
- A light version of a CPU-utilization-based power manager, which simply manages the C-state of the CPU when VxWorks goes idle. It implements the same power management algorithm that was provided for VxWorks 6.0 and 6.1; and is included in the default configuration of VxWorks configuration so that the power management behavior of the operating system is the same as in versions prior to 6.2. See *2.6.2 Power Management for Other Architectures*, p.50 for more information about its features.

The components used to configure VxWorks with these power managers are listed in *Configuring VxWorks With Power Management Facilities*, p.50.

### **Power Management Framework API**

Table 2-5 describes the API provided by the power management framework. Power managers use this API to plug into the framework. The routines are available only in the kernel.

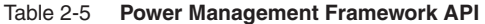

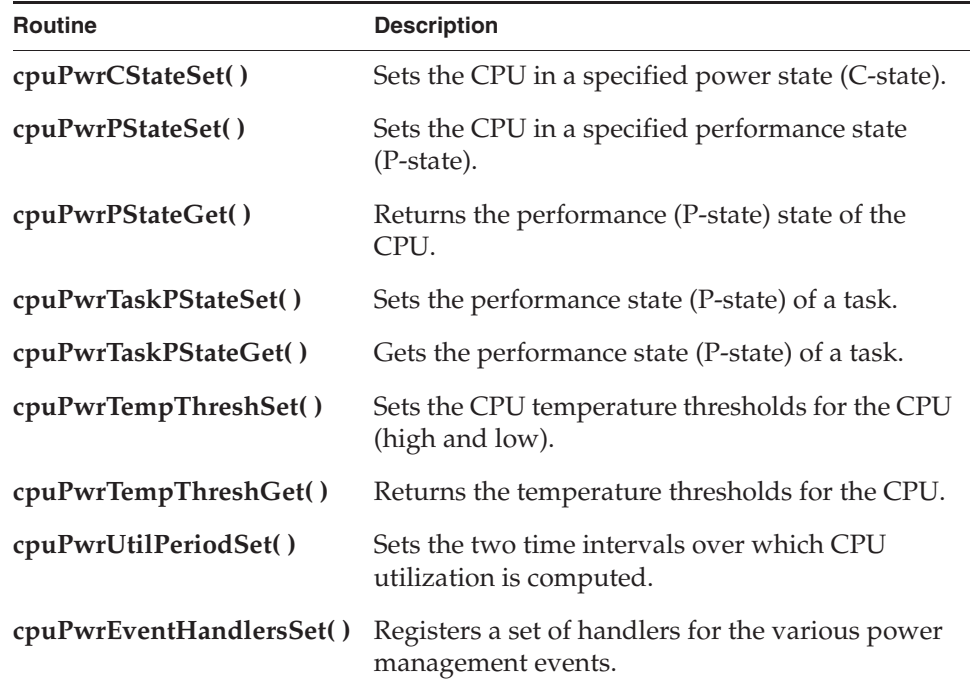

For more information about the routines and the power states supported with VxWorks, see the API reference for **cpuPwrLib**.

Also see the *VxWorks Architecture Supplement* for the mappings between the ACPI specification C-states and P-states and the power modes supported by the CPU in question.

#### **Configuring VxWorks With Power Management Facilities**

Configure VxWorks with the **INCLUDE\_CPU\_PWR\_MGMT** component for the power management framework.

Use one of the power manager components provided by Wind River:

- **INCLUDE\_CPU\_UTIL\_PWR\_MGR**, which is full-featured CPU-utilization-based power manager.
- **INCLUDE\_CPU\_LIGHT\_PWR\_MGR**, which is a light version of a CPU-utilization-based power manager.

For full descriptions of these power managers, see *Wind River Power Managers*, p.48.

A custom power manager can be used in place of a Wind River power manager. It can be included as an application module or a custom component. For more information, see *2.7.7 Linking Kernel-Based Application Object Modules with VxWorks*, p.65 and *2.9 Custom Kernel Components*, p.69.

#### **Power Management and System Performance**

Performance is a concern for the CPU power management framework because it interfaces to the interrupt handling and scheduling sub-systems in a way that affects the interrupt latency and the task context switch time.

## 2.6.2 **Power Management for Other Architectures**

**NOTE:** For this release, the power management facilities available for architectures other than IA are the same as provided for VxWorks 6.0 and 6.1. These facilities are described in this section.

The features described in *2.6.1 Power Management for IA Architecture*, p.42 will be available for other architectures in future releases.

Power management allows the processor to conserve power by entering a low power state. While in this mode, processor register values and memory contents are retained. This feature is implemented by putting the CPU in a non-executing state while the kernel is idle. This has no impact on the operation of peripheral devices except for the system timer when long sleep mode (described below) is selected. The VxWorks power management facilities provide two modes of operation:
*2 Kernel* 2.6 Power Management

### **Short Sleep Mode**

In short sleep mode, the CPU is put in a low power state until the next interrupt occurs, including the system clock interrupt. The maximum amount of time the CPU can sleep is therefore the interval in between system clock interrupts. The short sleep mode does not require special BSP support. It is provided at the architecture level. Refer to the *VxWorks Architecture Supplement* to determine if this mode is supported for your CPU.

#### ■ **Long Sleep Mode**

In long sleep mode, the CPU is put in a low power state until the next interrupt occurs, excluding the system clock interrupt. This allows the CPU to sleep until the next system event is scheduled to occur; such as a task that times out on a semaphore take operation or a watchdog that fires. This mode requires BSP support because the system clock interrupt source needs to be turned off, and a mechanism must schedule the CPU to wake after a specified amount of time.

To provide power management support for your system, configure VxWorks with the **INCLUDE\_POWER\_MGMT\_BSP\_SUPPORT** component.

For more information, see the *VxWorks BSP Developer's Guide*. Also see *System Clock Modification*, p.40.

# 2.7 **Kernel-Based Applications**

VxWorks applications that execute in the kernel are created as relocatable object modules. (They are referred to here as *kernel-based application modules* to avoid any confusion with process-based applications.) When a kernel-based application module is built, user code is linked to the required VxWorks API libraries, and an ELF binary is produced. Kernel-based application modules use VxWorks facilities by including header files that define operating system interfaces and data structures.

Kernel-based application modules can be either:

- Downloaded and dynamically linked to the operating system by the object module loader.
- Statically linked to the operating system, making them part of the system image.

Downloading kernel-based application modules is useful for rapid development and debugging, as the operating system image does not need to be rebuilt for each iteration of the application. It can also be used for diagnostic facilities with production systems. Various development tools, including the debugger and the shell (host or kernel), can be used to download and manage modules. Modules can be downloaded to a target from any host file system for which the kernel has support (NFS, ftp, and so on); they can also be stored on the target itself in RAM, flash, ROM, or on disk. Once they have been loaded into the target, kernel-based application modules can be started interactively from the shell or IDE.

Kernel-based application modules that are statically linked to the operating system can be run interactively from the shell or IDE. VxWorkscan also be configured to start them automatically at boot time. Static linking and automatic startup are obviously suitable for production systems.

Note that an application that runs in kernel space is not executed as a process; it is simply another set of tasks running in kernel space. The kernel is not protected from any misbehavior that a kernel-based application module might engage in and the applications are similarly not protected from each other—kernel-based applications and the kernel run in the same address space in supervisor mode.

Note that VxWorks can also be configured with support for applications that execute in user space as processes. See *VxWorks Application Programmer's Guide: Applications and Processes*.

# 2.7.1 **Application Structure**

*2 Kernel* 2.7 Kernel-Based Applications

Kernel-based application code is similar to common  $C$  or  $C++$  applications, with the exception that it does not require a traditional **main( )** routine (unlike a VxWorks process-based application). It simply requires an entry point routine that starts all the tasks required to get the application running.

**NOTE:** If your kernel-based application includes a **main( )** routine, do not assume that it will start automatically. Kernel-based application modules that are downloaded or simply stored in the system image must be started interactively (or be started by another application that is already running). The operating system can also be configured to start applications automatically at boot time (see a*2.7.9 Configuring VxWorks to Run Applications Automatically*, p.68).

The entry-point routine performs any data initialization that is required, and starts all the tasks that the running application uses. For example, an kernel-based application might have a routine named like **myAppStartUp( )**, which could look something like this:

```
void myAppStartUp (void)
\{ runFoo();
   tidThis = taskSpawn("tThis", 200, 0, STACK_SIZE,
            (FUNCPTR) thisRoutine,0,0,0,0,0,0,0,0,0,0);
    tidThat = taskSpawn("tThat", 220, 0, STACK_SIZE,
         (FUNCPTR) thatRoutine,0,0,0,0,0,0,0,0,0,0); 
    tidAnother = taskSpawn("tAnother", 230, 0, STACK_SIZE,
             (FUNCPTR) anotherRoutine,0,0,0,0,0,0,0,0,0,0);
     return (OK);
     }
```
For information about VxWorks tasks and multitasking, see *3. Multitasking*. For information about working with C++ see *11. C++ Development*.

# 2.7.2 **VxWorks Header Files**

Many kernel-based applications make use of VxWorks operating system facilities or utility libraries. This usually requires that the source module refer to VxWorks header files. The following sections discuss the use of VxWorks header files.

VxWorks header files supply ANSI C function prototype declarations for all global VxWorks routines. VxWorks provides all header files specified by the ANSI X3.159-1989 standard.

VxWorks system header files are in the directory *installDir***/vxworks-6.***x***/target/h** and its subdirectories.

#### **VxWorks Header File: vxWorks.h**

The header file **vxWorks.h** *must* be included first by every kernel-based application module that uses VxWorks facilities. It contains many basic definitions and types that are used extensively by other VxWorks modules. Many other VxWorks header files require these definitions. Include **vxWorks.h** with the following line:

#include <vxWorks.h>

#### **Other VxWorks Header Files**

Kernel-based applications can include other VxWorks header files, as needed, to access VxWorks facilities. For example, a module that uses the VxWorks linked-list subroutine library must include the **lstLib.h** file with the following line:

#include <lstLib.h>

The API reference entry for each library lists all header files necessary to use that library.

#### **ANSI Header Files**

All ANSI-specified header files are included in VxWorks. Those that are compiler-independent or more VxWorks-specific are provided in *installDir***/vxworks-6.***x***/target/h** while a few that are compiler-dependent (for example **stddef.h** and **stdarg.h**) are provided by the compiler installation. Each toolchain knows how to find its own internal headers; no special compile flags are needed.

# **ANSI C++ Header Files**

Each compiler has its own C++ libraries and C++ headers (such as **iostream** and **new**). The C++ headers are located in the compiler installation directory rather than in *installDir***/vxworks-6.***x***/target/h**. No special flags are required to enable the compilers to find these headers. For more information about C++ development, see *11. C++ Development*.

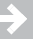

**NOTE:** In releases prior to VxWorks 5.5 we recommended the use of the flag -**nostdinc**. This flag *should not* be used with the current release since it prevents the compilers from finding headers such as **stddef.h**.

#### **The -I Compiler Flag**

By default, the compiler searches for header files first in the directory of the source module and then in its internal subdirectories. In general,

*installDir***/vxworks-6.***x***/target/h** should always be searched before the compilers' other internal subdirectories; to ensure this, always use the following flag for compiling under VxWorks:

-I %WIND\_BASE%/target/h %WIND\_BASE%/target/h/wrn/coreip

Some header files are located in subdirectories. To refer to header files in these subdirectories, be sure to specify the subdirectory name in the include statement, so that the files can be located with a single **-I** specifier. For example:

#include <xWorks.h> #include <sys/stat.h>

#### **VxWorks Nested Header Files**

Some VxWorks facilities make use of other, lower-level VxWorks facilities. For example, the *tty* management facility uses the ring buffer subroutine library. The *tty* header file **tyLib.h** uses definitions that are supplied by the ring buffer header file **rngLib.h**.

It would be inconvenient to require you to be aware of such include-file interdependencies and ordering. Instead, all VxWorks header files explicitly include all prerequisite header files. Thus, **tyLib.h** itself contains an include of **rngLib.h**. (The one exception is the basic VxWorks header file **vxWorks.h**, which all other header files assume is already included.)

Generally, explicit inclusion of prerequisite header files can pose a problem: a header file could get included more than once and generate fatal compilation errors (because the C preprocessor regards duplicate definitions as potential sources of conflict). However, all VxWorks header files contain conditional compilation statements and definitions that ensure that their text is included only once, no matter how many times they are specified by include statements. Thus, a kernel-based application module can include just those header files it needs directly, without regard to interdependencies or ordering, and no conflicts will arise.

#### **VxWorks Private Header Files**

Some elements of VxWorks are internal details that may change and so should not be referenced in a kernel-based application. The only supported uses of a module's facilities are through the public definitions in the header file, and through the module's subroutine interfaces. Your adherence ensures that your application code is not affected by internal changes in the implementation of a VxWorks module.

Some header files mark internal details using **HIDDEN** comments:

> /\* HIDDEN \*/ ... /\* END HIDDEN \*/

Internal details are also hidden with *private* header files: files that are stored in the directory *installDir***/vxworks-6.***x***/target/h/private**. The naming conventions for these files parallel those in *installDir***/vxworks-6.***x***/target/h** with the library name followed by **P.h**. For example, the private header file for **semLib** is *installDir***/vxworks-6.***x***/target/h/private/semLibP.h**.

# 2.7.3 **Static Instantiation of Kernel Objects**

The VxWorks APIs have a long established convention for the creation and deletion of kernel entities. Objects such as tasks, semaphores, message queues and watchdogs are instantiated using their respective creation APIs (for example, **taskSpawn( )**, **sem***X***Create( )**, and so on) and deleted using their respective delete APIs (for example, **msgQDelete( )**, **wdDelete( )**, and so on.). Object creation is a two-step process: first the memory for the object is allocated from the system, which is then initialized appropriately before the object is considered usable. Object deletion involves invalidation of the object, followed by freeing its memory back to the system. Thus, object creation and deletion are dependent on dynamic memory allocation, usually through the **malloc( )** and **free( )** routines.

Dynamic creation and deletion of objects at run-time is a convenient programming paradigm, though it has certain disadvantages for some real-time critical applications. First, the allocation of memory from the system cannot always be guaranteed. Should the system run out of memory the application cannot create the resources it needs to function. The application must then resort to a suitable error recovery process if any exists, or abort in some fashion. Second, dynamic allocation of memory is a relatively slow operation that may potentially block the calling task. This makes dynamic allocation non-deterministic in performance.

Static instantiation of objects is a faster, more deterministic alternative to dynamic creation. In static instantiation, the object is declared as a compile time variable. Thus the compiler allocates storage for the object in the program being compiled. No more allocation need be done. At runtime the objects memory is available immediately at startup for the initialization step. Initialization of preallocated memory is much more deterministic and faster than dynamic creation. Such static declaration of objects cannot fail, unless the program itself is too large to fit in the systems memory.

Many applications are suited to exploit static instantiation of objects in varying degrees. Most applications require some resources to be created, that last for the

*2 Kernel* 2.7 Kernel-Based Applications

lifetime of the application. These resources are never deleted. In lieu of the latter, objects that last for the lifetime of the application are ideally suited for static (that is, compile time) allocation. To the extent that they are instantiated statically (which we shall see below), the application is that much more fail safe and fast to launch.

See *VxWorks Profiles for a Scaling the Operating System*, p.27 for information about operating system profiles of particular relevance for static instantiation.

## **Dynamic Instantiation of an Object**

```
struct my_object * pMyObj;
    ...
pMyObj = (struct my_object *) malloc (sizeof (struct my_object));
if (pMyObj != NULL)
    {
    objectInit (pMyOjb);
   return (OK);
    }
else
    {
    /* failure path */
   return (ERROR);
    }
```
#### **Static Instantiation of an Object**

```
struct my_object myObj;
...
objectInit (&myOjb);
/* myObj now ready for use */
```
Static instantiation of objects has the following advantages:

- The application logic is made simpler by not having to consider the case when dynamic allocation fails.
- Compile time declaration of objects does not take up space in the executable file or flash memory. If an object is merely declared at compile time but not initialized, it is placed by the compiler in the uninitialized data section (also known as the bss section). Uninitialized data is required by the ANSI C standard to be of value zero. Hence the uninitialized data section (the bss section) of a program does not occupy any space in an executable file or in VxWorks ROM images. Uninitialized data does contribute to the programs runtime footprint in memory, but so does dynamic allocation. The program will not consume any more memory footprint than it did with dynamic allocation of objects.

Using static instantiation whenever possible is more robust, deterministic and fast. Static instantiation of objects is therefore much better suited for real-time applications. On the other hand some applications are inherently dynamic in nature. For these, dynamic creation and deletion is always available.

#### **Static Instantiation of Kernel Objects**

Starting with VxWorks 6.2, kernel objects such as tasks, semaphores, message queues and watchdogs can be instantiated statically using the same principles outlined above.

Normally these objects are created using the appropriate create routines for that type of object, and deleted using the appropriate delete routine. As mentioned before, creation and deletion involve dynamic memory allocation and free respectively.

Static instantiation of objects is a two-step process. First the object to be created is declared, usually at global scope. Next the declared object is initialized using an initialization routine, which makes it ready for use. In contrast, dynamic creation with create routines is a one-step process. Static instantiation of objects is thus a little less convenient, but more deterministic. Users can choose the style that suits their purpose.

**NOTE:** Static instantiation should only be used for objects that are kernel-resident. It is not meant to be used to create objects in a process (RTP).

The following sections describe an alternative static instantiation method for each of these entities.

#### **Scope Of Static Declarations**

The macros declaring kernel objects (that is **VX\_BINARY\_SEMAPHORE**, **VX\_TASK**, and so on) are usually declared as global variables. Since all these kernel objects are used for inter-task communication and synchronization, their IDs are the means by which other tasks use these objects. Hence global objects and global IDs are the common method by which these objects are accessed and used. However it is not always necessary that they be global. An object declaration can also be done at function scope provided the object stays in a valid scope for the duration of its use.

*2 Kernel* 2.7 Kernel-Based Applications

#### **Static Instantiation of Tasks**

The **taskSpawn( )** routine has been the standard method for intantiating tasks. This API relies on dynamic allocations. In order to instantiate tasks statically several macros have been provided to emulate the dynamic instantiation capability provided by **taskSpawn( )** and related routines.

The **VX\_TASK** macro declares a task object at compilation time. It takes two arguments: the task name and its stack size. When calling **taskSpawn( )** the name may be a **NULL** pointer, but when using the **VX\_TASK** macro, a name is mandatory. The stack size must evaluate to a non-zero integer value and must be a compile-time constant.

The **VX\_TASK\_INSTANTIATE** macro is the static equivalent of the **taskSpawn( )** routine. It initializes and schedules the task, making it run according to its priority. **VX\_TASK\_INSTANTIATE** evaluates to the task ID of the spawned task if it was successful, or **ERROR** if not.

The following example illustrate spawning tasks statically:

```
#include <vxWorks.h>
#include <taskLib.h>
VX TASK(myTask,4096);
int myTaskId;
STATUS initializeFunction (void)
     {
    myTaskId = VX_TASK_INSTANTIATE(myTask, 100, 0, 4096, pEntry, \
                                  0,1,2,3,4,5,6,7,8,9);
    if (myTaskId != ERROR)
       return (OK); /* instantiation succeeded */
    else
       return (ERROR);
     }
```
Sometimes users may prefer to initialize a task, but keep it suspended until needed later. This can be achieved by using the **VX\_TASK\_INITIALIZE** macro, as illustrated below. Since the task is left suspended, users are responsible for calling **taskActivate( )** in order to run the task.

```
#include <vxWorks.h>
#include <taskLib.h>
VX_TASK(myTask,4096);
int myTaskId;
STATUS initializeFunction (void)
   \left\{ \right. myTaskId = VX_TASK_INITIALIZE(myTask, 100, 0, 4096, pEntry, \
                                    0, 1, 2, 3, 4, 5, 6, 7, 8, 9); if (myTaskId != NULL)
       \sqrt{2} taskActivate (myTaskId);
       return (OK);
        }
    else
        return (ERROR);
 }
```
It is the programmer's responsibility to pass the same name to **VX\_TASK\_INSTANTIATE** as was used in the **VX\_TASK** declaration, which is **myTask** in this case. The arguments to **VX\_TASK\_INSTANTIATE** and their meaning are the same as those passed to **taskSpawn( )**. This makes the usage of **VX\_TASK\_INSTANTIATE** consistent with **taskSpawn( )**. Please note the backslash that continues the argument list on the succeeding line. This backslash character is crucial if the arguments span more than one line. This is to ensure correct macro expansion.

Sometimes users may want to initialize tasks and leave them suspended till they are needed at a later point of time. In these cases the macro **VX\_TASK\_INITIALIZE** should be used instead. It too will return a task ID on successful initialization or **NULL** if not. After a task is initialized with **VX\_TASK\_INITIALIZE**, it must be explicitly activated (that is, scheduled) using the **taskActivate( )** routine. Otherwise it remains suspended.

For more information, see the API reference for **taskLib**.

#### **Static Instantiation Of Semaphores**

The macros **VX\_BINARY\_SEMAPHORE**, **VX\_COUNTING\_SEMAPHORE** and **VX\_MUTEX\_SEMAPHORE** are used to declare a semaphore of type binary, counting, and mutex respectively. These macros take the semaphore name as an argument. The declared semaphores are initialized by calling routines **semBInitialize( )**, **semCInitialize( )** and **semMInitialize( )** respectively.

The three **sem***X***Initialize( )** routines are the equivalents of their respective **sem***X***Create( )** routines, the only difference being that the semaphore same name used in the associated **VX\_***XXX***\_SEMAPHORE** be passed to the **sem***X***Initialize( )**  routines. The return value from the **sem***X***Initialize( )** routines is a semaphore ID that is then used to perform all operations on the semaphores.

The following example illustrates static instantiation of a binary semaphore:

```
#include <vxWorks.h>
#include <semLib.h>
<code>VX_BINARY_SEMAPHORE(mySemB)</code>; \quad /* declare the semaphore */ \quadSEM_ID mySemBId; \frac{1}{2} /* semaphore ID for further operations */
STATUS initializeFunction (void)
\{ if ((mySemBId = semBInitialize (mysemB, options, 0)) == NULL)
         return (ERROR); /* initialization failed */
     else
         return (OK);
     }
```
For more information, see the API reference for **semLib**.

#### **Static Instantiation of Message Queues**

The macro **VX\_MSG\_Q** is used to declare a message queue at compile time. It takes three parameters: the name, the maximum number of messages in the message queue, and the maximum size of each message.

After this declaration, the **msgQInitialize( )** routine is used to initialize the message queue and make it ready for use.

The following example illustrates static instantiation of a message queue:

```
#include <vxWorks.h>
#include <msgQLib.h>
VX_MSG_Q(myMsgQ,100,16); \frac{\pi}{3} /* declare the msgQ */<br>MSG_Q_ID myMsgQId; \frac{\pi}{3} /* MsgQ ID to send/rec
                                       \frac{1}{x} MsgQ ID to send/receive messages */
STATUS initializeFunction (void)
\{ if ((myMsgQId = msgQInitialize (myMsgQ, 100, 16, options)) == NULL)
           return (ERROR); /* initialization failed */
      else 
           return (OK);
      }
```
As with other static instantiation macros it is crucial to pass exactly the same name used in the **VX\_MSG\_Q** declaration to the **msgQInitialize( )** routine, or else compilation errors will result. Also it is crucial to pass exactly the same values for the message size and maximum number of messages as was passed to the **VX\_MSG\_Q** macro.

For more information, see the API reference for **msgQLib**.

#### **Static Instantiation of Watchdogs**

The macro **VX\_WDOG** is used to declare a watchdog at compile time. It takes one parameter, the name of the watchdog. After this declaration, the routine **wdInitialize( )** is used to initialize the watchdog and make it ready for use.

```
#include <vxWorks.h>
#include <wdLib.h>
VX_WDOG(myWdog); /* declare the watchdog */
WDOG_ID myWdogId; /* watchdog ID for further operations */
STATUS initializeFunction (void)
\{ if ((myWdogId = wdInitialize (myWdog)) == NULL) 
        return (ERROR); /* initialization failed */
    else
         return (OK);
 }
```
As with other static instantiation macros it is crucial to pass exactly the same name used in the **VX\_WDOG** declaration to the **wdInitialize( )** routine, or else compilation errors will result.

For more information, see the API reference for **wdLib**.

## 2.7.4 **Applications and VxWorks Kernel Component Requirements**

VxWorks is a highly configurable operating system. When kernel-based application modules are built independently of the operating system (see *2.7.5 Building Kernel-Based Application Modules*, p.63), the build process cannot determine if the instance of VxWorks on which the application will eventually run has been configured with all of the components that the application requires (for example, networking and file systems). It is, therefore, useful for application code to check for errors indicating that kernel facilities are not available (that is, check the return values of API calls) and to respond appropriately.

When kernel-based application modules are linked with the operating system, the build system generates errors with regard to missing components. Both the IDE

*2 Kernel* 2.7 Kernel-Based Applications

and CLI tools also provide a mechanisms for checking dependencies and for reconfiguring VxWorks accordingly.

# 2.7.5 **Building Kernel-Based Application Modules**

The VxWorks environment provides simple mechanisms for building kernel-based application modules, including a useful set of default makefile rules. Both the IDE and command line can be used to build applications. For command line use, the **wrenv** utility program can be used to open a command shell with the appropriate host environment variables set. See *VxWorks Command-Line Tools User's Guide: Creating a Development Shell with wrenv* and the *VxWorks Command-Line Tools User's Guide*.

#### **Using Makefile Include Files for Kernel-based Application Modules**

You can make use of the VxWorks makefile structure to put together your own application makefiles quickly and efficiently. If you build your application directly in a BSP directory (or in a copy of one), you can use the makefile in that BSP, by specifying variable definitions that include the components of your application.

You can specify values for these variables either from the **make** command line, or from your own makefiles (when you take advantage of the predefined VxWorks **make** include files).

#### **ADDED\_CFLAGS**

Application-specific compiler options for C programs.

## **ADDED\_C++FLAGS**

Application-specific compiler options for C++ programs.

Additional variables can be used to link kernel-based application modules with the VxWorks image; see *2.7.7 Linking Kernel-Based Application Object Modules with VxWorks*, p.65.

For more information about makefiles, see the *VxWorks Command-Line Tools User's Guide: Building Applications and Libraries*.

You can also take advantage of the makefile structure if you develop kernel-based application modules in separate directories. Example 2-1 illustrates the general scheme. Include the makefile headers that specify variables, and list the object modules you want built as dependencies of a target. This simple scheme is usually sufficient, because the makefile variables are carefully designed to fit into the default rules that **make** knows about.<sup>2</sup>

```
Example 2-1 Skeleton Makefile for Kernel-based Application Modules
```

```
# Makefile - makefile for ...
#
# Copyright ...
#
# DESCRIPTION
# This file specifies how to build ...
## It is often convenient to override the following with "make CPU=..."
CPU = cputype
TOOL = diab
include $(WIND_BASE)/target/h/make/defs.bsp
## Only redefine make definitions below this point, or your definitions
## will be overwritten by the makefile stubs above.
```
exe : *myApp*.o

For information about build options, see the *VxWorks Architecture Supplement* for the target architecture in question. For information about using makefiles to build applications, see the *VxWorks Command-Line Tools User's Guide: Building Applications and Libraries*.

# **Statically Linking Kernel-Based Application Modules**

In general, kernel-based application modules do not need to be linked before being downloaded to the target. However, when several modules cross reference each other they should be linked to form a single module. With C++ code, this linking should be done before the *munch* step. (See *11.4.1 Munching C++ Application Modules*, p.563.)

The following example is a command to link several modules, using the Wind River linker for the PowerPC family of processors:

c:\> **dld -o applic.o -r applic1.o applic2.o applic3.o**

Similarly, this example uses the GNU linker:

c:\> **ldppc -o applic.o -r applic1.o applic2.o applic3.o**

In either case, the command creates the object module **applic.o** from the object modules **applic1.o**, **applic2.o**, and **applic3.o**. The **-r** option is required, because the object-module output must be left in relocatable form so that it can be downloaded and linked to the target VxWorks image.

<sup>2.</sup> However, if you are working with C++, it may be also convenient to copy the **.cpp.out** rule from *installDir***/vxworks-6.***x***/target/h/make/rules.bsp** into your application's makefile.

Any VxWorks facilities called by the kernel-based application modules are reported by the linker as unresolved externals. These are resolved by the loader when the module is loaded into VxWorks memory.

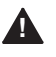

**! WARNING:** Do not link each kernel-based application module with the VxWorks libraries. Doing this defeats the load-time linking feature of the loader, and wastes space by writing multiple copies of VxWorks system modules on the target.

# 2.7.6 **Downloading Kernel-Based Application Object Modules to a Target**

Kernel-based application object modules can be downloaded from the host development IDE or from the kernel shell. Once a module has been loaded into target memory, any subroutine in the module can be invoked, tasks can be spawned, debugging facilities employed with the modules, and so on. It is often useful to make use of a startup routine to run the application (see *2.7.1 Application Structure*, p.52).

For information about using the kernel shell and module loader, see *10.2 Kernel Shell*, p.495 and *10.3 Kernel Object-Module Loader*, p.519. For information about using the IDE, see the *Wind River Workbench User's Guide*.

## 2.7.7 **Linking Kernel-Based Application Object Modules with VxWorks**

In order to produce complete systems that include kernel-based application modules, the modules must be statically linked with the VxWorks image. The makefile variables listed below make it easy to identify the modules that you want statically linked into the run-time system:

## **MACH\_EXTRA**

Names of kernel-based application modules to include in the static link to produce a VxWorks run-time.

#### **ADDED\_MODULES**

This variable is reserved for adding modules to a static link from the **make** command line—do not define a value for this variable in makefiles. Its value is used in the same way as **MACH\_EXTRA**, to include additional modules in the link. Reserving a separate variable for use from the command line avoids the danger of overriding any object modules that are already listed in **MACH\_EXTRA**.

### **LIB\_EXTRA**

Linker options to include additional archive libraries (you must specify the complete option, including the **-L** for each library). These libraries appear in the link command before the standard VxWorks libraries.

For more information about using makefile variables, see *2.7.5 Building Kernel-Based Application Modules*, p.63.

To include your kernel-based application modules in the system image using a makefile, identify the names of the application object modules (with the **.o** suffix) with **MACH\_EXTRA**. For example, to link the module **myMod.o** with the operating system, add a line like the following:

MACH\_EXTRA = myMod.o

Building the system image with the module linked in is the final part of this step. In the target directory, execute the following command:

c:\> **make vxWorks**

For information about how to have kernel-based applications start automatically at boot time, see *2.7.9 Configuring VxWorks to Run Applications Automatically*, p.68.

# 2.7.8 **Image Size Considerations**

The size of the system image is often an important consideration, particularly when kernel-based application modules are linked with the operating system. This is true whether the image is loaded by a boot loader or is self-booting (see *2.5.1 VxWorks Image Types*, p.19).

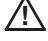

**! CAUTION:** For ROM-based images, ensure that **ROM\_SIZE** configuration parameter reflects the capacity of the ROMs used (in both **config.h** and the BSP makefile).

### **Boot Loader and Downloadable Image**

Generally, VxWorks boot loader code is copied to a start address in RAM above the constant **RAM\_HIGH\_ADRS**, and the boot loader in turn copies the downloaded system image starting at **RAM\_LOW\_ADRS**. The values of these constants are architecture dependent, but in any case the system image must not exceed the space between the two. Otherwise the system image will overwrite the boot loader code while downloading, potentially killing the booting process.

To help avoid this, the last command executed when you build a new VxWorks image is **vxsize**, which shows the size of the new executable image and how much space (if any) is left in the area below the space used for boot ROM code:

vxsize 386 -v 00100000 00020000 vxWorks vxWorks: 612328(t) + 69456(d) + 34736(b) = 716520 (235720 bytes left)

(In this output, **t** stands for text segment, **d** for data segment, and **b** for bss.)

Make sure that **RAM\_HIGH\_ADRS** is less than **LOCAL\_MEM\_SIZE**. If your new image is too large, **vxsize** issues a warning. In this case, you can reconfigure the boot loader to copy the boot ROM code to a sufficiently high memory address by increasing the value of **RAM\_HIGH\_ADRS** in **config.h** and in the BSP's makefile (both values must agree). Then rebuild the boot loader. For more information, see *2.4 Boot Loader*, p.12.

## **Self-Booting Image**

For self-booting images, the data segment of a ROM-resident VxWorks system is loaded at **RAM\_LOW\_ADRS** (defined in the makefile) to minimize fragmentation.

For a CPU board with limited memory (under 1 MB of RAM), make sure that **RAM\_HIGH\_ADRS** is less than **LOCAL\_MEM\_SIZE** by a margin sufficient to accommodate the data segment. Note that **RAM\_HIGH\_ADRS** is defined in both the BSP makefile and **config.h** (both values must agree).

# 2.7.9 **Configuring VxWorks to Run Applications Automatically**

VxWorks can be configured to start kernel-based applications automatically at boot time. To do so:

- 1. VxWorks must be configured with the **INCLUDE\_USER\_APPL** component.
- 2. A call to an application entry-point routine must be added to the **usrAppInit( )** routine in *installDir***/vxworks-6.***x***/target/proj/***projDir***/usrAppInit.c**.

Assuming, for example, that the application entry point routine **myAppStartUp( )** starts all the required application tasks, then a call to that routine would be added as follows:

```
void usrAppInit (void)
   \left\{ \right.#ifdef USER_APPL_INIT
   USER APPL INIT; / for backwards compatibility */
#endif
    /* add application specific code here */
    myAppStartUp();
 }
```
3. The kernel-base application object modules must be linked with the kernel image (see *2.7.7 Linking Kernel-Based Application Object Modules with VxWorks*, p.65).

# 2.8 **Custom Kernel Libraries**

For information about creating custom kernel libraries, see the *VxWorks Command-Line Tools User's Guide: Building Applications and Libraries*.

# 2.9 **Custom Kernel Components**

A VxWorks component is the basic unit of functionality with which VxWorks can be configured. While some components are autonomous, others may have dependencies on other components, which need to be included in the configuration of the operating system for runtime operation. (For introductory information about the components provided with VxWorks, see *2.5.2 VxWorks Components*, p.21.)

VxWorks kernel components are described in Component Description Files (CDFs). Both IDE and CLI facilities use these files for configuring the operating system with selected components, for setting component parameter values, and so on. The IDE also uses information in CDFs to display the names and descriptions of components, and to provide links to online help. Components are described in CDFs using the Component Description Language (CDL).

For information about the host IDE and CLI facilities used for configuring and building VxWorks, see the *Wind River Workbench User's Guide* and the *VxWorks Command-Line Tools User's Guide*.

This section describes the CDL, and provides instruction on how to use the language and files to create or modify software components that can be configured into a VxWorks system.

Note that functionality can be added to VxWorks in the form of kernel modules that do not have to be defined as VxWorks components (see *2.7 Kernel-Based Applications*, p.52). However, in order to make use of the either the IDE or CLI configuration facilities, to define dependencies between components, and so on, extensions to the operating system should be defined using the CDL.

If you develop components that you wish to make available to applications running in user space as real-time processes, also see *2.10 Custom System Calls*, p.99.

# 2.9.1 **Component Description Language**

The component description language (CDL) is used in component description files (CDFs) to describe software components. Each CDF carries the suffix **.cdf**. A single file can define more than one component. The conventions for component description files are presented in *2.9.2 Component Description File Conventions*, p.84.

The Component Descriptor Language has six classes of objects:

- bundle
- component
- parameter
- folder
- selection
- initialization group

Note that a folder describes the order in which components are listed in the IDE; the initialization group defines the order in which they are initialized

Each of these objects also has properties that are described using the CDL. For example, one of the properties of a component is the component's name.

Based on the operating system components selected by the user, the configuration facilities (GUI or CLI) create the system configuration files **prjComps.h**, **prjParams.h**, and **prjConfig.c**, which are used in building the specified system. For information about how the configuration and code generation facilities work, see the *Wind River Workbench User's Guide* and the *VxWorks Command-Line Tools User's Guide*.

This following sections provide descriptions of each of the basic CDL objects and their respective properties.

## **Components**

Components are the basic units of configurable software. They are the smallest, scalable unit in a system. With either the IDE or the command-line **vxprj** facility, a user can reconfigure VxWorks by including or excluding a component, as well as modifying some of its characteristics. The properties of a component include:

- identification of the object code (modules) and source code (configlettes and stubs) used in the build of a project
- configurable parameters, which are typically preprocessor macros used within a component's configuration code

*2 Kernel* 2.9 Custom Kernel Components

- integration information that controls how a component is integrated into an executable *system image* (for example, an initialization routine)
- user presentation information used in the IDE (such as the components name and description)

#### **Component Properties**

The component object class defines the source and object code associated with a component, much of the integration information, and any associated parameters.

Dependencies among components can be detected and the related components can be automatically added by the configuration facility (GUI or CLI). It does so by analyzing the global symbols in each object module that belongs to the component, and then determining which other components provide the functionality.

As an example, a message logging component could be defined in CDL as follows:

```
Component INCLUDE_LOGGING {
   NAME message logging
   SYNOPSIS Provides logMsg support
   MODULES logLib.o
   INIT_RTN logInit (consoleFd, MAX_LOG_MSGS);
   CFG_PARAMS MAX_LOG_MSGS
   HDR_FILES logLib.h
}
```
For illustrative purposes, in another configuration system using **#ifdef**/**#endif** statements, the definition of the logging component might look like this:

```
#ifdef INCLUDE_LOGGING
   logInit (consoleFd, MAX_LOG_MSGS);
#endif /* INCLUDE_LOGGING */
```
The component object includes the greatest number of properties. The more commonly used properties are described below.

#### **NAME**

The name that appears next to the component icon in the IDE's operating system component hierarchy.

## **SYNOPSIS**

A brief description of the component's functionality, which is used in the IDE.

The next four properties are all related to the configuring of code in a project:

#### **MODULES**

Object files associated with the component.

## **CONFIGLETTES**

Common configuration source files having source code that typically makes use of parameters associated with the component. Configlette definitions may include the use of macros. For example:

CONFIGLETTES \$(MY\_PARAM)\myFile.c

Where **MY\_PARAM** may either be a build macro, or an environment variable.

The default directory for configlettes is *installDir***/vxworks-6.***x***/target/config/comps/src**.

#### **BSP\_STUBS**

Generic configuration source files that are copied into the BSP directory upon first use. The user can then make BSP-specific alterations to the copied files without affecting other BSPs. Note that a modified stub file is shared by all projects using the same BSP as a base.

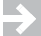

**NOTE:** Source code can come in the form of a BSP stub.

## **HDR\_FILES**

Header files associated with your configlette code or initialization routine. These are header files that must be included in order for your configlette or initialization routine to compile.

## **ARCHIVE**

The archive file in which to find object modules stored other than in the standard location.

The following property provides configuration information:

### **CFG\_PARAMS**

A list of configuration parameters associated with the component, typically a list of preprocessor macros. Each must be described separately by its own parameter object.

The next group of properties control integration of the component into the system image. There is initialization information and dependency information, such as that conveyed by linked symbols, required **#include** and **if**/**then #include**  statements:

#### **INIT\_RTN**

A one-line initialization routine.

## **LINK\_SYMS**

A list of symbols to look up in order to include components from an archive.

*2 Kernel* 2.9 Custom Kernel Components

## **REQUIRES**

A list of component(s) that do not otherwise have structural dependencies and must be included if this component is included. List only those components that cannot be detected from **MODULES**; that is, by their associated object files. For example, components with configlettes only or those that reference other components through function pointers. In this latter case, **REQUIRES** can specify a selection.

#### **EXCLUDES**

A list of components that cannot be included if this component is being included.

#### **INCLUDE\_WHEN**

Sets a dependency to automatically include the specified component(s) when this component is included (that is, it handles nested includes).

#### **INIT\_BEFORE**

Call the initialization routine of this component before the one specified by this property. This property is effective only in conjunction with **\_INIT\_ORDER**.

#### **\_INIT\_ORDER**

The component belongs to the specified initialization group. This property places the specified component at the end of the **INIT\_ORDER** property list of the initialization group object.

Like **NAME** and **SYNOPSIS** before them, the following properties also affect user presentation in the IDE:

# **HELP**

List reference pages associated with the component.

# **\_CHILDREN**

This component is a child component of the specified folder.

## **\_DEFAULTS**

This component is a default component of the specified folder. This property must be used in conjunction with **\_CHILDREN**.

#### **Minimal Component Property Requirements**

The minimal set of elements required to define a component are:

- **NAME**
- **CHILDREN** for a folder component or **\_CHILDREN** if the component belongs to a given Folder (the root folder is **FOLDER\_ROOT**)
- CFG\_PARAMS, if the component has configuration parameters.

# The **SYNOPSIS** element is generally useful.

# **Component Template**

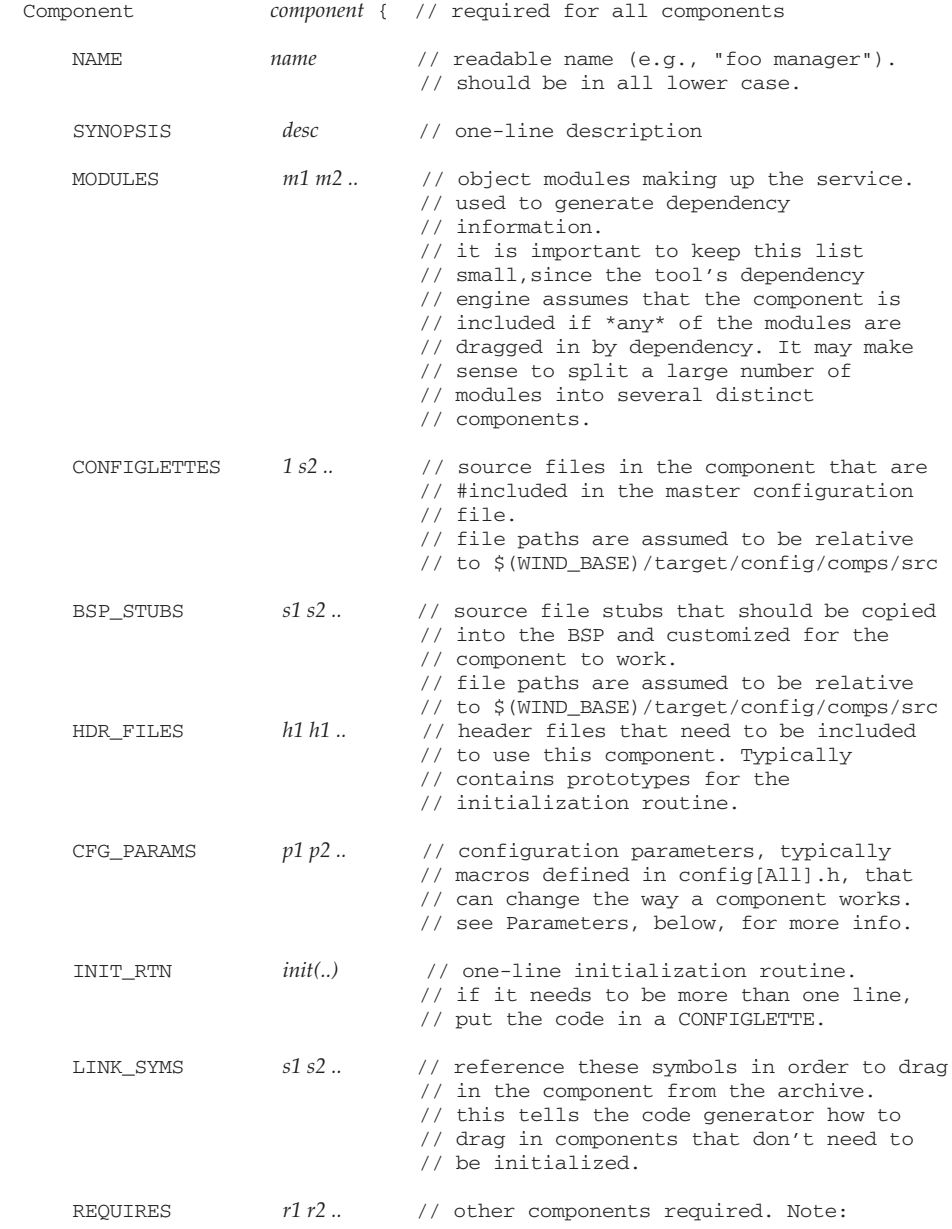

# *2 Kernel* 2.9 Custom Kernel Components

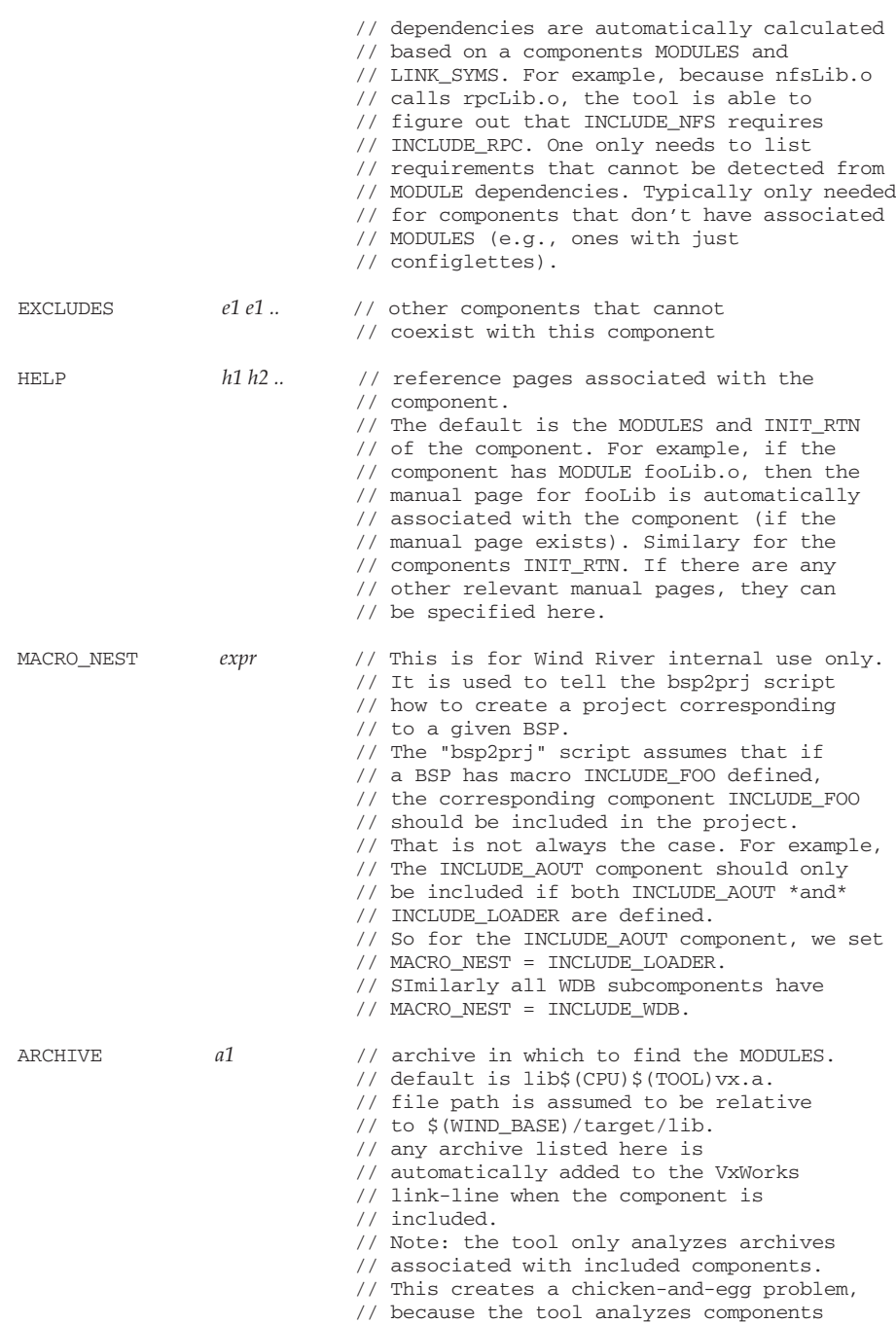

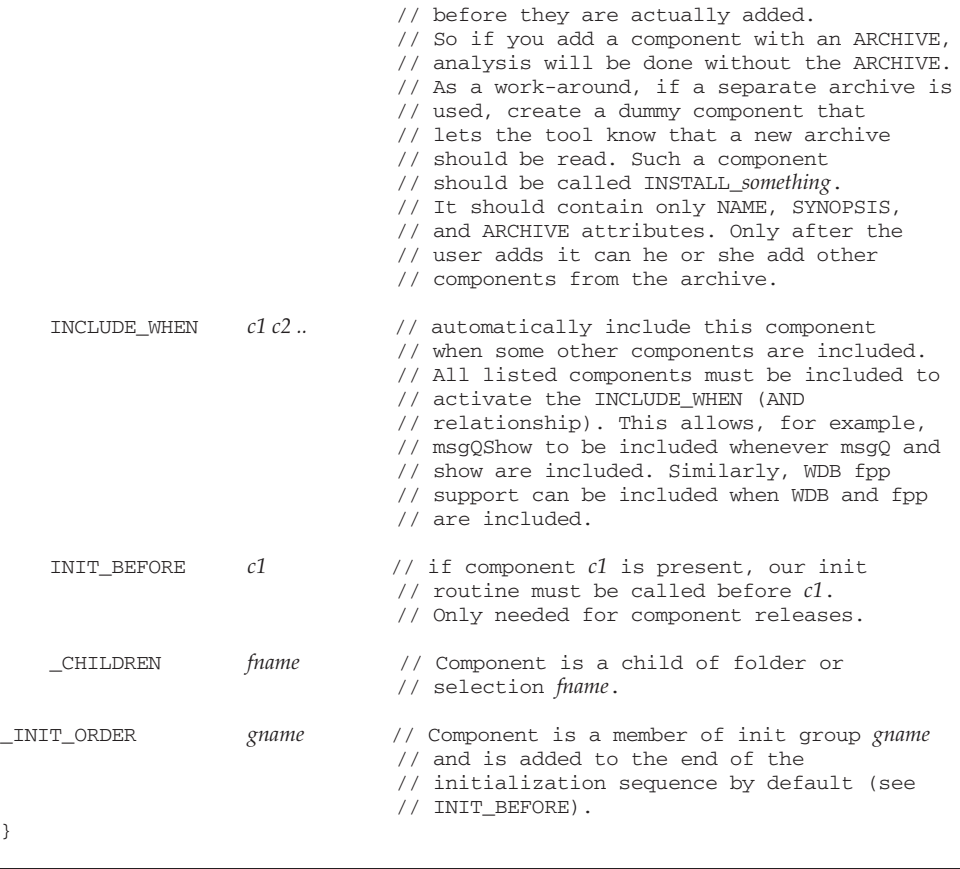

**1 WARNING:** The **\_INIT\_ORDER** and **\_CHILDREN** elements should refer to elements that have already been defined. If a component is a **\_CHILDREN** element of a folder that does not exist, it will not be displayed in the IDE.

### **Bundles**

Bundle object can be used to associate components that are often used together, which facilitates configuration of the operating system with generic sets of facilities.

*2 Kernel* 2.9 Custom Kernel Components

For example, the network kernel shell (**BUNDLE\_NET\_SHELL**) includes all the components are required to use the kernel shell with a network symbol table:

```
Bundle BUNDLE_NET_SHELL {
     NAME network kernel shell
     SYNOPSIS Kernel shell tool with networking symbol table
     HELP shell windsh tgtsvr
     COMPONENTS INCLUDE_SHELL \
       INCLUDE LOADER \sqrt{ }INCLUDE_DISK_UTIL \
        INCLUDE_SHOW_ROUTINES \
        INCLUDE_STAT_SYM_TBL \
        INCLUDE_DEBUG \
        INCLUDE_UNLOADER \
        INCLUDE_MEM_SHOW \
        INCLUDE_SYM_TBL_SHOW \
        INCLUDE_CPLUS \
        INCLUDE_NET_SYM_TBL
     _CHILDREN FOLDER_BUNDLES
```
}

#### **Bundle Properties**

#### **NAME**

The name of the bundle as it should appear in the IDE.

#### **SYNOPSIS**

A description of the bundle's functionality, as it should appear in the IDE.

**HELP**

HTML help topics that the bundle is related to.

#### **COMPONENTS**

A list of components to add to the kernel configuration when this bundle is added.

#### **\_CHILDREN**

This bundle is a child of the specified folder.

## **Folders**

The IDE component hierarchy uses folders to group components logically. Instead of presenting all components in a flat list, it presents them hierarchically. For example, top-level folders might organize components under headings such as network, drivers, OS, and so on.

Folder objects provide a directory-type hierarchy for grouping components that are logically related. Folders allows for the graphical presentation of useful information about each component, such as:

- any hierarchical grouping it has with related components
- its associated dependencies on other components
- its configurable properties
- its integration into an existing system (for component releases)

Folder information only affects user presentation. It is not related to initialization group hierarchy, and thereby the startup sequence, which depend solely on a component's initialization group. Folders can contain one or more components, selections, and other folders; they do not have parameter or initialization group objects associated with them.

Folders can contain more than one component. For example, the ANSI functionality is contained in a folder described in CDL, as follows:

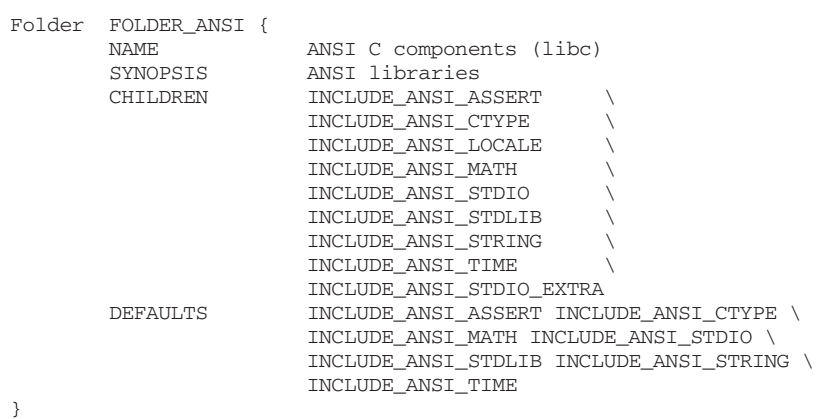

Folders offer great flexibility in grouping components. They allow groups to include more than just a default set of components that are included together. Components can be added and removed from the configuration individually (as defined by the **CHILDREN** property of the folder object).

#### **Folder Properties**

The following properties describe a folder:

#### **NAME**

The name that appears next to the folder icon in the IDE component hierarchy.

### **SYNOPSIS**

A brief description of the folder.

# **CHILDREN**

Components, folders, and selections belonging to this folder are called *children*.

# **DEFAULTS**

The default component(s) that would be included if the folder were *added* without any overrides. Folder groupings can affect configuration when a folder is added, because components specified by a folder's **DEFAULTS** property are added all at once.

**NOTE:** Use folder objects only when creating a *new* grouping of components (new or existing). Do not modify existing folders in order to include new components. CDL accommodates that by prepending an underscore to a property name, for example, **\_CHILDREN**.

#### **Folder Template**

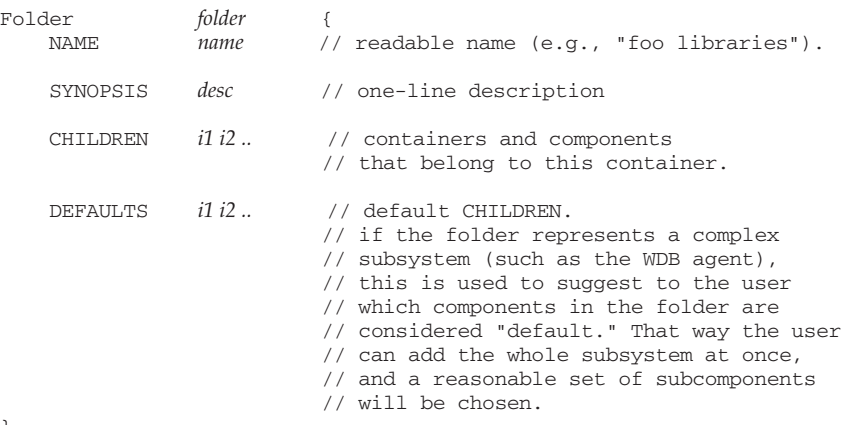

}

#### **Selections**

Selections are similar to folders, but they are components that implement a common interface, for example, serial drivers, the timestamp mechanism, and the WDB communication interface. These components provide alternatives for the same service, and one or more can be selected for configuration in a single project. The selections CDL class is comparable to **#ifdef**/**#else** constructs in other configuration systems.

Selection information, like that for folders, is for user presentation only. It is not related to initialization group hierarchy, and thereby the startup sequence. Selections contain one or more components only.

Selections behave like folders, except they add a *count* for a range of available components; for example, a selection containing three components might tell the user only one can be configured at a time, or perhaps two of three. Because of the count, selections do not contain folders or other selections; nor do they have parameter or initialization group objects associated with them.

## **Selection Properties**

The following properties describe a selection:

#### **NAME**

A readable name, the one that appears next to the selection icon in the IDE component hierarchy.

### **SYNOPSIS**

A brief description of the selection.

## **COUNT**

Set a minimum and maximum count from available options.

### **CHILDREN**

Components from which to select.

#### **DEFAULTS**

The default component(s), depending on the count.

For example, the following example provides for selection from a set of timestamp drivers, for use with the timestamp component:

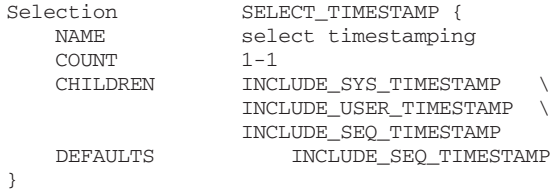

There are three timestamp drivers available, as indicated by the three values for the **CHILDREN** property. The **COUNT** permits a choice of one, that is, a minimum and a maximum of 1.

## **Selection Template**

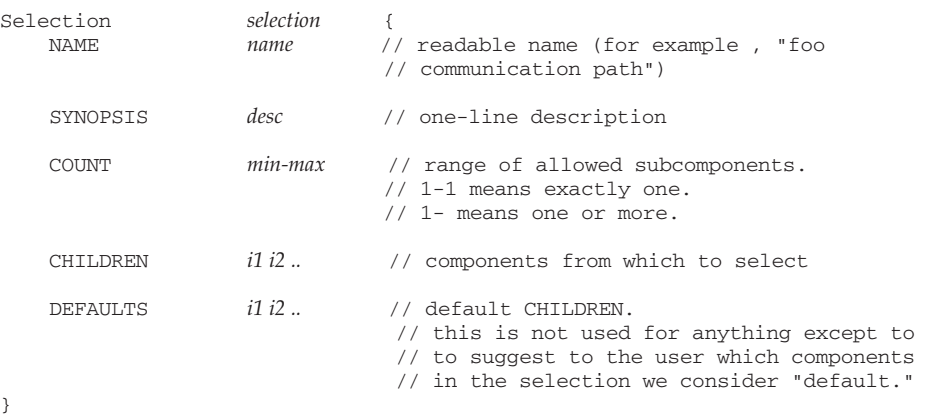

#### **Parameters**

Parameters are one of the primary means of configuring a component. Typically, one or more parameters control a component's features.

For example, the following parameter defines the maximum number of log messages in the logging queue:

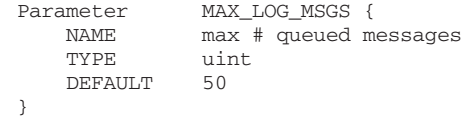

This is comparable to the C code macro assignment:

#define MAX\_LOG\_MSGS 50

### **Parameter Properties**

The following properties describe a parameter:

# **NAME**

The name that appears in the IDE.

#### **TYPE**

The type of parameter, which can be defined as **int**, **uint**, **bool**, **string**, **exists**, or **untyped**.

> When a configuration parameter is defined as type of **exists** the **prjParams.h** file that is automatically generated as part of creating a project will contain either an **#define** or **#undef** statement for the parameter.

> For example, the kernel configuration parameter **INCLUDE\_CONSTANT\_RDY\_Q** has a type of **exists**. Thus, if it's value is set to **TRUE** (which is the default), the following will appear in the auto-generated **prjParams.h** file:

#define INCLUDE\_CONSTANT\_RDY\_Q

If the value is set to **FALSE**, the following will appear:

#undef INCLUDE\_CONSTANT\_RDY\_Q

## **DEFAULT**

The default value of the parameter.

### **Parameter Template**

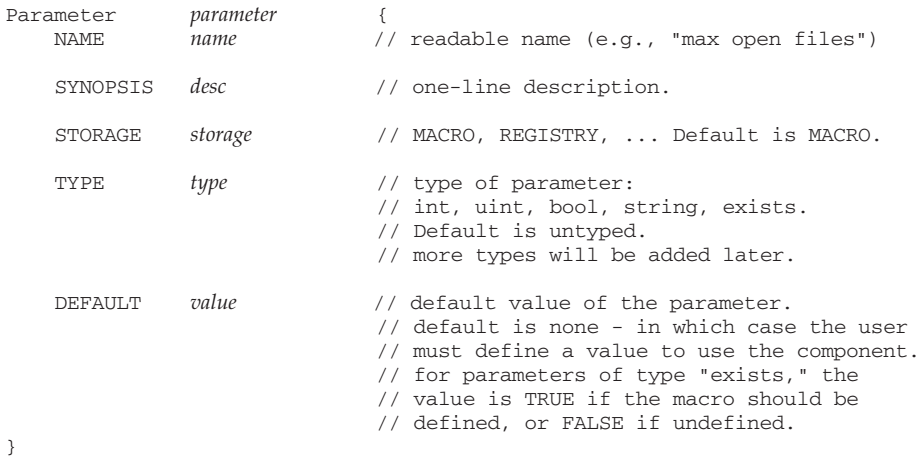

# **Initialization Groups**

A component must include information that controls how it is integrated into an executable *system image*. This means that an initialization routine must be identified, as well as the point in the initialization sequence that the routine should be called. Initialization groups assemble related components for initialization and, thus, define the system startup sequence. The definition of the initialization group hierarchy is related only to run-time behavior, and has no impact on GUI presentation.

*2 Kernel* 2.9 Custom Kernel Components

An initialization group is a routine from which components and other initialization groups are called. The code in the routine is determined by the included components and their initialization code fragments. For example:

```
InitGroup usrIosExtraInit {
   INIT_RTN usrIosExtraInit();
   SYNOPSIS extended I/O system
   INIT_ORDER INCLUDE_EXC_TASK \
                INCLUDE_LOGGING \
                INCLUDE_PIPES \
                 ...
}
```
In this example, the components **INCLUDE\_EXC\_TASK**, **INCLUDE\_LOGGING**, and **INCLUDE\_PIPES** are part of the initialization group **usrIosExtraInit**. If those components are included, then their initialization routines are called in the order specified as part of this initialization group.

The code in an initialization group is synthesized by the configuration facility into the file **prjConfig.c**, which always part of every BSP project. To see a system's initialization sequence, build the project and examine the generated code in **prjConfig.c**.

## **Initialization Group Properties**

The following properties describe an initialization group:

#### **NAME**

The **NAME** property can be used to provide a short name for the initialization group; however, it does not appear anywhere in this release of the GUI.

## **SYNOPSIS**

The **SYNOPSIS** property is used to provide a brief, readable definition of the initialization group.

# **INIT\_RTN**

The initialization routine that initializes an associated component(s).

## **INIT\_ORDER**

Components and initialization groups belonging to this initialization group listed in the order in which they are to be initialized.

#### **Initialization Group Template**

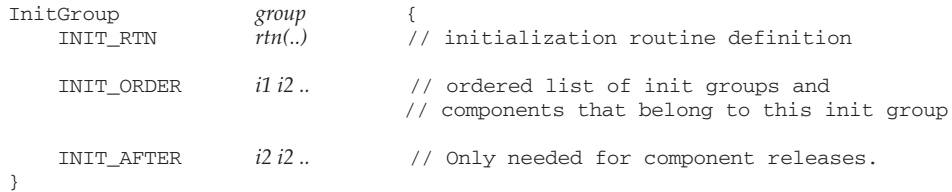

# 2.9.2 **Component Description File Conventions**

Follow these conventions when working with component description files, where **FOO** (or **Foo**) is the variable element of the naming convention:

- All bundles names are of the form **BUNDLE\_FOO**.
- All component names are of the form **INCLUDE** FOO.
- All folders names are of the form **FOLDER\_FOO**.
- All selection names are of the form **SELECT\_FOO**.
- Parameter names should not match the format of any other object type, but are otherwise unrestricted. For example, you can use **FOO\_***XXX*, but not **INCLUDE\_FOO**.
- All initialization group names should be of the form **initFoo**. However, Wind River initialization groups use the form **usrFoo** for backwards compatibility reasons.
- All component description files have a **.cdf** suffix.
- All **.cdf** file names begin with two decimal digits; for example, **00comp\_foo.cdf**. These first two digits control the order in which **.cdf** files are read within a directory. See *CDF Precedence*, p.85 for more information.

Note that more than one component can be defined in a single CDF.

New component description files should be independent of existing files, with two exceptions:

- New component objects should be bound into an existing folder or selection for GUI display purposes.
- New component object initialization routines must be associated with an existing initialization group.

*2 Kernel* 2.9 Custom Kernel Components

A new component object can be bound to an existing folder or selection, and to an existing initialization group, without modifying the existing elements. By prepending an underscore ("**\_**") to certain component properties, you can reverse the meaning of the property. For example, if there is already a folder **FOLDER\_EXISTING** and an initialization group **initExisting**, you can bind a new component (which is defined in a different file) to it as follows:

```
Component INCLUDE_FOO
    ...<br>CHILDREN
                   FOLDER EXISTING
    _INIT_ORDER initExisting
}
```
The property **\_CHILDREN** has the opposite relationship to **FOLDER\_EXISTING** as **CHILDREN**; that is, **\_CHILDREN** identifies the *parent*. In other words, it produces the same effect as **FOLDER\_EXISTING** having the component **INCLUDE\_FOO** on its list of children—without any modifications being made to the CDF containing the **FOLDER\_EXISTING** object.

Note that **INIT\_BEFORE** can be used **\_INIT\_ORDER** to define exactly where in the initialization group the component should be placed.

### **CDF Precedence**

More than one CDF may define a given component and its properties. The precedence of multiple definitions is determined by a numbering scheme used with the CDF naming convention and by the order in which directories containing CDFs are read by the configuration facility.

#### **CDF File Naming and Precedence**

Wind River reserves the first 50 numbers, that is **00***fileName***.cdf** through **49***fileName***.cdf**. The remaining numbers, 50 through 99, may be used by third parties for their components.

Higher number files have greater precedence than lower number files (when the remainder of the name is the same); for example, the definition of the **INCLUDE\_FOO** component in **66comp\_foo.cdf** override those in **55comp\_foo.cdf**.

This method of setting precedence allows project, BSP, and CPU architecture-specific overrides of generic components or parameters.

For example, if a BSP provider wanted to change the maximum number of files that can be open (**NUM\_FILES**) to 75 from the default value of 50, it can be done in a BSP-specific CDF file with a higher file number that has the following entry in it:

```
Parameter NUM_FILES {
   DEFAULT 75
}
```
# **CDF Directories and Precedence**

The component description files are read at two points by the configuration facility:

- When a project is created.
- After component description files are changed and the project build occurs.

The order in which CDFs are read is significant. If more than one file describes the same property of the same component, the one read last overrides all earlier ones. The intent is to allow component description files to have some precedence level. Files read later have higher precedence than those read earlier.

Precedence is established in two complementary ways:

- CDF files reside in certain directories, and those directories are read in a specified order.
- Within one of these directories, CDFs are read in alphanumeric order.

The configuration facility sources all **.cdf** files in any of the following directories. These directories are read in the order in which they are presented:

1. *installDir***/vxworks-6.***x***/target/config/comps/vxWorks**

Contains all generic VxWorks components.

2. *installDir***/vxworks-6.***x***/target/config/comps/vxWorks/arch/***arch*

Contains all architecture-specific VxWorks components (or component overrides).

3. *installDir***/vxworks-6.***x***/target/config/***bspName*

Contains all BSP-specific components.

4. the project directory

Contains all other components.

Within a directory, to control alphanumeric order, a two digit number is prepended to each **.cdf** file to determine the order of precedence within a given directory. See *2.9.2 Component Description File Conventions*, p.84.
## *2 Kernel* 2.9 Custom Kernel Components

#### **Adding New CDFs to the VxWorks Installation Tree**

If you are creating a new CDF, you must place it in the appropriate path, based on the nature of the contents and the desired level of precedence. Your choices of paths are listed above in the discussion about precedence:

- *installDir***/vxworks-6.***x***/target/config/comps/vxWorks** for generic VxWorks component descriptions only
- *installDir***/vxworks-6.***x***/target/config/comps/vxWorks/arch/***arch* for architecture-specific VxWorks component descriptions
- *installDir***/vxworks-6.***x***/target/config/config/***bspName* for board-specific component descriptions
- the project directory for all other files

## **CDF Contents Template**

```
Bundle MY_BUNDLE
     {
     COMPONENTS :
     HELP :
     NAME :
     SYNOPSIS :
     _CHILDREN :
     }
Component MY_COMPONENT
    {
     ARCHIVE :
    BSP_STUBS :
     CFG_PARAMS :
     CONFIGLETTES :
     ENTRY_POINTS :
    EXCLUDES :
    EXCLUDE_WHEN :
     HDR_FILES :
    HELP :
     HIDE_UNLESS :
     INCLUDE_WHEN :
     INIT_AFTER :
     INIT_BEFORE :
     INIT_RTN :
     LINK_DATASYMS :
     LINK_SYMS :
     MACRO_NEST :
     MODULES :
     NAME :
    PREF_DOMAIN :
     PROJECT :
```

```
 PROTOTYPE :
    REQUIRES :
     SHUTDOWN_RTN :
    SYNOPSIS :
    TERM_RTN :
    USES :
    _CHILDREN :
    _COMPONENTS :
    _DEFAULTS :
     _EXCLUDES :
    _EXCLUDE_WHEN :
    _HIDE_UNLESS :
    _INCLUDE_WHEN :
   \_INT\_AFFTER :
   \_ INIT\_BEFORE :
 _INIT_ORDER :
 _LINK_DATASYMS :
    _LINK_SYMS :
   REQUIRES :
     _USES :
    \overline{ }EntryPoint MY_ENTRYPOINT
    {
    NAME :
    PRIVILEGED :
    SYNOPSIS :
    TYPE :
     _ENTRY_POINTS :
     }
EntryPointType MY_ENTRYPOINTTYPE
    {
    SYNOPSIS :
 _TYPE :
 }
Folder MY_FOLDER
    {
    CHILDREN :
    DEFAULTS :
    HELP :
    NAME :
    SYNOPSIS :
    _CHILDREN :
    _DEFAULTS :
     }
InitGroup MY_INITGROUP
    {
    HELP :
    INIT_AFTER :
 INIT_BEFORE :
 INIT_ORDER :
    INIT_RTN :
    NAME :
```
*2 Kernel* 2.9 Custom Kernel Components

 PROTOTYPE : SHUTDOWN\_RTN : SYNOPSIS : TERM\_RTN :  $\_$  INIT $\_$  AFTER  $\,$  :  $INT\_BEFORE:$  $\overline{\phantom{a}}$ INIT\_ORDER : } Module MY\_MODULE  $\left\{ \right.$  ENTRY\_POINTS : NAME : SRC\_PATH\_NAME : \_MODULES :  $\overline{ }$ Parameter MY\_PARAMETER  $\left\{ \right.$  DEFAULT : HELP : NAME : STORAGE : SYNOPSIS : TYPE : VALUE : \_CFG\_PARAMS : } Profile MY\_PROFILE { COMPONENTS : HELP : NAME : SYNOPSIS :  $_C$ HILDREN : } Selection MY\_SELECTION { ARCHIVE : BSP\_STUBS : CFG\_PARAMS : CHILDREN : CONFIGLETTES : COUNT : DEFAULTS : EXCLUDES : HDR\_FILES : HELP : HIDE\_UNLESS : INIT\_AFTER : INIT\_BEFORE : INIT\_RTN : LINK\_DATASYMS : LINK\_SYMS :

*2*

```
 MACRO_NEST :
     MODULES :
     NAME :
     PROTOTYPE :
     REQUIRES :
     SHUTDOWN_RTN :
     SYNOPSIS :
    USES :
    _CHILDREN :
     _DEFAULTS :
     _EXCLUDES :
    _HIDE_UNLESS :
    \overline{\phantom{a}}INIT_AFTER :
     _INIT_BEFORE :
     _INIT_ORDER :
    \_LINK\_DATASYMS\; :
     _LINK_SYMS :
     _REQUIRES :
     _USES :
 }
Symbol MY_SYMBOL
     {
     _LINK_DATASYMS :
     _LINK_SYMS :
 }
```
# 2.9.3 **Creating and Modifying Components**

This section provides instruction on how to define your own component or to modify an existing one. You must follow certain conventions when using the CDL. After describing your component in a component description file, you must place the file in the proper path, to ensure that the configuration facility reads the information and properly includes the component in the hierarchy.

#### **Elements of Components in a VxWorks Installation Tree**

Wind River delivers the parts of its components in the following locations:

- Source code modules are usually found in the *installDir***/vxworks-6.***x***/target/src** or **target/config** directories.
- Headers are found in *installDir***/vxworks-6.***x***/target/h**; object modules are delivered in *installDir***/vxworks-6.***x***/target/lib/obj***ARCH*.
- Component description files are in *installDir***/vxworks-6.***x***/target/config/comps/vxWorks**.

*2 Kernel* 2.9 Custom Kernel Components

Component configlettes (source fragments) are in *installDir***/vxworks-6.***x***/target/config/comps/src**.

Third parties are not limited to this arrangement, and the location of component elements can be fully described in the component description file.

It is recommended that third parties place their component source code and object elements in a directory, such as *installDir***/vxworks-6.***x***/target/config/***vendorName*. The location of the component description file (CDF) depends on where in the system the components should be integrated. See *CDF Precedence*, p.85.

To be able to integrate a new general-purpose VxWorks component into the system, the CDF must be located in *installDir***/vxworks-6.***x***/target/config/comps/vxWorks**. If it is a BSP-specific component, the file should be located in the BSP directory. If it is specific to a single project, it should be located in the project directory (*installDir***/vxworks-6.***x***/target/proj/***projectName*).

Be sure to follow the proper naming and numbering conventions, which are described in *2.9.2 Component Description File Conventions*, p.84.

#### **Defining a Component**

This section describes the process of defining your own component. To allow for the greatest flexibility, there is no convention governing the order in which properties describe a component or the sequence in which CDL objects are entered into a component description file. The following steps taken to create the component **INCLUDE\_FOO** are a suggested order only; the sequence is not mandatory. Nor is there meant to be any suggestion that you use all of the properties and object classes described.

#### **Step 1: Name and Provide a Synopsis**

To create your new component, first name it and provide a synopsis of its utility.

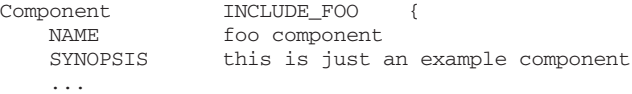

In the imaginary component **INCLUDE\_FOO**, the **NAME** property is **foo component**. The **SYNOPSIS** element instructively informs the user that "this is just an example component."

**NAME** and **SYNOPSIS** affect user presentation only; they have no bearing on initialization sequence or dependencies.

#### **Step 2: Describe the Code-Related Elements**

Next, describe your component's code portions by defining any modules and source configlettes that should be configured in during the build.

If your imaginary component **INCLUDE\_FOO** has an object module associated with it—and not source code—use the **MODULES** property to specify it. You can specify any number of modules this way. In the following example, **fooLib.o** and **fooShow.o** are listed:

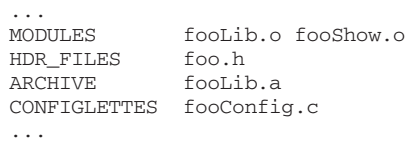

The host IDE offers visibility into component dependencies by graphically presenting component relationships.

The configuration facility (for both the GUI and CLI) automatically analyzes object module dependencies in order to calculate component dependencies. For example, if **fooLib.o** has an unresolved global for **logMsg( )**, an automatic dependency upon the component **INCLUDE\_LOGGING** is detected. For components not shipped in object module format, CDL supports the explicit listing of component dependencies.

If the source portion contains a call to **logMsg( )**, the configuration facility does not detect the dependency; instead, an explicit dependency upon **INCLUDE\_LOGGING** should be declared using the **REQUIRES** property. See Step 6.

If your module is not located in the standard path, use the **ARCHIVE** property to specify the archive name, for example, **/somePath/fooLib.a**. (For additional instructions concerning the use of **ARCHIVE**, see Step 10.)

**NOTE:** Developers should create their own archives for custom components. Do not modify Wind River archives.

Use the **HDR\_FILES** property to specify any **.h** files associated with the component, like **foo.h**. These files are emitted in **prjConfig.c**, providing the initialization routine with a declaration.

If there is source code that should be compiled as part of the component, put it in a **.c** file and specify the file name in the **CONFIGLETTES** property, for example, **fooConfig.c**. Component parameters should be referenced in the configlette or in the initialization routine; otherwise they have no effect.

*2 Kernel* 2.9 Custom Kernel Components

#### **Step 3: Set Up Initialization**

If your component must be initialized, use the **INIT\_RTN** property of the component object class to specify the initialization routine and its arguments to be called, as in **fooInit(***arg1, arg2***)**. If your component needs more than a single line of initialization, create or add the initialization code to a **.c** file and use the **CONFIGLETTES** property instead. By associating a configlette with an initialization routine, you are securing the configlette's place in the initialization sequence.

```
...
INIT_RTN fooInit(arg1, arg2);
...
```
If you are not using the **MODULES** property of the component object, use the **LINK\_SYMS** property to include your object module from a linked archive. The system generates an unresolved reference to the symbol (**fooRtn1** in this example), causing the linker to resolve it by extracting your module from the archive.

... LINK\_SYMS fooRtn1 ...

#### **Step 4: Establish the Initialization Sequence**

Initialization order is important. You can control when in the initialization sequence your component is initialized with the **\_INIT\_ORDER** property. A component (or initialization group) that is bound to an existing initialization group using the **\_INIT\_ORDER** property is, by default, initialized last within that group. This is typically the desired effect; however, you can override this behavior by explicitly using the **INIT\_BEFORE** property.

... \_INIT\_ORDER usrRoot<br>INIT\_BEFORE INCLUDE INCLUDE\_USER\_APPL ...

In the example, **INCLUDE\_FOO** is declared a member of the **usrRoot** initialization group. **INIT\_BEFORE** has been used for fine control, and **INCLUDE\_FOO** is initialized before **INCLUDE\_USER\_APPL**.

Alternatively, you can create a new initialization group and declare **INCLUDE\_FOO** a member; however, you would have to declare the new initialization group a member of an existing initialization group. For more information on initialization groups, see *Initialization Groups*, p.82.

 $\mathbb{R}^2$ 

**NOTE: INIT\_BEFORE** only affects ordering within the initialization group. Do not reference a component that is not in the initialization group; this has no effect at all.

The **INIT\_AFTER** property has no effect in this release.

#### **Step 5: Link Helpful Documentation**

Specify related reference entries (in HTML format) with the **HELP** property.

HELP fooMan ...

By default, a build automatically includes reference entries related to values declared by the **MODULES** and **INIT\_RTN** properties. In the case of **INCLUDE\_FOO**, in addition to **fooMan.html**, which is specified by **HELP**, the build associates the **fooLib** and **fooShow** libraries and the **fooInit( )** routine.

#### **Step 6: Define Dependencies**

...

Use the **REQUIRES**, **EXCLUDES**, and **INCLUDE\_WHEN** properties to explicitly declare dependencies among components. (See Step 2 to learn how the configuration facility automatically configures object module-related dependencies.)

The configuration facility does not detect implicit dependencies when a component is not shipped in object module format. Likewise, no dependencies are detected when symbols are referenced by pointers at run-time. Both circumstances require you to declare dependencies explicitly.

... REQUIRES INCLUDE\_LOGGING EXCLUDES INCLUDE\_SPY INCLUDE\_WHEN INCLUDE\_POSIX\_AIO INCLUDE\_POSIX\_MQ ...

In the example, **REQUIRES** declares that **INCLUDE\_LOGGING** must be configured along with **INCLUDE\_FOO**. **EXCLUDES** declares the **INCLUDE\_SPY** cannot be configured with **INCLUDE\_FOO**. And **INCLUDE\_WHEN** tells the system that whenever the components **INCLUDE\_POSIX\_AIO** and **INCLUDE\_POSIX\_MQ** are included, then **INCLUDE\_FOO** must also be included.

**NOTE:** In general, the configuration facility is designed to increase flexibility when selecting components, that is, to increase scalability; specifying a **REQUIRES** relationship reduces flexibility. Be sure that using **REQUIRES** is the best course of action in your situation before implementing it.

*2 Kernel* 2.9 Custom Kernel Components

#### **Step 7: List Associated Parameters**

In the component object, use the **CFG\_PARAMS** property to declare all associated parameters, for example, **FOO\_MAX\_COUNT**.

CFG\_PARAMS FOO\_MAX\_COUNT ...

**Step 8: Define Parameters** 

...

For each parameter declared by **CFG\_PARAMS**, create a parameter object to describe it. Provide a name using the **NAME** property.

Use the **TYPE** property to specify the data type, either **int**, **uint**, **bool**, **string**, **exists**, or **untyped**.

Use the **DEFAULT** property to specify a default value for each parameter.

```
Parameter FOO_MAX_COUNT {
   NAME Foo maximum
   TYPE uint<br>
DEFAULT 50
   DEFAULT 50
}
```
**CAUTION:** A component is considered mis-configured if it contains a parameter without an assigned value. Be sure to assign default values, unless there is no reasonable default and you want to force the user to set it explicitly. (Other CDF files with higher precedence, may of course be used to set the parameter value; see *CDF File Naming and Precedence*, p.85.)

## **Step 9: Define Group Membership**

A component must be associated with either a folder or selection, otherwise it is not visible in the IDE. Assign a component to a folder because of its logical inclusion in the group defined by the folder, based on similar or shared functionality, for example. By including a component in a folder, you make it possible for the user to load it simultaneously with other components in its group by declaring them as default values for the folder, using the folder object's **DEFAULTS** property.

... \_CHILDREN FOLDER\_ROOT ...

The **\_CHILDREN** property declares that **INCLUDE\_FOO** is a child component of folder **FOLDER\_ROOT**. The prepended underscore ("**\_**") serves to reverse the relationship declared by the property **CHILDREN**, which means that **\_CHILDREN**

identifies the *parent*. You can also use **\_DEFAULTS** in conjunction with **\_CHILDREN** to specify a component as a default component of a folder.

If you think a component is becoming too complex, you can divide it into a set of components assigned to a folder or selection object. In the following example, **INCLUDE\_FOO** has been specified as part of a selection. You can add or remove the group from your configuration as a unit rather than by its individual components.

For folders, the **DEFAULTS** property specifies the base set of components that are included if the group is configured without any overrides.

For selections, the **DEFAULTS** property specifies the components that are included to satisfy the count (declared by the **COUNT** property), if you provide no alternative values.

In a selection group, the **COUNT** property specifies the minimum and maximum number of included components. If the user exceeds these limits the system flags the selection as mis-configured.

```
Selection SELECT FOO {
   NAME Foo type
   SYNOPSIS Select the type of desired FOO support<br>C O I N T 0 - 1COUNTCHILDREN INCLUDE_FOO_TYPE1 \
              INCLUDE_FOO_TYPE2 \
               INCLUDE_FOO_TYPE3
   DEFAULTS INCLUDE FOO TYPE1
}
```
## **Step 10: Create a Dummy Component**

The configuration facility analyzes archives only when they are associated with included components. This creates a chicken and egg problem: in order to know about a particular archive, the configuration facility would need to analyze components before they are actually added. In other words, if you add a component declared with an **ARCHIVE** property, the configuration analysis is done without knowing what the value of **ARCHIVE** is. So, if your component includes an archive with several object modules, you should create a dummy component that is always included, making it possible for the configuration facility to know that a new archive should be read. Call such a component **INSTALL\_FOO**. It should contain only **NAME**, **SYNOPSIS**, and **ARCHIVE** properties. The user cannot add other components from the same archive until **INSTALL\_FOO** is added.

**! CAUTION:** Do not alter Wind River-supplied CDFs directly. Use the naming convention to create a file whose higher precedence overrides the default properties of Wind River-supplied components.

#### **Step 11: Generate the Project Files**

Generate the project using the IDE or the CLI **vxprj** tool.

Note that the project configuration file (**prjConfig.c**) for each project is generated by the configuration facility based on two things:

- The set of components selected by the user from the component hierarchy.
- The information in the related component description files.

#### **Modifying a Component**

You should not modify any Wind River component description file.

However, you can effectively modify the properties of existing components by re-specifying them in another, higher priority CDF file. Third-party CDF files are by convention read last and therefore have the highest priority. Use the naming convention to create a high-precedence CDF file that overrides the default properties of Wind River components. See *CDF Directories and Precedence*, p.86 for the file naming and precedence conventions.

In the following example, the default number of open file descriptors (**NUM\_FILES**) in the standard Wind River component **INCLUDE\_IO\_SYSTEM** has been modified. The normal default value is 50.

```
Parameter NUM_FILES {
   DEFAULT 75
}
```
By adding these example lines of code to a third-party CDF file, by removing and adding the component if it is already in the configuration, and by re-building the project, the value of **NUM\_FILES** is changed to 75. The original Wind River CDF file, **00vxWorks.cdf**, is not changed; the default property value is changed because the third-party file has higher precedence. Other property values remain the same unless specifically redefined.

**! CAUTION:** Do not alter the Wind River-supplied source configlette files in *installDir***/vxworks-6.***x***/target/config/comps/src**. If necessary, use a BSP- or project-specific CDF to cancel its declaration as **CONFIGLETTES** and to define **BSP\_STUB** instead. A copy of the generic file is then placed into the BSP directory, and it can be altered without impacting other BSPs, or changing the original file.

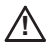

**! CAUTION:** Do not alter Wind River-supplied CDFs directly. Use the naming convention to create a file whose higher precedence overrides the default properties of Wind River-supplied components.

#### **Testing New Components**

There are several tests that can run to verify that components have been written correctly:

**Check Syntax and Semantics** 

This **vxprj** command provides the most basic test:

vxprj component check [*projectFile*] [*component* ... ]

For example:

% **vxprj component check MyProject.wpj**

If no project file is specified, **vxprj** looks for a **.wpj** file in the current directory. If no component is specified, **vxprj** checks every component in the project. This command invokes the **cmpTest** routine, which tests for syntactical and semantic errors

Based on test output, make any required modifications. Keep running the script until you have removed the errors.

## **Check Component Dependencies**

You can test for *scalability bugs* in your component by running a second **vxprj** command, which has the following syntax:

vxprj component dependencies [*projectFile*] *component* [*component* ... ]

For example, the following command displays a list of components required by **INCLUDE\_OBJ\_LIB**, as well as those that require the component:

% **vxprj component dependencies INCLUDE\_OBJ\_LIB**

If no project file is specified, **vxprj** looks for a **.wpj** file in the current directory.

## **Check the Component Hierarchy in the IDE**

Verify that selections, folders, and new components you have added are properly included by making a visual check of the IDE component hierarchy.

Look at how your new elements appear in the folder tree. Check the parameters associated with a component and their parameter default values.

*2 Kernel* 2.10 Custom System Calls

If you have added a folder containing components, and have included that folder in your configuration, the IDE component hierarchy should display in **boldface** all components listed as defaults for that folder (that is, values for the **DEFAULTS** property).

## **Build and Boot the System**

Verify that the resulting image builds and boots.

# 2.10 **Custom System Calls**

The VxWorks system call interface provides kernel services for applications that are executed as processes in user space. The interface can be easily extended developers who wish to add custom system calls to the operating system to support special needs of their applications. (See *VxWorks Application Programmer's Guide: Applications and Processes* for information about user-space applications.)

Initially, the developer's main tasks in extending the system call interface are designing the custom system call in accordance with the naming, numbering, and argument guidelines, and then writing the system call handler to support that design. See *2.10.2 System Call Requirements*, p.100 and *2.10.3 System Call Handler Requirements*, p.104.

The system call interface can then be extended either statically and dynamically. Static extension involves the use of configuration files and build system facilities to create a VxWorks system image that includes the new system call functionality. Dynamic extension involves using the host or kernel shell, and kernel object module loader, to download a development version of the system call handler to the kernel. See *2.10.4 Adding System Calls*, p.106 and *2.10.5 Monitoring And Debugging System Calls*, p.113.

# 2.10.1 **How System Calls Work**

System calls are C-callable routines. They are implemented as short pieces of assembly code called system call stubs. The stubs execute a trap instruction, which switches execution mode from user mode to kernel mode. All stubs are identical to each other except for the unique system call number that they pass to the kernel to identify the system call.

In kernel mode, a trap handler copies any system call arguments from the user stack to the kernel stack, and then calls the system call handler.

Each system call handler is given only one argument—the address of its argument array. Handler routines interpret the argument area as a structure whose members are the arguments.

System call handlers may call other routines in the kernel to service the system call request. They must validate the parameters of the system call, and return errors if necessary.

The architecture of the system call dispatcher allows system call handlers to be installed at either compile time or runtime.

# 2.10.2 **System Call Requirements**

In order to be able to generate system calls automatically, as well as to ensure proper runtime operation, system calls must adhere strictly to naming, numbering, argument, and return value rules.

#### **System Call Naming Rules**

The names of various elements associated with a system call must derive their names from that of the system call itself. It is important to adhere to this convention in order to avoid compilation errors when using the automated mechanisms provided for adding system calls. See Table 2-6.

Table 2-6 **System Call Naming Conventions**

| <b>Element</b>                 | <b>Name Convention</b>     |
|--------------------------------|----------------------------|
| system call                    | sysCallName()              |
| system call stub               | SYSCALL_STUB_sysCallName.s |
| system call handler routine    | sysCallNameSc()            |
| system call argument structure | sysCallNameScArgs          |

The system call name is used by developer in system call definition files. The system call stub is generated automatically from the information in the definition files. The developer must write the system call handler routine, which includes the system call argument structure.

For example, if the name of the system call is **foo( )**, then:

The system call stub is named **SYSCALL\_STUB\_foo.s**.

The stub implements the routine **foo( )** in user mode.

The system call handler routine for system call **foo** must be named **fooSc(**).

Routine **fooSc( )** is called when an application makes a call to **foo( )** in user space. Writing a routine with this name is the kernel developer's responsibility. Unless **fooSc( )** exists, an error will be generated when the kernel is rebuilt.

If the **foo** system call takes at least one argument, the argument structure for **foo** must be declared as **struct fooScArgs** in the system call handler.

For information about system call handler requirements, see *2.10.3 System Call Handler Requirements*, p.104. For information about adding system calls to the operating system—both statically and dynamically—see *2.10.4 Adding System Calls*, p.106.

#### **System Call Numbering Rules**

Each system call must have a unique system call number. The system call number is passed by the system call stub to the kernel, which then uses it to identify and execute the appropriate system call handler.

A system call number is a concatenation of two numbers:

- the system call group number
- the routine number within the system call group

Both numbers are implemented with 8-bit fields. This allows for up to 256 system call groups, each with up to 256 routines in it. The total system call number space can therefor accommodate 65,536 system calls.

Six system call groups (numbers 2 through 7) are reserved for customer use. (Customers may request a formal system call group allocation from Wind River.) All other system call groups are reserved for Wind River use.

Wind River system call group numbers and system call routine numbers are defined in the **syscallNum.def** file. It should not be modified by customers.

Customer system calls group numbers and system call routine numbers are defined in the **syscallUsrNum.def** file.

The Wind River system call number definition file, and a template for the customer system call definition file are located in *installDir***/vxworks-6.***x***/target/share/h**.

A given system call group is simply a collection of related system calls offering complementary functionality. For example, the VxWorks **SCG\_STANDARD** group includes system calls that are commonly found in UNIX-like (POSIX) systems, and the **SCG\_VXWORKS** group includes system calls that are unique to VxWorks or that are otherwise dissimilar to UNIX-like system calls.

For information about using the system call definition files to generate system calls, see *Adding System Calls Statically*, p.106.

## **System Call Argument Rules**

System calls may only take up to eight arguments. Special consideration must be given to 64-bit arguments on 32-bit systems. Floating point and vector-type arguments are not permitted.

Wind River system calls are defined in the **syscallApi.def** file. It should not be modified by customers.

Customer system calls are defined in the **syscallUsrApi.def** file. See *Adding System Calls Statically*, p.106 for information about editing this file.

#### **Number of Arguments**

System calls can take up to a maximum of eight arguments (the maximum that the trap handler can accommodate). Each argument is expected to be one *native-word* in size. The size of a native-word is 32 bits for a 32-bit architecture and 64 bits for 64-bit architectures. For the great majority of system calls (which use 32 bits), therefore, the number of words in the argument list is equal to the number of parameters the routine takes.

In cases where more than eight arguments are required the arguments should be packed into a structure whose address is the parameter to the system call.

#### **64-Bit Argument Issues**

64-bit arguments are permitted, but they may only be of the type **long long**. For 32-bit architectures, a 64-bit argument takes up two native-words on the argument list, although it is still only one parameter to the routine.

There are other complications associated with 64-bit arguments to routines. Some architectures require 64-bit arguments to be aligned to either even or odd numbered registers, while some architectures have no restrictions.

*2 Kernel* 2.10 Custom System Calls

It is important for system call developers to take into account the subtleties of 64-bit argument passing on 32-bit systems. The definition of a system call for VxWorks requires identification of how many words are in the argument list, so that the trap handler can transfer the right amount of data from the user-stack to the kernel-stack. Alignment issues may make this less than straightforward.

Consider for example, the following routine prototypes:

int foo (int a, int b, long long c, int d); int bar (int p, long long q, int r);

The ARM and Intel x86 architectures have no alignment constraints for 64-bit arguments, so the size of the argument list for **foo( )** would be five words, while the size of the argument for **bar( )** would be four words.

PowerPC requires **long long** arguments to be aligned on 8-byte boundaries. Parameter **c** to routine **foo( )** is already at an 8-byte offset with respect to the start of the argument list and is hence aligned. So for PowerPC, the argument list size for **foo( )** is five words.

However, in the case of **bar( )** the **long long** argument **q** is at offset four from the first argument, and is therefore not aligned. When passing arguments to bar, the compiler will skip one argument register and place **q** at offset eight so that it is aligned. This alignment pad is ignored by the called routine, though it still occupies space in the argument list. Hence for PowerPC, the argument list for bar is five words long. When describing a system call such as **bar( )**, it is thus advised that the argument list size be set to five for it to work correctly on all architectures.

Consult the architecture ABI documentation for more information. There are only a few routines that take 64-bit arguments.

#### **System Call Return Value Rules**

System calls may return only a native word as a return value (that is, integer values or pointers, etc.).

64-bit return values are not permitted directly, though they may be emulated by using private routines. To do so, a system call must have a name prefixed by an underscore, and it must a pointer to the return value as one of the parameters. For example the routine:

long long get64BitValue (void)

must have a companion routine:

void \_get64BitValue (long long \*pReturnValue)

Routine **\_get64BitValue( )** is the actual system call that should be defined in the **syscallUsrNum.def** and **syscallUsrApi.def** files. The routine **get64BitValue( )** can then be written as follows:

```
long long get64BitValue (void)
\{ long long value;
    _get64BitValue (&value);
    return value;
   \mathfrak{g}
```
(The **get64BitValue( )** routine would be written by the user and placed in a user mode library, and the **\_get64BitValue( )** routine would be generated automatically; see *2.10.4 Adding System Calls*, p.106.)

The value -1 (**ERROR**) is the only permitted error return value from a system call. No system call should treat -1 as a valid return value. When a return value of -1 is generated, the operating system transfers the **errno** value correctly across the trap boundary so that the user-mode code has access to it.

If NULL needs to be the error return value, then the system call itself must be implemented by another routine that returns -1 as an error return. The -1 value from the system call can then be translated to NULL by another routine in user mode.

# 2.10.3 **System Call Handler Requirements**

System call handlers must adhere to naming conventions, and to organizational requirements for the system call argument structure. They should validate arguments. If an error is encountered, they set **errno** and return ERROR.

A system call handler typically calls one or more kernel routines that provide the functionality required. In some cases, the code will call the public kernel API directly; in other cases, it may do otherwise to skip the kernel level validation, and call the underlying functionality directly.

## **System Call Handler Naming Rules**

System call handlers must be named in accordance with the system call naming conventions, which means that they must use the same name as the system call, but with an **Sc** appended. For example, the **foo( )** system call must be serviced by the **fooSc( )** system call handler.

*2 Kernel* 2.10 Custom System Calls

All system call handlers take a single parameter, which is a pointer to their argument structure. The argument structure must also be named in accordance with the system call naming conventions, which means that they must use the same name as the system call handler, but with **Args** appended. For example, the argument structure for **fooSc** must be declared as **struct fooScArgs**.

For example, the **write( )** system call is declared as:

int write (int fd, char \* buf, int nbytes)

The system call handler routine for write is therefore named **writeSc( )**, and it is declared as:

int writeSc (struct writeScArgs \* pArgs)

And the argument structure is **writeScArgs**, which is declared as:

struct writeScArgs { int fd; char \* buf; int nbytes; };

See *System Call Naming Rules*, p.100.

#### **System Call Handler Argument Validation**

A system call handler should validate all arguments. In particular, it should:

- Bounds-check numerical values.
- Validate any memory addresses to ensure they are accessible within the current memory context (that is memory within the process, and not within the kernel).

See the **scMemValidate( )** API reference entry for information on pointer validation across system calls.

#### **System Call Handler Error Reporting**

At the end of the system call, in the case of failure, the system call handler should ensure **errno** is set appropriately, and then return -1 (ERROR). If the return value is -1 (ERROR) the kernel **errno** value is then copied into the calling process' **errno**. If there is no error, simply return a value that will be copied to user mode. If the handlers set their **errno** before returning ERROR, user mode code sees the same **errno** value.

# 2.10.4 **Adding System Calls**

System calls can be added both statically and dynamically. This means that they can be either configured and built into the VxWorks operating system image, or they can be added interactively to the operating system while it is running on a target.

Dynamic addition is useful for rapid prototyping and debugging of system calls. Static configuration is useful for more stable development efforts, and production systems.

## **Adding System Calls Statically**

The process of adding system calls statically is based on the use of the **syscallUsrNum.def** and **syscallUsrApi.def** system call definition files.

The files define the system call names and numbers, their prototypes, the system call groups to which they belong, and (optionally) the components with which they should be associated. The **scgen** utility program uses these files—along with comparable files for standard VxWorks system calls—to generate the system call apparatus required to work with the system call handler written by the developer. The **scgen** program is integrated into the build system, and is run automatically when the build system detects that changes have been to **syscallUsrNum.def** and **syscallUsrApi.def**.

The template files **syscallUsrNum.def.template** and **syscallUsrApi.def.template** are in *installDir***/vxworks-6.***x***/target/share/h**. Make copies of files in the same directory without the **.template** extension, and create the appropriate entries in them, as described below.

After you have written a system handler, the basic steps required to add a new system call to VxWorks are:

- 1. If you are creating a new system call group, add an entry for the group to **syscallUsrNum.def**. See *Defining a New System Call Group*, p.108. Remember that only groups 2 through 7 are available to developers. (Contact Wind River if you need to have a group formally added to VxWorks.)
- 2. Add an entry to **syscallUsrNum.def** to assign the system call to a system call group, and to associate the system call name with a system call number. See *Defining a New System Call*, p.108.
- 3. Add an entry to **syscallUsrApi.def** to define the system call name and its arguments. See *Defining a New System Call*, p.108.
- 4. Write the system call handler routine. See *2.10.3 System Call Handler Requirements*, p.104.
- 5. Rebuild both kernel and user mode trees to ensure that all derived file are generated. That is, rebuild the kernel with the system call handler linked into it, as well as the process-based application. See *2.7.7 Linking Kernel-Based Application Object Modules with VxWorks*, p.65, *2.8 Custom Kernel Libraries*, p.68, and the *VxWorks Application Programmer's Guide: Applications and Processes*.

The make utility automatically detects changes in **syscallUsrNum.def** and **syscallUsrApi.def**, and invokes the **scgen** utility.

## **What scgen Does**

Using the system call definitions in the both Wind River and the customer system call definition files **scgen** generates the following:

- 1. The files *installDir***/vxworks-6.***x***/target/h/syscall.h** and *installDir***/vxworks-6.***x***/target/usr/h/syscall.h**. The contents of both files are identical. They define all system call numbers and group numbers in the system. These files provide information shared between kernel and user space code.
- 2. One system call assembly stub file for each system call. The stubs are placed into the appropriate architecture directory under *installDir***/vxworks-6.***x***/target/usr/src/arch** for compilation into **libvx.a** or **libc.so**.
- 3. A file containing argument structures for all system calls in the system. This file is architecture/ABI specific, and is used by the system call handlers located in the kernel. This file is named **syscallArgs***ArchAbi***.h** under *installDir***/vxworks-6.***x***/target/h/arch/***archName* (for example, *installDir***/vxworks-6.***x***/target/h/arch/ppc/syscallArgsppc.h**).
- 4. A file containing a pre-initialized system call group table for all system call groups known at compile-time. This file is *installDir***/vxworks-6.***x***/target/h/syscallTbl.h**.

All of this output is then used by the build system automatically; no user intervention is required to build the appropriated system call infrastructure into the system.

The **scgen** utility can also be run from the command line for debugging purposes.

#### **Defining a New System Call Group**

If you need to define a new system call group, add it to **syscallUsrNum.def** using the following syntax:

**SYSCALL\_GROUP SCG\_***sgcGroupName groupNum componentNames*

Six system call groups (numbers 2 through 7) are reserved for customer use. All other system call groups are reserved for Wind River use. (See *System Call Numbering Rules*, p.101.) Group names must be unique.

Identification of component names is optional, and provides the means of associating a system call group (all its calls) with specific operating system components for inclusion in a VxWorks configuration. It works as follows:

- If a component name is not defined, the system call group is always included in the system.
- If a component is defined, the system call group will either be included in the system or left out of it—depending on the presence or absence of the component. That is, if the component is included in a VxWorks configuration by the user, then the system call group is included automatically. But if the component is not included in the configuration, the group is likewise not included.

The fields must be separated by one or more space characters.

For example, a new group called **SCG\_MY\_NEW\_GROUP** could be defined with the following entry:

SYSCALL\_GROUP SCG\_MY\_NEW\_GROUP 5 INCLUDE\_FOO

The system calls that are part of the system call group are identified below the **SYSCALL\_GROUP** definition line. Up to 256 system calls can be identified within each group. See *Defining a New System Call*, p.108.

#### **Defining a New System Call**

To define a new system call, you need to create entries in two different files:

- One entry in **syscallUsrNum.def**, which assigns it to a system call group and associates the system call name and number.
- One entry in **syscallUsrApi.def**, which defines the system call name and its arguments.

*2 Kernel* 2.10 Custom System Calls

#### **System Call Definition Syntax**

To add a system call to a call group, add an entry to **syscallUsrApi.def** under the appropriate system call group name, using the following syntax:

*sysCallNum sysCallName*

Note that it is important to add system calls to the end of a system call group; do use numbers that have already been assigned. Reusing an existing number will break binary compatibility with existing binaries; and all existing applications will need to be recompiled. System call numbers need not be strictly sequential (that is there can be gaps in the series for future use).

To define a system call itself, add an entry to **syscallUsrApi.def** using the following syntax:

*sysCallName numArgs* [ *argType arg1; argType arg2; argType angN;* ] *\ CompName* **INCLUDE** *headerFileName***.h**

System call definition lines can be split over multiple lines by using the backslash character as a connector.

The name of the system call used in **syscallUsrApi.def** must match the name used in **syscallUsrNum.def**.

When defining the number of arguments, take into consideration any 64-bit arguments and adjust the number accordingly (for issues related to 64-bit arguments, see *System Call Argument Rules*, p.102).

The arguments to the system call are described in the bracket-enclosed list. The opening bracket must be followed by a space; and the closing bracket preceded by one. Each argument must be followed by a semicolon and then at least one space. If the system call does not take any arguments, nothing should be listed—not even the bracket pair.

More than one component name can be listed. If any of the components is included in the operating system configuration, the system call will be included when the system is built. (For information about custom components, see *2.9 Custom Kernel Components*, p.69.)

The following mistakes are commonly made when editing **syscallUsrApi.def** and **syscallUsrNum.def**, and can confuse the **scgen** utility:

- No space after the opening bracket of an argument list.
- No space before the closing bracket of an argument list.
- No backslash at the end of a line (if the argument list continues onto the next line).
- An empty pair of brackets that encloses no arguments at all. This will cause the generated temporary C file to have a compile error.

If the system call includes the definition of a new type in a header file, the header file must be identified with the INCLUDE statement. The **scgen** utility need to resolve all types before generating the argument structures, and this is the mechanism by which it is informed of custom definitions.

For examples of how this syntax is used, see *System Call Definition Example*, p.110. Also consult the Wind River system call definitions files (**syscallNum.def** and **syscallApi.def**), but do not modify these files.

#### **System Call Definition Example**

Assume that we want to add the custom system call **myNewSyscall( )** to a new system call group **SCG\_USGR0** (which is defined in **syscallNum.def**).

First, create **syscallUsrNum.def** file by copying **syscallUsrNum.def.template**. Then edit the file **syscallUsrNum.def**, adding a system call group entry for the appropriate group, and the system call number and name under it. System call groups 2 through 7 are reserved for customer use.

For example:

SYSCALL GROUP SCG\_USGR0 2 1 myNewSyscall

Then we need to edit **syscallUsrApi.def** to define the system call itself.

The C prototype for **myNewSyscall( )** is:

int myNewSyscall (MY\_NEW\_TYPE a, int b, char \*c);

The call has three arguments, and a type defined in a custom header file. Assume that we also want to implement the system call conditionally, depending on whether or not the component **INCLUDE\_FOO** is configured into the operating system.

The entry in **syscallUsrApi.def** would therefore look like this:

"INCLUDE <myNewType.h>"

*2 Kernel* 2.10 Custom System Calls

myNewSyscall 3 [ MY\_NEW\_TYPE a; int b; char \*c; ] INCLUDE\_FOO

# **Adding System Calls Dynamically**

You can dynamically extend the system call interface on a target by downloading a kernel object module that includes code for installing system call handlers as well as the system call handler routines themselves. You do not need to modify the system call definition files, to run **scgen**, or to rebuild the kernel.

This approach is useful for rapid prototyping. It would rarely be useful or advisable with a deployed system.

## **System Call Installation Code**

The code required to install your system call handlers in the kernel consists of:

- an initialized table for the system call handler routines
- a call to a system call registration routine

This code should be included in the same module with the system call handlers. You need to identify a system call group for the system calls, and it should be a group that is otherwise unused in the target system.

#### **Routine Table**

}

The system call handler routine table is used to register the system call handler routines with the system call infrastructure when the module is downloaded.

For example, if the system handler routines are **testFunc0( )**, **testFunc1( )**, **testFunc2( )**, and **testFunc3( )**,the table should be declared as follows:

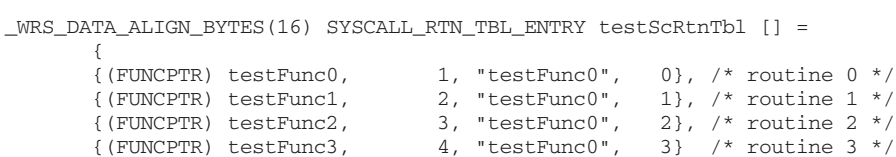

The **\_WRS\_DATA\_ALIGN\_BYTES(16)** directive instructs the compiler/linker to align the table on a 16-byte boundary. This directive is optional, but is likely to improve performance as it increases the chance of locating the table data on a cache line boundary.

#### **Building the Object Module**

Build the object module containing the stem call handlers and registration code as you would any module. See *2.7.5 Building Kernel-Based Application Modules*, p.63.

#### **Downloading the Module and Registering the System Calls**

After you have built the module, download it, register it, and check that registration has been successful:

1. Download it to the target system with the debugger, host shell, or kernel shell. From the shell (using the C interpreter) the module **foo.o** could be loaded as follows:

```
-> ld < foo.o
```
2. Register the new handlers with the system call infrastructure before any system calls are routed to your new handlers. This is done by calling **syscallGroupRegister( )**. For example:

```
-> syscallGroupRegister (2, "testGroup", 4, &testScRtnTbl, 0)
```
The first argument is a variable holding the group number (an integer); the second is the group name; the second is the group name; the third is the number of system handler routines, as defined in the table; the fourth is the name of the table; and the last is set to that the registration does not forcibly overwrite an existing entry. (Note that you use the ampersand address operator with the third argument when you execute the call from the shell which you would not do when executing it from a program.)

It is important to check the return value from **syscallGroupRegister( )** and print an error message if an error was returned. See the API reference for **syscallGroupRegister( )** for more information.

3. Verify that the group is registered by running **syscallShow( )** from the shell (host or kernel).

The system call infrastructure is now ready to route system calls to the newly installed handlers.

#### **Making System Calls from a Process**

The quickest method of testing a new system call is to create and run a simple process-based application

First, calculate the system call numbers for your newly introduced system calls. Each system call number is a concatenation of the group and routine numbers (both implemented as 8-bit fields).

*2 Kernel* 2.10 Custom System Calls

For example, if you used group number 5 for your test group, then the system call number for **testFunc0( )** is 0x500 and that for **testFunc1( )** is 0x501, and so on.

To make the actual system calls, the application calls the **syscall( )** routine. The first eight arguments (all integers) are the arguments passed to your system call, and the ninth argument is the system call number.

For example, to have your user-mode applications to call **testFunc0( )** from process, you should implement **testFunc0( )** like this:

```
int testFunc0 
\overline{\phantom{a}} int arg1, 
     int arg2, 
     int arg3, 
     int arg4, 
     int arg5
\qquad \qquad {
     return syscall (arg1, arg2, arg3, arg4, arg5, 0, 0, 0, 0x500);
 }
```
Note that you must use nine arguments with **syscall( )**. The last argument is the system call number, and the preceding eight are for the system call arguments. If your routine takes less than eight arguments, you must use zeros as placeholders for the remainder.

# 2.10.5 **Monitoring And Debugging System Calls**

This section discusses using show routines, **syscallmonitor( )**, and hooks for obtaining information about, and debugging, system calls.

If show routines are included in your VxWorks configuration (with the component **INCLUDE\_SHOW\_ROUTINES**), the set of system calls currently available can be displayed with the **syscallShow( )** shell command with the shell's C interpreter:

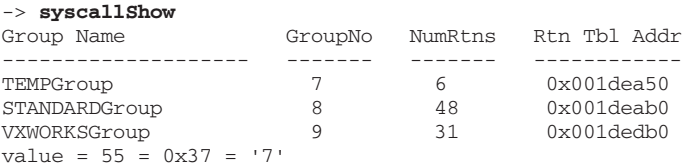

#### -> **syscallShow 9,1** System Call Group name: VXWORKSGroup Group Number : 9

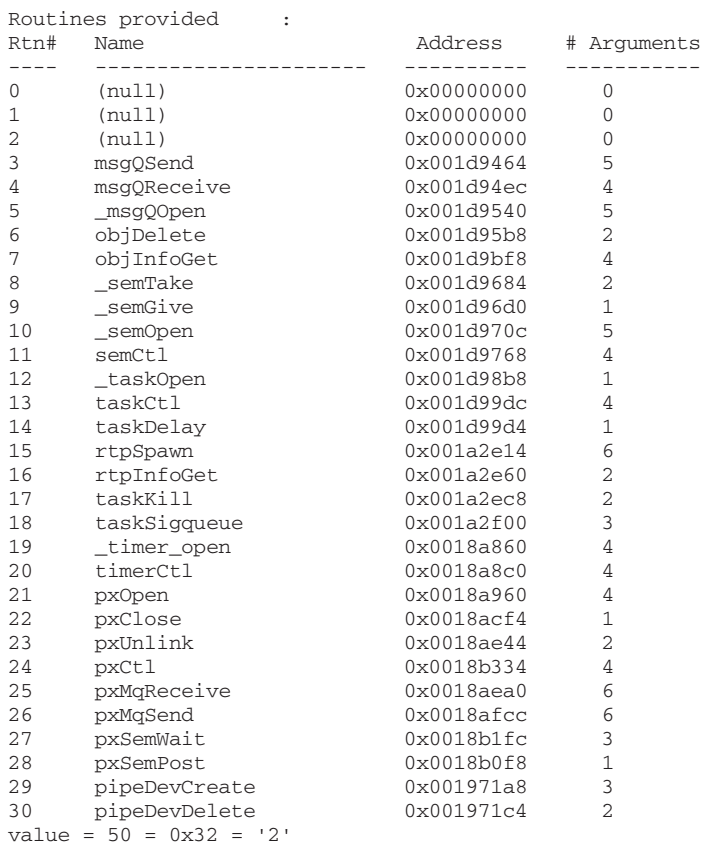

->

The **syscallMonitor( )** routine allows truss style monitoring of system calls from kernel mode, on a global, or per-process basis. It lists (on the console) every system call made, and their arguments. The routine synopsis is:

syscallMonitor(level, RTP\_ID)

If the *level* argument is set to 1, the system call monitor is turned on; if it is set to 0, it is turned off. If the *RTP\_ID* is set to an RTP\_ID, it will monitor only the system calls made from that process; if it is set to 0, it will monitor all system calls.

The **sysCallHookLib** library provides routines for adding extensions to the VxWorks system call library with hook routines. Hook routines can be added without modifying kernel code. The kernel provides call-outs whenever system

*2 Kernel* 2.10 Custom System Calls

call groups are registered, and on entry and exit from system calls. Each hook type is represented as an array of function pointers. For each hook type, hook functions are called in the order they were added. For more information, see the **syscallHookLib** API reference.

# 2.10.6 **Documenting Custom System Calls**

Since system calls are not functions written in C, the **apigen** documentation generation utility cannot be used to generate API references from source code comments. You can, however, create a function header in a C file that can be read by **apigen**. The function header for system calls is no different from that for other C functions.

Here is a function header for **getpid( )**:

```
/***********************************************************************
*
* getpid - Get the process identifier for the calling process.
*
* SYNOPSIS
* \cs
* int getpid
* (
* void
* )
* \ce
*
* DESCRIPTION
* 
* This routine gets the process identifier for the calling process.
* The ID is guaranteed to be unique and is useful for constructing
* uniquely named entities such as temporary files etc. 
*
* RETURNS: Process identifier for the calling process.
*
* ERRNO: N/A.
*
* SEE ALSO: 
 .pG "Multitasking"
*
*/
```
No code or C declaration should follow the header. The compiler treats it as a comment block, but **apigen** uses it to generate API documentation. All fields in the header above (**SYNOPSIS**, **DESCRIPTION**, **RETURNS**, and so on) must to be present in the code.

You have two choices for the location of the comments:

- You may add system call function headers to an existing C source file (one that has code for other functions). Be sure that this source file is part of the **DOC\_FILES** list in the makefile for that directory. The **apigen** utility will not process it otherwise.
- You may create a C file that contains only function headers and no C code. Such files must be part of the **DOC\_FILES** list in the makefile, but not part of the **OBJS** list (because there is no code to compile).

For more information about the coding conventions that are required for API documentation generation, and the apigen tool, see the *VxWorks BSP Developer's Guide* and the **apigen** entry in the *Wind River Host Utilities API* reference.

# 2.11 **Kernel Schedulers**

VxWorks provides the following kernel scheduler facilities:

- The VxWorks native scheduler, which provides options for preemptive priority-based scheduling or round-robin scheduling.
- A POSIX thread scheduler that provides POSIX thread scheduling support in user-space (processes) while keeping the VxWorks task scheduling.
- A kernel scheduler replacement framework that allows users to implement customized schedulers.

Only one such scheduler may be configured into a VxWorks image at any one time.

# 2.11.1 **VxWorks Native Scheduler**

The VxWorks native scheduler is the default scheduler. This scheduler is provided with the **INCLUDE\_VX\_NATIVE\_SCHEDULER** component. This scheduler can be configured with either preemptive priority based scheduling or round robin scheduling, which is enabled with the **kernelTimeSlice( )** routine. *3.2.2 Task Scheduling*, p.134 for more information about task scheduling.

#### **Kernel Scheduler Initialization**

The kernel scheduler description structure is initialized in the **usrKernelInit( )** routine. The following is an example for configuring the VxWorks native scheduler:

```
#ifdef INCLUDE_VX_NATIVE_SCHEDULER
```

```
 /* install the native priority based preemptive scheduler */
#if (VX_NATIVE_SCHED_CONSTANT_RDY_O == TRUE)
 vxKernelSchedDesc.readyQClassId = Q_PRI_BMAP;
 vxKernelSchedDesc.readyQInitArg1 = (void *) &readyQBMap;
    vxKernelSchedDesc.readyQInitArg2 = (void *) 256;
#else
    vxKernelSchedDesc.readyQClassId = Q_PRI_LIST;
#endif /* VX_NATIVE_SCHED_CONSTANT_RDY_Q == TRUE */
#endif /* INCLUDE_VX_NATIVE_SCHEDULER */
```
This code snippet of code is in *installDir***/vxworks-6.***x***/target/config/comps/src/usrKernel.c**.

The **vxKernelSchedDesc** variable is the kernel scheduler description structure, which is defined in *installDir***/vxworks-6.***x***/target/h/kernelLib.h** as follows:

```
typedef struct wind_sched_desc
\left\{\begin{array}{ccc} & & \\ & & \end{array}\right\} Q_CLASS_ID readyQClassId; /* readyQ Id */
 void * readyQInitArg1; /* readyQ init arg 1 */
 void * readyQInitArg2; /* readyQ init arg 2 */
     } WIND SCHED DESC;
```
The **readyQClassId** is a pointer to a ready queue class. The ready queue class is a structure with a set of pointers to functions that manage the tasks that are in the **READY** state. And the **readyQInitArg1** and **readyQInitArg2** are the input arguments for the **initRtn( )** routine of the ready queue class.

**Q\_PRI\_BMAP** is the priority-based bit-mapped ready queue class ID, and it is used for the VxWorks native scheduler. See *Kernel Scheduler Multi-way Queue Structure*, p.118 for more information about the ready queue class and its associated members.

The **vxKernelSchedDesc** can be initialized with the user-specified ready queue class for customized kernel schedulers. See *2.11.3 Replacement Kernel Scheduler Framework*, p.124 for more information how to install thirty-party kernel schedulers.

After the initialization of **vxKernelSchedDesc** variable, VxWorks invokes the **qInit( )** function to initialize the ready queue class, as follows:

```
/* kernel scheduler ready queue init */
     qInit (&readyQHead, vxKernelSchedDesc.readyQClassId,
                          (int)(vxKernelSchedDesc.readyQInitArg1),
                         (int)(vxKernelSchedDesc.readyQInitArg2));
```
The **qInit( )** function invokes **vxKernelSchedDesc.readyQClassId->initRtn( )** to set up the ready queue and the **readyQHead** variable, which is of type **Q\_HEAD**. It is described below in *Kernel Scheduler Multi-way Queue Structure*, p.118.

#### **Kernel Scheduler Multi-way Queue Structure**

The VxWorks scheduler data structure consists of **Q\_HEAD**, **Q\_NODE**, and **Q\_CLASS**. The type definitions of **Q\_HEAD** and **Q\_NODE** structures are flexible so that they can be used for different types of ready queues.

The **readyQHead** variable is the head of a so-called *multi-way queue*, and the aforementioned **Q\_PRI\_BMAP** queue classes comply with the multi-way queue data structures. The multi-way queue *head* structure (**Q\_HEAD**) is defined in **qLib.h** as follows:

```
typedef struct /* Q_HEAD */
\{ Q_NODE *pFirstNode; /* first node in queue based on key 
*/
    UINT qPriv1;<br>
UINT qPriv2;<br>
UINT qPriv2;<br>
\frac{1}{2} \frac{1}{2} \frac{1}{2} use is queue type dependent */
    UINT qPriv2; \gamma^* use is queue type dependent */<br>Q_CLASS *pQClass; \gamma^* pointer to queue class */
                                                /* pointer to queue class */
     } Q_HEAD;
```
The first field in the **Q\_HEAD** must contain the highest priority node. The **qFirst( )** routine and **Q\_FIRST( )** macro makes this assumption; that is, a queue-class specific routine is not invoked to determine which node is the head of the queue. Instead, the first four bytes of the **Q\_HEAD** structure (the **pFirstNode** field) are simply read to determine the head of the queue. The kernel scheduler performs a **Q\_FIRST( )** on **readyQHead** to determine which task should be allocated to the CPU. For the **Q\_PRI\_BMAP** and **Q\_PRI\_LIST** queue classes, this represents the highest priority ready task.

The multi-way queue node structure (**Q\_NODE**) is also defined in **qLib.h** as follows:

typedef struct /\* 0 NODE \*/ {

*2 Kernel* 2.11 Kernel Schedulers

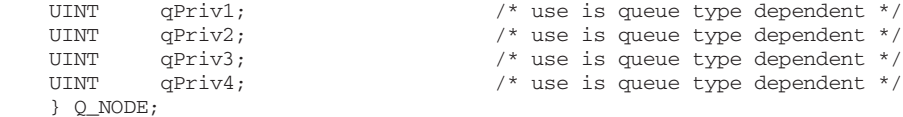

Each task control block contains a **Q\_NODE** structure for use by a multi-way queue class to manage the set of ready tasks. This same **Q\_NODE** is used to manage a task when it is in a pend queue.

Note that an implementation of a multi-way queue class may choose to define class-specific **Q\_HEAD** and **Q\_NODE** structures. Clearly the size of the class specific structures must not exceed 16 bytes, which is the current size of both the **Q\_HEAD** and **Q\_NODE** structures. For example, the **Q\_PRI\_BMAP** queue class defines and uses a **Q\_PRI\_BMAP\_HEAD** instead of **Q\_HEAD**, and uses **Q\_PRI\_NODE** (defined by the **Q\_PRI\_LIST** queue class) instead of **Q\_NODE**.

#### **Queue Class (Q\_CLASS) Structure**

The kernel interacts with a multi-way queue class through a **Q\_CLASS** structure. A **Q\_CLASS** structure contains function pointers to the class-specific operators; that is the address of the class specific *put* routine is stored in the **putRtn** field.

As described in *Kernel Scheduler Initialization*, p.117, the **qInit( )** routine is used to initialize a multi-way queue head to a specified queue type. The second parameter specifies the *queue class* (that is, the type of queue), and is merely a pointer to a **Q\_CLASS** structure. All kernel invocations of the queue class operators are performed indirectly through the **Q\_CLASS** structure.

#### The **Q\_CLASS** structure is defined in **qClass.h** as follows:

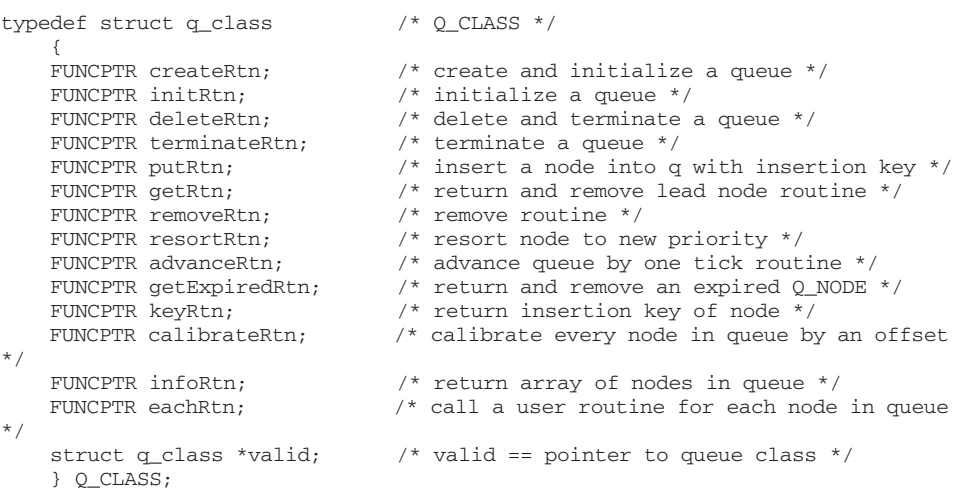

The following operators are not applicable to a queue class that is used to manage the set of ready tasks: **advanceRtn**, **getExpiredRtn**, and **calibrateRtn**.

**NOTE:** A *firstRtn* operator to return (but not de-queue) the first node in the queue, does not exist. The **qFirst( )** routine and the **Q\_FIRST( )** macro make the assumption that the **pFirstNode** field of the **Q\_HEAD** structure contains the first node in the queue. A queue class specific routine is not invoked to determine which node is the head of the queue.

The following are the expected signatures of the **Q\_CLASS** operators:

```
Q_HEAD * createRtn (... /* optional arguments */);
STATUS initRtn (Q_HEAD * pQHead, ... /* optional arguments */);
STATUS deleteRtn (Q_HEAD *pQHead);
STATUS terminateRtn (Q_HEAD *pQHead);
void putRtn (Q_HEAD *pQHead, Q_NODE *pQNode, ULONG key);
Q_NODE * getRtn (Q_HEAD *pQHead);
STATUS removeRtn (Q_HEAD *pQHead, Q_NODE *pQNode);
void resortRtn (Q_HEAD *pQHead, Q_NODE *pQNode, ULONG newKey);
ULONG keyRtn (Q_HEAD *pQHead, Q_NODE *pQNode, int keyType);
int infoRtn (Q_HEAD *pQHead, Q_NODE *nodeArray [ ], int maxNodes);
Q_NODE * eachRtn (Q_HEAD *pQHead, FUNCPTR routine, int routineArg);
```
As noted above, an implementation may choose to define class specific **Q\_HEAD** and **Q\_NODE** structures.

The remainder of this section provides descriptions of each **Q\_CLASS** operator that pertains to the management of ready tasks. Descriptions of the **advanceRtn**, **getExpiredRtn**, and **calibrateRtn** operators are not provided as they are not applicable to managing the set of ready tasks. Each description provides details about when the kernel invokes the operator with regard to management of ready tasks.

Some **Q\_CLASS** operators are invoked within the *kernel context*. The operator description indicate whether the operator is invoked within kernel context or not. The operators that are invoked within kernel context do not have access to all VxWorks facilities. Table 2-7 lists the routines that are available from within kernel context.

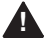

**! WARNING:** The utilization of VxWorks APIs not listed Table 2-7 from an operator that is invoked from kernel context results in unpredictable behavior. Typically the target will hang or reboot.

#### Table 2-7 **Kernel Context Routines**

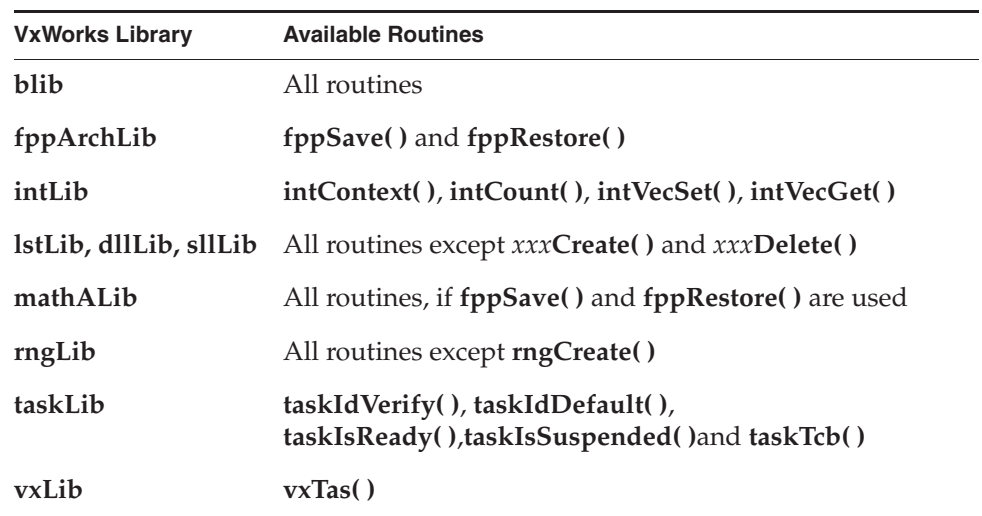

#### **Q\_CLASS createRtn Operator**

This operator allocates a multi-way queue head structure from the system memory pool. The dynamically-allocated head structure is subsequently initialized. Currently the kernel does not utilize this operator. Instead, the ready task queue is initialized by statically allocating the head structure, and using the **initRtn** operator.

## **Q\_CLASS initRtn Operator**

This operator initializes a multi-way queue head. Up to ten optional arguments can be passed to the **initRtn**. The kernel initializes the ready task queue from the **usrKernelInit( )** routine as described in *Kernel Scheduler Initialization*, p.117.

This operator is not called from within kernel context.

## **Q\_CLASS deleteRtn Operator**

This operator deallocates (frees) the multi-way queue head. All queued nodes are lost.

Currently the kernel does not utilize this operator.

## **Q\_CLASS terminateRtn Operator**

This operator terminates a multi-way queue head. All queued nodes will be lost.

Currently the kernel does not utilize this operator.

## **Q\_CLASS putRtn Operator**

This operator inserts a node into a multi-way queue. The insertion is based on the key and the underlying queue class. The second parameter is the **Q\_NODE** structure pointer of the task to be inserted into the queue. Recall that each task control block contains a **Q\_NODE** structure for use by a multi-way queue class to manage the set of ready tasks.

The third parameter, (the key), is the task's current priority. Note that a task's current priority may be different than a task's *normal* priority due to the mutex semaphore priority inheritance protocol.

The **pFirstNode** field of the **Q\_HEAD** structure must be updated to contain the first node in the queue (if any change has occurred).

The **putRtn** operator is called whenever a task becomes ready; that is, a task is no longer suspended, pended, delayed, or stopped (or a combination thereof).

The VxWorks round-robin algorithm performs a **removeRtn** operation followed by a **putRtn** when a task has exceeded its time slice. In this case, the task does not change state. However, the expectation after performing a **removeRtn** operation followed by a **putRtn** operation is that the task appears as the last task in the *list* of tasks with the same priority, if there are any.

Performing a **taskDelay(0)** operation also results in a **removeRtn** operation followed by a **putRtn**. Again, in this case the task does not change state, and the expectation after performing a **removeRtn** operation followed by a **putRtn** operation is that the task appears as the last task in the *list* of tasks with the same priority, if there are any.

This operator is called from within kernel context.

## **Q\_CLASS getRtn Operator**

This operator removes and returns the first node in a multi-way queue.

Currently the kernel does not utilize this operator.

## **Q\_CLASS removeRtn Operator**

This operator removes the specified node from the specified multi-way queue.

The **removeRtn** operator is called whenever a task is no longer ready; that is, it is no longer eligible for execution, since it has become suspended, pended, delayed, or stopped (or a combination thereof).
See *Q\_CLASS putRtn Operator*, p.122 above for more information about situations in which the kernel performs a **removeRtn** operation followed by a **putRtn** without the task's state actually changing.

This operator is called from within kernel context.

#### **Q\_CLASS resortRtn Operator**

This operator resorts a node to a new position based on a new key.

The **resortRtn** operator is called whenever a task's priority changes, either due to an explicit priority change with the **taskPrioritySet( )** API, or an implicit priority change due to the mutex semaphore priority inheritance protocol.

The difference between invoking the **resortRtn** operator and a **removeRtn**/**putRtn** combination is that the former operator does not change the position of the task in the *list* of tasks with the same priority (if any) when the priority is the same as the old priority.

This operator is called from within kernel context.

## **Q\_CLASS keyRtn Operator**

This operator returns the key of a node currently in a multi-way queue. The **keyType** parameter determines key style on certain queue classes.

Currently the kernel does not utilize this operator.

#### **Q\_CLASS infoRtn Operator**

This routine gathers up information on a multi-way queue. The information consists of an array, supplied by the caller, filled with all the node pointers currently in the queue.

Currently the kernel does not utilize this operator.

# **Q\_CLASS eachRtn Operator**

This operator calls a user-supplied routine once for each node in the multi-way queue. The routine should be declared as follows:

```
BOOL routine 
   ONODE * pONode,Q_NODE *pQNode, /* pointer to a queue node */ 
   int arg /* arbitrary user-supplied argument */
   );
```
The user-supplied routine should return **TRUE** if **qEach( )** is to continue calling it for each entry, or **FALSE** if it is done, and **qEach( )** can exit.

Currently the kernel does not utilize this operator.

# 2.11.2 **POSIX Thread Scheduler**

VxWorks also provides an alternative POSIX thread scheduler for POSIX threads in user space (processes). This scheduler is similar to the VxWorks native scheduler for VxWorks task scheduling. The major difference is in the support of scheduling decisions for threads that have different scheduling policies, **SCHED\_FIFO**, **SCHED\_RR**, or **SCHED\_OTHER** policies. This scheduler supports, concurrently, threads with the different scheduling policies.

For more information, see *4.10 POSIX Scheduling*, p.236 and the *VxWorks Application Programmer's Guide: POSIX Standard Interfaces*.

# 2.11.3 **Replacement Kernel Scheduler Framework**

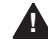

**WARNING:** The kernel scheduler is fundamental to a system's behavior. The system's behavior is not guarantee if a custom scheduler is used. You should ensure all VxWorks components behave as expected when a custom scheduler is used.

The replacement kernel scheduler framework allows users to customize, configure, and initialize a custom kernel scheduler for VxWorks. This section describes the necessary elements for custom schedulers.

## **Class Specified Q\_HEAD and Q\_NODE**

User-specified ready queue class may need class-specific **Q\_NODE** and **Q\_HEAD** structures. As noted in *Kernel Scheduler Multi-way Queue Structure*, p.118, the size of these structures must not be more than 16 bytes.

#### **User Specified Q\_CLASS**

User must define a ready-queue class for all **READY** tasks. A set of functions required by the **Q\_CLASS** structure must be implemented. *Kernel Scheduler Multi-way Queue Structure*, p.118 includes the details about **Q\_CLASS**.

There are several ways for users to link the definition and implementation of **Q\_NODE**, **Q\_HEAD**, and **Q\_CLASS** to VxWorks. For example, the custom scheduler configuration file

*installDir***/vxworks-6.***x***/target/config/comps/src/usrCustomerScheduler.c** can be the placeholder for the **Q\_NODE**/**Q\_HEAD** type definitions and user specified **Q\_CLASS** implementation.

Another way is to create a new header file for **Q\_NODE**/**Q\_HEAD** definition and a new source file for **Q\_CLASS** implementation, and then link the new object file link to VxWorks by modifying the makefile in the BSP directory as follows:

MACH\_EXTRA = qUserPriLib.o

Or, with the project facility, update the makefile in the project with the following:

EXTRA\_MODULES = qUserPriLib.o

# **INCLUDE\_CUSTOM\_SCHEDULER Component**

VxWorks must be configured with the **INCLUDE\_CUSTOM\_SCHEDULER** component to provide support for customized kernel schedulers.

Then the modification must be made to the function of **usrCustomSchedulerInit( )** in *installDir***/vxworks-6.***x***/target/config/comps/src/usrCustomerScheduler.c** to hook the user-specified ready queue structure and any hook routine to be executed at each tick interrupt. Here is an example for the **usrCustomSchedulerInit( )** routine:

```
void usrCustomSchedulerInit (void)
   { 
   vxKernelSchedDesc.readyQClassId = qUserClassId;
   vxKernelSchedDesc.readyQInitArg1 = (void *) &usrReadyQBMap;
   vxKernelSchedDesc.readyQInitArg2 = (void *) 256;
   tickAnnounceHookAdd ((FUNCPTR)usrTickHook);
   kernelRoundRobinInstall();
   }
```
See *Kernel Scheduler Initialization*, p.117 for a description of the **vxKernelSchedDesc** variable. Users must initialize this variable for their own kernel scheduler.

#### **User-Specified Data In Task Control Block**

For a custom scheduler that needs to store user specific information in tasks, the **pSchedInfo** member of the Task Control Block (TCB) may be used. Currently, this member is of type **(void \*)**. There are two ways to access **pSchedInfo**:

If the **qNode** is given, the macro **TASK\_QNODE\_TO\_PSCHEDINFO(qNode)** may be used to get the address of **pSchedInfo**. The file of *installDir***/vxworks-6.***x***/target/h/taskLib.h** has the definition of this macro. This macro is typically used in the user-defined queue management functions. For example:

void customQPut  $\sqrt{ }$ CUSTOM O HEAD CUSTOM NODE  $\begin{tabular}{ll} \multicolumn{2}{c}{\texttt{CUSTOM\_OLHEAD}} & \multicolumn{2}{c}{\texttt{\#pQHead}}\\ \multicolumn{2}{c}{\texttt{CUSTOM\_NODE}} & \multicolumn{2}{c}{\texttt{\#pQNode}}\\ \multicolumn{2}{c}{\texttt{ULONG}} & \multicolumn{2}{c}{\texttt{\#pQNode}}\\ \multicolumn{2}{c}{\texttt{ULONG}} & \multicolumn{2}{c}{\texttt{key}} \end{tabular}$ ) {<br>void \*\*ppSchedInfo; /\* get the address to the pSchedInFo \*/ ppSchedInfo = (void \*\*) TASK\_QNODE\_TO\_PSCHEDINFO (pQNode); }

■ If the task ID **tid** is given, the **TASK\_SCHED\_INFO\_SET(tid, pSchedInfo)** macro can be used to set the **pSchedInfo** field in the TCB; and the macro **TASK\_SCHED\_INFO\_GET(tid)** can be used for getting the value of **pSchedInfo**. Both macros are defined in *installDir***/vxworks-6.***x***/target/h/taskUtilLib.h**.

User-defined scheduler may use **pSchedInfo** as the pointer to the user-specific data structure for tasks. If so, user is responsible for allocating the storage for the data structure. One way to allocate the memory is using a task hook function, which allocates the storage pointed to by **pSchedInfo**, with **taskCreateHookAdd( )**. The storage can then be allocated by calling **malloc( )** or **memalign( )**. However, this approach makes the task creation process less deterministic.

Another way to allocate the memory is to statically allocate (with global variables) a chunk of memory dedicated for user-specified storage, and use them during task initialization.

#### **User Specified Tick Hook Routine**

For a custom scheduler that should perform operations at each tick interrupt, the **tickAnnounceHookAdd( )** routine is provided to register a hook to be called at

*2 Kernel* 2.11 Kernel Schedulers

each tick interrupt. Because they are run at interrupt context, the hook routines must obey the same rules as ISRs. Any VxWorks kernel services that should not be called in an interrupt context should not be called in the hooks. See *3.5 Interrupt Service Routines*, p.209 for information about restrictions on ISRs.

The following is a pseudo code example illustrating the usage of the hook routine:

```
void usrTickHook 
    (
    int tid
   )
    {
   update the statistics information if needed;
   update interrupted task's time slice if needed;
   resort the interrupted task location in the ready queue if needed.
    }
```
VxWorks provides a round robin policy implementation, with the hook facility **kernelRoundRobinHook( )**. This hook checks if:

- 1. The interrupted task has not lock preemption.
- 2. The interrupted task is still in the **READY** state.
- 3. The interrupted task has consumed its allowed time slice.

This task is then placed at the tail of the task list for its priority in the ready queue and its time slice is reset.

Another routine, **kernelTimeSlice( )**, is used to dynamically enable or disable the round robin scheduling and to adjust the system time slice.

A custom scheduler may choose to use the **kernelRoundRobinHook( )** to perform round robin scheduling if this implementation is appropriate for user specified scheduler. To take advantage of the VxWorks's implementation for round robin scheduling, the function **kernelRoundRobinInstall( )** should be called in the **usrCustomSchedulerInit( )** routine to install the **kernelRoundRobinHook( )**. The routine **func** kernelRoundRobinHook( ) can then be called within the user defined hook for the round robin policy to take effect. The

**\_func\_kernelRoundRobinHook( )** takes a *tid* (the task ID) of the interrupted task, as the argument. The following is an example of code that takes advantage of the VxWorks round robin scheduling scheme:

void usrTickHook

```
int tid
\lambda{
/* statistic information */
userTick++;
/* call kernelRoundRobinHook */
if (_func_kernelRoundRobinHook != NULL)
   _func_kernelRoundRobinHook (tid);
/* other work */
...
}
```
If the user specified scheduler does not implement the round robin policy use the **kernelRoundRobinHook( )** facility for the round robin implementation, the routine **kernelTimeSlice( )** must not be used to adjust system time slice nor to enable or disable round robin policy.

# *3* Multitasking

- **3.1 Introduction 129**
- **3.2 Tasks and Multitasking 130**
- **3.3 Intertask and Interprocess Communications 157**
- **3.4 Watchdog Timers 207**
- **3.5 Interrupt Service Routines 209**

# 3.1 **Introduction**

Modern real-time systems are based on the complementary concepts of multitasking and intertask communications. A multitasking environment allows a real-time application to be constructed as a set of independent tasks, each with its own thread of execution and set of system resources.

Tasks are the basic unit of scheduling in VxWorks. All tasks, whether in the kernel or in processes, are subject to the same scheduler. VxWorks processes are not themselves scheduled.

Intertask communication facilities allow tasks to synchronize and communicate in order to coordinate their activity. In VxWorks, the intertask communication facilities include semaphores, message queues, message channels, pipes, network-transparent sockets, and signals.

For interprocess communication, VxWorks semaphores and message queues, pipes, and events (as well as POSIX semaphores and events) can be created as *public* objects to provide accessibility across memory boundaries (between the kernel and processes, and between different processes). In additions, message channels provide a socket-based inter-process communications mechanism.

Hardware interrupt handling is a key facility in real-time systems because interrupts are the usual mechanism to inform a system of external events. To get the fastest possible response to interrupts, interrupt service routines (ISRs) in VxWorks run in a special context of their own, outside any task's context.

VxWorks includes a watchdog-timer mechanism that allows any C function to be connected to a specified time delay. Watchdog timers are maintained as part of the system clock ISR. For information about POSIX timers, see *4.6 POSIX Clocks and Timers*, p.225.

This chapter discusses the tasking, intertask communication, and interprocess communication facilities that are at the heart of the VxWorks run-time environment.

For information about VxWorks and POSIX, see *4. POSIX Standard Interfaces*.

**NOTE:** This chapter provides information about facilities available in the VxWorks kernel. For information about facilities available to real-time processes, see the corresponding chapter in the *VxWorks Application Programmer's Guide*.

# 3.2 **Tasks and Multitasking**

VxWorks tasks are the basic unit of code execution in the operating stem itself, as well as in applications that it executes in processes. In other operating systems the term *thread* is used similarly.

Multitasking provides the fundamental mechanism for an application to control and react to multiple, discrete real-world events. The VxWorks real-time kernel provides the basic multitasking environment. Multitasking creates the appearance of many threads of execution running concurrently when, in fact, the kernel interleaves their execution on the basis of a scheduling algorithm.

Each task has its own *context*, which is the CPU environment and system resources that the task sees each time it is scheduled to run by the kernel. On a context switch, a task's context is saved in the task control block (TCB).

A task's context includes:

- a thread of execution; that is, the task's program counter
- the tasks' virtual memory context (if process support is included)
- the CPU registers and (optionally) coprocessor registers
- stacks for dynamic variables and function calls
- I/O assignments for standard input, output, and error
- a delay timer
- a time-slice timer
- kernel control structures
- signal handlers
- task variables

 $\overline{\mathbf{v}}$ 

- task private environment (for environment variables)
- error status (errno)
- debugging and performance monitoring values

If VxWorks is configured without process support (the **INCLUDE\_RTP** component), the context of a task does not include its virtual memory context. All tasks can only run in a single common address space (the kernel).

However, if VxWorks is configured with process support—regardless of whether or not any processes are active—the context of a kernel task does include its virtual memory context, because the system has the potential to operate with other virtual memory contexts besides the kernel. That is, the system could have tasks running in several different virtual memory contexts (the kernel and one or more processes).

For information about virtual memory contexts, see *5. Memory Management*.

**NOTE:** The POSIX standard includes the concept of a thread, which is similar to a task, but with some additional features. For details, see *4.9 POSIX Threads*, p.229.

# 3.2.1 **Task State Transition**

The kernel maintains the current state of each task in the system. A task changes from one state to another as a result of kernel function calls made by the application. When created, tasks enter the *suspended* state. Activation is necessary for a created task to enter the *ready* state. The activation phase is extremely fast, enabling applications to pre-create tasks and activate them in a timely manner. An alternative is the *spawning* primitive, which allows a task to be created and activated with a single function*.* Tasks can be deleted from any state.

Table 3-1 describes the *state symbols* that you see when working with development tools. Example 3-1 shows output from the **i( )** and **taskShow( )** shell commands containing task state information.

#### Table 3-1 **Task State Symbols**

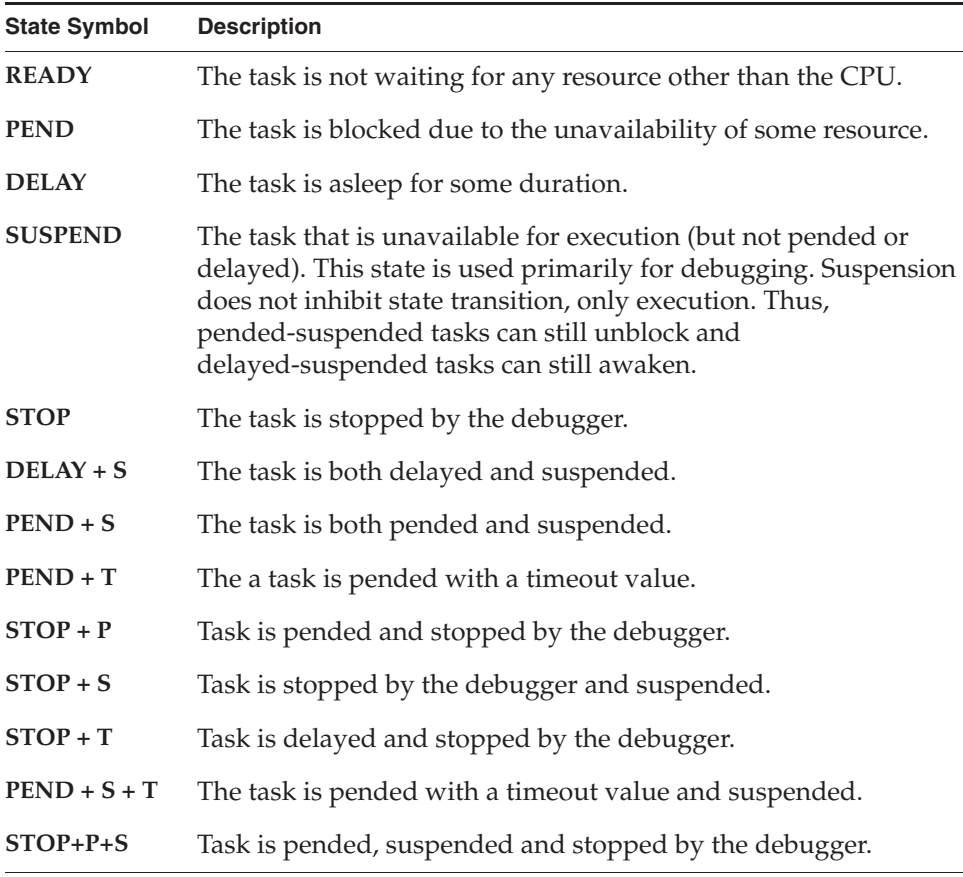

#### Table 3-1 **Task State Symbols** (cont'd)

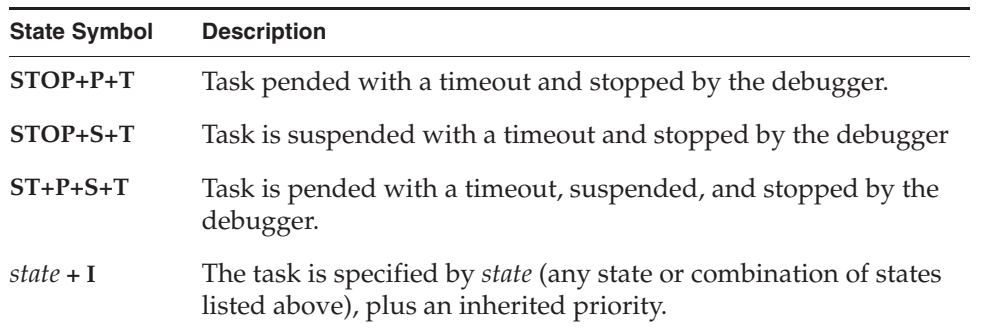

The **STOP** state is used by the debugger facilities when a breakpoint is hit. It is also used by the error detection and reporting facilities when an error condition occurs (see *9. Error Detection and Reporting*).

#### Example 3-1 **Task States in Shell Command Output**

-> taskShow

| <b>NAME</b>                                   | <b>ENTRY</b>                  | TID    | PRI        | <b>STATUS</b> | PC        | SP     | <b>ERRNO</b> | DELAY    |
|-----------------------------------------------|-------------------------------|--------|------------|---------------|-----------|--------|--------------|----------|
| $t$ She $110$<br>$value =$<br>$\Rightarrow i$ | shellTask<br>$0 = 0 \times 0$ | 455720 |            | 1 READY       | 214118    | 5db390 | 0            | $\Omega$ |
| <b>NAME</b>                                   | <b>ENTRY</b>                  | TTD    | <b>PRT</b> | <b>STATUS</b> | PC        | SP     | <b>ERRNO</b> | DELAY    |
| tExcTask                                      | excTask                       | 437460 | 0          | PEND          | $209$ fac | 484e40 | $\Omega$     | $\Omega$ |
| tJobTask                                      | iobTask                       | 437910 | (          | PEND          | 20c6dc    | 487dd0 | 0            | $\Omega$ |
| tLoqTask                                      | logTask                       | 437c80 |            | 0 PEND        | $209$ fac | 48a190 | 3d0001       | $\Omega$ |
| $t$ She $110$                                 | shellTask                     | 455720 |            | 1 READY       | 214118    | 5db390 | 0            | $\Omega$ |
| tWdbTask                                      | wdbTask                       | 517a98 |            | 3 PEND        | 20c6dc    | 5c7560 | $\Omega$     | $\Omega$ |
| tNetTask<br>$value =$<br>$\overline{0}$       | netTask<br>0x0<br>$=$         | 43db90 | 50         | PEND          | 20c6dc    | 48d920 | 0            | $\Omega$ |

 $\rightarrow$ 

Figure 3-1 illustrates task state transitions. The routines listed are examples of ones that would cause the associated transition. For example, a task that called **taskDelay( )** would move from the ready state to the delayed state.

#### Figure 3-1 **Task State Transitions**

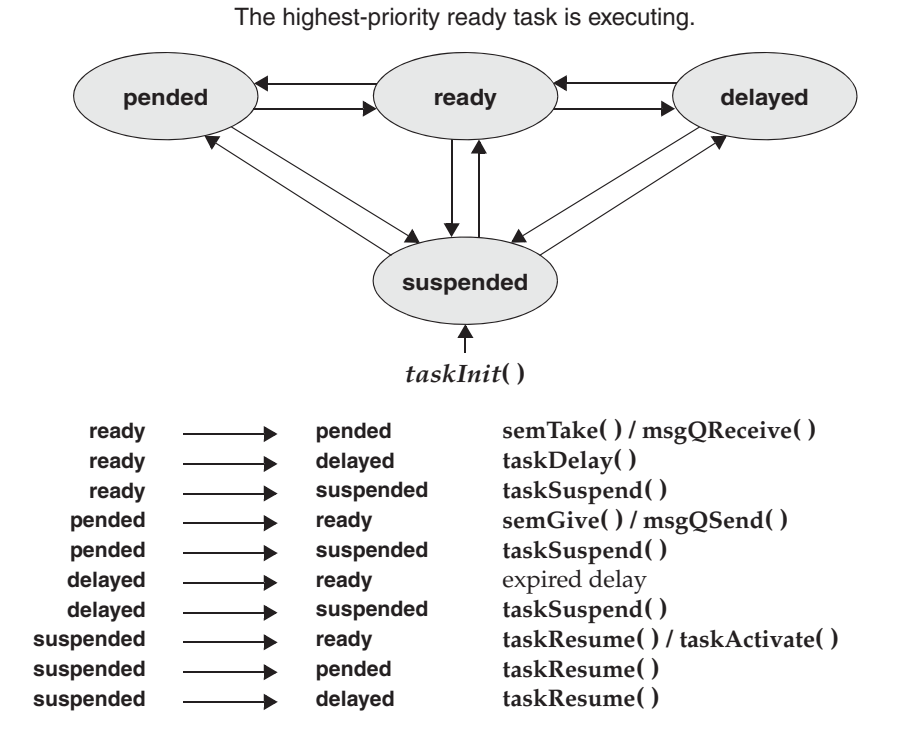

# 3.2.2 **Task Scheduling**

Multitasking requires a scheduling algorithm to allocate the CPU to ready tasks. The default algorithm is priority-based preemptive scheduling. You can also select to use round-robin scheduling for your applications (see *Round-Robin Scheduling*, p.136). Both algorithms rely on the task's priority.

See *2.11 Kernel Schedulers*, p.116 for information about implementing custom schedulers, and about using a POSIX threads scheduler for processes (RTPs).

The kernel has 256 priority levels, numbered 0 through 255. Priority 0 is the highest and priority 255 is the lowest.

All application tasks should be in the priority range from 100 to 255.

Tasks are assigned a priority when created. You can also change a task's priority level while it is executing by calling **taskPrioritySet( )**. The ability to change task priorities dynamically allows applications to track precedence changes in the real world.

The routines that control task scheduling are listed in Table 3-2.

Table 3-2 **Task Scheduler Control Routines**

| <b>Routine</b>    | <b>Description</b>               |
|-------------------|----------------------------------|
| kernelTimeSlice() | Controls round-robin scheduling. |
| taskPrioritySet() | Changes the priority of a task.  |
| taskLock()        | Disables task rescheduling.      |
| taskUnlock()      | Enables task rescheduling.       |

POSIX also provides a scheduling interface. For more information, see *4.10 POSIX Scheduling*, p.236.

#### **Preemptive Priority Scheduling**

A *preemptive* priority-based scheduler *preempts* the CPU when a task has a higher priority than the current task running. Thus, the kernel ensures that the CPU is always allocated to the highest priority task that is ready to run. This means that if a task—with a higher priority than that of the current task—becomes ready to run, the kernel immediately saves the current task's context, and switches to the context of the higher priority task. For example, in Figure 3-2, task **t1** is preempted by higher-priority task **t2**, which in turn is preempted by **t3**. When **t3** completes, **t2** continues executing. When **t2** completes execution, **t1** continues executing.

The disadvantage of this scheduling algorithm is that, when multiple tasks of equal priority must share the processor, if a single task is never blocked, it can usurp the processor. Thus, other equal-priority tasks are never given a chance to run. Round-robin scheduling solves this problem.

#### Figure 3-2 **Priority Preemption**

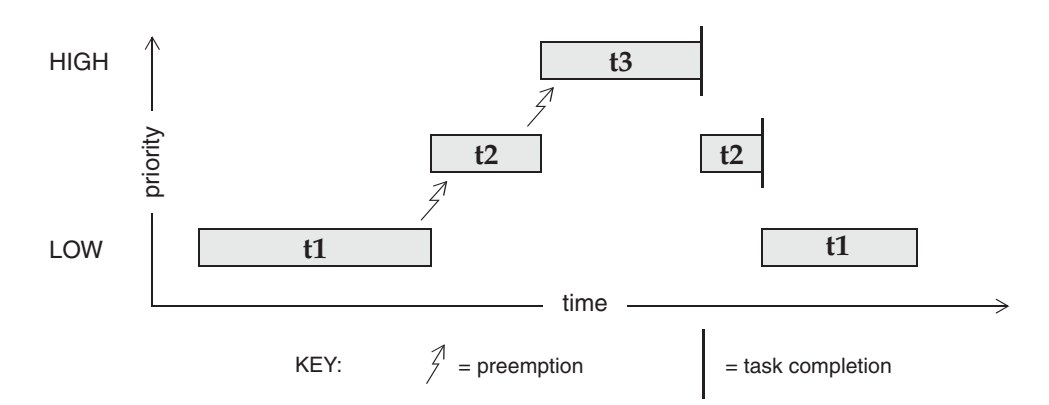

#### **Round-Robin Scheduling**

A round-robin scheduling algorithm attempts to share the CPU fairly among all ready tasks of the *same priority*. Round-robin scheduling uses *time slicing* to achieve fair allocation of the CPU to all tasks with the same priority*.* Each task, in a group of tasks with the same priority, executes for a defined interval or *time slice*.

Round-robin scheduling is enabled by calling **kernelTimeSlice( )**, which takes a parameter for a time slice, or interval. This interval is the amount of time each task is allowed to run before relinquishing the processor to another equal-priority task. Thus, the tasks rotate, each executing for an equal interval of time. No task gets a second slice of time before all other tasks in the priority group have been allowed to run.

In most systems, it is not necessary to enable round-robin scheduling, the exception being when multiple copies of the same code are to be run, such as in a user interface task.

If round-robin scheduling is enabled, and preemption is enabled for the executing task, the system tick handler increments the task's time-slice count. When the specified time-slice interval is completed, the system tick handler clears the counter and the task is placed at the tail of the list of tasks at its priority level. New tasks joining a given priority group are placed at the tail of the group with their run-time counter initialized to zero.

Enabling round-robin scheduling does not affect the performance of task context switches, nor is additional memory allocated.

If a task blocks or is preempted by a higher priority task during its interval, its time-slice count is saved and then restored when the task becomes eligible for execution. In the case of preemption, the task will resume execution once the higher priority task completes, assuming that no other task of a higher priority is ready to run. In the case where the task blocks, it is placed at the tail of the list of tasks at its priority level. If preemption is disabled during round-robin scheduling, the time-slice count of the executing task is not incremented.

Time-slice counts are accrued by the task that is executing when a system tick occurs, regardless of whether or not the task has executed for the entire tick interval. Due to preemption by higher priority tasks or ISRs stealing CPU time from the task, it is possible for a task to effectively execute for either more or less total CPU time than its allotted time slice.

Figure 3-3 shows round-robin scheduling for three tasks of the same priority: **t1**, **t2**, and **t3**. Task **t2** is preempted by a higher priority task **t4** but resumes at the count where it left off when **t4** is finished.

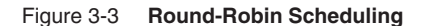

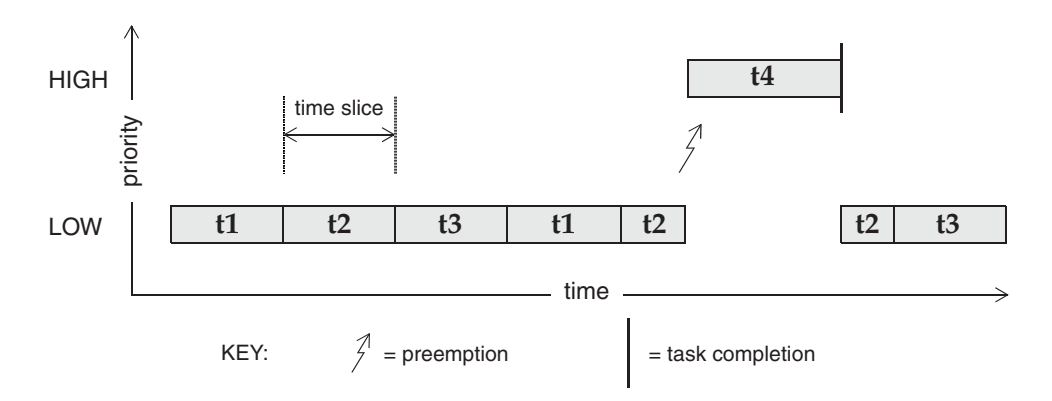

#### **Preemption Locks**

The scheduler can be explicitly disabled and enabled on a per-task basis in the kernel with the routines **taskLock( )** and **taskUnlock( )**. When a task disables the scheduler by calling **taskLock( )**, no priority-based preemption can take place while that task is running.

If the task that has disabled the scheduler with **taskLock( )** explicitly blocks or suspends, the scheduler selects the next highest-priority eligible task to execute. When the preemption-locked task unblocks and begins running again, preemption is again disabled.

Note that preemption locks prevent task context switching, but do not lock out interrupt handling.

Preemption locks can be used to achieve mutual exclusion; however, keep the duration of preemption locking to a minimum. For more information, see *3.3.3 Mutual Exclusion*, p.160.

#### **A Comparison of taskLock( ) and intLock( )**

When using **taskLock( )**, consider that it will not achieve mutual exclusion. Generally, if interrupted by hardware, the system will eventually return to your task. However, if you block, you lose task lockout. Thus, before you return from the routine, **taskUnlock( )** should be called.

When a task is accessing a variable or data structure that is also accessed by an ISR, you can use **intLock( )** to achieve mutual exclusion. Using **intLock( )** makes the operation *atomic* in a single processor environment. It is best if the operation is kept minimal, meaning a few lines of code and no function calls. If the call is too long, it can directly impact interrupt latency and cause the system to become far less deterministic.

#### **Driver Support Task Priority**

In contrast to application tasks, which should be in the task priority range from 100 to 255, driver *support* tasks (which are associated with an ISR) can be in the range of 51-99.

These tasks are crucial; for example, if a support task fails while copying data from a chip, the device loses that data. Examples of driver support tasks include **tNetTask** (the VxWorks network support task), an HDLC task, and so on.

The system **tnetTask** has a priority of 50, so user tasks should not be assigned priorities below that task; if they are, the network connection could die and prevent debugging capabilities with the host tools.

# 3.2.3 **Task Control**

The following sections give an overview of the basic VxWorks task routines, which are found in the VxWorks library **taskLib**. These routines provide the means for task creation and control, as well as for retrieving information about tasks. See the VxWorks API reference for **taskLib** for further information.

For interactive use, you can control VxWorks tasks with the host tools or the kernel shell; see the *Wind River Workbench User's Guide*, the *VxWorks Command-Line Tools User's Guide*, and *VxWorks Kernel Programmer's Guide: Target Tools*.

#### **Task Creation and Activation**

The routines listed in Table 3-3 are used to create tasks.

The arguments to **taskSpawn( )** are the new task's name (an ASCII string), the task's priority, an *options* word, the stack size, the main routine address, and 10 arguments to be passed to the main routine as startup parameters:

*id* = taskSpawn ( *name*, *priority*, *options*, *stacksize*, *main*, *arg1*, *…arg10* );

The **taskSpawn( )** routine creates the new task context, which includes allocating the stack and setting up the task environment to call the main routine (an ordinary subroutine) with the specified arguments. The new task begins execution at the entry to the specified routine.

# Table 3-3 **Task Creation Routines**

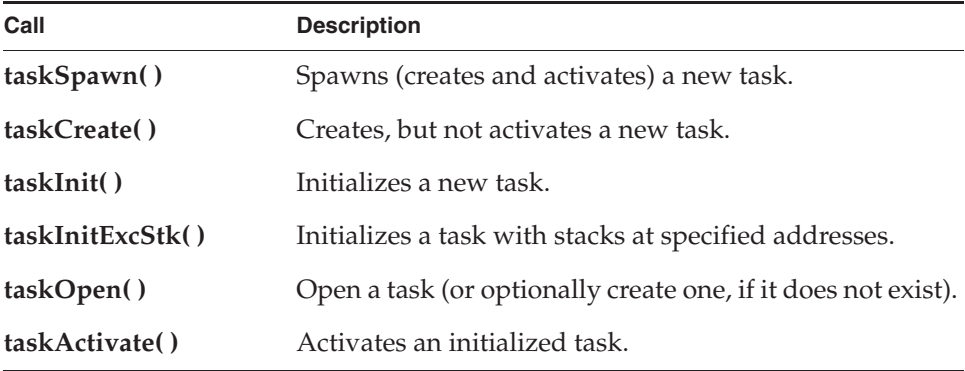

The **taskOpen( )** routine provides a POSIX-like API for creating a task (with optional activation) or obtaining a *handle* on existing task. It also provides for

creating a task as either a public or private object (see *Task Names and IDs*, p.141). The **taskOpen( )** routine is the most general purpose task-creation routine.

The **taskSpawn( )** routine embodies the lower-level steps of allocation, initialization, and activation. The initialization and activation functions are provided by the routines **taskCreate( )** and **taskActivate( )**; however, we recommend you use these routines only when you need greater control over allocation or activation.

The difference between **taskInit( )** and **taskInitExcStk( )** is that the **taskInit( )** routine allows the specification of the execution stack address, while **taskInitExcStk( )** allows the specification of both the execution and exception stacks.

#### **Task Stack**

It can be difficult to know exactly how much stack space to allocate without reverse-engineering the configuration of the system. To help avoid a stack overflow, and task stack corruption, you can take the following approach: when initially allocating the stack, make it much larger than anticipated (for example, from 20KB to up to 100KB), depending upon the type of application; then periodically monitor the stack with **checkStack( )**, and if it is safe to make it smaller, do so.

You can also use various components that provide task stack protection, such that an exception is generated when an overflow occurs, rather than memory corruption:

- If the **INCLUDE\_RTP** component (which provides process support) is included in the system, all user tasks have overflow and underflow guard zones on the execution stack. Tasks in processes do not have guard zone on the exception stack by default. Kernel tasks also have no guard zones on the execution nor the exception stack by default, nor if **INCLUDE\_RTP** is configured. The component **INCLUDE\_PROTECT\_TASK\_STACK** must be configured to add overflow (no underflow) protection for user task exception stacks and to enable overflow and underflow protection for kernel task execution stacks. Note that kernel tasks have no guard zones on the exception stack.
- If the **INCLUDE\_RTP** component is not included, but either the **INCLUDE\_KERNEL\_HARDENING** or the **INCLUDE\_PROTECT\_TASK\_STACK** component is included, kernel tasks have overflow and underflow guard zones on the execution stack (but no guard zones on the exception stack). (If

the **INCLUDE\_RTP** component is not included, there can be no process tasks in the system.)

The protection provided by these components is, however, available only for tasks that are created without the **VX\_NO\_STACK\_PROTECT** task option. If tasks are created with this option, no guard zones are created for their execution and exception stacks.

Developers can also design and test their systems with the assistance of the **INCLUDE\_PROTECT\_TASK\_STACK** component. This component provides the guard zone protection of stacks in the kernel, both for kernel task execution stacks and for user task exception stacks. When this component is used, kernel tasks have underflow and overflow protection on the execution stack (no protection on the exception stacks for kernel tasks) and overflow protection (only) on the user task exception stacks. Production systems can be shipped without the component to save memory.

For more information about stack-protection facilities, see *5.10 Additional Memory Protection Features*, p.310.

#### **Task Names and IDs**

When a task is spawned, you can specify an ASCII string of any length to be the task name, and a task ID is returned.

Most VxWorks task routines take a task ID as the argument specifying a task. VxWorks uses a convention that a task ID of 0 (zero) always implies the calling task. In the kernel, the task ID is a 4-byte handle to the task's data structures.

The following rules and guidelines should be followed when naming tasks:

- The names of public tasks must be unique and must begin with a forward slash; for example **/tMyTask**. Note that public tasks are *visible* throughout the entire system—in the kernel and any processes.
- The names of private tasks should be unique. VxWorks does not require that private task names be unique, but it is preferable to use unique names to avoid confusing the user. (Note that private tasks are *visible* only within the entity in which they were created—either the kernel or a process.)

To use the host development tools to their best advantage, task names should not conflict with globally visible routine or variable names. To avoid name conflicts, VxWorks uses a convention of prefixing any kernel task name started from the target with the letter **t**, and any task name started from the host with the letter **u**.

In addition, the name of the initial task of a real-time process is the executable file name (less the extension) prefixed with the letter **i**.

Creating a task as a public object allows other tasks from outside of its process to send signals or events to it (with the **taskKill( )** or the **eventSend( )** routine, respectively).

For more information, see *3.3.1 Public and Private Objects*, p.157.

You do not have to explicitly name tasks. If a NULL pointer is supplied for the *name* argument of **taskSpawn( )**, then VxWorks assigns a unique name. The name is of the form **t***N*, where *N* is a decimal integer that is incremented by one for each unnamed task that is spawned.

The **taskLib** routines listed in Table 3-4 manage task IDs and names.

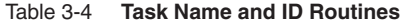

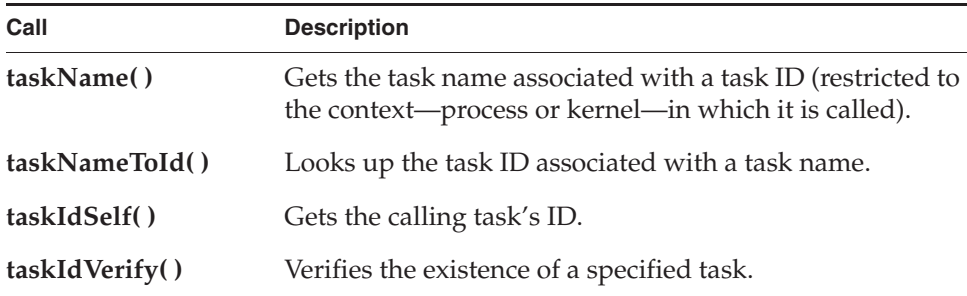

# **Task Options**

When a task is spawned, you can pass in one or more option parameters, which are listed in Table 3-5. The result is determined by performing a logical OR operation on the specified options.

#### Table 3-5 **Task Options**

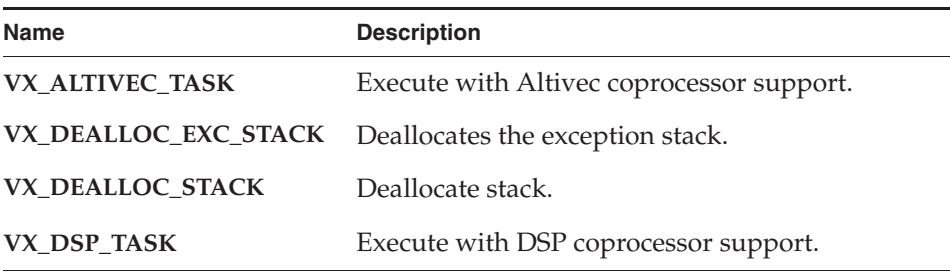

#### Table 3-5 **Task Options** (cont'd)

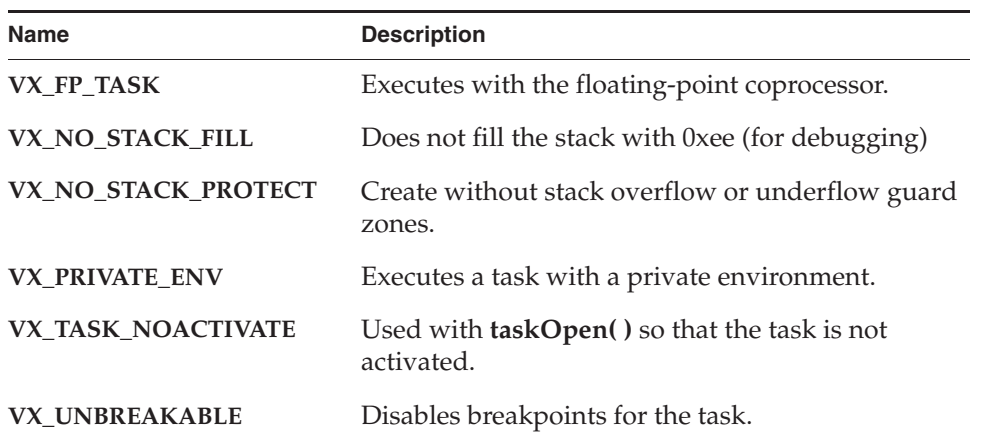

You must include the VX\_FP\_TASK option when creating a task that:

- Performs floating-point operations.
- Calls any function that returns a floating-point value.
- Calls any function that takes a floating-point value as an argument.

#### For example:

tid = taskSpawn ("tMyTask", 90, VX\_FP\_TASK, 20000, myFunc, 2387, 0, 0, 0, 0, 0, 0, 0, 0, 0);

Some routines perform floating-point operations internally. The VxWorks documentation for each of these routines clearly states the need to use the **VX\_FP\_TASK** option.

After a task is spawned, you can examine or alter task options by using the routines listed in Table 3-6. Currently, only the **VX\_UNBREAKABLE** option can be altered.

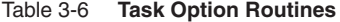

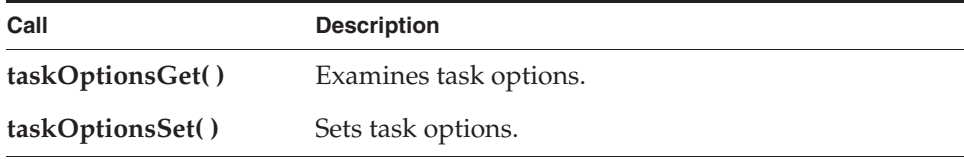

#### **Task Information**

The routines listed in Table 3-7 get information about a task by taking a snapshot of a task's context when the routine is called. Because the task state is dynamic, the information may not be current unless the task is known to be dormant (that is, suspended).

Table 3-7 **Task Information Routines**

| Call              | <b>Description</b>                                              |
|-------------------|-----------------------------------------------------------------|
| taskIdListGet()   | Fills an array with the IDs of all active tasks.                |
| taskInfoGet()     | Gets information about a task.                                  |
| taskPriorityGet() | Examines the priority of a task.                                |
| taskRegsGet()     | Examines a task's registers (cannot use with current task).     |
| taskRegsSet()     | Sets a task's registers (cannot be used with the current task). |
| taskIsSuspended() | Checks whether a task is suspended.                             |
| taskIsReady()     | Checks whether a task is ready to run.                          |
| taskIsPended()    | Checks whether a task is pended.                                |
| taskTcb()         | Gets a pointer to a task's control block.                       |

Also note that each task has a VxWorks events register, which receives events sent from other tasks, ISRs, semaphores, or message queues. See *3.3.7 VxWorks Events*, p.179 for more information about this register, and the routines used to interact with it.

# **Task Deletion and Deletion Safety**

Tasks can be dynamically deleted from the system. VxWorks includes the routines listed in Table 3-8 to delete tasks and to protect tasks from unexpected deletion.

#### Table 3-8 **Task-Deletion Routines**

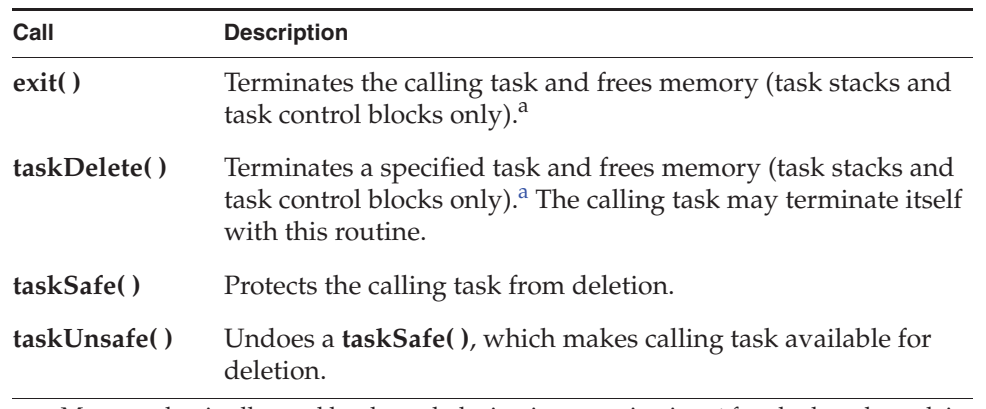

a. Memory that is allocated by the task during its execution is *not* freed when the task is terminated.

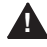

**! WARNING:** Make sure that tasks are not deleted at inappropriate times. Before an application deletes a task, the task should release all shared resources that it holds.

Tasks implicitly call **exit( )** if the entry routine specified during task creation returns.

When a task is deleted, no other task is notified of this deletion. The routines **taskSafe( )** and **taskUnsafe( )** address problems that stem from unexpected deletion of tasks. The routine **taskSafe( )** protects a task from deletion by other tasks. This protection is often needed when a task executes in a critical region or engages a critical resource.

For example, a task might take a semaphore for exclusive access to some data structure. While executing inside the critical region, the task might be deleted by another task. Because the task is unable to complete the critical region, the data structure might be left in a corrupt or inconsistent state. Furthermore, because the semaphore can never be released by the task, the critical resource is now unavailable for use by any other task and is essentially frozen.

Using **taskSafe( )** to protect the task that took the semaphore prevents such an outcome. Any task that tries to delete a task protected with **taskSafe( )** is blocked. When finished with its critical resource, the protected task can make itself available for deletion by calling **taskUnsafe( )**, which readies any deleting task. To support nested deletion-safe regions, a count is kept of the number of times **taskSafe( )** and **taskUnsafe( )** are called. Deletion is allowed only when the count is zero, that is,

there are as many *unsafes* as *safes*. Only the calling task is protected. A task cannot make another task safe or unsafe from deletion.

The following code fragment shows how to use **taskSafe( )** and **taskUnsafe( )** to protect a critical region of code:

```
taskSafe ();
semTake (semId, WAIT_FOREVER); /* Block until semaphore available */
.
   . /* critical region code */
.
semGive (semId); /* Release semaphore */
taskUnsafe ();
```
Deletion safety is often coupled closely with mutual exclusion, as in this example. For convenience and efficiency, a special kind of semaphore, the *mutual-exclusion semaphore*, offers an option for deletion safety. For more information, see *Mutual-Exclusion Semaphores*, p.167.

## **Task Execution Control**

The routines listed in Table 3-9 provide direct control over a task's execution.

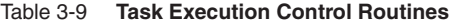

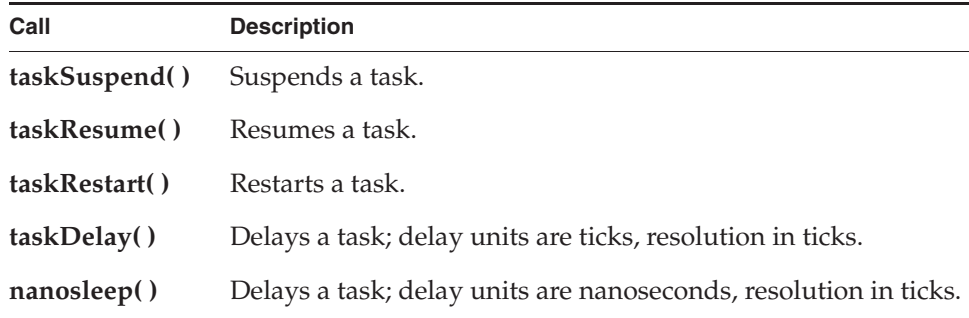

Tasks may require restarting during execution in response to some catastrophic error. The restart mechanism, **taskRestart( )**, recreates a task with the original creation arguments.

Delay operations provide a simple mechanism for a task to sleep for a fixed duration. Task delays are often used for polling applications. For example, to delay a task for half a second without making assumptions about the clock rate, call:

taskDelay (sysClkRateGet ( ) / 2);

The routine **sysClkRateGet( )** returns the speed of the system clock in ticks per second. Instead of **taskDelay( )**, you can use the POSIX routine **nanosleep( )** to specify a delay directly in time units. Only the units are different; the resolution of both delay routines is the same, and depends on the system clock. For details, see *4.6 POSIX Clocks and Timers*, p.225.

As a side effect, **taskDelay( )** moves the calling task to the end of the ready queue for tasks of the same priority. In particular, you can yield the CPU to any other tasks of the same priority by *delaying* for zero clock ticks:

taskDelay (NO\_WAIT); /\* allow other tasks of same priority to run \*/

A *delay* of zero duration is only possible with **taskDelay( )**; **nanosleep( )** considers it an error.

**NOTE:** ANSI and POSIX APIs are similar.

System clock resolution is typically 60Hz (60 times per second). This is a relatively long time for one clock tick, and would be even at 100Hz or 120Hz. Thus, since periodic delaying is effectively *polling*, you may want to consider using event-driven techniques as an alternative.

# 3.2.4 **Tasking Extensions**

 $\overline{\mathscr{L}}$ 

To allow additional task-related facilities to be added to the system, VxWorks provides hook routines that allow additional routines to be invoked whenever a task is created, a task context switch occurs, or a task is deleted. There are spare fields in the task control block (TCB) available for application extension of a task's context

These hook routines are listed in Table 3-10; for more information, see the VxWorks API reference for **taskHookLib**.

#### Table 3-10 **Task Create, Switch, and Delete Hooks**

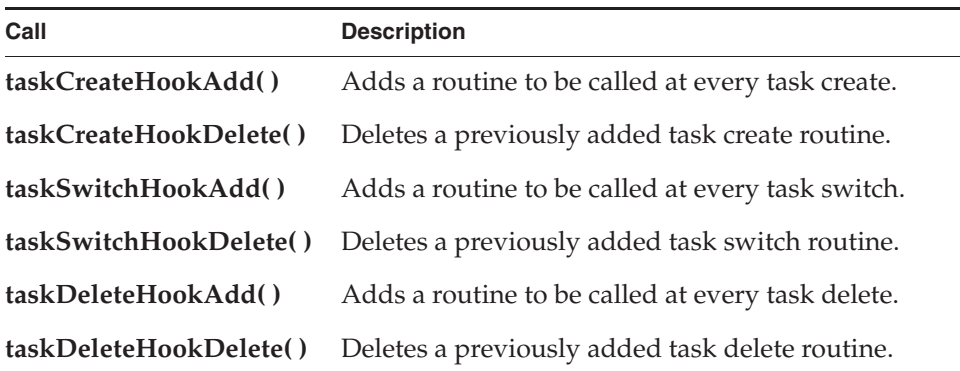

When using switch hook routines, be aware of the following restrictions:

- Do not assume any virtual memory (VM) context is current other than the kernel context (as with ISRs).
- Do not rely on knowledge of the current task or invoke any function that relies on this information, for example **taskIdSelf( )**.
- Do not rely on **taskIdVerify (pOldTcb)** to determine if a delete hook has executed for the self-destructing task case. Instead, other state information needs to be changed in the delete hook to be detected by the switch hook (for example by setting a pointer to NULL).

Task create hook routines execute in the context of the creator task.

Task create hooks need to consider the ownership of any kernel objects (such as watchdog timers, semaphores, and so on) created in the hook routine. Since create hook routines execute in the context of the creator task, new kernel objects will be owned by the creator task's process. It may be necessary to assign the ownership of these objects to the new task's process. This will prevent unexpected object reclamation from occurring if and when the process of the creator task terminates.

When the creator task is a kernel task, the kernel will own any kernel objects that are created. Thus there is no concern about unexpected object reclamation for this case.

User-installed switch hooks are called within the kernel context and therefore do not have access to all VxWorks facilities. Table 3-11 summarizes the routines that

*3*

can be called from a task switch hook; in general, any routine that does not involve the kernel can be called.

#### Table 3-11 **Routines Callable by Task Switch Hooks**

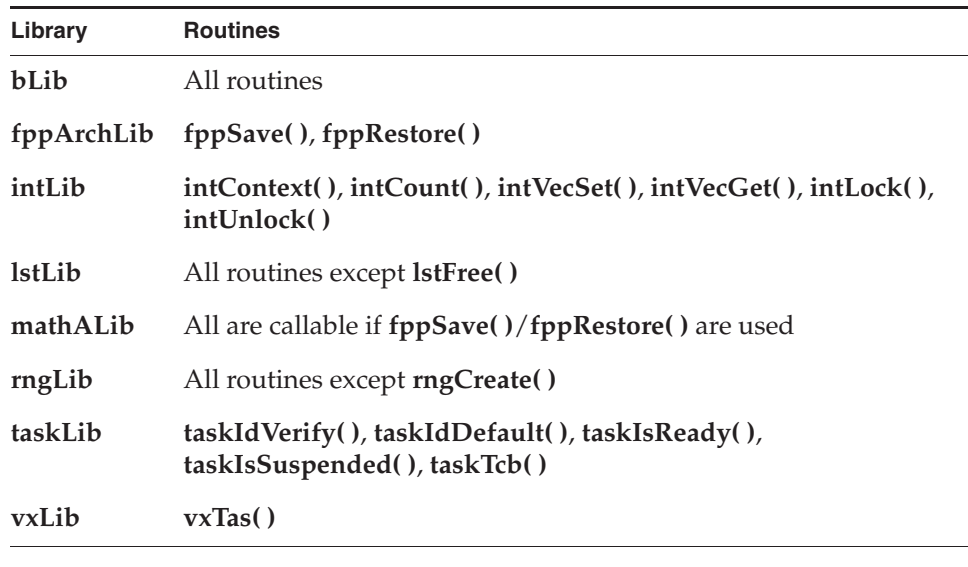

**NOTE:** For information about POSIX extensions, see *4. POSIX Standard Interfaces*.

# 3.2.5 **Task Error Status: errno**

By convention, C library functions set a single global integer variable **errno** to an appropriate error number whenever the function encounters an error. This convention is specified as part of the ANSI C standard.

#### **Layered Definitions of errno**

In VxWorks, **errno** is simultaneously defined in two different ways. There is, as in ANSI C, an underlying global variable called **errno**, which you can display by name using host development tools.

However, **errno** is also defined as a macro in **errno.h**; this is the definition visible to all of VxWorks except for one function. The macro is defined as a call to a function **\_\_errno( )**that returns the address of the global variable, **errno** (as you

might guess, this is the single function that does not itself use the macro definition for **errno**). This subterfuge yields a useful feature: because **\_\_errno( )**is a function, you can place breakpoints on it while debugging, to determine where a particular error occurs.

Nevertheless, because the result of the macro **errno** is the address of the global variable **errno**, C programs can set the value of **errno** in the standard way:

errno = someErrorNumber;

As with any other **errno** implementation, take care not to have a local variable of the same name.

### **A Separate errno Value for Each Task**

In VxWorks, the underlying global **errno** is a single predefined global variable that can be referenced directly by application code that is linked with VxWorks (either statically on the host or dynamically at load time).

However, for **errno** to be useful in the multitasking environment of VxWorks, each task must see its own version of **errno**. Therefore **errno** is saved and restored by the kernel as part of each task's context every time a context switch occurs.

Similarly, *interrupt service routines (ISRs)* see their own versions of **errno**. This is accomplished by saving and restoring **errno** on the interrupt stack as part of the interrupt enter and exit code provided automatically by the kernel (see *3.5.1 Connecting Routines to Interrupts*, p.209).

Thus, regardless of the VxWorks context, an error code can be stored or consulted with direct manipulation of the global variable **errno**.

#### **Error Return Convention**

Almost all VxWorks functions follow a convention that indicates simple success or failure of their operation by the actual return value of the function. Many functions return only the status values **OK** (0) or **ERROR** (-1). Some functions that normally return a nonnegative number (for example, **open( )** returns a file descriptor) also return **ERROR** to indicate an error. Functions that return a pointer usually return **NULL** (0) to indicate an error. In most cases, a function returning such an error indication also sets **errno** to the specific error code.

The global variable **errno** is never cleared by VxWorks routines. Thus, its value always indicates the last error status set. When a VxWorks subroutine gets an error

indication from a call to another routine, it usually returns its own error indication without modifying **errno**. Thus, the value of **errno** that is set in the lower-level routine remains available as the indication of error type.

For example, the VxWorks routine **intConnect( )**, which connects a user routine to a hardware interrupt, allocates memory by calling **malloc( )** and builds the interrupt driver in this allocated memory. If **malloc( )** fails because insufficient memory remains in the pool, it sets **errno** to a code indicating an insufficient-memory error was encountered in the memory allocation library, **memLib**. The **malloc( )** routine then returns **NULL** to indicate the failure. The **intConnect( )** routine, receiving the **NULL** from **malloc( )**, then returns its own error indication of **ERROR**. However, it does not alter **errno** leaving it at the *insufficient memory* code set by **malloc( )**. For example:

```
if (pNew = malloc (CHUNK SIZE)) == NULL)return (ERROR);
```
It is recommended that you use this mechanism in your own subroutines, setting and examining **errno** as a debugging technique. A string constant associated with **errno** can be displayed using **printErrno( )** if the **errno** value has a corresponding string entered in the error-status symbol table, **statSymTbl**. See the VxWorks API reference for **errnoLib** for details on error-status values and building **statSymTbl**.

#### **Assignment of Error Status Values**

VxWorks **errno** values encode the module that issues the error, in the most significant two bytes, and uses the least significant two bytes for individual error numbers. All VxWorks module numbers are in the range 1–500; **errno** values with a *module* number of zero are used for source compatibility.

All other **errno** values (that is, positive values greater than or equal to **501<<16**, and all negative values) are available for application use.

See the VxWorks API reference on **errnoLib** for more information about defining and decoding **errno** values with this convention.

# 3.2.6 **Task Exception Handling**

Errors in program code or data can cause hardware exception conditions such as illegal instructions, bus or address errors, divide by zero, and so forth. The VxWorks exception handling package takes care of all such exceptions (see *9. Error Detection and Reporting*).

Tasks can also attach their own handlers for certain hardware exceptions through the *signal* facility. If a task has supplied a signal handler for an exception, the default exception handling described above is not performed. A user-defined signal handler is useful for recovering from catastrophic events. Typically, **setjmp( )** is called to define the point in the program where control will be restored, and **longjmp( )** is called in the signal handler to restore that context. Note that **longjmp( )** restores the state of the task's signal mask.

Signals are also used for signaling software exceptions as well as hardware exceptions. They are described in more detail in *3.3.10 Signals*, p.202 and in the VxWorks API reference for **sigLib**.

# 3.2.7 **Shared Code and Reentrancy**

In VxWorks, it is common for a single copy of a subroutine or subroutine library to be invoked by many different tasks. For example, many tasks may call **printf( )**, but there is only a single copy of the subroutine in the system. A single copy of code executed by multiple tasks is called *shared code*. VxWorks dynamic linking facilities make this especially easy. Shared code makes a system more efficient and easier to maintain; see Figure 3-4.

#### Figure 3-4 **Shared Code**

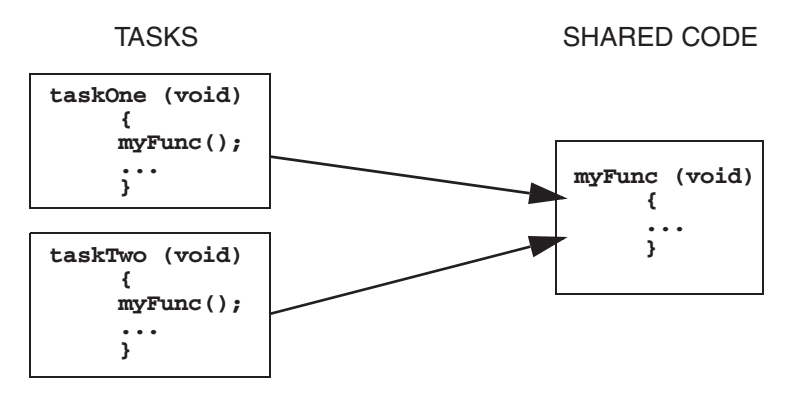

Shared code must be *reentrant*. A subroutine is reentrant if a single copy of the routine can be called from several task contexts simultaneously without conflict. Such conflict typically occurs when a subroutine modifies global or static variables, because there is only a single copy of the data and code. A routine's references to such variables can overlap and interfere in invocations from different task contexts.

Most routines in VxWorks are reentrant. However, you should assume that any routine *someName***( )** is not reentrant if there is a corresponding routine named *someName***\_r( )** — the latter is provided as a reentrant version of the routine. For example, because **ldiv( )** has a corresponding routine **ldiv\_r( )**, you can assume that **ldiv( )** is not reentrant.

VxWorks I/O and driver routines are reentrant, but require careful application design. For buffered I/O, we recommend using file-pointer buffers on a per-task basis. At the driver level, it is possible to load buffers with streams from different tasks, due to the global file descriptor table in VxWorks.

This may or may not be desirable, depending on the nature of the application. For example, a packet driver can mix streams from different tasks because the packet header identifies the destination of each packet.

The majority of VxWorks routines use the following reentrancy techniques:

- dynamic stack variables
- global and static variables guarded by semaphores
- task variables

We recommend applying these same techniques when writing application code that can be called from several task contexts simultaneously.

**NOTE:** In some cases reentrant code is not preferable. A critical section should use a binary semaphore to guard it, or use **intLock( )** or **intUnlock( )** if called from by an ISR.

**NOTE:** Initialization routines should be callable multiple times, even if logically they should only be called once. As a rule, routines should avoid **static** variables that keep state information. Initialization routines are an exception; using a **static** variable that returns the success or failure of the original initialization routine call is appropriate.

#### **Dynamic Stack Variables**

 $\rightarrow$ 

Many subroutines are *pure* code, having no data of their own except dynamic stack variables. They work exclusively on data provided by the caller as parameters. The linked-list library, **lstLib**, is a good example of this. Its routines operate on lists and nodes provided by the caller in each subroutine call.

Subroutines of this kind are inherently reentrant. Multiple tasks can use such routines simultaneously, without interfering with each other, because each task does indeed have its own stack. See Figure 3-5.

#### Figure 3-5 **Stack Variables and Shared Code**

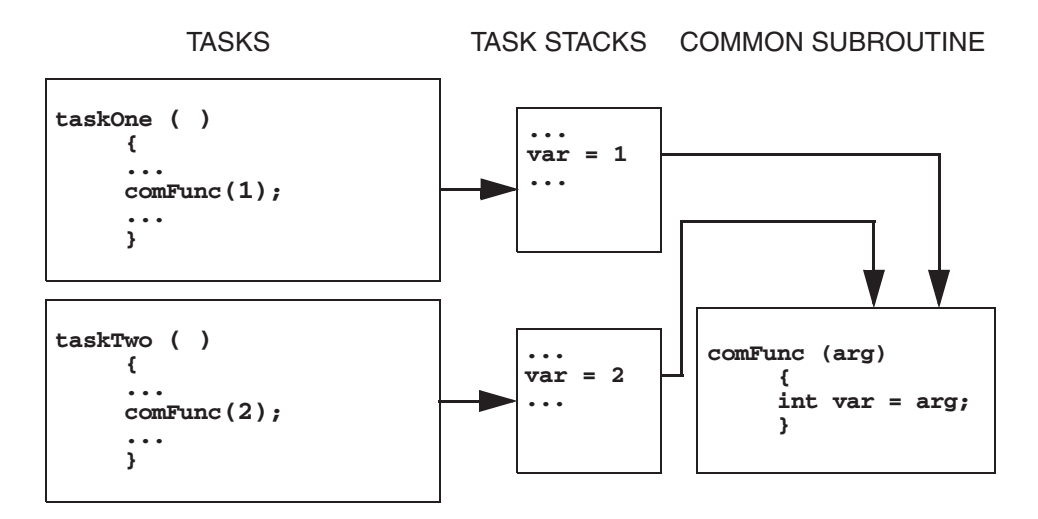

## **Guarded Global and Static Variables**

Some libraries encapsulate access to common data. This kind of library requires some caution because the routines are not inherently reentrant. Multiple tasks simultaneously invoking the routines in the library might interfere with access to common variables. Such libraries must be made explicitly reentrant by providing a *mutual-exclusion* mechanism to prohibit tasks from simultaneously executing critical sections of code. The usual mutual-exclusion mechanism is the mutex semaphore facility provided by **semMLib** and described in *Mutual-Exclusion Semaphores*, p.167.

#### **Task Variables**

Some routines that can be called by multiple tasks simultaneously may require global or static variables with a distinct value for each calling task. For example, several tasks may reference a private buffer of memory and yet refer to it with the same global variable.

To accommodate this, VxWorks provides a facility called *task variables* that allows 4-byte variables to be added to a task's context, so that the value of such a variable is switched every time a task switch occurs to or from its owner task. Typically, several tasks declare the same variable (4-byte memory location) as a task variable. Each of those tasks can then treat that single memory location as its own private variable; see Figure 3-6. This facility is provided by the routines **taskVarAdd( )**, **taskVarDelete( )**, **taskVarSet( )**, and **taskVarGet( )**, which are described in the VxWorks API reference for **taskVarLib**.

#### Figure 3-6 **Task Variables and Context Switches**

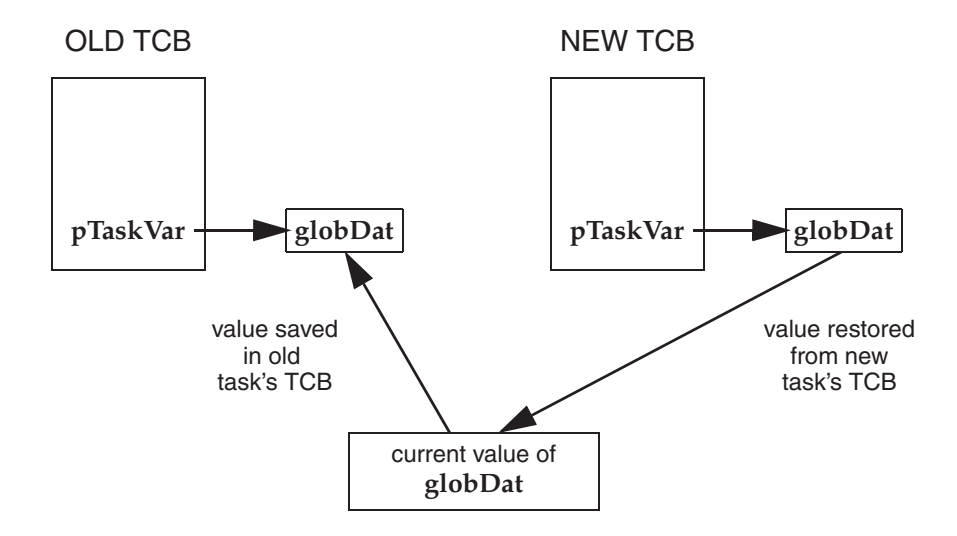

Use this mechanism sparingly. Each task variable adds a few microseconds to the context switching time for its task, because the value of the variable must be saved and restored as part of the task's context. Consider collecting all of a module's task variables into a single dynamically allocated structure, and then making all accesses to that structure indirectly through a single pointer. This pointer can then be the task variable for all tasks using that module.

#### **Multiple Tasks with the Same Main Routine**

With VxWorks, it is possible to spawn several tasks with the same main routine. Each spawn creates a new task with its own stack and context. Each spawn can also pass the main routine different parameters to the new task. In this case, the same rules of reentrancy described in *Task Variables*, p.154 apply to the entire task.

This is useful when the same function needs to be performed concurrently with different sets of parameters. For example, a routine that monitors a particular kind of equipment might be spawned several times to monitor several different pieces of that equipment. The arguments to the main routine could indicate which particular piece of equipment the task is to monitor.

In Figure 3-7, multiple joints of the mechanical arm use the same code. The tasks manipulating the joints invoke **joint( )**. The joint number (**jointNum**) is used to indicate which joint on the arm to manipulate.

#### Figure 3-7 **Multiple Tasks Utilizing Same Code**

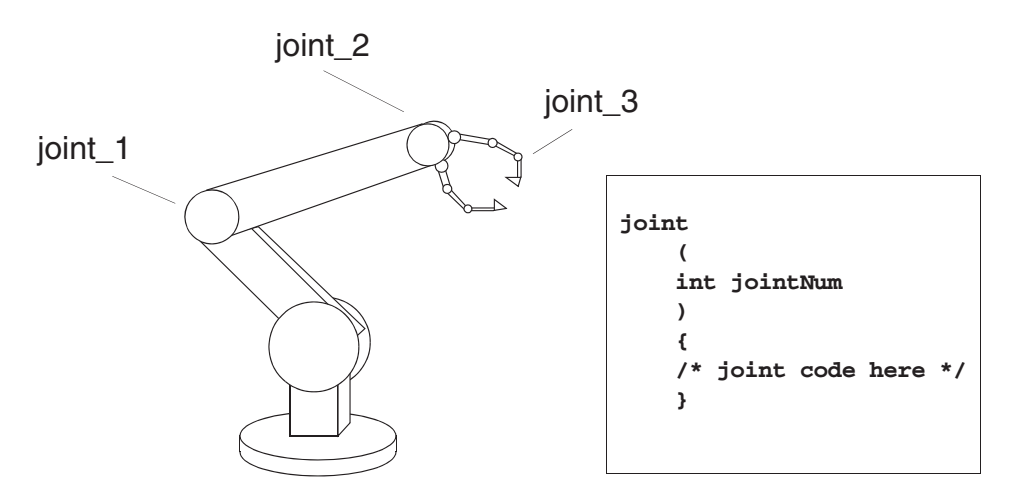

# 3.3 **Intertask and Interprocess Communications**

The complement to the multitasking routines described in *3.2 Tasks and Multitasking*, p.130 is the intertask communication facilities. These facilities permit independent tasks to coordinate their actions.

VxWorks supplies a rich set of intertask and interprocess communication mechanisms, including:

- Shared memory, for simple sharing of data.
- *Semaphores*, for basic mutual exclusion and synchronization.
- *Mutexes* and *condition variables* for mutual exclusion and synchronization using POSIX interfaces.
- *Message queues* and *pipes*, for intertask message passing within a CPU.
- *VxWorks events*, for communication and synchronization.
- *Message channels, for socket-based interprocess communication.*
- *Sockets* and *remote procedure calls*, for network-transparent intertask communication.
- *Signals*, for exception handling, interprocess communication, and process management.

In addition, the VxMP component provides for intertask communication between multiple CPUs that share memory. See *12. Shared-Memory Objects: VxMP*.

# 3.3.1 **Public and Private Objects**

Kernel objects such as semaphores and message queues can be created as either private or public objects. This provides control over the scope of their accessibility—which can be limited to a virtual memory context by defining them as private, or extended to the entire system (the kernel and any processes) by defining them as public. There is no difference in performance between a public and a private object.

An object can only be defined as public or private when it is created—the designation cannot be changed thereafter. Public objects must be named when they are created, and the name must begin with a forward slash; for example, **/foo**. Private objects do not need to be named.

For information about naming tasks in addition to that provided in this section, see *Task Names and IDs*, p.141.

#### **Creating and Naming Public and Private Objects**

Public objects are always named, and the name must begin with a forward-slash. Private objects can be named or unnamed. If they are named, the name must not begin with a forward-slash.

Only one public object of a given class and name can be created. That is, there can be only one public semaphore with the name **/foo**. But there may be a public semaphore named **/foo** and a public message queue named **/foo**. Obviously, more distinctive naming is preferable (such as **/fooSem** and **/fooMQ**).

The system allows creation of only one private object of a given class and name in any given memory context; that is, in any given process or in the kernel. For example:

- If process A has created a private semaphore named **bar**, it cannot create a second semaphore named **bar**.
- However, process B could create a private semaphore named **bar**, as long as it did not already own one with that same name.

Note that private tasks are an exception to this rule—duplicate names are permitted for private tasks; see *Task Names and IDs*, p.141.

To create a named object, the appropriate *xyz***Open( )** API must be used, such as **semOpen( )**. When the routine specifies a name that starts with a forward slash, the object will be public.

To delete public objects, the *xyz***Delete( )** API cannot be used (it can only be used with private objects). Instead, the *xyz***Close( )** and *xyz***Unlink( )** APIs must be used in accordance with the POSIX standard. That is, they must be unlinked from the name space, and then the last close operation will delete the object (for example, using the **semUnlink( )** and **semClose( )** APIs for a public semaphore). Alternatively, all close operations can be performed first, and then the unlink operation, after which the object is deleted. Note that if an object is created with the **OM\_DELETE\_ON\_LAST\_CLOSE** flag, it is be deleted with the last close operation, regardless of whether or not it was unlinked.

#### **Object Ownership and Resource Reclamation**

All objects are owned by the process to which the creator task belongs, or by the kernel if the creator task is a kernel task. When ownership must be changed, for example on a process creation hook, the **objOwnerSet( )** can be used. However, its use is restricted—the new owner must be a process or the kernel.
All objects that are owned by a process are automatically destroyed when the process dies.

All objects that are children of another object are automatically destroyed when the parent object is destroyed.

Processes can share public objects through an object lookup-by-name capability (with the *xyz***Open( )** set of routines). Sharing objects between processes can only be done by name.

When a process terminates, all the private objects that it owns are deleted, regardless of whether or not they are named. All references to public objects in the process are closed (an *xyz***Close( )** operation is performed). Therefore, any public object is deleted during resource reclamation, regardless of which process created them, if there are no more outstanding *xyz***Open( )** calls against it (that is, no other process or the kernel has a reference to it), and the object was already unlinked or was created with the **OM\_DELETE\_ON\_LAST\_CLOSE** option. The exception to this rule is tasks, which are always reclaimed when its creator process dies.

When the creator process of a public object dies, but the object survives because it hasn't been unlinked or because another process has a reference to it, ownership of the object is assigned to the kernel.

The **objShowAll( )** show routine can be used to display information about ownership relations between objects.

# 3.3.2 **Shared Data Structures**

The most obvious way for tasks executing in the same memory space (either a process or the kernel) to communicate is by accessing shared data structures. Because all the tasks in a single process or in the kernel exist in a single linear address space, sharing data structures between tasks is trivial; see Figure 3-8.

Global variables, linear buffers, ring buffers, linked lists, and pointers can be referenced directly by code running in different contexts.

For information about using shared data regions to communicate between processes, see *VxWorks Application Programmer's Guide: Applications and Processes*.

### Figure 3-8 **Shared Data Structures**

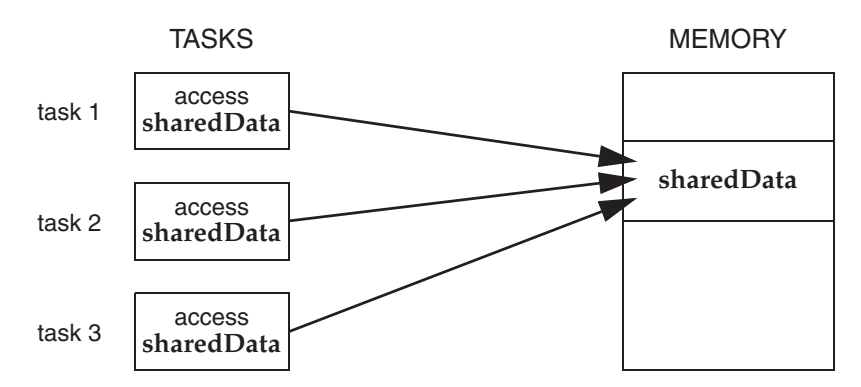

## 3.3.3 **Mutual Exclusion**

While a shared address space simplifies exchange of data, interlocking access to memory is crucial to avoid contention. Many methods exist for obtaining exclusive access to resources, and vary only in the scope of the exclusion. Such methods include disabling interrupts, disabling preemption, and resource locking with semaphores.

For information about POSIX mutexes, see *4.12 POSIX Mutexes and Condition Variables*, p.254.

### **Interrupt Locks and Latency**

The most powerful method available for mutual exclusion is the disabling of interrupts. Such a lock guarantees exclusive access to the CPU:

```
funcA ()
    {
    int \; lock = intLock();
    .
        /* critical region of code that cannot be interrupted */.
    intUnlock (lock);
    }
```
While this solves problems involving mutual exclusion with ISRs, it is inappropriate as a general-purpose mutual-exclusion method for most real-time systems, because it prevents the system from responding to external events for the duration of these locks. Interrupt latency is unacceptable whenever an immediate

response to an external event is required. However, interrupt locking can sometimes be necessary where mutual exclusion involves ISRs. In any situation, keep the duration of interrupt lockouts short.

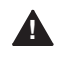

**! WARNING:** Do not call VxWorks system routines with interrupts locked. Violating this rule may re-enable interrupts unpredictably.

## **Preemptive Locks and Latency**

Disabling preemption offers a somewhat less restrictive form of mutual exclusion. While no other task is allowed to preempt the current executing task, ISRs are able to execute:

```
funcA ()
    {
    taskLock ();
    .
      \frac{1}{x} critical region of code that cannot be interrupted */
    .
    taskUnlock ();
    }
```
However, this method can lead to unacceptable real-time response. Tasks of higher priority are unable to execute until the locking task leaves the critical region, even though the higher-priority task is not itself involved with the critical region. While this kind of mutual exclusion is simple, if you use it, be sure to keep the duration short. Semaphores provide a better mechanism; see *3.3.4 Semaphores*, p.162.

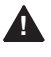

**WARNING:** The critical region code should not block. If it does, preemption could be re-enabled.

# 3.3.4 **Semaphores**

VxWorks semaphores are highly optimized and provide the fastest intertask communication mechanism in VxWorks. Semaphores are the primary means for addressing the requirements of both mutual exclusion and task synchronization, as described below:

- For *mutual exclusion*, semaphores interlock access to shared resources. They provide mutual exclusion with finer granularity than either interrupt disabling or preemptive locks, discussed in *3.3.3 Mutual Exclusion*, p.160.
- For *synchronization*, semaphores coordinate a task's execution with external events.

There are three types of VxWorks semaphores, optimized to address different classes of problems:

### *binary*

The fastest, most general-purpose semaphore. Optimized for synchronization or mutual exclusion.

### *mutual exclusion*

A special binary semaphore optimized for problems inherent in mutual exclusion: priority inheritance, deletion safety, and recursion.

### *counting*

Like the binary semaphore, but keeps track of the number of times a semaphore is given. Optimized for guarding multiple instances of a resource.

VxWorks semaphores can be created as private objects, which are accessible only within the memory space in which they were created (kernel or process); or as public objects, which accessible throughout the system. For more information, see *3.3.1 Public and Private Objects*, p.157.

VxWorks provides not only the semaphores designed expressly for VxWorks, but also POSIX semaphores, designed for portability. An alternate semaphore library provides the POSIX-compatible semaphore interface; see *4.11 POSIX Semaphores*, p.245.

The semaphores described here are for use on a single CPU. The optional product VxMP provides semaphores that can be used across processors; see *12. Shared-Memory Objects: VxMP*.

## **Semaphore Control**

Instead of defining a full set of semaphore control routines for each type of semaphore, the VxWorks semaphores provide a single uniform interface for semaphore control. Only the creation routines are specific to the semaphore type. Table 3-12 lists the semaphore control routines.

#### Table 3-12 **Semaphore Control Routines**

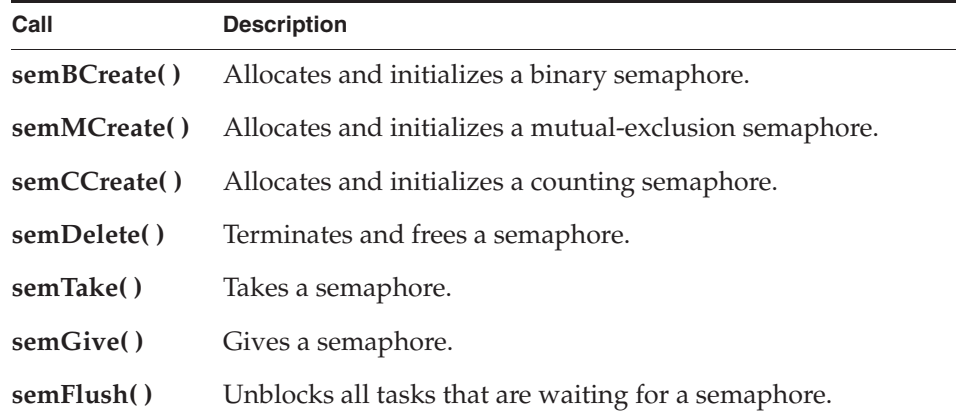

The **semBCreate( )**, **semMCreate( )**, and **semCCreate( )** routines return a semaphore ID that serves as a handle on the semaphore during subsequent use by the other semaphore-control routines. When a semaphore is created, the queue type is specified. Tasks pending on a semaphore can be queued in priority order (**SEM\_Q\_PRIORITY**) or in first-in first-out order (**SEM\_Q\_FIFO**).

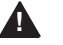

**! WARNING:** The **semDelete( )** call terminates a semaphore and deallocates all associated memory. Take care when deleting semaphores, particularly those used for mutual exclusion, to avoid deleting a semaphore that another task still requires. Do not delete a semaphore unless the same task first succeeds in taking it.

#### **Binary Semaphores**

The general-purpose binary semaphore is capable of addressing the requirements of both forms of task coordination: mutual exclusion and synchronization. The binary semaphore has the least overhead associated with it, making it particularly applicable to high-performance requirements. The mutual-exclusion semaphore described in *Mutual-Exclusion Semaphores*, p.167 is also a binary semaphore, but it

has been optimized to address problems inherent to mutual exclusion. Alternatively, the binary semaphore can be used for mutual exclusion if the advanced features of the mutual-exclusion semaphore are deemed unnecessary.

A binary semaphore can be viewed as a flag that is available (full) or unavailable (empty). When a task takes a binary semaphore, with **semTake( )**, the outcome depends on whether the semaphore is available (full) or unavailable (empty) at the time of the call; see Figure 3-9. If the semaphore is available (full), the semaphore becomes unavailable (empty) and the task continues executing immediately. If the semaphore is unavailable (empty), the task is put on a queue of blocked tasks and enters a state of pending on the availability of the semaphore.

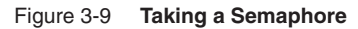

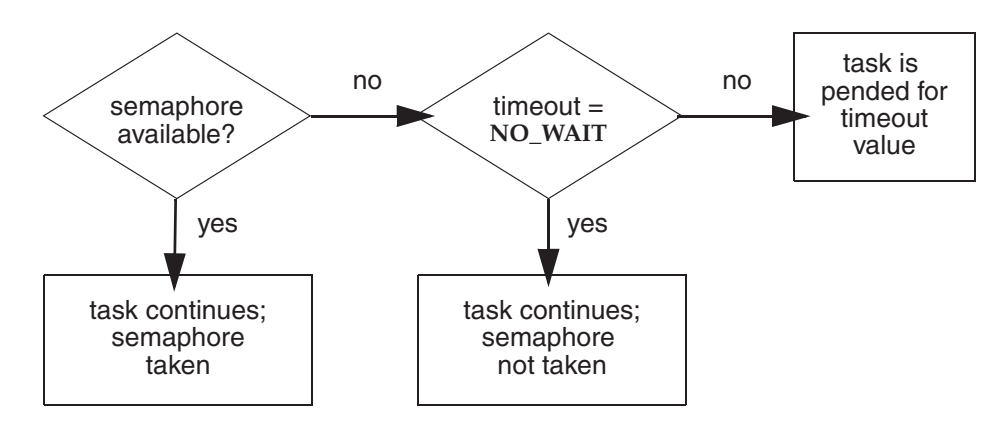

When a task gives a binary semaphore, using **semGive( )**, the outcome also depends on whether the semaphore is available (full) or unavailable (empty) at the time of the call; see Figure 3-10. If the semaphore is already available (full), giving the semaphore has no effect at all. If the semaphore is unavailable (empty) and no task is waiting to take it, then the semaphore becomes available (full). If the semaphore is unavailable (empty) and one or more tasks are pending on its availability, then the first task in the queue of blocked tasks is unblocked, and the semaphore is left unavailable (empty).

#### Figure 3-10 **Giving a Semaphore**

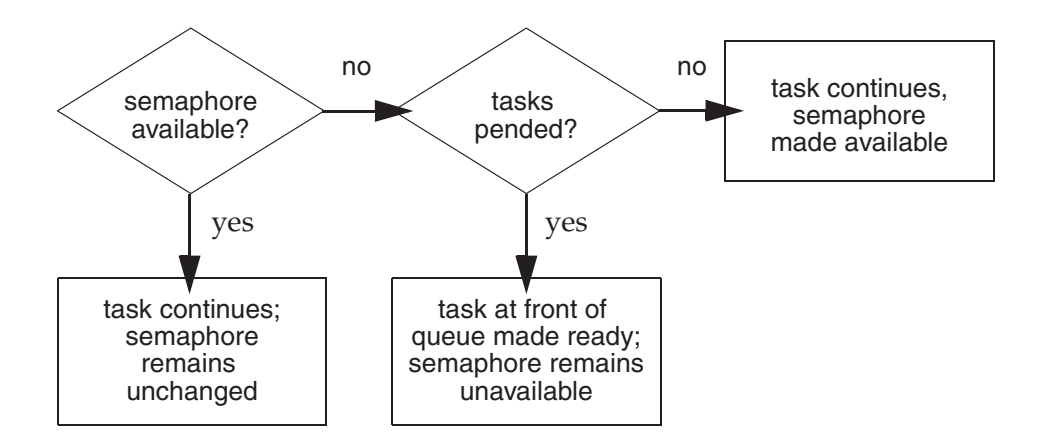

### **Mutual Exclusion**

Binary semaphores interlock access to a shared resource efficiently. Unlike disabling interrupts or preemptive locks, binary semaphores limit the scope of the mutual exclusion to only the associated resource. In this technique, a semaphore is created to guard the resource. Initially the semaphore is available (full).

```
/* includes */
#include <vxWorks.h>
#include <semLib.h>
SEM_ID semMutex;
/* Create a binary semaphore that is initially full. Tasks *<br>* blocked on semaphore wait in priority order */
 * blocked on semaphore wait in priority order.
semMutex = semBCreate (SEM_Q_PRIORITY, SEM_FULL);
```
When a task wants to access the resource, it must first take that semaphore. As long as the task keeps the semaphore, all other tasks seeking access to the resource are blocked from execution. When the task is finished with the resource, it gives back the semaphore, allowing another task to use the resource.

Thus, all accesses to a resource requiring mutual exclusion are bracketed with **semTake( )** and **semGive( )** pairs:

```
semTake (semMutex, WAIT_FOREVER);
.
  /* critical region, only accessible by a single task at a time */.
semGive (semMutex);
```
### **Synchronization**

When used for task synchronization, a semaphore can represent a condition or event that a task is waiting for. Initially, the semaphore is unavailable (empty). A task or ISR signals the occurrence of the event by giving the semaphore. Another task waits for the semaphore by calling **semTake( )**. The waiting task blocks until the event occurs and the semaphore is given.

(See *3.5 Interrupt Service Routines*, p.209 for a complete discussion of ISRs)

Note the difference in sequence between semaphores used for mutual exclusion and those used for synchronization. For mutual exclusion, the semaphore is initially full, and each task first takes, then gives back the semaphore. For synchronization, the semaphore is initially empty, and one task waits to take the semaphore given by another task.

In Example 3-2, the **init( )** routine creates the binary semaphore, attaches an ISR to an event, and spawns a task to process the event. The routine **task1( )** runs until it calls **semTake( )**. It remains blocked at that point until an event causes the ISR to call **semGive( )**. When the ISR completes, **task1( )** executes to process the event. There is an advantage of handling event processing within the context of a dedicated task: less processing takes place at interrupt level, thereby reducing interrupt latency. This model of event processing is recommended for real-time applications.

#### Example 3-2 **Using Semaphores for Task Synchronization**

```
/* This example shows the use of semaphores for task synchronization. */
/* includes */
#include <vxWorks.h>
#include <semLib.h>
#include <arch/arch/ivarch.h> /* replace arch with architecture type */
SEM_ID syncSem; / /* ID of sync semaphore */
init (
   int someIntNum
    )
    {
    /* connect interrupt service routine */
    intConnect (INUM_TO_IVEC (someIntNum), eventInterruptSvcRout, 0);
    /* create semaphore */
    syncSem = semBCreate (SEM O FIFO, SEM EMPTY);
    /* spawn task used for synchronization. */
    taskSpawn ("sample", 100, 0, 20000, task1, 0,0,0,0,0,0,0,0,0,0);
    }
```

```
task1 (void)
  {
    ... 
   semTake (syncSem, WAIT_FOREVER); /* wait for event to occur */
   printf ("task 1 got the semaphore\n");
    ... /* process event */
    }
eventInterruptSvcRout (void)
   {
    ... 
   semGive (syncSem); \frac{1}{2} /* let task 1 process event */
    ... 
    }
```
Broadcast synchronization allows all processes that are blocked on the same semaphore to be unblocked atomically. Correct application behavior often requires a set of tasks to process an event before any task of the set has the opportunity to process further events. The routine **semFlush( )** addresses this class of synchronization problem by unblocking all tasks pended on a semaphore.

### **Mutual-Exclusion Semaphores**

The mutual-exclusion semaphore is a specialized binary semaphore designed to address issues inherent in mutual exclusion, including priority inversion, deletion safety, and recursive access to resources.

The fundamental behavior of the mutual-exclusion semaphore is identical to the binary semaphore, with the following exceptions:

- It can be used only for mutual exclusion.
- It can be given only by the task that took it.
- It cannot be given from an ISR.
- The **semFlush( )** operation is illegal.

# **Priority Inversion**

Figure 3-11 illustrates a situation called priority inversion.

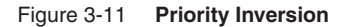

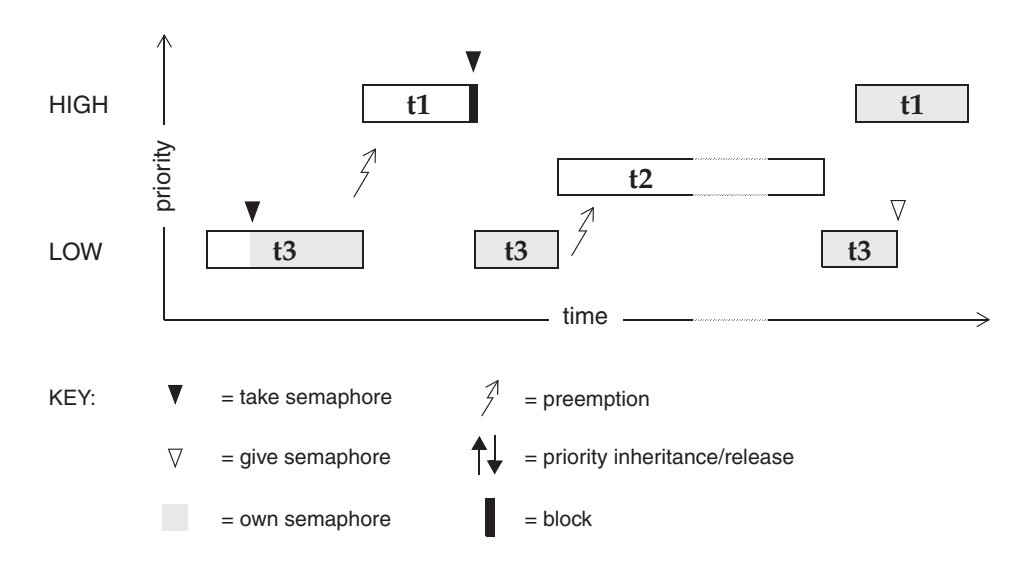

*Priority inversion* arises when a higher-priority task is forced to wait an indefinite period of time for a lower-priority task to complete. Consider the scenario in Figure 3-11: **t1**, **t2**, and **t3** are tasks of high, medium, and low priority, respectively. **t3** has acquired some resource by taking its associated binary guard semaphore. When **t1** preempts **t3** and contends for the resource by taking the same semaphore, it becomes blocked. If we could be assured that **t1** would be blocked no longer than the time it normally takes **t3** to finish with the resource, there would be no problem because the resource cannot be preempted. However, the low-priority task is vulnerable to preemption by medium-priority tasks (like **t2**), which could inhibit **t3** from relinquishing the resource. This condition could persist, blocking **t1** for an indefinite period of time.

The mutual-exclusion semaphore has the option **SEM\_INVERSION\_SAFE**, which enables a *priority-inheritance* algorithm. The priority-inheritance protocol assures that a task that holds a resource executes at the priority of the highest-priority task blocked on that resource. Once the task priority has been elevated, it remains at the higher level until all mutual-exclusion semaphores that have contributed to the tasks elevated priority are released. Hence, the *inheriting* task is protected from preemption by any intermediate-priority tasks. This option must be used in conjunction with a priority queue (**SEM\_Q\_PRIORITY**).

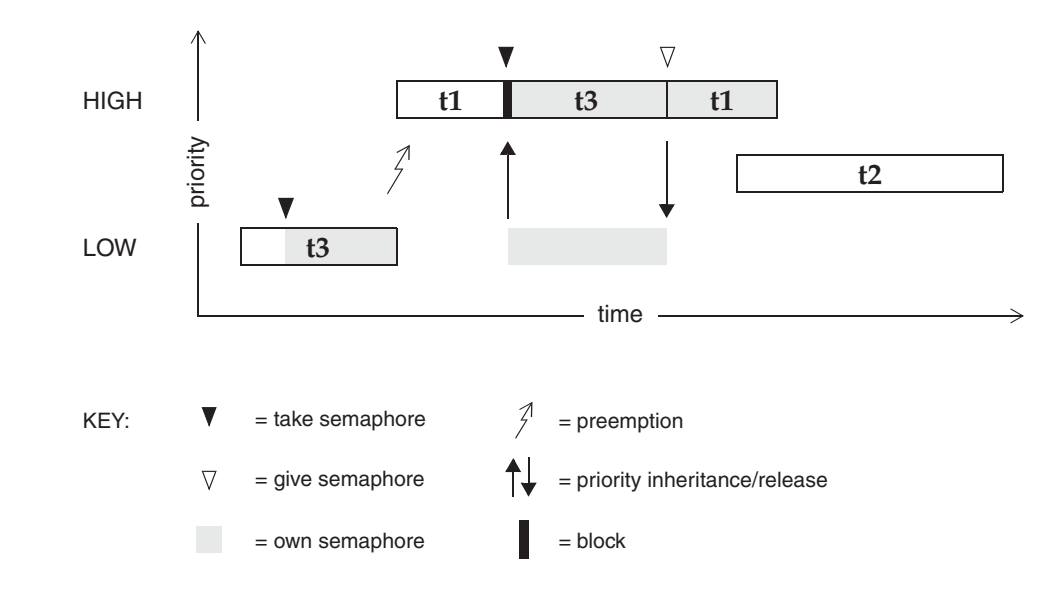

Figure 3-12 **Priority Inheritance**

In Figure 3-12, priority inheritance solves the problem of priority inversion by elevating the priority of **t3** to the priority of **t1** during the time **t1** is blocked on the semaphore. This protects **t3**, and indirectly **t1**, from preemption by **t2**.

The following example creates a mutual-exclusion semaphore that uses the priority inheritance algorithm:

semId = semMCreate (SEM\_Q\_PRIORITY | SEM\_INVERSION\_SAFE);

### **Deletion Safety**

Another problem of mutual exclusion involves task deletion. Within a critical region guarded by semaphores, it is often desirable to protect the executing task from unexpected deletion. Deleting a task executing in a critical region can be catastrophic. The resource might be left in a corrupted state and the semaphore guarding the resource left unavailable, effectively preventing all access to the resource.

The primitives **taskSafe( )** and **taskUnsafe( )** provide one solution to task deletion. However, the mutual-exclusion semaphore offers the option **SEM\_DELETE\_SAFE**, which enables an implicit **taskSafe( )** with each **semTake( )**, and a **taskUnsafe( )** with each **semGive( )**. In this way, a task can be protected from deletion while it

has the semaphore. This option is more efficient than the primitives **taskSafe( )** and **taskUnsafe( )**, as the resulting code requires fewer entrances to the kernel.

semId = semMCreate (SEM\_Q\_FIFO | SEM\_DELETE\_SAFE);

## **Recursive Resource Access**

Mutual-exclusion semaphores can be taken *recursively*. This means that the semaphore can be taken more than once by the task that holds it before finally being released. Recursion is useful for a set of routines that must call each other but that also require mutually exclusive access to a resource. This is possible because the system keeps track of which task currently holds the mutual-exclusion semaphore.

Before being released, a mutual-exclusion semaphore taken recursively must be *given* the same number of times it is *taken*. This is tracked by a count that increments with each **semTake( )** and decrements with each **semGive( )**.

#### Example 3-3 **Recursive Use of a Mutual-Exclusion Semaphore**

```
/* Function A requires access to a resource which it acquires by taking
* mySem; 
 * Function A may also need to call function B, which also requires mySem:
 */
/* includes */
#include <vxWorks.h>
#include <semLib.h>
SEM_ID mySem;
/* Create a mutual-exclusion semaphore. */
init ()
   {
   mySem = semMCreate (SEM_Q_PRIORITY);
   }
funcA ()
   {
    semTake (mySem, WAIT_FOREVER);
   printf ("funcA: Got mutual-exclusion semaphore\n");
    ... 
   funcB ();
    ... 
    semGive (mySem);
   printf ("funcA: Released mutual-exclusion semaphore\n");
    }
```

```
funcB ()
    {
   semTake (mySem, WAIT_FOREVER);
   printf ("funcB: Got mutual-exclusion semaphore\n");
    ... 
   semGive (mySem);
   printf ("funcB: Releases mutual-exclusion semaphore\n");
    }
```
### **Counting Semaphores**

Counting semaphores are another means to implement task synchronization and mutual exclusion. The counting semaphore works like the binary semaphore except that it keeps track of the number of times a semaphore is given. Every time a semaphore is given, the count is incremented; every time a semaphore is taken, the count is decremented. When the count reaches zero, a task that tries to take the semaphore is blocked. As with the binary semaphore, if a semaphore is given and a task is blocked, it becomes unblocked. However, unlike the binary semaphore, if a semaphore is given and no tasks are blocked, then the count is incremented. This means that a semaphore that is given twice can be taken twice without blocking. Table 3-13 shows an example time sequence of tasks taking and giving a counting semaphore that was initialized to a count of 3.

| <b>Semaphore Call</b> | Count<br>after Call | <b>Resulting Behavior</b>                          |
|-----------------------|---------------------|----------------------------------------------------|
| semCCreate()          | 3                   | Semaphore initialized with an initial count of 3.  |
| semTake()             | 2                   | Semaphore taken.                                   |
| semTake()             | 1                   | Semaphore taken.                                   |
| semTake()             | $\Omega$            | Semaphore taken.                                   |
| semTake()             | 0                   | Task blocks waiting for semaphore to be available. |
| semGive()             | $\theta$            | Task waiting is given semaphore.                   |
| semGive()             | 1                   | No task waiting for semaphore; count incremented.  |

Table 3-13 **Counting Semaphore Example**

Counting semaphores are useful for guarding multiple copies of resources. For example, the use of five tape drives might be coordinated using a counting semaphore with an initial count of 5, or a ring buffer with 256 entries might be

implemented using a counting semaphore with an initial count of 256. The initial count is specified as an argument to the **semCCreate( )** routine.

## **Special Semaphore Options**

The uniform VxWorks semaphore interface includes three special options. These options are not available for the POSIX-compatible semaphores described in *4.11 POSIX Semaphores*, p.245.

## **Timeouts**

As an alternative to blocking until a semaphore becomes available, semaphore take operations can be restricted to a specified period of time. If the semaphore is not taken within that period, the take operation fails.

This behavior is controlled by a parameter to **semTake( )** that specifies the amount of time in ticks that the task is willing to wait in the pended state. If the task succeeds in taking the semaphore within the allotted time, **semTake( )** returns **OK**. The **errno** set when a **semTake( )** returns **ERROR** due to timing out before successfully taking the semaphore depends upon the timeout value passed.

A **semTake( )** with **NO\_WAIT** (0)*,* which means *do not wait at all*, sets **errno** to **S\_objLib\_OBJ\_UNAVAILABLE**. A **semTake( )** with a positive timeout value returns **S\_objLib\_OBJ\_TIMEOUT**. A timeout value of **WAIT\_FOREVER** (-1) means *wait indefinitely*.

## **Queues**

VxWorks semaphores include the ability to select the queuing mechanism employed for tasks blocked on a semaphore. They can be queued based on either of two criteria: first-in first-out (FIFO) order, or priority order; see Figure 3-13.

Figure 3-13 **Task Queue Types**

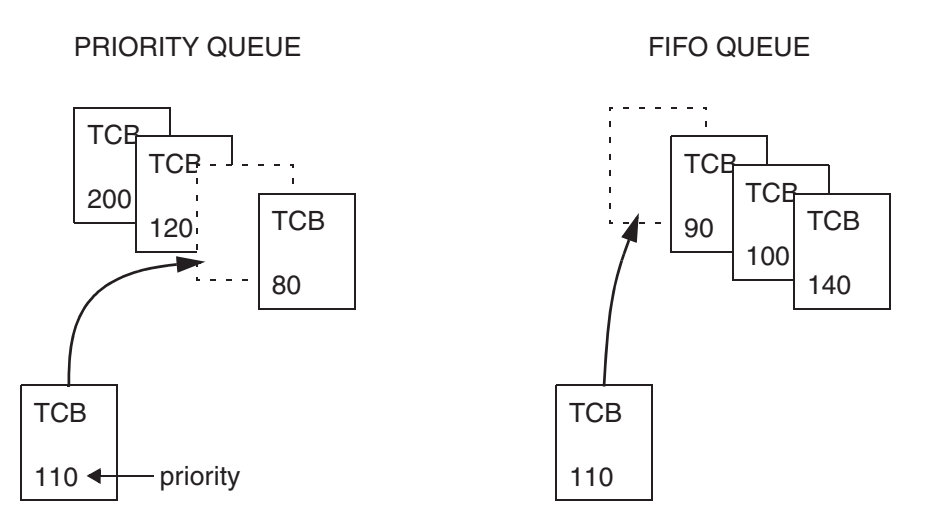

Priority ordering better preserves the intended priority structure of the system at the expense of some overhead in **semTake( )** in sorting the tasks by priority. A FIFO queue requires no priority sorting overhead and leads to constant-time performance. The selection of queue type is specified during semaphore creation with **semBCreate( )**, **semMCreate( )**, or **semCCreate( )**. Semaphores using the priority inheritance option (**SEM\_INVERSION\_SAFE**) must select priority-order queuing.

## **Semaphores and VxWorks Events**

Semaphores can send VxWorks events to a specified task when they becomes free. For more information, see *3.3.7 VxWorks Events*, p.179.

## 3.3.5 **Message Queues**

Modern real-time applications are constructed as a set of independent but cooperating tasks. While semaphores provide a high-speed mechanism for the synchronization and interlocking of tasks, often a higher-level mechanism is necessary to allow cooperating tasks to communicate with each other. In VxWorks, the primary intertask communication mechanism within a single CPU is *message queues.* 

For information about socket-based message communication across memory spaces (kernel and processes), and between multiple nodes, see *3.3.8 Message Channels*, p.186.

Message queues allow a variable number of messages, each of variable length, to be queued. Tasks and ISRs can send messages to a message queue, and tasks can receive messages from a message queue.

#### Figure 3-14 **Full Duplex Communication Using Message Queues**

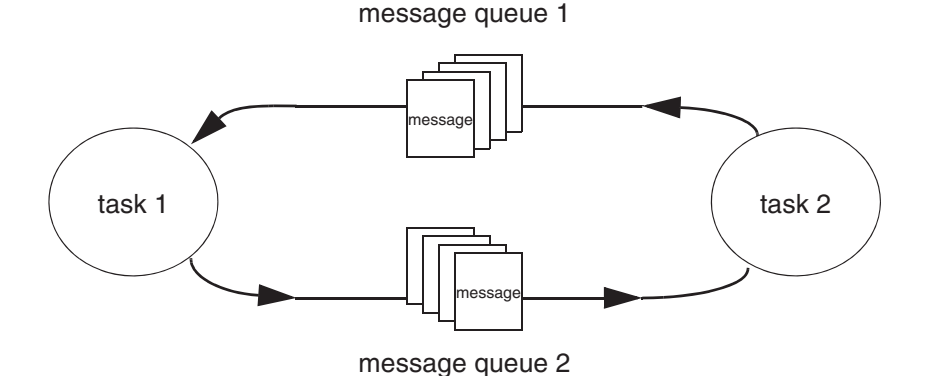

Multiple tasks can send to and receive from the same message queue. Full-duplex communication between two tasks generally requires two message queues, one for each direction; see Figure 3-14.

VxWorks message queues can be created as private objects, which accessible only within the memory space in which they were created (process or kernel); or as public objects, which accessible throughout the system. For more information, see *3.3.1 Public and Private Objects*, p.157.

There are two message-queue subroutine libraries in VxWorks. The first of these, **msgQLib**, provides VxWorks message queues, designed expressly for VxWorks; the second, **mqPxLib**, is compatible with the POSIX standard (1003.1b) for real-time extensions. See *4.10.1 Comparison of POSIX and VxWorks Scheduling*, p.236 for a discussion of the differences between the two message-queue designs.

#### **VxWorks Message Queues**

VxWorks message queues are created, used, and deleted with the routines shown in Table 3-14. This library provides messages that are queued in FIFO order, with a single exception: there are two priority levels, and messages marked as high priority are attached to the head of the queue.

Table 3-14 **VxWorks Message Queue Control**

| Call          | <b>Description</b>                         |  |
|---------------|--------------------------------------------|--|
| msgQCreate()  | Allocates and initializes a message queue. |  |
| msgQDelete()  | Terminates and frees a message queue.      |  |
| msgQSend()    | Sends a message to a message queue.        |  |
| msgQReceive() | Receives a message from a message queue.   |  |

A message queue is created with **msgQCreate( )**. Its parameters specify the maximum number of messages that can be queued in the message queue and the maximum length in bytes of each message. Enough buffer space is allocated for the specified number and length of messages.

A task or ISR sends a message to a message queue with **msgQSend( )**. If no tasks are waiting for messages on that queue, the message is added to the queue's buffer of messages. If any tasks are already waiting for a message from that message queue, the message is immediately delivered to the first waiting task.

A task receives a message from a message queue with **msgQReceive( )**. If messages are already available in the message queue's buffer, the first message is immediately dequeued and returned to the caller. If no messages are available, then the calling task blocks and is added to a queue of tasks waiting for messages. This queue of waiting tasks can be ordered either by task priority or FIFO, as specified in an option parameter when the queue is created.

### **Timeouts**

Both **msgQSend( )** and **msgQReceive( )** take timeout parameters. When sending a message, the timeout specifies how many ticks to wait for buffer space to become available, if no space is available to queue the message. When receiving a message, the timeout specifies how many ticks to wait for a message to become available, if no message is immediately available. As with semaphores, the value of the timeout parameter can have the special values of **NO\_WAIT** (0), meaning always return immediately, or **WAIT\_FOREVER** (-1), meaning never time out the routine.

### **Urgent Messages**

The **msgQSend( )** function allows specification of the priority of the message as either normal (**MSG\_PRI\_NORMAL**) or urgent (**MSG\_PRI\_URGENT**). Normal priority messages are added to the tail of the list of queued messages, while urgent priority messages are added to the head of the list.

### Example 3-4 **VxWorks Message Queues**

```
/* In this example, task t1 creates the message queue and sends a message
* to task t2. Task t2 receives the message from the queue and simply
* displays the message.
 */
/* includes */
#include <vxWorks.h>
#include <msgQLib.h>
/* defines */
#define MAX_MSGS (10)
#define MAX_MSG_LEN (100)
MSG_Q_ID myMsgQId;
task2 (void)
    {
    char msqBuf[MAX_MSG_LEN];
    /* get message from queue; if necessary wait until msg is available */
    if (msgQReceive(myMsgQId, msgBuf, MAX_MSG_LEN, WAIT_FOREVER) == ERROR)
       return (ERROR);
    /* display message */
    printf ("Message from task 1:\n%s\n", msgBuf);
    }
#define MESSAGE "Greetings from Task 1"
task1 (void)
    {
    /* create message queue */
    if ((myMsgQId = msgQCreate (MAX_MSGS, MAX_MSG_LEN, MSG_Q_PRIORITY)) 
        = NULL)
        return (ERROR);
    /* send a normal priority message, blocking if queue is full */
    if (msgQSend (myMsgQId, MESSAGE, sizeof (MESSAGE), WAIT_FOREVER,
                 MSG_PRI_NORMAL) == ERROR)
        return (ERROR);
    }
```
## **Queuing**

VxWorks message queues include the ability to select the queuing mechanism employed for tasks blocked on a message queue. The **MSG\_Q\_FIFO** and **MSG\_Q\_PRIORITY** options are provided to specify (to the **msgQCreate( )** and **msgQOpen( )** routines) the queuing mechanism that should be used for tasks that pend on **msgQSend( )** and **msgQReceive( )**.

### **Displaying Message Queue Attributes**

The VxWorks **show( )** command produces a display of the key message queue attributes, for either kind of message queue. For example, if **myMsgQId** is a VxWorks message queue, the output is sent to the standard output device, and looks like the following from the shell (using the C interpreter):

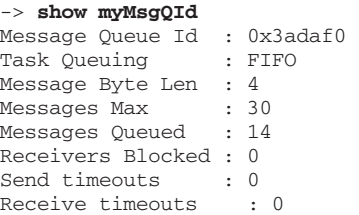

### **Servers and Clients with Message Queues**

Real-time systems are often structured using a *client-server* model of tasks. In this model, server tasks accept requests from client tasks to perform some service, and usually return a reply. The requests and replies are usually made in the form of intertask messages. In VxWorks, message queues or pipes (see *3.3.6 Pipes*, p.178) are a natural way to implement this functionality.

For example, client-server communications might be implemented as shown in Figure 3-15. Each server task creates a message queue to receive request messages from clients. Each client task creates a message queue to receive reply messages from servers. Each request message includes a field containing the **msgQId** of the client's reply message queue. A server task's *main loop* consists of reading request messages from its request message queue, performing the request, and sending a reply to the client's reply message queue.

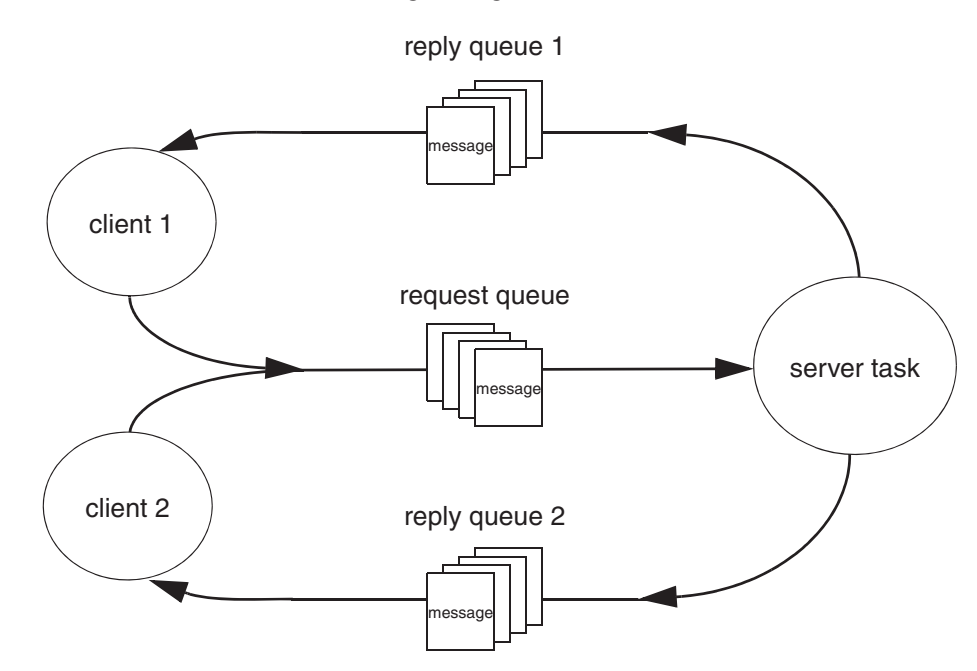

### Figure 3-15 **Client-Server Communications Using Message Queues**

The same architecture can be achieved with pipes instead of message queues, or by other means that are tailored to the needs of the particular application.

### **Message Queues and VxWorks Events**

Message queues can send VxWorks events to a specified task when a message arrives on the queue and no task is waiting on it. For more information, see *3.3.7 VxWorks Events*, p.179.

# 3.3.6 **Pipes**

*Pipes* provide an alternative interface to the message queue facility that goes through the VxWorks I/O system. Pipes are virtual I/O devices managed by the driver **pipeDrv**. The routine **pipeDevCreate( )** creates a pipe device and the underlying message queue associated with that pipe. The call specifies the name of the created pipe, the maximum number of messages that can be queued to it, and the maximum length of each message:

*status* = pipeDevCreate ("*/pipe/name*", *max\_msgs*, *max\_length*);

The created pipe is a normally named I/O device. Tasks can use the standard I/O routines to open, read, and write pipes, and invoke *ioctl* routines. As they do with other I/O devices, tasks block when they read from an empty pipe until data is available, and block when they write to a full pipe until there is space available.

Like message queues, ISRs can write to a pipe, but cannot read from a pipe.

As I/O devices, pipes provide one important feature that message queues cannot—the ability to be used with **select( )**. This routine allows a task to wait for data to be available on any of a set of I/O devices. The **select( )** routine also works with other asynchronous I/O devices including network sockets and serial devices. Thus, by using **select( )**, a task can wait for data on a combination of several pipes, sockets, and serial devices; see *6.3.9 Pending on Multiple File Descriptors: The Select Facility*, p.331.

Pipes allow you to implement a client-server model of intertask communications; see *Servers and Clients with Message Queues*, p.177.

# 3.3.7 **VxWorks Events**

VxWorks events provide a means of communication and synchronization between tasks and other tasks, interrupt service routines (ISRs) and tasks, semaphores and tasks, and message queues and tasks. $<sup>1</sup>$ </sup>

Events can be used as a lighter-weight alternative to binary semaphores for task-to-task and ISR-to-task synchronization (because no object needs to be created). They can also be used to notify a task that a semaphore has become available, or that a message has arrived on a message queue.

The events facility provides a mechanism for coordinating the activity of a task using up to thirty-two *events* that can be sent to it by other tasks, ISRs, semaphores, and message queues. A task can wait on multiple events from multiple sources. Events thereby provide a means for coordination of complex matrix of activity without allocation of additional system resources.

Each task has 32 event flags, bit-wise encoded in a 32-bit word (bits 25 to 32 are reserved for Wind River use). These flags are stored in the task's *event register*. Note that an event flag itself has no intrinsic meaning. The significance of each of the 32 event flags depends entirely on how any given task is coded to respond to their

<sup>1.</sup> VxWorks events are based on pSOS operating system events. VxWorks introduced functionality similar to pSOS events (but with enhancements) with the VxWorks 5.5 release.

being set. There is no mechanism for recording how many times any given event has been received by a task. Once a flag has been set, its being set again by the same or a different sender is essentially an *invisible* operation.

Events are similar to signals in that they are sent to a task asynchronously; but differ in that receipt is synchronous. That is, the receiving task must call a routine to receive at will, and can choose to pend while waiting for events to arrive. Unlike signals, therefore, events do not require a handler.

For a code example of how events can be used, see the **eventLib** API reference.

**NOTE:** VxWorks events, which are also simply referred to as *events* in this section, should not be confused with System Viewer events.

## **Configuring VxWorks for Events**

To provide events facilities, VxWorks must be configured with the **INCLUDE\_VXEVENTS** component.

#### **Preparing a Task to Receive Events**

A task can pend on one or more events, or simply check on which events have been received, with a call to **eventReceive( )**. The routine specifies which events to wait for, and provides options for waiting for one or all of those events. It also provides various options for how to manage unsolicited events.

In order for a task to receive events from a semaphore or a message queue, however, it must first register with the specific object, using **semEvStart( )** for a semaphore or **msgQEvStart( )** for a message queue. Only one task can be registered with any given semaphore or message queue at a time.

The **semEvStart( )** routine identifies the semaphore and the events that it should send to the task when the semaphore is free. It also provides a set of options to specify whether the events are sent only the first time the semaphore is free, or each time; whether to send events if the semaphore is free at the time of registration; and whether a subsequent **semEvStart( )** call from another task is allowed to take effect (and to unregister the previously registered task).

Once a task has registered with a semaphore, every time the semaphore is released with **semGive(**), and as long as no other tasks are pending on it, the semaphore sends events to the registered task.

To request that the semaphore stop sending events to it, the registered task calls **semEvStop( )**.

Registration with a message queue is similar to registration with a semaphore. The **msgQEvStart( )** routine identifies the message queue and the events that it should send to the task when a message arrives and no tasks are pending on it. It provides a set of options to specify whether the events are sent only the first time a message is available, or each time; whether a subsequent call to **msgQEvStart( )** from another task is allowed to take effect (and to unregister the previously registered task).

Once a task has registered with a message queue, every time the message queue receives a message and there are no tasks pending on it, the message queue sends events to the registered task.

To request that the message queue stop sending events to it, the registered task calls **msgQEvStop( )**.

### **Sending Events to a Task**

Tasks and ISRs can send specific events to a task using **eventSend( )**, whether or not the receiving task is prepared to make use of them.

Semaphores and message queues send events automatically to tasks that have registered for notification with **semEvStart( )** or **msgQEvStart( )**, respectively. These objects send events when they are *free*. The conditions under which objects are free are as follows:

### Mutex Semaphore

A mutex semaphore is considered free when it no longer has an owner and no task is pending on it. For example, following a call to **semGive( )**, the semaphore will not send events if another task is pending on a **semTake( )** for the same semaphore.

## Binary Semaphore

A binary semaphore is considered free when no task owns it and no task is waiting for it.

### Counting Semaphore

A counting semaphore is considered free when its count is nonzero and no task is pending on it. Events cannot, therefore, be used as a mechanism to compute the number of times a semaphore is released or given.

#### Message Queue

A message queue is considered free when a message is present in the queue and no task is pending for the arrival of a message in that queue. Events

> cannot, therefore, be used as a mechanism to compute the number of messages sent to a message queue.

Note that just because an object has been released does not mean that it is free. For example, if a semaphore is *given*, it is released; but it is not free if another task is waiting for it at the time it is released. When two or more tasks are constantly exchanging ownership of an object, it is therefore possible that the object never becomes free, and never sends events.

Also note that when a semaphore or message queue sends events to a task to indicate that it is free, it does not mean that the object is in any way *reserved* for the task. A task waiting for events from an object unpends when the resource becomes free, but the object may be taken in the interval between notification and unpending. The object could be taken by a higher priority task if the task receiving the event was pended in **eventReceive( )**. Or a lower priority task might *steal* the object: if the task receiving the event was pended in some routine other than **eventReceive( )**, a low priority task could execute and (for example) perform a **semTake( )** after the event is sent, but before the receiving task unpends from the blocking call. There is, therefore, no guarantee that the resource will still be available when the task subsequently attempts to take ownership of it.

**! WARNING:** Because events cannot be reserved for an application in any way, care should be taken to ensure that events are used uniquely and unambiguously. Note that events 25 to 32 (VXEV25 to VXEV32) are reserved for Wind River's use, and should not be used by customers. Third parties should be sure to document their use of events so that their customers do not use the same ones for their applications.

## **Events and Object Deletion**

If a semaphore or message queue is deleted while a task is waiting for events from it, the task is automatically unpended by the **semDelete( )** or **msgQDelete( )** implementation. This prevents the task from pending indefinitely while waiting for events from an object that has been deleted. The pending task then returns to the ready state (just as if it were pending on the semaphore itself) and receives an **ERROR** return value from the **eventReceive( )** call that caused it to pend initially.

If, however, the object is deleted between a tasks' registration call and its **eventReceive( )** call, the task pends anyway. For example, if a semaphore is deleted while the task is between the **semEvStart( )** and **eventReceive( )** calls, the task pends in **eventReceive( )**, but the event is never sent. It is important, therefore, to use a timeout other than **WAIT\_FOREVER** when object deletion is expected.

### **Events and Task Deletion**

If a task is deleted before a semaphore or message queue sends events to it, the events can still be sent, but are obviously not received. By default, VxWorks handles this event-delivery failure silently.

It can, however, be useful for an application that created an object to be informed when events were not received by the (now absent) task that registered for them. In this case, semaphores and message queues can be created with an option that causes an error to be returned if event delivery fails (the

**SEM\_EVENTSEND\_ERROR\_NOTIFY** and **MSG\_Q\_EVENTSEND\_ERROR\_NOTIFY** options, respectively). The **semGive( )** or **msgQSend( )** call then returns **ERROR** when the object becomes free.

The error does not mean the semaphore was not given or that the message was not properly delivered. It simply means the resource could not send events to the registered task. Note that a failure to send a message or give a semaphore takes precedence over an events failure.

### **Accessing Event Flags**

When events are sent to a task, they are stored in the task's events register (see *Task Events Register*, p.184), which is not directly accessible to the task itself.

When the events specified with an **eventReceive( )** call have been received and the task unpends, the contents of the events register is copied to a variable that is accessible to the task.

When **eventReceive( )** is used with the **EVENTS\_WAIT\_ANY** option—which means that the task unpends for the first of any of the specified events that it receives—the contents of the events variable can be checked to determine which event caused the task to unpend.

The **eventReceive( )** routine also provides an option that allows for checking which events have been received prior to the full set being received.

### **Events Routines**

The routines used for working with events are listed in Table 3-15.

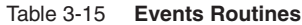

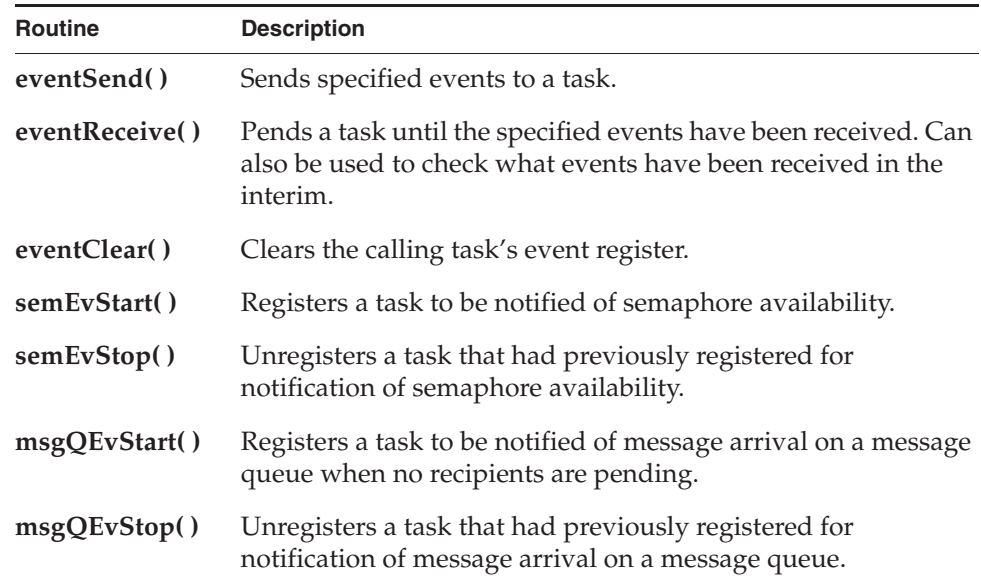

For more information about these routines, see the VxWorks API references for **eventLib**, **semEvLib**, and **msgQEvLib**.

## **Task Events Register**

Each task has its own *task events register*. The task events register is a 32-bit field used to store the events that the task receives from other tasks (or itself), ISRs, semaphores, and message queues.

Events 25 to 32 (VXEV25 or 0x01000000 to VXEV32 or 0x80000000) are reserved for Wind River use only, and should not be used by customers.

As noted above (*Accessing Event Flags*, p.183), a task cannot access the contents of its events registry directly.

Table 3-16 describes the routines that affect the contents of the events register.

### Table 3-16 **Routines That Modify the Task Events Register**

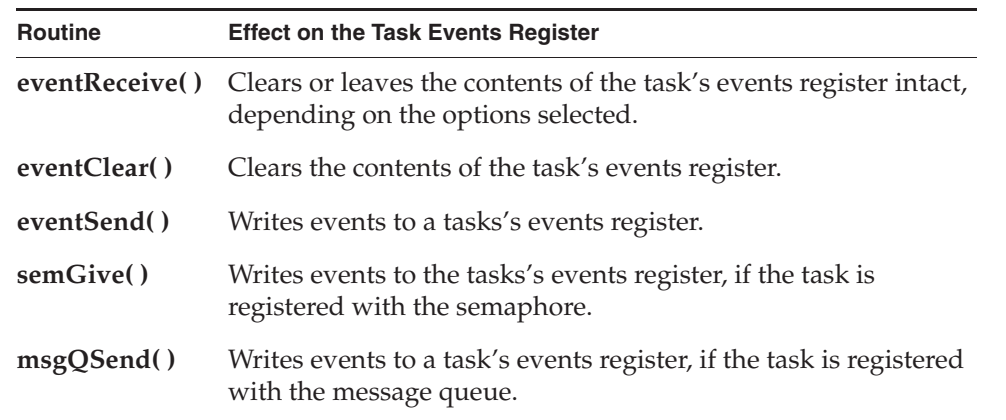

## **Show Routines and Events**

For the purpose of debugging systems that make use of events, the **taskShow**, **semShow**, and **msgQShow** libraries display event information.

The **taskShow** library displays the following information:

- the contents of the event register<br>■ the desired events
- the desired events
- the options specified when **eventReceive( )** was called

The **semShow** and **msgQShow** libraries display the following information:

- the task registered to receive events
- the events the resource is meant to send to that task
- the options passed to **semEvStart( )** or **msgQEvStart( )**

*3*

# 3.3.8 **Message Channels**

Message channels are a socket-based facility that provides for inter-process communication across memory boundaries on a single node (processor), as well as for inter-process communication between multiple nodes (multi-processor). That is, message channel communications can take place between tasks running in the kernel and tasks running in processes (RTPs) on a single node, as well as between multiple nodes, regardless of the memory context in which the tasks are running. For example, message channels can be used to communicate between:

- a task in the kernel and a task in a process on a single node
- a task in one process and a task in another process on a single node
- a task in the kernel of one node and a task in a process on another node
- a task in a process on one node and a task in a process on another node

and so on.

The scope of message channel communication can be configured to limit server access to:

- one memory space on a node (either the kernel or one process)
- all memory spaces on a node (the kernel and all processes)
- a cluster of nodes in a system (including all memory spaces in each node)

Message channels provide a connection-oriented messaging mechanism. Tasks exchange information in the form of messages that can be of variable size and format. They can be passed back and forth in full duplex mode once the connection is established. Message channels can also provide a connection-oriented messaging mechanism between separate nodes in a cluster.

## **Message Channel Facilities**

The message channel technology consists of the following basic facilities:

- The Connection-Oriented Message Passing (COMP) infrastructure for single node communication. See *Single-Node Communication with COMP*, p.187.
- The Transparent Inter-Process Communication (TIPC) infrastructure for multi-node communication. See *Multi-Node Communication with TIPC*, p.190.
- The Socket Name Service (SNS), which provides location and interface transparency for message channel communication between tasks on a single node, and maintains communication between nodes for multi-node message channel communications. In addition, it controls the scope of message channel

communication (to two memory spaces, a node, or a cluster of nodes). See *Socket Name Service*, p.191.

■ The Socket Application Libraries (SAL), which provide APIs for using message channels in applications, as well as the mechanism for registering the tasks that are using a message channel with a Socket Name Service. See *Socket Application Libraries*, p.195.

Also see *Comparing Message Channels and Message Queues*, p.200.

### **Single-Node Communication with COMP**

The underlying transport mechanism for single-node message channels is based on the Connection-Oriented Message Passing protocol (COMP), which provides a fast method for transferring messages across memory boundaries on a single node.

COMP is designed for use with the standard socket API. Because it provides connection-oriented messaging, the socket type associated with message channels is the **SOCK\_SEQPACKET**. The protocol is connection-based, like other stream-based protocols such as TCP, but it carries variable-sized messages, like datagram-based protocols such as UDP.

While COMP provides for standard socket support, it has no dependency on TCP/IP networking facilities, which can be left out of a system if the facilities are not otherwise needed.

In providing single-node local communications, COMP sockets are available as part of the **AF\_LOCAL** domain. Although this domain is traditionally related to the UNIX file system, in VxWorks the addressing is completely independent of any file system. Like UNIX sockets, COMP uses a string to define the address, and it has a structure similar to a file path name, but this is the extent of the similarity in this regard. The address is simply a logical representation of the end-point.

The transfer of data in message channels is based on an internal buffer management implementation that allows for deterministic memory allocation, which reduces the amount of copies needed to transfer the data whenever possible. Only one copy is needed for the internal transfer; the data coming from the user is directly moved into the receiver buffer space. Another copy is required to submit and retrieve the data to and from the channel.

COMP supports the standard socket options, such as **SO\_SNDBUF** or **SO\_RECVBUF** and **SO\_SNDTIMEO** and **SO\_RCVTIME**. For information about the socket options, refer to the socket API references. For information about how

COMP uses them, see *installDir***/vxworks-6.***x***/target/src/dsi/backend/dsiSockLib.c**.

### **Express Messaging**

Express messaging is also available for sending and receiving a message. An express message is placed on a special queue on the sending side and placed at the front of the normal queue at the receiving end. This allows for urgent messages to be sent and received with a higher priority than the normal messages. In order to send an express message, the *flags* parameter of the standard **send( )** routine must have the **MSG\_EXP** bit set. (Also see the **socket send( )** API reference).

### **Show Routines**

Because COMP is based on the standard socket API, traditional network show routines can be used, such as **netstat( )**. In addition, information on local sockets can be retrieved with the **unstatShow( )** routine.

### **COMP Socket Support with DSI**

The COMP socket functional interface is provided by the DSI back end. The back end provides the set of implementations of the standard socket functions for the COMP protocol specific calls. The traditional network protocols in VxWorks, such as TCP and UDP, use the BSD Internet Domain Socket back end and are described in the *Wind River Network Stack for VxWorks 6 Programmer's Guide*. The DSI back end is a simplified version of the BSD back-end. It is designed for optimized communications when both end points are in a single node (which is true for COMP).

The DSI back end requires its own system and data memory pools, which are used to handle the creation of sockets and the data transfers between two endpoints. The pools are similar to those required for the network stack. In addition, the pools are configured so as to enhance performance for the local transfers. The system pool provides COMP with the memory it needs for its internal structures and data types. The data pool provides COMP with the memory it needs for receiving data. Because COMP is local, data transfer has been optimized so that data are put directly in the receiver's packet queue.

Both the DSI back end and DSI memory pools complement the BSD equivalent. Therefore, both BSD and DSI sockets can coexist in the system. They do not depend on each other, so that they can be added or removed, as needed.

COMP uses **netBufLib** to manage its internal system and data memory pools. For detailed information on how buffers are configured, see the coverage of the similar

# technology, **netBufPool**, in the *Wind River Network Stack for VxWorks 6 Programmer's Guide*.

These pools are created automatically by the **INCLUDE\_DSI\_POOL** component. The DSI parameters listed in Table 3-17 are used for memory pool configuration. These parameters are used when **usrNetDsiPoolConfig( )** routine is called, which happens automatically when the system boots. The **dsiSysPoolShow( )** and **dsiDataPoolShow( )** can be used to display related information (see the VxWorks API reference for **dsiSockLib**).

Table 3-17 **INCLUDE\_DSI\_POOL Component Parameters**

| <b>Parameter</b>       | <b>Default Value</b> |
|------------------------|----------------------|
| <b>DSI_NUM_SOCKETS</b> | 200                  |
| DSI_DATA_32            | 50                   |
| <b>DSI_DATA_64</b>     | 100                  |
| DSI_DATA_128           | 200                  |
| <b>DSI DATA 256</b>    | 40                   |
| <b>DSI DATA 512</b>    | 40                   |
| DSI_DATA_1K            | 10                   |
| <b>DSI_DATA_2K</b>     | 10                   |
| <b>DSI DATA 4K</b>     | 10                   |
| DSI_DATA_8K            | 10                   |
| <b>DSI DATA 16K</b>    | 4                    |
| DSI_DATA_32K           | 0                    |
| <b>DSI DATA 64K</b>    | 0                    |

The DSI pool is configured more strictly and more efficiently than the core network pool since it is more contained, fewer scenarios are possible, and everything is known in advance (as there is only the one node involved). The **DSI\_NUM\_SOCKETS** parameter controls the size of the system pool. It controls the number of clusters needed to fit a socket, for each family and each protocol supported by the back end. Currently, only the **AF\_LOCAL** address family is supported by COMP.

The clusters allocated in the back end are of these sizes:

- **aligned sizeof (struct socket)**
- **aligned sizeof (struct uncompcb)**
- **aligned sizeof (struct sockaddr\_un)**

One cluster of size 328 and of size 36 are needed for each socket that is created since currently, the COMP protocol is always linked to a DSI socket. Only one cluster of **sizeof (struct sockaddr\_un)** is required, therefore the size of the system pool is basically determined by: (**DSI\_NUM\_SOCKETS** \* (328 + 36) + 108)). Using these sizes prevents any loss of space since they are the actual sizes needed.

All other parameters for the DSI pool are used to calculate the size of clusters in the data pool, and at the same time, the size of the pool itself. The data pool is used as packet holders during the transmissions between two sockets, between the time the data is copied from the sender's buffer to the receiver's buffer. Each of them represent a cluster size from 32 bytes to 64 kilobytes and the number of allocated clusters of that specific size.

To set reasonable values for the parameters in this component, you need to know how much memory your deployed application will require. There is no simple formula that you can use to anticipate memory usage. Your only real option is to determine memory usage empirically. This means running your application under control of the debugger, pausing the application at critical points in its execution, and monitoring the state of the memory pool. You will need to perform these tests under both stressed and unstressed conditions.

## **Multi-Node Communication with TIPC**

The underlying transport mechanism for multi-node message channels is based on the Transparent Inter-Process Communication (TIPC) protocol, which provides a fast method for transferring messages across node boundaries in a cluster environment. TIPC can also be used within a single node.

TIPC is designed for use with the standard socket API. For connection-oriented messaging, the socket type associated with message channels is the **SOCK\_SEQPACKET**.

The TIPC protocol is connection-based, like other stream-based protocols such as TCP, but it carries variable-sized messages, like datagram-based protocols such as UDP. In providing cluster and node based communications, TIPC sockets are available in the **AF\_TIPC** domain. TIPC provides several means of identifying end points that are handled transparently through the SNS name server. In this release, TIPC has a dependency on the TCP/IP stack. For more information about TIPC, see the *Wind River TIPC for VxWorks 6 Programmer's Guide*.

## **TIPC Socket Support With BSD**

The TIPC socket functionality is provided by the BSD socket back end. In a future VxWorks release, the socket functionality will be provided by a new back end.

## **Socket Name Service**

A Socket Name Service (SNS) allows a server application to associate a service name with a collection of listening sockets, as well as to limit the visibility of the service name to a restricted (but not arbitrary) set of clients.

Both Socket Application Library (SAL) client and server routines make use of an SNS server to establish a connection to a specified service without the client having to be aware of the address of the server's listening sockets, or the exact interface type being utilized (see *Socket Application Libraries*, p.195). This provides both location transparency and interface transparency. Such transparency makes it possible to design client and server applications that can operate efficiently without requiring any knowledge of the system's topology.

An SNS server is a simple database that provides an easy mapping of service names and their associated sockets. The service name has this URL format:

[SNS:]*service\_name*[@*scope*]

The **[SNS:]** prefix is the only prefix accepted, and it can be omitted. The scope can have the following values: **private**, **node**, or **cluster**. These values designate an access scope for limiting access to the same single memory space (the kernel or a process), the same node (the kernel and all processes on that node), and a set of nodes, respectively. A server can be accessed by clients within the scope that is defined when the server is created with the **salCreate( )** routine (see *SAL Server Library*, p.196).

SNS provides a resource reclamation mechanism for servers created within processes. If a process dies before **salDelete( )** has been called on a SAL server, SNS will be notified and will remove the entry from the database. Note, however, that this mechanism is not available for tasks in the kernel. If a task in the kernel terminates before **salDelete( )** is called, the service name is not automatically removed from SNS. In order to avoid stale entries that may prevent new services with the same name from being created, the **salRemove( )** routine should be used.

The SNS server can be configured to run in either kernel or user space. A node should not be configured with more than one SNS server. The server starts at boot time, and is named **tSnsServer** if it is running in the kernel, or **iSnsServer** if it is running as a process. For a multi-node system, a monitoring task is automatically spawned to maintain a list of all the SNS servers in the cluster. The monitoring task is named **tDsalMonitor**, and it runs in the kernel.

The **snsShow( )** command allows a user to verify that SAL-based services are correctly registered with the SNS server from the shell (see *snsShow( ) Example*, p.193).

For more information, see theVxWorks API reference for **snsLib**.

## **Multi-Node Socket Name Service**

For a multi-node system, a Socket Name Service (SNS) runs on each node that is configured to use SAL. Note that VxWorks SNS components for multi-node use are different from those used on single node systems (see *Configuring VxWorks for Message Channels*, p.198).

When a distributed SNS server starts on a node at boot time, it uses a TIPC bind operation to publish a TIPC port name. This is visible to all other nodes in the cluster. The other existing SNS servers then register the node in their tables of SNS servers. A separate monitoring task (called **tDsalMonitor**) is started on each node at boot time, which uses the TIPC subscription feature to detect topology-change events such as a new SNS server coming online, or an existing SNS server leaving the cluster.

Note that if the TIPC networking layer does not start up properly at boot time, the distributed SAL system will not initialize itself correctly with TIPC, and the SNS server will work strictly in local mode. The SNS server does not check for a working TIPC layer after the system boots, so that it will not detect the layer if it is subsequently started manually, and the SNS server will continue to run in local mode.

When a new node appears, each SNS server sends a command to that node requesting a full listing of all sockets that are remotely accessible. The SNS server on the new node sends a list of sockets that can be reached remotely.

Each time a new socket is created with **salCreate( )** on a node that has a server scope greater than **node**, this information is sent to all known SNS servers in the cluster. All SNS servers are thereby kept up to date with relevant information. Similarly, when a socket is deleted using the **salRemove( )** function, this information is sent to all known SNS servers in the cluster. The addition and

removal of sockets is an infrequent occurrence in most anticipated uses and should be of minimal impact on network traffic and on the performance of the node.

When the **tDsalMonitor** task detects that an SNS server has been withdrawn from the system, the local SNS server purges all entries related to the node that is no longer a part of the distributed SNS cluster.

Note that only information on accessible sockets is transmitted to remote SNS servers. While it is acceptable to create an **AF\_LOCAL** socket with **cluster** scope, this socket will use the COMP protocol which can only be accessed locally. SNS servers on remote nodes will not be informed of the existence of this socket.

On a local node, if a socket name exists in the SNS database in both the **AF\_LOCAL** and **AF\_TIPC** families, when a connection is made to that name using **salOpen( )**, the **AF\_LOCAL** socket will be used.

## **snsShow( ) Example**

The **snsShow( )** shell command provides information about all sockets that are accessible from the local node, whether the sockets are local or remote. The command is provided by the VxWorks **INCLUDE\_SNS\_SHOW** component.

The following examples illustrate **snsShow( )** output from three different nodes in a system.

# **From Node <1.1.22>**

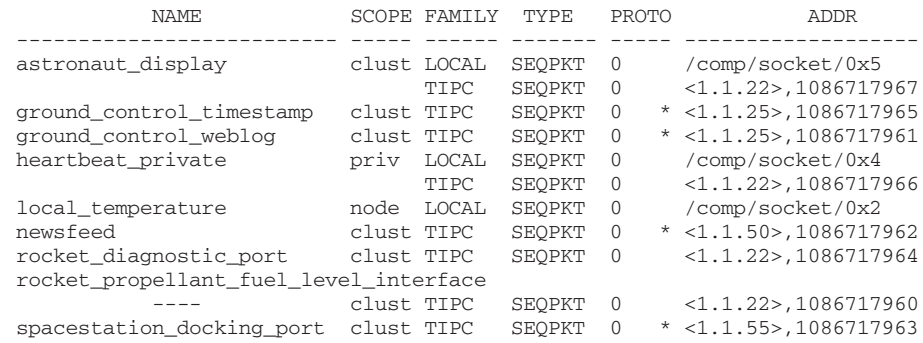

# **From Node <1.1.25>**

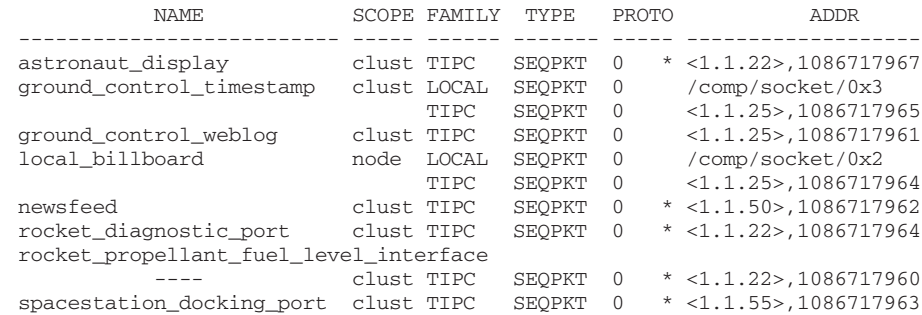

## **From Node <1.1.55>**

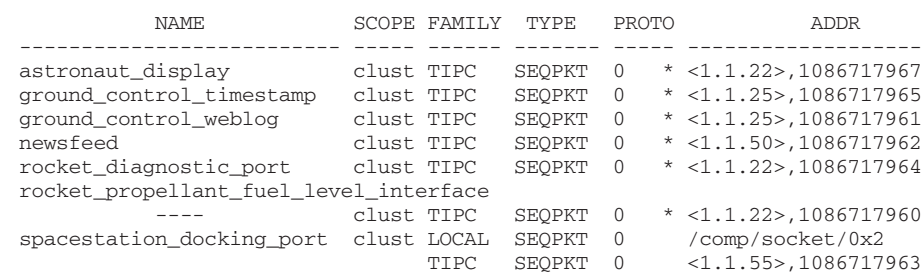

The output of the **snsShow( )** command is fairly self-explanatory. The first field is the name of the socket. If the name is longer than the space allocated in the output,
the entire name is printed and the other information is presented on the next line with the name field containing several dashes.

The scope values are **priv** for private, **node** for node, and **clust** for cluster.

The family types can be **TIPC** for **AF\_TIPC** or **LOCAL** for **AF\_LOCAL**.

The socket type can be **SEQPKT** for **SOCK\_SEQPACKET**, **RDM**.

The protocol field displays a numeric value and a location indicator. The numeric value is reserved for future use, and currently only zero is displayed. The final character in the field indicates whether the socket was created on a remote or local node, with an asterisk (\*) designating remote.

The address field indicates the address of the socket. All addresses of the form **/comp/socket** belong to the **AF\_LOCAL** family. All addresses of the form **<x.y.z>,refID** belong to the **AF\_TIPC** family. The TIPC address gives the TIPC **portID** which consists of the **nodeID** and the unique reference number.

#### **Socket Application Libraries**

The Socket Application Libraries (SAL) simplify creation of both server and client applications by providing routines to facilitate use of the sockets API.

SAL also provides an infrastructure for the development of location-transparent and interface-transparent applications. By allowing SAL to handle the basic housekeeping associated with a socket-based application, developers can focus on the application-specific portions of their designs. Developers are free to use the complete range of SAL capabilities in their applications, or just the subset that suits their needs; they can even bypass SAL entirely and develop a socket-based application using nothing but custom software. The SAL client and server APIs can be used in both kernel and user space.

Several VxWorks components are available to provide SAL support in different memory spaces, for single or multi-node systems, and so on (see *Configuring VxWorks for Message Channels*, p.198).

SAL-based applications can also utilize the Socket Name Service (SNS), which allows a client application to establish communication with a server application without having to know the socket addresses used by the server (see *Socket Name Service*, p.191).

#### **SAL Server Library**

The SAL server routines provide the infrastructure for implementing a socket-based server application. The SAL server allows a server application to provide service to any number of client applications. A server application normally utilizes a single SAL server in its main task, but is free to spawn additional tasks to handle the processing for individual clients if parallel processing of client requests is required. The SAL server library is made of the following routines:

#### **salCreate( )**

Creates a named socket-based server.

#### **salDelete( )**

Deletes a named socket-based server.

#### **salServerRtnSet( )**

Configures the processing routine with the SAL server.

#### **salRun( )**

Activates a socket-based server.

#### **salRemove( )**

Removes a service from the SNS by name.

A server application typically calls **salCreate( )** to configure a SAL server with one or more sockets that are then automatically registered with SNS under a specified service identifier. The number of sockets created depends on which address families, socket types, and socket protocols are specified by the server application. **AF\_LOCAL** and **AF\_TIPC** sockets are supported.

If the address family specified is **AF\_UNSPEC**, the system attempts to create sockets in all of the supported address families (**AF\_LOCAL** and **AF\_TIPC**). The socket addresses used for the server's sockets are selected automatically, and cannot be specified by the server application with **salCreate( )**.

A server can be accessed by clients within the scope that is defined when the server is created with the **salCreate( )** routine. The scope can have the following values: **private**, **node**, or **cluster**. These values designate an access scope for limiting access to the same task (kernel or process), the same node (the kernel and all processes on that node), and a set of nodes, respectively. For example, the following call would create a socket named **foo** with **cluster** scope:

salCreate("foo@cluster",1,5)

Once created, a SAL server must be configured with one or more processing routines before it is activated. These routines can be configured by calling **salServerRtnSet( )**.

Once the server is ready, **salRun( )** is called to start the server activities. The **salRun( )** routine never returns unless there is an error or one of the server processing routines requests it. You must call **salDelete( )** to delete the server and its sockets regardless of whether or not the routine has terminated. This is accomplished with **salDelete( )**. This routine can be called only by tasks in the process (or the kernel) where the server was created. In order for tasks outside the process to remove a service name from SNS, **salRemove( )** must be used. The **salRemove( )** routine does not close sockets, nor does it delete the server. It only deletes the SNS entry, and therefore access to any potential clients.

For more information, including sample service code, see the VxWorks API reference for the **salServer** library.

#### **SAL Client Library**

The SAL client library provides a simple means for implementing a socket-based client application. The data structures and routines provided by SAL allow the application to easily communicate with socket-based server applications that are registered with the Socket Name Service (see *Socket Name Service*, p.191). Additional routines can be used to communicate with server applications that are not registered with the SNS. The SAL client library is made of the following routines:

#### **salOpen( )**

Establishes communication with a named socket-based server.

#### **salSocketFind( )**

Finds sockets for a named socket-based server.

#### **salNameFind( )**

Finds services with the specified name.

#### **salCall( )**

Invokes a socket-based server.

A client application typically calls **salOpen( )** to create a client socket and connect it to the named server application. The client application can then communicate with the server by passing the socket descriptor to standard socket API routines, such as **send( )** and **recv( )**.

As an alternative, the client application can perform a **send( )** and **recv( )** as a single operation using **salCall( )**. When the client application no longer needs to

communicate with a server it calls the standard socket **close( )** routine to close the socket to the server.

A client socket can be shared between two or more tasks. In this case, however, special care must be taken to ensure that a reply returned by the server application is handled by the correct task.

The **salNameFind( )** and **salSocketFind( )** routines facilitate the search of the server and provide more flexibility for the client application.

The **salNameFind( )** routine provides a lookup mechanism for services based on pattern matching, which can be used with (multiple) wild cards to locate similar names. For example, if the names are **foo**, **foo2**, and **foobar**, then a search using **foo\*** would return them all. The scope of the search can also be specified. For example, a client might want to find any server up to a given scope, or only within a given scope. In the former case the **upto\_** prefix can be added to the scope specification. For example, **upto\_node** defines a search that look for services in all processes and in the kernel in a node.

Once a service is found, the **salSocketFind( )** routine can be used to return the proper socket ID. This can be useful if the service has multiple sockets, and the client requires use of a specific one. This routine can also be used with wild cards, in which case the first matching server socket is returned.

For more information, including sample client code, see the VxWorks API reference for the **salClient** library.

#### **Configuring VxWorks for Message Channels**

To provide the full set of message channel facilities in a system, configure VxWorks with the following components:

- **INCLUDE\_UN\_COMP**
- **INCLUDE\_DSI\_POOL**
- **INCLUDE\_DSI\_SOCKET**
- **INCLUDE\_SAL\_SERVER**
- **INCLUDE\_SAL\_CLIENT**

Note that **INCLUDE\_UN\_COMP** is required for both single and multi-node systems, as it provides support for communication between SAL and SNS.

While COMP provides for standard socket support, it has no dependency on TCP/IP networking facilities, which can be left out of a system if they are not otherwise needed.

For multi-node systems, TIPC components must also be included. See the *Wind River TIPC Programmer's Guide* for more information.

#### **SNS Configuration**

In addition to the COMP, DSI, and SAL components, one of the four following components is required for SNS:

- **INCLUDE\_SNS** to run SNS as a kernel daemon.
- **INCLUDE\_SNS\_RTP** to start SNS as a process automatically at boot time.
- **INCLUDE\_SNS\_MP** to run SNS as a kernel daemon supporting distributed named sockets.
- **INCLUDE\_SNS\_MP\_RTP** to start SNS as a process automatically at boot time supporting distributed named sockets.

Note that including a distributed SNS server will cause the inclusion of TIPC which in turn will force the inclusion of other networking components.

#### **Running SNS as a Process**

In order to run SNS as a process (RTP), the developer must also build the server, add it to ROMFS, configure VxWorks with ROMFS support, and then rebuild the entire system:

- a. Build *installDir***/vxworks-6.***x***/target/usr/apps/dsi/snsd/snsd.c** (using the makefile in the same directory) to create **snsServer.vxe**.
- b. Copy **snsServer.vxe** to the ROMFS directory (creating the directory first, if necessary.

The **INCLUDE\_SNS\_RTP** and **INCLUDE\_SNS\_MP\_RTP** components need to know the location of the server in order to start it at boot time. They expect to find the server in the ROMFS directory. If you wish to store the server somewhere else (in another file system to reduce the VxWorks image size, for example) use the **SNS\_PATHNAME** parameter to identify the location.

- c. Configure VxWorks with the ROMFS component.
- d. Rebuild VxWorks.

These steps can also be performed with Wind River Workbench (see the *Wind River Workbench User's Guide*). For information about ROMFS, see *7.7 Read-Only Memory File System: ROMFS*, p.455.

#### **SNS Configuration**

The following SNS component parameters can usually be used without modification:

#### **SNS\_LISTEN\_BACKLOG**

This parameter defines the number of outstanding service requests that the SNS server can track on the socket that it uses to service SNS requests from SAL routines. The default value is 5. The value may be increased if some SAL requests are not processed on a busy system.

**SNS\_DISTRIBUTED\_SERVER\_TYPE and SNS\_DISTRIBUTED\_SERVER\_INSTANCE** These parameters are used in the multi-node configuration of SNS servers to define the TIPC port name that all SNS servers use. The default is type 51 and instance 51 in the TIPC name tables. If this type and instance conflict with other usages in the network, they can be changed to values that are unique for the network. Note that it is recommended to use a type of 50 or above (types 0 through 7 are reserved by TIPC).

The SNS server creates a COMP socket for local communication with the socket address of 0x0405. All of the SAL routines send messages to the SNS server at this socket address.

**! CAUTION:** It is recommended that you do not change the default values of the **SNS\_PRIORITY** and **SNS\_STACK\_SIZE** parameters. The default for **SNS\_PRIORITY**  is 50 and the default for **SNS\_STACK\_SIZE** is 20000.

#### **Show Routines**

The show routines related to COMP can be included by adding the **INCLUDE\_UN\_COMP\_SHOW** component. The **snsShow( )**routine is included with the **INCLUDE\_SNS\_SHOW** component. In order to use **netstat( )** the network show routines need to be included. Note that this will force the inclusion of networking components.

For information about processes and applications, see *VxWorks Application Programmer's Guide: Applications and Processes*.

#### **Comparing Message Channels and Message Queues**

Message channels can be used similarly to message queues, to exchange data between two tasks. Both methods allow multiple tasks to send and receive from the same channel. The main differences between these two mechanisms are:

- Message channels can be used to communicate between nodes, but message queues cannot.
- Message channels are connection-oriented while message queues are not. There is no way to establish a connection between two tasks with message queues. In a connection-oriented communication, the two end-points are aware of each other, and if one leaves the other eventually finds out. By way of analogy, a connection-oriented communication is like a telephone call, whereas a connection-less communication is like sending a letter. Both models are valid, and the requirements of the application should determine their use.

Each message queue is unidirectional. In order to establish a bidirectional communication, two queues are needed, one for each end-point (see Figure 3-14). Each message channel is bidirectional and data can be sent from both end-points at any time. That is, each message channel provides connection-oriented full-duplex communication.

- The messages communicated by message channels can be of variable size, whereas those communicated by message queues have a maximum size that is defined when the queue is created. Message channels therefore allow for a better utilization of system resources by using exactly what is needed for the message, and nothing more.
- Message queues have a fixed capacity. Only a pre-defined number of messages can be in a queue at any one time. Message channels, on the other hand, have a flexible capacity. There is no limit to the number of messages that a message channel can handle.
- Message channels provide location transparency. An endpoint can be referred to by a name, that is by a simple string of characters (but a specific address can also be used). Message queues only provide location transparency for interprocess communication when they are created as public objects.
- Message channels provide a simple interface for implementing a client/server paradigm. A location transparent connection can be established by using two simple calls, one for the client and one for the server. Message queues do not provide support for client/server applications.
- Message channels use the standard socket interface and support the **select()** routine; message queues do not.
- Message channels cannot be used with VxWorks events; message queues can.
- Message queues can be used within an ISR, albeit only the **msgQsend()** routine. No message channel routines can be used within an ISR.

Message queues are based entirely on a proprietary API and are therefore more difficult to port to a different operating systems than message channels, which are based primarily on the standard socket API.

Message channels are better suited to applications that are based on a client/server paradigm and for which location transparency is important.

#### 3.3.9 **Network Communication**

To communicate peer on a remote networked system, you can use an Internet domain socket or RPC. For information on working with Internet domain sockets under VxWorks, see the *Wind River Network Stack for VxWorks 6 Programmer's Guide: Sockets under the Wind River Network Stack*. For information on RPC, see *Wind River Network Stack for VxWorks 6 Programmer's Guide: RPC Components* and the VxWorks API reference for **rpcLib**.

#### 3.3.10 **Signals**

VxWorks provides a software signal facility. Signals are the means by which tasks are notified of the occurrence of significant events in the system. Examples of significant events include hardware exceptions, signals to kill processes, and so on. Each signal has a unique number, and there are 31 signals in all. The value 0 is reserved for use as the null signal. Each signal has a default action associated with itself. Developers can change the default. Signals can either be disabled, so that they will not interrupt the task, or enabled, which allows signals to be received.

Signals asynchronously alter the control flow of a task. Any task or ISR can raise a signal for a particular task. The task being signaled immediately suspends its current thread of execution and executes the task-specified signal handler routine the next time it is scheduled to run. The signal handler executes in the receiving task's context and makes use of that task's stack. The signal handler is invoked even if the task is blocked.

VxWorks supports two types of signal interface: UNIX BSD-style signals and POSIX-compatible signals. The POSIX-compatible signal interface, in turn, includes both the fundamental signaling interface specified in the POSIX standard 1003.1, and the queued-signals extension from POSIX 1003.1b. For more information, see *4.14 POSIX Queued Signals*, p.268. For the sake of simplicity, we recommend that you use only one interface type in a given application, rather than mixing routines from different interfaces.

*3 Multitasking* 3.3 Intertask and Interprocess Communications

For information about using signals in the kernel, see *VxWorks Kernel Programmer's Guide: Multitasking*.

 $\blacktriangleright$   $\blacktriangleright$ **NOTE:** The VxWorks implementation of **sigLib** does not impose any special restrictions on operations on **SIGKILL**, **SIGCONT**, and **SIGSTOP** signals such as those imposed by UNIX. For example, the UNIX implementation of **signal( )** cannot be called on **SIGKILL** and **SIGSTOP**.

#### **Configuring VxWorks for Signals**

By default, VxWorks includes the basic signal facility component **INCLUDE\_SIGNALS**. This component automatically initializes signals with **sigInit( )**.

#### **Basic Signal Routines**

Signals are in many ways analogous to hardware interrupts. The basic signal facility provides a set of 31 distinct signals. A *signal handler* binds to a particular signal with **sigvec( )** or **sigaction( )** in much the same way that an ISR is connected to an interrupt vector with **intConnect( )**. A signal can be asserted by calling **kill( )**. This is analogous to the occurrence of an interrupt. The routines **sigsetmask( )** and **sigblock( )** or **sigprocmask( )** let signals be selectively inhibited. Certain signals are associated with hardware exceptions. For example, bus errors, illegal instructions, and floating-point exceptions raise specific signals.

For a list and description of basic signal routines provided by VxWorks in the kernel, see Table 3-18.

#### Table 3-18 **Basic Signal Routines**

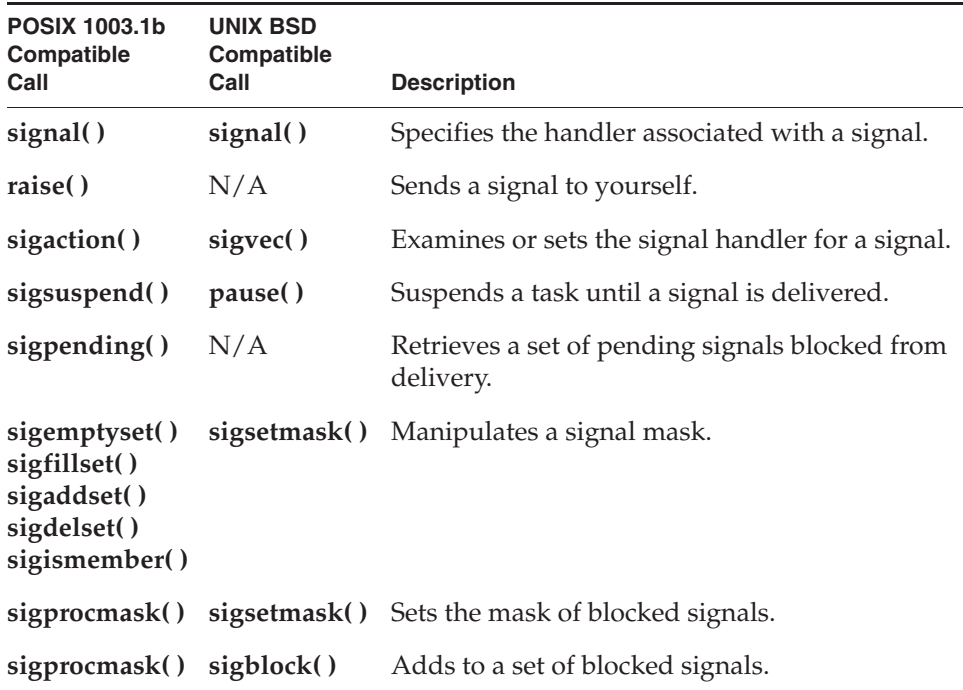

VxWorks also provides a POSIX and BSD-like **kill( )** routine, which sends a signal to a task.

VxWorks also provides additional routines that serve as aliases for POSIX routines, such as **rtpKill( )**, that provide for sending signals from the kernel to processes.

For more information about signal routines, see the VxWorks API reference for **sigLib** and **rtpSigLib**.

#### **Signal Handlers**

Signals are more appropriate for error and exception handling than as a general-purpose intertask communication mechanism. And in general, signal handlers should be treated like ISRs; no routine should be called from a signal handler that might cause the handler to block. Because signals are asynchronous, it is difficult to predict which resources might be unavailable when a particular signal is raised.

To be perfectly safe, call only those routines listed in Table 3-19. Deviate from this practice only if you are certain that your signal handler cannot create a deadlock situation.

| Library       | <b>Routines</b>                                                                                                    |
|---------------|----------------------------------------------------------------------------------------------------|
| bLib          | All routines                                                                                                    |
| errnoLib      | errnoGet(), errnoSet()                                                                                                    |
| eventLib      | eventSend()                                                                                                    |
| fppArchLib    | fppSave(), fppRestore()                                                                                                    |
| intLib        | intContext(), intCount(), intVecSet(), intVecGet()                                                                                                    |
| intArchLib    | intLock(), intUnlock()                                                                                                    |
| logLib        | logMsg()                                                                                                    |
| <b>lstLib</b> | All routines except lstFree()                                                                                                    |
| mathALib      | All routines, if fppSave()/fppRestore() are used                                                                                                    |
| msgQLib       | msgQSend()                                                                                                    |
| rngLib        | All routines except rngCreate() and rngDelete()                                                                                                    |
| semLib        | semGive() except mutual-exclusion semaphores, semFlush()                                                                                              |
| sigLib        | kill()                                                                                                    |
| taskLib       | taskSuspend(), taskResume(), taskPrioritySet(),<br>taskPriorityGet(), taskIdVerify(), taskIdDefault(),<br>taskIsReady(), taskIsSuspended(), taskTcb() |
| tickLib       | tickAnnounce(), tickSet(), tickGet()                                                                                                    |
| tyLib         | $tyIRd()$ , $tyITx()$                                                                                                    |
| <b>v</b> xLib | vxTas(), vxMemProbe()                                                                                                    |
| wdLib         | wdStart(), wdCancel()                                                                                                    |

Table 3-19 **Routines Callable by Signal Handlers**

Most signals are delivered asynchronously to the execution of a program. Therefore programs must be written to account for the unexpected occurrence of signals, and handle them gracefully. Unlike ISR's, signal handlers execute in the context of the interrupted task or process. And the VxWorks kernel does not distinguish between normal task execution and a signal context, as it distinguishes between a task context and an ISR. Therefore the system has no way of distinguishing between a task execution context and a task executing a signal handler. To the system, they are the same.

When you write signal handlers make sure that they:

- Release resources prior to exiting:
	- Free any allocated memory.
	- Close any open files.
	- Release any mutual exclusion resources such as semaphores.
- Leave any modified data structures in a sane state.
- Notify the kernel with an appropriate error return value.

Mutual exclusion between signal handlers and tasks must be managed with care. In general, users should completely avoid the following activity in signal handlers:

- Taking mutual exclusion (such as semaphores) resources that can also be taken by any other element of the application code. This can lead to deadlock.
- Modifying any shared data memory that may have been in the process of modification by any other element of the application code when the signal was delivered. This compromises mutual exclusion and leads to data corruption.

Both scenarios are very difficult to debug, and should be avoided. One safe way to synchronize other elements of the application code and a signal handler is to set up dedicated flags and data structures that are set from signal handlers and read from the other elements. This ensures a consistency in usage of the data structure. In addition, the other elements of the application code must check for the occurrence of signals at any time by periodically checking to see if the synchronizing data structure or flag has been modified in the background by a signal handler, and then acting accordingly. The use of the **volatile** keyword is useful for memory locations that are accessed from both a signal handler and other elements of the application.

Taking a mutex semaphore in a signal handler is an especially bad idea. Mutex semaphores can be taken recursively. A signal handler can therefore easily re-acquire a mutex that was taken by any other element of the application. Since the signal handler is an asynchronously executing entity, it has thereby broken the mutual exclusion that the mutex was supposed to provide.

*3 Multitasking* 3.4 Watchdog Timers

Taking a binary semaphore in a signal handler is an equally bad idea. If any other element has already taken it, the signal handler will cause the task to block on itself. This is a deadlock from which no recovery is possible. Counting semaphores, if available, suffer from the same issue as mutexes, and if unavailable, are equivalent to the binary semaphore situation that causes an unrecoverable deadlock.

On a general note, the signal facility should be used only for notifying/handling exceptional or error conditions. Usage of signals as a general purpose IPC mechanism or in the data flow path of an application can cause some of the pitfalls described above.

## 3.4 **Watchdog Timers**

VxWorks includes a watchdog-timer mechanism that allows any C function to be connected to a specified time delay. Watchdog timers are maintained as part of the system clock ISR. Functions invoked by watchdog timers execute as interrupt service code at the interrupt level of the system clock. Restrictions on ISRs apply to routines connected to watchdog timers. The functions in Table 3-20 are provided by the **wdLib** library.

Table 3-20 **Watchdog Timer Calls**

| Call       | <b>Description</b>                           |
|------------|----------------------------------------------|
| wdCreate() | Allocates and initializes a watchdog timer.  |
| wdDelete() | Terminates and deallocates a watchdog timer. |
| wdStart()  | Starts a watchdog timer.                     |
| wdCancel() | Cancels a currently counting watchdog timer. |

A watchdog timer is first created by calling **wdCreate( )**. Then the timer can be started by calling **wdStart( )**, which takes as arguments the number of ticks to delay, the C function to call, and an argument to be passed to that function. After the specified number of ticks have elapsed, the function is called with the specified argument. The watchdog timer can be canceled any time before the delay has elapsed by calling **wdCancel( )**.

#### Example 3-5 **Watchdog Timers**

```
/* Creates a watchdog timer and sets it to go off in 3 seconds.*/
```

```
/* includes */#include <vxWorks.h>
#include <logLib.h>
#include <wdLib.h>
/* defines */
#define SECONDS (3)
WDOG_ID myWatchDogId;
task (void)
   {
    /* Create watchdog */
   if (myMatchDogId = wdCreate() ) == NULL)return (ERROR);
    /* Set timer to go off in SECONDS - printing a message to stdout */
    if (wdStart (myWatchDogId, sysClkRateGet( ) * SECONDS, logMsg, 
                 "Watchdog timer just expired\n") == ERROR)
       return (ERROR);
    /* \dots */
    }
```
For information about POSIX timers, see *4.6 POSIX Clocks and Timers*, p.225.

# 3.5 **Interrupt Service Routines**

Hardware interrupt handling is of key significance in real-time systems, because it is usually through interrupts that the system is informed of external events. For the fastest possible response to interrupts, VxWorks runs interrupt service routines (ISRs) in a special context outside of any task's context. Thus, interrupt handling involves no task context switch. Table 3-21 lists the interrupt routines provided in **intLib** and **intArchLib**.

Table 3-21 **Interrupt Routines**

| Call            | <b>Description</b>                           |
|-----------------|----------------------------------------------|
| intConnect()    | Connects a C routine to an interrupt vector. |
| intContext()    | Returns TRUE if called from interrupt level. |
| intCount()      | Gets the current interrupt nesting depth.    |
| intLevelSet()   | Sets the processor interrupt mask level.     |
| intLock()       | Disables interrupts.                         |
| intUnlock()     | Re-enables interrupts.                       |
| intVecBaseSet() | Sets the vector base address.                |
| intVecBaseGet() | Gets the vector base address.                |
| intVecSet()     | Sets an exception vector.                    |
| intVecGet()     | Gets an exception vector.                    |

#### 3.5.1 **Connecting Routines to Interrupts**

You can use system hardware interrupts other than those used by VxWorks. VxWorks provides the routine **intConnect( )**, which allows C functions to be connected to any interrupt. The arguments to this routine are the byte offset of the interrupt vector to connect to, the address of the C function to be connected, and an argument to pass to the function. When an interrupt occurs with a vector established in this way, the connected C function is called at interrupt level with the specified argument. When the interrupt handling is finished, the connected function returns. A routine connected to an interrupt in this way is called an *interrupt service routine* (ISR).

Interrupts cannot actually vector directly to C functions. Instead, **intConnect( )** builds a small amount of code that saves the necessary registers, sets up a stack entry (either on a special interrupt stack, or on the current task's stack) with the argument to be passed, and calls the connected function. On return from the function it restores the registers and stack, and exits the interrupt; see Figure 3-16.

#### Figure 3-16 **Routine Built by intConnect( )**

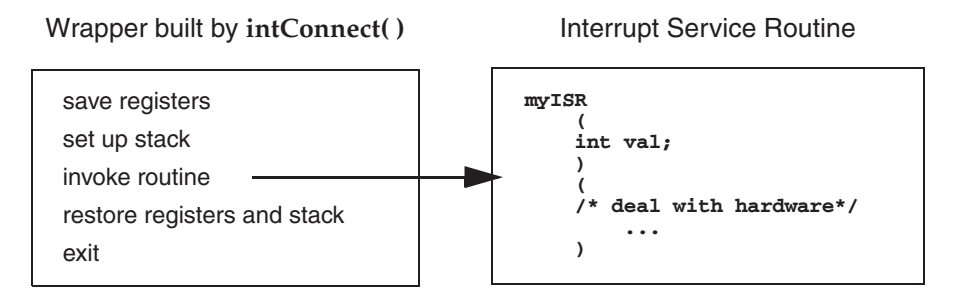

**intConnect (INUM\_TO\_IVEC (someIntNum), myISR, someVal);**

For target boards with VME backplanes, the BSP provides two standard routines for controlling VME bus interrupts, **sysIntEnable( )** and **sysIntDisable( )**.

#### 3.5.2 **Interrupt Stack**

All ISRs use the same *interrupt stack*. This stack is allocated and initialized by the system at start-up according to specified configuration parameters. It must be large enough to handle the worst possible combination of nested interrupts.

Some architectures, however, do not permit using a separate interrupt stack. On such architectures, ISRs use the stack of the interrupted task. If you have such an architecture, you must create tasks with enough stack space to handle the worst possible combination of nested interrupts *and* the worst possible combination of ordinary nested calls. See the VxWorks reference for your BSP to determine whether your architecture supports a separate interrupt stack.

Use the **checkStack( )** facility during development to see how close your tasks and ISRs have come to exhausting the available stack space.

You can also design and test their systems with the assistance of the **INCLUDE\_PROTECT\_INTERRUPT\_STACK** component, which helps detect interrupt stack overflows. Production systems can be shipped without the

*3 Multitasking* 3.5 Interrupt Service Routines

component to save memory. For more information about stack-protection facilities, see *5.10 Additional Memory Protection Features*, p.310.

### 3.5.3 **Writing and Debugging ISRs**

There are some restrictions on the routines you can call from an ISR. For example, you cannot use routines like **printf( )**, **malloc( )**, and **semTake( )** in your ISR. You can, however, use **semGive( )**, **logMsg( )**, **msgQSend( )**, and **bcopy( )**. For more information, see *3.5.4 Special Limitations of ISRs*, p.211.

#### **ISRs and the Kernel Work Queue**

The VxWorks kernel reduces interrupt latency to a minimum by protecting portions of its critical sections using a work deferral mechanism as opposed to locking interrupts. Work deferral consists of storing kernel work requests performed by ISRs that interrupt the kernel while it is in one of its critical sections. For example, an ISR that performs a **semGive( )** after having interrupted the kernel in a critical section would cause work to be stored in the work queue. This work is processed after the ISR returns and immediately after the kernel exits its critical section. This process involves a static buffer, also known as work queue, used to store work requests until they are processed. This is all internal to the VxWorks kernel and users must never make use of the work queue. However, it is possible for the work queue to overflow in situations where a large number of interrupts cause work deferral without allowing the kernel to complete execution of the critical section that was originally interrupted. These situations are uncommon and are often symptoms of ill-behaved interrupt service routines. A work queue overflow is also known as a work queue panic in reference to the message the kernel displays as a result of an overflow:

workQPanic: Kernel work queue overflow

In order to help reduce the occurrences of work queue overflows, system architects can use the **WIND\_JOBS\_MAX** kernel configuration parameter to increase the size of the kernel work queue. However in most cases this is simply hiding the root cause of the overflow.

#### 3.5.4 **Special Limitations of ISRs**

Many VxWorks facilities are available to ISRs, but there are some important limitations. These limitations stem from the fact that an ISR does not run in a regular task context and has no task control block, so all ISRs share a single stack.

#### Table 3-22 **Routines Callable by ISRs**

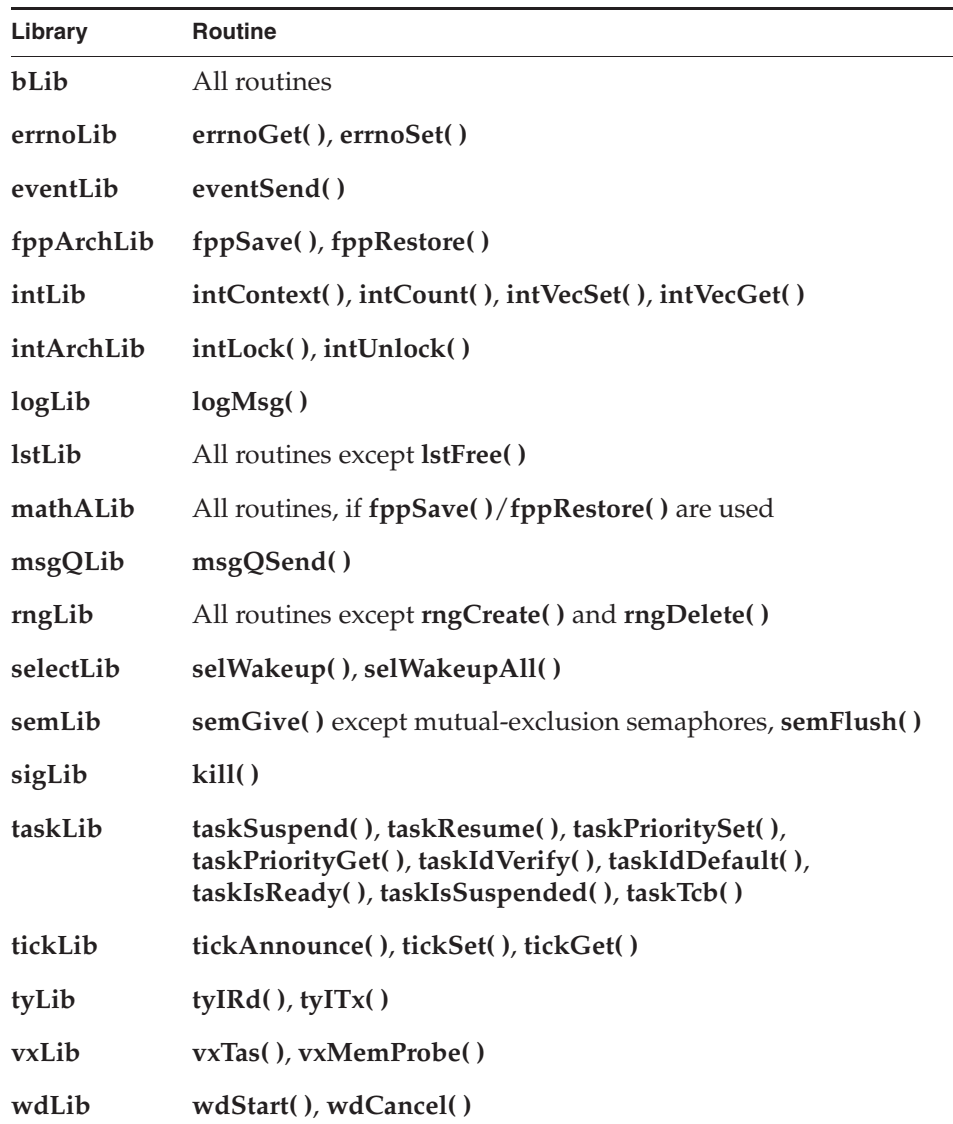

For this reason, the basic restriction on ISRs is that they must not invoke routines that might cause the caller to block. For example, they must not try to take a semaphore, because if the semaphore is unavailable, the kernel tries to switch the

*3 Multitasking* 3.5 Interrupt Service Routines

caller to the pended state. However, ISRs can give semaphores, releasing any tasks waiting on them.

Because the memory facilities **malloc( )** and **free( )** take a semaphore, they cannot be called by ISRs, and neither can routines that make calls to **malloc( )** and **free( )**. For example, ISRs cannot call any creation or deletion routines.

ISRs also must not perform I/O through VxWorks drivers. Although there are no inherent restrictions in the I/O system, most device drivers require a task context because they might block the caller to wait for the device.

VxWorks supplies a logging facility, in which a logging task prints text messages to the system console. This mechanism was specifically designed for ISR use, and is the most common way to print messages from ISRs. For more information, see the VxWorks API reference for **logLib**.

An ISR also must not call routines that use a floating-point coprocessor. In VxWorks, the interrupt driver code created by **intConnect( )** does not save and restore floating-point registers; thus, ISRs must not include floating-point instructions. If an ISR requires floating-point instructions, it must explicitly save and restore the registers of the floating-point coprocessor using routines in **fppArchLib**.

All VxWorks utility libraries, such as the linked-list and ring-buffer libraries, can be used by ISRs. As discussed earlier (*3.2.5 Task Error Status: errno*, p.149), the global variable **errno** is saved and restored as a part of the interrupt enter and exit code generated by the **intConnect( )** facility. Thus, **errno** can be referenced and modified by ISRs as in any other code. Table 3-22 lists routines that can be called from ISRs.

#### 3.5.5 **Exceptions at Interrupt Level**

When a task causes a hardware exception such as an illegal instruction or bus error, the task is suspended and the rest of the system continues uninterrupted. However, when an ISR causes such an exception, there is no safe recourse for the system to handle the exception. The ISR has no context that can be suspended. Instead, VxWorks stores the description of the exception in a special location in low memory and executes a system restart.

The VxWorks boot loader tests for the presence of the exception description in low memory and if it is detected, display it on the system console. The boot loader's **e** command re-displays the exception description; see *Wind River Workbench User's Guide: Setting up Your Hardware*.

One example of such an exception is the following message:

workQPanic: Kernel work queue overflow.

This exception usually occurs when kernel calls are made from interrupt level at a very high rate. It generally indicates a problem with clearing the interrupt signal or a similar driver problem. (See *ISRs and the Kernel Work Queue*, p.211.)

#### 3.5.6 **Reserving High Interrupt Levels**

The VxWorks interrupt support described earlier in this section is acceptable for most applications. However, on occasion, low-level control is required for events such as critical motion control or system failure response. In such cases it is desirable to reserve the highest interrupt levels to ensure zero-latency response to these events. To achieve zero-latency response, VxWorks provides the routine **intLockLevelSet( )**, which sets the system-wide interrupt-lockout level to the specified level. If you do not specify a level, the default is the highest level supported by the processor architecture. For information about architecture-specific implementations of **intLockLevelSet( )**, see the *VxWorks Architecture Supplement*.

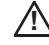

*A* **CAUTION:** Some hardware prevents masking certain interrupt levels; check the hardware manufacturer's documentation.

#### 3.5.7 **Additional Restrictions for ISRs at High Interrupt Levels**

ISRs connected to interrupt levels that are not locked out (either an interrupt level higher than that set by **intLockLevelSet( )**, or an interrupt level defined in hardware as non-maskable) have special restrictions:

- The ISR can be connected only with **intVecSet(**).
- The ISR cannot use any VxWorks operating system facilities that depend on interrupt locks for correct operation. The effective result is that the ISR cannot safely make any call to any VxWorks function, except reboot.

For more information, see the *VxWorks Architecture Supplement* for the architecture in question.

*3 Multitasking* 3.5 Interrupt Service Routines

**WARNING:** The use of NMI with any VxWorks functionality, other than reboot, is not recommended. Routines marked as *interrupt safe* do not imply they are NMI safe and, in fact, are usually the very ones that NMI routines must not call (because they typically use **intLock( )** to achieve the interrupt safe condition).

#### 3.5.8 **Interrupt-to-Task Communication**

While it is important that VxWorks support direct connection of ISRs that run at interrupt level, interrupt events usually propagate to task-level code. Many VxWorks facilities are not available to interrupt-level code. The following techniques can be used to communicate from ISRs to task-level code:

#### **Shared Memory and Ring Buffers**

ISRs can share variables, buffers, and ring buffers with task-level code.

■ **Semaphores**

ISRs can give semaphores (except for mutual-exclusion semaphores and VxMP shared semaphores) that tasks can take and wait for.

**Message Queues** 

ISRs can send messages to message queues for tasks to receive (except for shared message queues using VxMP). If the queue is full, the message is discarded.

■ **Signals**

ISRs can *signal* tasks, causing asynchronous scheduling of their signal handlers.

■ **VxWorks Events**

ISRs can send VxWorks events to tasks.

# *4* POSIX Standard Interfaces

- **4.1 Introduction 218**
- **4.2 Configuring VxWorks with POSIX Facilities 219**
- **4.3 General POSIX Support 220**
- **4.4 POSIX Header Files 221**
- **4.5 POSIX Process Support 224**
- **4.6 POSIX Clocks and Timers 225**
- **4.7 POSIX Asynchronous I/O 227**
- **4.8 POSIX Page-Locking Interface 227**
- **4.9 POSIX Threads 229**
- **4.10 POSIX Scheduling 236**
- **4.11 POSIX Semaphores 245**
- **4.12 POSIX Mutexes and Condition Variables 254**
- **4.13 POSIX Message Queues 256**
- **4.14 POSIX Queued Signals 268**

 $\mathbf{I}$ 

# 4.1 **Introduction**

VxWorks provides extensive POSIX support in many of its kernel libraries. To facilitate application portability, VxWorks provides additional POSIX interfaces as optional components. In the kernel VxWorks implements some of the interfaces described by the POSIX standard IEEE Std 1003.1 as well as interfaces designed specifically for VxWorks. In particular, it provides an implementation of the POSIX Realtime extensions and Threads extensions—which were previously known as the IEEE Std 1003.1b (Real-Time Extensions) and IEEE Std 1003.1c (Threads) standards.

For information about POSIX support in real-time processes (RTPs), see the *VxWorks Application Programmer's Guide: POSIX Standard Interfaces*.

For information about VxWorks processes, see the *VxWorks Application Programmer's Guide: Applications and Processes*.

VxWorks provides many POSIX compliant APIs. However, not all POSIX APIs are suitable for embedded and real-time systems, or are entirely compatible with the VxWorks operating system architecture. In a few cases, therefore, Wind River has imposed minor limitations on POSIX functionality to serve either real-time systems or VxWorks compatibility. For example:

- Swapping memory to disk is not appropriate in real-time systems, and VxWorks provides no facilities for doing so. It does, however, provide POSIX page-locking routines to facilitate porting code to VxWorks. The routines otherwise provide no useful function—pages are always locked in VxWorks systems (for more information see *4.8 POSIX Page-Locking Interface*, p.227).
- VxWorks tasks (threads) are scheduled on a system-wide basis; processes themselves cannot be scheduled. As a consequence, while POSIX access routines allow two values for contention scope (**PTHREAD\_SCOPE\_SYSTEM** and **PTHREAD\_SCOPE\_PROCESS**), only system-wide scope is implemented in VxWorks for these routines (for more information, see *4.9 POSIX Threads*, p.229).

Any such limitations on POSIX functionality are identified in this chapter, or in other chapters of this guide that provide more detailed information on specific POSIX APIs.

Note that this chapter uses the qualifier *VxWorks* to identify native non-POSIX APIs for purposes of comparison with POSIX APIs. For example, you can find a discussion of VxWorks semaphores contrasted to POSIX semaphores in *4.11.1 Comparison of POSIX and VxWorks Semaphores*, p.246, although POSIX semaphores are also implemented in VxWorks.

# 4.2 **Configuring VxWorks with POSIX Facilities**

Although VxWorks provides extensive POSIX compliance in many of its libraries (see *4.3 General POSIX Support*, p.220), the default configuration of VxWorks does not include many POSIX facilities. The optional VxWorks components that provide support for individual POSIX libraries are described in this section.

General POSIX support can be provided by configuring VxWorks with the **BUNDLE\_POSIX** component bundle. If memory constraints require a finer-grained configuration, individual components can be used for selected features. See the configuration instructions for individual POSIX features.

Table 4-1 provides an overview of the individual VxWorks components that must be configured in the kernel to provide support for the specified POSIX facilities.

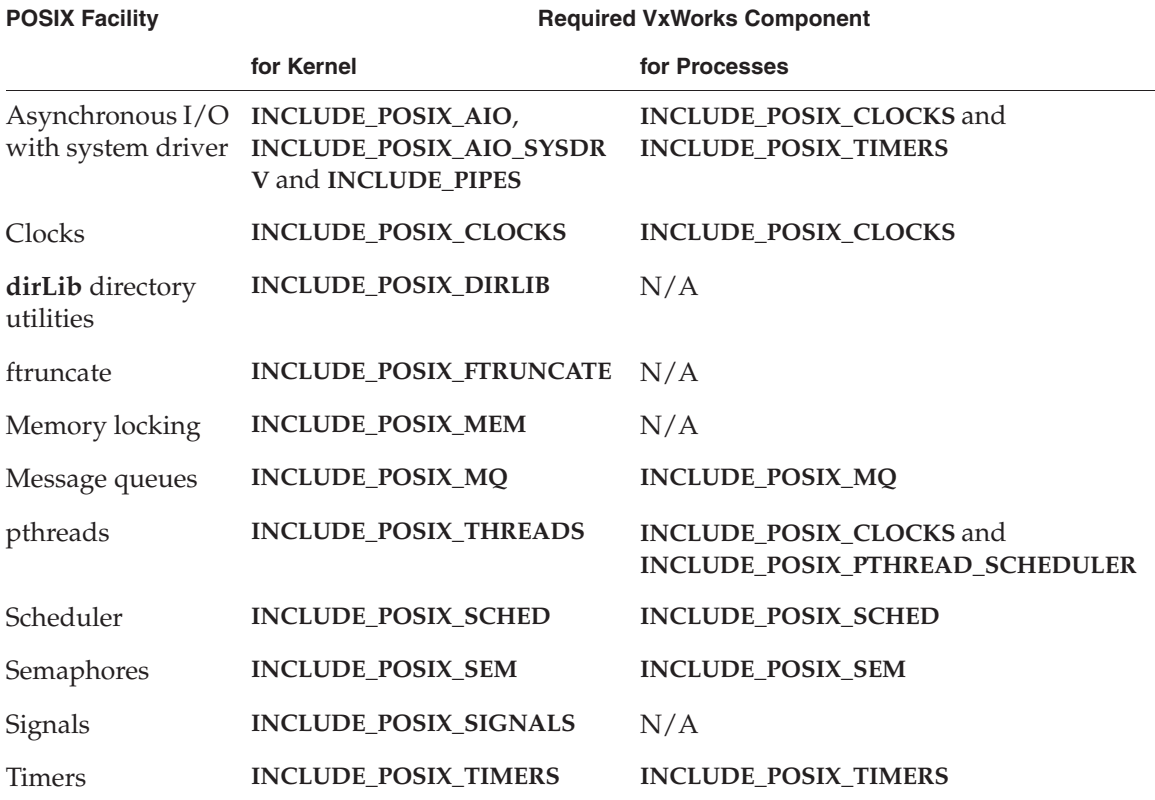

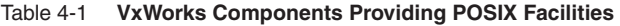

# 4.3 **General POSIX Support**

Many POSIX-compliant libraries are provided for VxWorks. These libraries are listed in Table 4-2; see the API references for these libraries for detailed information.

Wind River advises that you do not combine use of the POSIX libraries with native VxWorks libraries that provide similar functionality. Doing so may result in undesirable interactions between the two, as some POSIX APIs manipulate resources that are also used by native VxWorks APIs. For example, do not use **tickLib** routines to manipulate the system's tick counter if you are also using **clockLib** routines; do not use the **taskLib** API to change the priority of a POSIX thread instead of the **pthread** API, and so on.

The following sections of this chapter describe the optional POSIX API components are provided in addition to the native VxWorks APIs.

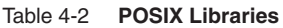

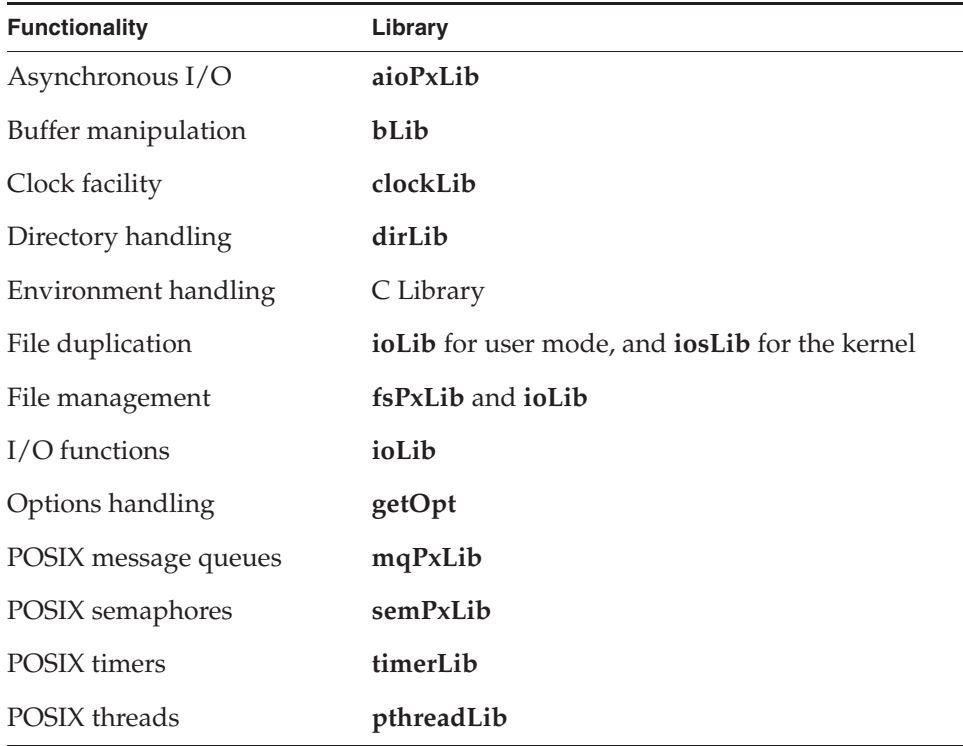

*4 POSIX Standard Interfaces* 4.4 POSIX Header Files

Table 4-2 **POSIX Libraries** (cont'd)

| <b>Functionality</b>                 | Library           |
|--------------------------------------|-------------------|
| Standard I/O and some ANSI C Library |                   |
| Math                                 | C Library         |
| Memory allocation                    | memLib            |
| Network/Socket APIs                  | network libraries |
| String manipulation                  | C Library         |

# 4.4 **POSIX Header Files**

The POSIX 1003.1 standard defines a set of header files as part of the environment of development of applications. VxWorks' user-side development environment provides more POSIX header files than the kernel's, and their content is also more in agreement with the standard than the kernel's header files.

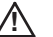

**! CAUTION:** Currently the test macro **\_POSIX\_C\_SOURCE** is not supported, so native symbols (types, macros, routine prototypes) from the VxWorks namespace cannot be hidden from the application and may conflict with its own symbols.

Some of the type definitions in user-side POSIX header files may conflict with the native VxWorks types that are made visible via the **vxWorks.h** header file. This is the case with **stdint.h** which should not be included if **vxWorks.h** is included. This situation will be resolved in future releases

The POSIX header files available for both kernel and user development environments are listed in Table 4-3.

#### Table 4-3 **POSIX Header Files**

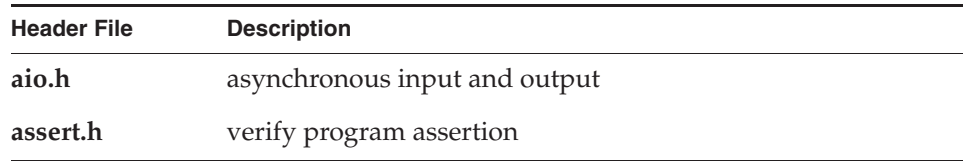

#### Table 4-3 **POSIX Header Files**

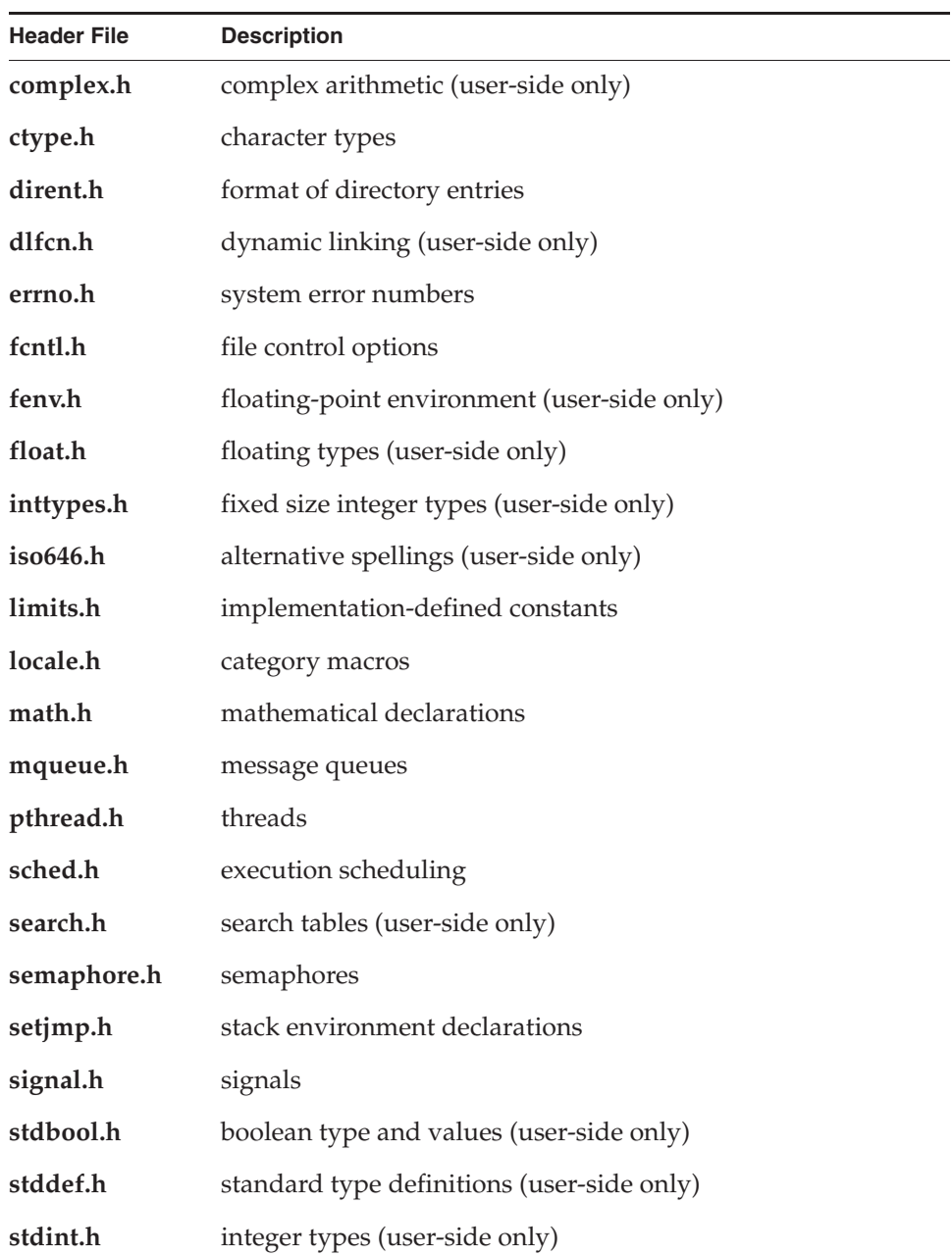

*4 POSIX Standard Interfaces* 4.4 POSIX Header Files

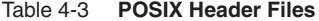

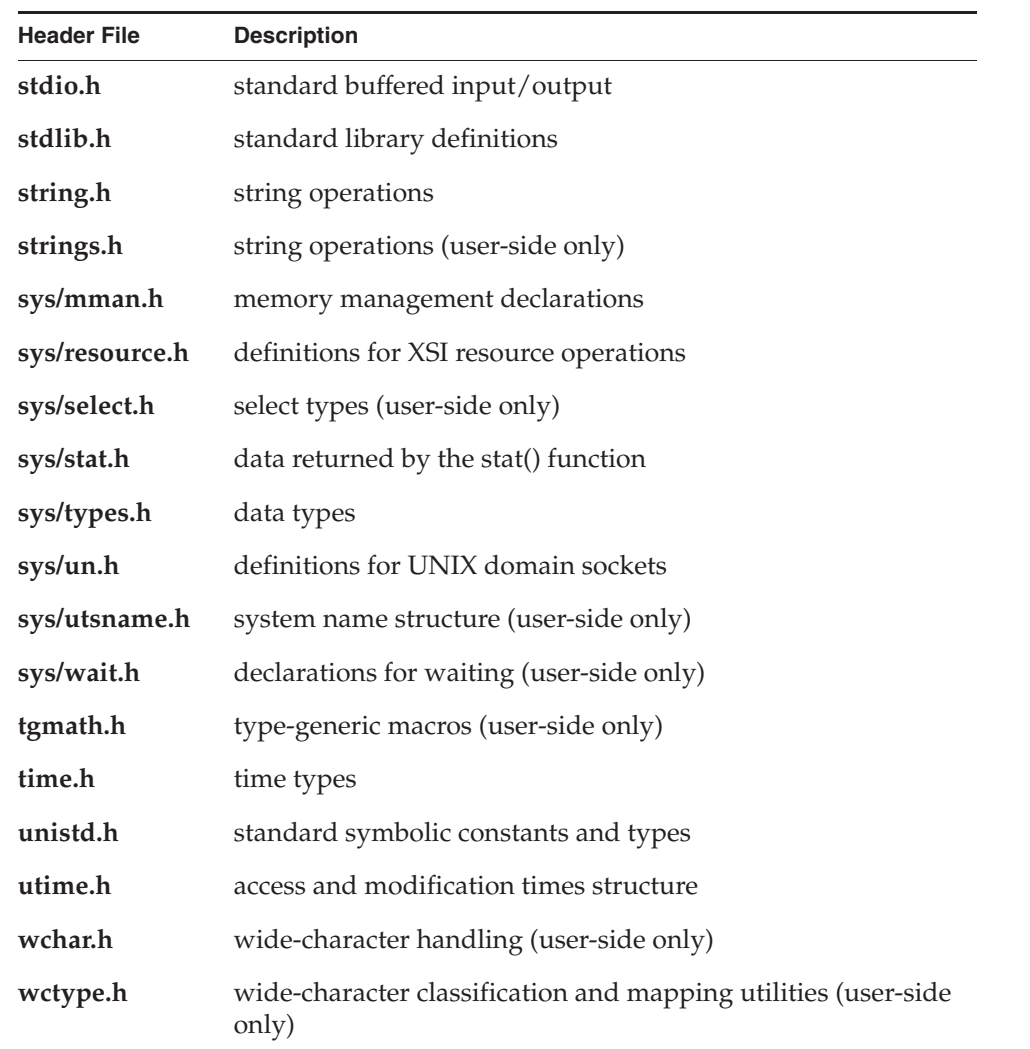

*4*

# 4.5 **POSIX Process Support**

VxWorks provides support for a user-mode process model. The POSIX APIs described in Table 4-4 are present in user mode for manipulating processes, and take a **\_pid\_** argument (also known as an **RTP\_ID** in VxWorks). Basic VxWorks process facilities are provided with the **INCLUDE\_RTP** component.

Table 4-4 **POSIX Process Routines**

| <b>Routine</b> | <b>Description</b>                                      |
|----------------|---------------------------------------------------------|
| at exit()      | Register a handler to be called at exit().              |
| exit()         | Terminate the calling process (system call).            |
| exit()         | Terminate a process, calling <b>atexit(</b> ) handlers. |
| getpid()       | Get the process ID of the current process.              |
| getppid()      | Get the process ID of the parent's process ID.          |
| kill()         | Send a signal to a process.                             |
| raise()        | Send a signal to the caller's process.                  |
| wait()         | Wait for any child process to die.                      |
| waitpid()      | Wait for a specific child process to die.               |

# 4.6 **POSIX Clocks and Timers**

A clock is a software construct that keeps time in seconds and nanoseconds. The software clock is updated by system-clock ticks. VxWorks provides a POSIX 1003.1b standard clock and timer interface.

See Table 4-5 for a list of the POSIX clock routines. The obsolete VxWorks-specific POSIX extension **clock\_setres( )** is available for backwards-compatibility purposes.

Table 4-5 **POSIX Clock Routines** 

| <b>Routine</b>    | <b>Description</b>                                                      |
|-------------------|-------------------------------------------------------------------------|
| $clock\_getres()$ | Get the clock resolution.                                               |
| clock setres()    | Set the clock resolution. Obsolete VxWorks-specific POSIX<br>extension. |
|                   | clock_gettime() Get the current clock time.                             |
|                   | clock_settime() Set the clock to a specified time.                      |

The POSIX standard provides a means of identifying multiple virtual clocks, but only one clock is required: the system-wide real-time clock. Virtual clocks are not supported in VxWorks.

The system-wide real-time clock is identified in the clock and timer routines as **CLOCK\_REALTIME**, and is defined in **time.h**. VxWorks provides routines to access the system-wide real-time clock. For more information, see the kernel and application API references for **clockLib**.

The POSIX timer facility provides routines for tasks to signal themselves at some time in the future. Routines are provided to create, set, and delete a timer. For more information, see the kernel and application API references for **timerLib**. When a timer goes off, the default signal, **SIGALRM**, is sent to the task. To install a signal handler that executes when the timer expires, use the **sigaction( )** routine (see *3.3.10 Signals*, p.202).

See Table 4-6 for a list of the POSIX timer routines. The VxWorks **timerLib** library includes a set of VxWorks-specific POSIX extensions: **timer\_open( )**, **timer\_close( )**, **timer\_cancel( )**, **timer\_connect( )**, and **timer\_unlink( )**. These routines allow for an easier and more powerful use of POSIX timers on VxWorks.

#### Table 4-6 **POSIX Timer Routines**

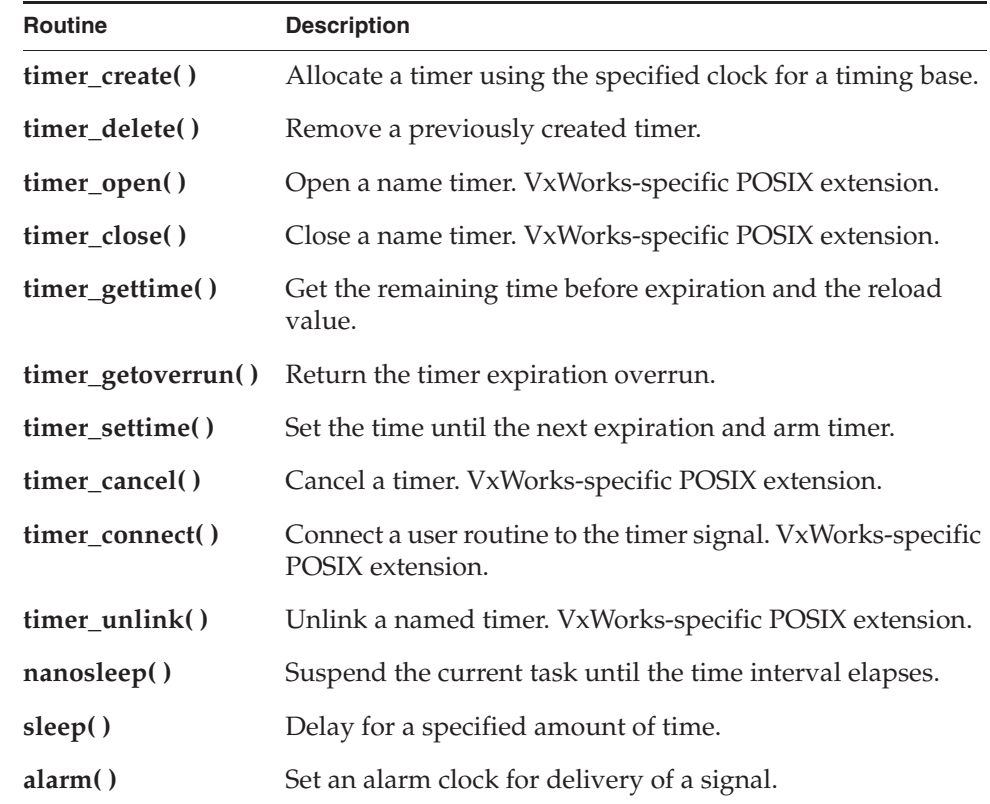

#### Example 4-1 **POSIX Timers**

 $\prime^*$  This example creates a new timer and stores it in timerid. \*/

```
/* includes */
#include <vxWorks.h>
#include <time.h>
int createTimer (void)
    {
   timer_t timerid;
```
#### *4 POSIX Standard Interfaces* 4.7 POSIX Asynchronous I/O

```
/* create timer */
if (timer_create (CLOCK_REALTIME, NULL, &timerid) == ERROR)
    {
    printf ("create FAILED\n");
    return (ERROR);
    }
return (OK);
}
```
The POSIX **nanosleep( )** routine provides specification of sleep or delay time in units of seconds and nanoseconds, in contrast to the ticks used by the VxWorks **taskDelay( )** function. Nevertheless, the precision of both is the same, and is determined by the system clock rate; only the units differ.

To include the **timerLib** library in the system, configure VxWorks with the **INCLUDE\_POSIX\_TIMERS** component. To include the **clockLib** library, configure VxWorks with the **INCLUDE\_POSIX\_CLOCKS** component.

Process-based applications are automatically linked with the **timerLib** and **clockLib** libraries when they are compiled. The libraries are automatically initialized when the process starts.

# 4.7 **POSIX Asynchronous I/O**

POSIX asynchronous I/O (AIO) routines are provided by the **aioPxLib** library, for both kernel and user mode. The VxWorks AIO implementation meets the specification of the POSIX 1003.1 standard. For more information, see *6.6 Asynchronous Input/Output*, p.338.

# 4.8 **POSIX Page-Locking Interface**

Many operating systems perform memory *paging* and *swapping*, which copy blocks of memory to disk and back. These techniques allow you to use more virtual memory than there is physical memory on a system. Because they impose severe and unpredictable delays in execution time, paging and swapping are undesirable in real-time systems. Consequently, VxWorks does not support this functionality.

The real-time extensions of the POSIX 1003.1 standard are used with operating systems that do perform paging and swapping. On such systems, applications that attempt real-time performance can use the POSIX *page-locking* facilities to protect certain blocks of memory from paging and swapping.

To facilitate porting programs between other POSIX-conforming systems and VxWorks, VxWorks therefore includes the POSIX page-locking routines. The routines have no adverse effect in VxWorks systems, because all memory is essentially always locked.

The POSIX page-locking routines are part of the memory management library, **mmanPxLib**, and are listed in Table 4-7. When used in VxWorks, these routines do nothing except return a value of **OK** (0), since all pages are always kept in memory.

To include the **mmanPxLib** library in the system, configure VxWorks with the **INCLUDE\_POSIX\_MEM** component.

Process-based applications are automatically linked with the **mmanPxLib** library when they are compiled.

Table 4-7 **POSIX Page-Locking Routines**

| <b>Routine</b> | <b>Purpose on Systems with Paging or Swapping</b> |
|----------------|---------------------------------------------------|
| mlockall()     | Locks into memory all pages used by a task.       |
| munlockall()   | Unlocks all pages used by a task.                 |
| mlock()        | Locks a specified page.                           |
| munlock()      | Unlocks a specified page.                         |

*4 POSIX Standard Interfaces* 4.9 POSIX Threads

# 4.9 **POSIX Threads**

POSIX threads (pthreads) are similar to VxWorks tasks, but with additional characteristics. VxWorks implements POSIX threads on top of native tasks, and maintains thread IDs that differ from the ID of the underlying task. POSIX threads are provided primarily for code portability—to simplify using POSIX code with VxWorks.

A major difference between VxWorks tasks and POSIX threads is the way in which options and settings are specified. For VxWorks tasks these options are set with the task creation API, usually **taskSpawn( )**. On the other hand, POSIX threads have characteristics that are called *attributes*. Each attribute contains a set of values, and a set of *access routines* to retrieve and set those values. You have to specify all thread attributes in an attributes object, **pthread\_attr\_t**, before thread creation. In a few cases, you can dynamically modify the attribute values of a running thread.

In the kernel, POSIX threads are scheduled by the VxWorks scheduler in the same way as VxWorks tasks. So the POSIX concept of concurrent scheduling policies does not apply to threads in this environment. This introduces limitations in the usage of the scheduling-inheritance and scheduling policy attributes. Although it is possible to set the scheduling-inheritance attribute to

**PTHREAD\_EXPLICIT\_SCHED** and the scheduling policy to **SCHED\_FIFO** or **SCHED\_RR**, this will trigger a failure at pthread creation time if this does not match with the current native VxWorks scheduling policy. Wind River recommends that you always use **PTHREAD\_INHERIT\_SCHED** as a scheduling-inheritance attribute (this is the default). In this case the current native VxWorks scheduling policy applies, and the parent thread's priority is used. Alternatively, if the thread must be started with a different priority than its parent, the scheduling-inheritance attribute can be set to **PTHREAD\_EXPLICIT\_SCHED** but the scheduling policy attribute must then be **SCHED\_OTHER** (which applies the current native VxWorks scheduling policy whatever it may be). If this does not meet the needs of the application and the POSIX scheduling model is required, then Wind River recommends using user-mode POSIX threads; that is, pthreads running in a process (see *VxWorks Application Programmer's Guide: POSIX Standard Interfaces*).

The POSIX attribute-access routines are described in Table 4-8. The VxWorks-specific POSIX extension routines are described in section *4.9.1 VxWorks-Specific Thread Attributes*, p.232.

For more information, see *4.10.1 Comparison of POSIX and VxWorks Scheduling*, p.236 and *4.10.4 Getting and Displaying the Current Scheduling Policy*, p.244.

#### Table 4-8 **POSIX Thread Attribute-Access Routines**

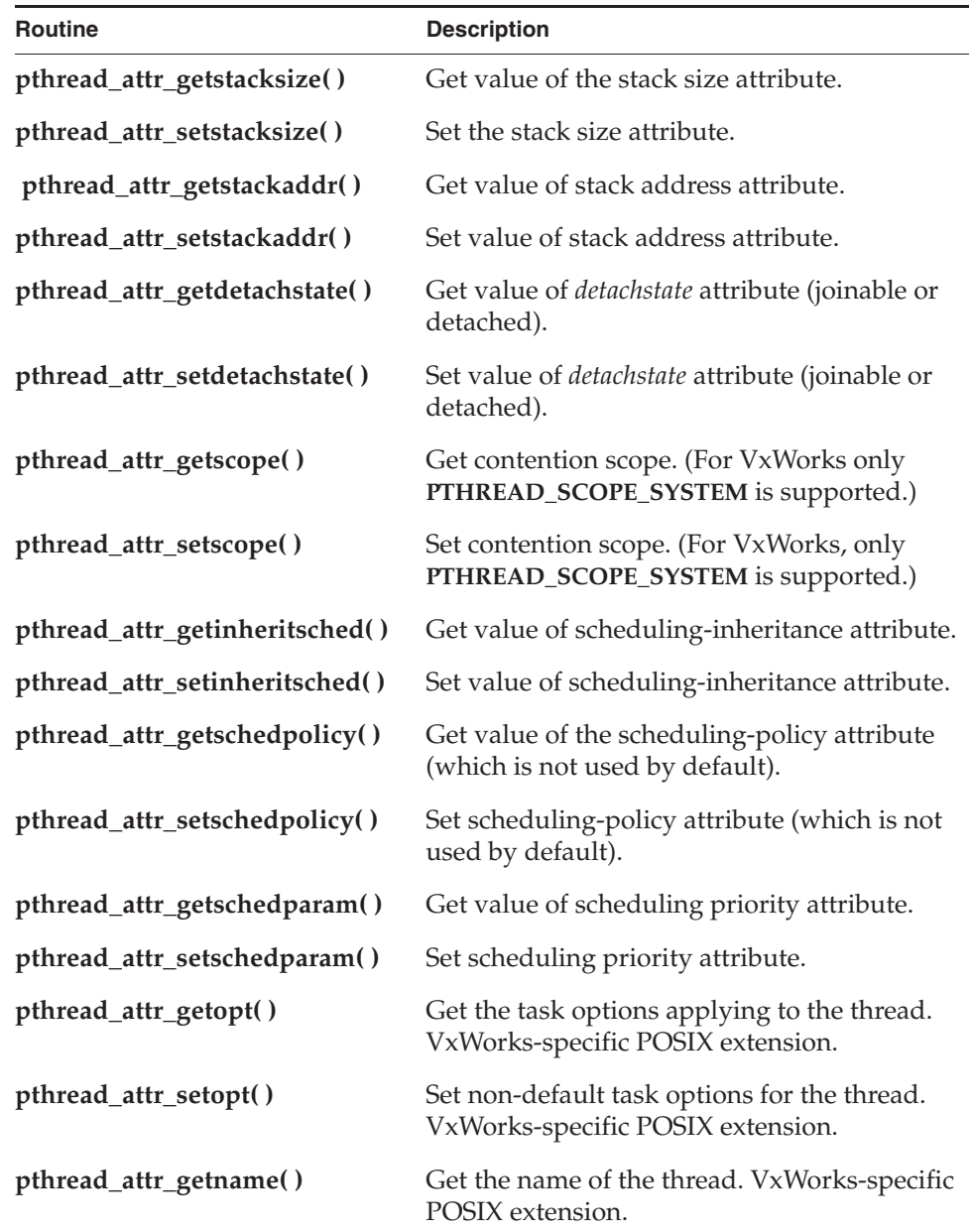
#### Table 4-8 **POSIX Thread Attribute-Access Routines** (cont'd)

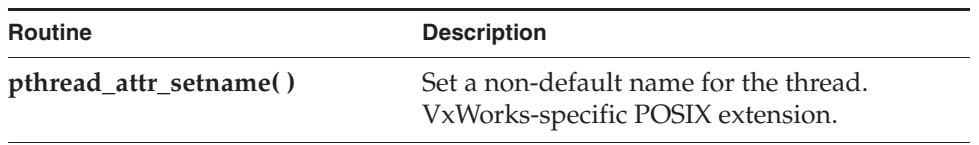

There are many routines provided with the POSIX thread functionality. Table 4-9 lists a few that are directly relevant to pthread creation or execution. See the API reference for information about the other routines, and more details about all of them.

Table 4-9 **POSIX Thread Routines**

| <b>Routine</b>           | <b>Description</b>                                                        |
|--------------------------|---------------------------------------------------------------------------|
| pthread_create()         | Create a POSIX thread.                                                    |
| pthread_cancel()         | Cancel the execution of a thread                                          |
| pthread_detach()         | Detach a running thread so that it cannot be joined<br>by another thread. |
| pthread_join()           | Wait for a thread to terminate.                                           |
| pthread_getschedparam()  | Dynamically set value of scheduling priority<br>attribute.                |
| pthread_setschedparam()  | Dynamically set scheduling priority and policy<br>parameter.              |
| pthread_setschedprio()   | Dynamically set scheduling priority parameter.                            |
| sched_get_priority_max() | Get the maximum priority that a thread can get.                           |
| sched_get_priority_min() | Get the minimum priority that a thread can get.                           |
| sched_rr_get_interval()  | Get the time quantum of execution of the<br>Round-Robin policy.           |
| sched_yield()            | Relinquishes the processor.                                               |

# 4.9.1 **VxWorks-Specific Thread Attributes**

The VxWorks implementation of POSIX threads provides two additional thread attributes (which are POSIX extensions)—thread name and thread options—and routines for accessing them.

## **Thread Name**

Although POSIX threads are not named entities, the VxWorks tasks upon which they are constructed are (VxWorks tasks effectively *impersonate* POSIX threads). By default these tasks are named **pthr***Number* (for example, **pthr3**). The number part of the name is incremented each time a new thread is created (with a roll-over at 2^32 - 1). It is, however, possible to name these tasks using the thread name attribute.

- Attribute Name: **threadname**
- Possible Values: a null-terminated string of characters
- Default Value: none (the default naming policy is used)
- Access Functions (VxWorks-specific POSIX extensions): **pthread\_attr\_setname( )** and **pthread\_attr\_getname( )**

## **Thread Options**

POSIX threads are agnostic with regard to target architecture. Some VxWorks tasks, on the other hand, may be created with specific options in order to benefit from certain features of the architecture. For example, for the Altivec-capable PowerPC architecture, tasks must be created with the **VX\_ALTIVEC\_TASK** in order to make use of the Altivec processor. The thread options attribute can be used to set such options for the VxWorks task that impersonates the POSIX thread.

- Attribute Name: **threadoptions**
- Possible Values: the same as the VxWorks task options. See taskLib.h
- Default Value: none (the default task options are used)
- Access Functions (VxWorks-specific POSIX extensions): **pthread\_attr\_setopt( )** and **pthread\_attr\_getopt( )**

# 4.9.2 **Specifying Attributes when Creating pthreads**

The following examples create a thread using the default attributes and use explicit attributes.

*4 POSIX Standard Interfaces* 4.9 POSIX Threads

#### Example 4-2 **Creating a pthread Using Explicit Scheduling Attributes**

pthread\_t tid; pthread\_attr\_t attr; int ret;

pthread\_attr\_init(&attr);

/\* set the inheritsched attribute to explicit \*/ pthread\_attr\_setinheritsched(&attr, PTHREAD\_EXPLICIT\_SCHED);

/\* set the schedpolicy attribute to SCHED\_FIFO \*/ pthread\_attr\_setschedpolicy(&attr, SCHED\_FIFO);

/\* create the pthread \*/ ret = pthread\_create(&tid, &attr, entryFunction, entryArg);

#### Example 4-3 **Creating a pthread Using Default Attributes**

pthread\_t tid; int ret;

 $\frac{1}{x}$  create the pthread with NULL attributes to designate default values  $\frac{x}{x}$ ret = pthread\_create(&tid, NULL, entryFunction, entryArg);

#### Example 4-4 **Designating Your Own Stack for a pthread**

pthread\_t threadId; pthread\_attr\_t attr;  $\frac{1}{\text{void}}$  \* stackaddr = NULL; int stacksize = 0; /\* initialize the thread's attributes \*/ pthread\_attr\_init (&attr); /\* \* Allocate memory for a stack region for the thread. Malloc() is used \* for simplification since a real-life case is likely to use memPartAlloc() \* on the kernel side, or mmap() on the user side. \*/ stacksize =  $2 * 4096$  /\* let's allocate two pages \*/ stackaddr = malloc (stacksize); if (stackbase == NULL)  $\{$  printf ("FAILED: mystack: malloc failed\n"); return (-1); } /\* set the stackaddr attribute \*/ pthread\_attr\_setstackaddr (&attr, stackaddr);

*4*

```
/* set the stacksize attribute */
pthread attr setstacksize (&attr, stacksize);
/* set the schedpolicy attribute to SCHED_FIFO */
pthread_attr_setschedpolicy (&attr, SCHED_FIFO);
/* create the pthread */
ret = pthread_create (&threadId, &attr, mystack_thread, 0);
```
# 4.9.3 **Thread Private Data**

POSIX threads can store and access private data; that is, thread-specific data. They use a *key* maintained for each pthread by the pthread library to access that data. A key corresponds to a location associated with the data. It is created by calling **pthread\_key\_create( )** and released by calling **pthread\_key\_delete( )**. The location is accessed by calling **pthread\_getspecific( )** and **pthread\_setspecific( )**. This location represents a pointer to the data, and not the data itself, so there is no limitation on the size and content of the data associated with a key.

The pthread library supports a maximum of 256 keys for all the threads in the kernel.

The **pthread\_key\_create( )** routine has an option for a destructor function, which is called when the creating thread exits or is cancelled, if the value associated with the key is non-NULL.

This destructor function frees the storage associated with the data itself, and not with the key. It is important to set a destructor function for preventing memory leaks to occur when the thread that allocated memory for the data is cancelled. The key itself should be freed as well, by calling **pthread\_key\_delete( )**, otherwise the key cannot be reused by the pthread library.

# 4.9.4 **Thread Cancellation**

POSIX provides a mechanism, called *cancellation*, to terminate a thread gracefully. There are two types of cancellation: *deferred* and *asynchronous*.

Deferred cancellation causes the thread to explicitly check to see if it was cancelled. This happens in one of the two following ways:

- The code of the thread executes calls to **pthread\_testcancel( )** at regular interval.
- The thread calls a function that contains a *cancellation point* during which the thread may be automatically cancelled.

Asynchronous cancellation causes the execution of the thread to be forcefully interrupted and a handler to be called, much like a signal. $<sup>1</sup>$ </sup>

Automatic cancellation points are library routines that can block the execution of the thread for a lengthy period of time. Note that although the **msync( )**, **fcntl( )**, and **tcdrain( )** routines are mandated POSIX 1003.1 cancellation points, they are not provided with VxWorks for this release.

The POSIX cancellation points provided in VxWorks libraries (kernel and application) are described in Table 4-10.

| Library    | <b>Routines</b>                                                                                                    |
|------------|----------------------------------------------------------------------------------------------------|
| aioPxLib   | aio_suspend()                                                                                                    |
| ioLib      | $\text{create}()$ , $\text{open}()$ , $\text{read}()$ , $\text{write}()$ , $\text{close}(()$ , $\text{fsync}()$ ,<br>fdatasync() |
| mqPxLib    | mq_receive(), mq_send()                                                                                                    |
| pthreadLib | pthread_cond_timedwait(),<br>pthread_cond_wait(), pthread_join(),<br>pthread_testcancel()                                        |
| semPxLib   | sem wait()                                                                                                    |
| sigLib     | pause(), sigsuspend(), sigtimedwait(),<br>sigwait(), sigwaitinfo(), waitpid()                                                    |
|            | Note: The waitpid() routine is available only in<br>user-mode. It is not available in the kernel.                                |
| timerLib   | $sleep()$ , nanosleep $()$                                                                                                    |

Table 4-10 **Thread Cancellation Points in VxWorks Libraries** 

Routines that can be used with cancellation points of pthreads are listed in Table 4-11.

<sup>1.</sup> Asynchronous cancellation is actually implemented with a special signal, **SIGCNCL**, which users should be careful not to block or to ignore.

Table 4-11 **Thread Cancellation Routines**

| <b>Routine</b>                                                                                                    | <b>Description</b>                                                                                                    |
|----------------------------------------------------------------------------------------------------|----------------------------------------------------------------------------------------------------|
| pthread_cancel()                                                                                                    | Cancel execution of a thread.                                                                                                    |
| pthread_testcancel()                                                                                                    | Create a cancellation point in the calling thread.                                                                                                    |
| pthread_setcancelstate()                                                                                                    | Enables or disables cancellation.                                                                                                    |
| pthread_setcanceltype()                                                                                                    | Selects deferred or asynchronous cancellation.                                                                                                    |
| pthread_cleanup_push()<br>Registers a function to be called when the thread is<br>cancelled, exits, or calls <b>pthread_cleanup_pop()</b><br>with a non-null run parameter. |                                                                                                    |
| pthread_cleanup_pop()                                                                                                    | Unregisters a function previously registered with<br>pthread_cleanup_push(). This function is<br>immediately executed if the run parameter is<br>non-null. |

# 4.10 **POSIX Scheduling**

# 4.10.1 **Comparison of POSIX and VxWorks Scheduling**

VxWorks provides two different schedulers: the native VxWorks scheduler and the POSIX thread scheduler. Only one of them can be used at a time and their relationships and differences to POSIX are described below.

Also see *2.11 Kernel Schedulers*, p.116.

## **Native VxWorks Scheduler**

- The native VxWorks scheduler is the original VxWorks scheduler. POSIX and the native VxWorks scheduling differ in the following ways:
- POSIX supports a two-level scheduling model that supports the concept known as *contention scope*, by which the scheduling of threads (that is, how

*4 POSIX Standard Interfaces* 4.10 POSIX Scheduling

they compete for the CPU) can apply system wide or on a process basis. In contrast, VxWorks scheduling is based system wide on tasks and pthreads in the kernel and in processes. VxWorks real-time processes cannot themselves be scheduled.

- POSIX applies scheduling algorithms on a process-by-process and thread-by-thread basis. VxWorks applies scheduling algorithms on a system-wide basis, for all tasks and pthreads, whether in the kernel or in processes. This means that all tasks and pthreads use either a preemptive priority scheme or a round-robin scheme.
- POSIX supports the concept of scheduling allocation domain; that is, the association between processes or threads and processors. VxWorks does not support multi-processor hardware then there is only one domain on VxWorks and all the tasks and pthreads are associated to it.

The VxWorks scheduling policies are very similar to the POSIX ones, so when the native scheduler is in place the POSIX, the scheduling policies are simply mapped on the VxWorks ones:

- **SCHED\_FIFO** is mapped on VxWorks' preemptive priority scheduling.
- **SCHED\_RR** is mapped on VxWorks' round-robin scheduling.
- **SCHED\_OTHER** corresponds to the currently active VxWorks scheduling policy. This policy is the one used by default by all pthreads.

There is one minor difference between POSIX and VxWorks:

The POSIX priority numbering scheme is the inverse of the VxWorks scheme. In POSIX, the higher the number, the higher the priority; in the VxWorks scheme, the *lower* the number, the higher the priority, where 0 is the highest priority. Accordingly, the priority numbers used with the POSIX scheduling library, **schedPxLib**, do not match those used and reported by all other components of VxWorks. You can override this default by setting the global variable **posixPriorityNumbering** to **FALSE**. If you do this, **schedPxLib** uses the VxWorks numbering scheme (a smaller number means a higher priority) and its priority numbers match those used by the other components of VxWorks.

#### **POSIX Threads Scheduler**

Although it is possible to use the native scheduler for VxWorks tasks in a process (RTP) as well as for POSIX threads in the kernel, the POSIX threads scheduler must be used if pthreads are used in processes. Failure to configure the operating system

with **INCLUDE\_POSIX\_PTHREAD\_SCHEDULER** makes it impossible to create threads in a process.

The POSIX threads scheduler is conformant with POSIX 1003.1. This scheduler still applies to all tasks and threads in the system, but only the user-side POSIX threads (that is pthreads executing in processes) are scheduled accordingly to POSIX. VxWorks tasks in the kernel and in processes, and pthreads in the kernel, are scheduled accordingly to the VxWorks scheduling model.

When the POSIX threads scheduler is included in the system it is possible to assign a different scheduling policy to each pthread and change a pthread's scheduling policy dynamically. See *Configuring VxWorks for POSIX Thread Scheduling*, p.238. for more information.

The POSIX scheduling policies are as follows:

- SCHED\_FIFO is *first in, first out,* preemptive priority scheduling.
- **SCHED\_RR** is round-robin, time-bound preemptive priority scheduling.
- **SCHED\_OTHER** strictly corresponds to the current native VxWorks scheduling policy (that is, a thread using this policy is scheduled exactly like a VxWorks task. This can be useful for backward-compatibility reasons).
- **SCHED\_SPORADIC** is preemptive scheduling with variable priority. It is not supported on VxWorks.

### **Configuring VxWorks for POSIX Thread Scheduling**

To enable the POSIX thread scheduling support for threads in processes, the component **INCLUDE\_POSIX\_PTHREAD\_SCHEDULER** must be included in VxWorks. This configuration applies strictly to threads in processes and does not apply to threads in the kernel. The **INCLUDE\_POSIX\_PTHREAD\_SCHEDULING** component has a dependency on the **INCLUDE\_RTP** component since this POSIX thread scheduling support only applies to threads in processes.

For the **SCHED\_RR** policy threads, the configuration parameter **POSIX\_PTHREAD\_RR\_TIMESLICE** may be used to configure the default time slicing interval. To modify the time slice at run time, the routine **kernelTimeSlice( )** may be called with a different time slice value. The updated time slice value only affects new threads created after the **kernelTimeSlice( )** call.

**INCLUDE\_POSIX\_PTHREAD\_SCHEDULER** is a standalone component that is not depended on by other POSIX components. If POSIX threads are configured with **INCLUDE\_POSIX\_PTHREADS**, the POSIX scheduler is not automatically included. Explicit inclusion of **INCLUDE\_POSIX\_PTHREAD\_SCHEDULING** must be done to get the POSIX thread scheduling behavior. This enables VxWorks to support

*4 POSIX Standard Interfaces* 4.10 POSIX Scheduling

processes with (for POSIX conforming-applications) or without POSIX thread scheduling.

Once the POSIX thread scheduler is configured, all POSIX RTP applications using threads will have the expected POSIX-conforming thread scheduling behavior.

The inclusion of the **INCLUDE\_POSIX\_PTHREAD\_SCHEDULER** component does not have an impact on VxWorks task scheduling since the VxWorks task scheduling decision has not been changed to support POSIX threads in user space.

#### **Scheduling Behaviors**

VxWorks tasks and POSIX threads, regardless of the policy, share a single priority range and the same priority based queuing scheme. Both VxWorks tasks and POSIX threads use the same queuing mechanism to schedule threads and tasks to run; and thus all tasks and threads share a global scheduling scheme.

The inclusion of the POSIX thread scheduling will have minimal impact on kernel tasks, since VxWorks task scheduling behavior is preserved. However, minor side effects may occur. When the POSIX scheduler is configured, the fairness expectation of VxWorks tasks in a system configured with round robin scheduling may not be achieved, because POSIX threads with the **SCHED\_FIFO** policy, and at the same priority as the VxWorks tasks, may potentially usurp the CPU. Starvation of the VxWorks round robin tasks may occur. Care must be taken when mixing VxWorks round robin tasks and threads using **SCHED\_RR** and **SCHED\_FIFO** policies.

Threads with the **SCHED\_OTHER** policy behave the same as the default VxWorks system-wide scheduling scheme. In other words, VxWorks configured with round robin scheduling means that threads created with the **SCHED\_OTHER** policy will also execute in the round robin mode. VxWorks round robin will not affect POSIX threads created with the **SCHED\_RR** and **SCHED\_FIFO** policies but will affect POSIX threads created with the **SCHED\_OTHER** policy.

One difference in the scheduling behavior when the POSIX scheduler is configured is that threads may be placed at the head of a priority list when the thread is lowered by a call to the POSIX **pthread\_setschedprio( )** routine. The lowering of the thread places the lowered thread at the head of its priority list. This is different from VxWorks task scheduling when tasks are lowered using the **taskPrioritySet( )** routine, where the lowered task will be placed at the end of its priority list. The significance of this change is that threads that were of higher priority, when lowered, are considered to have more preference than tasks and threads in its lowered priority list.

The addition of the POSIX scheduler will change the behavior of existing POSIX applications. For existing applications that require backward-compatibility, the POSIX applications can change their scheduling policy to **SCHED\_OTHER** for all POSIX threads since the **SCHED\_OTHER** threads defaults to the VxWorks system-wide scheduling scheme as in previous versions of VxWorks.

Mixing POSIX thread APIs and VxWorks APIs in an application is not recommended, and may make a POSIX application non-POSIX conformant.

For information about VxWorks scheduling, see *3.2.2 Task Scheduling*, p.134.

# 4.10.2 **POSIX Scheduling Model**

**! CAUTION:** The API part of the **\_POSIX\_PRIORITY\_SCHEDULING** option, and provided by **schedPxLib** on VxWorks, does not currently support processes (RTPs) and are simply meant to be used for VxWorks tasks or POSIX threads

The POSIX 1003.1b scheduling routines, provided by **schedPxLib**, are shown in Table 4-12. These routines provide a portable interface for:

- Getting and setting task priority.
- Getting and setting scheduling policy.
- Getting the maximum and minimum priorities for tasks.
- If round-robin scheduling is in effect, getting the length of a time slice.

This section describes how to use these routines, beginning with a list of the minor differences between the POSIX and VxWorks methods of scheduling.

Table 4-12 **POSIX Scheduling Routines**

| <b>Routine</b>       | <b>Description</b>                                                             |
|----------------------|--------------------------------------------------------------------------------|
| sched_setparam()     | Sets a task's priority.                                                        |
| sched_getparam()     | Gets the scheduling parameters for a specified task.                           |
| sched_setscheduler() | Sets the scheduling policy and parameters for a task<br>(kernel-only routine). |
| sched_yield()        | Relinquishes the CPU.                                                          |
| sched_getscheduler() | Gets the current scheduling policy.                                            |

Table 4-12 **POSIX Scheduling Routines** (cont'd)

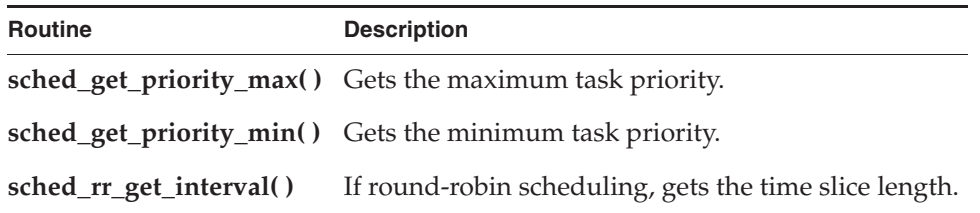

To include the **schedPxLib** library in the system, configure VxWorks with the **INCLUDE\_POSIX\_SCHED** component.

Process-based applications are automatically linked with the **schedPxLib** library when they are compiled.

# 4.10.3 **Getting and Setting Task Priorities**

**! CAUTION:** The **sched\_setparam( )** and **sched\_getparam( )** routines do not currently support the POSIX thread scheduler with this release, and are simply meant to be used with VxWorks tasks. POSIX threads have their own API which should be used instead: **pthread\_setschedparam( )** and **pthread\_getschedparam( )**.

The routines **sched\_setparam( )** and **sched\_getparam( )** set and get a task's priority, respectively. Both routines take a task ID and a **sched\_param** structure (defined in *installDir***/vxworks-6.***x***/target/h/sched.h** for kernel code and *installDir***/vxworks-6.***x***/target/usr/h/sched.h** for user-space application code). A task ID of 0 sets or gets the priority for the calling task.

The **sched\_setparam( )** routine writes the specified task's current priority into the the **sched\_priority** member of the **sched\_param** structure that is passed in.

```
Example 4-5 Getting and Setting POSIX Task Priorities
```

```
/* This example sets the calling task's priority to 150, then verifies
 * that priority. To run from the shell, spawn as a task:<br>* -> sp priorityTest
    -> sp priorityTest
 */
/* includes */
#include <vxWorks.h>
#include <sched.h>
/* defines */
#define PX_NEW_PRIORITY 150
STATUS priorityTest (void)
    {
    struct sched_param myParam;
    /* initialize param structure to desired priority */
    myParam.sched_priority = PX_NEW_PRIORITY;
    if (sched_setparam (0, &myParam) == ERROR)
        {
        printf ("error setting priority\n");
        return (ERROR);
        }
    /* demonstrate getting a task priority as a sanity check; ensure it
     * is the same value that we just set.
     */
    if (sched_getparam (0, &myParam) == ERROR)
        {
        printf ("error getting priority\n");
       return (ERROR);
        }
    if (myParam.sched_priority != PX_NEW_PRIORITY)
        {
        printf ("error - priorities do not match\n");
        return (ERROR);
        }
    else
        printf ("task priority = %d\n", myParam.sched_priority);
    return (OK);
    }
```
The routine **sched\_setscheduler( )** is designed to set both scheduling policy and priority for a single POSIX process. Its behavior is, however, necessarily different for VxWorks because of differences in scheduling functionality.

All scheduling in VxWorks is done at the task level—processes themselves are not scheduled—and all tasks have the same scheduling policy. Therefore, the

*4 POSIX Standard Interfaces* 4.10 POSIX Scheduling

implementation of **sched\_setscheduler( )** for VxWorks only controls task priority, and only when the policy specification used in the call matches the system-wide policy. If it does not, the call fails. In other words:

- If the policy specification defined with a **sched\_setscheduler()** call matches the current system-wide scheduling policy, the task priority is set to the new value (thereby acting like the **sched\_setparam( )** routine).
- If the policy specification defined with a **sched\_setscheduler( )** call does not match the current system-wide scheduling policy, it returns an error, and the priority of the task is not changed.

In VxWorks, the only way to change the scheduling policy is to change it for all tasks in the system. There is no POSIX routine for this purpose, and for security reasons, the scheduling policy cannot be changed from user mode. To set a system-wide scheduling policy, use the VxWorks kernel routine **kernelTimeSlice( )**, which is described in *Round-Robin Scheduling*, p.136.

# 4.10.4 **Getting and Displaying the Current Scheduling Policy**

The POSIX routine **sched\_getscheduler( )** returns the current scheduling policy.

There are the only two valid scheduling policies in VxWorks when the native scheduler is active: preemptive priority scheduling (in POSIX terms, **SCHED\_FIFO**) and round-robin scheduling by priority (**SCHED\_RR**).

#### Example 4-6 **Getting POSIX Scheduling Policy**

```
/* This example gets the scheduling policy and displays it. */
/* includes */
#include <vxWorks.h>
#include <sched.h>
STATUS schedulerTest (void)
   {
   int policy;
   if ((policy = sched_getscheduler (0)) == ERROR)
       {
       printf ("getting scheduler failed\n");
       return (ERROR);
        }
    /* sched_getscheduler returns either SCHED_FIFO or SCHED_RR */
    if (policy == SCHED_FIFO)
       printf ("current scheduling policy is FIFO\n");
    else
       printf ("current scheduling policy is round robin\n");
    return (OK);
    }
```
## 4.10.5 **Getting Scheduling Parameters: Priority Limits and Time Slice**

The routines **sched\_get\_priority\_max( )** and **sched\_get\_priority\_min( )** return the maximum and minimum possible POSIX priority, respectively.

If round-robin scheduling is enabled, you can use **sched\_rr\_get\_interval( )** to determine the length of the current time-slice interval. This routine takes as an argument a pointer to a **timespec** structure (defined in **time.h**), and writes the number of seconds and nanoseconds per time slice to the appropriate elements of that structure.

*4 POSIX Standard Interfaces* 4.11 POSIX Semaphores

#### Example 4-7 **Getting the POSIX Round-Robin Time Slice**

```
/* The following example checks that round-robin scheduling is enabled,
 * gets the length of the time slice, and then displays the time slice.
 */
/* includes */
#include <vxWorks.h>
#include <sched.h>
STATUS rrgetintervalTest (void)
   {
   struct timespec slice;
   /* turn on round robin */
   kernelTimeSlice (30);
    if (sched_rr_get_interval (0, &slice) == ERROR)
        {
       printf ("get-interval test failed\n");
       return (ERROR);
        }
   printf ("time slice is %l seconds and %l nanoseconds\n",
            slice.tv_sec, slice.tv_nsec);
   return (OK);
    }
```
# 4.11 **POSIX Semaphores**

POSIX defines both *named* and *unnamed* semaphores, which have the same properties, but which use slightly different interfaces. The POSIX semaphore library provides routines for creating, opening, and destroying both named and unnamed semaphores.

When opening a named semaphore, you assign a symbolic name, $^2$  which the other named-semaphore routines accept as an argument. The POSIX semaphore routines provided by **semPxLib** are shown in Table 4-13.

#### Table 4-13 **POSIX Semaphore Routines**

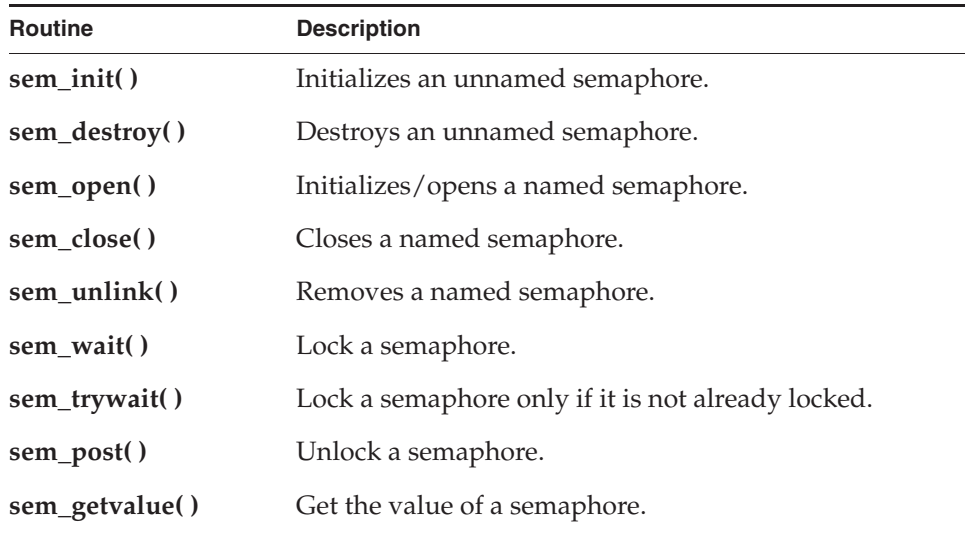

To include the POSIX **semPxLib** library semaphore routines in the system, configure VxWorks with the **INCLUDE\_POSIX\_SEM** component.

VxWorks also provides **semPxLibInit( )**, a non-POSIX (kernel-only) routine that initializes the kernel's POSIX semaphore library. It is called by default at boot time when POSIX semaphores have been included in the VxWorks configuration.

Process-based applications are automatically linked with the **semPxLib** library when they are compiled. The library is automatically initialized when the process starts.

# 4.11.1 **Comparison of POSIX and VxWorks Semaphores**

POSIX semaphores are *counting* semaphores; that is, they keep track of the number of times they are given. The VxWorks semaphore mechanism is similar to that

<sup>2.</sup> Some operating systems, such as UNIX, require symbolic names for objects that are to be shared among processes. This is because processes do not normally share memory in such operating systems. In VxWorks, named semaphores can be used to share semaphores between real-time processes. In the VxWorks kernel there is no need for named semaphores, because all kernel objects have unique identifiers. However, using named semaphores of the POSIX variety provides a convenient way of determining the object's ID.

## *4 POSIX Standard Interfaces* 4.11 POSIX Semaphores

specified by POSIX, except that VxWorks semaphores offer these additional features:

- **priority** inheritance
- task-deletion safety
- the ability for a single task to take a semaphore multiple times
- ownership of mutual-exclusion semaphores
- semaphore timeouts
- queuing mechanism options

When these features are important, VxWorks semaphores are preferable to POSIX semaphores. (For information about these features, see *3. Multitasking*.)

The POSIX terms *wait* (or *lock*) and *post* (or *unlock*) correspond to the VxWorks terms *take* and *give*, respectively. The POSIX routines for locking, unlocking, and getting the value of semaphores are used for both named and unnamed semaphores.

The routines **sem\_init( )** and **sem\_destroy( )** are used for initializing and destroying unnamed semaphores only. The **sem\_destroy( )** call terminates an unnamed semaphore and deallocates all associated memory.

The routines **sem\_open( )**, **sem\_unlink( )**, and **sem\_close( )** are for opening and closing (destroying) named semaphores only. The combination of **sem\_close( )** and **sem\_unlink( )** has the same effect for named semaphores as **sem\_destroy( )** does for unnamed semaphores. That is, it terminates the semaphore and deallocates the associated memory.

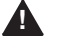

**1 WARNING:** When deleting semaphores, particularly mutual-exclusion semaphores, avoid deleting a semaphore still required by another task. Do not delete a semaphore unless the deleting task first succeeds in locking that semaphore. Similarly for named semaphores, close semaphores only from the same task that opens them.

# 4.11.2 **Using Unnamed Semaphores**

When using unnamed semaphores, typically one task allocates memory for the semaphore and initializes it. A semaphore is represented with the data structure **sem\_t**, defined in **semaphore.h**. The semaphore initialization routine, **sem\_init( )**, lets you specify the initial value.

Once the semaphore is initialized, any task can use the semaphore by locking it with **sem\_wait( )** (blocking) or **sem\_trywait( )** (non-blocking), and unlocking it with **sem\_post( )**.

Semaphores can be used for both synchronization and exclusion. Thus, when a semaphore is used for synchronization, it is typically initialized to zero (locked). The task waiting to be synchronized blocks on a **sem\_wait( )**. The task doing the synchronizing unlocks the semaphore using **sem\_post( )**. If the task that is blocked on the semaphore is the only one waiting for that semaphore, the task unblocks and becomes ready to run. If other tasks are blocked on the semaphore, the task with the highest priority is unblocked.

When a semaphore is used for mutual exclusion, it is typically initialized to a value greater than zero, meaning that the resource is available. Therefore, the first task to lock the semaphore does so without blocking, setting the semaphore to 0 (locked). Subsequent tasks will block until the semaphore is released. As with the previous scenario, when the semaphore is released the task with the highest priority is unblocked.

When used in a user application, unnamed semaphores can be accessed only by the tasks belonging to the process executing the application. Only named semaphores can be shared between user applications (that is, different processes).

#### Example 4-8 **POSIX Unnamed Semaphores**

```
/* This example uses unnamed semaphores to synchronize an action between the
 * calling task and a task that it spawns (tSyncTask). To run from the shell,
* spawn as a task:
     -> sp unnameSem
 */
/* includes */
#include <vxWorks.h>
#include <semaphore.h>
/* forward declarations */
void syncTask (sem_t * pSem);
void unnameSem (void)
    {
   sem t * pSem;
    /* reserve memory for semaphore */
   pSem = (sem t *) malloc (sizeof (sem t));
```
## *4 POSIX Standard Interfaces* 4.11 POSIX Semaphores

```
/* initialize semaphore to unavailable */
   if (sem_init (pSem, 0, 0) == -1)
        {
        printf ("unnameSem: sem_init failed\n");
       free ((char *) pSem);
        return;
        }
    /* create sync task */
   printf ("unnameSem: spawning task...\n");
   taskSpawn ("tSyncTask", 90, 0, 2000, syncTask, pSem);
    /* do something useful to synchronize with syncTask */
   /* unlock sem */
   printf ("unnameSem: posting semaphore - synchronizing action\n");
   if (sem_post (pSem) == -1)
        {
       printf ("unnameSem: posting semaphore failed\n");
        sem_destroy (pSem);
        free ((char *) pSem);
       return;
        }
    /* all done - destroy semaphore */
    if (sem_destroy (pSem) == -1)
     {
     printf ("unnameSem: sem_destroy failed\n");
     return;
     }
    free ((char *) pSem);
    }
void syncTask
    \left(sem_t * pSem
   )
   {
    /* wait for synchronization from unnameSem */
   if (sem_wait (pSem) == -1)
        {
       printf ("syncTask: sem_wait failed \n");
       return;
       }
   else
       printf ("syncTask:sem locked; doing sync'ed action...\n");
    /* do something useful here */
    }
```
## *4*

## 4.11.3 **Using Named Semaphores**

The **sem\_open( )** routine either opens a named semaphore that already exists or, as an option, creates a new semaphore. You can specify which of these possibilities you want by combining the following flag values:

#### **O\_CREAT**

Create the semaphore if it does not already exist. If it exists, either fail or open the semaphore, depending on whether **O\_EXCL** is specified.

#### **O\_EXCL**

Open the semaphore only if newly created; fail if the semaphore exists.

The results, based on the flags and whether the semaphore accessed already exists, are shown in Table 4-14. There is no entry for **O\_EXCL** alone, because using that flag alone is not meaningful.

Table 4-14 **Possible Outcomes of Calling sem\_open( )**

| <b>Flag Settings</b>             | <b>If Semaphore Exists</b> | If Semaphore Does Not Exist |
|----------------------------------|----------------------------|-----------------------------|
| <b>None</b>                      | Semaphore is opened.       | Routine fails.              |
| <b>O CREAT</b>                   | Semaphore is opened.       | Semaphore is created.       |
| <b>O_CREAT</b> and <b>O_EXCL</b> | Routine fails.             | Semaphore is created.       |
| O EXCL                           | Routine fails.             | Routine fails.              |

Once initialized, a semaphore remains usable until explicitly destroyed. Tasks can explicitly mark a semaphore for destruction at any time, but the system only destroys the semaphore when no task has the semaphore open.

If VxWorks is configured with **INCLUDE\_POSIX\_SEM\_SHOW**, you can use **show( )** from the shell (with the C interpreter) to display information about a POSIX semaphore.<sup>3</sup>

This example shows information about the POSIX semaphore **mySem** with two tasks blocked and waiting for it:

-> **show semId** value =  $0 = 0 \times 0$ 

<sup>3.</sup> The **show( )** routine is not a POSIX routine, nor is it meant to be used programmatically. It is designed for interactive use with the shell (with the shell's C interpreter).

## *4 POSIX Standard Interfaces* 4.11 POSIX Semaphores

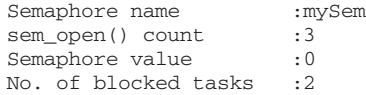

For a group of collaborating tasks to use a named semaphore, one of the tasks first creates and initializes the semaphore, by calling **sem\_open( )** with the **O\_CREAT** flag. Any task that needs to use the semaphore thereafter, opens it by calling **sem\_open( )** with the same name, but without setting **O\_CREAT**. Any task that has opened the semaphore can use it by locking it with **sem\_wait( )** (blocking) or **sem\_trywait( )** (non-blocking), and then unlocking it with **sem\_post( )** when the task is finished with the semaphore.

To remove a semaphore, all tasks using it must first close it with **sem\_close( )**, and one of the tasks must also unlink it. Unlinking a semaphore with **sem\_unlink( )**  removes the semaphore name from the name table. After the name is removed from the name table, tasks that currently have the semaphore open can still use it, but no new tasks can open this semaphore. If a task tries to open the semaphore without the **O\_CREAT** flag, the operation fails. An unlinked semaphore is deleted by the system when the last task closes it.

POSIX named semaphores may be shared between processes only if their names start with a **/** (forward slash) character. They are otherwise private to the process in which they were created, and cannot be accessed from another process.

#### Example 4-9 **POSIX Named Semaphores**

```
/* 
* In this example, nameSem() creates a task for synchronization. The
* new task, tSyncSemTask, blocks on the semaphore created in nameSem(). 
 * Once the synchronization takes place, both tasks close the semaphore,
 * and nameSem() unlinks it. To run this task from the shell, spawn
 * nameSem as a task:
    -> sp nameSem, "myTest"
 */
/* includes */
#include <vxWorks.h>
#include <semaphore.h>
#include <fcntl.h>
/* forward declaration */
int syncSemTask (char * name);
int nameSem 
    (
    char * name
    \lambda{
    sem t * semId;
```

```
/* create a named semaphore, initialize to 0*/
    printf ("nameSem: creating semaphore\n");
    if ((semId = sem_open (name, O_CREAT, 0, 0)) == (sem_t * ) -1){
        printf ("nameSem: sem_open failed\n");
        return;
        }
    printf ("nameSem: spawning sync task\n");
    taskSpawn ("tSyncSemTask", 90, 0, 2000, syncSemTask, name);
    /* do something useful to synchronize with syncSemTask */
    /* give semaphore */
    printf ("nameSem: posting semaphore - synchronizing action\n");
    if (sem_post (semId) == -1)
        {
        printf ("nameSem: sem_post failed\n");
        return;
        }
    \hspace{0.1mm}/\hspace{0.1mm}^* all done \hspace{0.1mm}^*/\hspace{0.1mm}if (sem close (semId) == -1)
        {
        printf ("nameSem: sem_close failed\n");
        return;
        }
    if (sem_unlink (name) == -1)
        {
        printf ("nameSem: sem unlink failed\n");
        return;
        }
    printf ("nameSem: closed and unlinked semaphore\n");
    }
int syncSemTask
    (
    char * name
    )
    {
    sem_t * semId;
    /* open semaphore */
    printf ("syncSemTask: opening semaphore\n");
    if ((semId = sem_open (name, 0)) == (sem_t * ) -1){
        printf ("syncSemTask: sem_open failed\n");
        return;
        }
```
## *4 POSIX Standard Interfaces* 4.11 POSIX Semaphores

```
/* block waiting for synchronization from nameSem */
printf ("syncSemTask: attempting to take semaphore...\n");
if (sem_wait (semId) == -1)
    {
    printf ("syncSemTask: taking sem failed\n");
    return;
    }
printf ("syncSemTask: has semaphore, doing sync'ed action ...\n");
/* do something useful here */
if (sem_close (semId) == -1)
    {
    printf ("syncSemTask: sem_close failed\n");
    return;
    }
}
```
# 4.12 **POSIX Mutexes and Condition Variables**

Thread mutexes (mutual exclusion variables) and condition variables provide compatibility with the POSIX 1003.1c standard. They perform essentially the same role as VxWorks mutual exclusion and binary semaphores (and are in fact implemented using them). They are available with **pthreadLib.** Like POSIX threads, mutexes and condition variables have *attributes* associated with them. Mutex attributes are held in a data type called **pthread\_mutexattr\_t**, which contains two attributes, **protocol** and **prioceiling**.

For information about VxWorks mutual exclusion and binary semaphores, see *3.3.4 Semaphores*, p.162, as well as the API references for **semBLib** and **semMLib**.

## **Protocol**

The **protocol** mutex attribute describes how the mutex variable deals with the priority inversion problem described in the section for VxWorks mutual-exclusion semaphores (*Mutual-Exclusion Semaphores*, p.167).

- Attribute Name: **protocol**
- Possible Values: PTHREAD\_PRIO\_INHERIT (default) and **PTHREAD\_PRIO\_PROTECT**
- Access Routines: **pthread\_mutexattr\_getprotocol( )** and **pthread\_mutexattr\_setprotocol( )**

To create a mutual-exclusion variable with *priority inheritance*, use the **PTHREAD\_PRIO\_INHERIT** value (which is equivalent to the association of **SEM\_Q\_PRIORITY** and **INHERITSEM\_INVERSION\_SAFE** options with **semMCreate( )**). A thread owning a mutex variable created with the **PTHREAD\_PRIO\_INHERIT** value inherits the priority of any higher-priority thread waiting for this mutex and executes at this elevated priority until it releases the mutex, at which points it returns to its original priority. The **PTHREAD\_PRIO\_INHERIT** option is the default value for the protocol attribute.

Because it might not be desirable to elevate a lower-priority thread to a too-high priority, POSIX defines the notion of priority ceiling, described below. Mutual-exclusion variables created with *priority protection* use the **PTHREAD\_PRIO\_PROTECT** value.

## **Priority Ceiling**

The **prioceiling** attribute is the POSIX priority ceiling for mutex variables created with the **protocol** attribute set to **PTHREAD\_PRIO\_PROTECT**.

- Attribute Name: **prioceiling**
- Possible Values: any valid (POSIX) priority value (0-255, with zero being the lowest).
- Access Routines: **pthread\_mutexattr\_getprioceiling( )** and **pthread\_mutexattr\_setprioceiling( )**
- Dynamic Access Routines: **pthread\_mutex\_getprioceiling( )** and **pthread\_mutex\_setprioceiling( )**

Note that the POSIX priority numbering scheme is the inverse of the VxWorks scheme. See *4.10.1 Comparison of POSIX and VxWorks Scheduling*, p.236.

A priority ceiling is defined by the following conditions:

- Any thread attempting to acquire a mutex, whose priority is higher than the ceiling, cannot acquire the mutex.
- Any thread whose priority is lower than the ceiling value has its priority elevated to the ceiling value for the duration that the mutex is held.
- The thread's priority is restored to its previous value when the mutex is released.

# 4.13 **POSIX Message Queues**

The POSIX message queue routines, provided by **mqPxLib**, are shown in Table 4-15.

Table 4-15 **POSIX Message Queue Routines**

| <b>Routine</b>    | <b>Description</b>                                   |
|-------------------|------------------------------------------------------|
| $mq\_open()$      | Opens a message queue.                               |
| $mq\_close()$     | Closes a message queue.                              |
| $mq\_unlink()$    | Removes a message queue.                             |
| $mq_send()$       | Sends a message to a queue.                          |
| mq_receive()      | Gets a message from a queue.                         |
| $mq\_notify()$    | Signals a task that a message is waiting on a queue. |
| mq_setattr()      | Sets a queue attribute.                              |
| $mq$ getattr $()$ | Gets a queue attribute.                              |

The VxWorks initialization routine **mqPxLibInit( )** initializes the kernel's POSIX message queue library (this is a kernel-only routine). It is called automatically at boot time when the **INCLUDE\_POSIX\_MQ** component is part of the system.

For information about the VxWorks message queue library, see the **msgQLib** API reference.

## 4.13.1 **Comparison of POSIX and VxWorks Message Queues**

The POSIX message queues are similar to VxWorks message queues, except that POSIX message queues provide messages with a range of priorities. The differences between the POSIX and VxWorks message queues are summarized in Table 4-16.

#### Table 4-16 **Message Queue Feature Comparison**

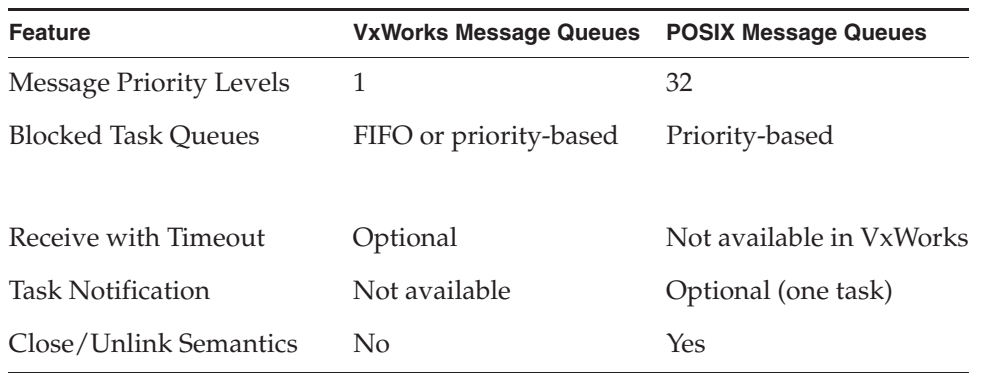

# 4.13.2 **POSIX Message Queue Attributes**

A POSIX message queue has the following attributes:

- an optional **O\_NONBLOCK** flag, which prevents a **mq\_receive( )** call from being a blocking call if the message queue is empty
- the maximum number of messages in the message queue
- the maximum message size
- the number of messages currently on the queue

Tasks can set or clear the **O\_NONBLOCK** flag using **mq\_setattr( )**, and get the values of all the attributes using **mq\_getattr( )**. (As allowed by POSIX, this implementation of message queues makes use of a number of internal flags that are not public.)

#### Example 4-10 **Setting and Getting Message Queue Attributes**

```
/* 
* This example sets the O_NONBLOCK flag and examines message queue
 * attributes.
 */
\prime^* includes \sqrt*#include <vxWorks.h>
#include <mqueue.h>
#include <fcntl.h>
#include <errno.h>
/* defines */
#define MSG_SIZE 16
int attrEx
   (
    char * name
    )
    {
   mqd_t mqPXId; \gamma* mq descriptor */<br>struct mq_attr attr; \gamma* queue attribute :
    struct mq_attr attr; /* queue attribute structure */
    struct mq_attr oldAttr; /* old queue attributes */
    struct mq_attr oldAttr;<br>
char buffer[MSG_SIZE];<br>
int prio;
                    prio;
    /* create read write queue that is blocking */
    attr.mq_flags = 0;attr.mq maxmsq = 1;
    attr.mq_msgsize = 16;
    if ((mqPXId = mq_open (name, O_CREAT | O_RDWR , 0, &attr)) 
        = (mqd_t) -1return (ERROR);
    else
        printf ("mq_open with non-block succeeded\n");
    /* change attributes on queue - turn on non-blocking */
    attr.mq_flags = O_NONBLOCK; 
    if (mq_setattr (mqPXId, &attr, &oldAttr) == -1)
       return (ERROR);
    else
        {
        /* paranoia check - oldAttr should not include non-blocking. */
        if (oldAttr.mq_flags & O_NONBLOCK) 
           return (ERROR);
        else
           printf ("mq_setattr turning on non-blocking succeeded\n");
        }
```
*4 POSIX Standard Interfaces* 4.13 POSIX Message Queues

*4*

```
/* try receiving - there are no messages but this shouldn't block */
if (mq_receive (mqPXId, buffer, MSG_SIZE, &prio) == -1)
    {
    if (errno != EAGAIN)
       return (ERROR);
    else
       printf ("mq_receive with non-blocking didn't block on empty queue\n");
    }
else
   return (ERROR);
/* use mq_getattr to verify success */
if (mq_getattr (mqPXId, &oldAttr) == -1)
   return (ERROR);
else
    {
    /* test that we got the values we think we should */if (!(oldAttr.mq_flags & O_NONBLOCK) || (oldAttr.mq_curmsgs != 0))
       return (ERROR);
    else
       printf ("queue attributes are:\n\tblocking is %s\n\t
               message size is: %d\n\t
                max messages in queue: %d\n\t
                no. of current msgs in queue: %d\n",
                oldAttr.mq_flags & O_NONBLOCK ? "on" : "off",
                oldAttr.mq_msgsize, oldAttr.mq_maxmsg, 
                oldAttr.mq_curmsgs);
    }
/* clean up - close and unlink mq */if (mq\_unlink (name) == -1)return (ERROR);
if (mq\_close (mqPXId) == -1)
   return (ERROR);
return (OK);
}
```
## 4.13.3 **Displaying Message Queue Attributes**

The VxWorks shell command **show( )** produces a display of the key message queue attributes, for either POSIX or VxWorks message queues. VxWorks must be configured with include the **INCLUDE\_POSIX\_MQ\_SHOW** component to provide this functionality.<sup>4</sup>

<sup>4.</sup> The **show( )** routine is not a POSIX routine, nor is it meant to be used programmatically. It is designed for interactive use with the shell (with the shell' C interpreter).

For example, if **mqPXId** is a POSIX message queue, the **show( )** command can be used from the shell (with the C interpreter) as follows:

```
-> show mqPXId
value = 0 = 0 \times 0Message queue name : MyQueue
No. of messages in queue : 1
Maximum no. of messages : 16
Maximum message size : 16
```
Compare this to the output for **myMsgQId**, a VxWorks message queue:

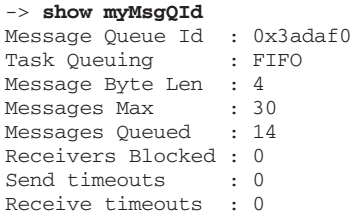

## 4.13.4 **Communicating Through a Message Queue**

Before a set of tasks can communicate through a POSIX message queue, one of the tasks must create the message queue by calling **mq\_open( )** with the **O\_CREAT** flag set. Once a message queue is created, other tasks can open that queue by name to send and receive messages on it. Only the first task opens the queue with the **O\_CREAT** flag; subsequent tasks can open the queue for receiving only (**O\_RDONLY**), sending only (**O\_WRONLY**), or both sending and receiving (**O\_RDWR**).

To put messages on a queue, use **mq\_send( )**. If a task attempts to put a message on the queue when the queue is full, the task blocks until some other task reads a message from the queue, making space available. To avoid blocking on **mq\_send()**, set **O\_NONBLOCK** when you open the message queue. In that case, when the queue is full, **mq\_send( )** returns -1 and sets **errno** to **EAGAIN** instead of pending, allowing you to try again or take other action as appropriate.

One of the arguments to **mq\_send( )** specifies a message priority. Priorities range from 0 (lowest priority) to 31 (highest priority); see *4.10.1 Comparison of POSIX and VxWorks Scheduling*, p.236.

When a task receives a message using **mq\_receive( )**, the task receives the highest-priority message currently on the queue. Among multiple messages with the same priority, the first message placed on the queue is the first received (FIFO

*4 POSIX Standard Interfaces* 4.13 POSIX Message Queues

order). If the queue is empty, the task blocks until a message is placed on the queue.

To avoid pending (blocking) on **mq\_receive( )**, open the message queue with **O\_NONBLOCK**; in that case, when a task attempts to read from an empty queue, **mq\_receive( )** returns -1 and sets **errno** to **EAGAIN**.

To close a message queue, call **mq\_close( )**. Closing the queue does not destroy it, but only asserts that your task is no longer using the queue. To request that the queue be destroyed, call **mq\_unlink( )**. *Unlinking* a message queue does not destroy the queue immediately, but it does prevent any further tasks from opening that queue, by removing the queue name from the name table. Tasks that currently have the queue open can continue to use it. When the last task closes an unlinked queue, the queue is destroyed.

In VxWorks, POSIX message queues can be shared between processes only if their names start with a **/** (forward slash) character. POSIX message queues are otherwise private to the process in which they were created, and they cannot be accessed from another process. See *3.3.1 Public and Private Objects*, p.157.

#### Example 4-11 **POSIX Message Queues**

```
/* In this example, the mqExInit() routine spawns two tasks that 
 * communicate using the message queue.
*/
/* mqEx.h - message example header */
/* defines */
#define MQ_NAME "exampleMessageQueue"
/* forward declarations */
void receiveTask (void);
void sendTask (void);
/* testMQ.c - example using POSIX message queues */
/* includes */
#include <vxWorks.h>
#include <mqueue.h>
#include <fcntl.h>
#include <errno.h>
#include <mqEx.h>
/* defines */
#define HI_PRIO 31
#define MSG_SIZE 16
```

```
int mqExInit (void)
   {
    \frac{1}{x} create two tasks \frac{x}{x}if (taskSpawn ("tRcvTask", 95, 0, 4000, receiveTask, 0, 0, 0, 0, 
               0, 0, 0, 0, 0, 0) == ERROR{
       printf ("taskSpawn of tRcvTask failed\n");
       return (ERROR);
       }
    if (taskSpawn ("tSndTask", 100, 0, 4000, sendTask, 0, 0, 0, 0, 
               0, 0, 0, 0, 0, 0) = ERROR)
        {
       printf ("taskSpawn of tSendTask failed\n");
       return (ERROR);
       }
    }
void receiveTask (void)
   {<br>mqd_t
    mqd_t mqPXId; /* msg queue descriptor */
    char msg[MSG_SIZE]; /* msg buffer */
    int prio; /* priority of message */
    /* open message queue using default attributes */
    if ((mqPXId = mq_open (MQ_NAME, O_RDWR | O_CREAT, 0, NULL)) 
       = (mqd_t) -1\sqrt{2}printf ("receiveTask: mq_open failed\n");
       return;
       }
    /* try reading from queue */
    if (mq_receive (mqPXId, msg, MSG_SIZE, &prio) == -1)
        {
        printf ("receiveTask: mq_receive failed\n");
       return;
       }
    else
       {
       printf ("receiveTask: Msg of priority %d received:\n\t\t%s\n",
               prio, msg);
       }
    }
/* sendTask.c - mq sending example */
/* includes */
#include <vxWorks.h>
#include <mqueue.h>
#include <fcntl.h>
#include <mqEx.h>
```

```
/* defines */
#define MSG "greetings"
#define HI_PRIO 30
void sendTask (void)
    {
    mqd_t mqPXId; /* msg queue descriptor */\
    /* open msg queue; should already exist with default attributes */
    if ((mqPXId = mq open (MONAME, ORDWR, 0, NULL) = (mqd t) -1){
        printf ("sendTask: mq_open failed\n");
       return;
        \mathfrak{g}/* try writing to queue */
    if (mq_send (mqPXId, MSG, sizeof (MSG), HI_PRIO) == -1)
        {
        printf ("sendTask: mq_send failed\n");
        return;
        }
    else
        printf ("sendTask: mq_send succeeded\n");
    \overline{\mathbf{r}}
```
## 4.13.5 **Notifying a Task that a Message is Waiting**

A task can use the **mq\_notify( )** routine to request notification when a message it arrives for it at an empty queue. The advantage of this is that a task can avoid blocking or polling to wait for a message.

The **mq\_notify( )** routine specifies a signal to be sent to the task when a message is placed on an empty queue. This mechanism uses the POSIX data-carrying extension to signaling, which allows you, for example, to carry a queue identifier with the signal (see *4.14 POSIX Queued Signals*, p.268).

The **mq\_notify( )** mechanism is designed to alert the task only for new messages that are actually available. If the message queue already contains messages, no notification is sent when more messages arrive. If there is another task that is blocked on the queue with **mq\_receive( )**, that other task unblocks, and no notification is sent to the task registered with **mq\_notify( )**.

Notification is exclusive to a single task: each queue can register only one task for notification at a time. Once a queue has a task to notify, no further attempts to register with **mq\_notify( )** can succeed until the notification request is satisfied or cancelled.

Once a queue sends notification to a task, the notification request is satisfied, and the queue has no further special relationship with that particular task; that is, the queue sends a notification signal only once for each **mq\_notify( )** request. To arrange for one particular task to continue receiving notification signals, the best approach is to call **mq\_notify( )** from the same signal handler that receives the notification signals.

To cancel a notification request, specify **NULL** instead of a notification signal. Only the currently registered task can cancel its notification request.

#### Example 4-12 **Notifying a Task that a Message Queue is Waiting**

```
/* 
 *In this example, a task uses mq_notify() to discover when a message
 * is waiting for it on a previously empty queue.
 */
/* includes */
#include <vxWorks.h>
#include <signal.h>
#include <mqueue.h>
#include <fcntl.h>
#include <errno.h>
/* defines */
#define QNAM "PxQ1"
#define MSG_SIZE 64 /* limit on message sizes */
/* forward declarations */
static void exNotificationHandle (int, siginfo_t *, void *);
static void exMqRead (mqd_t);
/*
 * exMqNotify - example of how to use mq_notify()
 *
 * This routine illustrates the use of mq_notify() to request notification
* via signal of new messages in a queue. To simplify the example, a
* single task both sends and receives a message.
*/
int exMqNotify
   (<br>char * pMess
                    /* text for message to self */
    \lambda{
    struct mq_attr attr; \frac{1}{2} /* queue attribute structure */
    struct sigevent sigNotify; /* to attach notification */
    struct sigaction mySigAction; /* to attach signal handler */
   mqd t \frac{1}{\exp(d)} exMqId \frac{1}{\exp(d)} and \frac{1}{\exp(d)} id of message queue \frac{1}{\exp(d)}
```
## *4 POSIX Standard Interfaces* 4.13 POSIX Message Queues

```
/* Minor sanity check; avoid exceeding msg buffer */
if (MSG_SIZE <= strlen (pMess))
    {
    printf ("exMqNotify: message too long\n");
    return (-1);
    }
/*
* Install signal handler for the notify signal and fill in 
 * a sigaction structure and pass it to sigaction(). Because the handler
 * needs the siginfo structure as an argument, the SA_SIGINFO flag is
 * set in sa_flags.
 */
mySigAction.sa_sigaction = exNotificationHandle;<br>mySigAction.sa flags = SA SIGINFO;
m<sub>Y</sub>SigAction.sa_flags
sigemptyset (&mySigAction.sa_mask);
if (sigaction (SIGUSR1, &mySigAction, NULL) == -1)
    {
    printf ("sigaction failed\n");
    return (-1);
    }
/* 
 * Create a message queue - fill in a mq_attr structure with the
  * size and no. of messages required, and pass it to mq_open().
  */
attr.mq_f1ags = 0_NONBLOCK; /* make nonblocking */
attr.mg maxmsq = 2;
attr.mq_msgsize = MSG_SIZE;
if ( (exMqId = mq\_open (QNAM, O_CREAT | O_RDWR, 0, &attr) ==
     (mqd_t) - 1){
    printf ("mq_open failed\n");
    return (-1);}
/* 
 * Set up notification: fill in a sigevent structure and pass it 
  * to mq_notify(). The queue ID is passed as an argument to the
  * signal handler.
  */
sigNotify.sigev_signo = SIGUSR1;<br>sigNotify.sigev_notify = SIGEV_SIGNAL;<br>(int) ex
sigNotify.sigev_notify
sigNotify.sigev_value.sival_int = (int) exMqId;
if (mq_notify (exMqId, &sigNotify) == -1)
    {
    printf ("mq_notify failed\n");
    return (-1);
    }
```

```
/\star* We just created the message queue, but it may not be empty;
     * a higher-priority task may have placed a message there while
      * we were requesting notification. mq_notify() does nothing if
     * messages are already in the queue; therefore we try to 
     * retrieve any messages already in the queue.
      */
    exMqRead (exMqId);
    /* 
    * Now we know the queue is empty, so we will receive a signal
      * the next time a message arrives. 
     *
     * We send a message, which causes the notify handler to be invoked. 
    * It is a little silly to have the task that gets the notification 
     * be the one that puts the messages on the queue, but we do it here 
    * to simplify the example. A real application would do other work
     * instead at this point. 
     */
    if (mq_send (exMqId, pMess, 1 + strlen (pMess), 0) == -1)
        {
        printf ("mq_send failed\n");
        return (-1);
        }
    /* Cleanup */
    if (mq_c) cose (exMqId) == -1){
        printf ("mq_close failed\n");
        return (-1);
        }
    /* More cleanup */
    if (mq\_unlink (QNAM) == -1){
        printf ("mq_unlink failed\n");
        return (-1);
        }
    return (0);
    }
/*
* exNotificationHandle - handler to read in messages
* This routine is a signal handler; it reads in messages from a
* message queue.
```
\*/

\*
```
static void exNotificationHandle 
    \left(int sig, \frac{1}{x} signal number */<br>siginfo_t * pInfo, \frac{1}{x} signal information
    siginfo_t * pInfo, <br>void * pSigContext /* unused (required by poid * pSigContext /* unused (required by point
              pSigContext /* unused (required by posix) */
    )
    {
    struct sigevent sigNotify;
    mqd_t exMqId;
    /* Get the ID of the message queue out of the siginfo structure. */exMqId = (mqd_t) pInfo->si_value.sival_int;
    /* 
     * Request notification again; it resets each time 
      * a notification signal goes out.
      */
    sigNotify.sigev_signo = pInfo->si_signo;
    sigNotify.sigev_value = pInfo->si_value;
    \overline{\text{sigNotify}}.sigev_notify = SIGEV_SIGNAL;
    if (mq notify (exMqId, \&sigNotify) == -1)
        {
        printf ("mq_notify failed\n");
        return;
        }
    /* Read in the messages */
    exMqRead (exMqId);
    }
/*
* exMqRead - read in messages
 *
* This small utility routine receives and displays all messages
* currently in a POSIX message queue; assumes queue has O_NONBLOCK.
 */
static void exMqRead
   (mqd_t exMqId
    \lambda{
    char msg[MSG_SIZE];<br>int prio:
               prio;
    /* 
     * Read in the messages - uses a loop to read in the messages
     * because a notification is sent ONLY when a message is sent on
      * an EMPTY message queue. There could be multiple msgs if, for
      * example, a higher-priority task was sending them. Because the
      * message queue was opened with the O_NONBLOCK flag, eventually
      * this loop exits with errno set to EAGAIN (meaning we did an
      * mq_receive() on an empty message queue).
      */
```
*4*

```
while (mq_receive (exMqId, msg, MSG_SIZE, &prio) != -1)
    {
    printf ("exMqRead: received message: %s\n",msg);
    }
if (errno != EAGAIN)
    {
    printf ("mq_receive: errno = %d\n", errno);
    }
}
```
# 4.14 **POSIX Queued Signals**

Signals are handled differently in the kernel and in real-time processes. In the kernel the target of a signal is always a task; but in user space, the target of a signal may be either a specific task or an entire process.

For user-mode applications (processes), all POSIX API that take a process identifier as one of their parameters use a process ID (a **pid\_t** mapping on a **RTP\_ID**) in the VxWorks implementation of the signal support for processes.

However, for the VxWorks kernel—for backward compatibility with prior versions of VxWorks—these API continue to use a task identifier for the kernel APIs. Also, in order to maintain functionality equivalent to that provided by previous releases of VxWorks and to support signals between kernel and user applications, additional non-POSIX APIs have been added: **taskSigqueue( )**, **rtpSigqueue( )**, **rtpTaskSigqueue( )**, **taskKill( )**, **rtpKill( )**, and **rtpTaskKill( )**.

In accordance with the POSIX standard, a signal sent to a process is handled by the first available task in the process.

The **sigqueue( )** family of routines provides an alternative to the **kill( )** family of routines for sending signals. The important differences between the two are:

**sigqueue()** includes an application-specified value that is sent as part of the signal. You can use this value to supply whatever context your signal handler finds useful. This value is of type **sigval** (defined in **signal.h**); the signal handler finds it in the **si\_value** field of one of its arguments, a structure **siginfo\_t**. An extension to the POSIX **sigaction( )** routine allows you to register signal handlers that accept this additional argument.

*4 POSIX Standard Interfaces* 4.14 POSIX Queued Signals

■ **sigqueue( )** enables the queueing of multiple signals for any task. The **kill( )** routine, by contrast, delivers only a single signal, even if multiple signals arrive before the handler runs.

Currently, VxWorks includes signals reserved for application use, numbered consecutively from **SIGRTMIN**. The presence of a minimum of eight (**\_POSIX\_RTSIG\_MAX**) of these reserved signals is required by POSIX 1003.1, but VxWorks supports only seven (**RTSIG\_MAX**). The specific signal values are not specified by POSIX; for portability, specify these signals as offsets from **SIGRTMIN** (for example, write **SIGRTMIN**+2 to refer to the third reserved signal number). All signals delivered with **sigqueue( )** are queued by numeric order, with lower-numbered signals queuing ahead of higher-numbered signals.

POSIX 1003.1 also introduced an alternative means of receiving signals. The routine **sigwaitinfo( )** differs from **sigsuspend( )** or **pause( )** in that it allows your application to respond to a signal without going through the mechanism of a registered signal handler: when a signal is available, **sigwaitinfo( )** returns the value of that signal as a result, and does not invoke a signal handler even if one is registered. The routine **sigtimedwait( )** is similar, except that it can time out.

Basic queued signal routines are described in Table 4-17. For detailed information on signals, see the kernel and application (process) API references for **sigLib**.

#### Table 4-17 **POSIX 1003.1b Queued Signal Routines**

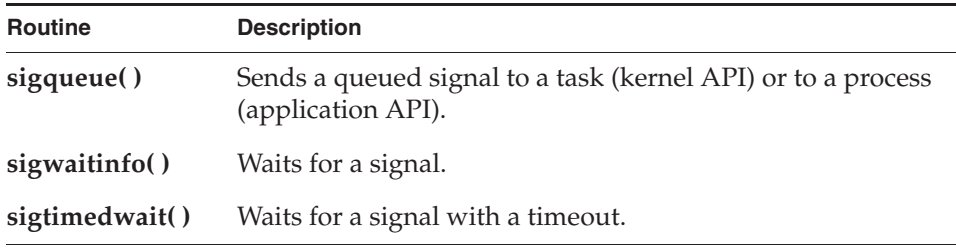

Additional non-POSIX VxWorks queued signal routines are described in Table 4-18. These routines are provided for assisting in porting VxWorks 5.x kernel applications to processes. The POSIX routines described in Table 4-17 should be used for developing new applications that execute as real-time processes.

Note that a parallel set of non-POSIX APIs are provided for the **kill( )** family of POSIX routines.

## Table 4-18 **Non-POSIX Queued Signal Routines**

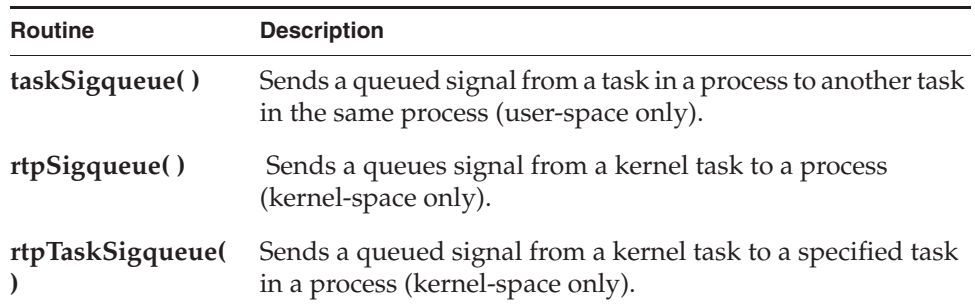

To include POSIX queued signals in the system, configure VxWorks with the **INCLUDE\_POSIX\_SIGNALS** component. This component automatically initializes POSIX queued signals with **sigqueueInit( )**. The **sigqueueInit( )** routine allocates buffers for use by **sigqueue( )**, which requires a buffer for each currently queued signal. A call to **sigqueue( )** fails if no buffer is available.

The maximum number of queued signals in the kernel is set with the configuration parameter **NUM\_SIGNAL\_QUEUES**. The default value is 16.

Process-based applications are automatically linked with the application API **mqPxLib** when they are compiled. Initialization of the library is automatic when the process starts.

## *4 POSIX Standard Interfaces* 4.14 POSIX Queued Signals

#### Example 4-13 **Queued Signals**

```
/* queSig.c - signal demo *//*
DESCRIPTION
This demo program exhibits the following functionalities in queued signals.
1) Sending a queued signal to a kernel task
2) Sending a queued signal to a RTP task
3) Sending a queued signal to a RTP
For simplicity the sender is assumed to be a kernel task.
Do the following in order to see the demo.
Sending a queued signal to a kernel task
---------------------------------------
1) Build this file (queSig.c) alongwith the VxWorks image.
2) Spawn a task with main() as the entry address. For e.g. from the kernel 
shell
   do "sp main".
3) sig (int id, int value) provided in this file is a helper function to send
   a queued signal. Where <id> is the kernel task Id and <value> is the 
signal
   value to be sent. 
4) Send a queued signal to the spawned kernel task. From kernel shell do
   sig <kernelTaskId>, <value>
Sending a queued signal to a RTP task
  --------------------------------------
1) Build this file (queSig.c) as an RTP executable.
2) Spawn the queSig RTP.
3) From a kernel task, use the sig (int id, int value); helper routine to 
send
   a queued signal to the RTP task. The <id> being the RTP task Id.
Sending a queued signal to a RTP
---------------------------------
1) Build this file (queSig.c) as an RTP executable.
2) Spawn the queSig RTP.
3) From a kernel task, use the sig (int id, int value); helper routine to 
send
    a queued signal to the RTP. The <id> being the RTP Id.
*/
#include <stdio.h>
#include <signal.h>
#include <taskLib.h>
#include "rtpLib.h"
#ifdef _WRS_KERNEL
#include "private/rtpLibP.h"
#include "private/taskLibP.h"
#endif
```

```
typedef void (*FPTR) (int);
void sigMasterHandler 
   \left(int sig, \frac{1}{2} /* caught signal */
#ifdef _WRS_KERNEL<br>int code,
          code.
#else
   siginfo_t * pInfo, * ignal info */#endif
    struct sigcontext *pContext /* unused */
 );
/****************************************************************************
*
* main - entry point for the queued signal demo 
*
* This routine acts the task entry point in the case of the demo spawned as a
* kernel task. It also can act as a RTP entry point in the case of RTP based 
* demo
*/
STATUS main ()
    {
    sigset_t sig = sigmask (SIGUSR1);
    union sigval sval;
    struct sigaction in;
   sigprocmask (SIG_UNBLOCK, &sig, NULL);
     in.sa_handler = (FPTR) sigMasterHandler;
     in.sa_flags = 0;
    (void) sigemptyset (&in.sa_mask);
    sigaction (SIGUSR1, &in, NULL);
    printf ("Task 0x%x installed signal handler for signal # %d.\
 Ready for signal.\n", taskIdCurrent, SIGUSR1);
   for (j; j); }
/****************************************************************************
*
* sigMasterHandler - signal handler
*
* This routine is the signal handler for the SIGUSR1 signal
*/
void sigMasterHandler 
   (<br>int
          sig, /* caught signal */#ifdef _WRS_KERNEL
```
## *4 POSIX Standard Interfaces* 4.14 POSIX Queued Signals

```
 int code,
#else
   siginfo_t * pInfo, * ignal info */#endif
    struct sigcontext *pContext /* unused */
    )
     {
    printf ("Task 0x%x got signal # %d signal value %d \n", taskIdCurrent, 
sig,
#ifdef _WRS_KERNEL
            code
#else
            pInfo->si_value.sival_int
#endif
           );
    }
/****************************************************************************
*
* sig - helper routine to send a queued signal
* 
* This routine can send a queued signal to a kernel task or RTP task or RTP.
* <id> is the ID of the receiver entity. <value> is the value to be sent 
* along with the signal. The signal number being sent is SIGUSR1.
*/
#ifdef _WRS_KERNEL
STATUS sig (int id, int val)
    {
   union sigval valueCode;
    valueCode.sival_int = val;
    if (TASK_ID_VERIFY (id) == OK)
        {
        if (IS_KERNEL_TASK (id))
\{ sigqueue (id, SIGUSR1, valueCode);
 }
        else
\{ rtpTaskSigqueue ((WIND_TCB *)id, SIGUSR1, valueCode);
 }
        }
    else if (OBJ_VERIFY ((RTP_ID)id, rtpClassId) != ERROR)
        {
        rtpSigqueue ((RTP_ID)id, SIGUSR1, valueCode);
        }
    else 
        {
        return (ERROR);
        }
    return (OK);
    }
#endif
```
# *5* Memory Management

Kernel Facilities

- **5.1 Introduction 276**
- **5.2 Configuring VxWorks With Memory Management Facilities 277**
- **5.3 System Memory Maps 277**
- **5.4 Shell Commands 285**
- **5.5 System RAM Autosizing 285**
- **5.6 Reserved Memory 286**
- **5.7 Kernel Heap and Memory Partition Management 287**
- **5.8 Memory Error Detection 289**
- **5.9 Virtual Memory Management 301**
- **5.10 Additional Memory Protection Features 310**
- **5.11 Processes Without MMU Support 314**

# 5.1 **Introduction**

VxWorks provides memory management facilities for all code that executes in the kernel, as well as memory management facilities for applications that execute as real-time processes. This chapter deals primarily with kernel-space memory management, although it also provides information about what memory maps look like for systems that include support for processes (and related facilities).

This chapter discusses the following topics:

- The VxWorks components required for different types of memory management support.
- The layout of memory for different configurations of VxWorks.
- Excluding memory from VxWorks use.
- Using run-time memory autosizing.
- The kernel heap and memory partition management facilities that are available in the kernel.
- Memory error detection facilities, including instrumentation provided by VxWorks components and the Wind River compiler.
- Virtual memory management, both automated and programmatic.
- Using the real-time process environment without an MMU.

For information about the memory management facilities available to process-based applications, see *VxWorks Application Programmer's Guide: Memory Management*.

For information about additional error detection facilities useful for debugging software faults, see *9. Error Detection and Reporting*.

 $\rightarrow$ **NOTE:** This chapter provides information about facilities available in the VxWorks kernel. For information about facilities available to real-time processes, see the corresponding chapter in the *VxWorks Application Programmer's Guide*.

# 5.2 **Configuring VxWorks With Memory Management Facilities**

Information about configuring VxWorks with various memory management facilities is provided in the context of the discussions of those facilities. See:

- *5.4 Shell Commands*, p.285
- *5.5 System RAM Autosizing*, p.285
- *5.6 Reserved Memory*, p.286
- *5.7 Kernel Heap and Memory Partition Management*, p.287
- *5.8 Memory Error Detection*, p.289
- *5.9 Virtual Memory Management*, p.301
- *5.11 Processes Without MMU Support*, p.314

# 5.3 **System Memory Maps**

This section describes the VxWorks memory map as it appears with different configurations and runtime activity:

- A system without process support.
- A system with process support, but without processes running.
- A system with process support and two processes running, as well as a shared library and a shared data region.

In addition, it describes various memory views within a single system.

*5*

# 5.3.1 **System Memory Map Without Process Support**

In a VxWorks system RAM is delimited by:

- The LOCAL\_MEM\_LOCAL\_ADRS BSP configuration parameter, which defines the start of the system RAM.
- The address returned by the routine **sysPhysMemTop( )**, which is at the top of system RAM. This address is either determined at runtime if RAM autosizing is enabled (see *5.5 System RAM Autosizing*, p.285). If autosizing is disabled, then **sysPhysMemTop( )** is calculated using the BSP configuration parameter **LOCAL\_MEM\_SIZE**; that is **sysPhysMemTop( )** returns **LOCAL\_MEM\_LOCAL\_ADRS** + **LOCAL\_MEM\_SIZE**.

(**LOCAL\_MEM\_LOCAL\_ADRS** and **LOCAL\_MEM\_SIZE** are configuration parameters of the **INCLUDE\_MEMORY\_CONFIG** component.)

System RAM must be contiguous. For systems without an MMU or with the MMU disabled, this means that the system RAM must be in contiguous physical memory. For systems with and MMU enabled, the system RAM must be mapped contiguously in virtual memory. In the latter case, the physical space may be non-contiguous for some architectures that do not require an identity mapped kernel. For the architecture specific requirements, see the *VxWorks Architecture Supplement*.

Within system RAM, the elements of a VxWorks system are arranged as follows:

- Below **RAM\_LOW\_ADRS** there is an architecture specific layout of memory blocks used for saving boot parameters, the system exception message area, the exception or interrupt vector table, and so on. For specific details, see the *VxWorks Architecture Supplement*.
- The kernel code (text, data, and bss) starting at address **RAM\_LOW\_ADRS**. ROM-resident images are an exception, for which the text segment is located outside of the system RAM (see *2.5.1 VxWorks Image Types*, p.19).
- The WDB target agent memory pool is located immediately above the kernel code, if WDB is configured into the system (see *10.6 WDB Target Agent*, p.540).
- The kernel heap follows the WDB memory pool.
- An optional area of persistent memory.
- An optional area of user-reserved memory may be located above the kernel heap.

Figure 5-1 illustrates a typical memory map for a system without process support. For a comparable illustration of a system with process support—which means it

*5 Memory Management* 5.3 System Memory Maps

has unmapped memory available for processes that have not yet been created—see Figure 5-2.

Note that the memory pool for the WDB target agent is present only if WDB is configured into the kernel. Without WDB, the kernel heap starts right above the end of the kernel BSS ELF segment.

The routine **sysMemTop( )** returns the end of the kernel heap area. If both the user-reserved memory size (**USER\_RESERVED\_MEM**) and the persistent memory size (**PM\_RESERVED\_MEM**) are zero, then **sysMemTop( )** returns the same value than **sysPhysMemTop( )**, and the kernel heap extends to the end of the system RAM area. For more information about configuring user-reserved memory and persistent memory. See *5.6 Reserved Memory*, p.286 for more information. Also see *5.3.2 System Memory Map with Process Support*, p.280.

#### Figure 5-1 **Memory Map of a System Without Process Support**

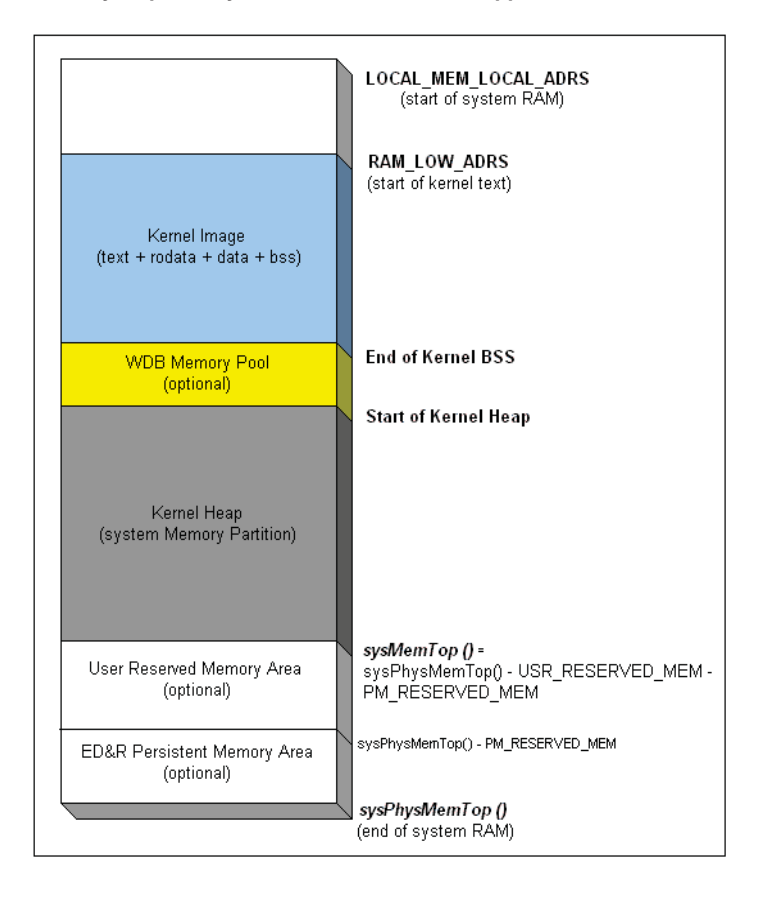

# 5.3.2 **System Memory Map with Process Support**

Kernel applications have access to the same memory management facilities as described in *5.3 System Memory Maps*, p.277, whether process support is included or not.

The only difference between the two configurations relates to the size of the kernel heap. Without process support, the kernel heap extends up to **sysMemTop( )**. With process support the kernel heap does not extend up to **sysMemTop( )**, but instead uses the **KERNEL\_HEAP\_SIZE** parameter (set in the **INCLUDE\_RTP** component) as its size. This parameter is disregarded if process support is not included in VxWorks.

By default, **KERNEL\_HEAP\_SIZE** is set to two-thirds of the RAM located between **sysMemTop( )** and the end of the kernel code, or the end of the WDB memory pool when the WDB component is included into the system configuration.

Figure 5-2 illustrates this configuration. The RAM located between **sysMemTop( )** and the end of the kernel heap is left unmapped. RAM pages are allocated from that unmapped RAM area when process, shared library, or shared data region space must be mapped. For a comparable image of a system without process support, see Figure 5-1.

*5 Memory Management* 5.3 System Memory Maps

# LOCAL\_MEM\_LOCAL\_ADRS RAM\_LOW\_ADRS Kernel Image<br>(text + rodata + data + bss) End of BSS **WDB Memory Pool** (optional) Start of Kernel Heap Kernel Heap KERNEL\_HEAP\_SIZE End of Kernel Heap RAM Initially Unmapped<br>(dynamically mapped when<br>creating RTPs, SLs, or SDs) sysMemTop() = User Reserved Memory Area syswem1op() =<br>sysPhysMemTop() - USR\_RESERVED\_MEM<br>PM\_RESERVED\_MEM (optional) sysPhysMemTop() - PM\_RESERVED\_MEM ED&R Persistent Memory Area (optional) sysPhysMemTop()

#### Figure 5-2 **Memory Map of a System with Process Support**

The default setting of **KERNEL\_HEAP\_SIZE** should be adjusted to meet the requirements of the system.

## 5.3.3 **System Memory Map with Processes Running**

A VxWorks system configured for real-time processes may have one or more applications executing as processes at runtime. It may also have shared libraries and shared data regions instantiated. The kernel, each of the processes, shared libraries, and shared data regions occupy a discrete space in virtual memory.

Each VxWorks process has its own region of virtual memory; processes do not overlap in virtual memory. This flat virtual-memory map provides advantages in

speed, in a programming model that accommodates systems with and without an MMU, and in debugging applications (see *5.11 Processes Without MMU Support*, p.314).

The virtual space assigned to a process is not necessarily composed of one large contiguous block of virtual memory. In some cases it will be composed of several smaller blocks of virtual space which are discontinuous from each other.

Figure 5-3 illustrates the memory map of a system with the kernel areas (RAM and I/O), two different processes (RTP A and RTP B), as well as one shared library, and one shared data region.

## Figure 5-3 **Memory Map of a System with Two Processes**

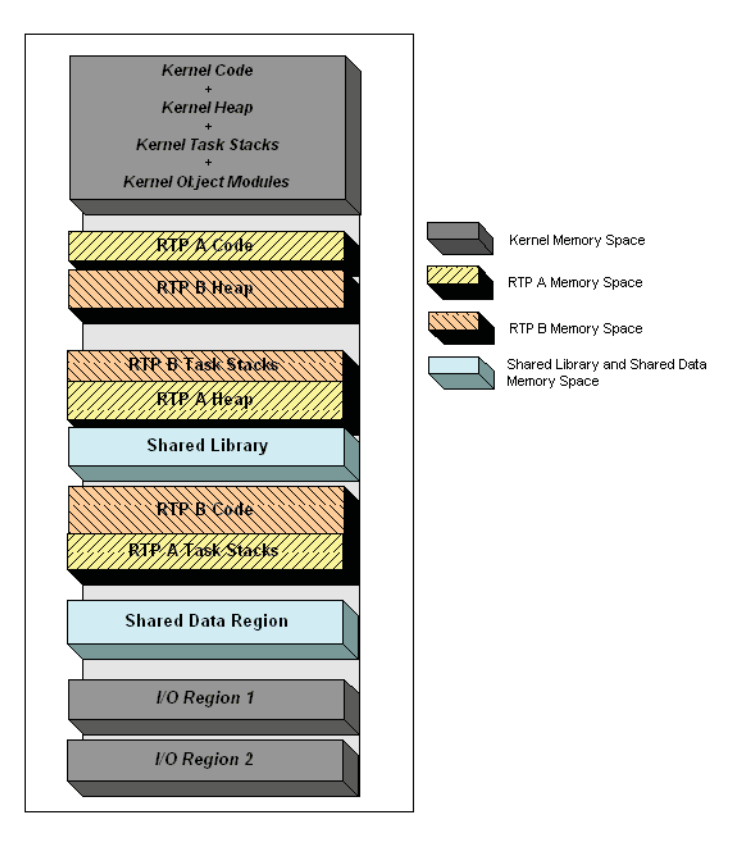

Each process has its own virtual memory context, defined by its MMU translation table used to map virtual and physical memory, and other information about each page of memory. This memory context describes the virtual space that all of the

*5 Memory Management* 5.3 System Memory Maps

tasks in a the process can access. In other words, it defines the *memory view* of a process.

The kernel space is mapped with supervisor access privilege in the memory context of each process (but not with user mode privilege). Therefore tasks executing in a process can access kernel memory space only in system calls, during which the execution is switched to supervisor mode. (For information about system calls, see *VxWorks Application Programmer's Guide: Applications and Processes*.)

A shared library or shared data region is mapped into the virtual context of a process only when the process' application code opens or creates it, and it effectively disappears from the process' memory view when the application closes or deletes the shared library or shared data region.

Figure 5-4 illustrates the different memory views of a system with two processes (RTP A and RTP B), a shared library that both RTP A and RTP B opened, as well as a shared data region that both a kernel application and RTP B opened.

The first memory view corresponds to the memory space accessible by kernel tasks. The second and third memory views correspond to the memory space accessible by tasks executing in process A, respectively process B. Note that the grayed areas are only accessible during system calls.

#### Figure 5-4 **System Memory Views**

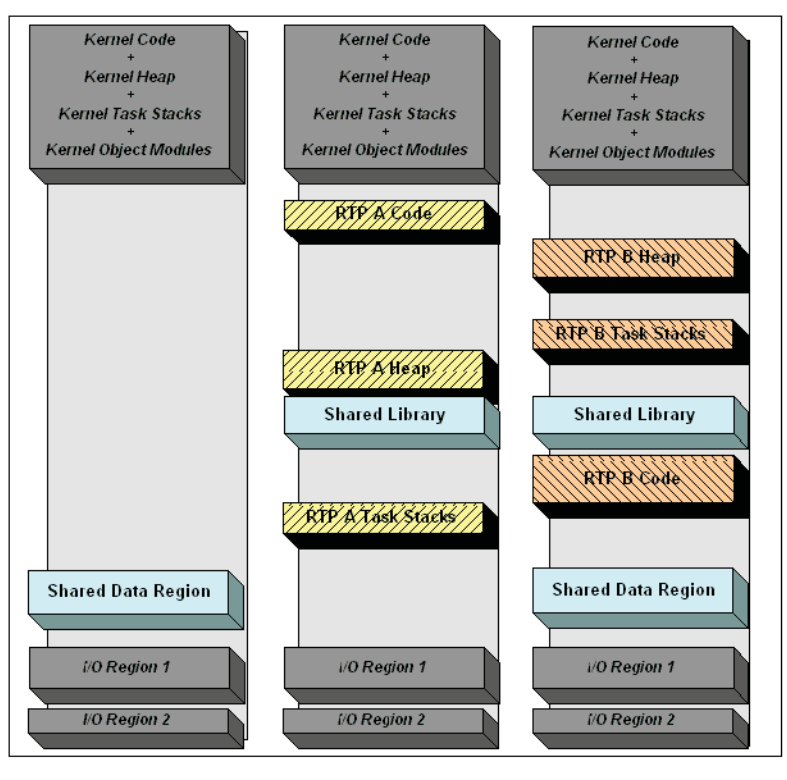

RTP A Memory View RTP B Memory View Kernel Memory View

Note that on system without an MMU, or with the MMU disabled, there is only one memory view shared by the kernel and all process tasks. This memory view corresponds to Figure 5-3. Any task in the system, whether it is a kernel or a task executing in a process, has access to all the memory: kernel space, I/O regions, any processes memory, shared libraries, and shared data regions. In other words, such configurations do not provide any memory protection. For more information, see *5.11 Processes Without MMU Support*, p.314.

*5 Memory Management* 5.4 Shell Commands

# 5.4 **Shell Commands**

The shell's **adrSpaceShow( )** show routine (for the C interpreter) or the **adrsp info**  command (for the command interpreter) can be used to display an overview of the address space usage at time of the call. These are included in the kernel with the **INCLUDE\_ADR\_SPACE\_SHOW** and **INCLUDE\_ADR\_SPACE\_SHELL\_CMD** components, respectively.

The **rtpMemShow( )** show routine or the **rtp meminfo** command can be used to display the private mappings of a process. These are included with the **INCLUDE\_RTP\_SHOW** and **INCLUDE\_RTP\_SHOW\_SHELL\_CMD** components, respectively.

The kernel mappings can be displayed with the **vmContextShow( )** show routine or the **vm context** command. These are included with the **INCLUDE\_VM\_SHOW** and **INCLUDE\_VM\_SHOW\_SHELL\_CMD** components, respectively.

# 5.5 **System RAM Autosizing**

When RAM autosizing is supported by the BSP, defining the configuration parameter **LOCAL\_MEM\_AUTOSIZE** will enable run time memory sizing. The default definition state for this parameter and the implementation itself is BSP-dependent. Check the BSP reference to see if this feature is supported or not.

When autosizing is supported by the BSP and **LOCAL\_MEM\_AUTOSIZE** is defined, the top of system RAM as reported by **sysPhysMemTop( )** is the value determined at runtime.

If the **LOCAL\_MEM\_AUTOSIZE** is not defined, the top of the system RAM as reported by **sysPhysMemTop( )** is the address calculated as:

(**LOCAL\_MEM\_LOCAL\_ADRS** + **LOCAL\_MEM\_SIZE**)

If the BSP is unable to perform run time memory sizing then a compile time error should be generated, informing the user of the limitation.

**LOCAL\_MEM\_AUTOSIZE**, **LOCAL\_MEM\_LOCAL\_ADRS** and **LOCAL\_MEM\_SIZE** are parameters of the **INCLUDE\_MEM\_CONFIG** component.

# 5.6 **Reserved Memory**

Two types of reserved memory can be configured in VxWorks system RAM: user-reserved memory and persistent memory. Reserved memory is not cleared by VxWorks at startup or during system operation. Boot loaders may or may not clear the area; see *Boot Loaders and Reserved Memory*, p.286.

User-reserved memory, configured with the BSP parameter **USER\_RESERVED\_MEM**, is part of the system RAM that can managed by kernel applications independently of the kernel heap.

Persistent memory, configured with the parameter **PM\_RESERVED\_MEMORY**, is the part of system RAM that is used by the error detection and reporting facilities (see *9. Error Detection and Reporting*).

For the layout of the user-reserved memory and the persistent memory, see figures *Figure 5-1Memory Map of a System Without Process Support*, p.279 and *Figure 5-2Memory Map of a System with Process Support*, p.281.

## **Boot Loaders and Reserved Memory**

Boot loaders may or may not clear reserved memory, depending on the configuration that was used to create them. If the boot loader is built with both **USER\_RESERVED\_MEM** and **PM\_RESERVED\_MEMORY** set to zero, the system RAM is cleared through the address calculated as:

(**LOCAL\_MEM\_LOCAL\_ADRS** + **LOCAL\_MEM\_SIZE**)

To ensure that reserved memory is not cleared, the boot loader should be created with the **USER\_RESERVED\_MEM** and the **PM\_RESERVED\_MEMORY** parameter set to the desired sizes; that is, the same values that are used to build the downloaded VxWorks image.

For information about VxWorks boot loaders, see *2.4 Boot Loader*, p.12.

 $\Rightarrow$ **NOTE:** If autosizing of system RAM is enabled, the top of the system RAM detected at runtime may be different from the address calculated as **LOCAL\_MEM\_LOCAL\_ADRS** + **LOCAL\_MEM\_SIZE**, resulting in non-identical location of the memory range not being cleared by the boot loader. For more information about autosizing, see *5.5 System RAM Autosizing*, p.285.

# 5.7 **Kernel Heap and Memory Partition Management**

VxWorks provides facilities for heap access and memory partition management. The **memLib** and **memPartLib** libraries provide routines to access the kernel heap, including standard ANSI-compatible routines as well as routines to manipulate kernel memory partitions. The kernel heap is used by all code running in the kernel, including kernel libraries and components, kernel applications, and by processes when executing system calls.

Memory partitions consist of areas of memory that are used for dynamic memory allocations by applications and kernel components. Memory partitions may be used to reserve portions of memory for specific applications, or to isolate dynamic memory usage on an application basis.

The kernel heap is a specific memory partition, which is also referred to as the system memory partition.

## 5.7.1 **Configuring the Kernel Heap and the Memory Partition Manager**

There are two kernel components for configuring the kernel heap and the memory partition manager. The core functionality for both the kernel heap and memory partition is provided by the **INCLUDE\_MEM\_MGR\_BASIC** component (see the VxWorks API reference for **memPartLib**). The **INCLUDE\_MEM\_MGR\_FULL** component extends the functionality required for a full-featured heap and memory partition manager (see the VxWorks API reference for **memLib**).

The kernel heap is automatically created by the system when either one of these components are included in the VxWorks configuration. The size of the kernel heap is set as described in *5.3 System Memory Maps*, p.277; see Figure 5-1 and Figure 5-2.

Information about allocation statistics in the kernel heap and in kernel memory partitions can be obtained with the show routines provided with the **INCLUDE\_MEM\_SHOW** component. For more information, see the VxWorks API reference for **memShow**.

## 5.7.2 **Basic Heap and Memory Partition Manager**

The **memPartLib** library (**INCLUDE\_MEM\_MGR\_BASIC**) provides the core facilities for memory partition support, including some of the standard

ANSI-compatible routines such as **malloc( )**, and **free( )**. The core functionality of **memPartLib** provides for the following API:

- Creation and deletion of memory partitions with **memPartCreate( )** and **memPartDelete( )**.
- Addition of memory to a specific memory partition with **memPartAddToPool( )**, or to the heap with **memAddToPool( )**.
- Allocation and freeing of memory blocks from a specific memory partitions with **memPartAlloc( )**, **memPartAlignedAlloc( )**, and **memPartFree( )**; and from the heap with **malloc( )** and **free( )**.

## 5.7.3 **Full Heap and Memory Partition Manager**

The **memLib** library (provided by the **INCLUDE\_MEM\_MGR\_FULL** component) adds a few more routines to provide a full-featured memory partition and heap allocator. The features provided in this library are:

- Allocation of memory aligned to a specific boundary with **memalign( )**, and alignment to a page with **valloc( )**.
- Reallocation of blocks of memory in a specific partition with **memPartRealloc( )**, or in the heap with **realloc( )**.
- The ANSI-compatible routines **calloc( )**, and **cfree( )**.
- Obtaining memory partition statistics with routines **memPartInfoGet( )** and **memPartFindMax( )**, or in the heap with **memFindMax( )** and **memInfoGet( )**.
- Built-in error checking. This feature is controlled with the heap and partition options. Two types of errors can be enabled. The first type, block error, is detected during block validation in **free( )**, **realloc( )**, **memPartFree( )** and **memPartRealloc( )**. The second type, allocation error, is detected by any of the allocation and re-allocation routines. There are options to enable logging an error message and/or to suspend the task hitting the error. Setting and getting error handling options of a specific memory partition can be done with **memPartOptionsSet( )** and **memPartOptionsGet( )**. The debug options for the heap are controlled via **memOptionsSet( )** and **memOptionGet( )**. Additional heap and memory partition error detection is provided with heap and partition memory instrumentation (see *5.8.1 Heap and Partition Memory Instrumentation*, p.289).

*5 Memory Management* 5.8 Memory Error Detection

For more information, refer to the VxWorks API references for **memPartLib** and **memLib**.

# 5.8 **Memory Error Detection**

Support for memory error detection is provided by two optional instrumentation libraries. The **memEdrLib** library performs error checks of operations in the kernel heap and memory partitions in the kernel. The Run-Time Error Checking (RTEC) feature of the Wind River Compiler can be used to check for additional errors, such as buffer overruns and underruns, static and automatic variable reference checks.

Errors detected by these facilities are reported by the error detection and reporting facility, which must, therefore be included in the VxWorks kernel configuration. See *9. Error Detection and Reporting*.

## 5.8.1 **Heap and Partition Memory Instrumentation**

To supplement the error detection features built into **memLib** and **memPartLib** (such as valid block checking), components can be added to VxWorks to perform automatic, programmatic, and interactive error checks on **memLib** and **memPartLib** operations.

The component helps detect common programming errors such as double-freeing an allocated block, freeing or reallocating an invalid pointer, memory leaks. In addition, with compiler-assisted code instrumentation, it helps detect bounds-check violations, buffer over-runs and under-runs, pointer references to free memory blocks, pointer references to automatic variables outside the scope of the variable, etc.

Errors detected by the automatic checks are logged by the error detection and reporting facility.

#### **Configuring VxWorks with Memory Partition and Heap Instrumentation**

To enable the basic level of memory partition and heap instrumentation, the following components must be included into the kernel configuration:

- **INCLUDE\_MEM\_EDR**, includes the basic memory partition debug functionality and instrumentation code.
- **INCLUDE\_EDR\_ERRLOG**, **INCLUDE\_EDR\_POLICIES** and **INCLUDE\_EDR\_SHOW** for error detection, reporting, and persistent memory. For more information see *9. Error Detection and Reporting*.

The following component may also be included:

**INCLUDE\_MEM\_EDR\_SHOW, for enabling the show routines.** 

In addition, the following parameters of the **INCLUDE\_MEM\_EDR** component can be modified:

## **MEDR\_EXTENDED\_ENABLE**

Set to **TRUE** to enable logging trace information for each allocated block, but at the cost of increased memory used to store entries in the allocation database. The default setting is **FALSE**.

#### **MEDR\_FILL\_FREE\_ENABLE**

Set to **TRUE** to enable pattern-filling queued free blocks. This aids detecting writes into freed buffers. The default setting is **FALSE**.

## **MEDR\_FREE\_QUEUE\_LEN**

Maximum length of the free queue. When a memory block is freed, instead of immediately returning it to the partition's memory pool, it is kept in a queue. This is useful for detecting references to a memory block after it has been freed. When the queue reaches the maximum length allowed, the blocks are returned to the respective memory pool in a FIFO order. Queuing is disabled when this parameter is 0. Default setting for this parameter is 64.

## **MEDR\_BLOCK\_GUARD\_ENABLE**

Enable guard signatures in the front and the end of each allocated block. Enabling this feature aids in detecting buffer overruns, underruns, and some heap memory corruption. The default setting is **FALSE**.

## **MEDR\_POOL\_SIZE**

Set the size of the memory pool used to maintain the memory block database. Default setting in the kernel is 1MB. The database uses 32 bytes per memory block without extended information enabled, and 64 bytes per block with extended information enabled (call stack trace). This pool is allocated from the kernel heap.

*5 Memory Management* 5.8 Memory Error Detection

## **Error Types**

During execution, errors are automatically logged when the allocation, free, and re-allocation functions are called. The following error types are automatically identified and logged:

- Allocation returns block address within an already allocated block from the same partition. This would indicate corruption in the partition data structures.
- Allocation returns block address that is in the task's stack space. This would indicate corruption in the partition data structures.
- Allocation returns block address that is in the kernel's static data section. This would indicate corruption in the partition data structures.
- Freeing a pointer that is in the task's stack space.
- Freeing memory that was already freed and is still in the free queue.
- Freeing memory that is in the kernel's static data section.
- Freeing memory in a different partition than the one in which it was allocated.
- Freeing a partial memory block.
- Freeing a memory block with the guard zone corrupted, when the **MEDR\_BLOCK\_GUARD\_ENABLE** environment variable is **TRUE**.
- Pattern in a memory block which is in the free queue has been corrupted, when the **MEDR\_FILL\_FREE\_ENABLE** environment variable is **TRUE**.

## **Shell Commands**

The show routines and commands described in Table 5-1 are available for use with the shell's C and command interpreters to display information.

## Table 5-1 **Shell Commands**

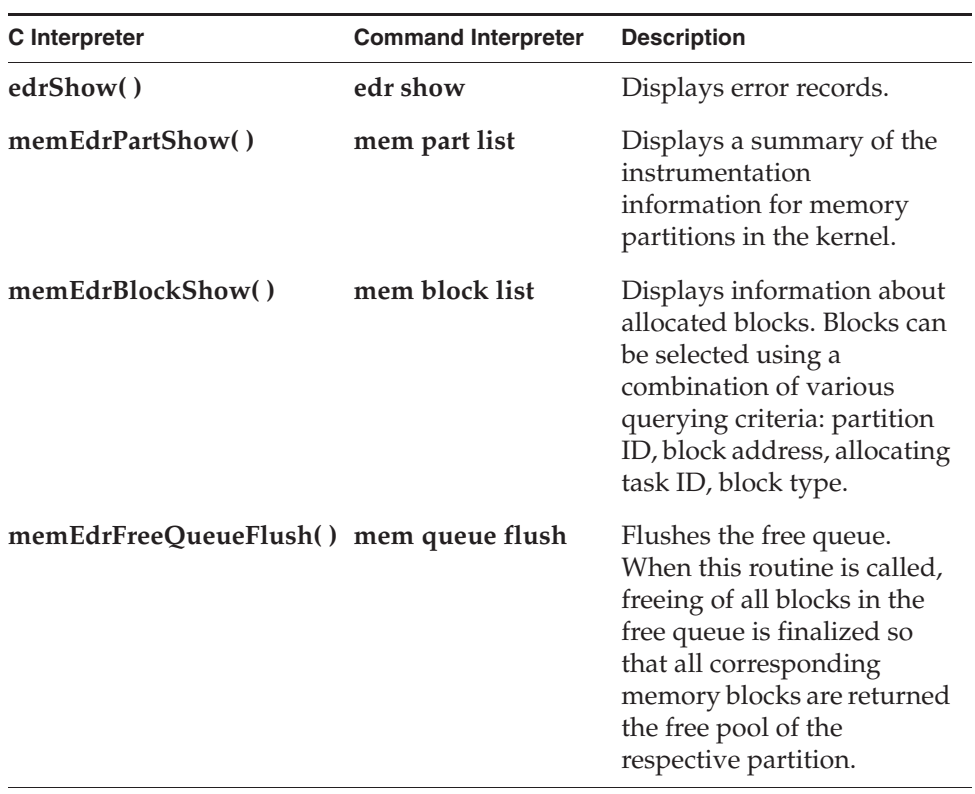

Table 5-1 **Shell Commands** (cont'd)

| C Interpreter     | <b>Command Interpreter</b>                | <b>Description</b>                                                                                                    |
|-------------------|-------------------------------------------|----------------------------------------------------------------------------------------------------|
| memEdrBlockMark() | mem block mark<br>and<br>mem block unmark | Marks or unmarks selected<br>blocks allocated at the time<br>of the call. The selection<br>criteria may include<br>partition ID and/or<br>allocating task ID. This<br>routine can be used to<br>monitor memory leaks by<br>displaying information of<br>unmarked blocks with<br><b>memBlockShow()</b> or<br>mem block list. |

## **Code Example**

The following kernel application code is used to demonstrate various errors detected with the heap and partition memory instrumentation (line numbers are included for reference purposes). Its use is illustrated in *Shell Session Example*, p.293.

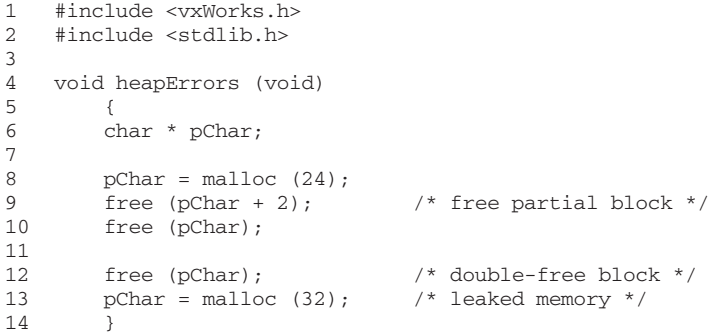

#### **Shell Session Example**

The following shell session is executed with the C interpreter. The sample code listed above is compiled and linked in the VxWorks kernel (see *2.7.7 Linking Kernel-Based Application Object Modules with VxWorks*, p.65). The kernel must include the **INCLUDE\_MEM\_EDR** and **INCLUDE\_MEM\_EDR\_SHOW** components. In order to enable saving call stack information, the parameter **MEDR\_EXTENDED\_ENABLE** is set **TRUE**. Also, the kernel should be configured

with the error detection and reporting facility, including the show routines, as described in *9.2 Configuring Error Detection and Reporting Facilities*, p.481.

First mark all allocated blocks:

```
-> memEdrBlockMark
   value = 6390 = 0x18f6
```
Next, clear the error log. This step is optional, and is done only to start with a clean log:

```
-> edrClear
   value = 0 = 0x0
```
Start the kernel application in a new task spawned with the **sp( )** utility:

```
-> taskId = sp (heapErrors)
    New symbol "taskId" added to kernel symbol table.
   Task spawned: id = 0x246d010, name = t1taskId = 0x2469ed0: value = 38195216 = 0x246d010
```
At this point the application finished execution. The following command lists the memory blocks allocated, but not freed by the application task. Note that the listing shows the call stack at the time of the allocation:

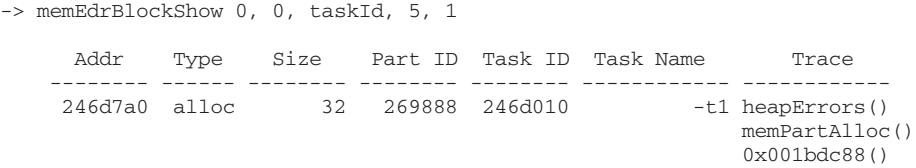

Errors detected while executing the application are logged in persistent memory region.

*5 Memory Management* 5.8 Memory Error Detection

Display the log using **edrShow( )**. The first error corresponds to line 9 in the test code; the second error corresponds to line 12.

```
-> edrShow
    ERROR LOG
    =========
 Log Size: 524288 bytes (128 pages)
 Record Size: 4096 bytes
   Max Records:
    CPU Type: 0x5a
   Errors Missed: 0 (old) + 0 (recent)<br>Error count: 2
   Error count: 2<br>Boot count: 20
   Boot count:
    Generation count: 94
    ==[1/2]==============================================================
    Severity/Facility: NON-FATAL/KERNEL
 Boot Cycle: 20
 OS Version: 6.0.0
   Time: THU JAN 01 00:00:31 1970 (ticks = 1880)<br>Task: "t1" (0x0246d010)
                        "t1" (0x0246d010)
    freeing part of allocated memory block
        PARTITION: 0x269888
         PTR=0x246bea2
        BLOCK: allocated at 0x0246bea0, 24 bytes
    <<<<<Traceback>>>>>
    0x0011d240 vxTaskEntry +0x54 : heapErrors ()
 0x00111364 heapErrors +0x24 : free ()
 0x001c26f8 memPartFree +0xa4 : 0x001bdbb4 ()
    0x001bdc6c memEdrItemGet+0x588: 0x001bd71c ()
    ==[2/2]==============================================================
   Severity/Facility: NON-FATAL/KERNEL<br>Boot Cycle: 20
   Boot Cycle: 20<br>
OS Version: 6.0.0
    OS Version: 6.0.0
    Time: THU JAN 01 00:00:31 1970 (ticks = 1880)
   Task: "t1" (0x0246d010)
     freeing memory in free list
        PARTITION: 0x269888
         PTR=0x246bea0
        BLOCK: free block at 0x0246bea0, 24 bytes
     <<<<<Traceback>>>>>
    0x0011d240 vxTaskEntry +0x54 : heapErrors ()
    0x00111374 heapErrors +0x34 : free ()
    0x001c26f8 memPartFree +0xa4 : 0x001bdbb4 ()
    0x001bdc6c memEdrItemGet+0x588: 0x001bd71c ()
   value = 0 = 0 \times 0
```
*5*

## 5.8.2 **Compiler Instrumentation**

Additional errors are detected if the application is compiled using the Run-Time Error Checking (RTEC) feature of the Wind River Compiler (Diab). The following flag should be used:

**-Xrtc=***option*

 $\mathbb{R}^2$ 

**NOTE:** This feature is not available with the GNU compiler.

Code compiled with the **-Xrtc** flag is instrumented for runtime checks such as pointer reference check and pointer arithmetic validation, standard library parameter validation, and so on. These instrumentations are supported through the memory partition run-time error detection library. Table 5-2 lists the **-Xrtc** options that are supported.

Table 5-2 **-Xrtc Options**

| register and check static (global) variables                               |
|----------------------------------------------------------------------------|
| register and check automatic variables                                     |
| pointer reference checks                                                   |
| pointer arithmetic checks                                                  |
| pointer increment/decrement checks                                         |
| standard function checks; for example <b>memset(</b> ) and <b>bcopy(</b> ) |
| report source code filename and line number in error logs                  |
|                                                                            |

The errors and warnings detected by the RTEC compile-in instrumentation are logged by the error detection and reporting facility (see *9. Error Detection and Reporting*). The following error types are identified:

- Bounds-check violation for allocated memory blocks.
- Bounds-check violation of static (global) variables.
- Bounds-check violation of automatic variables.
- Reference to a block in the free queue.
- Reference to the free part of the task's stack.
- De-referencing a NULL pointer.

*5 Memory Management* 5.8 Memory Error Detection

#### **Configuring VxWorks for RTEC Support**

Support for this feature in the kernel is enabled by adding the **INCLUDE\_MEM\_EDR\_RTC** component, as well as the components described in section *Configuring VxWorks with Memory Partition and Heap Instrumentation*, p.290.

## **Shell Commands**

The compiler provided instrumentation automatically logs errors detected in applications using the error detection and reporting facility. For a list of the shell commands available for error logs see *9.4 Displaying and Clearing Error Records*, p.484.

## **Code Example**

Application code built with the RTEC instrumentation has compiler-generated constructors. To ensure that the constructors are called when a module is dynamically downloaded, the module must be processed similarly to a C++ application. For example, the following make rule can be used:

TGT\_DIR=\$(WIND\_BASE)/target

%.out : %.c @ \$(RM) \$@ \$(CC) \$(CFLAGS) -Xrtc=0xfb \$(OPTION\_OBJECT\_ONLY) memEdrDemo.c @ \$(RM) ctdt\_\$(BUILD\_EXT).c  $$(NM)$ \$(basename \$0).o \$(MUNCH) > ctdt$(SUILD EXT).c$ \$(MAKE) CC\_COMPILER=\$(OPTION\_DOLLAR\_SYMBOLS) ctdt\_\$(BUILD\_EXT).o \$(LD\_PARTIAL) \$(LD\_PARTIAL\_LAST\_FLAGS) \$(OPTION\_OBJECT\_NAME)\$@ \$(basename \$@).o ctdt\_\$(BUILD\_EXT).o

include \$(TGT\_DIR)/h/make/rules.library

The the following application code generates various errors that can be recorded and displayed (line numbers are included for reference purposes). Its use is illustrated in *Shell Session Example*, p.298

```
1 #include <vxWorks.h>
2 #include <stdlib.h>
3 #include <string.h>
4
5 void refErrors ()
\frac{6}{7}char name[] = "very_long_name";
8 char * pChar;<br>9 int state[] =
    int state[] = { 0, 1, 2, 3 };
10 int ix = 0;
11
12 pChar = malloc (13);13 memcpy (pChar, name, strlen (name)); /* bounds check violation */
14
15 /* of allocated block */
16
17 for (ix = 0; ix < 4; ix++)<br>18 state (ix) = state (ix \cdotstate[ix] = state [ix + 1]; \frac{1}{2} /* bounds check violation */
19
20 free (pChar);
21
22 memcpy (pChar, "another_name", 12); /* reference a free block */
23 }
```
## **Shell Session Example**

The following shell session log is executed with the C interpreter. The sample code listed above is compiled and linked in the VxWorks kernel (see *2.7.7 Linking Kernel-Based Application Object Modules with VxWorks*, p.65). The kernel must include the **INCLUDE\_MEM\_EDR** and **INCLUDE\_MEM\_EDR\_RTC** components. Also, the kernel should be configured with the error detection and reporting facility, including the show routines, as described in *9.2 Configuring Error Detection and Reporting Facilities*, p.481.

First, clear the error log to start with a clean log:

-> edrClear  $value = 0 = 0x0$ 

Start the kernel application in a new task spawned with the **sp( )** utility:

```
-> sp refErrors
   Task spawned: id = 0x246d7d0, name = t2
   value = 38197200 = 0x246d7d0
```
At this point the application finished execution. Errors detected while executing the application are logged in the persistent memory region. Display the log using

*5 Memory Management* 5.8 Memory Error Detection

**edrShow( )**. In the example below, the log display is interspersed with description of the errors.

```
-> edrShow
    ERROR LOG
    =========
 Log Size: 524288 bytes (128 pages)
 Record Size: 4096 bytes
   Max Records: 123
   CPU Type: 0x5a
 Errors Missed: 0 (old) + 0 (recent)
 Error count: 3
 Boot count: 21
    Generation count: 97
```
The first error corresponds to line 13 in the test code. A string of length 14 is copied into a allocated buffer of size 13:

```
==[1/3]==============================================================
    Severity/Facility: NON-FATAL/KERNEL
 Boot Cycle: 21
 OS Version: 6.0.0
 Time: THU JAN 01 00:14:22 1970 (ticks = 51738)
Task: "t2" (0x0246d7d0)
 Injection Point: refErr.c:13
    memory block bounds-check violation
       PTR=0x246be60 OFFSET=0 SIZE=14
       BLOCK: allocated at 0x0246be60, 13 bytes
    <<<<<Traceback>>>>>
 0x0011d240 vxTaskEntry +0x54 : 0x00111390 ()
 0x00111470 refErrors +0xe4 : __rtc_chk_at ()
 0x001bd02c memEdrErrorLog+0x13c: _sigCtxSave ()
```
*5*

The second error refers to line 18: the local **state** array is referenced with index 4. Since the array has only four elements, the range of valid indexes is 0 to 3:

```
==[2/3]==============================================================
    Severity/Facility: NON-FATAL/KERNEL
 Boot Cycle: 21
 OS Version: 6.0.0
 Time: THU JAN 01 00:14:22 1970 (ticks = 51738)
Task: "t2" (0x0246d7d0)
    Injection Point: refErr.c:18
    memory block bounds-check violation
       PTR=0x278ba94 OFFSET=16 SIZE=4
       BLOCK: automatic at 0x0278ba94, 16 bytes
    <<<<<Traceback>>>>>
 0x0011d240 vxTaskEntry +0x54 : 0x00111390 ()
 0x001114a0 refErrors +0x114: __rtc_chk_at ()
    0x001bd02c memEdrErrorLog+0x13c: _sigCtxSave ()
```
The last error is caused by the code on line 22. A memory block that has been freed is being modified:

```
==[3/3]==============================================================
    Severity/Facility: NON-FATAL/KERNEL
 Boot Cycle: 21
 OS Version: 6.0.0
 Time: THU JAN 01 00:14:22 1970 (ticks = 51739)
Task: "t2" (0x0246d7d0)
    Injection Point: refErr.c:22
    pointer to free memory block
       PTR=0x246be60 OFFSET=0 SIZE=12
       BLOCK: free block at 0x0246be60, 13 bytes
    <<<<<Traceback>>>>>
 0x0011d240 vxTaskEntry +0x54 : 0x00111390 ()
 0x00111518 refErrors +0x18c: __rtc_chk_at ()
    0x001bd02c memEdrErrorLog+0x13c: _sigCtxSave ()
```
# 5.9 **Virtual Memory Management**

VxWorks can be configured with an architecture-independent interface to the CPU's memory management unit (MMU) to provide virtual memory support. This support includes the following features:

- Setting up the kernel memory context at boot time.
- Mapping pages in virtual space to physical memory.
- Setting caching attributes on a per-page basis.
- Setting protection attributes on a per-page basis.
- Setting a page mapping as valid or invalid.
- Locking and unlocking TLB entries for pages of memory.
- Enabling page optimization.

The programmable elements of virtual memory (VM) support are provided by the **vmBaseLib** library.

When process (RTP) support is included in VxWorks with the **INCLUDE\_RTP** component, the virtual memory facilities also provide system support for managing multiple virtual memory contexts, such as creation and deletion of process memory context.

For information about additional MMU-based memory protection features beyond basic virtual memory support, see *5.10 Additional Memory Protection Features*, p.310.

Also note that errors (exceptions) generated with the use of virtual memory features can be detected and managed with additional VxWorks facilities. See *9. Error Detection and Reporting* for more information.

## 5.9.1 **Configuring Virtual Memory Management**

The components listed in Table 5-3 provide basic virtual memory management, as well as show routines for use from the shell.

#### Table 5-3 **MMU Components**

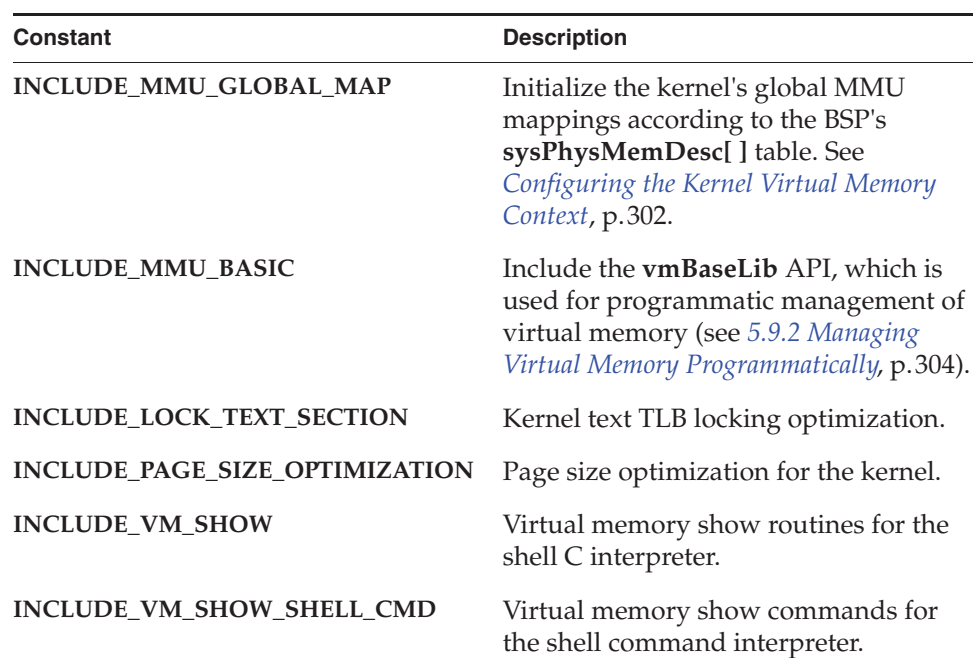

For information about related components see *5.10 Additional Memory Protection Features*, p.310.

## **Configuring the Kernel Virtual Memory Context**

The kernel virtual memory context is created automatically at boot time based on configuration data provided by the BSP. The primary data is in the **sysPhysMemDesc[ ]** table, which is usually defined in the BSP's **sysLib.c** file. The table defines the initial kernel mappings and initial attributes. The entries in this table are of **PHYS\_MEM\_DESC** structure type, which is defined in **vmLib.h**.

There is usually no need to change the default **sysPhysMemDesc[ ]** configuration. However, modification may be required or advisable, for example, when:

- New driver support or new devices (for example, flash memory) are added to the system.
- The protection or cache attributes of certain entries need to be changed. For example, entries for flash memory can be read-only if the content of the flash
*5 Memory Management* 5.9 Virtual Memory Management

is never written from VxWorks. However, if a flash driver such as TrueFFS is used, the protection attribute has to be set to writable.

There are unused entries in the table. In general, it is best to keep only those entries that actually describe the system, as each entry may require additional system RAM for page tables (depending on size of the entry, its location relative to other entries, and architecture-specific MMU parameters). The larger the memory blocks mapped, the more memory is used for page tables.

The **sysPhysMemDesc[ ]** table can be modified at runtime. This is useful, for example, with PCI drivers that can be auto-configured, which means that memory requirements are detected at runtime. In this case the size and address fields can be updated programmatically for the corresponding **sysPhysMemDesc[ ]** entries. It is important to make such updates before the VM subsystem is initialized by **usrMmuInit( )**, for example during execution of **sysHwInit( )**.

**! CAUTION:** The regions of memory defined in **sysPhysMemDesc[ ]** must be page-aligned, and must span complete pages. In other words, the first three fields (virtual address, physical address, and length) of a **PHYS\_MEM\_DESC** structure must all be even multiples of the MMU page size. Specifying elements of **sysPhysMemDesc[ ]** that are not page-aligned causes the target to reboot during initialization. See the *VxWorks Architecture Supplement* to determine what page size is supported for the architecture in question.

## **Configuration Example**

This example is based on multiple CPUs using the shared-memory network. A separate memory board is used for the shared-memory pool. Because this memory is not mapped by default, it must be added to **sysPhysMemDesc[ ]** for all the boards on the network. The memory starts at 0x4000000 and must be made non-cacheable, as shown in the following code fragment:

```
/* shared memory */
{
(VIRT_ADDR) 0x4000000, \frac{1}{x} \times \frac{1}{x} virtual address */<br>(PHYS_ADDR) 0x4000000, \frac{1}{x} \times \frac{1}{x} physical address *
                                        /* physical address */
0x20000, /* length */
/* initial state mask */
MMU_ATTR_VALID_MSK | MMU_ATTR_PROT_MSK | MMU_ATTR_CACHE_MSK,
/* initial state */
MMU_ATTR_VALID | MMU_ATTR_PROT_SUP_READ | MMU_ATTR_PROT_SUP_WRITE | 
MMU_ATTR_CACHE_OFF
}
```
For some architectures, the system RAM (the memory used for the VxWorks kernel image, kernel heap, and so on) must be identity mapped. This means that

for the corresponding entry in the **sysPhysMemDesc[ ]** table, the virtual address must be the same as the physical address. For more information see *5.3 System Memory Maps*, p.277 and the *VxWorks Architecture Supplement*.

# 5.9.2 **Managing Virtual Memory Programmatically**

This section describes the facilities provided for manipulating the MMU programmatically using low-level routines in **vmBaseLib**. You can make portions of memory non-cacheable, write-protect portions of memory, invalidate pages, lock TLB entries, or optimize the size of memory pages.

For more information about the virtual memory routines, see the VxWorks API reference for **vmBaseLib**.

## **Modifying Page States**

Each virtual memory page (typically 4 KB) has a state associated with it. A page can be valid/invalid, readable, writable, executable, or cacheable/non-cacheable.

The state of a page can be changed with the **vmStateSet( )** routine. See Table 5-4 and Table 5-5 for lists of the page state constants and page state masks that can be used with **vmStateSet( )**. A page state mask must be used to describe which flags are being changed. A logical OR operator can be used with states and masks to define both mapping protection and cache attributes.

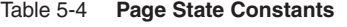

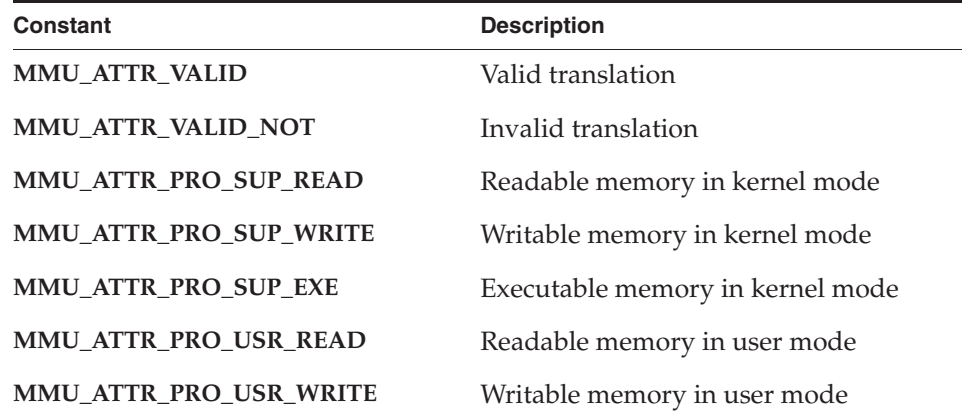

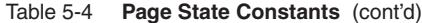

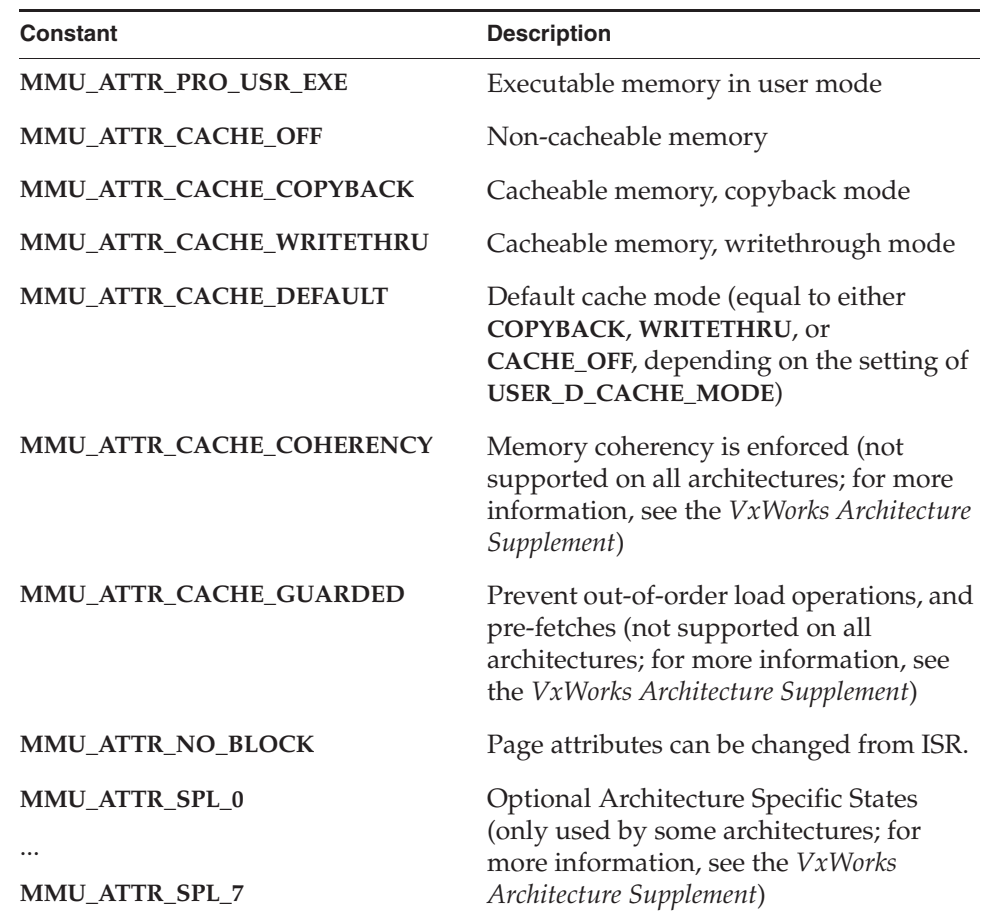

## Table 5-5 **Page State Masks**

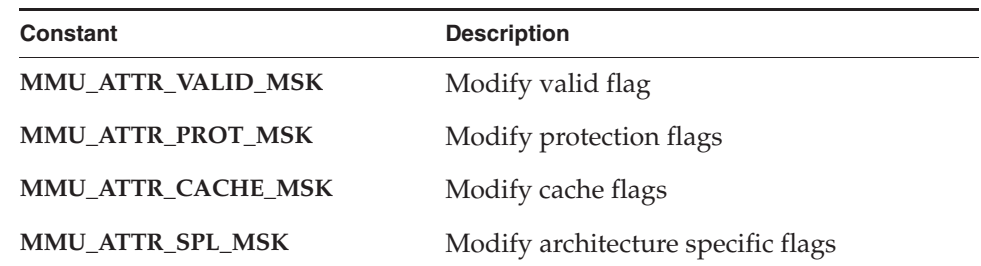

Not all combinations of protection settings are supported by all CPUs. For example, many processor types do not provide setting for execute or non-execute settings. On such processors, readable also means executable.

For information about architecture-specific page states and their combination, see the *VxWorks Architecture Supplement*.

## **Making Memory Non-Writable**

Sections of memory can be write-protected using **vmStateSet( )** to prevent inadvertent access. This can be used, for example, to restrict modification of a data object to a particular routine. If a data object is global but read-only, tasks can read the object but not modify it. Any task that must modify this object must call the associated routine. Inside the routine, the data is made writable for the duration of the routine, and on exit, the memory is set to **MMU\_ATTR\_PROT\_SUP\_READ**.

#### **Nonwritable Memory Example**

In this code example, a task calls **dataModify( )** to modify the data structure pointed to by **pData**. This routine makes the memory writable, modifies the data, and sets the memory back to nonwritable. If a task subsequently tries to modify the data without using **dataModify( )**, a data access exception occurs.

```
/* privateCode.h - header file to make data writable from routine only */
#define MAX 1024
typedef struct myData
    {
    char stuff[MAX];
    int moreStuff;
    } MY_DATA;
/* privateCode.c - uses VM contexts to make data private to a code segment */ 
#include <vxWorks.h>
#include <string.h>
#include <vmLib.h>
#include <semLib.h>
#include "privateCode.h"
MY_DATA * pData;
SEM_ID dataSemId;
int pageSize;
      /***********************************************************************
*
* initData - allocate memory and make it nonwritable
*
* This routine initializes data and should be called only once.
*
*/
STATUS initData (void)
    {
```
# *5 Memory Management*

5.9 Virtual Memory Management

```
pageSize = vmPageSizeGet();
    /* create semaphore to protect data */
   dataSemId = semBCreate (SEM_Q_PRIORITY, SEM_EMPTY);
   /* allocate memory = to a page */pData = (MY_DATA *) valloc (pageSize);
    /* initialize data and make it read-only */
   bzero ((char *) pData, pageSize);
   if (vmStateSet (NULL, (VIRT_ADDR) pData, pageSize, MMU_ATTR_PROT_MSK, 
           MMU ATTR PROT SUP READ) == ERROR{
                semGive (dataSemId);
                return (ERROR);
                }
   /* release semaphore */
   semGive (dataSemId);
   return (OK);
    }
/********************************************************************
*
* dataModify - modify data
*
* To modify data, tasks must call this routine, passing a pointer to
* the new data.
* To test from the shell use:
     -> initData
     -> sp dataModify
* -> d pData
     \rightarrow bfill (pdata, 1024, 'X')
*/
STATUS dataModify 
    ( 
   MY_DATA * pNewData
   )
    {
   /* take semaphore for exclusive access to data */
   semTake (dataSemId, WAIT FOREVER);
    /* make memory writable */
   if (vmStateSet (NULL, (VIRT_ADDR) pData, pageSize, MMU_ATTR_PROT_MSK, 
           MMU_ATTR_PROT_SUP_READ | MMU_ATTR_PROT_SUP_WRITE) == ERROR)
                {
                semGive (dataSemId);
               return (ERROR);
                }
    /* update data*/
   bcopy ((char *) pNewData, (char *) pData, sizeof(MY_DATA));
    /* make memory not writable */
   if (vmStateSet (NULL, (VIRT_ADDR) pData, pageSize, MMU_ATTR_PROT_MSK, 
           MMU_ATTR_PROT_SUP_READ) == ERROR)
                {
                semGive (dataSemId);
                return (ERROR);
                }
   semGive (dataSemId);
   return (OK);
    }
```
## **Invalidating Memory Pages**

To invalidate memory on a page basis, use **vmStateSet( )** as follows:

vmStateSet (NULL, address, len, MMU\_ATTR\_VALID\_MSK, MMU\_ATTR\_VALID\_NOT);

Any access to a mapping made invalid generates an exception whether it is a read or a write access.

To re-validate the page, use **vmStateSet( )** as follows:

vmStateSet (NULL, address, len, MMU\_ATTR\_VALID\_MSK, MMU\_ATTR\_VALID);

## **Locking TLB Entries**

For some processors it is possible to force individual entries in the Translation Look-aside Buffer (TLB) to remain permanently in the TLB. When the architecture-specific MMU library supports this feature, the **vmPageLock( )** routine can be used to lock page entries, and **vmPageUnlock( )** to unlock page entries.

The **INCLUDE\_LOCK\_TEXT\_SECTION** component provides facilities for TLB locking. When this component is included in VxWorks, the kernel image text section is automatically locked at system startup.

This feature can be used for performance optimizations in a manner similar to cache locking. When often-used page entries are locked in the TLB, the number of TLB misses can be reduced. Note that the number of TLB entries are generally limited on all processors types, so locking too many entries can result in contention for the remaining entries that are used dynamically.

For more information, see the *VxWorks Architecture Supplement*.

## **Page Size Optimization**

For some processors it is possible to enable larger page sizes than the default (defined by **VM\_PAGE\_SIZE**) for large, contiguous memory blocks that have homogeneous memory attributes. There are several advantages to using such optimization, including:

- Reducing the number of page table entries (PTE) needed to map memory, resulting in less memory used.
- More efficient TLB entry usage, resulting in fewer TLB misses, therefore potentially better performance.

*5 Memory Management* 5.9 Virtual Memory Management

Optimization of the entire kernel memory space (including I/O blocks) at startup can be accomplished by configuring VxWorks with the **INCLUDE\_PAGE\_SIZE\_OPTIMIZATION** component.

Page size optimization for specific blocks of memory can be accomplished at runtime with the **vmPageOptimize( )** routine.

De-optimization is performed automatically when necessary. For example, if part of a memory block that has been optimized is set with different attributes, the large page is automatically broken up into multiple smaller pages and the new attribute is set to the requested pages only.

#### **Setting Page States in ISRs**

For many types of processors, **vmStateSet( )** is a non-blocking routine, and can therefore be called safely from ISRs. However, it may block in some cases, such as on processors that support page size optimization (see *Page Size Optimization*, p.308).

To make sure that **vmStateSet( )** can be called safely from an ISR for specific pages, the page must first have the **MMU\_ATTR\_NO\_BLOCK** attribute set. The following code example shows how this can be done:

```
#include <vxWorks.h>
 #include <vmLib.h>
 #define DATA_SIZE 0x10000
 char * pData;
 void someInitFunction ()
     {
     /* allocate buffer */
     pData = (char *) valloc (DATA_SIZE);
     /* set no-block attribute for the buffer */
     vmStateSet (NULL, (VIRT_ADDR) pData, DATA_SIZE, 
                 MMU_ATTR_SPL_MSK, MMU_ATTR_NO_BLOCK);
     }
 void someISR ()
     {
 ...
      /* now it's safe to set any attribute for the buffer in an ISR */
```

```
 vmStateSet (NULL, (VIRT_ADDR) pData, DATA_SIZE, 
            MMU_ATTR_PROT_MSK, MMU_ATTR_SUP_RWX);
 ...
 }
```
## 5.9.3 **Troubleshooting**

The show routines and commands described in Table 5-6 are available to assist with trouble-shooting virtual memory problems.

Table 5-6 **Virtual Memory Shell Commands**

| C Interpreter   | <b>Command Interpreter</b> | <b>Description</b>                                                                                                    |
|-----------------|----------------------------|----------------------------------------------------------------------------------------------------|
| vmContextShow() | ym context                 | Lists information about the entire<br>process context, including private<br>mappings and kernel mappings<br>(for supervisor access), as well as<br>any shared data contexts attached<br>to the process. |
| rtpMemShow()    | rtp meminfo                | Lists only the process' private<br>mappings.                                                                                                    |

These routines and commands are provided by the **INCLUDE\_VM\_SHOW**, **INCLUDE\_VM\_SHOW\_SHELL\_CMD**, **INCLUDE\_RTP\_SHOW**, and **INCLUDE\_RTP\_SHOW\_SHELL\_CMD** components.

For more details and usage example of the show routines see the VxWorks shell references.

# 5.10 **Additional Memory Protection Features**

VxWorks provides MMU-based features that supplement basic virtual memory support to provide a more reliable run-time environment. These additional memory-protection features are:

task stack overrun and underrun detection

## *5 Memory Management* 5.10 Additional Memory Protection Features

- interrupt stack overrun and underrun detection
- non-executable task stacks
- text segment write-protection
- exception vector table write-protection

For information about basic virtual memory support, see *5.9 Virtual Memory Management*, p.301.

Errors generated with the use of these features can be detected and managed with additional VxWorks facilities. See *9. Error Detection and Reporting* for more information.

## 5.10.1 **Configuring VxWorks for Additional Memory Protection**

The components listed in Table 5-7 provide additional memory-protection features. They can be added to VxWorks as a unit with the **INCLUDE\_KERNEL\_HARDENING** component. The individual and composite components all include the basic virtual memory component **INCLUDE\_MMU\_BASIC** by default.

#### Table 5-7 **Additional Memory Protection Components**

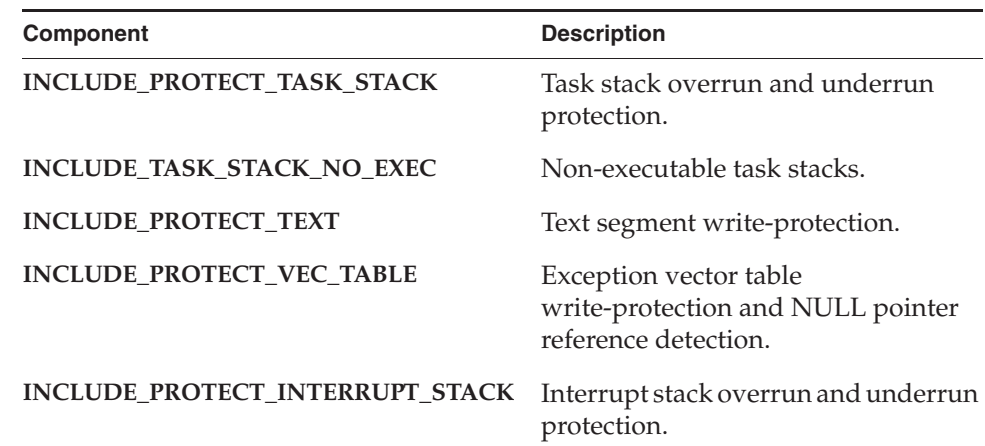

Note that protection of the kernel text segment—and the text segments of kernel modules dynamically loaded into the kernel space—is not provided by default. On the other hand, the text segment of processes and shared libraries is always write-protected, whether or not VxWorks is configured with the **INCLUDE\_PROTECT\_TEXT** component. Similarly, the execution stack of a process

task is not affected by the **INCLUDE\_PROTECT\_TASK\_STACK** or **INCLUDE TASK STACK NO\_EXEC** components—it is always protected unless the task is spawned with the **taskSpawn( )** option **VX\_NO\_STACK\_PROTECT**.

# 5.10.2 **Stack Overrun and Underrun Detection**

VxWorks can be configured so that guard zones are inserted at the beginning and end of task execution stacks.

The operating system can also be configured to insert guard zones at both ends of the interrupt stack.

An overrun guard zone prevents a task from going beyond the end of its predefined stack size and ensures that the integrity of the system is not compromised. An underrun guard zone typically prevents buffer overflows from corrupting memory above the stack. The CPU generates an exception when a task attempts to access any of the guard zones. The size of a stack is always rounded up to a MMU page size when either a guard zone is inserted or when the stack is made non-executable.

## **Task Stack Overrun and Underrun Detection**

Guard zones are inserted at the end and start of kernel and process (RTP) stacks when VxWorks is configured with the **INCLUDE\_PROTECT\_TASK\_STACK** component. The size of the guard zones can be configured uniquely for kernel and process tasks. The size of the guard zones are defined by the following configuration parameters:

- TASK\_USER\_EXEC\_STACK\_OVERFLOW\_SIZE for user task execution stack overflow size.
- TASK\_USER\_EXEC\_STACK\_UNDERFLOW\_SIZE for user task execution stack underflow size.
- TASK\_USER\_EXC\_STACK\_OVERFLOW\_SIZE for user task exception stack overflow size.
- **TASK\_KERNEL\_EXEC\_STACK\_OVERFLOW\_SIZE** for kernel task execution stack overflow size.
- TASK\_KERNEL\_EXEC\_STACK\_UNDERFLOW\_SIZE for kernel task execution stack underflow size.

*5 Memory Management* 5.10 Additional Memory Protection Features

The value of these parameters can be modified to increase the size of the guard zones on a system-wide basis. The size of a guard zone is also rounded up to the CPU MMU page size. The insertion of a guard zone can be prevented by setting the parameter to zero.

Guard zones can be disabled for a specific task with the **VX\_NO\_STACK\_PROTECT taskSpawn( )** option.

Note that for stacks allocated in the kernel, stack guard zones consume RAM, as guard zones correspond to mapped memory for which accesses are made invalid.

For general information about task stacks, see *Task Stack*, p.140 for kernel information, and *VxWorks Application Programmer's Guide: Multitasking* for process information.

## **Interrupt Stack Overrun and Underrun Detection**

Guard zones are inserted at the end and start of the interrupt stack when VxWorks is configured with the **INCLUDE\_PROTECT\_INTERRUPT\_STACK** component. The sizes of the guard zones are defined by the following configuration parameters:

- **INTERRUPT\_STACK\_OVERFLOW\_SIZE** for interrupt stack overflow size.
- **INTERRUPT\_STACK\_UNDERFLOW\_SIZE** for interrupt stack underflow size.

The value of these parameters can be modified to increase the size of the guard zones on a system-wide basis. The size of a guard zone is also rounded up to the CPU MMU page size. The insertion of a guard zone can be prevented by setting the parameter to zero.

For general information about the interrupt stack, see *3.5.2 Interrupt Stack*, p.210.

## 5.10.3 **Non-Executable Task Stack**

VxWorks creates kernel task stacks with a non-executable attribute only if it is configured with the **INCLUDE\_TASK\_STACK\_NO\_EXEC** component, and if the CPU supports making memory non-executable on a page basis. The size of a stack is always rounded up to a MMU page size when the stack is made non-executable (as is also the case when guard zones are inserted).

# 5.10.4 **Text Segment Write Protection**

All text segments are write-protected when VxWorks is configured with the **INCLUDE\_PROTECT\_TEXT** component. When VxWorks is loaded, all text segments are write-protected The text segments of any additional object modules loaded in the kernel space using **ld( )** are automatically marked as read-only. When object modules are loaded, memory that is to be write-protected is allocated in page-size increments. No additional steps are required to write-protect kernel application code.

# 5.10.5 **Exception Vector Table Write Protection**

When VxWorks is configured with the **INCLUDE\_PROTECT\_VEC\_TABLE** component, the exception vector table is write-protected during system initialization.

The architecture-specific API provided to modify the vector table automatically write-enables the exception vector table for the duration of the call. For more information about these APIs, see the *VxWorks Architecture Supplement* for the architecture in question.

# 5.11 **Processes Without MMU Support**

VxWorks can be configured to provide support for real-time processes on a system based on a processor without an MMU, or based on a processor with MMU but with the MMU disabled.

With this configuration, a software simulation-based memory page management library keeps track of identity mappings only. This means that there is no address translation, and memory page attributes (protection attributes and cache attributes) are not supported.

The advantages of such configuration are that it:

Enables the process environment on systems without an MMU. It provides private namespace for applications, for building applications independently from the kernel, and for simple migration from systems without an MMU to those with one.

## *5 Memory Management* 5.11 Processes Without MMU Support

- Allows application code be run in non-privileged (user) mode.
- Under certain conditions, it may provide increased performance by eliminating overhead of the TLB miss and reload. This assumes, however, that there is no negative impact due to the changed cache conditions.

The limitations of this configuration are:

- Depending on the processor type, BSP configuration, drivers and OS facilities used, disabling the MMU may require disabling the data cache as well. Disabling the data cache results in significant performance penalty that is much greater than the benefit derived from avoiding TLB misses.
- There is no memory protection. That is, memory cannot be write-protected, and neither the kernel or any process are protected from other processes.
- The address space is limited to the available system RAM, which is typically smaller than it would be available on systems with MMU-based address translation enabled. Because of the smaller address space, a system is more likely to run out of large contiguous blocks of memory due to fragmentation.
- Not all processors and target boards can be used with the MMU disabled. For the requirements of your system see the hardware manual of the board and processor used.

For information about architecture and processor-specific limitations, see the *VxWorks Architecture Supplement*.

## **Configuring VxWorks With Process Support for Systems Without an MMU**

There are no special components needed for the process environment with software-simulated paging. As with any configurations that provide process support, the **INCLUDE\_RTP** component must be added to the kernel.

The steps required to enable software-simulated paging are:

- 1. Add the **INCLUDE\_RTP** component to include process support. This automatically includes all dependent subsystems, among them **INCLUDE\_MMU\_BASIC**.
- 2. Change the **SW\_MMU\_ENABLE** parameter of the **INCLUDE\_MMU\_BASIC** component to **TRUE** (the default value is **FALSE**).

In addition, the following optional configuration steps can reduce the footprint of the system:

- 3. Change the **VM\_PAGE\_SIZE** parameter of the **INCLUDE\_MMU\_BASIC** component. The default is architecture-dependent; usually 4K or 8K. Allowed values are 1K, 2K, 4K, 8K, 16K, 32K, 64K. Typically, a smaller page size results in finer granularity and therefore more efficient use of the memory space. However, smaller page size requires more memory needed for keeping track the mapping information.
- 4. Disable stack guard page protection by changing the **TASK\_STACK\_OVERFLOW\_SIZE** and **TASK\_STACK\_UNDERFLOW\_SIZE** configuration parameters to zero. Without protection provided by an MMU, stack overflow and underflow cannot be detected, so the guard pages serve no purpose.
- 5. Remove the following components from the VxWorks configuration: **INCLUDE\_KERNEL\_HARDENING**, **INCLUDE\_PROTECT\_TEXT**, **INCLUDE\_PROTECT\_VEC\_TABLE**, **INCLUDE\_PROTECT\_TASK\_STACK**, **INCLUDE\_TASK\_STACK\_NO\_EXEC**, and **INCLUDE\_PROTECT\_INTERRUPT\_STACK**. Without an MMU, these features do not work. Including them only results in unnecessary consumption of resources.

# *6* I/O System

- **6.1 Introduction 318**
- **6.2 Files, Devices, and Drivers 320**
- **6.3 Basic I/O 322**
- **6.4 Buffered I/O: stdio 335**
- **6.5 Other Formatted I/O 337**
- **6.6 Asynchronous Input/Output 338**
- **6.7 Devices in VxWorks 346**
- **6.8 Differences Between VxWorks and Host System I/O 373**
- **6.9 Internal I/O System Structure 374**
- **6.10 PCMCIA 400**
- **6.11 Peripheral Component Interconnect: PCI 400**

# 6.1 **Introduction**

The VxWorks I/O system is designed to present a simple, uniform, device-independent interface to any kind of device, including:

- character-oriented devices such as terminals or communications lines
- random-access block devices such as disks
- virtual devices such as intertask *pipes* and *sockets*
- monitor and control devices such as digital and analog I/O devices
- network devices that give access to remote devices

The VxWorks I/O system provides standard C libraries for both basic and buffered I/O. The basic I/O libraries are UNIX-compatible; the buffered I/O libraries are ANSI C-compatible.

Internally, the VxWorks I/O system has a unique design that makes it faster and more flexible than most other I/O systems. These are important attributes in a real-time system.

This chapter first describes the nature of files and devices, and the user view of basic and buffered I/O. The next section discusses the details of some specific devices. The third section is a detailed discussion of the internal structure of the VxWorks I/O system. The final sections describe PCMCIA and PCI support.

The diagram in Figure 6-1 illustrates the relationships between the different elements of the VxWorks I/O system. All of these elements are discussed in this chapter, except for file system routines (which are dealt with in *7. Local File Systems*), and the network elements (which are covered in the *Wind River Network Stack for VxWorks 6 Programmer's Guide*).

*6 I/O System* 6.1 Introduction

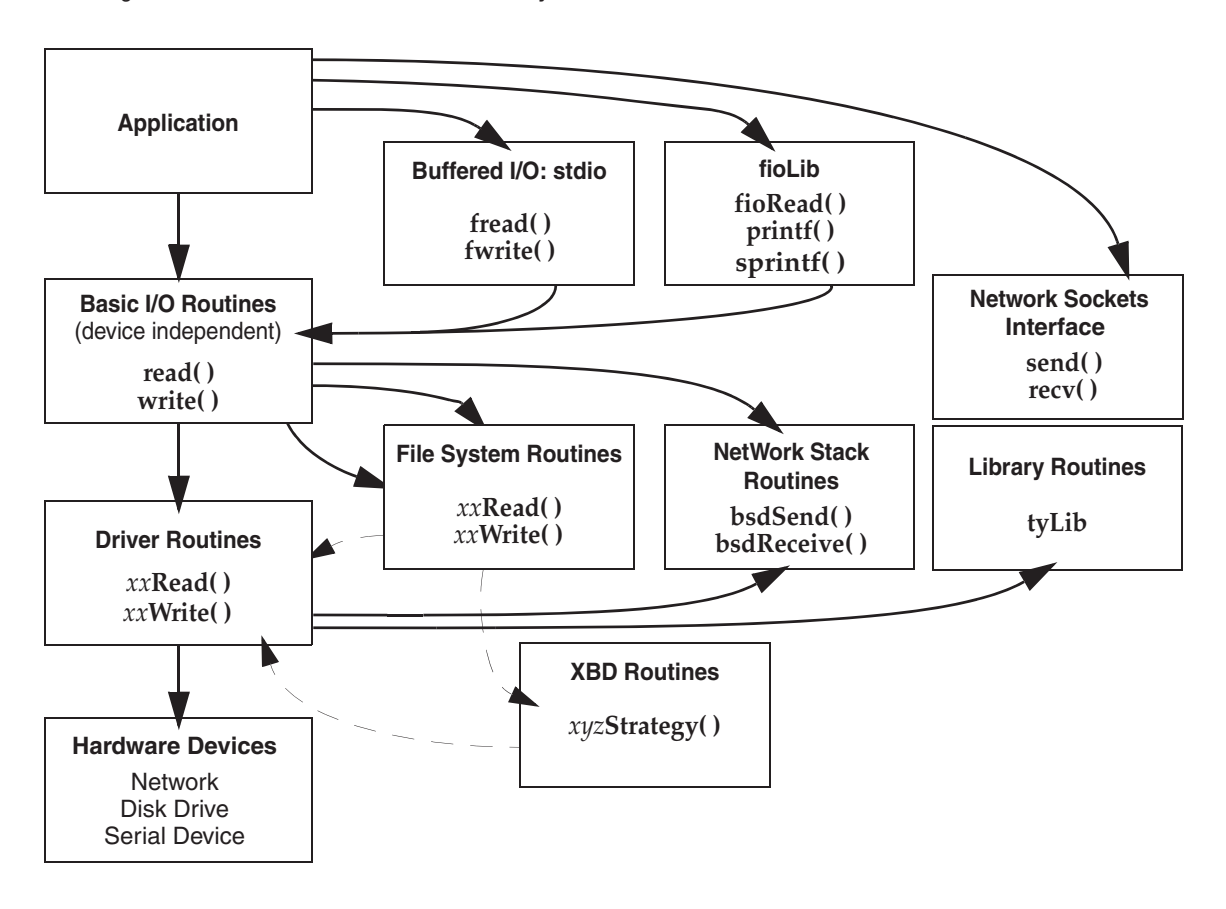

#### Figure 6-1 **Overview of the VxWorks I/O System**

 $\rightarrow$ 

**NOTE:** This chapter provides information about facilities available in the VxWorks kernel. For information about facilities available to real-time processes, see the corresponding chapter in the *VxWorks Application Programmer's Guide*.

*6*

# 6.2 **Files, Devices, and Drivers**

In VxWorks, applications access I/O devices by opening named *files*. A *file* can refer to one of two things:

- An unstructured *raw* device such as a serial communications channel or an intertask pipe.
- A *logical file* on a structured, random-access device containing a file system.

Consider the following named files:

**/usr/myfile /pipe/mypipe /tyCo/0**

The first refers to a file called **myfile**, on a disk device called **/usr**. The second is a named pipe (by convention, pipe names begin with **/pipe**). The third refers to a physical serial channel. However, I/O can be done to or from any of these in the same way. Within VxWorks, they are all called *files*, even though they refer to very different physical objects.

Devices are handled by program modules called *drivers*. In general, using the I/O system does not require any further understanding of the implementation of devices and drivers. Note, however, that the VxWorks I/O system gives drivers considerable flexibility in the way they handle each specific device. Drivers conform to the conventional user view presented here, but can differ in the specifics. See *6.7 Devices in VxWorks*, p.346.

Although all I/O is directed at named files, it can be done at two different levels: *basic* and *buffered*. The two differ in the way data is buffered and in the types of calls that can be made. These two levels are discussed in later sections.

# 6.2.1 **Filenames and the Default Device**

A filename is specified as a character string. An unstructured device is specified with the device name. In the case of file system devices, the device name is followed by a filename. Thus, the name **/tyCo/0** might name a particular serial I/O channel, and the name **DEV1:/file1** indicates the file **file1** on the **DEV1:** device.

When a filename is specified in an  $I/O$  call, the  $I/O$  system searches for a device with a name that matches at least an initial substring of the filename. The I/O function is then directed at this device.

*6 I/O System* 6.2 Files, Devices, and Drivers

If a matching device name cannot be found, then the I/O function is directed at a *default device*. You can set this default device to be any device in the system, including no device at all, in which case failure to match a device name returns an error. You can obtain the current default path by using **ioDefPathGet( )**. You can set the default path by using **ioDefPathSet( )**.

Non-block devices are named when they are added to the I/O system, usually at system initialization time. Block devices are named when they are initialized for use with a specific file system. The VxWorks I/O system imposes no restrictions on the names given to devices. The I/O system does not interpret device or filenames in any way, other than during the search for matching device and filenames.

It is useful to adopt some naming conventions for device and file names: most device names begin with a slash (**/**), except non-NFS network devices, and VxWorks HRFS and dosFs file system devices.

By convention, NFS-based network devices are *mounted* with names that begin with a slash. For example:

/usr

Non-NFS network devices are named with the remote machine name followed by a colon. For example:

host:

The remainder of the name is the filename in the remote directory on the remote system.

File system devices using dosFs are often named with uppercase letters and digits followed by a colon. For example:

DEV1:

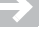

**NOTE:** Filenames and directory names on dosFs devices are often separated by backslashes (**\**). These can be used interchangeably with forward slashes (**/**).

*1* **CAUTION:** Because device names are recognized by the I/O system using simple substring matching, a slash (**/** or \) should not be used alone as a device name, nor should a slash be used as any part of a device name itself.

# 6.3 **Basic I/O**

Basic I/O is the lowest level of I/O in VxWorks. The basic I/O interface is source-compatible with the I/O primitives in the standard C library. There are seven basic I/O calls, shown in Table 6-1.

## Table 6-1 **Basic I/O Routines**

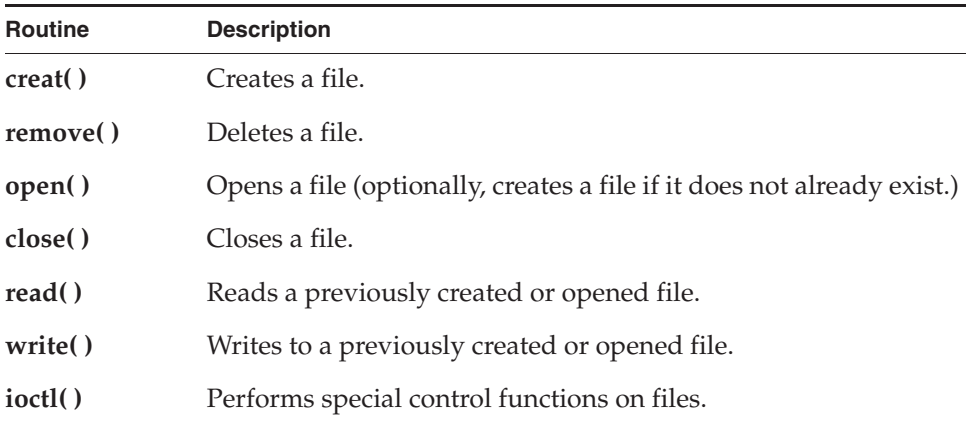

## 6.3.1 **File Descriptors**

At the basic I/O level, files are referred to by a *file descriptor*. A file descriptor is a small integer returned by a call to **open( )** or **creat( )**. The other basic I/O calls take a file descriptor as a parameter to specify a file.

File descriptors are not global. The kernel has its own set of file descriptors, and each process (RTP) has its own set. Tasks within the kernel, or within a specific process share file descriptors. The only instance in which file descriptors may be shared across these boundaries, is when one process is a child of another process or of the kernel (processes created by kernel tasks share only the spawning kernel task's standard I/O file descriptors 0, 1 and 2), and it does not explicitly close a file using the descriptors it inherits from its parent. For example:

- If task **A** and task **B** are running in process foo, and they each perform a **write( )** on file descriptor 7, they will write to the same file (and device).
- If process **bar** is started independently of process **foo** (it is not **foo**'s child) and its tasks **X** and **Y** each perform a **write( )** on file descriptor 7, they will be writing to a different file than tasks **A** and **B** in process **foo**.

*6 I/O System* 6.3 Basic I/O

■ If process **foobar** is started by process **foo** (it is **foo**'s child) and its tasks **M** and **N** each perform a **write( )** on file descriptor 7, they will be writing to the same file as tasks **A** and **B** in process **foo**. However, this is only true as long as the tasks do not close the file. If they close it, and subsequently open file descriptor 7 they will operate on a different file.

When a file is opened, a file descriptor is allocated and returned. When the file is closed, the file descriptor is deallocated.

The number of file descriptors available in the kernel is defined with the **NUM\_FILES** configuration macro. This specifies the size of the file descriptor table, which controls how many file descriptors can be simultaneously in use. The default number is 50, but it can be changed to suit the needs of the system.

To avoid running out of file descriptors, and encountering errors on file creation, applications should close any descriptors that are no longer in use.

The size of the file descriptor table for the kernel can also be changed at programmatically. The **rtpIoTableSizeGet( )** routine reads the size of the file descriptor table and the **rtpIoTableSizeSet( )** routine changes it. Note that these routines can be used with both the kernel and processes (the I/O system treats the kernel as a special kind of process).

The calling entity (kernel or process) can be specified with an **rtpIoTableSizeSet( )** call by setting the first parameter to zero. The new size of the file descriptor table is set with the second parameter. Note that you can only increase the size.

# 6.3.2 **Standard Input, Standard Output, and Standard Error**

Three file descriptors have special meanings:

- 0 is used for standard input (stdin).
- 1 is used for standard output (**stdout**).
- 2 is used for standard error output (**stderr**).

All tasks read their standard input—like **getchar( )**—from file descriptor 0. Similarly file descriptor 1 is used for standard output—like **printf( )**. And file descriptor 2 is used for outputting error messages. Using these descriptors, you can manipulate the input and output for many tasks at once by redirecting the files associated with the descriptors.

These standard file descriptors are used to make tasks and modules independent of their actual I/O assignments. If a module sends its output to standard output (file descriptor 1), its output can then be redirected to any file or device, without altering the module.

VxWorks allows two levels of redirection. First, there is a global assignment of the three standard file descriptors. Second, individual tasks can override the global assignment of these file descriptors with assignments that apply only to that task.

# 6.3.3 **Standard I/O Redirection**

When VxWorks is initialized, the global standard I/O file descriptors, **stdin** (0), **stdout** (1) and **stderr** (2), are set to the system console device file descriptor by default, which is usually the serial tty device.

Each kernel task uses these global standard I/O file descriptors by default. Thus, any standard I/O operations like calls to **printf( )** and **getchar( )** use the global standard I/O file descriptors.

Standard I/O can be redirected, however, either at the individual task level, or globally for the kernel.

The standard I/O of a specific task can be changed with the **ioTaskStdSet( )** routine. The parameters of this routine are the task ID of the task for which the change is to be made (0 is used for the calling task itself), the standard file descriptor to be redirected, and the file descriptor to direct it to. For example, a task can make the following call to write standard output to the **fileFd** file descriptor:

ioTaskStdSet (0, 1, fileFd);

The third argument (**fileFd** in this case) can be any valid open file descriptor. If it is a file system file, all the task's subsequent standard output, such as that from **printf( )**, is written to it.

To reset the task standard I/O back to global standard I/O, the third argument can be 0, 1, or 2.

The global standard I/O file descriptors can also be changed from the default setting, which affects all kernel tasks except that have had their task-specific standard I/O file descriptors changed from the global ones.

Global standard I/O file descriptors are changed by calling **ioGlobalStdSet( )**. The parameters to this routine are the standard I/O file descriptor to be redirected, and the file descriptor to direct it to. For example:

ioGlobalStdSet (1, newFd);

This call sets the global standard output to **newFd**, which can be any valid open file descriptor. All tasks that do not have their individual task standard output redirected are affected by this redirection, and all their subsequent standard I/O output goes to **newFd**.

*6 I/O System* 6.3 Basic I/O

The current settings of the global and any task's task standard I/O can be determined by calling **ioGlobalStdGet( )** and **ioTaskStdGet( )**. For more information, see the VxWorks API references for these routines.

#### **Issues with Standard I/O Redirection**

Be careful with file descriptors used for task standard I/O redirection to ensure that data corruption does not occur. Before any task's standard I/O file descriptors are closed, they should be replaced with new file descriptors with a call to **ioTaskStdSet( )**.

If a task's standard I/O is set with **ioTaskStdSet( )**, the file descriptor number is stored in that task's memory. In some cases, this file descriptor may be closed, released by some other task or the one that opened it. Once it is released, it may be reused and opened to track a different file. Should the task holding it as a task standard I/O descriptor continue to use it for I/O, data corruption is unavoidable.

As an example, consider a task spawned from a telnet or rlogin session. The task inherits the network session task's standard I/O file descriptors. If the session exits, the standard I/O file descriptors of the network session task are closed. However, the spawned task still holds those file descriptors as its task standard I/O continued with input and output to them. If the closed file descriptors are recycled and re-used by other **open( )** call, however, data corruption results, perhaps with serious consequences for the system. To prevent this from happening, all spawned tasks need to have their standard I/O file descriptors redirected before the network session is terminated.

The following example illustrates this scenario, with redirection of a spawned task's standard I/O to the global standard I/O from the shell before logout. The **taskspawn( )** call is abbreviated to simplify presentation.

```
-> taskSpawn "someTask",......
Task spawned: id = 0x52a010, name = t4value = 5414928 = 0x52a010
-> ioTaskStdSet 0x52a010,0,0
value = 0 = 0 \times 0-> ioTaskStdSet 0x52a010,1,1
value = 0 = 0 \times 0-> ioTaskStdSet 0x52a010,2,2
value = 0 = 0 \times 0-> logout
```
The next example illustrates task standard I/O redirection to other file descriptors.

```
-> taskSpawn "someTask",......
Task spawned: id = 0x52a010, name = t4value = 5414928 = 0x52a010
-> ioTaskStdSet 0x52a010,0,someOtherFdx
value = 0 = 0 \times 0-> ioTaskStdSet 0x52a010,1,someOtherFdy
value = 0 = 0 \times 0-> ioTaskStdSet 0x52a010,2,someOtherFdz
value = 0 = 0 \times 0-> logout
```
# 6.3.4 **Open and Close**

Before I/O can be performed on a device, a file descriptor must be opened to the device by invoking the **open( )** routine—or **creat( )**, as discussed in the next section. The arguments to **open( )** are the filename, the type of access, and the mode (file permissions):

*fd* = open ("*name*", *flags*, *mode*);

For **open( )** calls made in the kernel, the mode parameter can be set to zero if file permissions do not need to be specified.

The file-access options that can be used with the *flags* parameter to **open( )** are listed in Table 6-2.

| Flag            | <b>Description</b>                                                                                 |  |
|-----------------|----------------------------------------------------------------------------------------------------|--|
| <b>O RDONLY</b> | Open for reading only.                                                                             |  |
| <b>O WRONLY</b> | Open for writing only.                                                                             |  |
| O RDWR          | Open for reading and writing.                                                                      |  |
| <b>O CREAT</b>  | Create a file if it does not already exist.                                                        |  |
| O EXCL          | Error on open if the file exists and <b>O_CREAT</b> is also set.                                   |  |
| O SYNC          | Write on the file descriptor complete as defined by<br>synchronized I/O file integrity completion. |  |

Table 6-2 **File Access Options**

*6 I/O System* 6.3 Basic I/O

#### Table 6-2 **File Access Options** (cont'd)

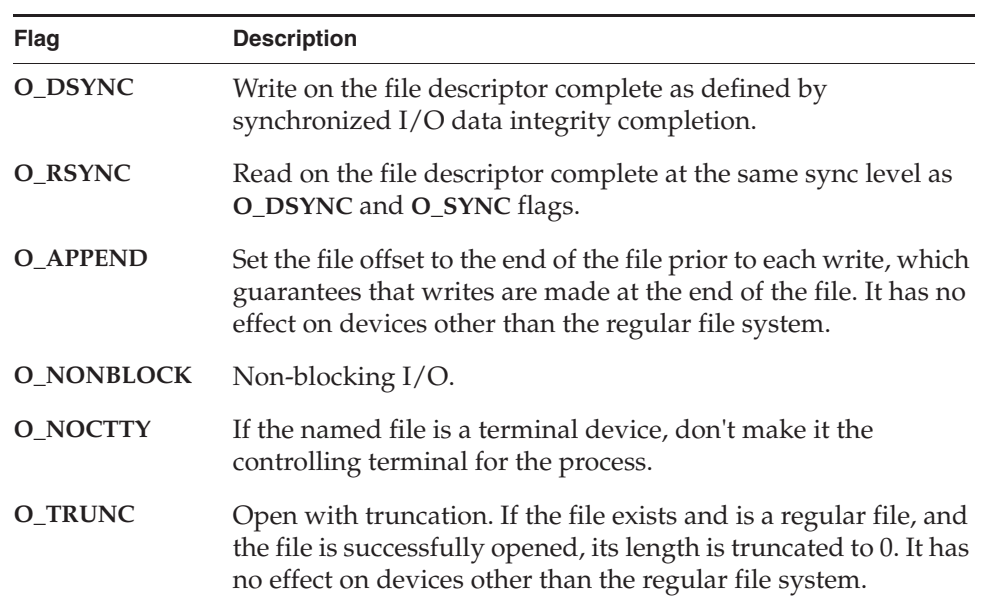

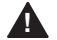

**! WARNING:** While the third parameter to **open( )**—*mode*, for file permissions—is usually optional for other operating systems, it is required for the VxWorks implementation of **open( )** in the kernel (but not in processes). When the mode parameter is not appropriate for a given call, it should be set to zero. Note that this can be an issue when porting software from UNIX to VxWorks.

Note the following special cases with regard to use of the file access and mode (file permissions) parameters to **open( )**:

- In general, you can open only preexisting devices and files with **open( )**. However, with NFS network, dosFs, and HRFS devices, you can also create files with **open( )** by OR'ing **O\_CREAT** with one of the other access flags.
- HRFS directories can be opened with the **open( )** routine, but only using the **O\_RDONLY** flag.
- With both dosFs and NFS devices, you can use the **O\_CREAT** flag to create a subdirectory by setting *mode* to **FSTAT\_DIR**. Other uses of the mode parameter with dosFs devices are ignored.

- With an HRFS device you cannot use the **O\_CREAT** flag and the **FSTAT\_DIR** mode option to create a subdirectory. HRFS will ignore the mode option and simply create a regular file.
- The netDrv default file system does not support the **F\_STAT\_DIR** mode option or the **O\_CREAT** flag.
- For NFS devices, the third parameter to **open( )** is normally used to specify the mode of the file. For example:

myFd = open ("fooFile", O\_CREAT | O\_RDWR, 0644);

- While HRFS supports setting the permission mode for a file, it is not used by the VxWorks operating system.
- Files can be opened with the **O\_SYNC** flag, indicating that each write should be immediately written to the backing media. This flag is currently supported by the dosFs file system, and includes synchronizing the FAT and the directory entries.
- The **O\_SYNC** flag has no effect with HRFS because file system is always synchronous. HRFS updates files as though the **O\_SYNC** flag were set.

**NOTE:** Drivers or file systems may or may not honor the flag values or the mode  $\rightarrow$ values. A file opened with **O\_RDONLY** mode may in fact be writable if the driver allows it. Consult the driver or file system information for specifics.

Refer to the VxWorks file system API references for more information about the features that each file system supports.

The **open( )** routine, if successful, returns a file descriptor. This file descriptor is then used in subsequent I/O calls to specify that file. The file descriptor is an identifier that is not task specific; that is, it is shared by all tasks within the memory space. Within a given process or the kernel, therefore, one task can open a file and any other task can then use the file descriptor. The file descriptor remains valid until **close( )** is invoked with that file descriptor, as follows:

close (*fd*);

At that point, I/O to the file is flushed (completely written out) and the file descriptor can no longer be used by any task within the process (or kernel). However, the same file descriptor number can again be assigned by the I/O system in any subsequent **open( )**.

Since the kernel only terminates when the system shuts down, there is no situation analogous to file descriptors being closed automatically when a process terminates. File descriptors in the kernel can only be closed by direct command.

*6 I/O System* 6.3 Basic I/O

# 6.3.5 **Create and Remove**

File-oriented devices must be able to create and remove files as well as open existing files.

The **creat( )** routine directs a file-oriented device to make a new file on the device and return a file descriptor for it. The arguments to **creat( )** are similar to those of **open( )** except that the filename specifies the name of the new file rather than an existing one; the **creat( )** routine returns a file descriptor identifying the new file.

*fd* = creat ("*name*", *flag*);

Note that with the HRFS file system the **creat( )** routine is POSIX compliant, and the second parameter is used to specify file permissions; the file is opened in **O\_RDWR** mode.

With dosFs, however, the **creat( )** routine is not POSIX compliant and the second parameter is used for open mode flags.

The **remove( )** routine deletes a named file on a file-system device:

remove ("*name*");

Files should be closed before they are removed.

With non-file-system devices, the **creat( )** routine performs the same function as **open( )**. The **remove( )** routine, however has no effect.

## 6.3.6 **Read and Write**

After a file descriptor is obtained by invoking **open( )** or **creat( )**, tasks can read bytes from a file with **read( )** and write bytes to a file with **write( )**. The arguments to **read( )** are the file descriptor, the address of the buffer to receive input, and the maximum number of bytes to read:

```
nBytes = read (fd, &buffer, maxBytes);
```
The **read( )** routine waits for input to be available from the specified file, and returns the number of bytes actually read. For file-system devices, if the number of bytes read is less than the number requested, a subsequent **read( )** returns 0 (zero), indicating end-of-file. For non-file-system devices, the number of bytes read can be less than the number requested even if more bytes are available; a subsequent **read( )** may or may not return 0. In the case of serial devices and TCP sockets, repeated calls to **read( )** are sometimes necessary to read a specific number of bytes. (See the reference entry for **fioRead( )** in **fioLib**). A return value of **ERROR** (-1) indicates an unsuccessful read.

The arguments to **write( )** are the file descriptor, the address of the buffer that contains the data to be output, and the number of bytes to be written:

*actualBytes* = write (*fd*, &*buffer*, *nBytes*);

The **write( )** routine ensures that all specified data is at least queued for output before returning to the caller, though the data may not yet have been written to the device (this is driver dependent). The **write( )** routine returns the number of bytes written; if the number returned is not equal to the number requested, an error has occurred.

# 6.3.7 **File Truncation**

It is sometimes convenient to discard part of the data in a file. After a file is open for writing, you can use the **ftruncate( )** routine to truncate a file to a specified size. Its arguments are a file descriptor and the desired length of the file in bytes:

*status* = ftruncate (*fd*, *length*);

If it succeeds in truncating the file, **ftruncate( )** returns **OK**.

If the file descriptor refers to a device that cannot be truncated, **ftruncate( )** returns **ERROR**, and sets **errno** to **EINVAL**.

If the size specified is larger than the actual size of the file, the result depends on the file system. For both dosFs and HRFS, the size of the file is extended to the specified size; however, for other file systems, **ftruncate( )** returns **ERROR**, and sets **errno** to **EINVAL** (just as if the file descriptor referred to a device that cannot be truncated).

The **ftruncate( )** routine is part of the POSIX 1003.1b standard. It is fully supported as such by the HRFS. The dosFs implementation is, however, only partially compliant: creation and modification times are not changed.

Also note that with HRFS the *seek* position is not modified by truncation, but with dosFs the seek position is set to the end of the file.

## 6.3.8 **I/O Control**

The **ioctl( )** routine provides an open-ended mechanism for performing I/O functions that are not performed by the other basic I/O calls. Examples include determining how many bytes are currently available for input, setting device-specific options, obtaining information about a file system, and positioning random-access files to specific byte positions. The arguments to the **ioctl( )** routine

*6 I/O System* 6.3 Basic I/O

are the file descriptor, a code that identifies the control function requested, and an optional function-dependent argument:

*result* = ioctl (*fd*, *function*, *arg*);

For example, the following call uses the **FIOBAUDRATE** function to set the baud rate of a *tty* device to 9600:

status = ioctl (fd, FIOBAUDRATE, 9600);

The discussion of specific devices in *6.7 Devices in VxWorks*, p.346 summarizes the **ioctl( )** functions available for each device. The **ioctl( )** control codes are defined in **ioLib.h**. For more information, see the reference entries for specific device drivers or file systems.

## 6.3.9 **Pending on Multiple File Descriptors: The Select Facility**

The VxWorks *select* facility provides a UNIX- and Windows-compatible method for pending on multiple file descriptors. The library **selectLib** provides both task-level support, allowing tasks to wait for multiple devices to become active, and device driver support, giving drivers the ability to detect tasks that are pended while waiting for I/O on the device. To use this facility, the header file **selectLib.h** must be included in your application code.

Task-level support not only gives tasks the ability to simultaneously wait for I/O on multiple devices, but it also allows tasks to specify the maximum time to wait for I/O to become available. An example of using the select facility to pend on multiple file descriptors is a client-server model, in which the server is servicing both local and remote clients. The server task uses a pipe to communicate with local clients and a socket to communicate with remote clients. The server task must respond to clients as quickly as possible. If the server blocks waiting for a request on only one of the communication streams, it cannot service requests that come in on the other stream until it gets a request on the first stream. For example, if the server blocks waiting for a request to arrive in the socket, it cannot service requests that arrive in the pipe until a request arrives in the socket to unblock it. This can delay local tasks waiting to get their requests serviced. The select facility solves this problem by giving the server task the ability to monitor both the socket and the pipe and service requests as they come in, regardless of the communication stream used.

Tasks can block until data becomes available or the device is ready for writing. The **select( )** routine returns when one or more file descriptors are ready or a timeout has occurred. Using the **select( )** routine, a task specifies the file descriptors on which to wait for activity. Bit fields are used in the **select( )** call to specify the read

and write file descriptors of interest. When **select( )** returns, the bit fields are modified to reflect the file descriptors that have become available. The macros for building and manipulating these bit fields are listed in Table 6-3.

## Table 6-3 **Select Macros**

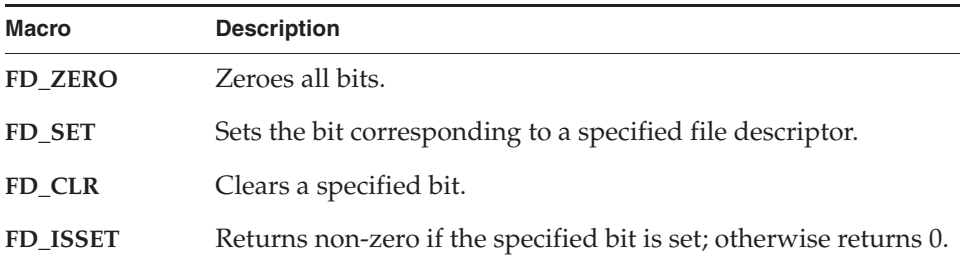

Applications can use **select( )** with any character I/O devices that provide support for this facility (for example, pipes, serial devices, and sockets).

For information on writing a device driver that supports **select( )**, see *Implementing select( )*, p.392.

#### Example 6-1 **The Select Facility**

```
/* selServer.c - select example
* In this example, a server task uses two pipes: one for normal-priority
* requests, the other for high-priority requests. The server opens both
 * pipes and blocks while waiting for data to be available in at least one
 * of the pipes.
 */
#include <vxWorks.h>
#include <selectLib.h>
#include <fcntl.h>
#define MAX_FDS 2
#define MAX_DATA 1024
#define PIPEHI "/pipe/highPriority"
#define PIPENORM "/pipe/normalPriority"
/************************************************************************
* selServer - reads data as it becomes available from two different pipes
*
* Opens two pipe fds, reading from whichever becomes available. The
* server code assumes the pipes have been created from either another
* task or the shell. To test this code from the shell do the following:
* -> ld < selServer.o
* -> pipeDevCreate ("/pipe/highPriority", 5, 1024)
* -> pipeDevCreate ("/pipe/normalPriority", 5, 1024)
```
*6 I/O System* 6.3 Basic I/O

```
* -> fdHi = open ("/pipe/highPriority", 1, 0)
* -> fdNorm = open ("/pipe/normalPriority", 1, 0)
* -> iosFdShow
* -> sp selServer
* -> i
* At this point you should see selServer's state as pended. You can now
* write to either pipe to make the selServer display your message.
* -> write fdNorm, "Howdy", 6
* -> write fdHi, "Urgent", 7
*/
STATUS selServer (void)
   {<br>struct fd_set readFds;
    struct fd_set readFds; /* bit mask of fds to read from */<br>int fds[MAX FDS]; /* array of fds on which to pend *
              \frac{1}{6} fds [MAX_FDS]; /* array of fds on which to pend */<br>width: /* number of fds on which to pend *
    int width; x^* number of fds on which to pend */<br>int i; x^* index for fd array */
    int i; \frac{1}{x} index for fd array */<br>
char buffer[MAX DATA]: /* buffer for data that
             buffer[MAX_DATA]; /* buffer for data that is read */
/* open file descriptors */
     if ((fds[0] = open (PIPEHI, O_RDOMLY, 0)) == ERROR){
         close (fds[0]);
         return (ERROR);
         }
     if ((fds[1] = open (PIPENORM, ORONLY, 0)) == ERROR){
         close (fds[0]);
         close (fds[1]);
         return (ERROR);
         }
/* loop forever reading data and servicing clients */
    FOREVER
        {
         /* clear bits in read bit mask */
         FD_ZERO (&readFds);
/* initialize bit mask */
         FD_SET (fds[0], &readFds);
         FD_SET (fds[1], &readFds);
         width = (fds[0] > fds[1]) ? fds[0] : fds[1];width++;
```
*6*

```
/* pend, waiting for one or more fds to become ready */
    if (select (width, &readFds, NULL, NULL, NULL) == ERROR)
        {
        close (fds[0]);
        close (fds[1]);
        return (ERROR);
        }
/* step through array and read from fds that are ready */
    for (i=0; i< MAX_FDS; i++)
        {
        \frac{1}{x} check if this fd has data to read */
        if (FD_ISSET (fds[i], &readFds))
            {
            ' typically read from fd now that it is ready */
            read (fds[i], buffer, MAX_DATA);
            /* normally service request, for this example print it */printf ("SELSERVER Reading from %s: %s\n",
                    (i == 0) ? PIPEHI : PIPENORM, buffer);
            }
        }
        }
    }
```
# 6.3.10 **POSIX File System Routines**

The POSIX **fsPxLib** library provides I/O and file system routines for various file manipulations. These routines are described in Table 6-4.

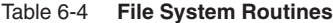

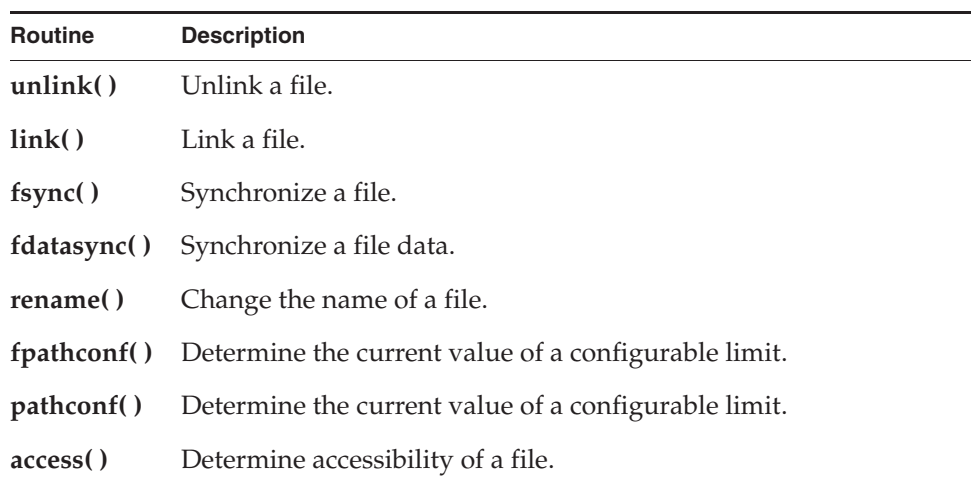

*6 I/O System* 6.4 Buffered I/O: stdio

#### Table 6-4 **File System Routines**

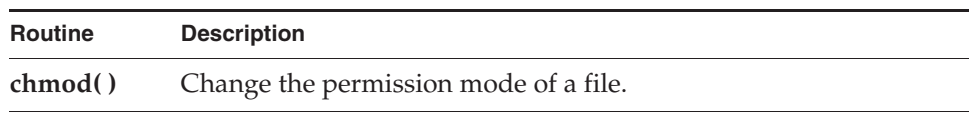

For more information, see the API reference for **fsPxLib**.

# 6.4 **Buffered I/O: stdio**

The VxWorks I/O library provides a buffered I/O package that is compatible with the UNIX and Windows stdio package, and provides full ANSI C support. Configure VxWorks with the ANSI Standard component bundle to provide buffered I/O support.

 $\blacktriangleright$  .

**NOTE:** The implementation of **printf( )**, **sprintf( )**, and **sscanf( )**, traditionally considered part of the *stdio* package, is part of a different package in VxWorks. These routines are discussed in *6.5 Other Formatted I/O*, p.337.

## 6.4.1 **Using stdio**

Although the VxWorks I/O system is efficient, some overhead is associated with each low-level call. First, the I/O system must dispatch from the device-independent user call (**read( )**, **write( )**, and so on) to the driver-specific routine for that function. Second, most drivers invoke a mutual exclusion or queuing mechanism to prevent simultaneous requests by multiple users from interfering with each other.

This overhead is quite small because the VxWorks primitives are fast. However, an application processing a single character at a time from a file incurs that overhead for each character if it reads each character with a separate **read( )** call:

*n* = read (*fd*, &*char*, 1);

To make this type of I/O more efficient and flexible, the *stdio* package implements a buffering scheme in which data is read and written in large chunks and buffered privately. This buffering is transparent to the application; it is handled

automatically by the *stdio* routines and macros. To access a file with *stdio*, a file is opened with **fopen( )** instead of **open( )** (many *stdio* calls begin with the letter *f*):

```
fp = fopen ("/usr/foo", "r");
```
The returned value, a *file pointer* is a handle for the opened file and its associated buffers and pointers. A file pointer is actually a pointer to the associated data structure of type **FILE** (that is, it is declared as **FILE \***). By contrast, the low-level I/O routines identify a file with a file descriptor, which is a small integer. In fact, the **FILE** structure pointed to by the file pointer contains the underlying file descriptor of the open file.

A file descriptor that is already open can be associated belatedly with a **FILE** buffer by calling **fdopen( )**:

*fp* = fdopen (*fd*, "r");

After a file is opened with **fopen( )**, data can be read with **fread( )**, or a character at a time with **getc( )**, and data can be written with **fwrite( )**, or a character at a time with **putc( )**.

The routines and macros to get data into or out of a file are extremely efficient. They access the buffer with direct pointers that are incremented as data is read or written by the user. They pause to call the low-level read or write routines only when a read buffer is empty or a write buffer is full.

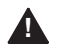

**! WARNING:** The *stdio* buffers and pointers are *private* to a particular task. They are *not* interlocked with semaphores or any other mutual exclusion mechanism, because this defeats the point of an efficient private buffering scheme. Therefore, multiple tasks must not perform I/O to the same *stdio* **FILE** pointer at the same time.

The **FILE** buffer is deallocated when **fclose( )** is called.

# 6.4.2 **Standard Input, Standard Output, and Standard Error**

As discussed in *6.3 Basic I/O*, p.322, there are three special file descriptors (0, 1, and 2) reserved for standard input, standard output, and standard error. Three corresponding *stdio* **FILE** buffers are automatically created when a task uses the standard file descriptors, *stdin*, *stdout*, and *stderr,* to do buffered I/O to the standard file descriptors. Each task using the standard I/O file descriptors has its own *stdio* **FILE** buffers. The **FILE** buffers are deallocated when the task exits.

*6 I/O System* 6.5 Other Formatted I/O

# 6.5 **Other Formatted I/O**

This section describes additional formatting routines and facilities.

# 6.5.1 **Special Cases: printf( ), sprintf( ), and sscanf( )**

The routines **printf( )**, **sprintf( )**, and **sscanf( )** are generally considered to be part of the standard *stdio* package. However, the VxWorks implementation of these routines, while functionally the same, does not use the *stdio* package. Instead, it uses a self-contained, formatted, non-buffered interface to the I/O system in the library **fioLib**.

Note that these routines provide the functionality specified by ANSI; however, **printf( )** is not buffered.

Because these routines are implemented in this way, the full *stdio* package, which is optional, can be omitted from a VxWorks configuration without sacrificing their availability. Applications requiring *printf*-style output that is buffered can still accomplish this by calling **fprintf( )** explicitly to *stdout*.

While **sscanf( )** is implemented in **fioLib** and can be used even if *stdio* is omitted, the same is not true of **scanf( )**, which is implemented in the usual way in *stdio*.

## 6.5.2 **Additional Routines: printErr( ) and fdprintf( )**

Additional routines in **fioLib** provide formatted but unbuffered output. The routine **printErr( )** is analogous to **printf( )** but outputs formatted strings to the standard error file descriptor (2). The routine **fdprintf( )** outputs formatted strings to a specified file descriptor.

# 6.5.3 **Message Logging**

Another higher-level I/O facility is provided by the library **logLib**, which allows formatted messages to be logged without having to do I/O in the current task's context, or when there is no task context. The message format and parameters are sent on a message queue to a logging task, which then formats and outputs the message. This is useful when messages must be logged from interrupt level, or when it is desirable not to delay the current task for I/O or use the current task's stack for message formatting (which can take up significant stack space). The

message is displayed on the console unless otherwise redirected at system startup using **logInit( )** or dynamically using **logFdSet( )**.

# 6.6 **Asynchronous Input/Output**

Asynchronous Input/Output (AIO) is the ability to perform input and output operations concurrently with ordinary internal processing. AIO enables you to de-couple I/O operations from the activities of a particular task when these are logically independent.

The benefit of AIO is greater processing efficiency: it permits I/O operations to take place whenever resources are available, rather than making them await arbitrary events such as the completion of independent operations. AIO eliminates some of the unnecessary blocking of tasks that is caused by ordinary synchronous I/O; this decreases contention for resources between input/output and internal processing, and expedites throughput.

The VxWorks AIO implementation meets the specification in the POSIX 1003.1b standard. Include AIO in your VxWorks configuration with the **INCLUDE\_POSIX\_AIO** and **INCLUDE\_POSIX\_AIO\_SYSDRV** components. The second configuration constant enables the auxiliary AIO system driver, required for asynchronous I/O on all current VxWorks devices.

## 6.6.1 **The POSIX AIO Routines**

The VxWorks library **aioPxLib** provides POSIX AIO routines. To access a file asynchronously, open it with the **open( )** routine, like any other file. Thereafter, use the file descriptor returned by **open( )** in calls to the AIO routines. The POSIX AIO routines (and two associated non-POSIX routines) are listed in Table 6-5.

The default VxWorks initialization code calls **aioPxLibInit( )** automatically when the POSIX AIO component is included in VxWorks with **INCLUDE\_POSIX\_AIO**.

The **aioPxLibInit( )** routine takes one parameter, the maximum number of **lio\_listio( )** calls that can be outstanding at one time. By default this parameter is **MAX\_LIO\_CALLS**. When the parameter is 0 (the default), the value is taken from **AIO\_CLUST\_MAX** (defined in

*installDir***/vxworks-6.***x***/target/h/private/aioPxLibP.h**).
The AIO system driver, **aioSysDrv**, is initialized by default with the routine **aioSysInit( )** when both **INCLUDE\_POSIX\_AIO** and **INCLUDE\_POSIX\_AIO\_SYSDRV** are included in VxWorks. The purpose of **aioSysDrv** is to provide request queues independent of any particular device driver, so that you can use any VxWorks device driver with AIO.

Table 6-5 **Asynchronous Input/Output Routines**

| <b>Function</b> | <b>Description</b>                                                  |
|-----------------|---------------------------------------------------------------------|
| aioPxLibInit()  | Initializes the AIO library (non-POSIX).                            |
| aioShow()       | Displays the outstanding AIO requests (non-POSIX). <sup>a</sup>     |
| aio_read()      | Initiates an asynchronous read operation.                           |
| aio_write()     | Initiates an asynchronous write operation.                          |
| aio_listio()    | Initiates a list of up to <b>LIO_MAX</b> asynchronous I/O requests. |
| aio_error()     | Retrieves the error status of an AIO operation.                     |
| aio_return()    | Retrieves the return status of a completed AIO operation.           |
| aio_cancel()    | Cancels a previously submitted AIO operation.                       |
| aio_suspend()   | Waits until an AIO operation is done, interrupted, or timed out.    |
| aio_fsync()     | Asynchronously forces file synchronization.                         |

a. This function is not built into the host shell. To use it from the host shell, VxWorks must be configured with the **INCLUDE\_POSIX\_AIO\_SHOW** component. When you invoke the function, its output is sent to the standard output device.

The routine **aioSysInit( )** takes three parameters: the number of AIO system tasks to spawn, and the priority and stack size for these system tasks. The number of AIO system tasks spawned equals the number of AIO requests that can be handled in parallel. The default initialization call uses three constants: **MAX\_AIO\_SYS\_TASKS**, **AIO\_TASK\_PRIORITY**, and **AIO\_TASK\_STACK\_SIZE**.

When any of the parameters passed to **aioSysInit( )** is 0, the corresponding value is taken from **AIO\_IO\_TASKS\_DFLT**, **AIO\_IO\_PRIO\_DFLT**, and **AIO\_IO\_STACK\_DFLT** (all defined in *installDir***/vxworks-6.***x***/target/h/aioSysDrv.h**).

Table 6-6 lists the names of the constants, and shows the constants used within initialization routines when the parameters are left at their default values of 0, and where these constants are defined.

| <b>Init Routine</b> | <b>Configuration Parameter</b> | Def. Header File Constant<br>Value used when $\text{arg} = 0$ | Def. | Value Header File    |
|---------------------|--------------------------------|---------------------------------------------------------------|------|----------------------|
|                     | aioPxLibInit() MAX_LIO_CALLS   | AIO CLUST MAX                                                 | 100  | private/aioPxLibP.h  |
| aioSysInit()        | <b>MAX_AIO_SYS_TASKS</b>       | AIO IO TASKS DFLT                                             |      | aioSysDrv.h          |
|                     | <b>AIO TASK PRIORITY</b>       | AIO IO PRIO DFLT                                              | 50   | aioSysDrv.h          |
|                     | AIO TASK STACK SIZE            | AIO_IO_STACK_DFLT                                             |      | $0x7000$ aioSysDrv.h |

Table 6-6 **AIO Initialization Functions and Related Constants**

# 6.6.2 **AIO Control Block**

Each of the AIO calls takes an AIO control block (**aiocb**) as an argument to describe the AIO operation. The calling routine must allocate space for the control block, which is associated with a single AIO operation. No two concurrent AIO operations can use the same control block; an attempt to do so yields undefined results.

The **aiocb** and the data buffers it references are used by the system while performing the associated request. Therefore, after you request an AIO operation, you must not modify the corresponding **aiocb** before calling **aio\_return( )**; this function frees the **aiocb** for modification or reuse.

The **aiocb** structure is defined in **aio.h**. It contains the following fields:

## **aio\_fildes**

The file descriptor for I/O.

# **aio\_offset**

The offset from the beginning of the file.

## **aio\_buf**

The address of the buffer from/to which AIO is requested.

## **aio\_nbytes**

The number of bytes to read or write.

## **aio\_reqprio**

The priority reduction for this AIO request.

*6 I/O System* 6.6 Asynchronous Input/Output

**aio\_sigevent** The signal to return on completion of an operation (optional).

#### **aio\_lio\_opcode**

An operation to be performed by a **lio\_listio( )** call.

**aio\_sys\_p**

The address of VxWorks-specific data (non-POSIX).

For full definitions and important additional information, see the reference entry for **aioPxLib**.

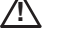

**! CAUTION:** If a routine allocates stack space for the **aiocb**, that routine must call **aio\_return( )** to free the **aiocb** before returning.

# 6.6.3 **Using AIO**

The routines **aio\_read( )**, **aio\_write( )**, or **lio\_listio( )** initiate AIO operations. The last of these, **lio\_listio( )**, allows you to submit a number of asynchronous requests (read and/or write) at one time. In general, the actual I/O (reads and writes) initiated by these routines does not happen immediately after the AIO request. For this reason, their return values do not reflect the outcome of the actual I/O operation, but only whether a request is successful—that is, whether the AIO routine is able to put the operation on a queue for eventual execution.

After the I/O operations themselves execute, they also generate return values that reflect the success or failure of the I/O. There are two routines that you can use to get information about the success or failure of the I/O operation: **aio\_error( )** and **aio\_return( )**. You can use **aio\_error( )** to get the status of an AIO operation (success, failure, or in progress), and **aio\_return( )** to obtain the return values from the individual I/O operations. Until an AIO operation completes, its error status is **EINPROGRESS**. To cancel an AIO operation, call **aio\_cancel( )**. To force all I/O operations to the synchronized I/O completion state, use **aio\_fsync( )**.

## **AIO with Periodic Checks for Completion**

The following code uses a pipe for the asynchronous I/O operations. The example creates the pipe, submits an AIO read request, verifies that the read request is still in progress, and submits an AIO write request. Under normal circumstances, a synchronous read to an empty pipe blocks and the task does not execute the write, but in the case of AIO, we initiate the read request and continue. After the write

request is submitted, the example task loops, checking the status of the AIO requests periodically until both the read and write complete. Because the AIO control blocks are on the stack, we must call **aio\_return( )** before returning from **aioExample( )**.

```
Example 6-2 Asynchronous I/O
```

```
/* aioEx.c - example code for using asynchronous I/O */
/* includes */
#include <vxWorks.h>
#include <aio.h>
#include <errno.h>
/* defines */
#define BUFFER_SIZE 200
/************************************************************************
* aioExample - use AIO library 
* This example shows the basic functions of the AIO library.
* RETURNS: OK if successful, otherwise ERROR.
*/
STATUS aioExample (void)
   {
   int fd;
    static char exFile [] = "/pipe/1stPipe";
    struct aiocb aiocb_read; /* read aiocb */
   struct aiocb aiocb_write; /* write aiocb */
    static char * test_string = "testing 1 2 3";
   char buffer [BUFFER_SIZE]; /* buffer for read aiocb */
pipeDevCreate (exFile, 50, 100);
if (fd = open (exFile, O_CREAT | O_TRUNC | O_RDWR, 0666) =ERROR)
    {
   printf ("aioExample: cannot open %s errno 0x%x\n", exFile, errno);
   return (ERROR);
    }
printf ("aioExample: Example file = %s\tFile descriptor = %d\n",
     exFile, fd);
/* initialize read and write aiocbs */
bzero ((char *) &aiocb_read, sizeof (struct aiocb));
bzero ((char *) buffer, sizeof (buffer));
   aiocb_read.aio_fildes = fd;
   aiocb read.aio buf = buffer;
   aiocb_read.aio_nbytes = BUFFER_SIZE;
   aiocb_read.aio_reqprio = 0;
```
*6 I/O System* 6.6 Asynchronous Input/Output

```
bzero ((char *) &aiocb_write, sizeof (struct aiocb));
   aiocb_write.aio_fildes = fd;
   aiocb_write.aio_buf = test_string;
   aiocb_write.aio_nbytes = strlen (test_string);
   aiocb_write.aio_reqprio = 0;
/* initiate the read */
if (aio_read (&aiocb_read) == -1)
   printf ("aioExample: aio read failed\n");
/* verify that it is in progress */
if (aio_error (&aiocb_read) == EINPROGRESS)
   printf ("aioExample: read is still in progress\n");
/* write to pipe - the read should be able to complete */
   printf ("aioExample: getting ready to initiate the write\n");
    if (aio_write (&aiocb_write) == -1)
       printf ("aioExample: aio_write failed\n");
/* wait til both read and write are complete */
   while ((aio_error (&aiocb_read) == EINPROGRESS) ||
           (aio_error (&aiocb_write) == EINPROGRESS))
        taskDelay (1);
/* print out what was read */
   printf ("aioExample: message = %s\n", buffer);
/* clean up */
   if (aio_return (&aiocb_read) == -1)
       printf ("aioExample: aio_return for aiocb_read failed\n");
    if (aio return (&aiocb write) == -1)
       printf ("aioExample: aio_return for aiocb_write failed\n");
close (fd);
   return (OK);
    }
```
#### **Alternatives for Testing AIO Completion**

A task can determine whether an AIO request is complete in any of the following ways:

- Check the result of **aio\_error( )** periodically, as in the previous example, until the status of an AIO request is no longer **EINPROGRESS**.
- Use **aio\_suspend( )** to suspend the task until the AIO request is complete.
- Use signals to be informed when the AIO request is complete.

The following example is similar to the preceding **aioExample( )**, except that it uses signals for notification that the write operation has finished. If you test this

# *6*

from the shell, spawn the routine to run at a lower priority than the AIO system tasks to assure that the test routine does not block completion of the AIO request.

```
Example 6-3 Asynchronous I/O with Signals
```

```
/* aioExSig.c - example code for using signals with asynchronous I/O */
/* includes */
#include <vxWorks.h>
#include <aio.h>
#include <errno.h>
/* defines */
#define BUFFER_SIZE 200
#define LIST_SIZE 1
#define EXAMPLE_SIG_NO 25 /* signal number */
/* forward declarations */
void mySigHandler (int sig, struct siginfo * info, void * pContext);
/************************************************************************
* aioExampleSig - use AIO library.
*
* This example shows the basic functions of the AIO library.
* Note if this is run from the shell it must be spawned. Use:
 -> sp aioExampleSig
*
* RETURNS: OK if successful, otherwise ERROR.
*/
STATUS aioExampleSig (void)
    {
    int fd;
    static char exFile [] = "/pipe/1stPipe";
    struct aiocb \qquad \qquad \text{aiocb\_read}; \qquad \qquad \text{/* read aiocb *}/static struct aiocb aiocb_write; \frac{1}{x} /* write aiocb */
    struct sigaction action; \frac{1}{2} /* signal info */
    static char * test_string = "testing 1 2 3";
   char buffer [BUFFER_SIZE]; /* aiocb read buffer */
pipeDevCreate (exFile, 50, 100);
if (fd = open (exFile, O_CREAT | O_TRUNC | O_RDWR, 0666)) == ERROR)
    {
   printf ("aioExample: cannot open %s errno 0x%x\n", exFile, errno);
   return (ERROR);
    }
printf ("aioExampleSig: Example file = %s\tFile descriptor = %d\n",
         exFile, fd);
/* set up signal handler for EXAMPLE_SIG_NO */
```

```
action.sa_sigaction = mySigHandler;
    action.sa_flags = SA_SIGINFO;
   sigemptyset (&action.sa_mask);
   sigaction (EXAMPLE_SIG_NO, &action, NULL);
/* initialize read and write aiocbs */
    bzero ((char *) &aiocb_read, sizeof (struct aiocb));
    bzero ((char *) buffer, sizeof (buffer));
   aiocb_read.aio_fildes = fd;
   aiocb_read.aio_buf = buffer;
   aiocb_read.aio_nbytes = BUFFER_SIZE;
   aiocb_read.aio_reqprio = 0;
bzero ((char *) &aiocb write, sizeof (struct aiocb));
   aiocb_write.aio_fildes = fd;
   aiocb_write.aio_buf = test_string;
   aiocb_write.aio_nbytes = strlen (test_string);
   aiocb_write.aio_reqprio = 0;
/* set up signal info */
   aiocb_write.aio_sigevent.sigev_signo = EXAMPLE_SIG_NO;
    aiocb_write.aio_sigevent.sigev_notify = SIGEV_SIGNAL;
   aiocb_write.aio_sigevent.sigev_value.sival_ptr =
                        (void *) &aiocb_write;
/* initiate the read */
   if (aio read (&aiocb read) == -1)
        printf ("aioExampleSig: aio_read failed\n");
/* verify that it is in progress */
    if (aio_error (&aiocb_read) == EINPROGRESS)
        printf ("aioExampleSig: read is still in progress\n");
/* write to pipe - the read should be able to complete */printf ("aioExampleSig: getting ready to initiate the write\n");
    if (aio_write (&aiocb_write) == -1)
       printf ("aioExampleSig: aio_write failed\n");
/* clean up */
    if (aio_return (&aiocb_read) == -1)
       printf ("aioExampleSig: aio_return for aiocb_read failed\n");
    else
       printf ("aioExampleSig: aio read message = %s\n",
                  aiocb_read.aio_buf);
close (fd);
   return (OK);
    }
```

```
void mySigHandler
    (int sig,
   struct siginfo * info,<br>void * pContext
              pContext
    )
    {
    ' print out what was read */
   printf ("mySigHandler: Got signal for aio write\n");
    /* write is complete so let's do cleanup for it here */if (aio_return (info->si_value.sival_ptr) == -1)
        {
        printf ("mySigHandler: aio_return for aiocb_write failed\n");
        printErrno (0);
        }
    }
```
# 6.7 **Devices in VxWorks**

The VxWorks I/O system is flexible, allowing specific device drivers to handle the seven basic I/O functions. All VxWorks device drivers follow the basic conventions outlined previously, but differ in specifics; this section describes those specifics.

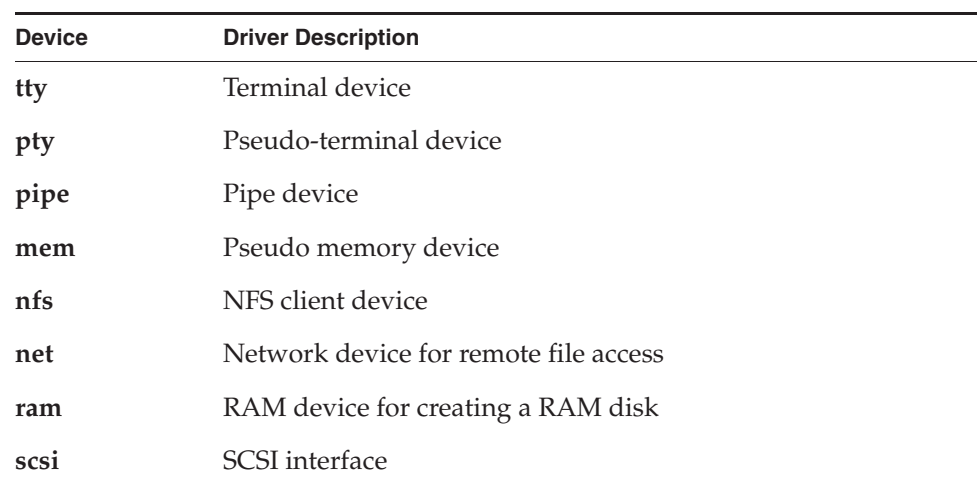

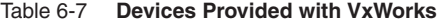

Table 6-7 **Devices Provided with VxWorks** (cont'd)

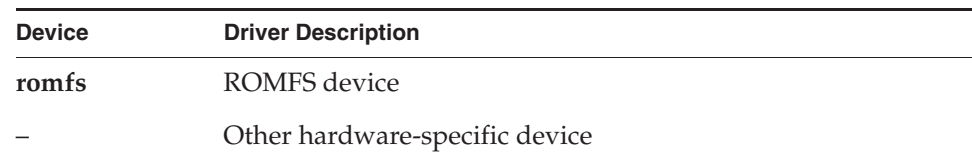

# 6.7.1 **Serial I/O Devices: Terminal and Pseudo-Terminal Devices** *6*

VxWorks provides terminal and pseudo-terminal devices (*tty* and *pty*). The *tty* device is for actual terminals; the *pty* device is for processes that simulate terminals. These pseudo terminals are useful in applications such as remote login facilities.

VxWorks serial I/O devices are buffered serial byte streams. Each device has a ring buffer (circular buffer) for both input and output. Reading from a *tty* device extracts bytes from the input ring. Writing to a *tty* device adds bytes to the output ring. The size of each ring buffer is specified when the device is created during system initialization.

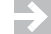

**NOTE:** For the remainder of this section, the term *tty* is used to indicate both *tty* and *pty* devices

#### **tty Options**

The *tty* devices have a full range of options that affect the behavior of the device. These options are selected by setting bits in the device option word using the **ioctl( )** routine with the **FIOSETOPTIONS** function. For example, to set all the *tty*  options except **OPT\_MON\_TRAP**:

*status* = ioctl (*fd*, FIOSETOPTIONS, OPT\_TERMINAL & ~OPT\_MON\_TRAP);

For more information, see *I/O Control Functions*, p.350.

Table 6-8 is a summary of the available options. The listed names are defined in the header file **ioLib.h**. For more detailed information, see the API reference entry for **tyLib**.

## Table 6-8 **Tty Options**

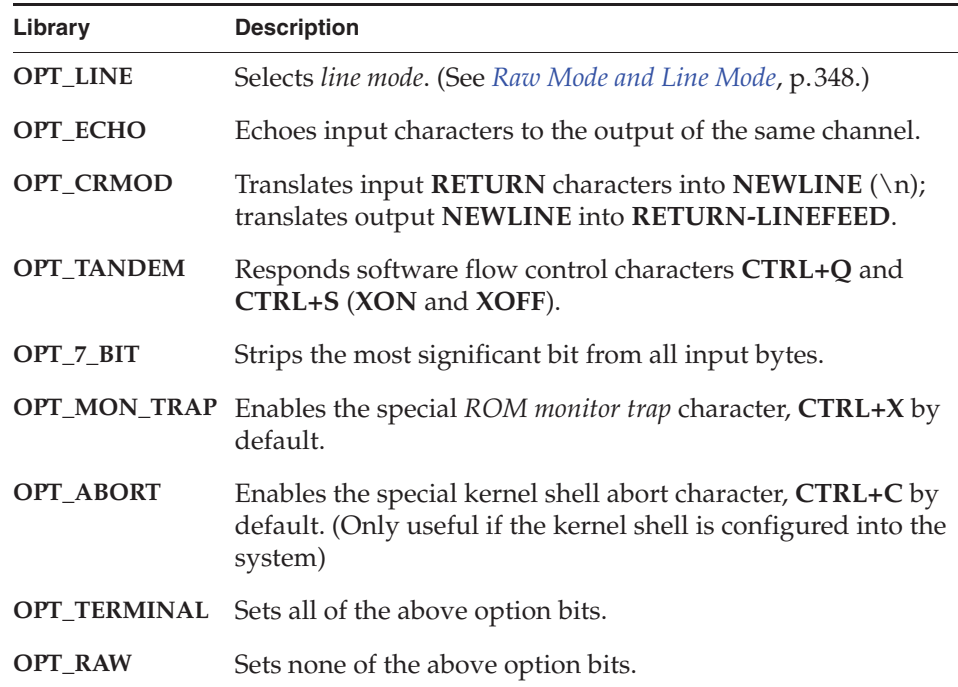

#### **Raw Mode and Line Mode**

A *tty* device operates in one of two modes: *raw mode* (unbuffered) or *line mode*. Raw mode is the default. Line mode is selected by the **OPT\_LINE** bit of the device option word (see *tty Options*, p.347).

In *raw mode*, each input character is available to readers as soon as it is input from the device. Reading from a *tty* device in raw mode causes as many characters as possible to be extracted from the input ring, up to the limit of the user's read buffer. Input cannot be modified except as directed by other *tty* option bits.

In *line mode*, all input characters are saved until a **NEWLINE** character is input; then the entire line of characters, including the **NEWLINE**, is made available in the ring at one time. Reading from a *tty* device in line mode causes characters up to the end of the next line to be extracted from the input ring, up to the limit of the user's read buffer. Input can be modified by the special characters **CTRL+H** (backspace),

**CTRL+U** (line-delete), and **CTRL+D** (end-of-file), which are discussed in *tty Special Characters*, p.349.

#### **tty Special Characters**

The following special characters are enabled if the *tty* device operates in line mode, that is, with the **OPT\_LINE** bit set:

- The backspace character, by default **CTRL+H**, causes successive previous characters to be deleted from the current line, up to the start of the line. It does this by echoing a backspace followed by a space, and then another backspace.
- The line-delete character, by default **CTRL+U**, deletes all the characters of the current line.
- The end-of-file (EOF) character, by default **CTRL+D**, causes the current line to become available in the input ring without a **NEWLINE** and without entering the EOF character itself. Thus if the EOF character is the first character typed on a line, reading that line returns a zero byte count, which is the usual indication of end-of-file.

The following characters have special effects if the *tty* device is operating with the corresponding option bit set:

- The software flow control characters **CTRL+Q** and **CTRL+S** (**XON** and **XOFF**). Receipt of a **CTRL+S** input character suspends output to that channel. Subsequent receipt of a **CTRL+Q** resumes the output. Conversely, when the VxWorks input buffer is almost full, a **CTRL+S** is output to signal the other side to suspend transmission. When the input buffer is empty enough, a **CTRL+Q** is output to signal the other side to resume transmission. The software flow control characters are enabled by **OPT\_TANDEM**.
- The *ROM monitor trap* character, by default **CTRL+X**. This character traps to the ROM-resident monitor program. Note that this is drastic. All normal VxWorks functioning is suspended, and the computer system is controlled entirely by the monitor. Depending on the particular monitor, it may or may not be possible to restart VxWorks from the point of interruption.<sup>1</sup> The monitor trap character is enabled by **OPT\_MON\_TRAP**.
- The special *kernel shell abort* character, by default **CTRL+C**. This character restarts the kernel shell if it gets stuck in an unfriendly routine, such as one that

<sup>1.</sup> It will not be possible to restart VxWorks if un-handled external interrupts occur during the boot countdown.

> has taken an unavailable semaphore or is caught in an infinite loop. The kernel shell abort character is enabled by **OPT\_ABORT**.

The characters for most of these functions can be changed using the **tyLib** routines shown in Table 6-9.

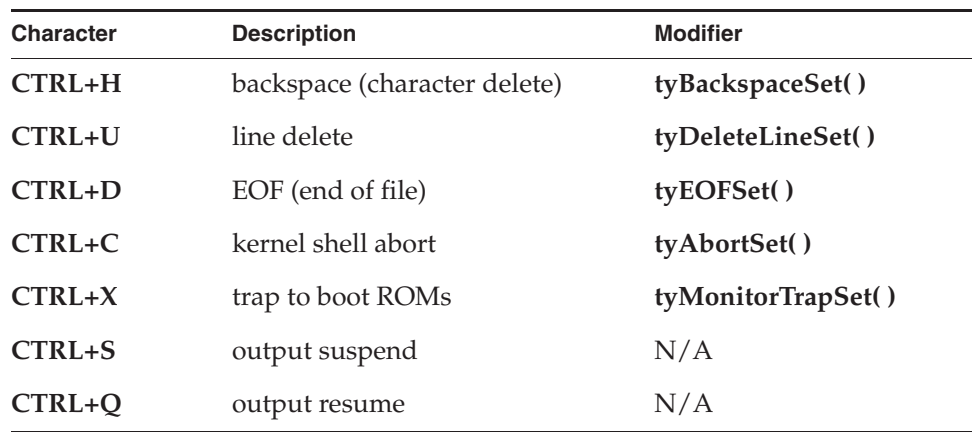

# Table 6-9 **Tty Special Characters**

# **I/O Control Functions**

The *tty* devices respond to the **ioctl( )** functions in Table 6-10, defined in **ioLib.h**. For more information, see the reference entries for **tyLib**, **ttyDrv**, and **ioctl( )**.

Table 6-10 **I/O Control Functions Supported by tyLib**

| <b>Function</b>      | <b>Description</b>                                   |
|----------------------|------------------------------------------------------|
| <b>FIOBAUDRATE</b>   | Sets the baud rate to the specified argument.        |
| <b>FIOCANCEL</b>     | Cancels a read or write.                             |
| <b>FIOFLUSH</b>      | Discards all bytes in the input and output buffers.  |
| <b>FIOGETNAME</b>    | Gets the filename of the file descriptor.            |
| <b>FIOGETOPTIONS</b> | Returns the current device option word.              |
| <b>FIONREAD</b>      | Gets the number of unread bytes in the input buffer. |
| <b>FIONWRITE</b>     | Gets the number of bytes in the output buffer.       |

#### Table 6-10 **I/O Control Functions Supported by tyLib** (cont'd)

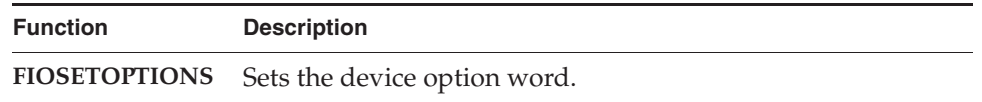

**! CAUTION:** To change the driver's hardware options (for example, the number of stop bits or parity bits), use the **ioctl( )** function **SIO\_HW\_OPTS\_SET**. Because this command is not implemented in most drivers, you may need to add it to your BSP serial driver, which resides in *installDir***/vxworks-6.***x***/target/src/drv/sio**. The details of how to implement this command depend on your board's serial chip. The constants defined in the header file *installDir***/vxworks-6.***x***/target/h/sioLib.h**  provide the POSIX definitions for setting the hardware options.

# 6.7.2 **Pipe Devices**

Pipes are virtual devices by which tasks communicate with each other through the I/O system. Tasks write messages to pipes; these messages can then be read by other tasks. Pipe devices are managed by **pipeDrv** and use the kernel message queue facility to bear the actual message traffic.

## **Creating Pipes**

Pipes are created by calling the pipe create routine:

*status* = pipeDevCreate ("/pipe/name", *maxMsgs*, *maxLength*);

The new pipe can have at most *maxMsgs* messages queued at a time. Tasks that write to a pipe that already has the maximum number of messages queued are blocked until a message is dequeued. Each message in the pipe can be at most *maxLength* bytes long; attempts to write longer messages result in an error.

# **I/O Control Functions**

Pipe devices respond to the **ioctl( )** functions summarized in Table 6-11. The functions listed are defined in the header file **ioLib.h**. For more information, see the reference entries for **pipeDrv** and for **ioctl( )** in **ioLib**.

Table 6-11 **I/O Control Functions Supported by pipeDrv**

| <b>Function</b>   | <b>Description</b>                                       |
|-------------------|----------------------------------------------------------|
|                   |                                                          |
| <b>FIOFLUSH</b>   | Discards all messages in the pipe.                       |
| <b>FIOGETNAME</b> | Gets the pipe name of the file descriptor.               |
| <b>FIONMSGS</b>   | Gets the number of messages remaining in the pipe.       |
| <b>FIONREAD</b>   | Gets the size in bytes of the first message in the pipe. |

## 6.7.3 **Pseudo Memory Devices**

The **memDrv** driver allows the I/O system to access memory directly as a pseudo-I/O device. Memory location and size are specified when the device is created. This feature is useful when data must be preserved between boots of VxWorks or when sharing data between CPUs. This driver does not implement a file system, unlike **ramDrv**. The **ramDrv** driver must be given memory over which it has absolute control; whereas **memDrv** provides a high-level method of reading and writing bytes in absolute memory locations through I/O calls.

The **memDrv** driver is initialized automatically by the system with **memDrv( )** when the **INCLUDE\_USR\_MEMDRV** component is included in the VxWorks kernel. The call for device creation must be made from the kernel:

STATUS memDevCreate (char \* name, char \* base, int length)

Memory for the device is an absolute memory location beginning at *base*. The *length* parameter indicates the size of the memory.

For additional information on the memory driver, see the VxWorks API reference entries for **memDrv( )**, **memDevCreate( )**, and **memDevCreateDir( )**, as well as the entry for **memdrvbuild** in the online *Wind River Host Utilities API Reference*.

# **I/O Control Functions**

The memory device responds to the **ioctl( )** functions summarized in Table 6-12. The functions listed are defined in the header file **ioLib.h**.

Table 6-12 **I/O Control Functions Supported by memDrv**

| <b>Function</b> | <b>Description</b>                             |
|-----------------|------------------------------------------------|
| <b>FIOSEEK</b>  | Sets the current byte offset in the file.      |
| <b>FIOWHERE</b> | Returns the current byte position in the file. |

For more information, see the reference entries for **memDrv**, **ioLib**, and **ioctl( )**. *6*

# 6.7.4 **Network File System (NFS) Devices**

Network File System (NFS) devices allow files on remote hosts to be accessed with the NFS protocol. The NFS protocol specifies both *client* software, to read files from remote machines, and *server* software, to export files to remote machines.

The driver **nfsDrv** acts as a VxWorks NFS client to access files on any NFS server on the network. VxWorks also allows you to run an NFS server to export files to other systems; see *Wind River Network Stack for VxWorks 6 Programmer's Guide*.

Using NFS devices, you can create, open, and access remote files exactly as though they were on a file system on a local disk. This is called *network transparency*.

#### **Mounting a Remote NFS File System from VxWorks**

Access to a remote NFS file system is established by mounting that file system locally and creating an I/O device for it using **nfsMount( )**. Its arguments are (1) the host name of the NFS server, (2) the name of the host file system, and (3) the local name for the file system.

For example, the following call mounts **/usr** of the host **mars** as **/vxusr** locally:

nfsMount ("mars", "/usr", "/vxusr");

This creates a VxWorks I/O device with the specified local name (**/vxusr**, in this example). If the local name is specified as NULL, the local name is the same as the remote name.

After a remote file system is mounted, the files are accessed as though the file system were local. Thus, after the previous example, opening the file **/vxusr/foo** opens the file **/usr/foo** on the host **mars**.

The remote file system must be *exported* by the system on which it actually resides. However, NFS servers can export only local file systems. Use the appropriate

command on the server to see which file systems are local. NFS requires *authentication* parameters to identify the user making the remote access. To set these parameters, use the routines **nfsAuthUnixSet( )** and **nfsAuthUnixPrompt( )**.

To include NFS client support, use the **INCLUDE\_NFS** component.

The subject of exporting and mounting NFS file systems and authenticating access permissions is discussed in more detail in *Wind River Network Stack for VxWorks 6 Programmer's Guide: File Access Applications*. See also the reference entries **nfsLib** and **nfsDrv**, and the NFS documentation from Sun Microsystems.

#### **I/O Control Functions for NFS Clients**

NFS client devices respond to the **ioctl( )** functions summarized in Table 6-13. The functions listed are defined in **ioLib.h**. For more information, see the reference entries for **nfsDrv**, **ioLib**, and **ioctl( )**.

Table 6-13 **I/O Control Functions Supported by nfsDrv**

| <b>Function</b>    | <b>Description</b>                                   |
|--------------------|------------------------------------------------------|
| <b>FIOFSTATGET</b> | Gets file status information (directory entry data). |
| <b>FIOGETNAME</b>  | Gets the filename of the file descriptor.            |
| <b>FIONREAD</b>    | Gets the number of unread bytes in the file.         |
| <b>FIOREADDIR</b>  | Reads the next directory entry.                      |
| <b>FIOSEEK</b>     | Sets the current byte offset in the file.            |
| <b>FIOSYNC</b>     | Flushes data to a remote NFS file.                   |
| <b>FIOWHERE</b>    | Returns the current byte position in the file.       |

# 6.7.5 **Non-NFS Network Devices**

VxWorks also supports network access to files on a remote host through the Remote Shell protocol (RSH) or the File Transfer Protocol (FTP).

These implementations of network devices use the driver **netDrv**, which is included in the Wind River Network Stack. Using this driver, you can open, read, write, and close files located on remote systems without needing to manage the details of the underlying protocol used to effect the transfer of information. (For

more information, see the *Wind River Network Stack for VxWorks 6 Programmer's Guide: Working With Device Instances*.)

When a remote file is opened using RSH or FTP, the entire file is copied into local memory. As a result, the largest file that can be opened is restricted by the available memory. Read and write operations are performed on the memory-resident copy of the file. When closed, the file is copied back to the original remote file if it was modified.

In general, NFS devices are preferable to RSH and FTP devices for performance and flexibility, because NFS does not copy the entire file into local memory. However, NFS is not supported by all host systems.

#### **Creating Network Devices**

To access files on a remote host using either RSH or FTP, a network device must first be created by calling the routine **netDevCreate( )**. The arguments to **netDevCreate( )** are (1) the name of the device, (2) the name of the host the device accesses, and (3) which protocol to use: 0 (RSH) or 1 (FTP).

For example, the following call creates an RSH device called **mars:** that accesses the host **mars**. By convention, the name for a network device is the remote machine's name followed by a colon (**:**).

netDevCreate ("mars:", "mars", 0);

Files on a network device can be created, opened, and manipulated as if on a local disk. Thus, opening the file **mars:/usr/foo** actually opens **/usr/foo** on host **mars**.

Note that creating a network device allows access to any file or device on the remote system, while mounting an NFS file system allows access only to a specified file system.

For the files of a remote host to be accessible with RSH or FTP, permissions and user identification must be established on both the remote and local systems. Creating and configuring network devices is discussed in detail in *Wind River Network Stack for VxWorks 6 Programmer's Guide: File Access Applications* and in the API reference entry for **netDrv**.

## **I/O Control Functions**

RSH and FTP devices respond to the same **ioctl( )** functions as NFS devices except for **FIOSYNC** and **FIOREADDIR**. The functions are defined in the header file **ioLib.h**. For more information, see the API reference entries for **netDrv** and **ioctl( )**.

# 6.7.6 **Sockets**

In VxWorks, the underlying basis of network communications is *sockets*. A socket is an endpoint for communication between tasks; data is sent from one socket to another. Sockets are not created or opened using the standard I/O functions. Instead, they are created by calling **socket( )**, and connected and accessed using other routines in **sockLib**. However, after a *stream* socket (using TCP) is created and connected, it can be accessed as a standard I/O device, using **read( )**, **write( )**, **ioctl( )**, and **close( )**. The value returned by **socket( )** as the socket handle is in fact an I/O system file descriptor.

VxWorks socket routines are source-compatible with the BSD 4.4 UNIX socket functions and the Windows Sockets (Winsock 1.1) networking standard. Use of these routines is discussed in *Wind River Network Stack for VxWorks 6 Programmer's Guide*.

# 6.7.7 **Extended Block Device Facilities: XBD**

The extended block device (XBD) component (**INCLUDE\_XBD**) is a facility that mediates I/O activity between file systems and block devices, providing a standard interface between block drivers on the one hand, and file systems on the other. XBD provides support for removable file systems, automatic file system detection, and multiple file systems.

Note that XBD is required for some file systems (such as HRFS, dosFs, cdromFs, and rawFs), but not others (such as ROMFS).

For detailed information on XBD beyond what is provided in section, see the *VxWorks Device Driver Developer's Guide*.

The XBD facility include several sub-components for special purposes:

#### **INCLUDE\_XBD\_PART\_LIB**

Provides disk partitioning facilities. See *XBD Disk Partition Manager*, p.357.

## **INCLUDE\_XBD\_RAMDRV**

Provides support for RAM disks. See *XBD RAM Disk Component*, p.358.

## **INCLUDE\_XBD\_BLK\_DEV**

Provides support for legacy block devices that were designed to work with the predecessor to XBD—the CBIO (cache block I/O) facility. These devices include floppy drives, SCSI, and TrueFFS (the disk-access emulator for flash). See *XBD Block Device Wrapper Component*, p.358.

## **INCLUDE\_XBD\_TRANS**

This component is a transaction-based file system (TRFS) facility, which can be used with dosFs. It provides fault-tolerant file system consistency and fast recovery in response to power loss. See *6.7.8 Transaction-Based Reliable File System Facility: TRFS*, p.359.

#### **XBD Disk Partition Manager**

It is commonplace to share fixed disks and removable cartridges between VxWorks target systems and PCs running Windows. VxWorks therefore provides support for PC-style disk partitioning with the **INCLUDE\_XBD\_PART\_LIB** component. This component includes two modules: **xbdPartition** and **partLib**.

#### **xbdPartition Module**

The **xbdPartition** facility creates an XBD pseudo-device for each partition detected. Each detected partition in turn is probed by the file system monitor and an I/O device is added to VxWorks. This device being an instantiation of the file system found by the file system monitor (or rawFs if the file system is not recognized or detected). If no partitions are detected, a zero partition XBD is created to represent the entire media. There can be up to four partitions on a single media. For information about the file system monitor, see *7.2 File System Monitor*, p.405.

Partition XBD also have names. They are derived the partition number and the base XBD device name. For example: For an ATA hard disk, the backing XBD device or base XBD, could be named **/ata00**. If the disk has four partitions each will be named as follows:

/ata00:1 /ata00:2 /ata00:3 /ata00:4

If no partitions exist on the media then the partition manager will instantiate an XBD called **/ata00:0**. This XBD maps the entire disk. Note that the XBD name is not necessarily the name that will appear in core I/O. The file system name mapping component can be employed to map XBD names to a more suitable name. For

example, the default ATA configlette maps partitions according to the parameter supplied to the configlette. By default, the master device on the first controller maps the first partition to  $/$ ata0a and if no partitions exists maps the entire disk to **/ata00**.

#### **partLib Library**

The partLib library provides facilities for creating PC-style partitions on media. It can create up to four primary partitions. Note that when partitions are created, any existing information on the media is lost. For more information see the VxWorks API reference for **xbdCreatePartition( )**.

#### **XBD RAM Disk Component**

For some applications it is desirable to use a file system to organize and access data even when no disk or other traditional media is present. The **INCLUDE\_XBD\_RAMDRV** component allows the use of a file system to access data stored in RAM memory. RAM disks can be created using volatile as well a non-volatile RAM.

A RAM disk can be used with the HRFS, dosFs, and rawFs file systems.

#### **XBD Block Device Wrapper Component**

The **INCLUDE\_XBD\_BLKDEV** component provides support for legacy block devices that were designed to work the predecessor to XBD—the CBIO (cache block I/O) facility. It provides a wrapper XBD facility that converts the block I/O driver interface based on the BLK\_DEV logical block device structure into an XBD API-compliant interface.

The Wind River devices that require the **INCLUDE\_XBD\_BLKDEV** component in addition to **INCLUDE\_XBD** are floppy, SCSI, and TrueFFS (the disk-access emulator for flash) drivers. Any third-party device drivers based on the BLK\_DEV interface also require **INCLUDE\_XBD\_BLKDEV**.

The Wind River drivers that do not require the **INCLUDE\_XBD\_BLK\_DEV** component are USB block storage, ATA, and the XBD RAM disk.

*A* **CAUTION:** Depending on the implementation of the driver, the **INCLUDE\_XBD\_BLK\_DEV** component may not properly detect media insertion and removal. It may, therefore remove the file system when the media is removed, or not instantiate a file system when media is inserted.

## **XBD TRFS Component**

The **INCLUDE\_XBD\_TRANS** component is an XBD-compatible transaction-based reliable file system (TRFS) facility. TRFS an I/O facility that provides fault-tolerant file system layer for the dosFs file system. See *6.7.8 Transaction-Based Reliable File System Facility: TRFS*, p.359 for more information.

# 6.7.8 **Transaction-Based Reliable File System Facility: TRFS**

The transaction-based reliable file system (TRFS) component (**INCLUDE\_XBD\_TRANS**) is an I/O facility that provides a fault-tolerant file system layer for the dosFs file system.

TRFS provides both file system consistency and fast recovery for the dosFs file system (DOS-compatible file systems are themselves neither reliable nor transaction-based). It is designed to operate with XBD-compliant device drivers for hard disks, floppy disks, compact flash media, TrueFFS flash devices, and so on. It can also be used with the XBD wrapper component for device drivers that are not XBD-compliant.

TRFS provides reliability in resistance to sudden power loss: files and data that are already written to media are unaffected, they will not be deleted or corrupted because data is always written either in its entirety or not at all.

TRFS provides additional guarantees in its transactional feature: data is always maintained intact up to a given commit transaction. User applications set transaction points on the file system. If there is an unexpected failure of the system, the file system is returned to the state it was in at the last transaction point. That is, if data has changed on the media after a commit transaction but prior to a power loss, it is automatically restored to the its state at the last commit transaction to further ensure data integrity. On mounting the file system, TRFS detects any failure and rolls back data to the last secure transaction.

Unlike some facilities that provide data integrity on a file-by-file basis, TRFS protects the medium as a whole. It is transactional for a file system, which means

that setting transaction points will commit all files, not just the one used to set the transaction point.

**NOTE:** While TRFS is a I/O layer added to dosFs, it uses a modified on-media format that is not compatible with other FAT-based file systems, including Microsoft Windows and the VxWorks dosFs file system without the TRFS layer. It should not, therefore, be used when compatibility with other systems is a requirement

For information about dosFs, see *7.4 MS-DOS-Compatible File System: dosFs*, p.420.

## **Configuring VxWorks With TRFS**

Configure VxWorks with the **INCLUDE\_XBD\_TRANS** component to provide TRFS functionality for your dosFs file system.

## **Creating a TRFS Shim Layer**

A TRFS shim is created by a call to **devTransCreate( )**. This routine takes a single argument (*subDev*), which can be either a XBD module or a block device structure (**BLK\_DEV**). This shim may then format the underlying XBD with the TRFS low-level format, or access an already formatted device.

# **Formatting a Device for TRFS**

TRFS low-level formatting is accomplished with the call:

usrFormatTrans(*device*, *overHead*, *type*);

The arguments are:

*device*

The volume name to format. For example, **"/ata"**.

*overHead*

An integer that identifies the portion of the disk to use as transactional workspace in parts-per-thousand of the disk.

*type*

An integer with the values of either **FORMAT\_REGULAR** (0), which does not reserve any blocks from the disk; or **FORMAT\_TFFS** (1), which reserves the first block.

TRFS is automatically detected and instantiated if the media has already been formatted for use with TRFS. There is no need to explicitly call a creation function.

Once the TRFS format is complete, a dosFs file system can be created by calling the dosFs formatter on the same volume.

When a FAT file system is created using the function **dosFsVolFormat( )** in conjunction with TRFS, a transaction point is automatically inserted following the format. One cannot, therefore, *unformat* by rolling back a transaction point.

#### **Using the TRFS in Applications**

Once TRFS and dosFs are created, the dosFs file system may be used with the ordinary file creation and manipulation commands. No changes to the file system become permanent, however, until TRFS is used to commit them.

It is important to note that the entire dosFs file system—and not individual files are committed. The entire disk state must therefore be consistent before executing a commit; that is, there must not be a file system operation in progress (by another task, for example) when the file system is committed. If multiple tasks update the file system, care must be taken to ensure the file data is in a known state before setting a transaction point.

There are two ways to commit the file system:

- Using the volume name of the of the device formatted for TRFS.
- Using a file descriptor which is open on TRFS.

The function **usrTransCommit( )** takes the volume name of the TRFS device and causes it to commit.

The function **usrTransCommitFd( )** takes a file descriptor open on TRFS and causes a commit of the entire file system.

#### **TRFS Code Examples**

The following code examples illustrate creating a file system and setting a transaction point.

# **Creating a New TRFS Layer and dosFs File System**

```
void createTrfs
   \left( void
     )
     {
     /* Create an XBD RAM disk with 512 byte sized sectors and 1024 sectors.*/
     if (xbdRamDiskDevCreate (512, 1024 * 512, 0, "/trfs") == NULL)
         {
         printf ("Could not create XBD RAM disk\n");
         return;
         }
     /* Put the TRFS shim on the RAM disk */
     /* Use 10% of the disk as overhead */
     if (usrFormatTrans ("/trfs", 100, 0) != OK)
         {
         printf ("Could not format for TRFS\n");
         return;
         }
     /* Now put dosFs on TRFS */
     if (dosFsVolFormat ("/trfs", DOS_OPT_BLANK, 0) != OK)
         {
         printf ("Could not format for dos\n");
        return;
         }
```
# **Setting a Transaction Point**

```
void transTrfs
     (
     void
    \lambda {
     /* This assumes a TRFS with DosFs on "/trfs" */
     ... /* Perform file operations here */
     usrTransCommit ("/trfs");
     ... /* Perform more file operations here */
     usrTransCommit ("/trfs");
     }
```
# 6.7.9 **Block Devices**

A *block device* is a device that is organized as a sequence of individually accessible blocks of data. The most common type of block device is a disk. In VxWorks, the term *block* refers to the smallest addressable unit on the device. For most disk devices, a VxWorks block corresponds to a *sector*, although terminology varies.

Block devices in VxWorks have a slightly different interface than other I/O devices. Rather than interacting directly with the I/O system, the I/O activity of block device drivers is mediated by the extended block device (XBD) facility and a file system. XBD provides a standard interface for block drivers on the one hand, and for file systems on the other.

Figure 6-2 shows a layered model of I/O for both block and non-block (character) devices. This architecture allows the same block device driver to be used with different file systems, and reduces the number of I/O functions that must be supported in the driver.

For information about XBD, see *6.7.7 Extended Block Device Facilities: XBD*, p.356. For information about low-level drivers for block devices, see *6.9.4 Block Device Drivers*, p.399.

#### Figure 6-2 **Non-Block Devices vs. Block Devices**

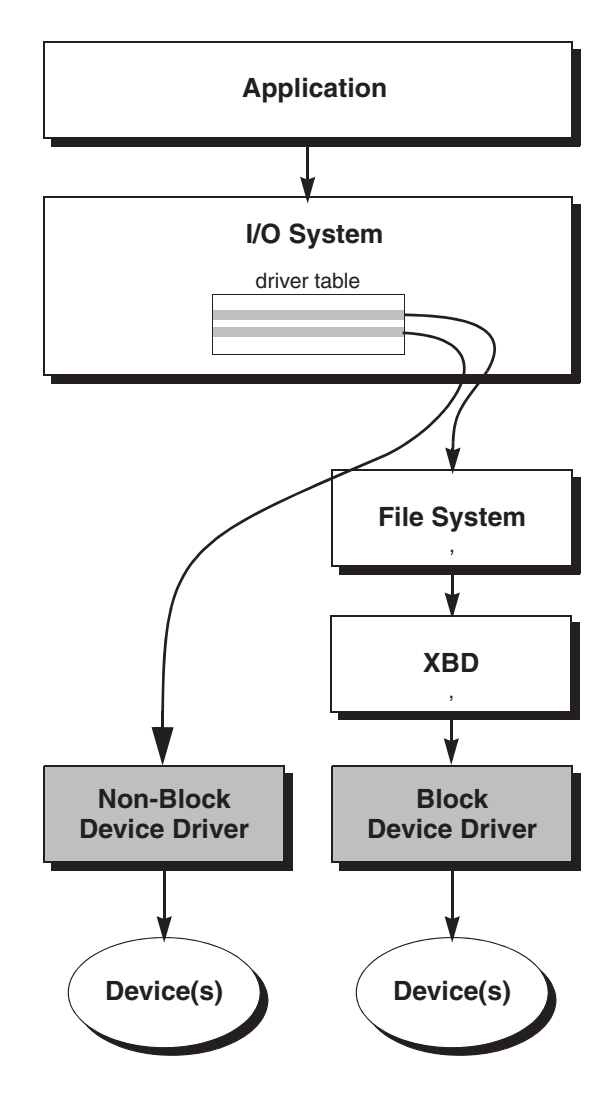

# **SCSI Drivers**

SCSI is a standard peripheral interface that allows connection with a wide variety of hard disks, optical disks, floppy disks, tape drives, and CD-ROM devices. SCSI

block drivers are compatible with the dosFs libraries, and offer several advantages for target configurations. They provide:

- local mass storage in non-networked environments
- faster I/O throughput than Ethernet networks

The SCSI-2 support in VxWorks supersedes previous SCSI support, although it offers the option of configuring the original SCSI functionality, now known as SCSI-1. With SCSI-2 enabled, the VxWorks environment can still handle SCSI-1 applications, such as file systems created under SCSI-1. However, applications that directly used SCSI-1 data structures defined in **scsiLib.h** may require modifications and recompilation for SCSI-2 compatibility.

The VxWorks SCSI implementation consists of two modules, one for the device-independent SCSI interface and one to support a specific SCSI controller. The **scsiLib** library provides routines that support the device-independent interface; device-specific libraries provide configuration routines that support specific controllers. There are also additional support routines for individual targets in **sysLib.c**.

## **Configuring SCSI Drivers**

Components associated with SCSI drivers are listed in Table 6-14.

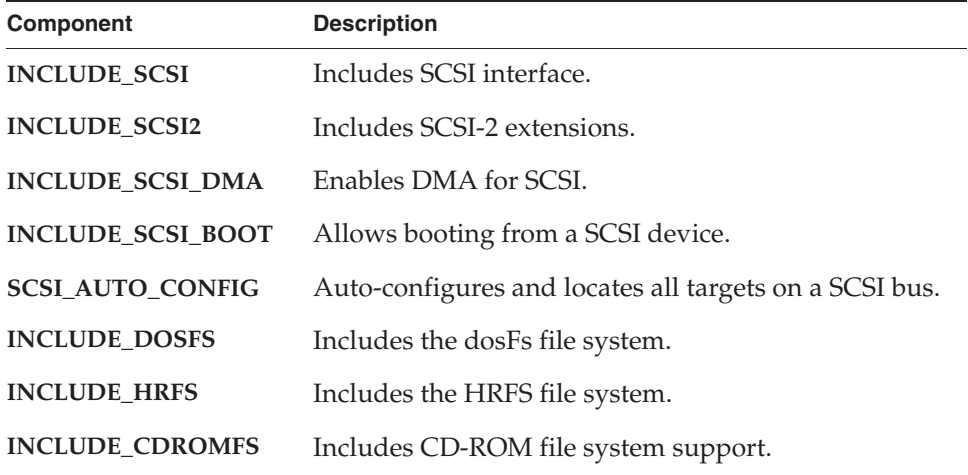

#### Table 6-14 **SCSI and Related Components**

To include SCSI-1 functionality in VxWorks, use the **INCLUDE\_SCSI** component. To include SCSI-2 functionality, you must use **INCLUDE\_SCSI2** in addition to **INCLUDE\_SCSI**.

Auto-configuration, DMA, and booting from a SCSI device are defined appropriately for each BSP. If you need to change these settings, see the reference for **sysScsiConfig( )** and the source file *installDir***/vxworks-6.***x***/target/src/config/usrScsi.c**.

**CAUTION:** Including SCSI-2 in your VxWorks image can significantly increase the image size.

## **Configuring the SCSI Bus ID**

Each board in a SCSI-2 environment must define a unique SCSI bus ID for the SCSI initiator. SCSI-1 drivers, which support only a single initiator at a time, assume an initiator SCSI bus ID of 7. However, SCSI-2 supports multiple initiators, up to eight initiators and targets at one time. Therefore, to ensure a unique ID, choose a value in the range 0-7 to be passed as a parameter to the driver's initialization routine (for example, **ncr710CtrlInitScsi2( )**) by the **sysScsiInit( )** routine in **sysScsi.c**. For more information, see the reference entry for the relevant driver initialization routine. If there are multiple boards on one SCSI bus, and all of these boards use the same BSP, then different versions of the BSP must be compiled for each board by assigning unique SCSI bus IDs.

# **ROM Size Adjustment for SCSI Boot**

If the **INCLUDE\_SCSI\_BOOT** component is included, larger ROMs may be required for some boards.

#### **Structure of the SCSI Subsystem**

The SCSI subsystem supports libraries and drivers for both SCSI-1 and SCSI-2. It consists of the following six libraries which are independent of any SCSI controller:

#### **scsiLib**

routines that provide the mechanism for switching SCSI requests to either the SCSI-1 library (**scsi1Lib**) or the SCSI-2 library (**scsi2Lib**), as configured by the board support package (BSP).

#### **scsi1Lib**

SCSI-1 library routines and interface, used when only **INCLUDE\_SCSI** is used (see *Configuring SCSI Drivers*, p.365).

**scsi2Lib**

SCSI-2 library routines and all physical device creation and deletion routines.

#### **scsiCommonLib**

commands common to all types of SCSI devices.

#### **scsiDirectLib**

routines and commands for direct access devices (disks).

## **scsiSeqLib**

routines and commands for sequential access block devices (tapes).

Controller-independent support for the SCSI-2 functionality is divided into **scsi2Lib**, **scsiCommonLib**, **scsiDirectLib**, and **scsiSeqLib**. The interface to any of these SCSI-2 libraries can be accessed directly. However, **scsiSeqLib** is designed to be used in conjunction with tapeFs, while **scsiDirectLib** works with dosFs and rawFs. Applications written for SCSI-1 can be used with SCSI-2; however, SCSI-1 device drivers cannot.

VxWorks targets using SCSI interface controllers require a controller-specific device driver. These device drivers work in conjunction with the controller-independent SCSI libraries, and they provide controller configuration and initialization routines contained in controller-specific libraries. For example, the Western Digital WD33C93 SCSI controller is supported by the device driver libraries **wd33c93Lib**, **wd33c93Lib1**, and **wd33c93Lib2**. Routines tied to SCSI-1 (such as **wd33c93CtrlCreate( )**) and SCSI-2 (such as **wd33c93CtrlCreateScsi2( )**) are segregated into separate libraries to simplify configuration. There are also additional support routines for individual targets in **sysLib.c**.

#### **Booting and Initialization**

When VxWorks is built with the **INCLUDE\_SCSI** component, the system startup code initializes the SCSI interface by executing **sysScsiInit( )** and **usrScsiConfig( )**. The call to **sysScsiInit( )** initializes the SCSI controller and sets up interrupt handling. The physical device configuration is specified in **usrScsiConfig()**, which is in *installDir***/vxworks-6.***x***/target/src/config/usrScsi.c**. The routine contains an example of the calling sequence to declare a hypothetical configuration, including:

- definition of physical devices with scsiPhysDevCreate()
- creation of logical partitions with **scsiBlkDevCreate()**
- creation of an XBD block wrapper driver with **xbdBlkDevCreate( )**.

If a recognized file system exists on the SCSI media, it is instantiated automatically when **xbdBlkDevCreate( )** returns. If not, the file system formatter needs to be called to create the file system. See the **dosFsVolFormat( )** API reference for information about creating a dosFs file system; see the **hrfsFormat( )** API reference for creating an HRFS file system.

If you are not using **SCSI\_AUTO\_CONFIG**, modify **usrScsiConfig( )** to reflect your actual configuration. For more information on the calls used in this routine, see the reference entries for **scsiPhysDevCreate( )**, **scsiBlkDevCreate( )**, and **xbdBlkDevCreate( )**.

#### **Device-Specific Configuration Options**

The SCSI libraries have the following default behaviors enabled:

- SCSI messages
- disconnects
- minimum period and maximum REQ/ACK offset
- tagged command queuing
- wide data transfer

Device-specific options do not need to be set if the device shares this default behavior. However, if you need to configure a device that diverges from these default characteristics, use **scsiTargetOptionsSet( )** to modify option values. These options are fields in the **SCSI\_OPTIONS** structure, shown below. **SCSI\_OPTIONS** is declared in **scsi2Lib.h**. You can choose to set some or all of these option values to suit your particular SCSI device and application.

```
typedef struct /* SCSI_OPTIONS - programmable options */
   {<br>
UINT selTimeOut;<br>
BOOL messages;<br>
BOOL disconnect;<br>
UINT8 maxOffset;<br>
UINT8 minPeriod;<br>
SCSI_TAG_TYPE tagType;<br>
UINT maxTags;<br>
UINT8 xferWidth;<br>
scT_ONTOW.
                                 1<sup>*</sup> device selection time-out (us) *BOOL messages; /* FALSE => do not use SCSI messages */
    BOOL disconnect; /* FALSE => do not use disconnect */
    UINT8 maxOffset; \frac{1}{2} /* max sync xfer offset (0 => async.) */
    UINT8 minPeriod; /* min sync xfer period (x 4 ns) */
    SCSI_TAG_TYPE tagType; /* default tag type */
    UINT maxTags; /* max cmd tags available (0 => untag */
    UINT8 xferWidth; /* wide data trnsfr width in SCSI units */
    } SCSI_OPTIONS;
```
There are numerous types of SCSI devices, each supporting its own mix of SCSI-2 features. To set device-specific options, define a **SCSI\_OPTIONS** structure and assign the desired values to the structure's fields. After setting the appropriate fields, call **scsiTargetOptionsSet( )** to effect your selections. Example 6-5 illustrates one possible device configuration using **SCSI\_OPTIONS**.

Call **scsiTargetOptionsSet( )** after initializing the SCSI subsystem, but before initializing the SCSI physical device. For more information about setting and implementing options, see the reference entry for **scsiTargetOptionsSet( )**.

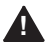

**! WARNING:** Calling **scsiTargetOptionsSet( )** after the physical device has been initialized may lead to undefined behavior.

The SCSI subsystem performs each SCSI command request as a SCSI transaction. This requires the SCSI subsystem to select a device. Different SCSI devices require different amounts of time to respond to a selection; in some cases, the **selTimeOut** field may need to be altered from the default.

If a device does not support SCSI messages, the boolean field **messages** can be set to FALSE. Similarly, if a device does not support disconnect/reconnect, the boolean field **disconnect** can be set to FALSE.

The SCSI subsystem automatically tries to negotiate synchronous data transfer parameters. However, if a SCSI device does not support synchronous data transfer, set the **maxOffset** field to 0. By default, the SCSI subsystem tries to negotiate the maximum possible REQ/ACK offset and the minimum possible data transfer period supported by the SCSI controller on the VxWorks target. This is done to maximize the speed of transfers between two devices. However, speed depends upon electrical characteristics, like cable length, cable quality, and device termination; therefore, it may be necessary to reduce the values of **maxOffset** or **minPeriod** for fast transfers.

The **tagType** field defines the type of tagged command queuing desired, using one of the following macros:

- **SCSI\_TAG\_UNTAGGED**
- **SCSI\_TAG\_SIMPLE**
- **SCSI\_TAG\_ORDERED**
- **SCSI\_TAG\_HEAD\_OF\_QUEUE**

For more information about the types of tagged command queuing available, see the ANSI X3T9-I/O Interface Specification *Small Computer System Interface (SCSI-2)*.

The **maxTags** field sets the maximum number of command tags available for a particular SCSI device.

Wide data transfers with a SCSI target device are automatically negotiated upon initialization by the SCSI subsystem. Wide data transfer parameters are always negotiated before synchronous data transfer parameters, as specified by the SCSI ANSI specification, because a wide negotiation resets any prior negotiation of synchronous parameters. However, if a SCSI device does not support wide

parameters and there are problems initializing that device, you must set the **xferWidth** field to 0. By default, the SCSI subsystem tries to negotiate the maximum possible transfer width supported by the SCSI controller on the VxWorks target in order to maximize the default transfer speed between the two devices. For more information on the actual routine call, see the reference entry for **scsiTargetOptionsSet( )**.

#### **SCSI Configuration Examples**

The following examples show some possible configurations for different SCSI devices. Example 6-4 is a simple block device configuration setup. Example 6-5 involves selecting special options and demonstrates the use of **scsiTargetOptionsSet( )**. Example 6-6 configures a SCSI device for synchronous data transfer. Example 6-7 shows how to configure the SCSI bus ID. These examples can be embedded either in the **usrScsiConfig( )** routine or in a user-defined SCSI configuration function.

#### Example 6-4 **Configuring SCSI Drivers**

In the following example, **usrScsiConfig( )** was modified to reflect a new system configuration. The new configuration has a SCSI disk with a bus ID of 4 and a Logical Unit Number (LUN) of 0 (zero). The disk is configured with a dosFs file system (with a total size of 0x20000 blocks) and a rawFs file system (spanning the remainder of the disk).

The following **usrScsiConfig( )** code reflects this modification.

```
/* configure Winchester at busId = 4, LUN = 0 */
if ((pSpd40 = scsiPhysDevCreate (pSysScsiCtrl, 4, 0, 0, NONE, 0, 0, 0))
        = (SCSI_PHYS_DEV *) NULL)
    {
    SCSI_DEBUG_MSG ("usrScsiConfig: scsiPhysDevCreate failed.\n");
   }
else
    {
    /* create block devices - one for dosFs and one for rawFs */
    if ((\text{psbd0} = \text{scsiblkDevCreate} (\text{pspd40}, \text{0x20000}, 0)) == \text{NULL})((pSbd1 = scsiBlkDevCreate (pSpd40, 0, 0x20000)) == NULL)){
        return (ERROR);
        }
    /* initialize both dosFs and rawFs file systems */
    if ((xbdBlkDevCreate (pSbd0, "/sd0") == NULL) ||
```

```
(xbdBlkDevCreate (pSbd1,"/sd1") == NULL)
{
return (ERROR);
}
```
If problems with your configuration occur, insert the following lines at the beginning of **usrScsiConfig( )** to obtain further information on SCSI bus activity.

```
#if FALSE
scsiDebug = TRUE;
scsiIntsDebug = TRUE;
#endif
```
}

Do not declare the global variables **scsiDebug** and **scsiIntsDebug** locally. They can be set or reset from the shell.

# Example 6-5 **Configuring a SCSI Disk Drive with Asynchronous Data Transfer and No Tagged Command Queuing**

In this example, a SCSI disk device is configured without support for synchronous data transfer and tagged command queuing. The **scsiTargetOptionsSet( )** routine is used to turn off these features. The SCSI ID of this disk device is 2, and the LUN is 0:

```
int which;
SCSI_OPTIONS option;<br>int devBusI
                devBusId;
devBusId = 2;which = SCSI_SET_OPT_XFER_PARAMS | SCSI_SET_OPT_TAG_PARAMS;
option.maxOffset = SCSI_SYNC_XFER_ASYNC_OFFSET;
                                            /* => 0 defined in scsi2Lib.h */
option.minPeriod = SCSI_SYNC_XFER_MIN_PERIOD; /* defined in scsi2Lib.h */
option.tagType = SCSI_TAG_UNTAGGED; /* defined in scsi2Lib.h */
\overline{C} option.maxTag = SCSI_MAX_TAGS;
if (scsiTargetOptionsSet (pSysScsiCtrl, devBusId, &option, which) == ERROR)
    \intSCSI DEBUG MSG ("usrScsiConfig: could not set options\n", 0, 0, 0, 0,
       0, 0);return (ERROR);
    }
/* configure SCSI disk drive at busId = devBusId, LUN = 0 */
if ((pSpd20 = scsiPhysDevCreate (pSysScsiCtrl, devBusId, 0, 0, NONE, 0, 0,
        (0)) == (SCSI) PHYS DEV *) NULL)
    {
    SCSI_DEBUG_MSG ("usrScsiConfig: scsiPhysDevCreate failed.\n");
    return (ERROR);
    }
```
## Example 6-6 **Configuring a SCSI Disk for Synchronous Data Transfer with Non-Default Offset and Period Values**

In this example, a SCSI disk drive is configured with support for synchronous data transfer. The offset and period values are user-defined and differ from the driver default values. The chosen period is 25, defined in SCSI units of 4 ns. Thus, the period is actually  $4 * 25 = 100$  ns. The synchronous offset is chosen to be 2. Note that you may need to adjust the values depending on your hardware environment.

int which; SCSI\_OPTIONS option;<br>int devBusI devBusId;  $devBusId = 2;$ which = SCSI\_SET\_IPT\_XFER\_PARAMS; option.maxOffset = 2; option.minPeriod = 25; if (scsiTargetOptionsSet (pSysScsiCtrl, devBusId &option, which) == ERROR) { SCSI\_DEBUG\_MSG ("usrScsiConfig: could not set options\n", 0, 0, 0, 0, 0, 0) return (ERROR); } /\* configure SCSI disk drive at busId = devBusId, LUN =  $0$  \*/ if ((pSpd20 = scsiPhysDevCreate (pSysScsiCtrl, devBusId, 0, 0, NONE,  $0, 0, 0)$ ) == (SCSI\_PHYS\_DEV \*) NULL) { SCSI DEBUG MSG ("usrScsiConfig: scsiPhysDevCreate failed.\n") return (ERROR); }

## Example 6-7 **Changing the Bus ID of the SCSI Controller**

To change the bus ID of the SCSI controller, modify **sysScsiInit( )** in **sysScsi.c**. Set the SCSI bus ID to a value between 0 and 7 in the call to *xxx***CtrlInitScsi2( )**, where *xxx* is the controller name. The default bus ID for the SCSI controller is 7.

#### **Troubleshooting**

## ■ **Incompatibilities Between SCSI-1 and SCSI-2**

Applications written for SCSI-1 may not execute for SCSI-2 because data structures in **scsi2Lib.h**, such as **SCSI\_TRANSACTION** and **SCSI\_PHYS\_DEV**, have changed. This applies only if the application used these structures directly.

If this is the case, you can choose to configure only the SCSI-1 level of support, or you can modify your application according to the data structures in **scsi2Lib.h**. In order to set new fields in the modified structure, some applications may simply need to be recompiled, and some applications will have to be modified and then recompiled.

## ■ **SCSI Bus Failure**

If your SCSI bus hangs, it could be for a variety of reasons. Some of the more common are:

- Your cable has a defect. This is the most common cause of failure.
- The cable exceeds the cumulative maximum length of 6 meters specified in the SCSI-2 standard, thus changing the electrical characteristics of the SCSI signals.
- The bus is not terminated correctly. Consider providing termination power at both ends of the cable, as defined in the SCSI-2 ANSI specification.
- The minimum transfer period is insufficient or the REQ/ACK offset is too great. Use **scsiTargetOptionsSet( )** to set appropriate values for these options.
- The driver is trying to negotiate wide data transfers on a device that does not support them. In rejecting wide transfers, the device-specific driver cannot handle this phase mismatch. Use **scsiTargetOptionsSet( )** to set the appropriate value for the **xferWidth** field for that particular SCSI device.

# 6.8 **Differences Between VxWorks and Host System I/O**

Most commonplace uses of I/O in VxWorks are completely source-compatible with I/O in UNIX and Windows. However, note the following differences:

**Device Configuration** 

In VxWorks, device drivers can be installed and removed dynamically. But only in the kernel space.

#### **File Descriptors**

In VxWorks, file descriptors are unique to the kernel and to each process—as in UNIX and Windows. The kernel and each process has its own universe of file descriptors, distinct from each other. When the process is created, its universe of file descriptors is initially populated by duplicating the file descriptors of its creator. (This applies only when the creator is a process. If the creator is a kernel task, only the three standard I/O descriptors 0, 1 and 2 are duplicated.) Thereafter, all open, close, or *dup* activities affect only that process' universe of descriptors.

In kernel and in each process, file descriptors are global to that entity, meaning that they are accessible by any task running in it.

In the kernel, however, standard input, standard output, and standard error (0, 1, and 2) can be made task specific.

For more information see *6.3.1 File Descriptors*, p.322 and *6.3.3 Standard I/O Redirection*, p.324.

■ **I/O Control**

The specific parameters passed to **ioctl( )** functions can differ between UNIX and VxWorks.

**Driver Routines** 

In UNIX, device drivers execute in system mode and cannot be preempted. In VxWorks, driver routines can be preempted because they execute within the context of the task that invoked them.

# 6.9 **Internal I/O System Structure**

The VxWorks I/O system differs from most I/O systems in the way that the work of performing user I/O requests is distributed between the device-independent I/O system and the device drivers themselves.

In many systems, the device driver supplies a few routines to perform low-level I/O functions such as reading a sequence of bytes from, or writing them to, character-oriented devices. The higher-level protocols, such as communications protocols on character-oriented devices, are implemented in the
device-independent part of the I/O system. The user requests are heavily processed by the I/O system before the driver routines get control.

While this approach is designed to make it easy to implement drivers and to ensure that devices behave as much alike as possible, it has several drawbacks. The driver writer is often seriously hampered in implementing alternative protocols that are not provided by the existing I/O system. In a real-time system, it is sometimes desirable to bypass the standard protocols altogether for certain devices where throughput is critical, or where the device does not fit the standard model.

In the VxWorks I/O system, minimal processing is done on user I/O requests before control is given to the device driver. The VxWorks I/O system acts as a switch to route user requests to appropriate driver-supplied routines. Each driver can then process the raw user requests as appropriate to its devices. In addition, however, several high-level subroutine libraries are available to driver writers that implement standard protocols for both character- and block-oriented devices. Thus the VxWorks I/O system provides the best of both worlds: while it is easy to write a standard driver for most devices with only a few pages of device-specific code, driver writers are free to execute the user requests in nonstandard ways where appropriate.

There are two fundamental types of device: *block* and *character* (or *non-block*; see Figure 6-2). Block devices are used for storing file systems. They are random access devices where data is transferred in blocks. Examples of block devices include hard and floppy disks. Character devices are typically of the tty/sio type.

As discussed in earlier sections, the three main elements of the VxWorks I/O system are drivers, devices, and files. The following sections describe these elements in detail. The discussion focuses on character drivers; however, much of it is applicable to block devices. Because block drivers must interact with VxWorks file systems, they use a slightly different organization; see *6.9.4 Block Device Drivers*, p.399.

**NOTE:** This discussion is designed to clarify the structure of VxWorks I/O facilities and to highlight some considerations relevant to writing I/O drivers for VxWorks. For detailed information about writing device drivers, see the *VxWorks Device Driver Developer's Guide*.

Example 6-8 shows the abbreviated code for a hypothetical driver that is used as an example throughout the following discussions. This example driver is typical of drivers for character-oriented devices.

In VxWorks, each driver has a short, unique abbreviation, such as **net** or **tty**, which is used as a prefix for each of its routines. The abbreviation for the example driver is *xx*.

```
Example 6-8 Hypothetical Driver
```

```
/*
 * xxDrv - driver initialization routine
* xxDrv() init's the driver. It installs the driver via iosDrvInstall.
* It may allocate data structures, connect ISRs, and initialize hardware
*/
STATUS xxDrv ()
 {
 xxDrvNum = iosDrvInstall (xxCreat, 0, xxOpen, 0, xxRead, xxWrite, xxIoctl)
;
 (void) intConnect (intvec, xxInterrupt, ...);
  ...
 }
/************************************************************************
 * xxDevCreate - device creation routine
 *
* Called to add a device called <name> to be svced by this driver. Other
 * driver-dependent arguments may include buffer sizes, device addresses.
* The routine adds the device to the I/O system by calling iosDevAdd.
* It may also allocate and initialize data structures for the device,
 * initialize semaphores, initialize device hardware, and so on.
 */
STATUS xxDevCreate (name, ...)
 char * name;
  ...
 {
 status = iosDevAdd (xxDev, name, xxDrvNum);
 ...
 }
/*
 *
 * The following routines implement the basic I/O functions.
 * The xxOpen() return value is meaningful only to this driver,
 * and is passed back as an argument to the other I/O routines.
 */
int xxOpen (xxDev, remainder, mode)
  XXDEV * xxDev;
  char * remainder;
 int mode;
  {
  /* serial devices should have no file name part */
```

```
if (remainder[0] != 0)
    return (ERROR);
  else
   return ((int) xxDev);
  \mathfrak{h}int xxRead (xxDev, buffer, nBytes)
 XXDEV * xxDev;
  char * buffer;
  int nBytes;
int xxWrite (xxDev, buffer, nBytes)
  ...
int xxIoctl (xxDev, requestCode, arg)
  ...
/*
 * xxInterrupt - interrupt service routine
 *
 * Most drivers have routines that handle interrupts from the devices
 * serviced by the driver. These routines are connected to the interrupts
 * by calling intConnect (usually in xxDrv above). They can receive a
 * single argument, specified in the call to intConnect (see intLib).
*/
VOID xxInterrupt (arg)
  ...
```
### 6.9.1 **Drivers**

A driver for a non-block device generally implements the seven basic I/O functions—**creat( )**, **remove( )**, **open( )**, **close( )**, **read( )**, **write( )**, and **ioctl( )**—for a particular kind of device. The driver implements these general functions with corresponding device-specific routines that are installed with **iosDrvInstall( )**.

Not all of the general I/O functions are implemented if they are not supported by a particular device. For example, **remove( )** is usually not supported for devices that are not used with file systems.

If any of the seven basic I/O routines are not implemented by a driver, a null function pointer should be used for the corresponding **iosDrvInstall( )** parameter when the driver is installed. Any call to a routine that is not supported will then fail and return an **ENOTSUP** error.

Drivers may (optionally) allow tasks to wait for activity on multiple file descriptors. This functionality is implemented with the driver's **ioctl( )** routine; see *Implementing select( )*, p.392.

A driver for a block device interfaces with a file system, rather than directly with the I/O system. The file system in turn implements most I/O functions. The driver need only supply routines to read and write blocks, reset the device, perform I/O control, and check device status. Drivers for block devices have a number of special requirements that are discussed in *6.9.4 Block Device Drivers*, p.399.

When an application invokes one of the basic  $I/O$  functions, the  $I/O$  system routes the request to the appropriate routine of a specific driver, as described in the following sections. The driver's routine runs in the calling task's context, as though it were called directly from the application. Thus, the driver is free to use any facilities normally available to tasks, including I/O to other devices. This means that most drivers have to use some mechanism to provide mutual exclusion to critical regions of code. The usual mechanism is the semaphore facility provided in **semLib**.

In addition to the routines that implement the seven basic I/O functions, drivers also have three other routines:

- An initialization routine that installs the driver in the  $I/O$  system, connects to any interrupts used by the devices serviced by the driver, and performs any necessary hardware initialization. This routine is typically named *xx***Drv( )**.
- A routine to add devices that are to be serviced by the driver to the I/O system. This routine is typically named *xx***DevCreate( )**.
- Interrupt-level routines that are connected to the interrupts of the devices serviced by the driver.

### **The Driver Table and Installing Drivers**

The function of the I/O system is to route user I/O requests to the appropriate routine of the appropriate driver. The I/O system does this by maintaining a table that contains the address of each routine for each driver. Drivers are installed dynamically by calling the I/O system internal routine **iosDrvInstall( )**. The arguments to this routine are the addresses of the seven I/O routines for the new driver. The **iosDrvInstall( )** routine enters these addresses in a free slot in the driver table and returns the index of this slot. This index is known as the *driver number* and is used subsequently to associate particular devices with the driver.

Null (0) addresses can be specified for any of the seven basic I/O routines that are not supported by a device. For example, **remove( )** is usually not supported for non-file-system devices, and a null is specified for the driver's remove function.

When a user I/O call matches a null driver routine, the call fails and an **ENOTSUP** error is returned.

VxWorks file systems (such as **dosFsLib**) contain their own entries in the driver table, which are created when the file system library is initialized.

### Figure 6-3 **Example – Driver Initialization for Non-Block Devices**

```
DRIVER CALL:
```
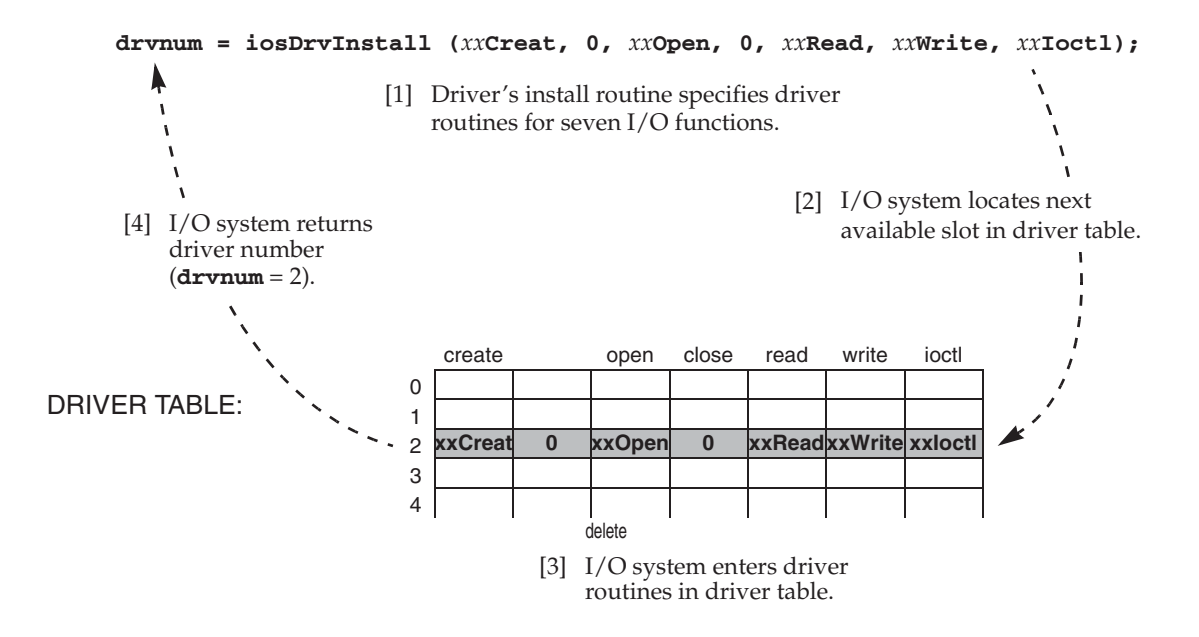

### **Example of Installing a Driver**

Figure 6-3 shows the actions taken by the example driver and by the I/O system when the initialization routine *xx***Drv( )** runs.

The driver calls **iosDrvInstall( )**, specifying the addresses of the driver's routines for the seven basic I/O functions. Then, the I/O system:

- 1. Locates the next available slot in the driver table, in this case slot 2.
- 2. Enters the addresses of the driver routines in the driver table.
- 3. Returns the slot number as the driver number of the newly installed driver.

### 6.9.2 **Devices**

Some drivers are capable of servicing many instances of a particular kind of device. For example, a single driver for a serial communications device can often handle many separate channels that differ only in a few parameters, such as device address.

In the VxWorks I/O system, devices are defined by a data structure called a *device header* (**DEV\_HDR**). This data structure contains the device name string and the driver number for the driver that services this device. The device headers for all the devices in the system are kept in a memory-resident linked list called the *device list*. The device header is the initial part of a larger structure determined by the individual drivers. This larger structure, called a *device descriptor*, contains additional device-specific data such as device addresses, buffers, and semaphores.

### **The Device List and Adding Devices**

Non-block devices are added to the I/O system dynamically by calling the internal I/O routine **iosDevAdd( )**. The arguments to **iosDevAdd( )** are the address of the device descriptor for the new device, the device's name, and the driver number of the driver that services the device. The device descriptor specified by the driver can contain any necessary device-dependent information, as long as it begins with a device header. The driver does not need to fill in the device header, only the device-dependent information. The **iosDevAdd( )** routine enters the specified device name and the driver number in the device header and adds it to the system device list.

To add a block device to the I/O system, call the device initialization routine for the file system required on that device—for example, **dosFsDevCreate( )**. The device initialization routine then calls **iosDevAdd( )** automatically.

The routine **iosDevFind( )** can be used to locate the device structure (by obtaining a pointer to the **DEV\_HDR**, which is the first member of that structure) and to verify that a device name exists in the table.

The following is an example using **iosDevFind( )**:

```
char * pTail;<br>
char devName [6] = "DEV1:";<br>
/* pointer to tail of devName */<br>
/* name of device */
char devName[6] = "DEV1:";<br>DOS_VOLUME_DESC * pDosVolDesc; /* first member is DEV_HDR */
DOS_VOLUME_DESC * pDosVolDesc;
    ...
    pDosVolDesc = iosDevFind(devName, (char**)&pTail);
    if (NULL == pDosVolDesc)
        {
        /* ERROR: device name does not exist and no default device */
        }
    else
        {
        /\star* pDosVolDesc is a valid DEV_HDR pointer 
         * and pTail points to beginning of devName.
         * Check devName against pTail to determine if it is
         * the default name or the specified devName. 
          */
        }
```
**Example of Adding Devices**

In Figure 6-4, the example driver's device creation routine *xx***DevCreate( )** adds devices to the I/O system by calling **iosDevAdd( )**.

### Figure 6-4 **Example – Addition of Devices to I/O System**

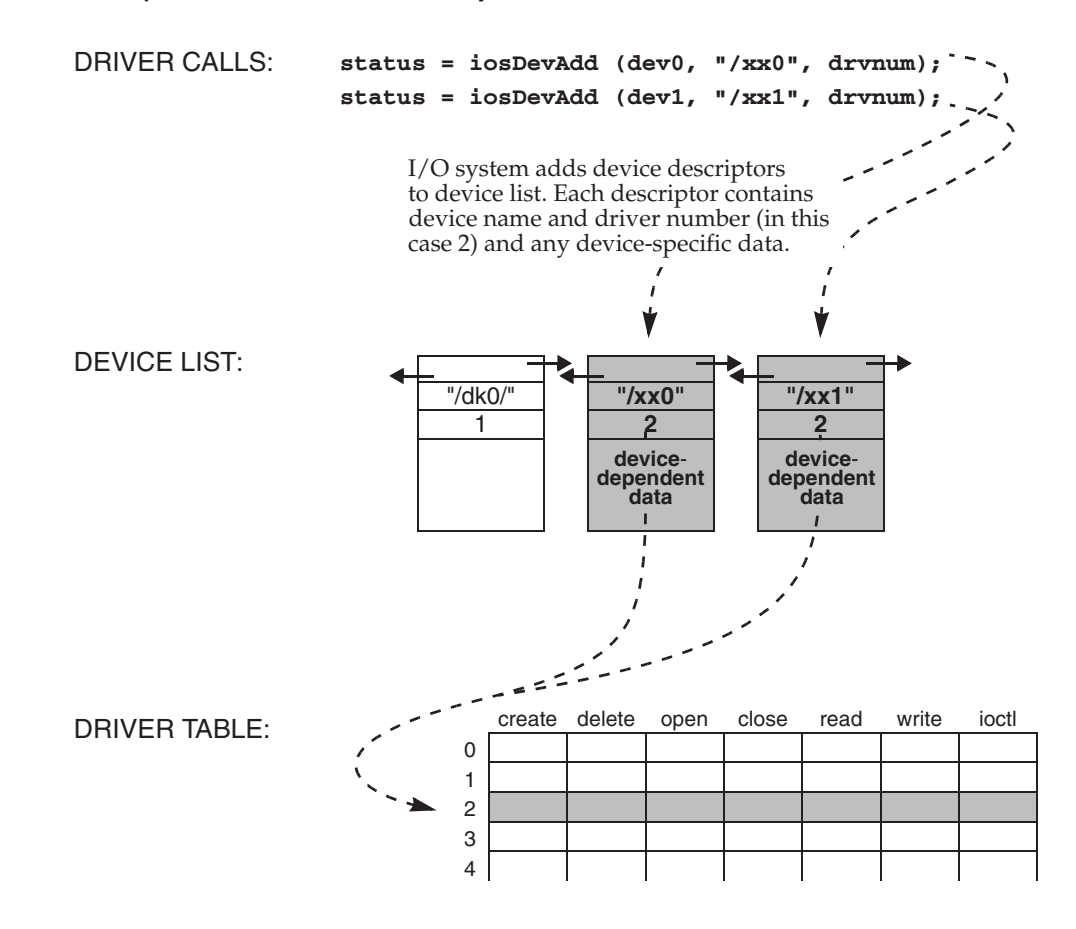

### **Deleting Devices**

A device can be deleted with **iosDevDelete( )** and the associated driver removed with **iosDrvRemove( )**.

Note that a device-deletion operation causes the file descriptors that are open on the device to be *invalidated*, but not closed. The file descriptors can only be closed by an explicit act on the part of an application. If this were not the case, and file descriptors were closed automatically by the I/O system, the descriptors could be reassigned to new files while they were still being used by an application that was unaware of the deletion of the device. The new files could then be accessed unintentionally by an application attempting to use the files associated with the

deleted device, as well as by an application that was correctly using the new files. This would result in I/O errors and possible device data corruption.

Because the file descriptors of a device that has been deleted are invalid, any subsequent I/O calls that use them—except **close( )**—will fail. The behavior of the I/O routines in this regard is as follows:

- close() releases the file descriptor at I/O system level and the driver close routine is not called.
- **read( )**, **write( )**, and **ioctl( )** fail with error **ENXIO** (no such device or address).
- While **open( )**, **remove( )**, and **create( )** do not take an open file descriptor as input, they fail because the device name is no longer in the device list.

Note that even if a device is deleted and immediately added again with the same device name, the file descriptors that were invalidated with the deletion are not restored to valid status. The behavior of the I/O calls on the associated file descriptors is the same as if the device had not been added again.

Applications that are likely to encounter device deletion should be sure to check for **ENXIO** errors from **read( )**, **write( )**, and **ioctl( )** calls, and to then close the relevant file descriptors.

### **Using Callback Routines to Manage Device Deletion**

For situations in which devices are dynamically installed and deleted, the **iosDevDelCallback( )** routine provides the means for calling a post-deletion handler after all driver invocations are exited.

A common use of a device deletion callback is to prevent a race condition that would result from a device descriptor being deleted in one thread of execution while it was still being used in another.

A device descriptor belongs to an application, and the I/O system cannot control its creation and release. It is a user data structure with **DEV\_HDR** data structure embedded at the front of it, followed by any specific member of the device. Its pointer can be used to pass into any **iosDev***Xyz***( )** routine as a **DEV\_HDR** pointer, or used as the device descriptor for user device handling.

When a device is deleted, an application should not immediately release the device descriptor memory after **iosDevDelete( )** and **iosDrvRemove( )** calls because a driver invocation of the deleted device might still be in process. If the device descriptor is deleted while it is still in use by a driver routine, serious errors could occur.

For example, the following would produce a race condition: task A invokes the driver routine *xyz***Open( )** by a call to **open( )** and the *xyz***Open( )** call does not return before task B deletes the device and releases the device descriptor.

However, if descriptor release is not performed by task B, but by a callback function installed with **iosDevDelCallback( )**, then the release occurs only after task A's invocation of the driver routine has finished.

A device callback routine is called immediately when a device is deleted with **iosDevDelete( )** or **iosDrvRemove( )** as long as no invocations of the associated driver are operative (that is, the device driver reference counter is zero). Otherwise, the callback routine is not executed until the last driver call exits (and the device driver reference counter reaches zero).

A device deletion callback routine should be called with only one parameter, the pointer to the **DEV\_HDR** data structure of the device in question. For example:

devDeleteCallback(pDevHdr)

The callback should be installed with **iosDevDelCallback( )** after the **iosDevAdd( )** call.

The following code fragments illustrate callback use. The file system device descriptor **pVolDesc** is installed into the I/O device list. Its device deletion callback, **fsVolDescRelease( )** performs the post-deletion processing, including releasing memory allocated for the device volume descriptor.

```
void fsVolDescRelease
   \left( FS_VOLUME_DESC * pVolDesc
\overline{\phantom{a}} { 
 . . . . . .
   free (pVolDesc->pFsemList);
  free (pVolDesc->pFhdlList);
   free (pVolDesc->pFdList);
    . . . . . .
    }
STATUS fsDevCreate
  \sqrt{ } char * pDevName, /* device name */
 device_t device, /* underlying block device */
 u_int maxFiles, /* max no. of simultaneously open files */
   u int devCreateOptions /* write option & volume integrity */
\overline{\phantom{a}}\{FS VOLUME DESC *pVolDesc = NULL; /* volume descriptor ptr */
 . . . . . .
   pVolDesc = (FS_VOLUME_DESC *) malloc (sizeof (*pVolDesc));
   pVolDesc->device = device;
```

```
 . . . . . .
    if (iosDevAdd((void *)pVolDesc, pDevName, fsDrvNum ) == ERROR)
      {
      pVolDesc->magic = NONE;
     goto error_iosadd;
      } 
 /* Device deletion callback installed to release memory resource. */ 
    iosDevDelCallback((DEV_HDR *) pVolDesc, (FUNCPTR) fsVolDescRelease);
    . . . . . .
    }
STATUS fsDevDelete
\overline{\phantom{a}}FS VOLUME DESC *pVolDesc /* pointer to volume descriptor */
\overline{\phantom{a}} {
    . . . . . .
    /*
    * Delete the file system device from I/O device list. Callback 
    * fsVolDescRelease will be called from now on at a
    * safe time by I/O system.
   * /
    iosDevDelete((DEV_HDR *) pVolDesc);
    . . . . . .
 }
```
The application should check the error returned by a deleted device, as follows:

```
if (write (fd, (char *)buffer, nbytes) == ERROR)
\left\{\right. if (errno == ENXIO)
\left\{ \begin{array}{ccc} 0 & 0 & 0 \\ 0 & 0 & 0 \\ 0 & 0 & 0 \\ 0 & 0 & 0 \\ 0 & 0 & 0 \\ 0 & 0 & 0 \\ 0 & 0 & 0 \\ 0 & 0 & 0 \\ 0 & 0 & 0 \\ 0 & 0 & 0 \\ 0 & 0 & 0 \\ 0 & 0 & 0 \\ 0 & 0 & 0 \\ 0 & 0 & 0 & 0 \\ 0 & 0 & 0 & 0 \\ 0 & 0 & 0 & 0 \\ 0 & 0 & 0 & 0 & 0 \\ 0 & 0 & 0 & 0 & 0 \\ 0 & 0 & 0 & 0 & 0 \\ 0 & 0 & 0 & 0 /* Device is deleted. fd must be closed by application. */
                close(fd);
                 }
       else
                 {
                 /* write failure due to other reason. Do some error dealing. */
                 . . . . . .
                 }
                  }
```
### 6.9.3 **File Descriptors**

Several file descriptors can be open to a single device at one time. A device driver can maintain additional information associated with a file descriptor beyond the I/O system's device information. In particular, devices on which multiple files can be open at one time have file-specific information (for example, file offset) associated with each file descriptor. You can also have several file descriptors open to a non-block device, such as a *tty*; typically there is no additional information, and thus writing on any of the file descriptors produces identical results.

### **File Descriptor Table**

Files are opened with **open( )** or **creat( )**. The I/O system searches the device list for a device name that matches the filename (or an initial substring) specified by the caller. If a match is found, the I/O system uses the driver number contained in the corresponding device header to locate and call the driver's open routine in the driver table.

The I/O system must establish an association between the file descriptor used by the caller in subsequent I/O calls, and the driver that services it. Additionally, the driver must associate some data structure per descriptor. In the case of non-block devices, this is usually the device descriptor that was located by the I/O system.

The I/O system maintains these associations in a table called the *file descriptor table*. This table contains the driver number and an additional driver-determined 4-byte value. The driver value is the internal descriptor returned by the driver's open routine, and can be any value the driver requires to identify the file. In subsequent calls to the driver's other I/O functions (**read( )**, **write( )**, **ioctl( )**, and **close( )**), this value is supplied to the driver in place of the file descriptor in the application-level I/O call.

### **Example of Opening a File**

In Figure 6-5 and Figure 6-6, a user calls **open( )** to open the file **/***xx***0**. The I/O system takes the following series of actions:

- 1. It searches the device list for a device name that matches the specified filename (or an initial substring). In this case, a complete device name matches.
- 2. It reserves a slot in the file descriptor table and creates a new file descriptor object, which is used if the open is successful.
- 3. It then looks up the address of the driver's open routine, *xx***Open( )**, and calls that routine. Note that the arguments to *xx***Open( )** are transformed by the I/O system from the user's original arguments to **open( )**. The first argument to *xx***Open( )** is a pointer to the device descriptor the I/O system located in the full filename search. The next parameter is the *remainder* of the filename specified by the user, after removing the initial substring that matched the device name. In this case, because the device name matched the entire filename, the remainder passed to the driver is a null string. The driver is free to interpret this remainder in any way it wants. In the case of block devices, this remainder is the name of a file on the device. In the case of non-block devices like this one, it is usually an error for the remainder to be anything *but*

the null string. The third parameter is the file access flag, in this case **O\_RDONLY**; that is, the file is opened for reading only. The last parameter is the mode, as passed to the original **open( )** routine.

- 4. It executes *xx***Open( )**, which returns a value that subsequently identifies the newly opened file. In this case, the value is the pointer to the device descriptor. This value is supplied to the driver in subsequent I/O calls that refer to the file being opened. Note that if the driver returns only the device descriptor, the driver cannot distinguish multiple files opened to the same device. In the case of non-block device drivers, this is usually appropriate.
- 5. The I/O system then enters the driver number and the value returned by *xx***Open( )** in the new file descriptor object.

Again, the value entered in the file descriptor object has meaning only for the driver, and is arbitrary as far as the I/O system is concerned.

6. Finally, it returns to the user the index of the slot in the file descriptor table, in this case 3.

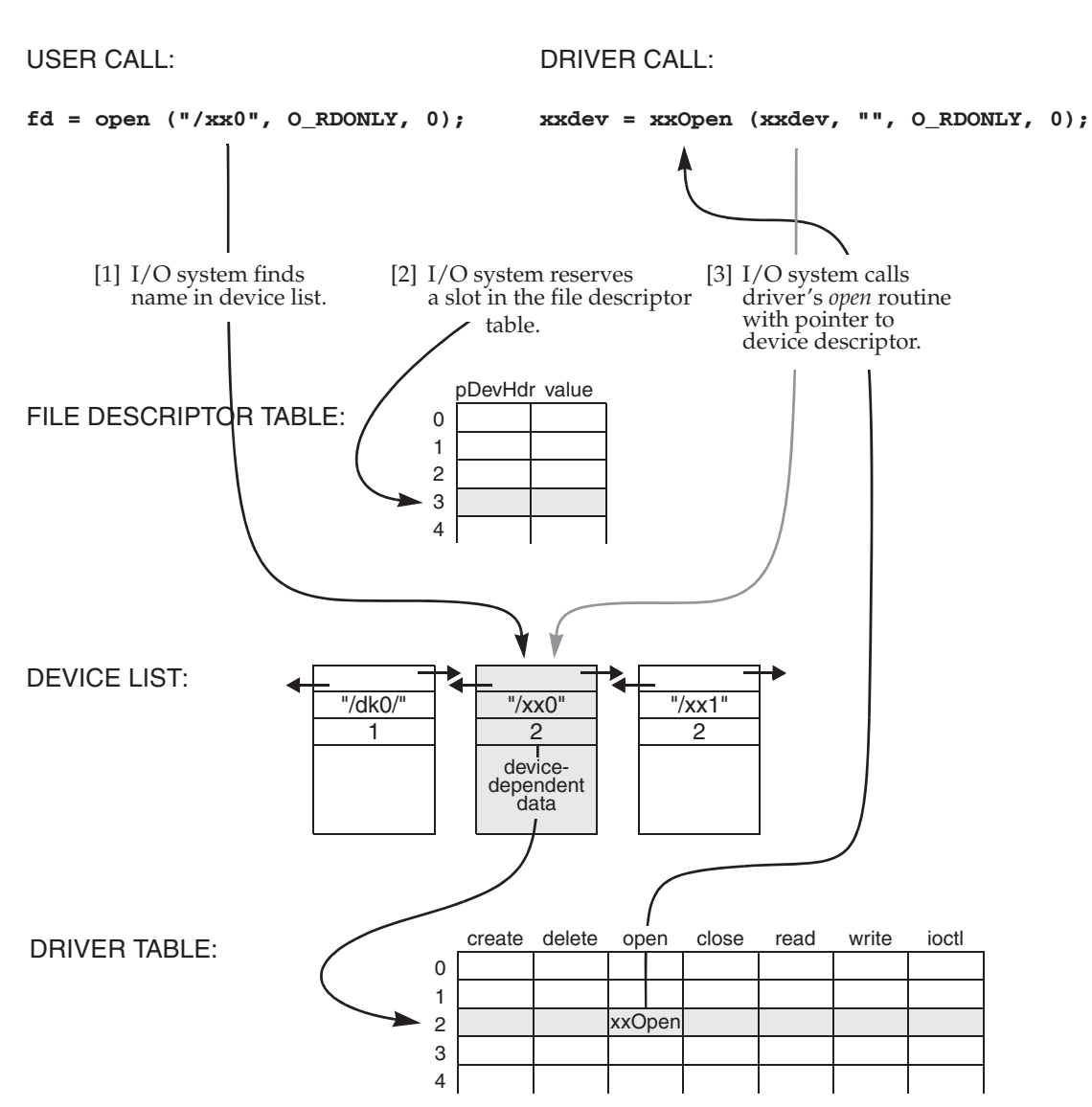

Figure 6-5 **Example: Call to I/O Routine open( ) [Part 1]**

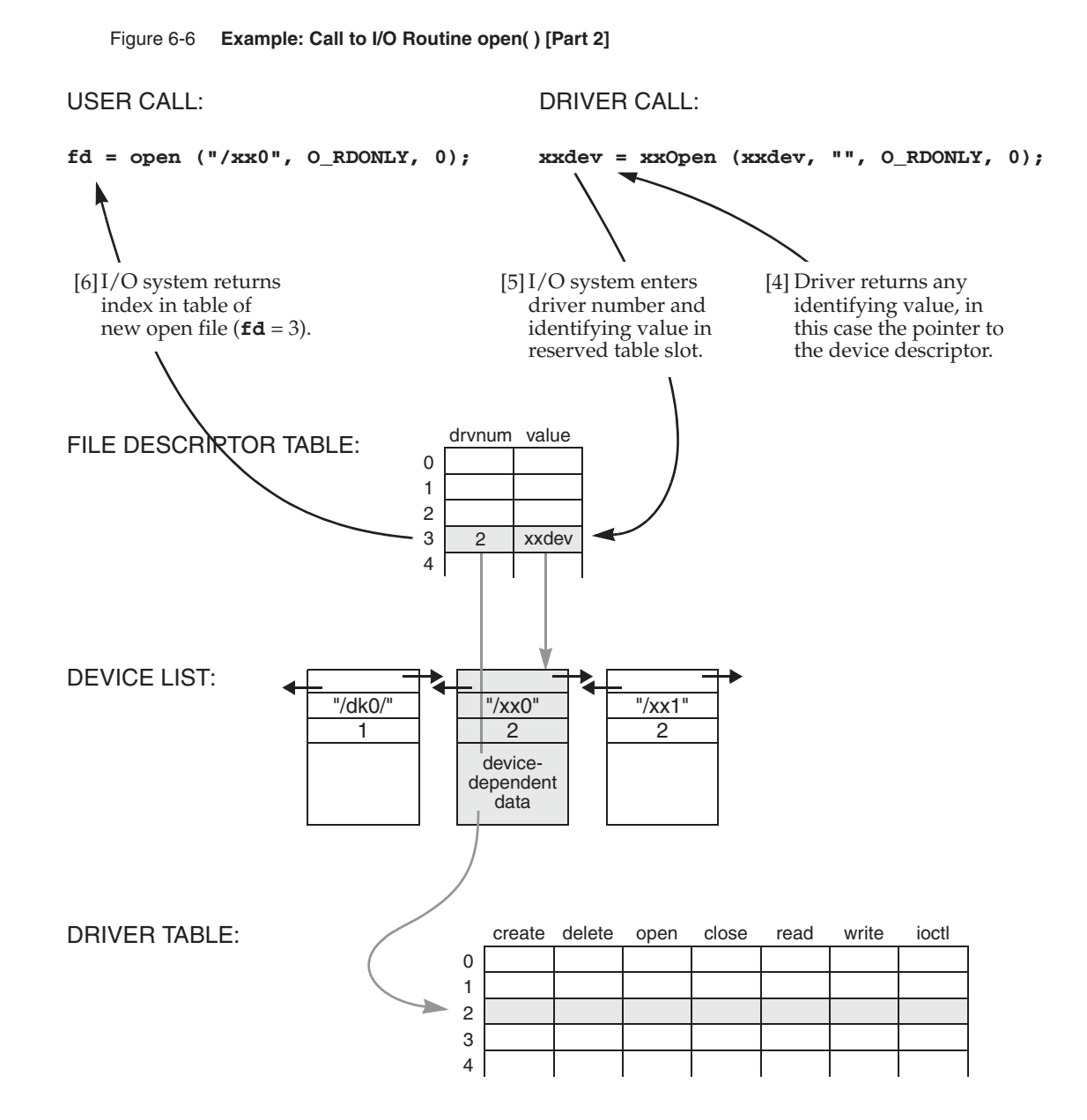

*6*

### **Example of Reading Data from the File**

In Figure 6-7, the user calls **read( )** to obtain input data from the file. The specified file descriptor is the index into the file descriptor table for this file. The I/O system uses the driver number contained in the table to locate the driver's read routine, *xx***Read( )**. The I/O system calls *xx***Read( )**, passing it the identifying value in the file descriptor table that was returned by the driver's open routine, *xx***Open( )**. Again, in this case the value is the pointer to the device descriptor. The driver's read routine then does whatever is necessary to read data from the device. The process for user calls to **write( )** and **ioctl( )** follow the same procedure.

### Figure 6-7 **Example: Call to I/O Routine read( )**

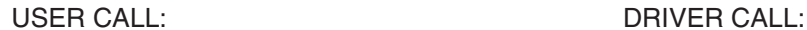

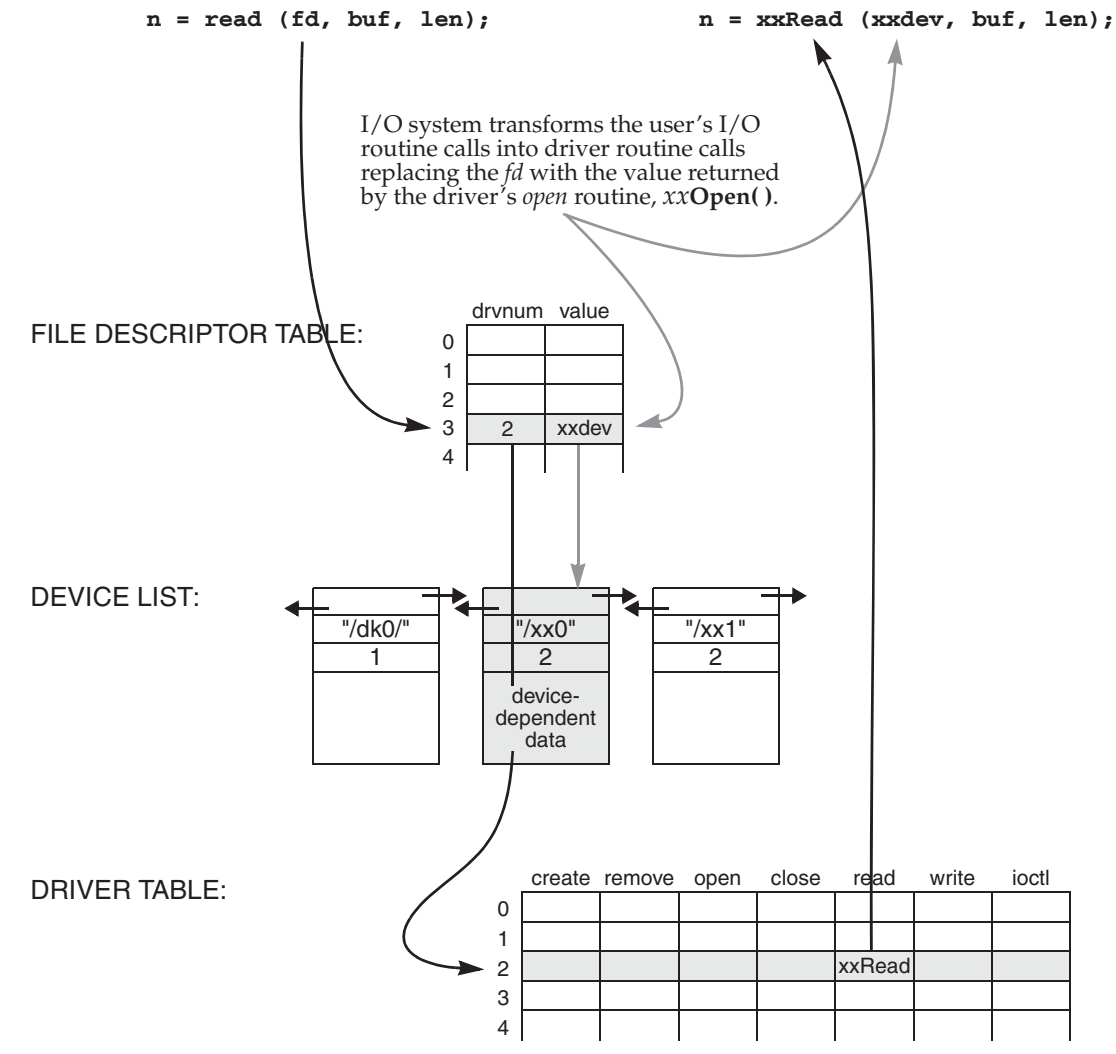

*6*

### **Example of Closing a File**

The user terminates the use of a file by calling **close( )**. As in the case of **read( )**, the I/O system uses the driver number contained in the file descriptor table to locate the driver's close routine. In the example driver, no close routine is specified; thus no driver routines are called. Instead, the I/O system marks the slot in the file descriptor table as being available. Any subsequent references to that file descriptor cause an error. Subsequent calls to **open( )** can reuse that slot.

### **Implementing select( )**

Supporting **select( )** in your driver allows tasks to wait for input from multiple devices or to specify a maximum time to wait for the device to become ready for I/O. Writing a driver that supports **select( )** is simple, because most of the functionality is provided in **selectLib**. You might want your driver to support **select( )** if any of the following is appropriate for the device:

- The tasks want to specify a timeout to wait for  $I/O$  from the device. For example, a task might want to time out on a UDP socket if the packet never arrives.
- The driver supports multiple devices, and the tasks want to wait simultaneously for any number of them. For example, multiple pipes might be used for different data priorities.
- The tasks want to wait for  $I/O$  from the device while also waiting for  $I/O$  from another device. For example, a server task might use both pipes and sockets.

To implement **select( )**, the driver must keep a list of tasks waiting for device activity. When the device becomes ready, the driver unblocks all the tasks waiting on the device.

For a device driver to support **select( )**, it must declare a **SEL\_WAKEUP\_LIST** structure (typically declared as part of the device descriptor structure) and initialize it by calling **selWakeupListInit( )**. This is done in the driver's *xx***DevCreate( )** routine. When a task calls **select( )**, **selectLib** calls the driver's **ioctl( )** routine with the function **FIOSELECT** or **FIOUNSELECT**. If **ioctl( )** is called with **FIOSELECT,** the driver must do the following:

1. Add the **SEL\_WAKEUP\_NODE** (provided as the third argument of **ioctl( )**) to the **SEL\_WAKEUP\_LIST** by calling **selNodeAdd( )**.

- 2. Use the routine **selWakeupType( )** to check whether the task is waiting for data to read from the device (**SELREAD**) or if the device is ready to be written (**SELWRITE**).
- 3. If the device is ready (for reading or writing as determined by **selWakeupType( )**), the driver calls the routine **selWakeup( )** to make sure that the **select( )** call in the task does not pend. This avoids the situation where the task is blocked but the device is ready.

If **ioctl( )** is called with **FIOUNSELECT**, the driver calls **selNodeDelete( )** to remove the provided **SEL\_WAKEUP\_NODE** from the wakeup list.

When the device becomes available, **selWakeupAll( )** is used to unblock all the tasks waiting on this device. Although this typically occurs in the driver's ISR, it can also occur elsewhere. For example, a pipe driver might call **selWakeupAll( )** from its *xx***Read( )** routine to unblock all the tasks waiting to write, now that there is room in the pipe to store the data. Similarly the pipe's *xx***Write( )** routine might call **selWakeupAll( )** to unblock all the tasks waiting to read, now that there is data in the pipe.

```
Example 6-9 Driver Code Using the Select Facility
```

```
/* This code fragment shows how a driver might support select(). In this
 * example, the driver unblocks tasks waiting for the device to become ready
 * in its interrupt service routine.
 */
/* myDrvLib.h - header file for driver */
typedef struct /* MY_DEV */
    \{ DEV \, HDR
    DEV_HDR devHdr;<br>
BOOL myDrvDataAvailable; /* data is available<br>
BOOL myDrvRdyForWriting; /* device is ready
    BOOL myDrvDataAvailable; /* data is available to read */
    BOOL myDrvRdyForWriting; /* device is ready to write */
    SEL_WAKEUP_LIST selWakeupList; /* list of tasks pended in select */
    }^{\sim} DEV;
/* myDrv.c - code fragments for supporting select() in a driver */
#include <vxWorks.h>
#include <selectLib.h>
/* First create and initialize the device */
STATUS myDrvDevCreate
    (<br>char * name,
                                         /* name of device to create */)
    MY_DEV * pMyDrvDev;
                                        \frac{1}{2} pointer to device descriptor*/
    ... additional driver code ...
    /* allocate memory for MY_DEV */
    pMyDrvDev = (MY_DEV *) malloc (sizeof MY_DEV);
    ... additional driver code ...
    /* initialize MY_DEV */
    pMyDrvDev->myDrvDataAvailable=FALSE
    pMyDrvDev->myDrvRdyForWriting=FALSE
    /* initialize wakeup list */
    selWakeupListInit (&pMyDrvDev->selWakeupList);
    ... additional driver code ...
    }
/* ioctl function to request reading or writing */
STATUS myDrvIoctl
```
 $MY$ <sub>DEV</sub> \*  $pMyDrvDev$ , /\* pointer to device descriptor  $*/$ 

```
int request, \frac{1}{x} ioctl function \frac{x}{x}<br>int arg \frac{1}{x} int arg
             \frac{1}{\text{arg}} /* where to send answer */
    )
    {
    ... additional driver code ...
    switch (request)
        {
        ... additional driver code ...
        case FIOSELECT:
             /* add node to wakeup list */
            selNodeAdd (&pMyDrvDev->selWakeupList, (SEL_WAKEUP_NODE *) arg);
             if (selWakeupType ((SEL_WAKEUP_NODE *) arg) == SELREAD
                 && pMyDrvDev->myDrvDataAvailable)
                 {
                 /* data available, make sure task does not pend */
                 selWakeup ((SEL_WAKEUP_NODE *) arg);
                 }
             if (selWakeupType ((SEL_WAKEUP_NODE *) arg) == SELWRITE
                 && pMyDrvDev->myDrvRdyForWriting)
                 {
                 /* device ready for writing, make sure task does not pend */
                 selWakeup ((SEL_WAKEUP_NODE *) arg);
                 }
             break;
        case FIOUNSELECT:
             /* delete node from wakeup list */
            selNodeDelete (&pMyDrvDev->selWakeupList, (SEL_WAKEUP_NODE *) arg);
            break;
             ... additional driver code ...
        }
    }
/* code that actually uses the select() function to read or write */
void myDrvIsr
    \left(MY_DEV * pMyDrvDev;
    \lambda{
    ... additional driver code ...
    /* if there is data available to read, wake up all pending tasks */if (pMyDrvDev->myDrvDataAvailable)
        selWakeupAll (&pMyDrvDev->selWakeupList, SELREAD);
```
*6*

```
/* if the device is ready to write, wake up all pending tasks */if (pMyDrvDev->myDrvRdyForWriting)
   selWakeupAll (&pMyDrvDev->selWakeupList, SELWRITE);
}
```
### **Cache Coherency**

Drivers written for boards with caches must guarantee *cache coherency*. Cache coherency means data in the cache must be in sync, or coherent, with data in RAM. The data cache and RAM can get out of sync any time there is asynchronous access to RAM (for example, DMA device access or VMEbus access). Data caches are used to increase performance by reducing the number of memory accesses. Figure 6-8 shows the relationships between the CPU, data cache, RAM, and a DMA device.

Data caches can operate in one of two modes: *writethrough* and *copyback*. Write-through mode writes data to both the cache and RAM; this guarantees cache coherency on output but not input. Copyback mode writes the data only to the cache; this makes cache coherency an issue for both input and output of data.

### Figure 6-8 **Cache Coherency**

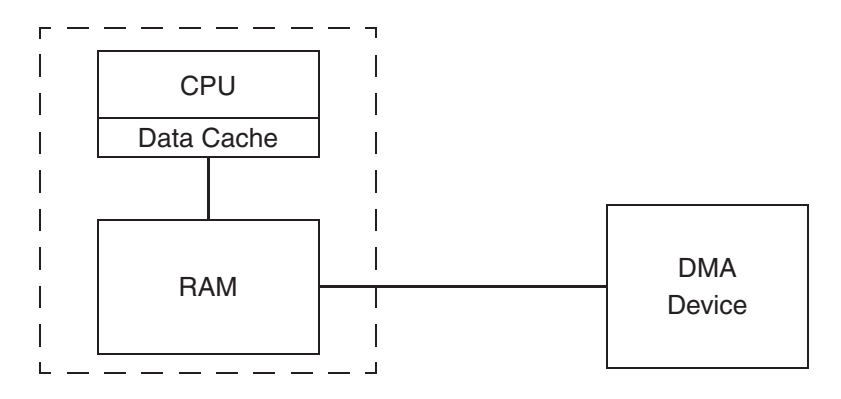

If a CPU writes data to RAM that is destined for a DMA device, the data can first be written to the data cache. When the DMA device transfers the data from RAM, there is no guarantee that the data in RAM was updated with the data in the cache. Thus, the data output to the device may not be the most recent—the new data may still be sitting in the cache. This data incoherence can be solved by making sure the data cache is flushed to RAM before the data is transferred to the DMA device.

If a CPU reads data from RAM that originated from a DMA device, the data read can be from the cache buffer (if the cache buffer for this data is not marked invalid)

and not the data just transferred from the device to RAM. The solution to this data incoherence is to make sure that the cache buffer is marked invalid so that the data is read from RAM and not from the cache.

Drivers can solve the cache coherency problem either by allocating cache-safe buffers (buffers that are marked non-cacheable) or flushing and invalidating cache entries any time the data is written to or read from the device. Allocating cache-safe buffers is useful for static buffers; however, this typically requires MMU support. Non-cacheable buffers that are allocated and freed frequently (dynamic buffers) can result in large amounts of memory being marked non-cacheable. An alternative to using non-cacheable buffers is to flush and invalidate cache entries manually; this allows dynamic buffers to be kept coherent.

The routines **cacheFlush( )** and **cacheInvalidate( )** are used to manually flush and invalidate cache buffers. Before a device reads the data, flush the data from the cache to RAM using **cacheFlush( )** to ensure the device reads current data. After the device has written the data into RAM, invalidate the cache entry with **cacheInvalidate( )**. This guarantees that when the data is read by the CPU, the cache is updated with the new data in RAM.

### Example 6-10 **DMA Transfer Routine**

```
/* This a sample DMA transfer routine. Before programming the device
 * to output the data to the device, it flushes the cache by calling
 * cacheFlush(). On a read, after the device has transferred the data,
 * the cache entry must be invalidated using cacheInvalidate().
 */
#include <vxWorks.h>
#include <cacheLib.h>
#include <fcntl.h>
#include "example.h"
                         y* 1 = READ, 0 = WRITE */
    (
   UINT8 *pExampleBuf,
   int exampleBufLen,
    int xferDirection
    )
    {
    if (xferDirection == 1)
        {
        myDevToBuf (pExampleBuf);
        cacheInvalidate (DATA_CACHE, pExampleBuf, exampleBufLen);
        }
```

```
else
    {
    cacheFlush (DATA CACHE, pExampleBuf, exampleBufLen);
    myBufToDev (pExampleBuf);
    }
}
```
It is possible to make a driver more efficient by combining cache-safe buffer allocation and cache-entry flushing or invalidation. The idea is to flush or invalidate a cache entry only when absolutely necessary. To address issues of cache coherency for static buffers, use **cacheDmaMalloc( )**. This routine initializes a **CACHE\_FUNCS** structure (defined in **cacheLib.h**) to point to flush and invalidate routines that can be used to keep the cache coherent.

The macros **CACHE\_DMA\_FLUSH** and **CACHE\_DMA\_INVALIDATE** use this structure to optimize the calling of the flush and invalidate routines. If the corresponding function pointer in the **CACHE\_FUNCS** structure is NULL, no unnecessary flush/invalidate routines are called because it is assumed that the buffer is cache coherent (hence it is not necessary to flush/invalidate the cache entry manually).

The driver code uses a virtual address and the device uses a physical address. Whenever a device is given an address, it must be a physical address. Whenever the driver accesses the memory, it must use the virtual address.

The device driver should use **CACHE\_DMA\_VIRT\_TO\_PHYS** to translate a virtual address to a physical address before passing it to the device. It may also use **CACHE\_DMA\_PHYS\_TO\_VIRT** to translate a physical address to a virtual one, but this process is time-consuming and non-deterministic, and should be avoided whenever possible.

### Example 6-11 **Address-Translation Driver**

```
/* The following code is an example of a driver that performs address
* translations. It attempts to allocate a cache-safe buffer, fill it, and
* then write it out to the device. It uses CACHE_DMA_FLUSH to make sure
* the data is current. The driver then reads in new data and uses
* CACHE_DMA_INVALIDATE to guarantee cache coherency.
*/
#include <vxWorks.h>
#include <cacheLib.h>
#include "myExample.h"
STATUS myDmaExample (void)
    {
   void * pMyBuf;
   void * pPhysAddr;
```

```
/* allocate cache safe buffers if possible */
if ((pMyBuf = cacheDmaMalloc (MY_BUF_SIZE)) == NULL)
return (ERROR);
… fill buffer with useful information …
/* flush cache entry before data is written to device */
CACHE_DMA_FLUSH (pMyBuf, MY_BUF_SIZE);
/* convert virtual address to physical */
pPhysAddr = CACHE_DMA_VIRT_TO_PHYS (pMyBuf);
/* program device to read data from RAM */
myBufToDev (pPhysAddr);
… wait for DMA to complete …
… ready to read new data …
/* program device to write data to RAM */
myDevToBuf (pPhysAddr);
… wait for transfer to complete …
/* convert physical to virtual address */
pMyBuf = CACHE_DMA_PHYS_TO_VIRT (pPhysAddr);
/* invalidate buffer */
CACHE_DMA_INVALIDATE (pMyBuf, MY_BUF_SIZE);
… use data …
\prime^{\star} when done free memory ^{\star}/if (cacheDmaFree (pMyBuf) == ERROR)
   return (ERROR);
return (OK);
}
```
### 6.9.4 **Block Device Drivers**

In VxWorks, block devices have a different interface than other I/O devices. Rather than interacting directly with the I/O system, the I/O activity of block device drivers is mediated by the XBD facility and a file system. XBD provides a standard interface for block drivers on the one hand, and for file systems on the other. For an illustration of the relationship between the I/O system, file systems, XBD, and drivers, see Figure 6-2. For information about XBD, see *6.7.7 Extended Block Device Facilities: XBD*, p.356.

*6*

# 6.10 **PCMCIA**

A PCMCIA card can be plugged into notebook computers to connect devices such as modems and external hard drives.<sup>2</sup> VxWorks provides PCMCIA facilities for **pcPentium, pcPentium2**, and **pcPentium3** BSPs and PCMCIA drivers that allow VxWorks running on these targets to support PCMCIA hardware.

PCMCIA support is at the PCMCIA Release 2.1 level. It does not include socket services or card services, which are not required by VxWorks. It does include chip drivers and libraries. The PCMCIA libraries and drivers are also available in source code form for VxWorks systems based on CPU architectures other than Intel Pentium.

To include PCMCIA support in your system, configure VxWorks with the **INCLUDE\_PCMCIA** component. For information about PCMCIA facilities, see the API references for **pcmciaLib** and **pcmciaShow**.

## 6.11 **Peripheral Component Interconnect: PCI**

Peripheral Component Interconnect (PCI) is a bus standard for connecting peripherals to a PC, and is used in Pentium systems, among others. PCI includes buffers that de-couple the CPU from relatively slow peripherals, allowing them to operate asynchronously.

For information about PCI facilities, see the API references for **pciAutoConfigLib**, **pciConfigLib**, **pciInitLib**, and **pciConfigShow**.

<sup>2.</sup> PCMCIA stands for Personal Computer Memory Card International Association, and refers to both the association and the standards that it has developed.

# *7* Local File Systems

- **7.1 Introduction 402**
- **7.2 File System Monitor 405**
- **7.3 Highly Reliable File System: HRFS 408**
- **7.4 MS-DOS-Compatible File System: dosFs 420**
- **7.5 Raw File System: rawFs 445**
- **7.6 CD-ROM File System: cdromFs 449**
- **7.7 Read-Only Memory File System: ROMFS 455**
- **7.8 Target Server File System: TSFS 457**

 $\mathbf{I}$ 

# 7.1 **Introduction**

VxWorks provides a variety of file systems that are suitable for different types of applications. The file systems can be used simultaneously, and in most cases in multiple instances, for a single VxWorks system.

Most VxWorks file systems rely on the extended block device (XBD) facility for a a standard I/O interface between the file system and device drivers. This standard interface allows you to write your own file system for VxWorks, and freely mix file systems and device drivers.

File systems used for removable devices make use of the file system monitor for automatic detection of device insertion and instantiation of the appropriate file system on the device.

The relationship between applications, file systems, I/O facilities, device drivers and hardware devices is illustrated in Figure 7-1. Note that this illustration is relevant for the HRFS, dosFs, rawFs, and cdromFs file systems. The dotted line indicates the elements that need to be configured and instantiated to create a specific, functional run-time file system.

*7 Local File Systems* 7.1 Introduction

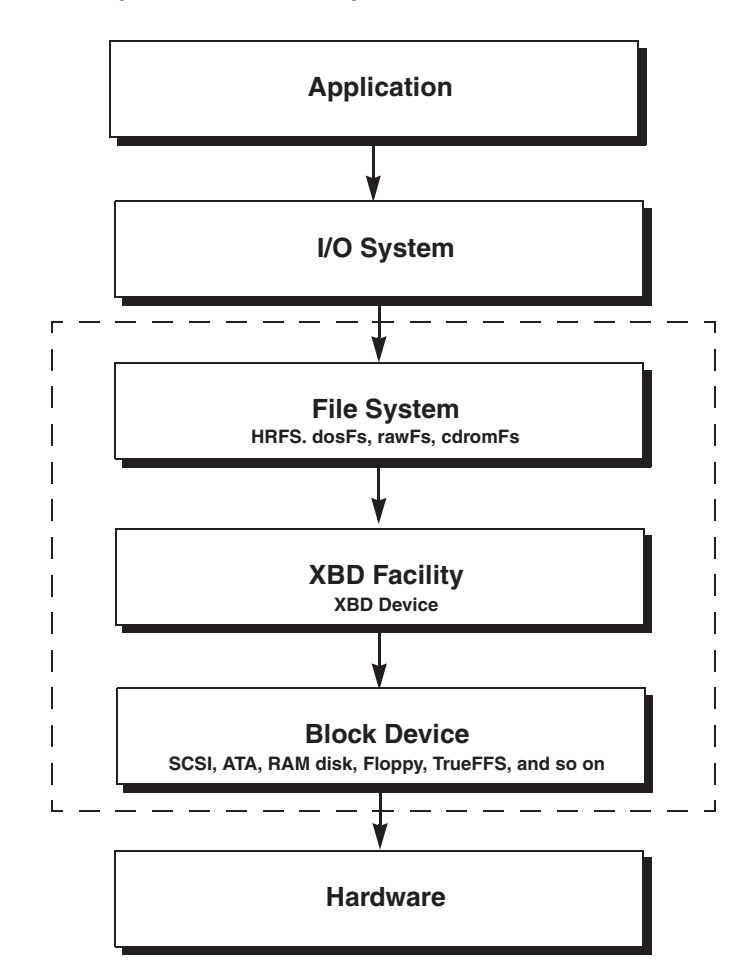

### Figure 7-1 **File Systems in a VxWorks System**

*7*

This chapter discusses the file system monitor and the following VxWorks file systems, describing how they are organized, configured, and used:

■ **HRFS**

A transactional file system designed for real-time use of block devices (disks) and POSIX compliant. Can be used on flash memory in conjunction with TrueFFS and the XBD block wrapper component.

See *7.3 Highly Reliable File System: HRFS*, p.408.

■ **dosFs**

Designed for real-time use of block devices (disks), and compatible with the MS-DOS file system. Can be used with flash memory in conjunction with the TrueFFS. Can also be used with the transaction-based reliable file system (TRFS) facility. See *7.4 MS-DOS-Compatible File System: dosFs*, p.420.

■ **rawFS**

Provides a simple raw file system that treats an entire disk as a single large file. See *7.5 Raw File System: rawFs*, p.445.

■ **cdromFs**

Allows applications to read data from CD-ROMs formatted according to the ISO 9660 standard file system. See *7.6 CD-ROM File System: cdromFs*, p.449.

■ **ROMFS**

Designed for bundling applications and other files with a VxWorks system image. No storage media is required beyond that used for the VxWorks boot image. See *7.7 Read-Only Memory File System: ROMFS*, p.455.

■ **TSFS** 

Uses the host target server to provide the target with access to files on the host system. See *7.8 Target Server File System: TSFS*, p.457.

For information about the XBD facility, see *6.7.7 Extended Block Device Facilities: XBD*, p.356).

### **File Systems and Flash Memory**

VxWorks can be configured with file-system support for flash memory devices using TrueFFS and the dosFs or HRFS file system. For more information, see *7.4 MS-DOS-Compatible File System: dosFs*, p.420 and *8. Flash File System Support with TrueFFS*.

*7 Local File Systems* 7.2 File System Monitor

**NOTE:** This chapter provides information about facilities available in the VxWorks kernel. For information about facilities available to real-time processes, see the *VxWorks Application Programmer's Guide: Local File Systems*.

# *<sup>7</sup>* 7.2 **File System Monitor**

The file system monitor provides for automatic detection of device insertion, and instantiation of the appropriate file system on the device. The monitor is required for all file systems that are used with the extended block device (XBD) I/O facility. It is provided with the **INCLUDE\_FS\_MONITOR** component.

The file systems that require both the XBD and the file system monitor components are HRFS, dosFs, rawFs, and cdromFs.

The process by which devices are detected, and file systems created, is as follows:

- 1. When file systems are initialized (at boot time), they register probe routines and instantiation routines with the file system monitor.
- 2. When a device is inserted or detected (for example, when a driver is initialized or media is inserted into an existing XBD device) the XBD device associated with it generates a primary insertion event. (See *Device Insertion Events*, p.406.)
- 3. In response to the primary insertion event, the file system monitor creates an XBD partition manager if the device can support partitions.
- 4. If the partition manager finds partitions on the device, it creates an XBD device for each partition; and whether or not partitions are found, the manager generates a secondary insertion event.
- 5. When the file system monitor receives a secondary event, all the registered file system probe functions are run.
- 6. When a file system's probe routine returns success, that file system's instantiation routine is executed. If none of the probes are successful, or if the file system instantiation routine fails, a rawFs file system is created on the device by default.

When a device is removed, the following occurs:

- 1. The XBD device detects the removal of the hardware device associated with it and generates a removal event.
- 2. The XBD device removes itself, freeing all its resources.
- 3. The file system associated with the XBD device removes itself from core I/O, invalidating its file handles.
- 4. The file system removes itself, freeing all its resources.

### **Device Insertion Events**

The types of device insertion events to which the file system monitor responds are described in more detail below.

### XBD Primary Insertion Event

An XBD device generates a primary insertion event when media that can support partitions is inserted (that is, if a partition table is found). In response, the file system monitor creates a partition manager, which in turn generates secondary insertion events for each partition that it finds on the media (see below).

Note that an XBD device based on the XBD wrapper component (**INCLUDE\_XBD\_BLK\_DEV**) always generates a primary insertion event, regardless of the media. Wrapper XBD devices are not associated with a particular type of device, and therefore cannot *know* if the device might include partitions. For example, the device could be a hard disk—for which partitions are expected—or it could be a floppy device.

Note also that a RAM disk device can generate a primary insertion event, depending on the parameters used when it was created. See the **XbdRamDisk** API reference entry for more information (also see *6.7.5 Non-NFS Network Devices*, p.354).

### XBD Secondary Insertion Event

A secondary insertion event is generated by either by an XBD device whose media does not support partitions, or by an XBD partition manager. The secondary event signals the file system manager to run the probe routines that identify the file system on the device. If a probe routine returns **OK**, the associated file system creation routine is executed. If none of the probe routines identifies a file system, or if a file system creation routine fails, the rawFs file system is created by default.

*7 Local File Systems* 7.2 File System Monitor

### XBD Soft Insert Event

Unlike the other events, an XBD soft insert event is produced by application directive rather than by physical media being swapped. When **ioctl( )** is called with the **XBD\_SOFT\_EJECT** command it tells the file system manager that the current file system has been removed, and that a rawFs file system should be created. This call causes the system to bypass the usual file system detection operations, and ensures that rawFs is instantiated in place of the current file system.

### **XBD Name Mapping Facility**

The file system monitor name mapping facility allows XBD names to be mapped to a more suitable name. It's primary use is for the partition manager which appends **:x** to the base **xbd** name when it detects a partition. By using the **fsm** name facility you can map the partition names to something more useful. For example, the floppy drive configlette uses the name component to map the supplied floppy name plus the **:0** the partition manager will add to **/fdx**. Where x represents the floppy drive number. If this was not done one would see usual device names in the devs list. For more information see the API references for **fsmNameInstall( )**, **fsmNameMap( )**, and **fsmNameUninstall( )**.

### *7*

# 7.3 **Highly Reliable File System: HRFS**

The Highly Reliable File System (HRFS) is a transactional file system for real-time systems. The primary features of the file system are:

- Fault tolerance. The file system is never in an inconsistent state, and is therefore able to recover quickly from unexpected loses of power.
- Transactional operations on a file basis, rather than the whole disk.
- Hierarchical file and directory system, allowing for efficient organization of files on a volume.
- Compatibility with a widely available storage devices.
- POSIX conformance.

For more information about the HRFS libraries see the VxWorks API references for **hrfsFormatLib**, **hrFsLib**, and **hrfsChkDskLib**.

### **HRFS and Flash Memory**

For information about using HRFS with flash memory, see *8. Flash File System Support with TrueFFS*.

### 7.3.1 **Configuring VxWorks for HRFS**

To include HRFS support in VxWorks, configure the kernel with the appropriate required and optional components.

### **Required Components**

Either the **INCLUDE\_HRFS** or the **INCLUDE\_HRFS\_READONLY** component is required. As its name indicates, the latter is a read-only version of the main HRFS component. The libraries it provides are smaller as it provides no facilities for disk modifications.

In addition, you need to include the appropriate component for your block device; for example, **INCLUDE\_SCSI** or **INCLUDE\_ATA**.

### **Optional HRFS Components**

The **INCLUDE\_HRFS\_FORMAT** component (HRFS formatter) and the **INCLUDE\_HRFS\_CHKDSK** (HRFS consistency checker) are optional components.

*7 Local File Systems* 7.3 Highly Reliable File System: HRFS

### **Optional XBD Components**

Optional XBD components are:

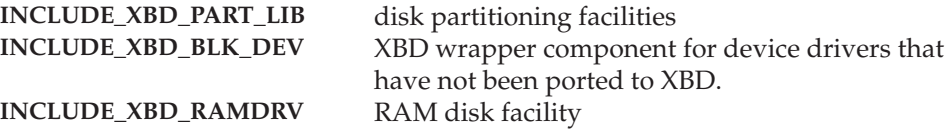

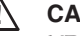

**CAUTION:** If you are using a device for which the driver has not been ported to XBD, you must use the **INCLUDE\_XBD\_BLK\_DEV** wrapper component in addition to **INCLUDE\_XBD**. See *XBD Block Device Wrapper Component*, p.358 for more information.

For information about the XBD facility, see *6.7.7 Extended Block Device Facilities: XBD*, p.356).

### 7.3.2 **Creating an HRFS File System**

This section describes the process of creating an HRFS file system. It first provides a summary overview and then a detailed description of each step. *7.3.3 HRFS and RAM Disk Examples*, p.411 provides examples of these steps.

### **Overview of HRFS File System Creation**

For information operating system configuration, see *7.3.1 Configuring VxWorks for HRFS*, p.408. Note that the file system is initialized automatically at boot time.

The steps involved in creating an HRFS file system are as follows:

- 1. Create the appropriate block device. See *Step 1:Create a Block Device*, p.410.
- 2. Create an XBD device. See *Step 2:Create an XBD Device*, p.410.
- 3. Optionally, create and mount partitions. See *Step 4:Create Partitions*, p.411.
- 4. If you are not using pre-formatted disks, format the volumes. See *Step 5:Formatting the Volume*, p.411.

### **HRFS File System Creation Steps**

Before any other operations can be performed, the HRFS file system library, **hrFsLib**, must be initialized. This happens automatically, triggered by the required HRFS components that were included in the system.

Initializing HRFS involves the creation of a Vnode layer. HRFS installs an number of internal Vnode operators into the Vnode layer. The Vnode layer invokes **iosDrvInstall( )** when media is detected, which adds the driver to the I/O driver table. The driver number assigned to Vnodes and therefore HRFS, is recorded in a global variable, **vnodeAffDriverNumber**. The table specifies entry points for the Vnode file operations that are accessing devices using HRFS.

### **Step 1: Create a Block Device**

Create one or more block devices. To create the device, call the routine appropriate for that device driver. The format for this routine is *xxx***DevCreate( )** where *xxx* represents the device driver type; for example, **scsiBlkDevCreate( )** or **ataDevCreate( )**.

The driver routine returns a pointer to a block device descriptor structure, **BLK\_DEV**. This structure describes the physical attributes of the device and specifies the routines that the device driver provides. The pointer returned is used to create an XBD device.

For more information on block devices, see *6.9.4 Block Device Drivers*, p.399.

### **Step 2: Create an XBD Device**

Create an XBD device for each block device using **xbdBlkDevCreate( )**.

After the XBD device is created the device is automatically probed for a file system and partitions. If a disk is already formatted, the disk is mounted. If a a file system is found, it is mounted. The file system may not be HRFS, so formatting may be required.

### **Step 3: Create a dosFs File System**

If a dosFs file system is not detected on a device you can create a new file system programmatically or interactively. If no file system is detected, a rawFs file system is instantiated automatically.
*7 Local File Systems* 7.3 Highly Reliable File System: HRFS

#### **Step 4: Create Partitions**

If you have included the **INCLUDE\_XBD\_PART\_LIB** component in your system, you can create partitions on a disk and mount volumes atop the partitions. Use the **xbdCreatePartition( )** routine to create partitions.

This step should only be performed once, when the disk is first initialized. If partitions are already written to the disk, this step should not be performed since it destroys data.

#### **Step 5: Formatting the Volume**

If you are using unformatted disk or wish to replace the current file system on the disk, format the disk by calling **hrFsFormat( )**. For more information, see the VxWorks API reference for this routine.

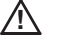

**CAUTION:** Reformatting a disk destroys any data that may be on it.

### 7.3.3 **HRFS and RAM Disk Examples**

This section provides examples of the steps discussed in the preceding section. These examples use a variety of configurations and device types. They are meant to be relatively generic and applicable to most block devices. The examples illustrate the following:

- Creating and working with an HRFS file system on an ATA disk with commands from the shell.
- Code that creates and formats partitions.
- Code that creates and formats a RAM disk volume.

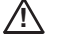

**! CAUTION:** Because device names are recognized by the I/O system using simple substring matching, file systems should not use a slash (**/**) alone as a name; unexpected results may occur.

### Example 7-1 **Create HRFS for an ATA Disk**

This example demonstrates how to initialize an ATA disk with HRFS from the shell. While these steps use an ATA XBD device, they are applicable to other block devices.

## *7*

1. Create an XBD ATA device that controls the master ATA hard disk (drive zero) on the primary ATA controller (controller zero). This XBD device uses the entire disk.

```
-> xbd = ataXbdDevCreate(0,0,0,0,"/ata")
New symbol "xbd" added to kernel symbol table.
Instantiating /ata:0 as rawFs
xbd = 0xca4fe0: value = 262145 = 0x40001
```
**xbd** is a **device\_t**. A value of zero would indicate an error in **ataXbdDevCreate( )**.

Such an error usually indicates a BSP configuration or hardware configuration error.

2. Display information about devices, and note that the new ata driver **/ata:0** is listed. The zero in the name indicates that no partitions were detected.

```
-> devs
drv name
   0 /null
  1 /tyCo/0
  1 /tyCo/1
   8 yow-grand:
   9 /vio
   4 /ata:0 
value = 25 = 0x19
```
Note that if no file system is detected on the device, the rawFs file system is instantiated and appears the device list.

3. Create two partitions on this disk device, specifying 50% of the disk space for the second partition, leaving 50% for the first partition. This step should only be performed once, when the disk is first initialized. If partitions are already written to the disk, this step should not be performed since it destroys data.

```
-> xbdCreatePartition ("/ata:0", 2, 50, 0, 0)
value = 0 = 0x0
```
4. Then list the devices to display information about the new partitions.

```
-> devs
drv name
  0 /null
  1 /tyCo/0
  1 /tyCo/1
   8 yow-grand:
   9 /vio
   3 /ata:1
   3 /ata:2
```
*7 Local File Systems* 7.3 Highly Reliable File System: HRFS

Note that **/ata:0** does not appear in this list, and two new devices, **/ata:1** and **/ata:2**, have been added to represent the new partitions. Each volume has rawfs instantiated in it as they are new and unformatted.

5. Format the volumes for HRFS. This step need only be done once, when the volumes are first initialized. If the volumes have already been initialized (formatted), then omit this step. This example formats the file system volumes with default options.

```
-> hrfsFormat ("/ata:1", 0ll, 0, 0)
Formatting /ata:1 for HRFS
Instantiating /ata:1 as rawFs
Formatting...OK.
value = 0 = 0 \times 0-> hrfsFormat ("/ata:2", 0ll, 0, 0)
Formatting /ata:2 for HRFS
Instantiating /ata:2 as rawFs
Formatting...OK.
value = 0 = 0 \times 0
```
For more information, see the API reference for **hrFsFmtLib**.

6. Display information about the HRFS volumes.

```
-> ll "/ata:1"
Listing Directory /ata:1:
drwxrwxrwx 1 0 0 8192 Jan 1 00:13 ./
drwxrwxrwx 1 0 0 8192 Jan 1 00:13 ../
value = 0 = 0x0-> ll "/ata:2"
Listing Directory /ata:2:
drwxrwxrwx 10 0 8192 Jan 100:13 ./<br>drwxrwxrwx 10 0 8192 Jan 100:138192 Jan 1 00:13 ../
drwxrwxrwx 10<br>value = 0 = 0x0
```
If you are working with an ATA hard disk or a CD-ROM file system from an ATAPI CD-ROM drive, you can, alternatively, use **usrAtaConfig( )**. This routine processes several steps at once. For more information, see the API reference.

#### Example 7-2 **Creating and Partitioning a Disk and Creating Volumes**

This code takes the name of the XBD device previously created, creates three partitions, creates the partition handler for these partitions, and creates the HRFS device handler for them. Then it formats the partitions using **hrfsFormat( )**.

STATUS usrPartDiskFsInit  $\left($ 

#### *7*

```
 char * xbdName /* device name used during creation of XBD */
   \lambda {
   const char * devNames[] = { "/sd0a", "/sd0b", "/sd0c" };
    devname_t xbdPartName;
    int i;
    /* Map partition names */
   for (i = 1; i \le 3; i++) {
        sprintf (xbdPartName, "%s:d", devNames[i],i);
       fsmNameInstall (devNames[i], xbdPartName);
 }
    /* create partitions */
    if((xbdCreatePartition (xbdName,3,50,45)) == ERROR)
         return ERROR;
    /* Formatting the first partition */
   if(hrfsFormat (devNames[0], 011,0, 0) == ERROR)
        return ERROR;
    /* Formatting the second partition */
   if(hrfsFormat (devNames[1], 011, 0, 0) == ERROR)
        return ERROR;
    /* Formatting the third partition */
   if(hrfsFormat (devNames[2], 011, 0, 0) == ERROR)
        return ERROR;
    return OK;
    }
```
#### Example 7-3 **Creating and Formatting a RAM Disk Volume**

The following code creates an XBD RAM disk and formats it for use with the HRFS file system. Note that the for HRFS the minimum sector or block size is 512 bytes. The RAM disk must therefore be created with a block size of at least 512 bytes. See the API reference guide for more information.

```
STATUS usrRamDiskFsInit
   (<br>char * xbdName
                                  /* Name to give the XBD RAM disk */\lambda\{ device_t xbd;
    STATUS retVal;
```
*7 Local File Systems* 7.3 Highly Reliable File System: HRFS

```
 /* 512 byte sectors, 1024 sectors, no partition support */
xbd = xbdRamDiskDevCreate (512, 512 * 1024, 0, xbdName);if (xbd == NULL) return ERROR;
 /* Format the entire RAM disk. Allow for 100 files */
 retVal = hrfsFormat (xbdName, 0ll, 100);
 return (retVal);
 }
```
## 7.3.4 **Transactionality**

HRFS is a transactional based file system. It is transactional on a file or directory basis. This is unlike TRFS where the whole disk is considered.

Transactions are committed to disk automatically when modifying or deleting a file or directory. That is, upon successful completion of a function that modifies the disk means that the modifications are committed. There is no need for application interaction to commit.

Example functions that cause modifications to disk:

- **write( )**
- **remove( )**
- **delete( )**
- mkdir()
- **rmdir( )**
- **link( )**
- **unlink( )**
- **truncate( )**
- **truncated( )**
- **ioctl()** where the supplied command requires modifying the disk.

## 7.3.5 **Maximum Number of Files and Directories**

Files and directories are stored on disk in data structures called inodes. During formatting the maximum number of inodes is specified as a parameter to the formatter. See API reference for more details. This means that the combination of files and directories can never be more than there are inodes. It is fixed at the time of formatting. Trying to create a file or directory when all the inodes are exhausted will generate an error. Deleting a file or directory returns frees its corresponding inode.

## 7.3.6 **Working with Directories**

This section discusses creating and removing directories, and reading directory entries.

#### **Creating Subdirectories**

You can create as many subdirectories as there are inodes. Subdirectories can be created in the following ways

1. Using **open( )**: To create a directory, the **O\_CREAT** option must be set in the flags parameter and the **S\_IFDIR** or **FSTAT\_DIR** option must be set in the mode parameter. The **open( )** calls returns a file descriptor that describes the new directory. The file descriptor can only be used for reading only and should be closed when no longer needed.

#### 2. Use **mkdir( )**, **usrFsLib**.

When creating a directory using any of the above methods, the new directory name must be specified. This name can be either a full pathname or a pathname relative to the current working directory.

#### **Removing Subdirectories**

A directory that is to be deleted must be empty (except for the "**.**" and "**..**" entries). The root directory can never be deleted. Subdirectories can be removed in the following ways:

- Using **ioctl( )** with the **FIORMDIR** function, specifying the name of the directory. Again, the file descriptor used can refer to any file or directory on the volume, or to the entire volume itself.
- Using the **remove(**) function, specifying the name of the directory.
- Use **rmdir(**), **usrFsLib**.

### **Reading Directory Entries**

You can programmatically search directories on HRFS volumes using the **opendir( )**, **readdir( )**, **rewinddir( )**, and **closedir( )** routines.

*7 Local File Systems* 7.3 Highly Reliable File System: HRFS

To obtain more detailed information about a specific file, use the **fstat( )** or **stat( )** routine. Along with standard file information, the structure used by these routines also returns the file-attribute byte from a directory entry.

For more information, see the API reference for **dirLib**.

## 7.3.7 **Working with Files**

This section discusses file I/O and file attributes.

#### **File I/O Routines**

Files on an HRFS file system device are created, deleted, written, and read using the standard VxWorks I/O routines: **creat( )**, **remove( )**, **write( )**, and **read( )**. For more information, see *6.3 Basic I/O*, p.322, and the **ioLib** API references.

Note that **delete( )** and **remove( )** are synonymous with **unlink( )** for HRFS.

#### **File Linking and Unlinking**

When a link is created an inode is not used. Another directory entry is created at the location specified by the parameter to **link( )**. In addition, a reference count to the linked file is stored in the file's corresponding inode. When unlinking a file, this reference count is decremented. If the reference count is zero when **unlink( )** is called, the file is deleted except if there are open file descriptors open on the file. In this case the directory entry is removed but the file still exists on the disk. This prevents tasks and processes (RTPs) from opening the file. When the final open file descriptor is closed the file is fully deleted freeing its inode.

Note that you cannot create a link to a subdirectory only to a regular file.

#### **File Permissions**

Unlike dosfs, files on HRFS do not have attributes. They instead have POSIX style permission bits. You can change these bits using the **chmod( )** and **fchmod( )** routines. See the API references for more information.

## 7.3.8 **Crash Recovery and Volume Consistency**

HRFS is a transactional based file system that is designed to be consistent at all times.

#### **Crash Recovery**

If a system should loose power or crash unexpectedly, HRFS is designed to rollback to the last set transaction point on restart. This is done automatically when the file system is mounted. All modifications made during the last incomplete transaction will be lost. However the disk will be in a consistent state.

#### **Consistency Checking**

Although it has been stated that an HRFS file system is always in a consistent state, this statement is made on the assumption that the underlying hardware is working correctly and never writes an incomplete sector or physical block. This assumption holds for most media including hard drives. It does not necessarily hold for a RAM disk as sector writing is simply a copy of one memory location to another and this maybe interrupted part way through if the system were to unexpected crash or lose power.

To assist with dealing with these issues, a consistency checker is provided: **hrfsChkDsk( )**. See the API reference. This utility is designed to check for inconsistencies in the file system. No option to fix errors is provided but the utility will attempt to diagnose where the problem(s) exist.

The execution of the disk checker is not automatic. When the disk checker is run it unmounts the file system, causing all open file descriptors on the file system to become invalid.

## 7.3.9 **I/O Control Functions Supported by HRFS**

The HRFS file system supports the **ioctl( )** functions. These functions are defined in the header file **ioLib.h** along with their associated constants.

For more information, see the API reference for **ioctl( )** in **ioLib.**

## Table 7-1 **I/O Control Functions Supported by HRFS**

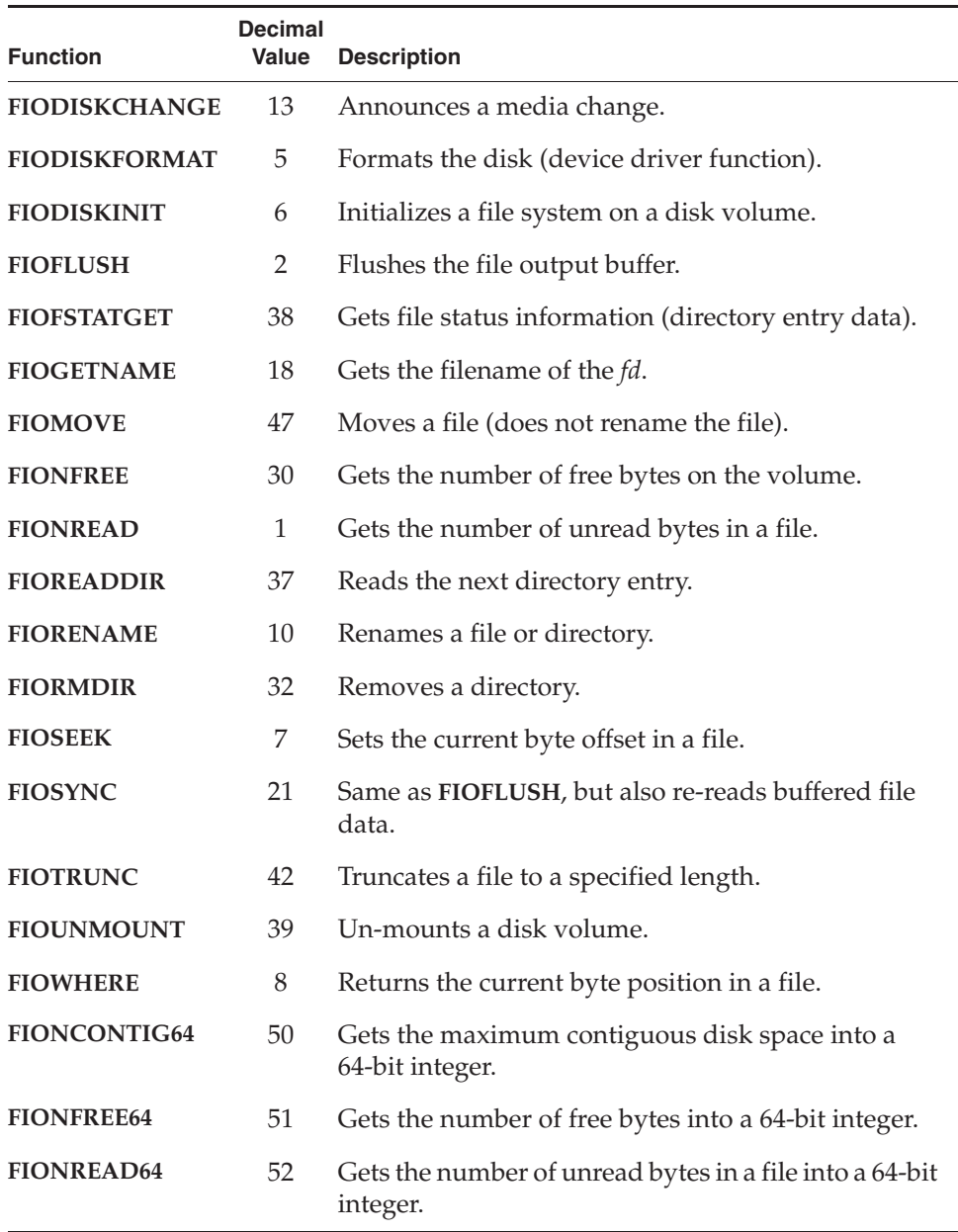

Table 7-1 **I/O Control Functions Supported by HRFS** (cont'd)

| <b>Function</b>   | <b>Decimal</b><br>Value | <b>Description</b>                                                 |
|-------------------|-------------------------|--------------------------------------------------------------------|
| <b>FIOSEEK64</b>  | 53                      | Sets the current byte offset in a file from a 64-bit<br>integer.   |
| <b>FIOWHERE64</b> | 54                      | Gets the current byte position in a file into a 64-bit<br>integer. |
| <b>FIOTRUNC64</b> | 55                      | Set the file's size from a 64-bit integer.                         |

# 7.4 **MS-DOS-Compatible File System: dosFs**

The dosFs file system is an MS-DOS-compatible file system that offers considerable flexibility appropriate to the multiple demands of real-time applications. The primary features are:

- Hierarchical files and directories, allowing efficient organization and an arbitrary number of files to be created on a volume.
- A choice of contiguous or non-contiguous files on a per-file basis.
- Compatible with widely available storage and retrieval media (diskettes, hard drives, and so on).
- The ability to boot VxWorks from a dosFs file system.
- Support for VFAT (Microsoft VFAT long file names)
- Support for FAT12, FAT16, and FAT32 file allocation table types.

For information about dosFs libraries, see the VxWorks API references for **dosFsLib** and **dosFsFmtLib**.

For information about the MS-DOS file system, please see the Microsoft documentation.

 $\rightarrow$ **NOTE:** The discussion in this chapter of the dosFs file system uses the term *sector* to refer to the minimum addressable unit on a *disk*. This definition of the term follows most MS-DOS documentation. However, in VxWorks, these units on the disk are normally referred to as *blocks*, and a disk device is called a *block device*.

## **dosFs and Flash Memory**

For information about using dosFs with flash memory, see *8. Flash File System Support with TrueFFS*.

#### **dosFs and the Transaction-Based Reliable File System Facility**

For information about using dosFs with the transaction-based reliable file system (TRFS) facility, see *6.7.8 Transaction-Based Reliable File System Facility: TRFS*, p.359.

## 7.4.1 **Configuring VxWorks for dosFs**

To include dosFs support in VxWorks, configure the kernel with the appropriate required and optional components.

#### **Required Components**

The following components are required:

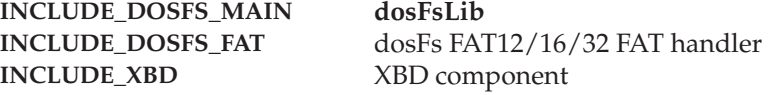

And, either one or both of the following components are required:

**INCLUDE\_DOSFS\_DIR\_VFAT** Microsoft VFAT direct handler **INCLUDE\_DOSFS\_DIR\_FIXED** Strict 8.3 & VxLongNames directory handler

In addition, you need to include the appropriate component for your block device; for example, **INCLUDE\_SCSI** or **INCLUDE\_ATA**.

Note that you can use **INCLUDE\_DOSFS** to automatically include the following components:

- **INCLUDE\_DOSFS\_MAIN**
- **INCLUDE\_DOSFS\_DIR\_VFAT**
- **INCLUDE\_DOSFS\_DIR\_FIXED**
- **INCLUDE\_DOSFS\_FAT**
- **INCLUDE\_DOSFS\_CHKDSK**
- **INCLUDE\_DOSFS\_FMT**

#### **Optional dosFs Components**

The optional dosFs components are:

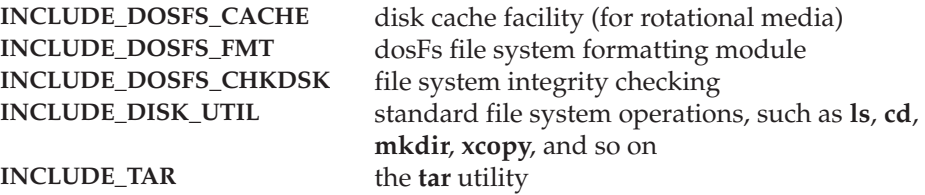

#### **Optional XBD Components**

Optional XBD components are:

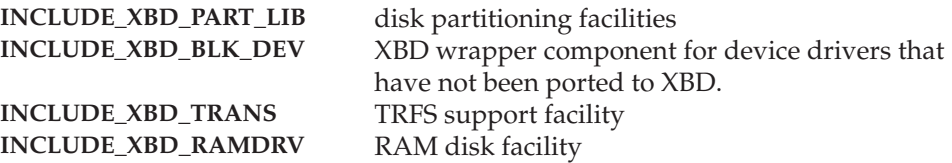

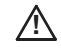

*A* **CAUTION:** If you are using a device for which the driver has not been ported to XBD, you must use the **INCLUDE\_XBD\_BLK\_DEV** wrapper component in addition to **INCLUDE\_XBD**. See *XBD Block Device Wrapper Component*, p.358 for more information.

For information about the XBD facility, see *6.7.7 Extended Block Device Facilities: XBD*, p.356).

## 7.4.2 **Creating a dosFs File System**

This section describes the process of creating a dosFs file system. It first provides a summary overview and then a detailed description of each step. *7.3.3 HRFS and RAM Disk Examples*, p.411 provides examples of these steps.

#### **Overview of dosFs File System Creation**

For information operating system configuration, see *7.4.1 Configuring VxWorks for dosFs*, p.421. Note that The file system is initialized automatically at boot time.

The steps involved in creating a dosFs file system are as follows:

- 1. Create the appropriate block device. See *Step 1:Create a Block Device*, p.410.
- 2. Create an XBD device. See *Step 2:Create an XBD Device*, p.424.
- 3. Optionally, create and mount partitions. See *Step 4:Create Partitions*, p.411.
- 4. If you are not using pre-formatted disks, format the volumes. See *Step 5:Formatting the Volume*, p.411.
- 5. Optionally, change the size of the disk cache. See *Step 5:Change the Disk Cache Size*, p.425.
- 6. Optionally, check the disk for volume integrity. See *Step 6:Check Disk Volume Integrity*, p.425.

#### **dosFs File System Creation Steps**

Before any other operations can be performed, the dosFs file system library, **dosFsLib**, must be initialized. This happens automatically, triggered by the required dosFs components that were included in the system.

Initializing the file system invokes **iosDrvInstall( )**, which adds the driver to the I/O system driver table. The driver number assigned to the dosFs file system is recorded in a global variable, **dosFsDrvNum**. The table specifies the entry points for the dosFs file operations that are accessed by the devices using dosFs.

#### **Step 1: Create a Block Device**

Create one or more block devices. To create the device, call the routine appropriate for that device driver. The format for this routine is *xxx***DevCreate( )** where *xxx* represents the device driver type; for example, **scsiBlkDevCreate( )** or **ataDevCreate( )**.

The driver routine returns a pointer to a block device descriptor structure, **BLK\_DEV**. This structure describes the physical attributes of the device and specifies the routines that the device driver provides. The pointer returned is used to create an XBD device.

For more information on block devices, see *6.7.9 Block Devices*, p.363.

#### **Step 2: Create an XBD Device**

Create an XBD device for each block device using **xbdBlkDevCreate( )**.

After the XBD device is created the device is automatically probed for a file system and partitions. If a disk is already formatted, the disk is mounted. If a a file system is found, it is mounted. The file system may not be HRFS, so formatting may be required.

#### **Step 3: Create Partitions**

If you have included the **INCLUDE\_XBD\_PART\_LIB** component in your system, you can create partitions on a disk and mount volumes atop the partitions. Use the **xbdCreatePartition( )** routine to create partitions.

This step should only be performed once, when the disk is first initialized. If partitions are already written to the disk, this step should not be performed since it destroys data.

#### **Step 4: Formatting the Volume**

If you are using unformatted disk or wish to replace the current file system on the disk, format the disk by calling **dosFsVolFormat( )**. For more information, see the VxWorks API reference for this routine.

The MS-DOS and dosFs file systems provide options for the format of the File Allocation Table (FAT) and the format of the directory. These options, described below, are completely independent.

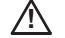

**CAUTION:** Reformatting a disk destroys any data that may be on it.

#### **File Allocation Table (FAT) Formats**

A volume FAT format is set during disk formatting, according to either the volume size (by default), or the per-user defined settings passed to **dosFsVolFormat( )**. FAT options are summarized in Table 7-2:

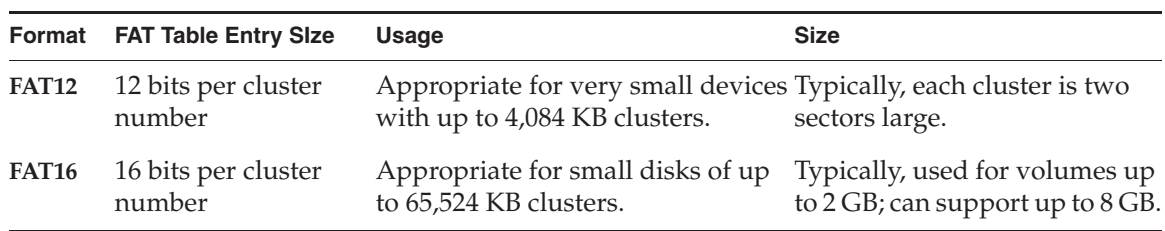

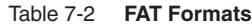

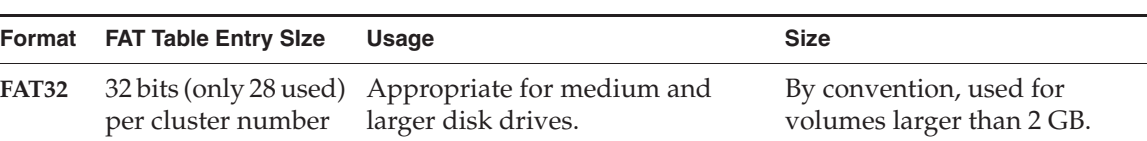

# Table 7-2 **FAT Formats** (cont'd)

#### **Directory Formats**

The options for the directory format are:

#### **MSFT Long Names (VFAT)**

Uses case-insensitive long filenames, with up to 254 characters. This format accepts disks created with short names. MSFT Long Names<sup>1</sup> is the default directory format.

#### ■ **Short Names (8.3)**

Case-insensitive MS-DOS-style filenames (8.3), with eight uppercase characters for the *name* itself and three for the *extension*.

### **Step 5: Change the Disk Cache Size**

If you have included the **INCLUDE\_DOSFS\_CACHE** component, a read cache is automatically created when the file system is instantiated. The parameter, **DOSFS\_DEFAULT\_CACHE\_SIZE** specifies the size of the cache for dosFs. It applies to all instantiations of the file system.

You can change the size of the cache for a particular instantiation of the file system by first destroying the cache with **dosFsCacheDelete( )** and then re-creating the cache with **dosFsCacheCreate( )**. For more information see the VxWorks API references for these routines.

A disk cache is intended to reduce the to reduce the number of accesses to the media. It is not intended to be used on RAM disks. The cache can be safely used on TrueFFS devices as it is for read accesses only.

#### **Step 6: Check Disk Volume Integrity**

Optionally, check the disk for volume integrity using **dosFsChkDsk( )**. Disk checking large disks can be time-consuming. The parameters you pass to **dosFsDevCreate( )** determine whether disk checking happens automatically. For details, see the VxWorks API reference for **dosFsDevCreate( )**.

<sup>1.</sup> The MSFT Long Names (VFAT) format supports 32-bit file size fields, limiting the file size to a 4 GB maximum.

Note that the **DOSFS\_DEFAULT\_CREATE\_OPTIONS** parameter (of the **INCLUDE\_DOSFS\_MAIN** component) can be used to automatically determine if consistency checking should be done when the file system is instantiated.

## 7.4.3 **dosFs and RAM Disk Examples**

This section provides examples of the steps discussed in the preceding section. These examples use a variety of configurations and device types. They are meant to be relatively generic and applicable to most block devices. The examples illustrate the following:

- Creating and working with a dosFs file system on an ATA disk with commands from the shell.
- Code that creates and formats partitions.
- Code that creates and formats a RAM disk volume.
- *A* **CAUTION:** Because device names are recognized by the I/O system using simple substring matching, file systems should not use a slash (**/**) alone as a name; unexpected results may occur.

#### Example 7-4 **Create dosFs for an ATA Disk**

This example demonstrates how to initialize an ATA disk with dosFs from the shell. While these steps use an ATA XBD device type, they are applicable to any XBD device.

1. Create an XBD device that controls the master ATA hard disk (drive zero) on the primary ATA controller (controller zero). This XBD device uses the entire disk.

```
\Rightarrow xbd = ataXbdDevCreate(0,0,0,0,"/ata")
New symbol "xbd" added to kernel symbol table.
Instantiating /ata:0 as rawFs
xbd = 0xca4fe0: value = 262145 = 0x40001
```
**xbd** is a **device\_t**. A value of zero would indicate an error in **ataXbdDevCreate( )**. Such an error usually indicates a BSP configuration or hardware configuration error.

- 2. Display information about devices, and note that the new ata driver **/ata:0** is listed. The zero in the name indicates that no partitions were detected.
	- -> **devs** drv name 0 /null

```
 1 /tyCo/0
  1 /tyCo/1
  8 yow-grand:
  9 /vio
  4 /ata:0 
value = 25 = 0x19
```
Note that if no file system is detected on the device, the rawFs file system is instantiated and appears the device list.

3. Create two partitions on this disk device, specifying 50% of the disk space for the second partition, leaving 50% for the first partition. This step should only be performed once, when the disk is first initialized. If partitions are already written to the disk, this step should not be performed since it destroys data.

```
-> xbdCreatePartition ("/ata:0", 2, 50, 0, 0)
value = 0 = 0 \times 0
```
- 4. Then list the devices to display information about the new partitions.
	- -> **devs** drv name 0 /null 1 /tyCo/0 1 /tyCo/1 8 yow-grand: 9 /vio 3 /ata:1 3 /ata:2

Note that **/ata:0** does not appear in this list, and two new devices, **/ata:1** and **/ata:2**, have been added to represent the new partitions. Each volume has rawfs instantiated in it as they are new and unformatted.

5. Format the volumes for dosFs. This step need only be done once, when the volumes are first initialized. If the volumes have already been initialized (formatted), then omit this step. This example formats the file system volumes with default options.

```
-> dosFsVolFormat ("/ata:1", 0, 0)
Formatting /ata:1 for DOSFS
Instantiating /ata:1 as rawFs
Formatting...Retrieved old volume params with %100 confidence:
Volume Parameters: FAT type: FAT32, sectors per cluster 8
   2 FAT copies, 0 clusters, 38425 sectors per FAT
   Sectors reserved 32, hidden 0, FAT sectors 76850
 Root dir entries 0, sysId (null) , serial number 3a80000<br>Label:" "...
  Label: "Disk with 40149184 sectors of 512 bytes will be formatted with:
Volume Parameters: FAT type: FAT32, sectors per cluster 8
   2 FAT copies, 5008841 clusters, 39209 sectors per FAT
   Sectors reserved 32, hidden 0, FAT sectors 78418
  Root dir entries 0, sysId VX5DOS32, serial number 3a80000<br>Label."<br>"...
  Label:" " ...
OK.
value = 0 = 0x0-> dosFsVolFormat ("/ata:2", 0, 0)
Formatting /ata:2 for DOSFS
Instantiating /ata:2 as rawFs
Formatting...Retrieved old volume params with %100 confidence:
Volume Parameters: FAT type: FAT32, sectors per cluster 8
   2 FAT copies, 0 clusters, 19602 sectors per FAT
   Sectors reserved 32, hidden 0, FAT sectors 39204
  Root dir entries 0, sysId (null) , serial number c78ff000
   Label:" " ...
Disk with 40144000 sectors of 512 bytes will be formatted with:
Volume Parameters: FAT type: FAT32, sectors per cluster 8
   2 FAT copies, 5008195 clusters, 39204 sectors per FAT
   Sectors reserved 32, hidden 0, FAT sectors 78408
  Root dir entries 0, sysId VX5DOS32, serial number c78ff000
   Label:" " ...
OK.
value = 0 = 0 \times 0
```
For more information, see the API reference for **dosFsFmtLib**.

6. If the **INCLUDE\_DOSFS\_CACHE** component is included in VxWorks, a 32K cache is created by default. The size of the cache can be changed by removing it and creating a new one.

-> **dosFsCacheDelete "/ata:1"** value =  $0 = 0 \times 0$ -> **dosFsCacheCreate "/ata:1", 0, 1024\*1024**  $value = 0 = 0x0$ 

This creates a one MB cache for the first partition.

7. Display information about the dosFs volumes.

```
-> ll "/ata:1"
Listing Directory /ata:1:
value = 0 = 0 \times 0-> ll "/ata:2"
Listing Directory /ata:2:
value = 0 = 0 \times 0-> dosFsShow "/ata:2"
volume descriptor ptr (pVolDesc): 0xc7c358
XBD device block I/O handle: 0x60001
auto disk check on mount: NOT ENABLED
volume write mode: copyback (DOS_WRITE)
max # of simultaneously open files: 22
file descriptors in use: 0
# of different files in use: 0
# of descriptors for deleted files: 0
# of obsolete descriptors: 0
current volume configuration:
 - volume label:    NO LABEL ; (in boot sector: )
  - volume Id: 0xc78ff000
  - total number of sectors: 40,144,000
  - bytes per sector: 512
  - # of sectors per cluster: 8
  - # of reserved sectors: 32
  - FAT entry size: FAT32
 - # of sectors per FAT copy: 39,204
 - # of FAT table copies: 2
 - # of hidden sectors: 0
  - first cluster is in sector # 78,440
  - Update last access date for open-read-close = FALSE
 - directory structure: VFAT
 - file name format: 8-bit (extended-ASCII)
  - root dir start cluster: 2
FAT handler information:
------------------------
 - allocation group size: 501 clusters<br>- free space on volume: 20,513,562,620 bytes
 - free space on volume:
value = 0 = 0 \times 0
```
Above, we can see the **Volume** parameters for the **/ata:2** volume. The file system volumes are now mounted and ready to be used.

If you are working with an ATA hard disk or a CD-ROM file system from an ATAPI CD-ROM drive, you can, alternatively, use **usrAtaConfig( )**. This routine processes several steps at once. For more information, see the API reference.

*7*

#### Example 7-5 **Creating and Partitioning a Disk and Creating Volumes**

This code example takes a pointer to a block device, creates three partitions, creates the partition handler for these partitions, and creates the dosFs device handler for them. Then, it formats the partitions using **dosFsVolFormat( )**.

```
STATUS usrPartDiskFsInit
     ( 
     char * xbdName /* device name used during creation of XBD */
\qquad \qquad\sqrt{2}const char * devNames[] = { \sqrt{3} /sd0a", \sqrt{3}/sd0b", \sqrt{3}/sd0c" };
   devname t xbdPartName;
     int newCacheSize = 0x30000 
     int i;
     /* Map partition names */
    for (i = 1; i \le 3; i++)\{ sprintf (xbdPartName, "%s:d", devNames[i],i);
         fsmNameInstall (devNames[i], xbdPartName);
 }
     /* create partitions */
     if((xbdCreatePartition (xbdName,3,50,45)) == ERROR)
         return ERROR;
     /* Formatting the first partition */
     if(dosFsVolFormat (devNames[0], 2,0) == ERROR)
         return ERROR;
     /* Re-configure the cache for the first partition */
     if(dosFsCacheDelete (devNames[0]) == ERROR)
         return ERROR;
     if(dosFsCacheCreate (devNames[0], NULL, newCacheSize) == ERROR)
         return ERROR;
     /* Formatting the second partition */
     if(dosFsVolFormat (devNames[1], 2,0) == ERROR)
         return ERROR;
     /* Formatting the third partition */
     if(dosFsVolFormat (devNames[2], 2,0) == ERROR)
        return ERROR;
     return OK;
     }
```
#### Example 7-6 **Creating and Formatting a RAM Disk Volume**

The following code creates a RAM disk and formats it for use with the dosFs file system.

```
STATUS usrRamDiskInit
   (<br>void
                                      \prime* no argument */
   \lambda{
    int ramDiskSize = 128 * 1024; /* 128KB, 128 bytes per sector */
   char *ramDiskDevName = "/ram0" ;
   device t xbd;
/* 128 byte/sec, no partition support */
   xbd = xbdRamDiskDevCreate (128, ramDiskSize, 0, ramDiskName);
   if(xbd == NULL)return ERROR ;
   /* format the RAM disk, ignore memory contents */
   dosFsVolFormat( ramDiskName, DOS_OPT_BLANK | DOS_OPT_QUIET, NULL );
   return OK;
    }
```
## 7.4.4 **Working with Volumes and Disks**

This section discusses accessing volume configuration information and synchronizing volumes. For information about **ioctl( )** support functions, see *7.4.9 I/O Control Functions Supported by dosFsLib*, p.441.

#### **Accessing Volume Configuration Information**

The **dosFsShow( )** routine can be used to display volume configuration information from the shell. The **dosFsVolDescGet( )** routine can be used programmatically obtain or verify a pointer to the **DOS\_VOLUME\_DESC** structure. For more information, see the API references for these routines.

#### **Synchronizing Volumes**

When a disk is *synchronized*, all modified buffered data is physically written to the disk, so that the disk is up to date. This includes data written to files, updated

directory information, and the FAT. To avoid loss of data, a disk should be synchronized before it is removed. For more information, see the API references for **close( )** and **dosFsVolUnmount( )**.

## 7.4.5 **Working with Directories**

This section discusses creating and removing directories, and reading directory entries.

### **Creating Subdirectories**

For FAT32, subdirectories can be created in any directory at any time. For FAT12 and FAT16, subdirectories can be created in any directory at any time, except in the root directory once it reaches its maximum entry count. Subdirectories can be created in the following ways:

- 1. Using **ioctl( )** with the **FIOMKDIR** function: The name of the directory to be created is passed as a parameter to **ioctl( )**.
- 2. Using **open( )**: To create a directory, the **O\_CREAT** option must be set in the *flags* parameter to open, and the **FSTAT\_DIR** option must be set in the *mode* parameter. The **open( )** call returns a file descriptor that describes the new directory. Use this file descriptor for reading only and close it when it is no longer needed.
- 3. Use **mkdir( )**, **usrFsLib**.

When creating a directory using any of the above methods, the new directory name must be specified. This name can be either a full pathname or a pathname relative to the current working directory.

### **Removing Subdirectories**

A directory that is to be deleted must be empty (except for the "**.**" and "**..**" entries). The root directory can never be deleted. Subdirectories can be removed in the following ways:

- Using **joctl()** with the **FIORMDIR** function, specifying the name of the directory. Again, the file descriptor used can refer to any file or directory on the volume, or to the entire volume itself.
- Using the **remove**( ) function, specifying the name of the directory.

■ Use **rmdir( )**, **usrFsLib**.

## **Reading Directory Entries**

You can programmatically search directories on dosFs volumes using the **opendir( )**, **readdir( )**, **rewinddir( )**, and **closedir( )** routines.

To obtain more detailed information about a specific file, use the **fstat( )** or **stat( )** routine. Along with standard file information, the structure used by these routines also returns the file-attribute byte from a directory entry.

For more information, see the API reference for **dirLib**.

## 7.4.6 **Working with Files**

This section discusses file I/O and file attributes.

## **File I/O Routines**

Files on a dosFs file system device are created, deleted, written, and read using the standard VxWorks I/O routines: **creat( )**, **remove( )**, **write( )**, and **read( )**. For more information, see *6.3 Basic I/O*, p.322, and the **ioLib** API references.

## **File Attributes**

The file-attribute byte in a dosFs directory entry consists of a set of flag bits, each indicating a particular file characteristic. The characteristics described by the file-attribute byte are shown in Table 7-3.

#### Table 7-3 **Flags in the File-Attribute Byte**

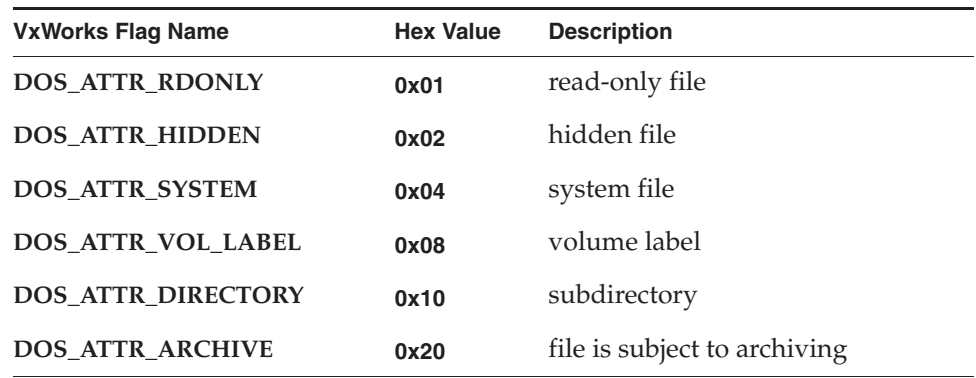

#### **DOS\_ATTR\_RDONLY**

If this flag is set, files accessed with **open( )** cannot be written to. If the **O\_WRONLY** or **O\_RDWR** flags are set, **open( )** returns **ERROR**, setting **errno** to **S\_dosFsLib\_READ\_ONLY**.

#### **DOS\_ATTR\_HIDDEN**

This flag is ignored by **dosFsLib** and produces no special handling. For example, entries with this flag are reported when searching directories.

#### **DOS\_ATTR\_SYSTEM**

This flag is ignored by **dosFsLib** and produces no special handling. For example, entries with this flag are reported when searching directories.

#### **DOS\_ATTR\_VOL\_LABEL**

This is a volume label flag, which indicates that a directory entry contains the dosFs volume label for the disk. A label is not required. If used, there can be only one volume label entry per volume, in the root directory. The volume label entry is not reported when reading the contents of a directory (using **readdir( )**). It can only be determined using the **ioctl( )** function **FIOLABELGET**. The volume label can be set (or reset) to any string of 11 or fewer characters, using the **ioctl( )** function **FIOLABELSET**. Any file descriptor open to the volume can be used during these **ioctl( )** calls.

## **DOS\_ATTR\_DIRECTORY**

This is a directory flag, which indicates that this entry is a subdirectory, and not a regular file.

#### **DOS\_ATTR\_ARCHIVE**

This is an archive flag, which is set when a file is created or modified. This flag is intended for use by other programs that search a volume for modified files

and selectively archive them. Such a program must clear the archive flag, since VxWorks does not.

All the flags in the attribute byte, except the directory and volume label flags, can be set or cleared using the **ioctl( )** function **FIOATTRIBSET**. This function is called after the opening of the specific file with the attributes to be changed. The attribute-byte value specified in the **FIOATTRIBSET** call is copied directly; to preserve existing flag settings, determine the current attributes using **stat( )** or **fstat( )**, then change them using bitwise AND and OR operations.

#### Example 7-7 **Setting DosFs File Attributes**

This example makes a dosFs file read-only, and leaves other attributes intact.

```
STATUS changeAttributes
    (
   void
   )
   {<br>int
                 fd;
   struct stat statStruct;
    /* open file */
    if ((fd = open ('file', O_RDOMLY, 0)) == ERROR)return (ERROR);
    /* get directory entry data */
    if (fstat (fd, &statStruct) == ERROR)
       return (ERROR);
    /* set read-only flag on file */
    if (ioctl (fd, FIOATTRIBSET, (statStruct.st_attrib | DOS_ATTR_RDONLY))
        == ERROR)
       return (ERROR);
    /* close file */
   close (fd);
    return (OK);
    }
```
 $\rightarrow$ 

**NOTE:** You can also use the **attrib( )** routine to change file attributes. For more information, see the entry in **usrFsLib**.

## 7.4.7 **Disk Space Allocation Options**

The dosFs file system allocates disk space using one of the following methods. The first two methods are selected based upon the size of the write operation. The last method must be manually specified.

## $sing$ le cluster allocation

*Single cluster allocation* uses a single cluster, which is the minimum allocation unit. This method is automatically used when the write operation is smaller than the size of a single cluster.

## cluster group allocation (nearly contiguous)

*Cluster group allocation* uses adjacent (contiguous) groups of clusters, called *extents*. Cluster group allocation is nearly contiguous allocation and is the default method used when files are written in units larger than the size of a disk's cluster.

## ■ **absolutely contiguous allocation**

*Absolutely contiguous allocation* uses only absolutely contiguous clusters. Because this type of allocation is dependent upon the existence of such space, it is specified under only two conditions: immediately after a new file is created and when reading from a file assumed to have been allocated to a contiguous space. Using this method risks disk fragmentation.

For any allocation method, you can deallocate unused reserved bytes by using the POSIX-compatible routine **ftruncate( )** or the **ioctl( )** function **FIOTRUNC**.

### **Choosing an Allocation Method**

Under most circumstances, cluster group allocation is preferred to absolutely contiguous file access. Because it is nearly contiguous file access, it achieves a nearly optimal access speed. Cluster group allocation also significantly minimizes the risk of fragmentation posed by absolutely contiguous allocation.

Absolutely contiguous allocation attains raw disk throughput levels, however this speed is only slightly faster than nearly contiguous file access. Moreover, fragmentation is likely to occur over time. This is because after a disk has been in use for some period of time, it becomes impossible to allocate contiguous space. Thus, there is no guarantee that new data, appended to a file created or opened with absolutely continuous allocation, will be contiguous to the initially written data segment.

It is recommended that for a performance-sensitive operation, the application regulate disk space utilization, limiting it to 90% of the total disk space. Fragmentation is unavoidable when filling in the last free space on a disk, which has a serious impact on performance.

#### **Using Cluster Group Allocation**

The dosFs file system defines the size of a cluster group based on the media's physical characteristics. That size is fixed for each particular media. Since seek operations are an overhead that reduces performance, it is desirable to arrange files so that sequential portions of a file are located in physically contiguous disk clusters. Cluster group allocation occurs when the cluster group size is considered sufficiently large so that the seek time is negligible compared to the **read**/**write** time. This technique is sometimes referred to as *nearly contiguous* file access because seek time between consecutive cluster groups is significantly reduced.

Because all large files on a volume are expected to have been written as a group of extents, removing them frees a number of extents to be used for new files subsequently created. Therefore, as long as free space is available for subsequent file storage, there are always extents available for use. Thus, cluster group allocation effectively prevents *fragmentation* (where a file is allocated in small units spread across distant locations on the disk). Access to fragmented files can be extremely slow, depending upon the degree of fragmentation.

#### **Using Absolutely Contiguous Allocation**

A contiguous file is made up of a series of consecutive disk sectors. Absolutely contiguous allocation is intended to allocate contiguous space to a specified file (or directory) and, by so doing, optimize access to that file. You can specify absolutely contiguous allocation either when creating a file, or when opening a file previously created in this manner.

For more information on the **ioctl( )** functions, see *7.4.9 I/O Control Functions Supported by dosFsLib*, p.441.

#### **Allocating Contiguous Space for a File**

To allocate a contiguous area to a newly created file, follow these steps:

- 1. First, create the file in the normal fashion using **open( )** or **creat( )**.
- 2. Then, call **ioctl( )**. Use the file descriptor returned from **open( )** or **creat( )** as the file descriptor argument. Specify **FIOCONTIG** as the function code argument and the size of the requested contiguous area, in bytes, as the third argument.

The FAT is then searched for a suitable section of the disk. If found, this space is assigned to the new file. The file can then be closed, or it can be used for further I/O operations. The file descriptor used for calling **ioctl( )** should be the only descriptor open to the file. Always perform the **ioctl( ) FIOCONTIG** operation before writing any data to the file.

To request the largest available contiguous space, use **CONTIG\_MAX** for the size of the contiguous area. For example:

status = ioctl (fd, FIOCONTIG, CONTIG\_MAX);

#### **Allocating Space for Subdirectories**

Subdirectories can also be allocated a contiguous disk area in the same manner:

- If the directory is created using the **ioctl(**) function **FIOMKDIR**, it must be subsequently opened to obtain a file descriptor to it.
- If the directory is created using options to **open( )**, the returned file descriptor from that call can be used.

A directory must be empty (except for the "**.**" and "**..**" entries) when it has contiguous space allocated to it.

#### **Opening and Using a Contiguous File**

Fragmented files require following cluster chains in the FAT. However, if a file is recognized as contiguous, the system can use an enhanced method that improves performance. This applies to all contiguous files, whether or not they were explicitly created using **FIOCONTIG**. Whenever a file is opened, it is checked for contiguity. If it is found to be contiguous, the file system registers the necessary information about that file to avoid the need for subsequent access to the FAT table. This enhances performance when working with the file by eliminating seek operations.

When you are opening a contiguous file, you can explicitly indicate that the file is contiguous by specifying the **DOS\_O\_CONTIG\_CHK** flag with **open( )**. This

prompts the file system to retrieve the section of contiguous space, allocated for this file, from the FAT table.

To find the maximum contiguous area on a device, you can use the **ioctl( )** function **FIONCONTIG**. This information can also be displayed by **dosFsConfigShow( )**.

#### Example 7-8 **Finding the Maximum Contiguous Area on a DosFs Device**

In this example, the size (in bytes) of the largest contiguous area is copied to the integer pointed to by the third parameter to **ioctl( )** (*count*).

STATUS contigTest

```
(<br>void
                     y^* no argument x\lambda{
int count; /* size of maximum contiguous area in bytes */
int fd; /* file descriptor */
/* open device in raw mode */
if ((fd = open ("/DEV1/", 0 RDOMLY, 0)) == ERROR)return (ERROR);
/* find max contiguous area */
ioctl (fd, FIONCONTIG, &count);
/* close device and display size of largest contiguous area */
close (fd);
printf ("largest contiguous area = %d\n", count);
return (OK);
}
```
## 7.4.8 **Crash Recovery and Volume Consistency**

The DOS file system is inherently susceptible to data structure inconsistencies that result from interruptions during certain types of disk updates. These types of interruptions include power failures, inadvertent system crashes for fixed disks, and the manual removal of a disk.

**NOTE:** The DOS file system is not considered a fault-tolerant file system. The VxWorks dosFs file system, however, can be used in conjunction with the Transaction-Based Reliable File System facility; see *6.7.8 Transaction-Based Reliable File System Facility: TRFS*, p.359.

The inconsistencies occur because the file system data for a single file is stored in three separate regions of the disk. The data stored in these regions are:

- The file chain in the File Allocation Table (FAT), located in a region near the beginning of the disk.
- The directory entry, located in a region anywhere on the disk.
- File clusters containing file data, located anywhere on the disk.

Since all three regions cannot be always updated before an interruption, dosFs includes an optional integrated consistency-checking mechanism to detect and recover from inconsistencies. For example, if a disk is removed when a file is being deleted, a consistency check completes the file deletion operation. Or, if a file is being created when an interruption occurs, then the file is un-created. In other words, the consistency checker either rolls forward or rolls back the operation that has the inconsistency, making whichever correction is possible.

To use consistency checking set one of the following flags in the **dosDevCreateOptions** parameter of **dosDevCreate( )**:

### **DOS\_CHK\_ONLY**

Perform consistency check only; do not repair.

**DOS\_CHK\_REPAIR**

Perform consistency check and repair

**DOS\_CHK\_NONE**

Do not perform consistency check.

Note that if none of these are used, **DOS\_CHK\_REPAIR | DOS\_CHK\_VERB\_1** is the default.

A verbosity level may be set: **DOS\_CHK\_VERB\_SILENT**, **DOS\_CHK\_VERB\_1** or **DOS\_CHK\_VERB\_2**.

Consistency checking is suppressed on disks that are marked clean. To force a consistency check use **DOS\_CHK\_FORCE**.

If configured, consistency checking is invoked under the following conditions:

- When a new volume is mounted.
- Once at system initialization time for fixed disks.
- Every time a new cartridge is inserted for removable disks.
- **NOTE:** Consistency checking slows a system down, particularly when a a disk is first accessed.

# 7.4.9 **I/O Control Functions Supported by dosFsLib**

The dosFs file system supports the **ioctl( )** functions. These functions are defined in the header file **ioLib.h** along with their associated constants.

For more information, see the API references for **dosFsLib** and for **ioctl( )** in **ioLib.**

Table 7-4 **I/O Control Functions Supported by dosFsLib**

| <b>Function</b>      | <b>Decimal</b><br>Value | <b>Description</b>                                           |
|----------------------|-------------------------|--------------------------------------------------------------|
| <b>FIOATTRIBSET</b>  | 35                      | Sets the file-attribute byte in the dosFs directory entry.   |
| <b>FIOCONTIG</b>     | 36                      | Allocates contiguous disk space for a file or directory.     |
| <b>FIODISKCHANGE</b> | 13                      | Announces a media change.                                    |
| <b>FIODISKFORMAT</b> | 5                       | Formats the disk (device driver function).                   |
| <b>FIODISKINIT</b>   | 6                       | Initializes a dosFs file system on a disk volume.            |
| <b>FIOFLUSH</b>      | 2                       | Flushes the file output buffer.                              |
| <b>FIOFSTATGET</b>   | 38                      | Gets file status information (directory entry data).         |
| <b>FIOGETNAME</b>    | 18                      | Gets the filename of the fd.                                 |
| <b>FIOLABELGET</b>   | 33                      | Gets the volume label.                                       |
| <b>FIOLABELSET</b>   | 34                      | Sets the volume label.                                       |
| <b>FIOMKDIR</b>      | 31                      | Creates a new directory.                                     |
| <b>FIOMOVE</b>       | 47                      | Moves a file (does not rename the file).                     |
| <b>FIONCONTIG</b>    | 41                      | Gets the size of the maximum contiguous area on a<br>device. |
| <b>FIONFREE</b>      | 30                      | Gets the number of free bytes on the volume.                 |
| <b>FIONREAD</b>      | $\mathbf{1}$            | Gets the number of unread bytes in a file.                   |
| <b>FIOREADDIR</b>    | 37                      | Reads the next directory entry.                              |
| <b>FIORENAME</b>     | 10                      | Renames a file or directory.                                 |
| <b>FIORMDIR</b>      | 32                      | Removes a directory.                                         |

## Table 7-4 **I/O Control Functions Supported by dosFsLib** (cont'd)

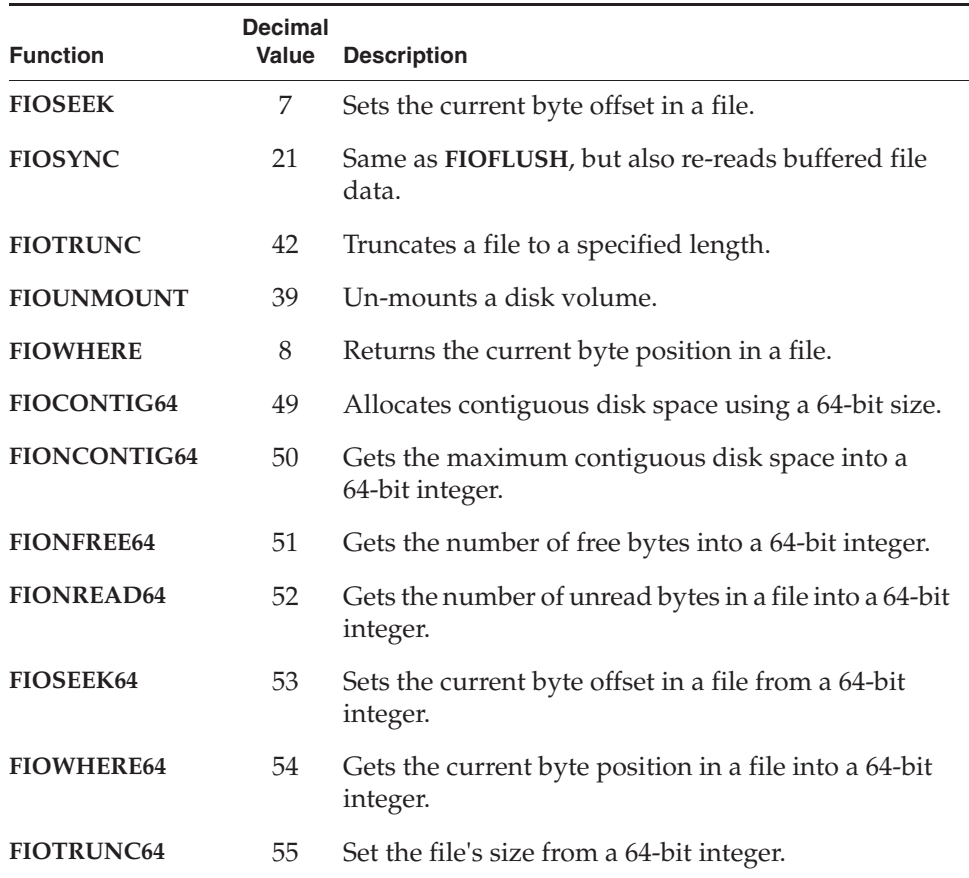

## 7.4.10 **Booting from a Local dosFs File System Using SCSI**

VxWorks can be booted from a local SCSI device (such as a hard drive in the target system). Before you can boot from SCSI, you must make a new boot loader that contains the SCSI library. Configure VxWorks with the **INCLUDE\_SCSI**, **INCLUDE\_SCSI\_BOOT**, and **SYS\_SCSI\_CONFIG** components.

After creating the SCSI boot loader ROM, you can prepare the dosFs file system for use as a boot device. The simplest way to do this is to partition the SCSI device so that a dosFs file system starts at block 0. You can then make the new system image, place it on your SCSI boot device, and boot the new VxWorks system. These steps are shown in more detail below.

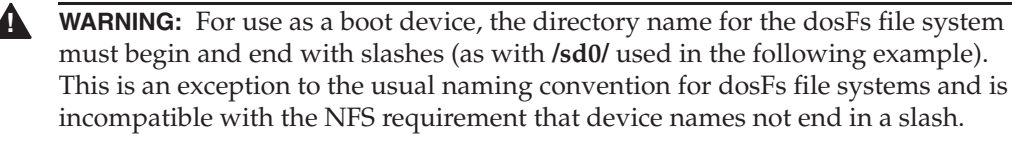

#### **Step 1: Create the SCSI Device**

Create the SCSI device using **scsiPhysDevCreate( )** and initialize the disk with a dosFs file system. Modify the file *installDir***/vxworks-6.***x***/target/***bspName***/sysScsi.c** to reflect your SCSI configuration.

### **Step 2: Rebuild Your System**

Rebuild your system.

#### **Step 3: Copy the VxWorks Runtime Image**

Copy the file **vxWorks** to the drive. Below, a VxWorks task spawns the **copy( )** routine, passing it two arguments.

The first argument is the source file for the **copy( )** command. The source file is the VxWorks runtime image, **vxWorks**. The source host name is **tiamat**:, the source filename is **C:/vxWorks**. These are passed to **copy( )** in concatenated form, as the string "**tiamat:C:/vxWorks**."

The second argument is the destination file for the **copy( )** command. The dosFs file system, on the local target SCSI disk device, is named **/sd0**, and the target file name is **vxWorks**. These are, similarly, passed to **copy( )** in concatenated form, as the string "**/sd0/vxWorks**." When booting the target from the SCSI device, the boot loader image should specify the runtime file as "**/sd0/vxWorks**".

```
-> sp (copy, "tiamat:c:/vxWorks","/sd0/vxWorks")
task spawned: id = 0x3f2a200, name = t2
value = 66232832 = 0x3f2a200
Copy OK: 1065570 bytes copied
```
#### **Step 4: Copy the System Symbol Table**

Depending upon image configuration, the **vxWorks.sym** file for the system symbol table may also be needed. Therefore, in similar fashion, copy the **vxWorks.sym** file. The runtime image, **vxWorks**, downloads the **vxWorks.sym** file from the same location.

```
-> sp (copy, "tiamat:c:/vxWorks.sym","/sd0/vxWorks.sym")
task spawned: id = 0x3f2a1bc, name = t3
value = 66232764 = 0x3f2a1bc
```
Copy OK: 147698 bytes copied

### **Step 5: Test the Copying**

Now, list the files to ensure that the files were correctly copied.

```
-> sp (ll, "/sd0")
task spawned: id = 0x3f2a1a8, name = t4value = 66232744 = 0x3f2a1a8->
Listing Directory /sd0:
-rwxrwxrwx 1 0 0 1065570 Oct 26 2001 vxWorks
-rwxrwxrwx 1 0 0 147698 Oct 26 2001 vxWorks.sym
```
#### **Step 6: Reboot and Change Parameters**

Reboot the system, and then change the boot loader parameters. Boot device parameters for SCSI devices follow this format:

**scsi=***id***,***lun*

where *id* is the SCSI ID of the boot device, and *lun* is its Logical Unit Number (LUN). To enable use of the network, include the on-board Ethernet device (for example, **ln** for LANCE) in the *other* field.

The following example boots from a SCSI device with a SCSI ID of 2 and a LUN of 0.

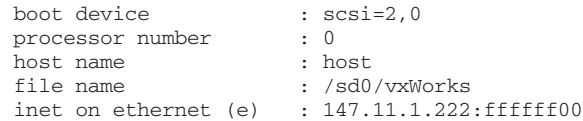

*7 Local File Systems* 7.5 Raw File System: rawFs

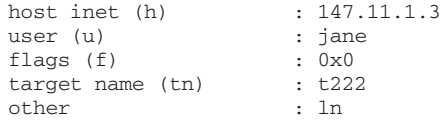

# 7.5 **Raw File System: rawFs**

VxWorks provides a *raw file system* (rawFs) for use in systems that require only the most basic disk I/O functions. The rawFs file system, implemented with **rawFsLib**, treats the entire disk volume much like a single large file.

Although the dosFs file system provides this ability to varying degrees, the rawFs file system offers advantages in size and performance if more complex functions are not required.

The rawFs file system imposes no organization of the data on the disk. It maintains no directory information; and there is therefore no division of the disk area into specific files. All **open( )** operations on rawFs devices specify only the device name; no additional filenames are possible.

The entire disk area is treated as a single file and is available to any file descriptor that is open for the device. All read and write operations to the disk use a byte-offset relative to the start of the first block on the disk.

A rawFs file system is created by default if inserted media does not contain a recognizable file system.

## 7.5.1 **Configuring VxWorks for rawFs**

To use the rawFs file system, configure VxWorks with the **INCLUDE\_RAWFS** and **INCLUDE\_XBD** components.

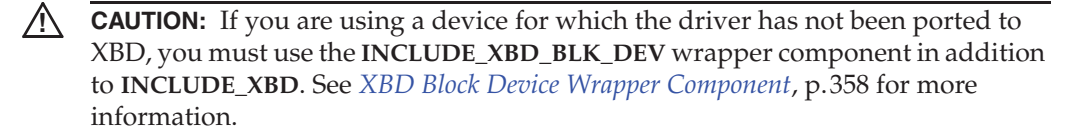

Set the **NUM\_RAWFS\_FILES** parameter of the **INCLUDE\_RAWFS** component to the desired maximum open file descriptor count. For information about using

multiple file descriptors with what is essentially a single large file, see *7.5.4 rawFs File I/O*, p.448.

## 7.5.2 **Creating a rawFs File System**

Unlike dosFs and HRFS, rawFs does not have a formatter. rawFs is the default file system when VxWorks cannot instantiate a known file system such as dosFs, HRFS or even cdromFs. There are no particular data structures on the media that signify the disk as being raw. To create a rawFs file system manually, the current file system must be uninstantiated and replaced with rawFs. Having two or more file systems on the same media can produce instabilities in the VxWorks system. Hence, when instantiating a new file system the previous one must be removed.

See *Example 7-9Creating a rawFs File System*, p.447 for code that illustrates how this can be done. (See *7.2 File System Monitor*, p.405 for information about default creation of rawFs.)

Before any other operations can be performed, the rawFs library, **rawFsLib**, must be initialized by calling **rawFsInit( )**. This routine takes a single parameter, the maximum number of rawFs file descriptors that can be open at one time. This count is used to allocate a set of descriptors; a descriptor is used each time a rawFs device is opened.

The **rawFsInit( )** routine also makes an entry for the rawFs file system in the I/O system driver table (with **iosDrvInstall( )**). This entry specifies the entry points for rawFs file operations, for all devices that use the rawFs file system. The driver number assigned to the rawFs file system is placed in a global variable, **rawFsDrvNum**.

The **rawFsInit( )** routine is normally called by the **usrRoot( )** task after starting the VxWorks system.

After the rawFs file system is initialized, the next step is to create one or more devices. Devices are created by the device driver's device creation routine (*xx***DevCreate( )**). The driver routine returns a pointer to a block device descriptor structure (**BLK\_DEV**). The **BLK\_DEV** structure describes the physical aspects of the device and specifies the routines in the device driver that a file system can call.

For more information about block devices, see *6.9.4 Block Device Drivers*, p.399.

Immediately after its creation, the block device has neither a name nor a file system associated with it. To initialize a block device for use with rawFs, the already-created block device must be associated with rawFs and a name must be assigned to it. This is done with the **rawFsDevInit( )** routine. Its parameters are the
*7 Local File Systems* 7.5 Raw File System: rawFs

name to be used to identify the device and a pointer to the block device descriptor structure (**BLK\_DEV**):

```
RAW_VOL_DESC *pVolDesc;
BLK_DEV *pBlkDev;
pVolDesc = rawFsDevInit ("DEV1:", pBlkDev);
```
The **rawFsDevInit( )** call assigns the specified name to the device and enters the device in the I/O system device table (with **iosDevAdd( )**). It also allocates and initializes the file system's volume descriptor for the device. It returns a pointer to the volume descriptor to the caller; this pointer is used to identify the volume during certain file system calls.

Note that initializing the device for use with rawFs does not format the disk. That is done using an **ioctl( )** call with the **FIODISKFORMAT** function.

**NOTE:** No disk initialization (**FIODISKINIT**) is required, because there are no file system structures on the disk. Note, however, that rawFs accepts that **ioctl( )** function code for compatibility with other file systems; in such cases, it performs no action and always returns **OK**.

#### Example 7-9 **Creating a rawFs File System**

This example illustrates creating a rawFs file system.

```
int fd;
device_t xbd;
/* Map some XBD names. Use :0 and :1 since the disk may or may not have 
   partitions */
fsmNameMap ("/ata:0", "/rawfs");
fsmNameMap ("/ata:1", "/rawfs");
xbd = \text{ataXbdDevCreate } (0,0,0,0,'/\text{ata'});/* Get an file descriptor to the current file system */
fd = open ("/rawfs", 0, 0);
/* Register on the path instantiator event */
/* The ejection of the current file system is asynchronous and is handled by 
   another task. Depending on relative priorities this may not happen 
   immediately so the path wait even facility is used. Each file system will 
   trip this event when they instatiate to let waiting task that it is ready.
*/
    fsPathAddedEventSetup (&waitData, "/rawfs");
fd = open ("/rawfs", 0, 0);
```

```
/* Eject the current file system and put rawfs in its place */
ioctl (fd, XBD_SOFT_EJECT, (int)XBD_TOP);
    /* Our FD is now invalid */
/* Wait for the path to instantiate */
fsWaitForPath(&waitData);
```
Once the call to **fsWaitForPath( )** returns the rawfs file system is ready.

#### 7.5.3 **Mounting rawFs Volumes**

A disk volume is mounted automatically, generally during the first **open( )** or **creat( )** operation. (Certain **ioctl( )** functions also cause the disk to be mounted.) The volume is again mounted automatically on the first disk access following a ready-change operation.

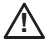

*A* **CAUTION:** Because device names are recognized by the I/O system using simple substring matching, file systems should not use a slash (**/**) alone as a name or unexpected results may occur.

#### 7.5.4 **rawFs File I/O**

To begin I/O operations upon a rawFs device, first open the device using the standard **open( )** routine (or the **creat( )** routine). Data on the rawFs device is written and read using the standard I/O routines **write( )** and **read( )**. For more information, see *6.3 Basic I/O*, p.322.

The character pointer associated with a file descriptor (that is, the byte offset where the read and write operations take place) can be set by using **ioctl( )** with the **FIOSEEK** function.

Multiple file descriptors can be open simultaneously for a single device. These must be carefully managed to avoid modifying data that is also being used by another file descriptor. In most cases, such multiple open descriptors use **FIOSEEK** to set their character pointers to separate disk areas.

#### 7.5.5 **I/O Control Functions Supported by rawFsLib**

The rawFs file system supports the **ioctl( )** functions shown in Table 7-5. The functions listed are defined in the header file **ioLib.h**. For more information, see the API references for **rawFsLib** and for **ioctl( )** in **ioLib**.

#### Table 7-5 **I/O Control Functions Supported by rawFsLib**

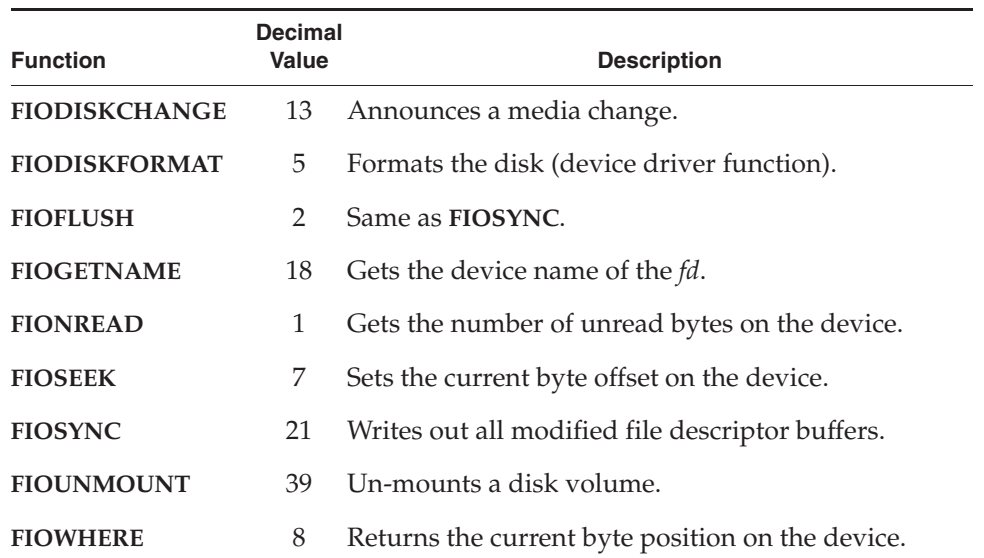

# 7.6 **CD-ROM File System: cdromFs**

The VxWorks CD-ROM file system, cdromFs allows applications to read data from CDs formatted according to the ISO 9660 standard file system with or without the Joliet extensions. This section describes how cdromFs is organized, configured, and used.

The cdromFs library, **cdromFsLib**, lets applications read any CD-ROMs, CD-Rs, or CD-RWs (collectively called CDs) that are formatted in accordance with the ISO 9660 file system standard, with or without the Joliet extensions. ISO 9660 interchange level 3, implementation level 2, is supported. Note that multi-extent files, interleaved files, and files with extended attribute records are supported.

The following CD features and ISO 9660 features are not supported:

- Multi-volume sets
- Record format files
- CDs with a sector size that is not a power of two<sup>2</sup>
- $\blacksquare$  Multi-session CD-R or CD-RW<sup>3</sup>

After initializing cdromFs and mounting it on a CD-ROM block device, you can access data on that device using the standard POSIX I/O calls: **open( )**, **close( )**, **read( )**, **ioctl( )**, **readdir( )**, and **stat( )**. The **write( )** call always returns an error.

The cdromFs utility supports multiple drives, multiple open files, and concurrent file access. When you specify a pathname, cdromFS accepts both forward slashes ( $\prime$ ) and back slashes ( $\setminus$ ) as path delimiters. However, the backslash is not recommended because it might not be supported in future releases.

cdromFs provides access to CD file systems using any standard **BLK\_DEV** structure. The basic initialization sequence is similar to installing a dosFs file system on a SCSI or ATA device, with a few significant differences: Create the CD file system device directly on the **BLK\_DEV**. CBIO drivers are not used.

After you have created the CD file system device (*7.6.2 Creating and Using cdromFs*, p.451), use **ioctl( )** to set file system options. The files system options are described below:

#### **CDROMFS\_DIR\_MODE\_SET/GET**

These options set and get the directory mode. The directory mode controls whether a file is opened with the Joliet extensions, or without them. The directory mode can be set to any of the following:

#### **MODE\_ISO9660**

Do not use the Joliet extensions.

#### **MODE\_JOLIET**

Use the Joliet extensions.

#### **MODE\_AUTO**

Try opening the directory first without Joliet, and then with Joliet.

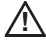

*A* **CAUTION:** Changing the directory mode un-mounts the file system. Therefore, any open file descriptors are marked as obsolete.

#### **CDROMFS\_STRIP\_SEMICOLON**

This option sets the **readdir( )** strip semicolon setting to **FALSE** if *arg* is 0, and to **TRUE** otherwise. If **TRUE**, **readdir( )** removes the semicolon and following version number from the directory entries retrieved.

<sup>2.</sup> Therefore, mode 2/form 2 sectors are not supported, as they have 2324 bytes of user data per sector. Both mode 1/form 1 and mode 2/form 1 sectors are supported, as they have 2048 bytes of user data per sector.

<sup>3.</sup> The first session (that is, the earliest session) is always read. The most commonly desired behavior is to read the last session (that is, the latest session).

*7 Local File Systems* 7.6 CD-ROM File System: cdromFs

**CDROMFS\_GET\_VOL\_DESC**

This option returns, in *arg*, the primary or supplementary volume descriptor by which the volume is mounted. *arg* must be of type **T\_ISO\_PVD\_SVD\_ID**, as defined in **cdromFsLib.h**. The result is the volume descriptor, adjusted for the endianness of the processor (not the raw volume descriptor from the CD). This result can be used directly by the processor. The result also includes some information not in the volume descriptor, such as which volume descriptor is in use.

For information on using **cdromFs( )**, see the API reference for **cdromFsLib**.

#### 7.6.1 **Configuring VxWorks for cdromFs**

To configure VxWorks with cdromFs, add the **INCLUDE\_CDROMFS** and **INCLUDE\_XBD** components to the kernel. Add other required components (such as SCSI or ATA) depending on the type of device).

**! CAUTION:** If you are using a device for which the driver has not been ported to XBD, you must use the **INCLUDE\_XBD\_BLK\_DEV** wrapper component in addition to **INCLUDE\_XBD**. See *XBD Block Device Wrapper Component*, p.358 for more information.

If you are using an ATAPI device, make appropriate modifications to the **ataDrv**, **ataResources[ ]** structure array (if needed). This must be configured appropriately for your hardware platform.

#### 7.6.2 **Creating and Using cdromFs**

This section describes the steps for creating a block device for the CD-ROM, creating a **cdromFsLib** device, mounting the file system, and accessing the media. The steps are performed from the shell, and shell show routines are used to display information.

#### **Step 1: Create an XBD Device**

Based on the type of device, create either a native XBD device or the combination of a block device with the XBD wrapper. The following is an example for an ATAPI master device upon the secondary ATA controller:

```
-> xbd = ataXbdDevCreate(1,0,0,0,"/cdrom")
New symbol "xbd" added to kernel symbol table.
xbd = 0xca4fe0: value = 262145 = 0x4000
```
CDROMFS file system will automatically be created in a CD is present in the drive.

#### **Step 2: Verify cdromFs is instantiated**

With the cdromFs component, INCLUDE\_CDROMFS, included, cdromfs will instantiate automatically when the XBD driver completes successfully and a CD is present in the drive.

-> **devs** drv name 0 /null 1 /tyCo/0 1 /tyCo/1 4 /fd0 5 /ata0a 9 yow-grand: 10 /vio 3 /cdrom:0

#### **Step 3: Open the Root Directory**

This step is optional. It is only required if you plan to execute Step 5 or Step 8.

-> **fd = open ("/cdrom:0", 0, 0)** New symbol "fd" added to kernel symbol table. fd = 0x18cef98: value = 4 = 0x4

In the command-line sequence above, the first 0 is the value of **O\_RDONLY** in **fcntl.h**.

#### **Step 4: Set readdir( ) To Omit Version Numbers from Its Output**

This step is optional.

The strip semicolon mode controls whether **readdir( )** returns version numbers. After mounting, the strip semicolon mode defaults to **FALSE**, meaning that version numbers will be returned. If you do not want version numbers, enter the following:

-> **ioctl (fd, 0x740002, 1)**

In the command-line sequence above, 0x740002 is the value of **CDROMFS\_STRIP\_SEMICOLON** in **cdromFsLib.h**.

#### **Step 5: Set Which Volume Descriptor To Use**

This step is optional.

The directory mode controls which volume descriptor is used to open a file or directory. After mounting, the directory mode defaults to **MODE\_AUTO**, meaning that all volume descriptors will be tried. The directory mode can be changed to

*7 Local File Systems* 7.6 CD-ROM File System: cdromFs

**MODE\_ISO9660** to use only the ISO 9660 volume descriptors, or to **MODE\_JOLIET** to use only the Joliet volume descriptors. If either of these modes is selected, and if the CD does not contain the selected volume descriptor, an **S\_cdromFsLib\_UNKNOWN\_FILE\_SYSTEM** error is recorded.

-> **ioctl (fd, 0x740000, 0)**

In the command-line sequence above, 0x740000 is the value of **CDROMFS\_DIR\_MODE\_SET**, and 0 is the value of **MODE\_ISO9660**. Both are located in **cdromFsLib.h**.

#### **Step 6: Close the Root Directory**

This step is optional. It is only required if you plan to execute Step 8 or Step 7.

-> **close (fd)**

#### **Step 7: Check the Configuration**

You can check the CD-ROM configuration using **cdromFsVolConfigShow( )**:

```
-> cdromFsVolConfigShow "/cdrom:0"
```
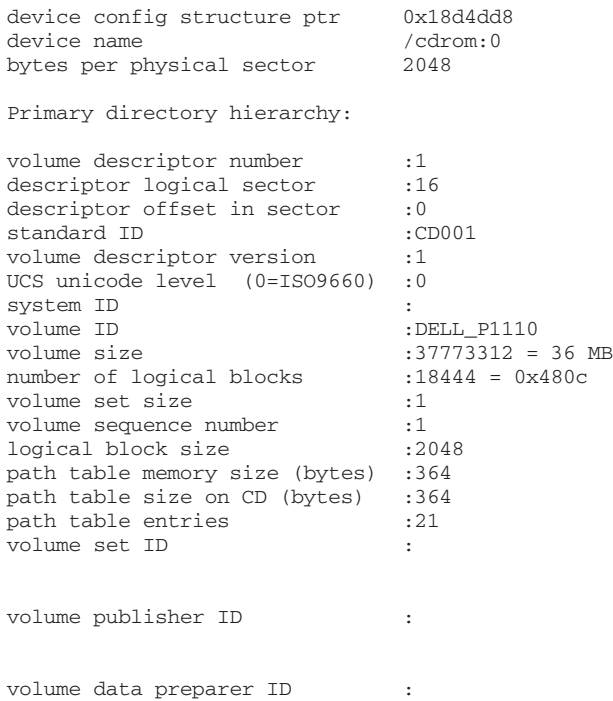

*7*

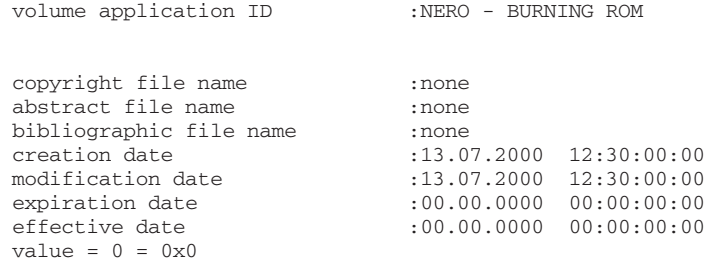

#### 7.6.3 **I/O Control Functions Supported by cdromFsLib**

The cdromFs file system supports the **ioctl( )** functions. These functions, and their associated constants, are defined in the header files **ioLib.h** and **cdromFsLib.h**.

Table 7-6 describes the **ioctl( )** functions that **cdromFsLib** supports. For more information, see the API references for **cdromFsLib** and for **ioctl( )** in **ioLib**.

| <b>Function Constant</b> | <b>Decimal</b> | <b>Description</b>                                              |
|--------------------------|----------------|-----------------------------------------------------------------|
| CDROMFS_DIR_MODE_GET     | 7602176        | Gets the volume descriptor(s) used to open files.               |
| CDROMFS_DIR_MODE_SET     | 7602177        | Sets the volume descriptor(s) used to open files.               |
| CDROMFS_GET_VOL_DESC     | 7602179        | Gets the volume descriptor that is currently in use.            |
| CDROMFS_STRIP_SEMICOLON  | 7602178        | Sets the readdir() strip version number setting.                |
| <b>FIOFSTATGET</b>       | 38             | Gets file status information (directory entry data).            |
| <b>FIOGETNAME</b>        | 18             | Gets the filename of the file descriptor.                       |
| <b>FIOLABELGET</b>       | 33             | Gets the volume label.                                          |
| <b>FIONREAD</b>          | 1              | Gets the number of unread bytes in a file.                      |
| <b>FIONREAD64</b>        | 52             | Gets the number of unread bytes in a file (64-bit)<br>version). |
| <b>FIOREADDIR</b>        | 37             | Reads the next directory entry.                                 |
| <b>FIOSEEK</b>           | 7              | Sets the current byte offset in a file.                         |
| <b>FIOSEEK64</b>         | 53             | Sets the current byte offset in a file (64-bit version).        |

Table 7-6 **ioctl( ) Functions Supported by cdromFsLib**

#### Table 7-6 **ioctl( ) Functions Supported by cdromFsLib** (cont'd)

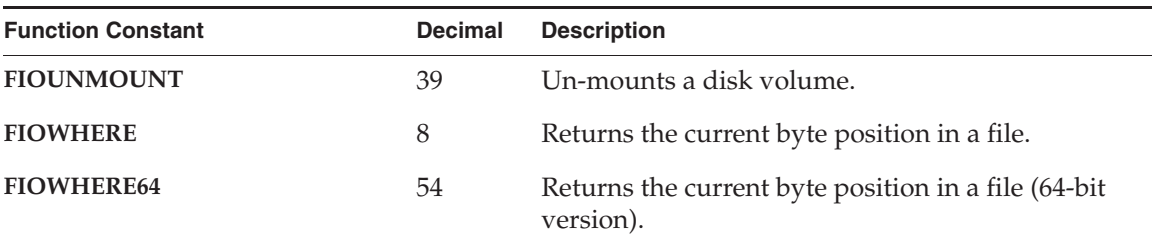

#### 7.6.4 **Version Numbers**

**cdromFsLib** has a 4-byte version number. The version number is composed of four parts, from most significant byte to least significant byte:

- major number
- minor number
- patch level
- build

The version number is returned by **cdromFsVersionNumGet( )** and displayed by **cdromFsVersionNumDisplay( )**.

### 7.7 **Read-Only Memory File System: ROMFS**

ROMFS is a simple, read-only file system that represents and stores files and directories in a linear way (similar to the tar utility). It is installed in RAM with the VxWorks system image at boot time. The name ROMFS stands for *Read Only Memory File System*; it does not imply any particular relationship to ROM media.

ROMFS provides the ability to bundle VxWorks applications—or any other files for that matter—with the operating system. No local disk or network connection to a remote disk is required for executables or other files. When VxWorks is configured with the ROMFS component, files of any type can be included in the operating system image simply by adding them to a ROMFS directory on the host system, and then rebuilding VxWorks. The build produces a single system image that includes both the VxWorks and the files in the ROMFS directory.

When VxWorks is booted with this image, the ROMFS file system and the files it holds are loaded with the kernel itself. ROMFS allows you to deploy files and operating system as a unit. In addition, process-based applications can be coupled with an automated startup facility so that they run automatically at boot time. ROMFS thereby provides the ability to create fully autonomous, multi-process systems.

ROMFS can also be used to store applications that are run interactively for diagnostic purposes, or for applications that are started by other applications under specific conditions (errors, and so on).

#### 7.7.1 **Configuring VxWorks with ROMFS**

VxWorks must be configured with the **INCLUDE\_ROMFS** component to provide ROMFS facilities.

#### 7.7.2 **Building a System With ROMFS and Files**

Configuring VxWorks with ROMFS and applications involves several simple steps:

- 1. A ROMFS directory must be created in the project directory on the host system, using the name **/romfs**.
- 2. Application files must be copied into the directory.
- 3. VxWorks must be rebuilt.

For example, adding a process-based application called **myVxApp.vxe** from the command line would look like this:

```
cd c:\myInstallDir\vxworks-6.1\target\proj\wrSbc8260_diab
mkdir romfs
copy c:\allMyVxApps\myVxApp.vxe romfs
make TOOL=diab
```
The contents of the **romfs** directory are automatically built into a ROMFS file system and combined with the VxWorks image.

The ROMFS directory does not need to be created in the VxWorks project directory. It can also be created in any location on (or accessible from) the host system, and the **make** utility's **ROMFS\_DIR** macro used to identify where it is in the build command. For example:

```
make TOOL=diab ROMFS_DIR="c:\allMyVxApps"
```
*7 Local File Systems* 7.8 Target Server File System: TSFS

Note that any files located in the **romfs** directory are included in the system image, regardless of whether or not they are application executables.

#### 7.7.3 **Accessing Files in ROMFS**

At runtime, the ROMFS file system is accessed as **/romfs**. The content of the ROMFS directory can be browsed using the **ls** and **cd** shell commands, and accessed programmatically with standard file system routines, such as **open( )** and **read( )**.

*7*

For example, if the directory

*installDir***/vxworks-6.***x***/target/proj/wrSbc8260\_diab/romfs** has been created on the host, the file **foo** copied to it, and the system rebuilt and booted; then using **cd** and **ls** from the shell (with the command interpreter) looks like this:

```
[vxWorks *]# cd /romfs
[vxWorks *]# ls
. 
.. 
foo 
[vxWorks *]#
```
And **foo** can also be accessed at runtime as **/romfs/foo** by any applications running on the target.

#### 7.7.4 **Using ROMFS to Start Applications Automatically**

ROMFS can be used with various startup mechanisms to start process-based applications automatically when VxWorks boots.

See the *VxWorks Application Programmer's Guide: Applications and Processes* for more information.

# 7.8 **Target Server File System: TSFS**

The Target Server File System (TSFS) is designed for development and diagnostic purposes. It is a full-featured VxWorks file system, but the files are actually located on the host system.

The TSFS provides all of the I/O features of the network driver for remote file access (**netDrv**; see *6.7.5 Non-NFS Network Devices*, p.354), without requiring any target resources—except those required for communication between the target system and the target server on the host. The TSFS uses a WDB target agent driver to transfer requests from the VxWorks I/O system to the target server. The target server reads the request and executes it using the host file system. When you open a file with TSFS, the file being opened is actually on the host. Subsequent **read( )** and **write( )** calls on the file descriptor obtained from the **open( )** call read from and write to the opened host file.

The TSFS VIO driver is oriented toward file I/O rather than toward console operations. TSFS provides all the I/O features that **netDrv** provides, without requiring any target resource beyond what is already configured to support communication between target and target server. It is possible to access host files randomly without copying the entire file to the target, to load an object module from a virtual file source, and to supply the filename to routines such as **ld( )** and **copy( )**.

Each I/O request, including **open( )**, is synchronous; the calling target task is blocked until the operation is complete. This provides flow control not available in the console VIO implementation. In addition, there is no need for WTX protocol requests to be issued to associate the VIO channel with a particular host file; the information is contained in the name of the file.

Consider a **read( )** call. The driver transmits the ID of the file (previously established by an **open( )** call), the address of the buffer to receive the file data, and the desired length of the read to the target server. The target server responds by issuing the equivalent **read( )** call on the host and transfers the data read to the target program. The return value of **read( )** and any **errno** that might arise are also relayed to the target, so that the file appears to be local in every way.

For detailed information, see the API reference for **wdbTsfsDrv**.

#### **Socket Support**

TSFS sockets are operated on in a similar way to other TSFS files, using **open( )**, **close( )**, **read( )**, **write( )**, and **ioctl( )**. To open a TSFS socket, use one of the following forms of filename:

```
"TCP:hostIP:port"
"TCP:hostname:port"
```
The *flags* and *permissions* arguments are ignored. The following examples show how to use these filenames:

*7 Local File Systems* 7.8 Target Server File System: TSFS

```
fd = open('tgtsvr/TCP:phobos:6164", 0, 0); /* open socket and connect */
                                         /* to server phobos
fd = open("tgtsvr/TCP:150.50.50.50:6164", 0, 0); /* open socket and
                                                /* connect to server
                                                /* 150.50.50.50
```
The result of this **open( )** call is to open a TCP socket on the host and connect it to the target server socket at *hostname* or *hostIP* awaiting connections on *port*. The resultant socket is non-blocking. Use **read( )** and **write( )** to read and write to the TSFS socket. Because the socket is non-blocking, the **read( )** call returns immediately with an error and the appropriate **errno** if there is no data available to read from the socket. The **ioctl( )** usage specific to TSFS sockets is discussed in the API reference for **wdbTsfsDrv**. This socket configuration allows VxWorks to use the socket facility without requiring **sockLib** and the networking modules on the target.

#### **Error Handling**

Errors can arise at various points within TSFS and are reported back to the original caller on the target, along with an appropriate error code. The error code returned is the VxWorks **errno** which most closely matches the error experienced on the host. If a WDB error is encountered, a WDB error message is returned rather than a VxWorks **errno**.

#### **Configuring VxWorks for TSFS Use**

To use TSFS, configure VxWorks with the **INCLUDE\_WDB\_TSFS** component. This creates the **/tgtsvr** file system on the target.

The target server on the host system must also be configured for TSFS. This involves assigning a root directory on your host to TSFS (see the discussion of the target server **-R** option in *Security Considerations*, p.460). For example, on a PC host you could set the TSFS root to **c:\myTarget\logs**.

Having done so, opening the file **/tgtsvr/logFoo** on the target causes **c:\myTarget\logs\logFoo** to be opened on the host by the target server. A new file descriptor representing that file is returned to the caller on the target.

#### **Security Considerations**

While TSFS has much in common with **netDrv**, the security considerations are different (also see *6.7.5 Non-NFS Network Devices*, p.354). With TSFS, the host file operations are done on behalf of the user that launched the target server. The user name given to the target as a boot parameter has no effect. In fact, none of the boot parameters have any effect on the access privileges of TSFS.

In this environment, it is less clear to the user what the privilege restrictions to TSFS actually are, since the user ID and host machine that start the target server may vary from invocation to invocation. By default, any host tool that connects to a target server which is supporting TSFS has access to any file with the same authorizations as the user that started that target server. However, the target server can be locked (with the **-L** option) to restrict access to the TSFS.

The options which have been added to the target server startup routine to control target access to host files using TSFS include:

**-R** Set the root of TSFS.

For example, specifying **-R /tftpboot** prepends this string to all TSFS filenames received by the target server, so that **/tgtsvr/etc/passwd** maps to **/tftpboot/etc/passwd**. If **-R** is not specified, TSFS is not activated and no TSFS requests from the target will succeed. Restarting the target server without specifying **-R** disables TSFS.

#### **-RW** Make TSFS read-write.

The target server interprets this option to mean that modifying operations (including file create and delete or write) are authorized. If **-RW** is not specified, the default is read only and no file modifications are allowed.

**NOTE:** For more information about the target server and the TSFS, see the **tgtsvr** command reference. For information about specifying target server options from the IDE, see the host development environment documentation.

#### **Using the TSFS to Boot a Target**

For information about using the TSFS to boot a targets, see *Reconfiguring for Booting with the Target Server File System (TSFS)*, p.17.

# *8* Flash File System Support with TrueFFS

- **8.1 Introduction 461**
- **8.2 Overview of Implementation Steps 463**
- **8.3 Creating a System with TrueFFS 464**
- **8.4 Using TrueFFS Shell Commands 476**

# 8.1 **Introduction**

TrueFFS is flash management software that provides access to flash memory by emulating disk access. It provides VxWorks with block device functionality, which allows the dosFs file system to be used to access flash memory in the same manner as a disk (see *7.4 MS-DOS-Compatible File System: dosFs*, p.420). In addition, TrueFFS provides full flash media management capabilities.

TrueFFS is a VxWorks-compatible implementation of M-Systems FLite, version 2.0. This system is reentrant, thread-safe, and supported on all CPU architectures that host VxWorks. TrueFFS consists of four layers:

The *core layer*, which connects the other layers and handles global facilities, such as back-grounding, garbage collection, timers, and other system resources. This layer provides the block device interface for dosFs.

- The *flash translation layer*, which maintains the block allocation map that associates the file systems's view of the storage medium with erase blocks in flash.
- The *MTD layer*, which implements the low-level programming of the flash medium (map, read, write, and erase functions).
- The *socket layer*, which provides an interface between TrueFFS and the board hardware with board-specific hardware access routines.

Figure 8-1 illustrates the relationship between the TrueFFS layers, the dosFs file system, and the flash medium itself.

#### Figure 8-1 **TrueFFS Layers, dosFs, and Flash**

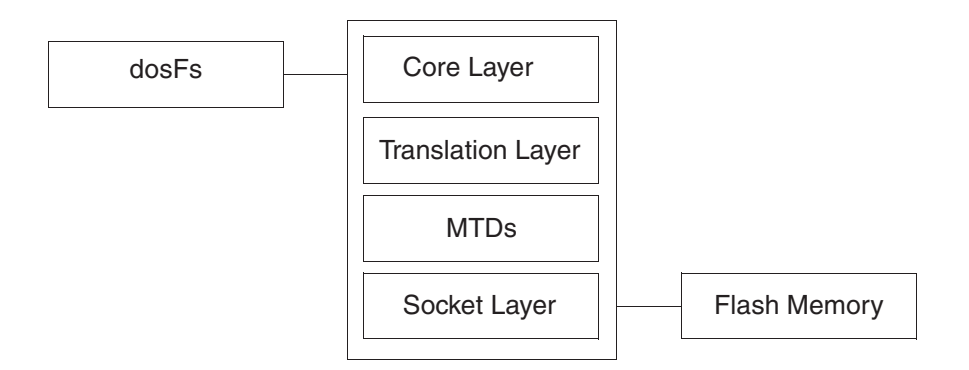

This chapter provides instructions for using TrueFFS with the MTDs and drivers that are included in this release. It provides quick-start material for configuring TrueFFS and formatting TrueFFS drives, and thus presents the basic steps required to use the default TrueFFS facilities with your application.

It also provides information about creating a boot image region that excludes TrueFFS, and about writing the boot image to that region.

If you need to customize or create new socket drivers or MTDs, or would simply like more detailed information about TrueFFS technology, see the *VxWorks Device Driver Developer's Guide: Flash File System Support with TrueFFS*.

**NOTE:** This version of the TrueFFS product is a block device driver to VxWorks that, although intended to be file system neutral, is guaranteed to work only with the dosFs (MS-DOS compatible) file system offered with this product.

 $\rightarrow$ 

# 8.2 **Overview of Implementation Steps**

This section provides an overview of how to use TrueFFS with VxWorks BSPs that provide support for the TrueFFS component. To determine if your BSP provides TrueFFS support, see the online BSP reference documentation (or the file *installDir***/vxworks-6.***x***/target/config/***bspName***/target.ref**).

You may need to write certain sub-components for your application. This most often occurs in the MTD layer. See the *VxWorks Device Driver Developer's Guide: Flash File System Support with TrueFFS* for information in this regard.

To determine if this release provides an MTD suitable for your flash hardware, see *8.3.1 Selecting an MTD Component*, p.464 and *Including the MTD Component*, p.467.

#### **Step 1: Select an MTD Component**

Choose an MTD, appropriate for your hardware, from those provided with the TrueFFS product. See *8.3.1 Selecting an MTD Component*, p.464.

#### **Step 2: Identify the Socket Driver**

Ensure that you have a working socket driver. The socket driver is a source code component, implemented in the file **sysTffs.c**. For BSPs that already support TrueFFS, the socket driver is fully defined and located in the BSP directory. See *8.3.2 Identifying the Socket Driver*, p.465.

#### **Step 3: Configure the System**

Configure your system for TrueFFS by adding the appropriate VxWorks components. Minimum support requires components for dosFs and the four TrueFFS layers. See *8.3.3 Configuring VxWorks and Building the System*, p.465.

**NOTE:** VxWorks component names use the abbreviation **TFFS** for TrueFFS.

#### **Step 4: Build the System**

Build the system from the IDE or from the command line. See *Building the System*, p.469.

#### **Step 5: Boot the Target and Format the Drives**

Boot the target and then format the drives. See *8.3.4 Formatting the Flash, p.469*.

#### **Step 6: Create a Flash Region for Boot Code**

Optionally, create a boot image region that excludes TrueFFS, and write the boot image to that region. See *8.3.5 Creating a Region in Flash for a Boot Image*, p.471.

#### **Step 7: Mount the Drive**

Mount the VxWorks DOS file system on a TrueFFS flash drive. See *8.3.6 Mounting the Drive*, p.474.

#### **Step 8: Test the Drive**

Test your drive(s). See *8.3.7 Testing the Drive*, p.475.

## 8.3 **Creating a System with TrueFFS**

This section provides detailed instructions on configuring VxWorks with the required TrueFFS and dosFs components, building the system, formatting the flash, mounting the drive, and testing the drive. It also provides information about creating a region for a boot image.

#### 8.3.1 **Selecting an MTD Component**

This section provides as complete list of these MTDs. Evaluate whether any of these drivers support the device that you intend to use for TrueFFS. Devices are usually identified by their JEDEC IDs. If you find an MTD appropriate to your flash device, you can use that MTD. These drivers are also provided in binary form; so you do not need to compile the MTD source code unless you have modified it.

The directory *installDir***/vxworks-6.***x***/target/src/drv/tffs** contains the source code for the following types of MTD components:

- MTDs that work with several of the devices provided by Intel, AMD, Fujitsu, and Sharp.
- Two generic MTDs that can be used for devices complying with CFI.

To better support the out-of-box experience, these MTDs attempt to cover the widest possible range of devices (in their class) and of bus architectures.

Consequently, the drivers are bulky and slow in comparison to drivers written specifically to address the runtime environment that you want to target.

If the performance and size of the drivers provided do not match your requirements, you can modify them to better suit your needs. For more information, see the *VxWorks Device Driver Developer's Guide: Flash File System Support with TrueFFS*.

 $\overline{\mathscr{L}}$ 

**NOTE:** For the list of the MTD components and details about adding the MTD component to your system, see *Including the MTD Component*, p.467.

#### 8.3.2 **Identifying the Socket Driver**

The socket driver that you include in your system must be appropriate for your BSP. Some BSPs include socket drivers, others do not. The socket driver file is **sysTffs.c** and, if provided, it is located in your BSP directory.

If your BSP does not provide this file, follow the procedure described in the *VxWorks Device Driver Developer's Guide: Flash File System Support with TrueFFS*, which explains how to port a stub version to your hardware.

In either case, the build process requires that a working socket driver (**sysTffs.c**) be located in the BSP directory. For more information, see *Adding the Socket Driver*, p.468.

#### 8.3.3 **Configuring VxWorks and Building the System**

To configure a VxWorks systems with TrueFFS, you must include:

- Components to fully support the dosFs file system.
- The core layer TrueFFS component, **INCLUDE\_TFFS**.
- At least one software module from each of the other three TrueFFS layers: the translation, MTD, and socket layers.

You can configure and build your system either from the command line or with the IDE. For general information on configuration procedures, see the host development environment documentation.

For either configuration and build method, special consideration must be given to cases where either the socket driver or the MTD, or both, are not provided. The drivers need to be registered and MTDs need appropriate component descriptions.

For more information, see the *VxWorks Device Driver Developer's Guide: Flash File System Support with TrueFFS*.

**NOTE:** Included with TrueFFS are sources for several MTDs and socket drivers. The MTDs are in *installDir***/vxworks-6.***x***/target/src/drv/tffs**. The socket drivers are defined in the **sysTffs.c** files provided in the *installDir***/vxworks-6.***x***/target/config/***bspname* directory for each BSP that supports TrueFFS.

#### **Including dosFs File System Components**

A system configuration with TrueFFS is not useful without the VxWorks compatible file system, MS-DOS. Therefore, dosFs support and all components that it depends upon need to be included in your VxWorks system. For information on this file system and support components, see *7.4 MS-DOS-Compatible File System: dosFs*, p.420.

There are other file system components that are not required, but which may be useful. These components add support for the basic functionality needed to use a file system, such as the commands **ls**, **cd**, **copy**, and so forth (which are provided by the **INCLUDE\_DISK\_UTIL** component).

#### **Including the Core TrueFFS Component**

VxWorks must be configured with the TrueFFS core component, **INCLUDE\_TFFS**. Including this component triggers the correct sequence of events, at boot time, for initializing this product. It also ensures that the socket driver is included in your system (see *Adding the Socket Driver*, p.468).

#### **Including Utility Components**

This section describes optional TrueFFS utility components, their purpose, and their default configuration options.

#### **INCLUDE\_TFFS\_SHOW**

Including this component adds two TrueFFS configuration display utilities, **tffsShow( )** and **tffsShowAll( )** for use from the shell.

The **tffsShow( )** routine prints device information for a specified socket interface. It is particularly useful when trying to determine the number of erase units required to write a boot image (*8.3.5 Creating a Region in Flash for a Boot Image*, p.471). The **tffsShowAll( )** routine provides the same information for all socket interfaces registered with VxWorks. The **tffsShowAll( )** routine can be used from the shell to list the drives in the system. The drives are listed in the order in which they were registered. This component is not included by default. You can include it from the IDE facility or with the **vxprj** command-line facility.

#### **INCLUDE\_TFFS\_BOOT\_IMAGE**

This component is used for configuring flash-resident boot images. Defining this component automatically includes **tffsBootImagePut( )** in your **sysTffs.o** file. The routine is used to write the boot image to flash memory (see *Writing the Boot Image to Flash*, p.473)

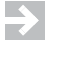

**NOTE: INCLUDE\_TFFS\_BOOT\_IMAGE** is normally added by default in the socket driver, **sysTffs.c**.

#### **Including the MTD Component**

Add the MTD component appropriate to your flash device (*8.3.1 Selecting an MTD Component*, p.464) to your system. The MTD components for flash devices from Intel, AMD, Fujitsu, and Sharp, are described in Table 8-2. For more information about support for these devices, see the *VxWorks Device Driver Developer's Guide: Flash File System Support with TrueFFS*.

#### Table 8-1 **Components for TrueFFS MTDs**

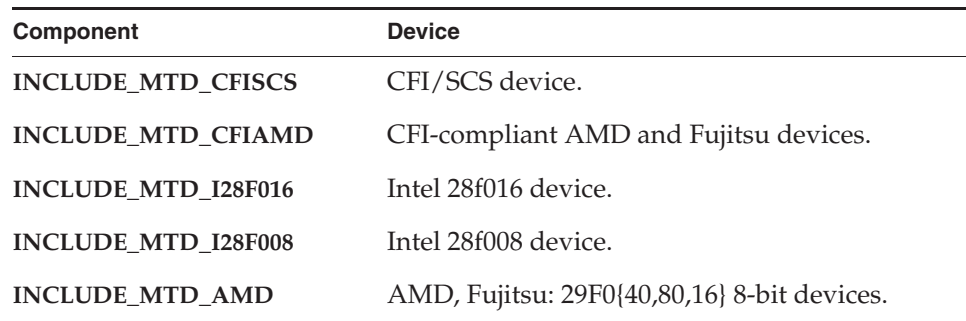

If you have written your own MTD, you need to be sure that it is correctly defined for inclusion in the system, and that it explicitly requires the transition layer. See the *VxWorks Device Driver Developer's Guide: Flash File System Support with TrueFFS* for information.

#### **Including the Translation Layer Component**

Choose the translation layer appropriate to the technology used by your flash medium. The main variants of flash devices are NOR and NAND. TrueFFS provides support for:

- **NOR** devices
- NAND devices that conform to the SSFDC specification

The translation layer is provided in binary form only. The translation layer components are listed in Table 8-2.

Table 8-2 **Components for TrueFFS Translation Layers**

| Component               | <b>Description</b>                                                                                                    |
|-------------------------|----------------------------------------------------------------------------------------------------|
| <b>INCLUDE TL FTL</b>   | The translation layer for NOR flash devices. If you can<br>execute code in flash, your device uses NOR logic.                                                                                            |
| <b>INCLUDE TL SSFDC</b> | The translation layer for devices that conform to Toshiba<br>Solid State Floppy Disk Controller Specifications.<br>TrueFFS supports only those NAND devices that comply<br>with the SSFDC specification. |

The component descriptor files specify the dependency between the translation layers and the MTDs; therefore, when configuring through the IDE or the CLI **vxprj** facility, you do not need to explicitly select a translation layer. The build process handles it for you.

For more information about the translation layer, see the *VxWorks Device Driver Developer's Guide: Flash File System Support with TrueFFS*.

#### **Adding the Socket Driver**

Inclusion of the socket driver is relatively automatic. By including the core TrueFFS component, **INCLUDE\_TFFS**, in VxWorks, the build process checks for a socket driver, **sysTffs.c**, in the BSP directory and includes that file in the system.

If your BSP does not provide a socket driver, follow the procedure described in the *VxWorks Device Driver Developer's Guide: Flash File System Support with TrueFFS* for writing a socket driver. To include the socket driver in your system, a working version of the socket driver (**sysTffs.c**) must be located in you BSP directory.

#### **Building the System**

Build the system, from either the IDE or from the command line.

#### 8.3.4 **Formatting the Flash**

If the flash array for your device provides a boot program, then space must be reserved for the program (see *8.3.5 Creating a Region in Flash for a Boot Image*, p.471). The flash must then be formatted for use with TrueFFS and then mounted as a file system.

First, boot your system. After the system boots and registers the socket driver(s), bring up the shell. From the shell, run **tffsDevFormat( )** to format the flash memory for use with TrueFFS. This routine takes two arguments, a drive number and a format argument:

tffsDevFormat (int *tffsDriveNo*, int *formatArg*);

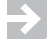

**NOTE:** You can format the flash medium even though there is not yet a block device driver associated with the flash.

**! CAUTION:** Running **tffsDevFormat( )** on a device that is sharing boot code with the file system, leaves the board without boot code once the routine completes. The board then becomes unusable until some alternative method is provided for re-flashing the lost image. Once re-flashed, the file system that you created by formatting is destroyed.

#### **Specifying the Drive Number**

The first argument, **tffsDriveNo**, is the drive number (socket driver number). The drive number identifies the flash medium to be formatted and is determined by the order in which the socket drivers were registered. Most common systems have a single flash drive, but TrueFFS supports up to five. Drive numbers are assigned to the flash devices on your target hardware by the order in which the socket drivers are registered in **sysTffsInit( )** during boot. The first to be registered is drive 0, the second is drive 1, and so on up to 4. Therefore, the socket registration process determines the drive number. (Details of this process are described in see the *VxWorks Device Driver Developer's Guide: Flash File System Support with TrueFFS*.) You use this number to specify the drive when you format it.

#### **Formatting the Device**

The second argument, **formatArg**, is a pointer to a **tffsDevFormatParams** structure (cast to an **int**). This structure describes how the volume should be formatted. The **tffsDevFormatParams** structure is defined in *installDir***/vxworks-6.***x***/target/h/tffs/tffsDrv.h**:

```
typedef struct
   {
    tffsFormatParams formatParams;
    unsigned formatFlags;
   }tffsDevFormatParams;
```
#### **TFFS\_STD\_FORMAT\_PARAMS**

To facilitate calling **tffsDevFormat(** ) from the shell, you can simply pass zero (or a NULL pointer) for the second argument, **formatArg**. Doing so will use a macro, **TFFS\_STD\_FORMAT\_PARAMS**, which defines default values for the **tffsDevFormatParams** structure. The macro defines the default values used in formatting a flash disk device. **TFFS\_STD\_FORMAT\_PARAMS** is defined in **tffsDrv.h** as:

```
#define TFFS_STD_FORMAT_PARAMS {{0, 99, 1, 0x10000l, NULL, {0,0,0,0}, 
NULL, 2, 0, NULL}, FTL_FORMAT_IF_NEEDED}
```
If the second argument, **formatArg**, is zero, **tffsDevFormat( )** uses the default values from this macro.

The macro passes values for both the first and second members of the **tffsDevFormatParams** structure. These are:

```
formatParams = {0, 99, 1, 0x10000l, NULL, {0,0,0,0}, NULL, 2, 0, NULL}
formatFlags = FTL_FORMAT_IF_NEEDED
```
The meaning of these default values, and other possible arguments for the members of this structure, are described below.

#### **formatParams**

The **formatParams** member is of the type **tffsFormatParams**. Both this structure, and the default values used by the **TFFS\_STD\_FORMAT\_PARAMS** macro, are defined in *installDir***/vxworks-6.***x***/target/h/tffs/tffsDrv.h**.

If you use the **TFFS\_STD\_FORMAT\_PARAMS** macro, the default values will format the entire flash medium for use with TrueFFS. The most common reason for changing **formatParams** is to support a boot region. If you want to create a boot image region that excludes TrueFFS (*8.3.5 Creating a Region in Flash for a Boot Image*, p.471), you need to modify these default values by changing only the first member of the **tffsFormatParams** structure, **bootImageLen**. For details, see *8.3.5 Creating a Region in Flash for a Boot Image*, p.471.

#### **formatFlags**

The second member of the **tffsDevFormatParams** structure, **formatFlags**, determines the option used to format the drive. There are several possible values for **formatFlags**, which are listed in Table 8-3.

#### Table 8-3 **Options for formatFlags**

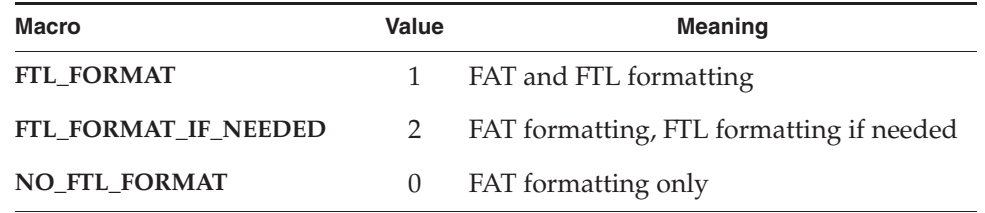

The default macro **TFFS\_STD\_FORMAT\_PARAMS** passes **FTL\_FORMAT\_IF\_NEEDED** as the value for this argument.

#### 8.3.5 **Creating a Region in Flash for a Boot Image**

Although the translation services of TrueFFS provide many advantages for managing the data associated with a file system, those same services also complicate the use of flash memory as a boot device. The only practical solution is to first create a boot image region that excludes TrueFFS, and then write the boot image to that region. This section describes, first, the technical details of the situation, then, how to create the region, and finally, how to write the boot image to it.

#### **Write Protecting Flash**

TrueFFS requires that all flash devices that interact with the file system, including boot image regions and NVRAM regions, not be write-protected by the MMU. This is because it is essential to the proper working of the product that all commands being issued to the device reach it. Write-protecting the device would impact this behavior, since it would also prevent commands being issued, that are not write-oriented, from reaching the device. For more information, see the *VxWorks Device Driver Developer's Guide: Flash File System Support with TrueFFS*.

You can, however, reserve a fallow region that is not tampered with by the file system. TrueFFS supports boot code by allowing the user to specify a fallow area when formatting the device. Fallow areas are always reserved at the start of the flash. There have been a few instances where architecture ports have required the fallow area to be at the end of flash. This was accomplished by faking the size of the identification process in the MTD (that is, by telling the MTD that it has less memory than is actually available). The format call is then told that no fallow area is required. TrueFFS does not care how the fallow area is managed, nor is it affected by any faking.

#### **Creating the Boot Image Region**

To create the boot image region, format the flash memory so that the TrueFFS segment starts at an offset. This creates a fallow area within flash that is not formatted for TrueFFS. This preserves a boot image region. If you want to update the boot image, you can write a boot image into this fallow area, as described in *Writing the Boot Image to Flash*, p.473.

#### **Formatting at an Offset**

To format the flash at an offset, you need to initialize the **tffsFormatParams**  structure to values that leave a space on the flash device for a boot image. You do this by specifying a value for the **bootImageLen** member (of the structure) that is at least as large as the boot image. The **bootImageLen** member specifies the offset after which to format the flash medium for use with TrueFFS. For details on **bootImageLen** and other members of the structure, see the comments in the header file *installDir***/vxworks-6.***x***/target/h/tffs/tffsDrv.h**.

The area below the offset determined by **bootImageLen** is excluded from TrueFFS. This special region is necessary for boot images because the normal translation and wear-leveling services of TrueFFS are incompatible with the needs of the boot program and the boot image it relies upon. When **tffsDevFormat( )** formats flash, it notes the offset, then erases and formats all erase units with starting addresses higher than the offset. The erase unit containing the offset address (and all previous erase units) are left completely untouched. This preserves any data stored before the offset address.

For more information on wear-leveling, see the *VxWorks Device Driver Developer's Guide: Flash File System Support with TrueFFS*.

#### **Using a BSP Helper Routine**

Some BSPs provide an optional, BSP-specific, helper routine, **sysTffsFormat( )**, which can be called externally to create or preserve the boot image region. This routine first sets up a pointer to a **tffsFormatParams** structure that has been initialized with a value for **bootImageLen** that formats at an offset, creating the boot image region; then it calls **tffsDevFormat( )**.

Several BSPs, among them the ads860 BSP, include a **sysTffsFormat( )** routine that reserves 0.5 MB for the boot image. For example:

```
STATUS sysTffsFormat (void)
    {
    STATUS status;
    tffsDevFormatParams params =
        \left\{ \right.#define HALF_FORMAT 
/* lower 0.5MB for bootimage, upper 1.5MB for TFFS */
#ifdef HALF_FORMAT
   {0x80000l, 99, 1, 0x10000l, NULL, {0,0,0,0}, NULL, 2, 0, NULL},
4e1{0 \times 00000001, 99, 1, 0 \times 100001, NULL, {0,0,0,0}, NULL, 2, 0, NULL},#endif /* HALF_FORMAT */
    FTL FORMAT IF NEEDED
    };
/* assume that the drive number 0 is SIMM */status = tfsDevFormat (0, (int) & params);
    return (status);
    }
```
For more examples of **sysTffsFormat( )** usage, see the socket drivers in *installDir***/vxworks-6.***x***/target/src/drv/tffs/sockets**. If your BSP does not provide a **sysTffsFormat( )** routine, then create a similar routine, or pass the appropriate argument to **tffsDevFormat( )**.

#### **Writing the Boot Image to Flash**

If you have created a boot image region, write the boot image to the flash device. To do this you use **tffsBootImagePut( )**, which bypasses TrueFFS (and its translation layer) and writes directly into any location in flash memory. However, because **tffsBootImagePut( )** relies on a call to **tffsRawio( )**, you cannot use this routine once the TrueFFS volume is mounted.

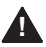

**! WARNING:** Because **tffsBootImagePut( )** lets you write directly to any area of flash, it is possible to accidentally overwrite and corrupt the TrueFFS-managed area of flash. For more information about how to carefully use this utility, see the reference entry for **tffsBootImagePut( )** in the VxWorks API reference.

#### The **tffsBootImagePut( )** routine is defined in *installDir***/vxworks-6.***x***/target/src/drv/tffs/tffsConfig.c** as:

```
STATUS tffsBootImagePut
```

```
(
int driveNo, /* TFFS drive number */
int offset, /* offset in the flash chip/card */
char * filename /* binary format of the bootimage */
\lambda
```
Arguments:

*driveNo*

the same drive number as the one used as input to the format routine.

*offset*

actual offset from the start of flash at which the image is written (most often specified as zero).

*filename*

pointer to the boot image (bootApp or boot ROM image).

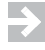

**NOTE:** For a detailed description of the **bootImagePut( )** routine, see the comments in *installDir***/vxworks-6.***x***/target/src/drv/tffs/tffsConfig.c**.

#### 8.3.6 **Mounting the Drive**

Use the **usrTffsConfig( )** routine to mount the VxWorks dosFs file system on a TrueFFS flash drive. This routine is defined in *installDir***/vxworks-6.***x***/target/config/comps/src/usrTffs.c**:

STATUS usrTffsConfig

 $\left($ 

```
int drive, \frac{1}{1} /* drive number of TFFS */<br>int removable, \frac{1}{1} /* 0 for nonremovable flash<br>in the state of the state of the state of the state of the state of the state of the state of the state of the state of t
                                                             /* 0 for nonremovable flash media */
char * fileName /* mount point */
 )
```
#### Arguments:

*drive*

specifies the drive number of the TFFS flash drive; valid values are 0 through the number of socket interfaces in BSP.

*removable*

specifies whether the media is removable. Use 0 for non-removable, 1 for removable.

#### *fileName*

specifies the mount point, for example, '**/tffs0/**'.

The following example runs **usrTffsConfig( )** to attach a drive to dosFs, and then runs **devs** to list all drivers:

```
-> usrTffsConfig 0,0,"/flashDrive0/"
```
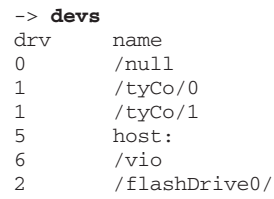

Internally, **usrTffsConfig( )** calls other routines, passing the parameters you input.

Among these routines is **tffsDevCreate( )**, which creates a TrueFFS block device on top of the socket driver. This routine takes, as input, a number (0 through 4) that identifies the socket driver on top of which to construct the TrueFFS block device. The **tffsDevCreate( )** call uses this number as an index into the array of **FLSocket** structures. This number is visible later to dosFs as the driver number.

After the TrueFFS block device is created, **dcacheDevCreate( )** and then **dosFsDevCreate( )** are called. This routine mounts dosFs onto the device. After mounting dosFs, you can read and write from flash memory just as you would from a standard disk drive.

#### 8.3.7 **Testing the Drive**

One way to test your drive is by copying a text file from the host (or from another type of storage medium) to the flash file system on the target. Then, copy the file to the console or to a temporary file for comparison, and verify the content. The following example is run from the shell:

```
->@copy "host:/home/myHost/.cshrc" "/flashDrive0/myCshrc"
Copy Ok: 4266 bytes copied
Value = 0 = 0 \times 0->@copy "/flashDrive0/myCshrc"
...
...
...
Copy Ok: 4266 bytes copied
Value = 0 = 0 \times 0
```
**NOTE:** The copy command requires the appropriate configuration of dosFs support components. For more information on dosFs, see *7.4 MS-DOS-Compatible File System: dosFs*, p.420.

# 8.4 **Using TrueFFS Shell Commands**

This section illustrates using TrueFFS shell commands (with the C interpreter) to access the flash file system. These examples assume that the flash has been configured into the system in the default configuration for the BSPs shown. For detailed information on creating a system with TrueFFS, *8.2 Overview of Implementation Steps*, p.463 and *8.3 Creating a System with TrueFFS*, p.464.

#### **Target with a Board-Resident Flash Array and a Boot Image Region**

This example uses **sysTffsFormat( )** to format board-resident flash, preserving the boot image region. It does not update the boot image, so no call is made to **tffsBootImagePut( )**. Then, it mounts the non-removable RFA medium as drive number 0.

At the shell prompt, enter the following commands:

```
-> sysTffsFormat
-> usrTffsConfig 0,0,"/RFA/"
```
#### **Target with a Board-Resident Flash Array and a PCMCIA Slot**

This example formats RFA and PCMCIA flash for two drives.

The first lines of this example format the board-resident flash by calling the helper routine, **sysTffsFormat( )**, which preserves the boot image region. This example does not update the boot image. It then mounts the drive, numbering it as 0 and

passing 0 as the second argument to **usrTffsConfig( )**. Zero is used because RFA is non-removable.

The last lines of the example format PCMCIA flash, passing default format values to **tffsDevFormat( )** for formatting the entire drive. Then, it mounts that drive. Because PCMCIA is removable flash, it passes 1 as the second argument to **usrTffsConfig( )**. (See *8.3.6 Mounting the Drive*, p.474 for details on the arguments to **usrTffsConfig( )**.)

Insert a flash card in the PCMCIA socket. At the shell prompt, enter the following commands:

```
-> sysTffsFormat
-> usrTffsConfig 0,0,"/RFA/"
-> tffsDevFormat 1,0
-> usrTffsConfig 1,1,"/PCMCIA1/"
```
#### **Target with a Board-Resident Flash Array and No Boot Image Region Created**

This example formats board-resident flash using the default parameters to **tffsDevFormat( )**, as described in *8.3.4 Formatting the Flash, p.469*. Then, it mounts the drive, passing 0 as the drive number and indicating that the flash is non-removable.

At the shell prompt, enter the following commands:

```
-> tffsDevFormat 0,0
-> usrTffsConfig 0,0,"/RFA/"
```
#### **Target with Two PCMCIA Slots**

This example formats PCMCIA flash for two drives. Neither format call preserves a boot image region. Then, it mounts the drives, the first is numbered 0, and the second is numbered 1. PCMCIA is a removable medium.

Insert a flash card in each PCMCIA socket. At the shell prompt, enter the following commands:

```
-> tffsDevFormat 0,0
-> usrTffsConfig 0,1,"/PCMCIA1/"
-> tffsDevFormat 1,0
-> usrTffsConfig 1,1,"/PCMCIA2/"
```
# *9* Error Detection and Reporting

- **9.1 Introduction 480**
- **9.2 Configuring Error Detection and Reporting Facilities 481**
- **9.3 Error Records 482**
- **9.4 Displaying and Clearing Error Records 484**
- **9.5 Fatal Error Handling Options 486**
- **9.6 Using Error Reporting APIs in Application Code 489**
- **9.7 Sample Error Record 490**

 $\mathbf{I}$ 

# 9.1 **Introduction**

VxWorks provides an error detection and reporting facility to help debug software faults. It does so by recording software exceptions in a specially designated area of memory that is not cleared between warm reboots. The facility also allows for selecting system responses to fatal errors, with alternate strategies for development and deployed systems.

The key features of the error detection and reporting facility are:

- A persistent memory region in RAM used to retain error records across warm reboots.
- Mechanisms for recording various types of error records.
- Error records that provide detailed information about runtime errors and the conditions under which they occur.
- The ability to display error records and clear the error log from the shell.
- Alternative error-handing options for the system's response to fatal errors.
- Macros for implementing error reporting in user code.

The hook routines described in the **edrLib** API reference can be used as the basis for implementing custom functionality for non-RAM storage for error records.

For more information about error detection and reporting routines in addition to that provided in this chapter, see the API references for **edrLib**, **edrShow**, **edrErrLogLib**, and **edrSysDbgLib**.

For information about related facilities, see *5.8 Memory Error Detection*, p.289.

 $\rightarrow$ **NOTE:** This chapter provides information about facilities available in the VxWorks kernel. For information about facilities available to real-time processes, see the corresponding chapter in the *VxWorks Application Programmer's Guide*.

# 9.2 **Configuring Error Detection and Reporting Facilities**

To use the error detection and reporting facilities:

- VxWorks must be configured with the appropriate components.
- A persistent RAM memory region must be configured, and it must be sufficiently large to hold the error records.
- Optionally, users can change the system's default response to fatal errors.

#### 9.2.1 **Configuring VxWorks**

To use the error detection and reporting facility, the kernel must be configured with the following components:

- **INCLUDE\_EDR\_PM**
- **INCLUDE\_EDR\_ERRLOG**
- **INCLUDE\_EDR\_SHOW**
- **INCLUDE\_EDR\_SYSDBG\_FLAG**

As a convenience, the **BUNDLE\_EDR** component bundle may be used to include all of the above components.

#### 9.2.2 **Configuring the Persistent Memory Region**

The persistent-memory region is an area of RAM at the top of system memory specifically reserved for an error records. It is protected by the MMU and the VxWorks **vmLib** facilities. The memory is not cleared by warm reboots, provided a VxWorks 6.*x* boot loader is used.

A cold reboot always clears the persistent memory region. The **pmInvalidate( )** routine can also be used to explicitly destroy the region (making it unusable) so that it is recreated during the next warm reboot.

The persistent-memory area is write-protected when the target system includes an MMU and VxWorks has been configured with MMU support.

The size of the persistent memory region is defined by the **PM\_RESERVED\_MEM** configuration parameter. By default the size is set to six pages of memory.

By default, the error detection and reporting facility uses one-half of whatever persistent memory is available. If no other applications require persistent memory, the component may be configured to use almost all of it. This can be accomplished

by defining **EDR\_ERRLOG\_SIZE** to be the size of **PM\_RESERVED\_MEM** less the size of one page of memory.

If you increase the size of the persistent memory region beyond the default, you must create a new boot loader with the same **PM\_RESERVED\_MEM** value. The memory area between **RAM\_HIGH\_ADRS** and **sysMemTop( )** must be big enough to copy the VxWorks boot loader. If it exceeds the **sysMemTop( )** limit, the boot loader may corrupt the area of persistent memory reserved for core dump storage when it loads VxWorks. The boot loader, must therefore be rebuilt with a lower **RAM\_HIGH\_ADRS** value.

**WARNING:** If the boot loader is not properly configured (as described above), this could lead into corruption of the persistent memory region when the system boots.

The **EDR\_RECORD\_SIZE** parameter can be used to change the default size of error records. Note that for performance reasons, all records are necessarily the same size.

The **pmShow( )** shell command (for the C interpreter) can be used to display the amount of allocated and free persistent memory.

For more information about persistent memory, see *5.6 Reserved Memory*, p.286 and the **pmLib** API reference.

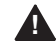

**WARNING:** A VxWorks 6.*x* boot loader must be used to ensure that the persistent memory region is not cleared between warm reboots. Prior versions of the boot loader may clear this area.

#### 9.2.3 **Configuring Responses to Fatal Errors**

The error detection and reporting facilities provide for two sets of responses to fatal errors. See *9.5 Fatal Error Handling Options*, p.486 for information about these responses, and various ways to select one for a runtime system.

# 9.3 **Error Records**

Error records are generated automatically when the system experiences specific kinds of faults. The records are stored in the persistent memory region of RAM in
a circular buffer. Newer records overwrite older records when the persistent memory buffer is full.

The records are classified according to two basic criteria:

- event type
- severity level

The event type identifies the context in which the error occurred (during system initialization, or in a process, and so on).

The severity level indicates the seriousness of the error. In the case of fatal errors, the severity level is also associated with alternative system's responses to the error (see *9.5 Fatal Error Handling Options*, p.486).

The event types are defined in Table 9-1, and the severity levels in Table 9-2.

Table 9-1 **Event Types** 

| <b>Type</b>      | <b>Description</b>                |
|------------------|-----------------------------------|
| <b>INIT</b>      | System initialization events.     |
| <b>BOOT</b>      | System boot events.               |
| <b>REBOOT</b>    | System reboot (warm boot) events. |
| <b>KERNEL</b>    | VxWorks kernel events.            |
| <b>INTERRUPT</b> | Interrupt handler events.         |
| <b>RTP</b>       | Process environment events.       |
| <b>USER</b>      | Custom events (user defined).     |

Table 9-2 **Severity Levels**

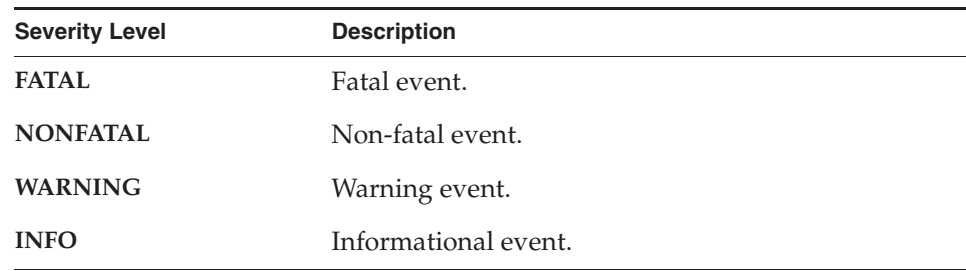

The information collected depends on the type of events that occurs. In general, a complete fault record is recorded. For some events, however, portions of the record are excluded for clarity. For example, the record for boot and reboot events exclude the register portion of the record.

Error records hold detailed information about the system at the time of the event. Each record includes the following generic information:

- date and time the record was generated
- type and severity
- operating system version
- task ID
- process ID, if the failing task in a process
- task name
- process name, if the failing task is in a process
- source file and line number where the record was created
- a free form text message

It also optionally includes the following architecture-specific information:

- memory map
- exception information
- processor registers
- disassembly listing (surrounding the faulting address)
- stack trace

# 9.4 **Displaying and Clearing Error Records**

The **edrShow** library provides a set of commands for the shell's C interpreter that are used for displaying the error records created since the persistent memory region was last cleared. See Table 9-3.

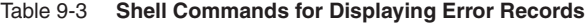

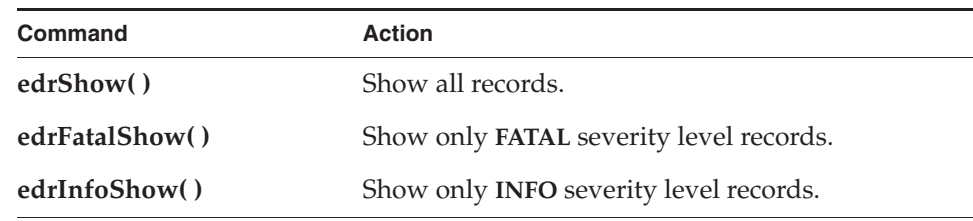

#### Table 9-3 **Shell Commands for Displaying Error Records** (cont'd)

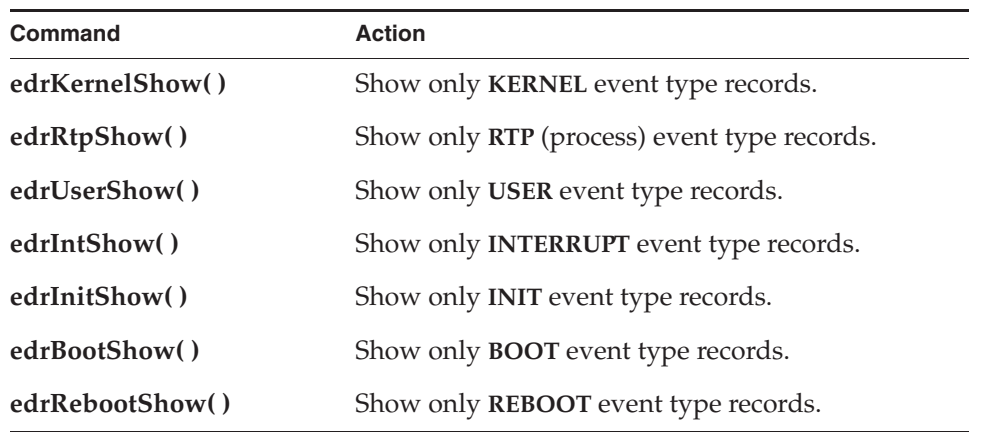

The shell's command interpreter provides comparable commands. See the API references for the shell, or use the **help edr** command.

In addition to displaying error records, each of the show commands also displays the following general information about the error log:

- total size of the log
- size of each record
- maximum number of records in the log<br>■ the CPU type
- the CPU type
- a count of records missed due to no free records
- the number of active records in the log
- the number of reboots since the log was created

See the **edrShow** API reference for more information.

# 9.5 **Fatal Error Handling Options**

In addition to generating error records, the error detection and reporting facility provides for two modes of system response to fatal errors for each event type:

- debug mode, for lab systems (development)
- deployed mode, for production systems (field)

The difference between these modes is in their response to fatal errors in processes (RTP events). In debug mode, a fatal error in a process results in the process being stopped. In deployed mode, as fatal error in a process results in the process being terminated.

The operative error handling mode is determined by the system debug flag (see *9.5.2 Setting the System Debug Flag*, p.487). The default is deployed mode.

Table 9-4 describes the responses in each mode for each of the event types. It also lists the routines that are called when fatal records are created.

The error handling routines are called response to certain fatal errors. Only fatal errors—and no other event types—have handlers associated with them. These handlers are defined in *installDir***/vxworks-6.***x***/target/config/comps/src/edrStub.c**. Developers can modify the routines in this file to implement different system responses to fatal errors. The names of the routines, however, cannot be changed.

| <b>Event Type</b> | Debug Mode          | <b>Deployed</b><br>Mode<br>(default) | <b>Error Handling Routine</b>    |
|-------------------|---------------------|--------------------------------------|----------------------------------|
| <b>INIT</b>       | Reboot              | Reboot                               | edrInitFatalPolicyHandler()      |
| <b>KERNEL</b>     | Stop failed<br>task | Stop failed<br>task                  | edrKernelFatalPolicyHandler()    |
| <b>INTERRUPT</b>  | Reboot              | Reboot                               | edrInterruptFatalPolicyHandler() |
| <b>RTP</b>        | Stop process        | Delete<br>process                    | edrRtpFatalPolicyHandler()       |

Table 9-4 **FATAL Error-Handling Options**

Note that when the debugger is attached to the target, it gains control of the system before the error-handling option is invoked, thus allowing the system to be debugged even if the error-handling option calls for a reboot.

*9 Error Detection and Reporting* 9.5 Fatal Error Handling Options

# 9.5.1 **Configuring VxWorks with Error Handling Options**

In order to provide the option of debug mode error handling for fatal errors, VxWorks must be configured with the **INCLUDE\_EDR\_SYSDBG\_FLAG** component, which it is by default. The component allows a system debug flag to be used to select debug mode, as well as reset to deployed mode (see *9.5.2 Setting the System Debug Flag*, p.487). If **INCLUDE\_EDR\_SYSDBG\_FLAG** is removed from VxWorks, the system defaults to deployed mode (see Table 9-4).

# 9.5.2 **Setting the System Debug Flag**

How the error detection and reporting facility responds to fatal errors, beyond merely recording the error, depends on the setting of the system debug flag. When the system is configured with the **INCLUDE\_EDR\_SYSDBG\_FLAG** component, the flag can be used to set the handling of fatal errors to either debug mode or deployed mode (the default).

For systems undergoing development, it is obviously desirable to leave the system in a state that can be more easily debugged; while in deployed systems, the aim is to have them recover as best as possible from fatal errors and continue operation.

The debug flag can be set in any of the following ways:

- Statically, with boot loader configuration.
- Interactively, at boot time.
- Programmatically, using APIs in application code.

When a system boots, the banner displayed on the console displays information about the mode defined by the system debug flag. For example:

ED&R Policy Mode: Deployed

The modes are identified as **Debug**, **Deployed**, or **Permanently Deployed**. The latter indicates that the **INCLUDE\_EDR\_SYSDBG\_FLAG** component is not included in the system, which means that the mode is deployed and that it cannot be changed to debug.

For more information, see the following sections and the API reference for **edrSysDbgLib**.

#### **Setting the Debug Flag Statically**

The system can be set to either debug mode or deployed mode with the **f** boot loader parameter when a boot loader is configured and built. The value of 0x000 is used to select deployed mode. The value of 0x400 is used to select debug mode. By default, it is set to deployed mode.

To change the default behavior when configuring a new system, change the **f** parameter in the **DEFAULT\_BOOT\_LINE** definition in *installDir***/vxworks-6.***x***/target/config/***bspName***/config.h**, which looks like this:

```
#define DEFAULT_BOOT_LINE BOOT_DEV_NAME \
"(0,0)wrSbc8260:vxworks " \
"e=192.168.100.51 " \
"h=192.168.100.155 " \
"q=0.0.0.0" ""u=anonymous pw=user " \
"f=0x00 tn=wrSbc8260"
```
For information about configuring and building boot loaders, see *2.4 Boot Loader*, p.12.

#### **Setting the Debug Flag Interactively**

To change the system debug flag interactively, stop the system when it boots. Then use the **c** command at the boot-loader command prompt. Change the value of the the **f** parameter: use 0x000 for deployed mode (the default) or to 0x400 for debug mode.

#### **Setting the Debug Flag Programmatically**

The state of the system debug flag can also be changed in user code with the **edrSysDbgLib** API.

# 9.6 **Using Error Reporting APIs in Application Code**

The **edrLib.h** file provides a set of convenient macros that developers can use in their source code to generate error messages (and responses by the system to fatal errors) under conditions of the developers choosing.

The macros have no effect if VxWorks has not been configured with error detection and reporting facilities. Code does not, therefore, need to be conditionally compiled to make use of these facilities.

The **edrLib.h** file is in *installDir***/vxworks-6.***x***/target/h**.

The following macros are provided:

#### **EDR\_USER\_INFO\_INJECT (trace, msg)**

Creates a record in the error log with an event type of USER and a severity of INFO.

#### **EDR\_USER\_WARNING\_INJECT (trace, msg)**

Creates a record in the error log with event type of USER and a severity of WARNING.

#### **EDR\_USER\_FATAL\_INJECT (trace, msg)**

Creates a record in the error log with event type of USER and a severity of FATAL.

All the macros use the same parameters. The *trace* parameter is a boolean value indicating whether or not a traceback should be generated for the record. The *msg* parameter is a string that is added to the record.

# 9.7 **Sample Error Record**

The following is an example of a record generated by a failed kernel task:

```
==[1/1]==============================================================
Severity/Facility: FATAL/KERNEL<br>Boot Cycle: 1
Boot Cycle: 1<br>
0S Version: 6.0.0
OS Version:<br>Time:
                  Time: THU JAN 01 05:15:07 1970 (ticks = 1134446)
Task: "kernelTask" (0x0068c6c8)
Injection Point: excArchLib.c:2523
fatal kernel task-level exception!
<<<<<Memory Map>>>>>
0x00100000 -> 0x002a48dc: kernel
<<<<<Exception Information>>>>>
data access
Exception current instruction address: 0x002110cc
Machine Status Register: 0x0000b032
Data Access Register: 0x50000000
Condition Register: 0x20000080
Data storage interrupt Register: 0x40000000
<<<<<Registers>>>>>
r0 = 0x00210ff8 sp = 0x006e0f50 r2 = 0x00000000
r3 = 0x00213a10 r4 = 0x00003032 r5 = 0x00000001
r6 = 0x0068c6c8 r7 = 0x0000003a r8 = 0x00000000
r9 = 0 \times 000000000 r10 = 0 \times 000000002 r11 = 0 \times 000000002r12 = 0x0000007f r13 = 0x00000000 r14 = 0x00000000r15 = 0x000000000 r16 = 0x000000000 r17 = 0x000000000r18 = 0x00000000 r19 = 0x00000000 r20 = 0x00000000
r21 = 0x00000000 r22 = 0x00000000 r23 = 0x00000000
r24 = 0x00000000 r25 = 0x00000000 r26 = 0x00000000
r27 = 0x00000000 r28 = 0x00000000 r29 = 0x006e0f74
r30 = 0x00000000 r31 = 0x50000000 msr = 0x0000b032
\text{lr} = 0x00210ff8 ctr = 0x0024046c pc = 0x002110cc
cr = 0x20000080 xer = 0x20000000 pgTblPtr = 0x00481000
scSrTblPtr = 0x0047fe4c srTblPtr = 0x0047fe4c
<<<<<Disassembly>>>>>
  0x2110ac 2c0b0004 cmpi crf0,0,r11,0x4 # 4
                         crf0, 0, r11, 0x4 # 4<br>
0xc, 2, 0x2110d4 # 0x002110d4<br>
crf0, 0, r11, 0x8 # 8<br>
0xc, 2, 0x2110e8 # 0x002110e80x2110b0 41820024 bc<br>0x2110b4 2c0b0008 cmpi<br>0x2110b8  41820030 bc
 0x2110b8 41820030 bc 0xc,2, 0x2110e8 # 0x002110e8
 0x2110bc 4800004c b 0x211108 # 0x00211108
 0x2110c0 3c600021 lis r3,0x21 # 33
 0x2110c4 83e1001c lwz r31,28(r1)
0x2110c8 38633a10 addi r3, r3,0x3a10 # 14864
*0x2110cc a09f0000 lhz r4,0(r31)
```
# *9 Error Detection and Reporting*

9.7 Sample Error Record

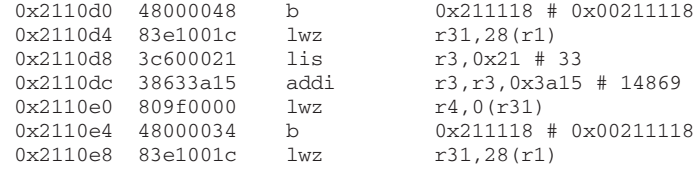

#### <<<<<Traceback>>>>>

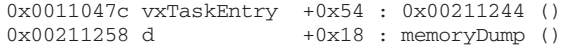

*9*

# *10* Target Tools

 $\mathbf{I}$ 

**10.1 Introduction 494**

**10.2 Kernel Shell 495**

**10.3 Kernel Object-Module Loader 519**

**10.4 Kernel Symbol Tables 531**

**10.5 Show Routines 538**

**10.6 WDB Target Agent 540**

**10.7 Common Problems 556**

# 10.1 **Introduction**

The Wind River host development environment provides tools that reside and execute on the host machine. This approach conserves target memory and resources. However, there are many situations in which it is desirable to make use of target-resident facilities: a target-resident shell, kernel object-module loader, debug facilities, and system symbol table. The uses for these target-resident tools include the following:

- Debugging a deployed system over a serial connection.
- Developing and debugging network protocols, where it is useful to see the target's view of a network.
- Loading kernel modules from a target disk, from ROMFS, or over the network, and running them interactively (or programmatically).

The target based tools are partially independent of each other. For example, the kernel shell may be used without the kernel object-module loader, and vice versa. However, for any of the other individual tools to be completely functional, the system symbol table is required.

In some situations, it may be useful to use both the host-resident development tools and the target-resident tools at the same time. In this case, additional facilities are required so that both environments maintain consistent views of the system. For more information, see *10.4.5 Synchronizing Host and Kernel Modules List and Symbol Table*, p.537.

For the most part, the target-resident facilities work the same as their host development environment counterparts. For more information, see the appropriate chapters of the *Wind River Workbench User's Guide* and the *VxWorks Command-Line Tools User's Guide*.

This chapter describes the target-resident kernel shell, kernel object-module loader, debug facilities, and system symbol table. It also provides an overview of the most commonly used VxWorks show routines, which are executed from the shell. In addition, it describes the WDB target agent. WDB is a target-resident, runtime facility required for connecting host tools with a VxWorks target system.

# 10.2 **Kernel Shell**

For the most part, the target-resident kernel shell works the same as the host shell (also known as WindSh—for Wind Shell).<sup>1</sup> The kernel shell, however, supports only the C interpreter and command interpreter (see *10.2.2 Kernel and Host Shell Differences*, p.496 for information about other differences).

For detailed information about the host shell and the shell interpreters, see the *VxWorks Command-Line Tools User's Guide: Debugging Applications with the Host Shell* and *Host Shell Commands and Options* chapters, and the online *Wind River Host Shell API Reference*.

Multiple kernel shell sessions may be run simultaneously, which allows for simultaneous access to the target from the host console and remote connections made with **telnet** or **rlogin**.

# 10.2.1 **C Interpreter and Command Interpreter**

The kernel shell includes both a C interpreter and a command interpreter. The command interpreter provides the fullest set of facilities for starting, monitoring, and debugging real-time processes. The facilities of the C interpreter are limited in this regard, and are designed primarily for working with the kernel and kernel-based applications.

See the online *Wind River Host Shell API Reference* for a detailed description of the C and command interpreter commands. Also see the *VxWorks Command-Line Tools User's Guide: Debugging Applications with the Host Shell* and *Host Shell Commands and Options* chapters for discussions and examples of interpreter use.

Developers can add new commands to the command interpreter and create their own interpreters for the kernel shell (see *10.2.18 Adding Custom Commands to the Command Interpreter*, p.510 and *10.2.19 Creating a Custom Interpreter*, p.515).

<sup>1.</sup> In versions of VxWorks prior to 6.0, the kernel shell was called the target shell. The new name reflects the fact that the target-resident shell runs in the kernel and not in a process.

# 10.2.2 **Kernel and Host Shell Differences**

The major differences between the target and host shells are:

- The host and kernel shells do not provide exactly the same set of commands. The kernel shell, for example, has commands related to network, shared data, environment variables, and some other facilities that are not provided by the host shell. However, the host and kernel shells provide a very similar set of commands for their command and C interpreters.
- Each shell has its own distinct configuration parameters, as well as those that are common to both.
- Both shells include a command and a C interpreter. The host shell also provides a Tcl interpreter and a gdb interpreter. The gdb interpreter has about 40 commands and is intended for debugging processes (RTPs); and it references host file system paths.
- For the host shell to work, VxWorks must be configured with the WDB target agent component. For the kernel shell to work, VxWorks be configured with the kernel shell component, as well as the target-resident symbol tables component.
- The host shell can perform many control and information functions entirely on the host, without consuming target resources.
- The kernel shell does not require any Wind River host tool support.
- The host shell uses host system resources for most functions, so that it remains segregated from the target. This means that the host shell can operate on the target from the outside, whereas the kernel shell is part of the VxWorks kernel. For example, because the kernel shell task is created with the **taskSpawn( ) VX\_UNBREAKABLE** option, it is not possible to set breakpoints on a function executed within the kernel shell task context. Therefore, the user must create a new task, with **sp( )**, to make breakable calls. For example, from the kernel shell you must do this:

```
-> b printf
-> sp printf, "Test\n"
```
Whereas from the host shell you can do this:

```
-> b printf
-> printf ("Test\n")
```
Conflicts in task priority may also occur while using the kernel shell.

**! WARNING:** Shell commands must be used in conformance with the routine prototype, or they may cause the system to hang.

- The kernel shell has its own set of terminal-control characters, unlike the host shell, which inherits its setting from the host window from which it was invoked. (See *10.2.7 Using Kernel Shell Control Characters*, p.503.)
- The kernel shell correctly interprets the tilde operator in pathnames for UNIX and Linux host systems (or remote file systems on a UNIX or Linux host accessed with ftp, rsh, NFS, and so on), whereas the host shell cannot. For example, the following command executed from the kernel shell (with the C interpreter) by user **panloki** would correctly locate the kernel module **/home/panloki/foo.o** on the host system and load it into the kernel:

-> **ld < ~/foo.o**

When the kernel shell encounters a string literal ("...") in an expression, it allocates space for the string, including the null-byte string terminator, plus some additional overhead.<sup>2</sup> The value of the literal is the address of the string in the newly allocated storage. For example, the following expression allocates 12-plus bytes from the target memory pool, enters the string in that memory (including the null terminator), and assigns the address of the string to **x**:

-> **x = "hello there"**

The following expression can be used to return the memory to the target memory pool (see the **memLib** reference entry for information on memory management):

-> **free (x)**

Furthermore, even when a string literal is not assigned to a symbol, memory is still permanently allocated for it. For example, the following expression uses memory that is never freed:

-> **printf ("hello there")**

This is because if strings were only temporarily allocated, and a string literal was passed to a routine being spawned as a task, by the time the task executed and attempted to access the string, the kernel shell would have already released (and possibly even reused) the temporary storage where the string was held.

<sup>2.</sup> The amount of memory allocated is rounded up to the minimum allocation unit for the architecture in question, plus the amount for the header for that block of memory.

> If the accumulation of memory used for strings has an adverse effect on performance after extended development sessions with the kernel shell, you can use the **strFree()** routine (with the C interpreter) or the equivalent **string free** command (with the command interpreter).

The host shell also allocates memory on the target if the string is to be used there. However, it does not allocate memory on the target for commands that can be performed at the host level (such as **lkup( )**, **ld( )**, and so on).

# 10.2.3 **Configuring VxWorks With the Kernel Shell**

The functionality of the kernel shell is provided by a suite of components, some of which are required, and others of which are optional.

#### **Required Components**

To use the kernel shell, you must configure VxWorks with the **INCLUDE\_SHELL** component. The configuration parameters for this component are described in Table 10-1.

You must also configure VxWorks with components for symbol table support, using either the **INCLUDE\_STANDALONE\_SYM\_TBL** or **INCLUDE\_NET\_SYM\_TBL** component. For information about configuring VxWorks with symbol tables, see *10.4.1 Configuring VxWorks with Symbol Tables*, p.532.

#### Table 10-1 **INCLUDE\_SHELL Configuration Parameters**

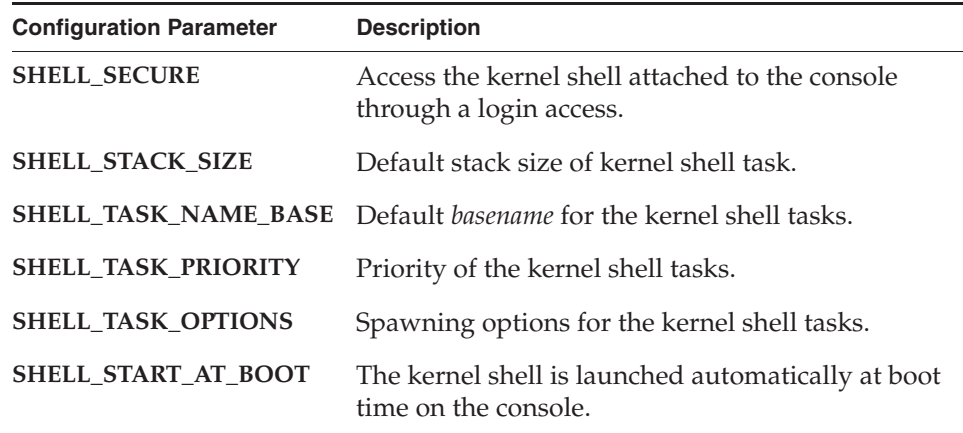

# Table 10-1 **INCLUDE\_SHELL Configuration Parameters**

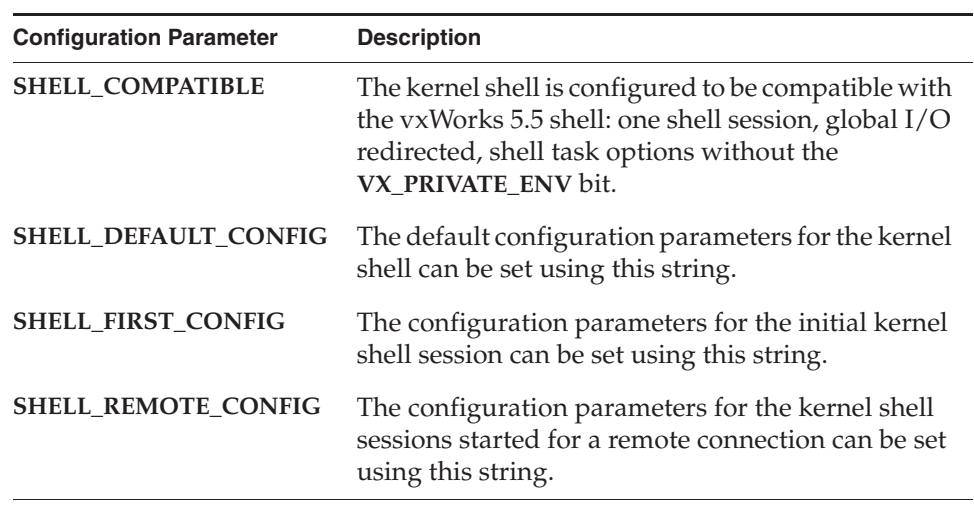

# **Optional Components**

Table 10-2 describes components that provide additional shell functionality.

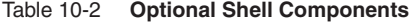

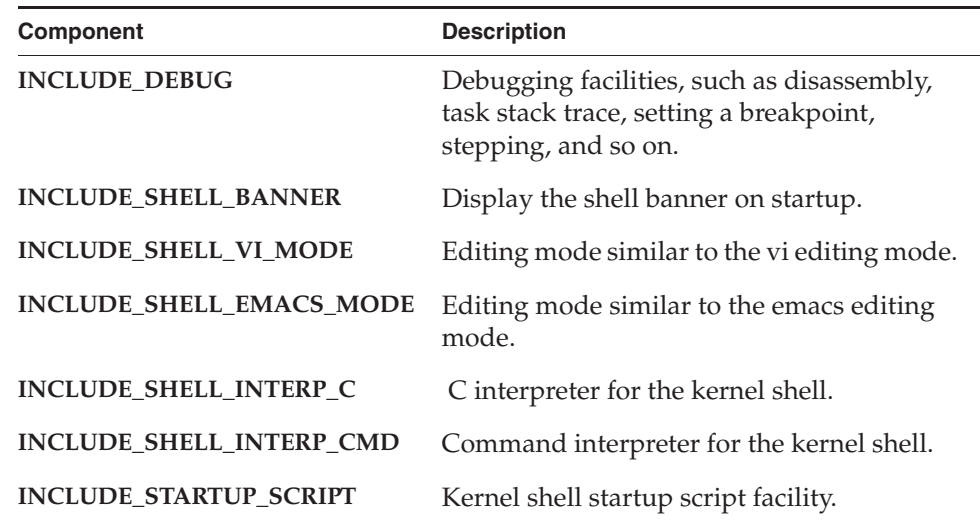

Table 10-3 describes components that provide additional command interpreter functionality. They must be used with the **INCLUDE\_SHELL\_INTERP\_CMD** component (described above in Table 10-2).

Table 10-3 **Command Interpreter Components** 

| Component                          | <b>Description</b>                                                        |
|------------------------------------|---------------------------------------------------------------------------|
| INCLUDE_DISK_UTIL_SHELL_CMD        | File system shell commands.                                               |
| INCLUDE_EDR_SHELL_CMD              | Error detection and reporting<br>shell commands.                          |
| INCLUDE_TASK_SHELL_CMD             | Task shell commands.                                                      |
| INCLUDE_DEBUG_SHELL_CMD            | Debug shell commands.                                                     |
| INCLUDE_SYM_SHELL_CMD              | Symbol shell commands.                                                    |
| INCLUDE_VM_SHOW_SHELL_CMD          | Virtual memory show shell<br>commands.                                    |
| INCLUDE_ADR_SPACE_SHELL_CMD        | Address space shell<br>commands.                                          |
| INCLUDE_SHARED_DATA_SHOW_SHELL_CMD | Shared data show shell<br>commands.                                       |
| INCLUDE_MEM_EDR_SHELL_CMD          | Memory detection and<br>reporting shell commands                          |
| INCLUDE_MEM_EDR_RTP_SHELL_CMD      | Memory detection and<br>reporting shell commands for<br>processes (RTPs). |
| INCLUDE_MODULE_SHELL_CMD           | Kernel loader shell command.                                              |
| INCLUDE_UNLOADER_SHELL_CMD         | Kernel unloader shell<br>command.                                         |
| INCLUDE_SHL_SHELL_CMD              | Shared library commands for<br>processes.                                 |
| INCLUDE_RTP_SHELL_CMD              | Process shell commands.                                                   |
| INCLUDE_RTP_SHOW_SHELL_CMD         | Process show shell<br>commands.                                           |

Additional components that are useful are the following:

**INCLUDE\_DISK\_UTIL**

Provides file utilities, such as **ls** and **cd** (it is required by **INCLUDE\_DISK\_UTIL\_SHELL\_CMD**).

**INCLUDE\_SYM\_TBL\_SHOW**

Provides symbol table show routines, such as **lkup**.

It can also be useful to include components for the kernel object-module loader and unloader (see *10.3.1 Configuring VxWorks with the Kernel Object-Module Loader*, p.520).These components are required for the **usrLib** commands that load modules into, and unload modules from, the kernel (see *10.2.9 Loading and Unloading Kernel Object Modules*, p.504).

Note that the **BUNDLE\_STANDALONE\_SHELL** and **BUNDLE\_NET\_SHELL**  component bundles are also available to provide for a standalone kernel shell or a networked kernel shell.

## 10.2.4 **Configuring the Kernel Shell**

The kernel shell can be configured statically with various VxWorks component parameter options (as part of the configuration and build of the operating stem), as well as configured dynamically from the shell terminal for a shell session.

The default configuration is defined for all shell sessions of the system with the component parameter **SHELL\_DEFAULT\_CONFIG**. However, the configuration for the initial shell session launched at boot time can be set differently with the **SHELL\_FIRST\_CONFIG** parameter, and the configuration for remote sessions (telnet or rlogin) can be set with **SHELL\_REMOTE\_CONFIG**.

Each of these component parameters provide various sets of shell configuration variables that can be set from the command line. These include **INTERPRETER**, **LINE\_EDIT\_MODE**, **VXE\_PATH**, **AUTOLOGOUT**, and so on.

Some of the configuration variables are dependent on the inclusion of other VxWorks components in the operating system. For example, **RTP\_CREATE\_STOP** is only available if VxWorks is configured with process support and the command interpreter component (**INCLUDE\_RTP** and **INCLUDE\_SHELL\_INTERP\_CMD**).

With the C interpreter, **shConfig( )** can be used to reconfigure the shell interactively. Similarly, using the command interpreter, the shell configuration can be displayed and changed with the **set config** command.

Some useful configuration variables are:

#### **INTERPRETER**

Identify the interpreter, either **C** or **Cmd**. The default is the first interpreter registered (the C interpreter).

## **LINE\_EDIT\_MODE**

Set the line edit mode, either emacs or vi. The default is the first line edit mode style registered (vi mode).

#### **LINE\_LENGTH**

Set the shell line length (it cannot be changed dynamically). The default is 256 characters.

# 10.2.5 **Starting the Kernel Shell**

The kernel shell starts automatically after VxWorks boots, by default. If a console window is open over a serial connection, the shell prompt appears after the shell banner.

For information about booting VxWorks, and starting a console window, see the *Wind River Workbench User's Guide: Setting up Your Hardware*.

The shell component parameter **SHELL\_START\_AT\_BOOT** controls if an initial shell session has to be started (**TRUE**) or not (**FALSE**). Default is **TRUE**. If set to **FALSE**, the shell session does not start. It is up to the user to start it either programmatically (from an application), from the host shell, from a telnet or rlogin shell session or from the **wtxConsole** (a host tool). Use **shellInit( )** or **shellGenericInit( )** to start a shell session.

Note that when a user calls a routine from the kernel shell, the routine is executed in the context of the shell task. So that if the routine hangs, the shell session will hang as well.

# 10.2.6 **Using Kernel Shell Help**

For either the C or the command interpreter, the **help** command displays the basic set of interpreter commands.

See the online *Wind River Host Shell API Reference* for a detailed description of the C and command interpreter commands. Also see the *VxWorks Command-Line Tools User's Guide: Debugging Applications with the Host Shell* and *Host Shell Commands and Options* chapters for discussions and examples of interpreter use.

# 10.2.7 **Using Kernel Shell Control Characters**

The kernel shell has its own set of terminal-control characters, unlike the host shell, which inherits its setting from the host window from which it was invoked. Table 10-4 lists the kernel shell's terminal-control characters. The first four of these are defaults that can be mapped to different keys using routines in **tyLib** (see also *tty Special Characters*, p.349).

Table 10-4 **kernel shell Terminal Control Characters**

| <b>Command</b> | <b>Description</b>                                                                                                    |
|----------------|----------------------------------------------------------------------------------------------------|
| $CTRL+C$       | Aborts and restarts the shell.                                                                                                    |
|                | However, if a process is launched with the command interpreter<br>(using rtp exec), the function of CTRL+C changes. It is used to<br>interrupt the process. |
| CTRL+D         | Logs out when the terminal cursor is at the beginning of a line.                                                                                            |
| CTRL+H         | Deletes a character (backspace).                                                                                                    |
| CTRL+Q         | Resumes output.                                                                                                    |
| $CTRL + S$     | Temporarily suspends output.                                                                                                    |
| CTRL+U         | Deletes an entire line.                                                                                                    |
| $CTRL+W$       | If a process is launched with the command interpreter (using<br>rtp exec), this key sequence suspends the process running in the<br>foreground.             |
| $CTRL+X$       | Reboots (trap to the ROM monitor).                                                                                                    |
| <b>ESC</b>     | Toggles between input mode and edit mode (vi mode only).                                                                                                    |

The shell line-editing commands are the same as they are for the host shell. See the **ledLib** API references.

# 10.2.8 **Defining Kernel Shell Command Aliases**

Aliases can be created for shell commands, as with a UNIX shell. They can be defined programatically using the **shellCmdAliasAdd( )** and

*10*

**shellCmdAliasArrayAdd( )** routines (see *Sample Custom Commands*, p.515 for examples).

For information about creating command aliases interactively, see the *VxWorks Command-Line Tools User's Guide*.

# 10.2.9 **Loading and Unloading Kernel Object Modules**

 $\rightarrow$ 

Kernel object modules can be dynamically loaded into a running VxWorks kernel with the target-resident loader. For information about configuring VxWorks with the loader, and about its use, see *10.3 Kernel Object-Module Loader*, p.519.

**NOTE:** For information about working with real-time processes from the shell, see the *VxWorks Command-Line Tools User's Guide: Debugging Applications with the Host Shell* and *Host Shell Commands and Options* chapters, the *VxWorks Application Programmer's Guide: Applications and Processes*, and the online *Wind River Host Shell API Reference*.

The following is a typical load command from the shell, in which the user downloads **appl.o** using the C interpreter:

-> **ld < /home/panloki/appl.o**

The **ld( )** command loads an object module from a file, or from standard input into the kernel. External references in the module are resolved during loading.

Once an application module is loaded into target memory, subroutines in the module can be invoked directly from the shell, spawned as tasks, connected to an interrupt, and so on. What can be done with a routine depends on the flags used to download the object module (visibility of global symbols or visibility of all symbols).

Modules can be reloaded with **reld( )**, which unloads the previously loaded module of the same name before loading the new version. Modules can be unloaded with **unld( ).** 

For more information about **ld**, see the VxWorks API reference for **usrLib**. For more information about **reld( )** and **unld( )**, see the VxWorks API reference for **unldLib**. Note that these routines are meant for use from the shell only; they cannot be used programmatically.

Undefined symbols can be avoided by loading modules in the appropriate order. Linking independent files before download can be used to avoid unresolved references if there are circular references between them, or if the number of

modules is unwieldy. The static linker **ld***arch* can be used to link interdependent files, so that they can only be loaded and unloaded as a unit. (See *Statically Linking Kernel-Based Application Modules*, p.64)

Unloading a code module releases all of the resources used when loading the module, as far as that is possible. This includes removing symbols from the target's symbol table, removing the module from the list of modules loaded in the kernel, removing the text, data, and bss segments from the kernel memory they were stored in, and freeing that memory. It does not include freeing memory or other resources (such as semaphores) that were allocated or created by the module itself while it was loaded.

#### 10.2.10 **Debugging with the Kernel Shell**

The kernel shell includes the same task-level debugging utilities for kernel space as the host shell if VxWorks has been configured with the **INCLUDE\_DEBUG** component. For details on the debugging commands available, see the *VxWorks Command-Line Tools User's Guide: Debugging Applications with the Host Shell and Host Shell Commands and Options* chapters, and the online *Wind River Host Shell API Reference*.

You cannot use system mode debug utilities with the kernel shell.

## 10.2.11 **Aborting Routines Executing from the Kernel Shell**

Occasionally it is desirable to abort the shell's evaluation of a statement. For example, an invoked routine can loop excessively, suspend, or wait on a semaphore. This can happen because of errors in the arguments specified in the invocation, errors in the implementation of the routine, or oversight regarding the consequences of calling the routine. In such cases it is usually possible to abort and restart the kernel shell task. This is done by pressing the special target-shell abort character on the keyboard, **CTRL+C** by default. This causes the kernel shell task to restart execution at its original entry point. Note that the abort key can be changed to a character other than **CTRL+C** by calling **tyAbortSet( )**.

When restarted, the kernel shell automatically reassigns its system standard input and output streams to the original assignments they had when the kernel shell was first spawned. Thus any kernel shell redirections are canceled, and any executing shell scripts are aborted.

The abort facility works only if the following are true:

- **excTask( )** is running.
- The driver for the particular keyboard device supports it (all VxWorks-supplied drivers do).

Also, you may occasionally enter an expression that causes the kernel shell to incur a fatal error such as a bus/address error or a privilege violation. Such errors normally result in the suspension of the offending task, which allows further debugging.

However, when such an error is incurred by the kernel shell task, VxWorks automatically restarts the kernel shell, because further debugging is impossible without it. Note that for this reason, as well as to allow the use of breakpoints and single-stepping, it is often useful when debugging to spawn a routine as a task instead of just calling it directly from the kernel shell.

When the kernel shell is aborted for any reason, either because of a fatal error or because it is aborted from the terminal, a task trace is displayed automatically. This trace shows where the kernel shell was executing when it died.

Note that an offending routine can leave portions of the system in a state that may not be cleared when the kernel shell is aborted. For instance, the kernel shell might have taken a semaphore, which cannot be given automatically as part of the abort.

# 10.2.12 **Console Login Security**

Console login security can be provided for the kernel shell by adding the **INCLUDE\_SECURITY** component to the VxWorks configuration. In addition, the shell's **SHELL\_SECURE** component parameter must be set to **TRUE** (it is set to **FALSE** by default).

With this configuration, the shell task is not launched at startup. Instead, a login task runs on the console, waiting for the user to enter a valid login ID and password. After validation of the login, the shell task is launched for the console.

When the user logs out from the console, the shell session is terminated, and a new login task is launched.

Also see *Remote Login Security*, p.508.

## 10.2.13 **Using a Remote Login to the Kernel Shell**

Users can log into a VxWorks system with **telnet** and **rlogin** and use the kernel shell, provided that VxWorks has been configured with the appropriate components. VxWorks can also be configured with a remote-login security feature that imposes user ID and password constraints on access to the system.

Note that VxWorks does not support **rlogin** access from the VxWorks system to the host.

#### **Remote Login With telnet and rlogin**

When VxWorks is first booted, the shell's terminal is normally the system console. You can, however, use **telnet** to access the kernel shell from a host over the network if VxWorks is built with the **INCLUDE\_TELNET** component (which can be configured with the **TELNETD\_MAX\_CLIENTS** parameter). This component creates the **tTelnetd** task when the system boots. It is possible to start several shells for different network connections. (Remote login is also available with the **wtxConsole** tool.)

To access the kernel shell over the network, use the telnet command with the name of the target VxWorks system. For example:

#### % **telnet myVxBox**

UNIX host systems can also use **rlogin** to access to the kernel shell from the host. VxWorks must be configured with the **INCLUDE\_RLOGIN** component to create the **tRlogind** task.

To end an **rlogin** connection to the shell, you can do any of the following:

- Use the **CTRL+D** key combination.
- Use the **logout( )** command with the shell's C interpreter, or the **logout** command with the command interpreter.
- Type the tilde and period characters at the shell prompt:

-> **~.**

#### **Remote Login Security**

VxWorks can be configured with a remote-login security feature that imposes user ID and password constraints on access to the system. The **INCLUDE\_SECURITY** component provides this facility.

A user is then prompted for a login user name and password when accessing the VxWorks target remotely. The default login user name and password provided with the supplied system image is *target* and *password*.

The default user name and password can be changed with the **loginUserAdd( )**  routine, as follows:

```
-> loginUserAdd "fred", "encrypted_password"
```
The default user name and password can be changed with **loginUserAdd( )**, which requires an encrypted password. To create an encrypted password, use the **vxencrypt** tool on the host system. The tool prompts you to enter a password, and then displays the encrypted version. The user name and password can then be changed with the **loginUserAdd( )** command with the shell's C interpreter. For example, **mysecret** is encrypted as **bee9QdRzs**, and can be used with the user name fred as follows to change the default settings:

```
-> loginUserAdd "fred", " bee9QdRzs"
```
To define a group of login names, include a list of **loginUserAdd( )** calls in a startup script and run the script after the system has been booted. Or include the **loginUserAdd( )** calls in **usrAppInit( )**; for information in this regard, see *2.7.9 Configuring VxWorks to Run Applications Automatically*, p.68.

**NOTE:** The values for the user name and password apply only to remote login into the VxWorks system. They do not affect network access from VxWorks to a remote system; See *Wind River Network Stack for VxWorks 6 Programmer's Guide*.

The remote-login security feature can be disabled at boot time by specifying the flag bit 0x20 (**SYSFLAG\_NO\_SECURITY**) in the *flags* boot parameter.

Also see *10.2.12 Console Login Security*, p.506.

## 10.2.14 **Launching a Shell Script Programmatically**

A simple way to have a script executed programmatically by an interpreter (the command interpreter for example) is as follows:

fdScript = open ("myScript", O\_RDONLY); shellGenericInit ("INTERPRETER=Cmd", 0, NULL, &shellTaskName, FALSE, FALSE, fdScript, STD\_OUT, STD\_ERR); do taskDelay (sysClkRateGet ()); while (taskNameToId (shellTaskName) != ERROR); close (fdScript);

The do/while loop is necessary for waiting for the shell script to terminate.

## 10.2.15 **Executing Shell Commands Programmatically**

There is no **system( )** API as there is for a UNIX operating system. In order to be able to execute shell commands from an application, the same technique as described above can be used. It is not a file handle that is passed to the **shellGenericInit( )** API, but a pseudo-device slave file descriptor (see the API reference for the **ptyDrv** library for information about pseudo-devices).

The application writes the commands it wants to be executed into the master side of the pseudo-device. A pseudo-code representation of this might be as follows:

```
fdSlave = open ("system.S", O_RDWR);
fdMaster = open ("system.M", O_RDWR);
shellGenericInit ("INTERPRETER=Cmd", 0, NULL, &shellTaskName, FALSE, FALSE, 
                  fdSlave, STD_OUT, STD_ERR); 
taskDelay (sysClkRateGet ()); 
write (fdMaster, "pwd\n", 4); 
close (fdMaster); 
close (fdSlave);
```
#### 10.2.16 **Accessing Kernel Shell Data Programmatically**

Shell data is available with the **shellDataLib** library. This allows the user to associate data values with a shell session (uniquely per shell session), and to access them at any time. This is useful to maintain default values, such as the memory dump width, the disassemble length, and so on. These data values are not accessible interactively from the shell, only programatically.

## 10.2.17 **Using Kernel Shell Configuration Variables**

Shell configuration variables are available using the **shellConfigLib** library. This allows the user to define default configurations for commands or for the shell itself. Such variables already exist for the shell (see the configuration variables **RTP\_CREATE\_STOP** or **LINE\_EDIT\_MODE**). They behave similarly to environment strings in a UNIX shell. These variables can be common to all shell sessions, or local to a shell session. They can be modified and displayed interactively by the shell user with the command **set config** or the shell routine **shConfig( )**.

## 10.2.18 **Adding Custom Commands to the Command Interpreter**

The kernel shell's command interpreter consists of a line parser and of a set of commands. It can be extended with the addition of custom commands written in C. (The host shell's command interpreter can likewise be extended, but with commands written in Tcl.)

The syntax of a command statement is standard shell command-line syntax, similar to that used with the UNIX **sh** shell or the Windows **cmd** shell. The syntax is:

*command* [*options*] [*arguments*]

Blank characters (such as a space or tab) are valid word separators within a statement. A blank character can be used within an argument string if it is escaped (that is, prefixed with the back-slash character) or if the argument is quoted with double quote characters. The semicolon character is used as a command separator, used for entering multiple commands in a single input line. To be used as part of an argument string, a semicolon must escaped or quoted.

The command parser splits the statement string into a command name string and a string that consists of the options and the arguments. These options and arguments are then passed to the command routine.

The command name may be a simple name (one word, such as **reboot**) or a composite name (several words, such as **task info**). Composite names are useful for creating classes of commands (commands for tasks, commands for processes, and so on).

Options do not need to follow any strict format, but the standard UNIX option format is recommended because it is handled automatically by the command parser. If the options do not follow the standard UNIX format, the command routine must parse the command strings to extract options and arguments. See *Defining a Command*, p.512 for more information.

The standard UNIX option format string is:

-*character* [*extra option argument*]

The special double-dash option (**--**) is used in the same way as in UNIX. That is, all elements that follow it are treated as an argument string, and not options. For example, if the command **test** that accepts option **-a**, **-b** and **-f** (the latter with an extra option argument), then the following command sets the three options, and passes the **arg** string as an argument:

```
test -a -b -f arg
```
However, the next command only sets the **-a** option. Because they follow the double-dash, the **-b**, **-f** and **arg** elements of the command are passed to the C routine of the **test** command as strings:

test -a -- -b -f file arg

The command interpreter only handles strings. As a consequence, the arguments of a command routine are strings as well. It is up to the command routine to transform the strings into numerical values if necessary.

For information about symbol access syntax, see the material on the command interpreter in the *VxWorks Command-Line Tools User's Guide*.

#### **Creating A New Command**

The command interpreter is designed to allow customers to add their own commands to the kernel shell.

Commands are stored in an internal database of the command interpreter. The information describing a command are defined by a C structure that contains:

- The command name.
- A pointer to the C routine for the command.
- The command options string (if needed).
- A short description of the command.
- A full description of the command.
- A usage synopsis.

The command descriptions and the synopsis are used by the **help** command.

A command is registered with the command interpreter database along with a topic name. The topic is used by the **help** command to display related commands. For example, to display all commands related to the memory, you would use the command **help memory**.

This section describes the conventions used for creating commands and provides information about examples of commands that can serve as models. Also see the **shellInterpCmdLib** API reference.

It may also be useful to review the other shell documentation in order to facilitate the task of writing new commands. See the **shellLib**, **shellDataLib**, and **shellConfigLib** API references, as well as the material on the command interpreter in the *VxWorks Command-Line Tools User's Guide*.

## **Defining a Command**

A command is defined for the interpreter by a C structure composed of various strings and a function pointer, with the following elements:

```
nameStruct = {"cmdFullname",
      func,
      "opt",
      "shortDesc",
      "fullDesc",
      "%s [synopsis]"};
```
The string *cmdFullname* is the name of the command. It may be a composite name, such as **foo bar**. In this case, **foo** is the top-level command name, and **bar** is a sub-command of **foo**. The command name must be unique.

The *func* element is the name of the routine to call for that command name.

The string *opt* can be used in several different ways to define how option input is passed to the command routine:

If *opt* is not NULL, it describes the possible options that the command accepts. Each option is represented as a single character (note that the parser is case sensitive). If an option takes an argument, a colon character (**:**) must be added after the option character. For example, the following means that the command accepts the **-a**, **-v**, and **-f** *arg* options:

 $ATF$ 

- If *opt* not **NULL**, and consists only of a semicolon, the option input is passed to the command routine as a single string. It is up to the routine to extract options and arguments.
- If *opt* is **NULL**, the parser splits the input line into tokens and passes them as traditional argc/argv parameters to the command routine.

Note that the command routine must be coded in a manner appropriate to how the *opt* string is used in the command-definition structure (see *Writing the Command Routine*, p.513).

The string *shortDesc* is a short description of the command. A sequence of string conversion characters (**%s**) within that string is replaced by the command name when the description is displayed. The string should not be ended by a new-line character (**\n**).

The string *fullDesc* is the full description of the command. A sequence of string conversion characters (**%s**) within that string is replaced by the command name when the description is displayed. This description should contain the explanation of the command options. The string should not be ended by newline (**\n**) character.

The string *synopsis* is the synopsis of the command. A sequence of string conversion characters (**%s**) within that string is replaced by the command name when the synopsis is displayed. The string should not be ended by a newline (**\n**) character.

The description and synopsis strings are used by the command interpreter's **help** command.

The rules for the C language command routines associated with the command structures are described in *Writing the Command Routine*, p.513. See *Sample Custom Commands*, p.515 for examples.

## **Writing the Command Routine**

This section describes how to write the C routine for a command, including how the routine should handle command options.

The command definition structure and the command routine must be coordinated, most obviously with regard to the command routine name, but also with regard to the *opt* element of the structure defining the command:

■ If the *opt* element is not equal to **NULL**, the declaration of the routine must include the **options** array:

```
int func
    ( SHELL_OPTION options[] /* options array */
    ...
\qquad \qquad
```
In this declaration, **options** is a pointer on the argument array of the command.

■ However, if the *opt* element is **NULL**, the declaration of the routine must include argc/argv elements:

```
int func
    \sqrt{ } int argc, /* number of argument */
 char ** arcv /* pointer on the array of arguments */
    ...
\qquad \qquad
```
In this declaration, *argc* is the number of arguments of the command, and *argv* is an array that contains the argument strings.

In the first case the parser populates the **options[]** array.

In the second case it splits and passes the arguments as strings using argc/argv to the routine.

When the *opt* element is used to define options, the order in which they are listed is significant, because that is the order in which they populate the **options[]** array. For example, if *opt* is **avf**:

- Option **a** is described by the first cell of the options array: **options**[0].
- Option **v** is described by the second cell of the options array: **options**[1].
- Option **f** is described by the third cell of the options array: **options[2]**.
- The argument of option **f** is **options[2].string**.

Each cell of the options array passed by the parser to *func* is composed of a boolean value (TRUE if the option is set, FALSE if not) and a pointer to a string (pointer to an argument), if so defined. For example, if **-a** has been defined, the value of **options[0].isSet** value is **TRUE**. Otherwise it is **FALSE**.

A boolean value indicates if it is the last cell of the array. If the option string *opt* is only a colon, the argument string of the command is passed to *func* without any processing, into the **string** field of the first element of the **options** array.

The return value of the command routine is an integer. By convention, a return value of zero means that the command has run without error. Any other value indicates an error value.

See *Defining a Command*, p.512 for information about the command-definition structure. See *Sample Custom Commands*, p.515 for examples of command structures and routines.

#### **Registering a New Command**

The shell commands have to be registered against the shell interpreter. This can be done at anytime; the shell component does not need to be initialized before commands can be registered.

A command is registered in a topic section. The topic name and the topic description must also be registered in the command interpreter database. The routine used to do so is **shellCmdTopicAdd( )**. This routine accepts two parameters: a unique topic name and a topic description. The topic name and description are displayed by the help command.

Two routines are used to register commands: **shellCmdAdd( )** adds a single command, and **shellCmdArrayAdd( )** adds an array of commands.

See *Sample Custom Commands*, p.515 for information about code that illustrates command registration.

#### **Sample Custom Commands**

For an example of custom command code, see *installDir***/vxworks-6.***x***/target/src/demo/shell/tutorialShellCmd.c**. In addition to illustrating how to implement custom commands, it shows how to create command aliases (also see *10.2.8 Defining Kernel Shell Command Aliases*, p.503).

The code can be used with Wind River Workbench as a downloadable kernel module project, or included in a kernel project. For information about using the IDE, see the *Wind River Workbench User's Guide*.

It can also be built from the command line with the command **make CPU=***cpuType*. For example:

make CPU=PENTIUM2

This resulting module can then be loaded into the kernel, using the IDE, host shell, kernel shell.

The **tutorialShellCmdInit( )** routine must be called to register the commands before they can be executed, regardless of how the code is implemented.

## 10.2.19 **Creating a Custom Interpreter**

The kernel shell is designed to allow customers to add their own interpreter. Two interpreters are provided by Wind River: the C interpreter and the command interpreter. An interpreter receives the user input line from the shell, validates the input against its syntax and grammar, and performs the action specified by the input line (such as redirection, calling a VxWorks function, reading or writing memory, or any other function that an interpreter might perform).

Within the shell, an interpreter is defined by a set of static information and an interpreter context.

The static information about the interpreter is:

- an interpreter context initialization routine
- a parsing routine
- an evaluation routine
- a completion routine
- a restart routine
- an interpreter context finalization routine (to release any resources)
- an interpreter name (which must be unique)
- a default interpreter prompt

This information is set when the interpreter is registered with the shell using the **shellInterpRegister( )** routine.

The interpreter context is created the first time the interpreter is used. It is unique to each interpreter and to each shell session. When it has been created, the shell calls the interpreter context initialization routine so that the interpreter can add any private data that it requires to that context. The **pInterpParam** field of the interpreter's context structure **SHELL\_INTERP\_CTX** can be used for that purpose.

Each time a line is entered from terminal or read from a script, the shell calls the parsing routine of the current interpreter so that it can evaluate the line.

The arguments to the parsing routine are the interpreter context, a pointer to the input line string, and a boolean value indicating whether or not the shell session is interactive.

The job of the parsing routine is to split the line into meaningful words, according to the interpreter's syntax, and to perform the appropriate actions.

The evaluation routine is called by the shell whenever an evaluation for that interpreter is required, using the **shellInterpEvaluate( )** routine. Usually, the evaluation routine and the parsing routine can share most of their code. The evaluation routine returns an evaluation value.

The completion routine is called by the shell whenever a completion key is hit (completion keys are defined by the line editing mode of the shell; see the **ledLib** API reference). It is up to the interpreter to perform word completion according to its syntax, and to the position of the cursor in the line.

It is up to the interpreter to release its resource whenever a shell session terminates or is restarted. The *finalize* and *restart* routines specified at registration time are called by the shell for this purpose.

The restart routine is called by the shell whenever the shell task is restarted, either because it has taken an exception or it was restarted by the user. This routine is useful for releasing any resources reserved by the interpreter (memory blocks, semaphores, and so on).

The context-finalize routine is called when the shell session is terminated. It is used to free any resources allocated by the interpreter.

Note that the stream redirection characters must be handled by the interpreter itself (for example, the command interpreter's **<**, **>** and **>>** redirection characters).

The interpreter name is a string that uniquely identifies the interpreter among any others registered with the shell.

The default interpreter prompt is the string that identifies the interpreter visually. For example, the C interpreter prompt is the string:

The interpreter prompt may contain format conversion characters that are dynamically replaced when printed by another string. For example **%/** is replaced by the current shell session path, **%n** is replaced by the user name, and so on (see the **shellPromptLib** API reference for more information). Moreover, it is possible to add new format strings with **shellPromptFmtStrAdd( )**. For example the command-related process adds the format string **%c** to display the name of the current working memory context.

The current interpreter is defined by the shell configuration variable named **INTERPRETER** (the C macro **SHELL\_CFG\_INTERP** is defined for it in **shellLib.h**).

A shell user can switch to is own interpreter by setting the value of the configuration variable **INTERPRETER** to its interpreter name. This can be done either interactively or programmatically. For illustrative purposes, the following commands change the interpreter from C to command and back again at the shell command line:

```
-> shConfig "INTERPRETER=Cmd"
[vxWorks]# set config INTERPRETER=C
->
```
**->**

It is also possible to created custom commands to allow for switching to and from a custom interpreter, similar to those used to switch between the command and C interpreters (**C** is used with the command interpreter, and **cmd** with the C interpreter to switch between the two).

The following code fragment sets the command interpreter for the current session:

shellConfigValueSet (CURRENT SHELL SESSION, SHELL CFG INTERP, "Cmd");

For more information, see the **set config** command and the **shellConfigValueSet( )** routine in the **shellConfigLib** API reference.

#### **Sample Custom Interpreter**

For an example of a interpreter code, see: *installDir***/vxworks-6.***x***/target/src/demo/shell/shellInterpDemo.c**. The sample interpreter is called **DEMO**, and it has only six commands:

- task to create a task
- list to list the tasks
- kill to destroy a task
- dump to dump the memory contents
- sym to access symbol
- **C** to switch back to the C interpreter

The **DEMO** code illustrates how to create a small interpreter with a few commands, and how to make use of some of the routines exported by the shell (from the **shellDataLib** and **shellConfigLib** libraries).

To use this interpreter in the shell, you can build and download it as a downloadable kernel module. To register the commands, the initialization function **shellInterpDemoInit( )** has to be called first. You can load it, register it, and set it for the current session as follows:

```
-> ld < shellInterpDemo.o
-> shellInterpRegister (shellInterpDemoInit)
-> shConfig "INTERPRETER=DEMO"
DEMO #
```
If you choose to link the module with VxWorks instead of downloading it, you have to make the **shellInterpDemoInit( )** call in the user startup code (see *2.7.7 Linking Kernel-Based Application Object Modules with VxWorks*, p.65 and *2.7.9 Configuring VxWorks to Run Applications Automatically*, p.68).

The code can be used with Wind River Workbench as a downloadable kernel module project, or included in a kernel project. For information about using the IDE, see the *Wind River Workbench User's Guide*.
# 10.3 **Kernel Object-Module Loader**

The target-resident, VxWorks kernel object-module loader lets you add object modules to the kernel at run-time. This operation, called *loading*, or *downloading*, allows you to install kernel-space applications or to extend the operating system itself. (For the sake of brevity, the kernel object-module loader is also referred to simply as the kernel loader, or loader, in this section).

The downloaded code can be a set of routines, meant to be used by some other code (the equivalent of a library in other operating systems), or it can be an application, meant to be executed by a task or a set of tasks. The units of code that can be downloaded are referred to as object modules.

The ability to load individual object modules brings significant flexibility to the development process, in several different ways. The primary use of this facility during development is to unload, recompile, and reload object modules under development. The alternative is to link the developed code into the VxWorks image, to rebuild this image, and to reboot the target, every time the development code must be recompiled.

The kernel loader also enables you to dynamically extend the operating system, since once code is loaded, there is no distinction between that code and the code that was compiled into the image that booted.

Finally, you can configure the kernel loader to optionally handle memory allocation, on a per-load basis, for modules that are downloaded. This allows flexible use of the target's memory. The loader can either dynamically allocate memory for downloaded code, and free that memory when the module is unloaded; or, the caller can specify the addresses of memory that has already been allocated. This allows the user more control over the layout of code in memory. For more information, see *10.3.5 Specifying Memory Locations for Loading Objects*, p.525.

The functionality of the kernel loader is provided by two components: the loader proper, which installs the contents of object modules in the target system's memory; and the unloader, which uninstalls object modules. In addition, the loader relies on information provided by the system symbol table.

**NOTE:** The target-resident kernel object-module loader is sometimes confused with the boot loader, which is used to load the kernel image into memory. Although these two tools perform similar functions, and share some support code, they are separate entities. The boot loader loads only complete system images, and does not perform relocations. See *2.4 Boot Loader*, p.12.

# 10.3.1 **Configuring VxWorks with the Kernel Object-Module Loader**

By default, the kernel object-module loader is not included in VxWorks. To use the loader, you must configure VxWorks with the **INCLUDE\_LOADER** component.

Adding the **INCLUDE\_LOADER** component automatically includes several other components that together provide complete loader functionality. These components are:

# **INCLUDE\_UNLOADER**

Provides facilities for unloading object modules.

## **INCLUDE\_MODULE\_MANAGER**

Provides facilities for managing loaded modules and obtaining information about them. For more information, see the VxWorks API reference for **moduleLib**.

# **INCLUDE\_SYM\_TBL**

Provides facilities for storing and retrieving symbols. For more information, see *10.4 Kernel Symbol Tables*, p.531 and the VxWorks API reference for **symLib**.

# **INCLUDE\_SYM\_TBL\_INIT**

Specifies a method for initializing the system symbol table.

*A* **CAUTION:** If you want to use the target-resident symbol tables and kernel object-module loader in addition to the host tools, you must configure VxWorks with the **INCLUDE\_WDB\_MDL\_SYM\_SYNC** component to provide host-target symbol table and module synchronization. This component is included by default when both the kernel loader and WDB agent are included in VxWorks. For more information, see *10.4.4 Using the VxWorks System Symbol Table*, p.535.

The kernel loader and unloader are discussed further in subsequent sections, and in the VxWorks API references for **loadLib** and **unldLib**.

*10 Target Tools* 10.3 Kernel Object-Module Loader

# 10.3.2 **Kernel Object-Module Loader API**

The API routines, shell C interpreter commands, and shell command interpreter commands available for loading and unloading kernel modules are described in Table 10-5 and Table 10-6.

Note that the kernel loader routines can be called directly from the C interpreter or from code. The shell commands, however, should only from the shell and not from within programs. $3$  In general, shell commands handle auxiliary operations, such as opening and closing a file; they also print their results and any error messages to the console.

#### Table 10-5 **Routines for Loading and Unloading Object Modules**

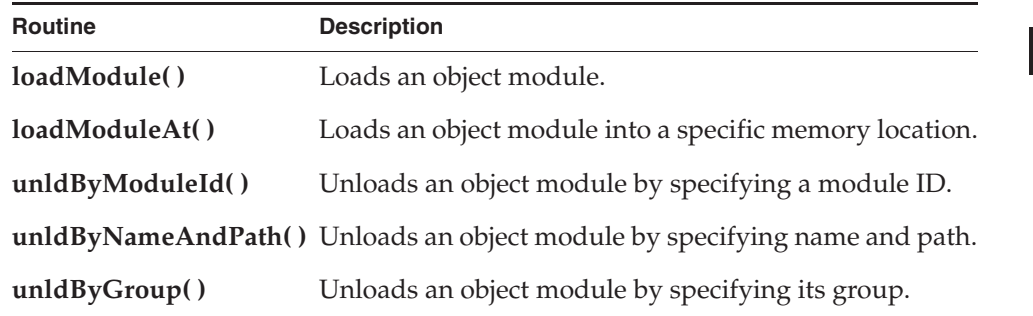

# Table 10-6 **Shell C Interpreter Commands for Object Modules**

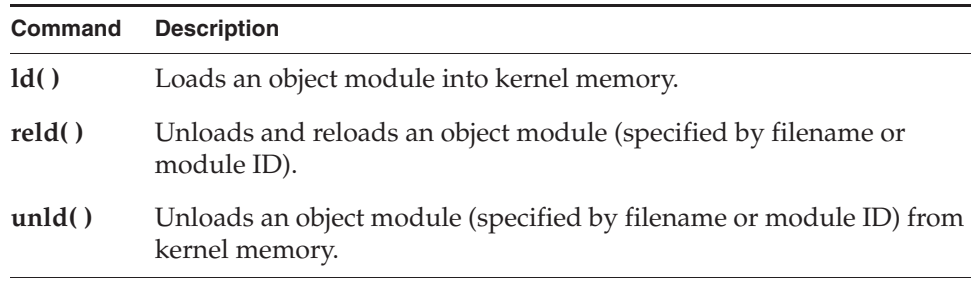

The use of some of these routines and commands is discussed in the following sections.

*10*

<sup>3.</sup> In future releases, calling shell commands programmatically may not be supported.

For detailed information, see the **loadLib**, **unldLib**, and **usrLib** API references, the shell command reference, as well as *10.3.3 Summary List of Kernel Object-Module Loader Options*, p.522.

# 10.3.3 **Summary List of Kernel Object-Module Loader Options**

The kernel loader's behavior can be controlled using load flags passed to **loadLib** and **unldLib** routines. Many of these flags can be combined (using a logical **OR** operation); some are mutually exclusive. The tables in this section group these options by category.

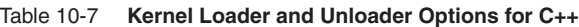

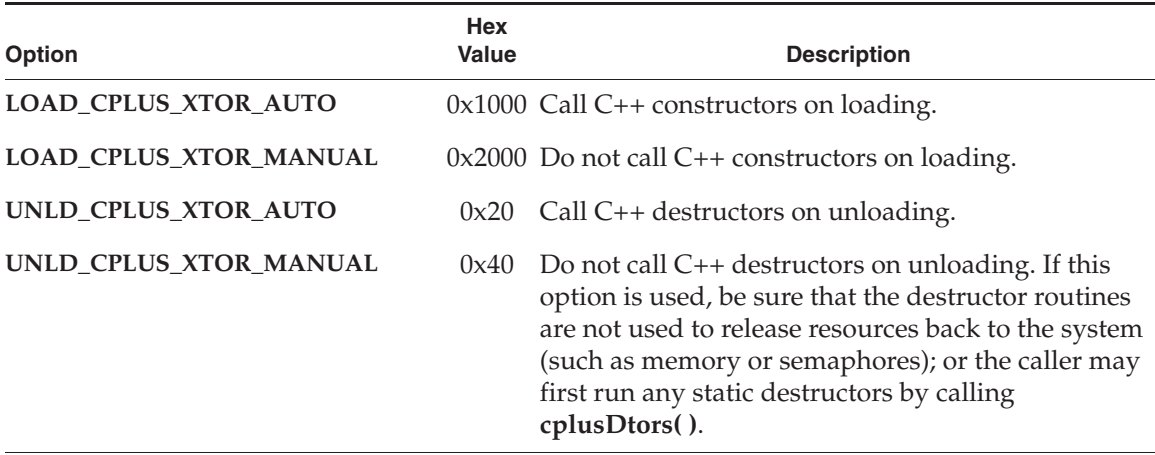

Table 10-8 **Kernel Loader Options for Symbol Registration**

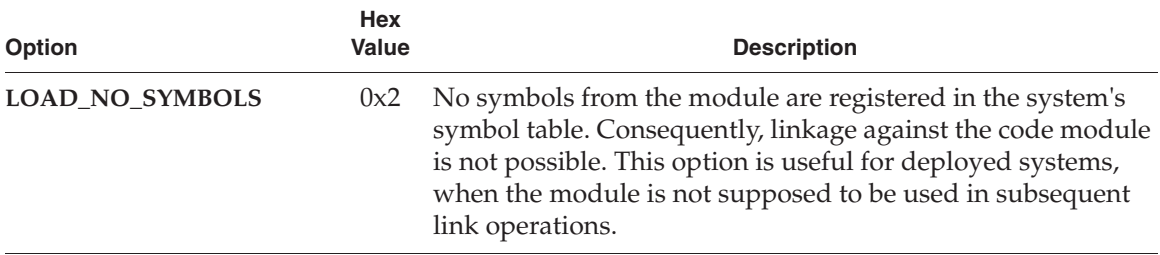

# Table 10-8 **Kernel Loader Options for Symbol Registration** (cont'd)

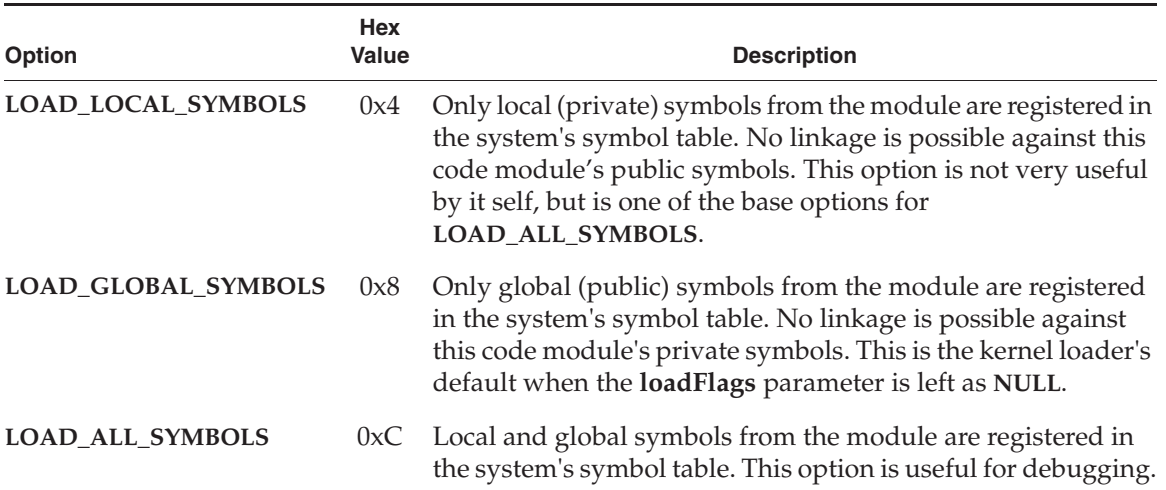

# Table 10-9 **Kernel Loader Options for Code Module Visibility**

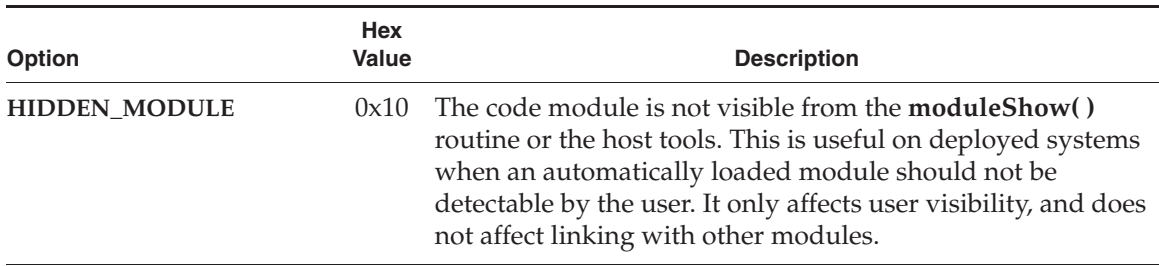

# Table 10-10 **Kernel Unloader Options for Breakpoints and Hooks**

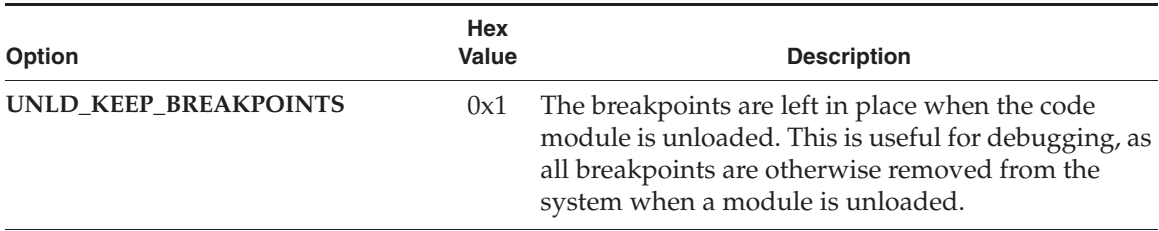

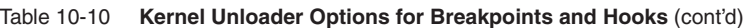

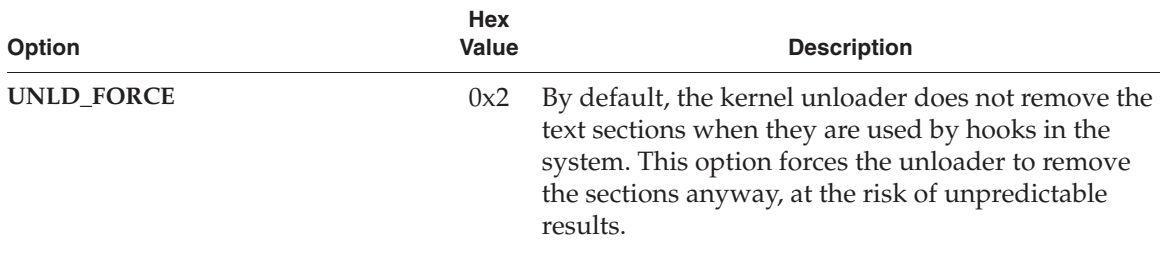

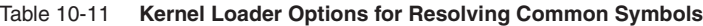

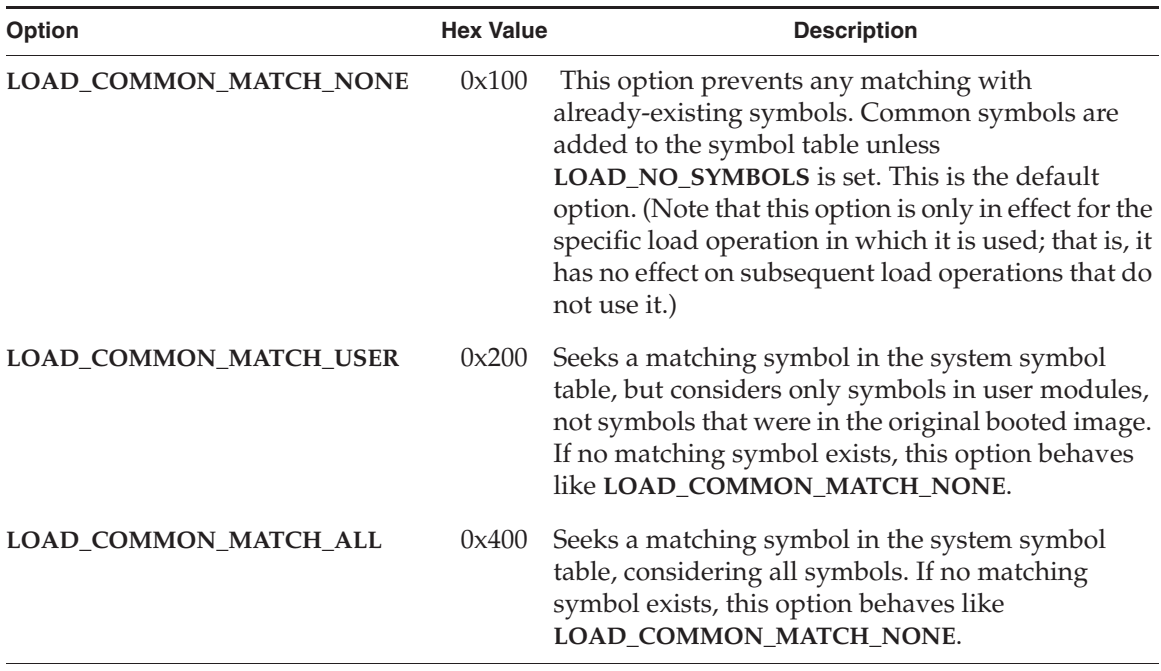

If several matching symbols exist for the options **LOAD\_COMMON\_MATCH\_USER** and **LOAD\_COMMON\_MATCH\_ALL**, the order of precedence is as follows: symbols in the **data** segment, then symbols in the **bss** segment, then symbols in the **common** segment. If several matching symbols exist within a single segment type, the symbol most recently added to the symbol table is used.

*10 Target Tools* 10.3 Kernel Object-Module Loader

# 10.3.4 **Loading C++ Modules into the Kernel**

For information about loading C++ modules from the shell, see *11.4 Downloadable Kernel C++ Modules*, p.563. Also see *10.3.3 Summary List of Kernel Object-Module Loader Options*, p.522 for C++ kernel loader and unloader options.

# 10.3.5 **Specifying Memory Locations for Loading Objects**

By default, the kernel object-module loader allocates the memory necessary to hold a code module. It is also possible to specify where in memory any or all of the **text**, **data**, and **bss** segments of an object module should be installed using the **loadModuleAt( )** command. If an address is specified for a segment, then the caller must allocate sufficient space for the segment at that address before calling the load routine. If no addresses are specified, the kernel loader allocates one contiguous area of memory for all three of the segments.

For any segment that does not have an address specified, the loader allocates the memory (using **memPartAlloc( )** or, for aligned memory, using **memalign( )**). The base address can also be set to the value **LOAD\_NO\_ADDRESS**, in which case the loader replaces the **LOAD\_NO\_ADDRESS** value with the actual base address of the segment once the segment is installed in memory.

The basic unit of information in a relocatable ELF object file is a section. In order to minimize memory fragmentation, the loader gathers sections so that they form the logical equivalent of an ELF segment. For simplicity, these groups of sections are also referred to as segments. For more information, see *ELF Object Module Format*, p.527).

The kernel loader creates three segments: **text**, **data**, and **bss**. When gathering sections together to form segments, the sections are placed into the segments in the same order in which they occur in the ELF file. It is sometimes necessary to add extra space between sections to satisfy the alignment requirements of all of the sections. When allocating space for one or more segments, care must be taken to ensure that there is enough space to permit all of the sections to be aligned properly. (The alignment requirement of a section is given as part of the section description in the ELF format. The binary utilities **readelf***arch* and **objdump***arch* can be used to obtain the alignment information.)

In addition, the amount of padding required between sections depends on the alignment of the base address. To ensure that there will be enough space without knowing the base address in advance, allocate the block of memory so that it is aligned to the maximum alignment requirement of any section in the segment. So,

for instance, if the data segment contains sections requiring 128 and 264 byte alignment, in that order, allocate memory aligned on 264 bytes.

The kernel unloader can remove the segments from wherever they were installed, so no special instructions are required to unload modules that were initially loaded at specific addresses. However, if the base address was specified in the call to the loader, then, as part of the unload, unloader does not free the memory area used to hold the segment. This allocation was performed by the caller, and the de-allocation must be as well.

# 10.3.6 **Guidelines and Caveats for Kernel Object-Module Loader Use**

The following sections describe the criteria used to load modules and issues with loading that may need to be taken into account.

## **Relocatable Object Files**

Relocatable object files are used for modules that can be dynamically loaded into the VxWorks kernel and run. In contrast to an executable file, which is fully linked and ready to run at a specified address, a relocatable file is an object file for which **text** and **data** sections are in a transitory form, meaning that some addresses are not yet known. Relocatable object modules are generated by the compiler with **.o** extension (similar to the ones produced as an intermediate step between the application source files—**.c**, **.s**, **.cpp**— and the corresponding executable files that run in VxWorks processes).

Relocatable files are used for downloadable modules because the layout of the VxWorks image and downloaded code in memory are not available to a compiler running on a host machine. Therefore, the code handled by the target-resident kernel loader must be in relocatable form, rather than an executable. The loader itself performs some of the same tasks as a traditional linker in that it prepares the code and data of an object module for the execution environment. This includes the linkage of the module's code and data to other code and data.

Once installed in the system's memory, the entity composed of the object module's code, data, and symbols is called a code module. For information about installed code modules, see the VxWorks API reference for **moduleLib**.

*10 Target Tools* 10.3 Kernel Object-Module Loader

### **ELF Object Module Format**

An relocatable ELF object file is essentially composed of two categories of elements: the headers and the sections. The headers describe the sections, and the sections contain the actual **text** and **data** to be installed.

An executable ELF file is a collection of segments, which are aggregations of sections. The kernel object-module loader performs an aggregation step on the relocatable object files that is similar to the process carried out by toolchains when producing an executable ELF file. The resulting image consists of one **text** segment, one **data** segment, and one **bss** segment. (A general ELF executable file may have more than one segment of each type, but the loader uses the simpler model of at most one segment of each type.) The loader installs the following categories of sections in the system's memory:

- text sections that hold the application's instructions
- data sections that hold the application's initialized data
- bss sections that hold the application's un-initialized data
- read-only data sections that hold the application's constant data

Read-only data sections are placed in the text segment by the loader.

#### **Linking and Reference Resolution**

The kernel object-module loader performs some of the same tasks as a traditional linker in that it prepares the code and data of an object module for the execution environment. This includes the linkage of the module's code and data to other code and data.

The loader is unlike a traditional linker in that it does this work directly in the target system's memory, and not in producing an output file.

In addition, the loader uses routines and variables that already exist in the VxWorks system, rather than library files, to relocate the object module that it loads. The system symbol table (see *10.4.4 Using the VxWorks System Symbol Table*, p.535) is used to store the names and addresses of functions and variables already installed in the system.This has the side effect that once symbols are installed in the system symbol table, they are available for future linking by any module that is loaded. Moreover, when attempting to resolve undefined symbols in a module, the loader uses all global symbols compiled into the target image, as well as all global symbols of previously loaded modules. As part of the normal load process, all of the global symbols provided by a module are registered in the system symbol

table. You can override this behavior by using the **LOAD\_NO\_SYMBOLS** load flag (see Table 10-8).

The system symbol table allows name clashes to occur. For example, suppose a symbol named **func** exists in the system. A second symbol named **func** is added to the system symbol table as part of a load. From this point on, all links to **func** are to the most recently loaded symbol. See also, *10.4.1 Configuring VxWorks with Symbol Tables*, p.532.

### **Load Sequence Requirements and Caveats**

The kernel object-module loader loads code modules in a sequential manner. That is, a separate load is required for each separate code module. The user must, therefore, consider dependencies between modules and the order in which they must be loaded to link properly.

Suppose a user has two code modules named **A\_module** and **B\_module**, and **A\_module** references symbols that are contained in **B\_module**. The user may either use the host-resident linker to combine **A\_module** and **B\_module** into a single module, or they should load **B\_module** first, and then load **A\_module**.

When code modules are loaded, they are irreversibly linked to the existing environment; meaning that, once a link from a module to an external symbol is created, that link cannot be changed without unloading and reloading the module.

Therefore dependencies between modules must be taken into account when modules are loaded to ensure that references can be resolved for each new module, using either code compiled into the VxWorks image or modules that have already been loaded into the system.

Failure to do so results in incompletely resolved code, which retains references to undefined symbols at the end of the load process. For diagnostic purposes, the loader prints a list of missing symbols to the console. This code should not be executed, since the behavior when attempting to execute an improperly relocated instruction is not predictable.

Normally, if a load fails, the partially installed code is removed. However, if the only failure is that some symbols are unresolved, the code is not automatically unloaded (but the API returns **NULL** to indicate failure programmatically). This allows the user to examine the result of the failed load, and even to execute portions of the code that are known to be completely resolved. Therefore, code modules that have unresolved symbols must be removed by a separate unload command (**unld( )** with the C interpreter, or **module unload** with the command interpreter).

*10 Target Tools* 10.3 Kernel Object-Module Loader

Note that the sequential nature of the loader means that unloading a code module which has been used to resolve another code module may leave references to code or data which are no longer available. Execution of code holding such dangling references may have unexpected results.

See *Statically Linking Kernel-Based Application Modules*, p.64.

# **Resolving Common Symbols**

Common symbols provide a challenge for the kernel object-module loader that is not confronted by a traditional linker. Consider the following example:

```
#include <stdio.h> 
int willBeCommon; 
void main (void) {} 
    {
    ... 
    }
```
The symbol **willBeCommon** is uninitialized, so it is technically an undefined symbol. Many compilers will generate a *common* symbol in this case.

ANSI C allows multiple object modules to define uninitialized global symbols of the same name. The linker is expected to consistently resolve the various modules references to these symbols by linking them against a unique instance of the symbol. If the different references specify different sizes, the linker should define a single symbol with the size of the largest one and link all references against it. This is not a difficult task when all of the modules are linked in the same operation, such as when executing the host-resident linker, ld*arch*.

However, when VxWorks modules are loaded sequentially, the loader can only resolve the references of the module that it is currently loading with the those of the modules that it has already loaded, regardless of what the final, full set of modules may be. The **loadLib** API functions provide three options for controlling how common symbols are linked:

- The default behavior is to treat common symbols as if there were no previous matching reference (**LOAD\_COMMON\_MATCH\_NONE**). The result is that every loaded module has its own copy of the symbol. For example, for three loads using this option with the same common symbol, three new global symbols are created.
- Common symbols are identified with any matching symbol in the symbol table (**LOAD\_COMMON\_MATCH\_ALL**).

Common symbols are identified with any matching symbol that was not in the original boot image (**LOAD\_COMMON\_MATCH\_USER**).

Note that these options only control the loader's behavior with regard to the operation in which they are used—they only affect what happens with the symbols of the module being loaded. For example, consider the case in which module A has common symbols, and module B has undefined symbols that are resolved by module A. If module A is loaded with the **LOAD\_COMMON\_MATCH\_NONE** option, this does not prevent module B from being linked against A's symbols when B is loaded next. That is, the load flag used with module A does not prevent the loader from resolving undefined references in module B against module A.

The option to specify matching of common symbols may be set in each call using the **loadLib** API. Extreme care should be used when mixing the different possible common matching behaviors for the loader. It is much safer to pick a single matching behavior and to use it for all loads. For detailed descriptions of the matching behavior under each option, see Table 10-11.

**NOTE:** Note that the shell load command, **ld**, has a different mechanism for controlling how common symbols are handled and different default behavior. For details, see the reference entry for **usrLib**.

#### **Function Calls, Relative Branches, and Load Failures**

For some architectures, function calls are performed using relative branches by default. This causes problems if the routine that is called resides further in memory than a relative branch instruction can access (which may occur if the board has a large amount of memory).

In this case, a module load fails; the kernel module loader prints an error message about relocation overflow and sets the

**S\_loadElfLib\_RELOCATION\_OFFSET\_TOO\_LARGE** errno (kernel shell).

To deal with this problem, compilers (both GNU and Wind River) have options to prevent the use of relative branches for function calls. See the *VxWorks Architecture Supplement* for more information.

*10 Target Tools* 10.4 Kernel Symbol Tables

# 10.4 **Kernel Symbol Tables**

A symbol table is a data structure that stores information that describes the routines, variables, and constants in all modules, and any variables created from the shell. There is a symbol table library, which can be used to manipulate the two different types of kernel symbol tables: a user-created symbol table and a system symbol table, which is the most commonly used. Note that both types of symbol tables used in the kernel are entirely independent of the symbol tables used by applications running in user-space processes (RTPs).

A system symbol table is required for the kernel object-module loader.

# **Symbol Entries**

Each symbol in the table comprises these items:

#### **name**

The name is a character string derived from the name in the source code.

### **value**

The value is usually the address of the element that the symbol refers to: either the address of a routine, or the address of a variable (that is, the address of the contents of the variable). The value is represented by a pointer.

## **group**

The group number of the module that the symbol comes from.

#### **symRef**

The **symRef** is usually the module ID of the module that the symbol comes from.

## **type**

The type is provides additional information about the symbol. For symbols in the system symbol table, it is one of the types defined in *installDir***/vxworks-6.***x***/target/h/symbol.h**. For example, **SYM\_UNDF**, **SYM\_TEXT**, and so on. For user symbol tables, this field can be user-defined.

# **Symbol Updates**

The symbol table is updated whenever modules are loaded into, or unloaded from, the target. You can control the precise information stored in the symbol table by using the kernel object-module loader options listed in Table 10-8.

## **Searching the Symbol Library**

You can easily search all symbol tables for specific symbols. To search from the shell with the C interpreter, use **lkup( )**. You can also use **symShow( )** for general symbol information. For details, see the API references for these commands.

To search programmatically, use the symbol library API's, which can be used to search the symbol table by address, by name, and by type, and a function that may be used to apply a user-supplied function to every symbol in the symbol table. For details, see the **symLib** reference entry.

# 10.4.1 **Configuring VxWorks with Symbol Tables**

The basic configuration is required for all symbol tables. This configuration provides the symbol table library, and is sufficient for a user symbol table. However, it is *not sufficient* for creating a system symbol table. This section describes both the basic configuration, and the additional configuration necessary to create a system symbol table.

For information about user symbol tables, see *10.4.6 Creating and Using User Symbol Tables*, p.537. For information about the system symbol table, see *10.4.4 Using the VxWorks System Symbol Table*, p.535.

# **Basic Configuration**

The most basic configuration for a symbol table is to include the component, **INCLUDE\_SYM\_TBL**. This provides the basic symbol table library, **symLib**, (which is not equivalent to the system symbol table) and sufficient configuration for creating user symbol tables. The symbol table library component includes configuration options, which allow you to modify the symbol table width and control whether name clashes are permitted.

**Hash Table Width** 

The **INCLUDE\_SYM\_TBL** component includes a configuration parameter that allows the user to change the default symbol table *width*. The parameter **SYM\_TBL\_HASH\_SIZE\_LOG2** defines the width of the symbol table's hash table. It takes a positive value that is interpreted as a power of two. The default value for **SYM\_TBL\_HASH\_SIZE\_LOG2** is 8; thus, the default width of the symbol table is 256. Using smaller values requires less memory, but degrades lookup performance, so the search takes longer on average.

*10 Target Tools* 10.4 Kernel Symbol Tables

#### **Name Clash Handling**

The system symbol table, **sysSymTbl**, can be configured to allow or disallow name clashes. The flags used to call **symTblCreate( )** determine whether or not duplicate names are permitted in a symbol table. If set to **FALSE**, only one occurrence of a given symbol name is permitted. When name clashes are permitted, the most recently added symbol of several with the same name is the one that is returned when searching the symbol table by name.

## **System Symbol Table Configuration**

To include information about the symbols present in the kernel—and therefore to enable the shell, kernel object-module loader, and debugging facilities to function properly—a system symbol table must be created and initialized.

To create a system table, VxWorks must include a component for either a symbol table that is part of the system image or a component for a symbol table that is downloaded separately from the host system:

#### **INCLUDE\_STANDALONE\_SYM\_TBL**

Creates a built-in system symbol table, in which both the system symbol table and the VxWorks image are contained in the same module in which the system symbol table is contained, in the VxWorks image. This type of symbol table is described in *10.4.2 Creating a Built-In System Symbol Table*, p.533.

## **INCLUDE\_NET\_SYM\_TBL**

Creates an separate system symbol table as a **.sym** file that is downloaded to the VxWorks system. This type of symbol table is described in *10.4.3 Creating a Loadable System Symbol Table*, p.535.

When the system symbol table is first created at system initialization time, it contains no symbols. Symbols must be added to the table at run-time. Each of these components handles the process of adding symbols differently.

# 10.4.2 **Creating a Built-In System Symbol Table**

A built-in system symbol table copies information into wrapper code, which is then compiled and linked into the kernel when the system is built.

Although using a built-in symbol table can produce a larger VxWorks image file than might otherwise be the case, it has several advantages, particularly for production systems:

- It requires less memory than using a loadable symbol table—as long as you are not otherwise using the kernel object-module loader and associated components that are required for a loadable symbol table.
- It does not require that the target have access to a host (unlike the downloadable symbol table).
- It is faster to load the single image file than loading separate files for the VxWorks image and the loadable symbol table **.sym** file because some remote operations $4$  on a file take longer than the data transfer to memory.
- It is useful in deployed ROM-based systems that have no network connectivity, but require the shell as user interface.

## **Generating the Symbol Information**

A built-in system symbol table relies on the **makeSymTbl** utility to obtain the symbol information. This utility uses the gnu utility **nm***arch* to generate information about the symbols contained in the image. Then it processes this information into the file **symTbl.c** that contains an array, **standTbl**, of type **SYMBOL** described in *Symbol Entries*, p.531. Each entry in the array has the symbol **name** and **type** fields set. The address (**value**) field is not filled in by **makeSymTbl**.

#### **Compiling and Linking the Symbol File**

The **symTbl.c** file is treated as a normal **.c** file, and is compiled and linked with the rest of the VxWorks image. As part of the normal linking process, the toolchain linker fills in the correct address for each global symbol in the array. When the build completes, the symbol information is available in the image as a global array of VxWorks symbols. After the kernel image is loaded into target memory at system initialization, the information from the global **SYMBOL** array is used to construct the system symbol table.

The definition of the **standTbl** array can be found in the following files after the VxWorks image is built:

- *installDir***/vxworks-6.***x***/target/config/***bspName***/symTbl.c** for images built directly from a BSP directory.
- *installDir***/vxworks-6.***x***/target/proj/***projDir***/***buildDir***/symTbl.c** for images using the project facility.
- 4. That use **open( )**, **seek( )**, **read( )**, and **close( )**.

*10 Target Tools* 10.4 Kernel Symbol Tables

# 10.4.3 **Creating a Loadable System Symbol Table**

A loadable symbol table is built into a separate object module file (**vxWorks.sym** file). This file is downloaded to the system separately from the system image, at which time the information is copied into the symbol table.

#### **Creating the .sym File**

The loadable system symbol table uses a **vxWorks.sym** file, rather than the **symTbl.c** file. The **vxWorks.sym** file is created by using the **objcopy** utility to strip all sections, except the symbol information, from the final VxWorks image. The resulting symbol information is placed in and ELF file named **vxWorks.sym**.

# **Loading the .sym File**

During boot and initialization, the **vxWorks.sym** file is downloaded using the kernel object-module loader, which directly calls **loadModuleAt( )**. To download the **vxWorks.sym** file, the loader uses the current default device, which is described in *6.2.1 Filenames and the Default Device*, p.320.

To download the VxWorks image, the loader also uses the default device, as is current at the time of that download. Therefore, the default device used to download the **vxWorks.sym** file may, or may not, be the same device. This is because the default device can be set, or reset, by other initialization code that runs. This modification can happen after the VxWorks image is downloaded, but before the symbol table is downloaded.

Nevertheless, in standard VxWorks configurations, that do not include customized system initialization code, the default device at the time of the download of the **vxWorks.sym**, is usually set to one of the network devices, and using either **rsh** or **ftp** as the protocol.

# 10.4.4 **Using the VxWorks System Symbol Table**

Once it is initialized, the VxWorks system symbol table includes a complete list of the names and addresses of all global symbols in the compiled image that is booted. This information is needed on the target to enable the full functionality of the target tools libraries.

The target tools maintain the system symbol table with up-to-date name and address information for all of the code statically compiled into the system or dynamically downloaded. (The **LOAD\_NO\_SYMBOLS** option can be used to *hide* loaded modules, so that their symbols do not appear in the system symbol table; see Table 10-9).

Symbols are dynamically added to, and removed from, the system symbol table when:

- modules are loaded and unloaded
- variables are dynamically created from the shell
- the wdb agent synchronizes symbol information with the host (see *10.4.5 Synchronizing Host and Kernel Modules List and Symbol Table*, p.537)

The exact dependencies between the system symbol table and the other target tools are as follows:

- **Kernel Object-Module Loader**: The kernel loader requires the system symbol table. The system symbol table does not require the presence of the loader.
- **Debugging Facilities**: The target-based symbolic debugging facilities and user commands such as **i** and **tt**, rely on the system symbol table to provide information about entry points of tasks, symbolic contents of call stacks, and so on.
- **Kernel Shell**: The kernel shell does not strictly require the system symbol table, but its functionality is greatly limited without it. The kernel shell requires the system symbol table to provide the ability to run functions using their symbolic names. The kernel shell uses the system symbol table to execute shell commands, to call system routines, and to edit global variables. The kernel shell also includes the library **usrLib**, which contains the commands **i**, **ti**, **sp**, **period**, and **bootChange**.
- WDB Target Agent: The WDB target agent adds symbols to the system symbol table as part of the symbol synchronization with the host.

If the facilities provided by the symbol table library are needed for user (non-operating system) code, another symbol table should be created and manipulated using the symbol library. See *10.4.6 Creating and Using User Symbol Tables*, p.537.

**NOTE:** If you choose to use both the host-resident and target-resident tools at the same time, use the synchronization method to ensure that both the host and target resident tools share the same list of symbols.

*10 Target Tools* 10.4 Kernel Symbol Tables

# 10.4.5 **Synchronizing Host and Kernel Modules List and Symbol Table**

If both host tools and target tools are going to be used with a target system, the modules list and symbol table maintained on the host system needs to be synchronized with the modules list and symbol table maintained on the target. This ensures that the host and target tools share the same list of symbols.

The host tools maintain their own modules list and symbol table—the target server modules list and symbol table— on the host. In this chapter it is referred to as the host modules list and symbol table.

Module list and symbol table synchronization is provided automatically when VxWorks is configured with the WDB target agent and the kernel object-module loader (**INCLUDE\_WDB** and **INCLUDE\_LOADER**). To remove this feature, you need only remove the **INCLUDE\_WDB\_MDL\_SYM\_SYNC** component.

Note that the modules and symbols synchronization will only work if the WDB agent is in task mode. If the WDB agent is in system mode, the modules and symbols added from both the host and the target will not be synchronized.

For information about WDB, see *10.6 WDB Target Agent*, p.540.

# 10.4.6 **Creating and Using User Symbol Tables**

Although it is possible for user code in the kernel to manipulate symbols in the system's symbol table, this is not a recommended practice. Addition and removal of symbols to and from the symbol table should only be carried out by operating system libraries. Any other use of the system symbol table may interfere with the proper operation of the operating system; and even simply introducing additional symbols could have an adverse and unpredictable effect on linking any modules that are subsequently downloaded.

Therefore, user-defined symbols should not be added programmatically to the system symbol table. Instead, when user code in kernel space requires a symbol table for its own purposes, a user symbol table should be created. For more information, see the VxWorks API reference for **symLib**.

# 10.5 **Show Routines**

VxWorks includes system information routines that can be invoked from the shell's C interpreter. They should not be used programmatically.

The show routines print pertinent system status on the specified object or service; however, they show only a snapshot of the system service at the time of the call and may not reflect the current state of the system. To use these routines, you must include the appropriate component when you configure VxWorks. When you invoke them, their output is sent to the standard output device. Table 10-12 lists common system show routines:

Table 10-12 **Show Routines**

| Call                 | <b>Description</b>                                                                                                    | Component                                          |
|----------------------|----------------------------------------------------------------------------------------------------|----------------------------------------------------|
| envShow()            | Displays the environment for a given INCLUDE_TASK_SHOW<br>task on stdout.                                                             |                                                    |
| memPartShow()        | Shows the partition blocks and<br>statistics.                                                                                         | <b>INCLUDE MEM SHOW</b>                            |
| memShow()            | System memory show routine.                                                                                                    | <b>INCLUDE_MEM_SHOW</b>                            |
| moduleShow()         | Prints information for all loaded<br>modules, or an individual module.                                                                | INCLUDE_MODULE_MANAGER                             |
| msgQShow()           | Message queue show utility (both<br>POSIX and wind).                                                                                  | INCLUDE_POSIX_MQ_SHOW<br><b>INCLUDE_MSG_Q_SHOW</b> |
| semShow()            | Semaphore show utility (both POSIX INCLUDE_SEM_SHOW,<br>and wind).                                                                    | <b>INCLUDE POSIX SEM SHOW</b>                      |
| show()               | Generic object show utility. The<br>show() routine does not work with<br>modules or symbol tables; see<br>moduleShow() and symshow(). | <b>INCLUDE_SHOW_ROUTINES</b>                       |
| stdioShow()          | Standard I/O file pointer show<br>utility.                                                                                            | INCLUDE_STDIO_SHOW                                 |
| symShow()            | Prints symbol table information.                                                                                                    | INCLUDE_SYM_TBL_SHOW                               |
| taskSwitchHookShow() | Shows the list of task switch routines. INCLUDE_TASK_HOOKS_SHOW                                                                       |                                                    |
| taskCreateHookShow() | Shows the list of task create routines. INCLUDE_TASK_HOOKS_SHOW                                                                       |                                                    |

## Table 10-12 **Show Routines** (cont'd)

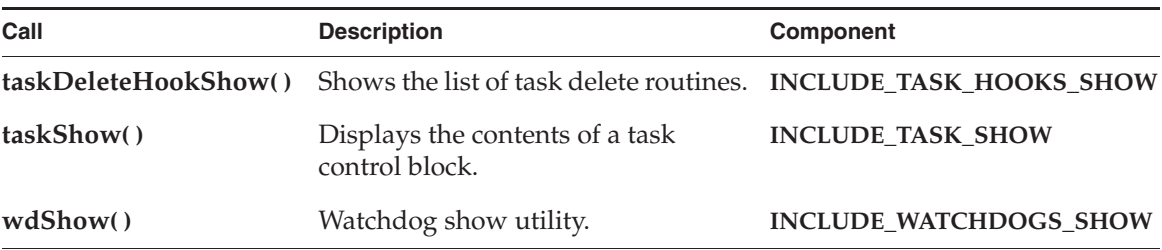

VxWorks also includes network information show routines, which are described in the *Wind River Network Stack for VxWorks 6 Programmer's Guide*. These routines are initialized by configuring VxWorks with the **INCLUDE\_NET\_SHOW** component.Table 10-13 lists commonly called network show routines:

#### Table 10-13 **Network Show Routines**

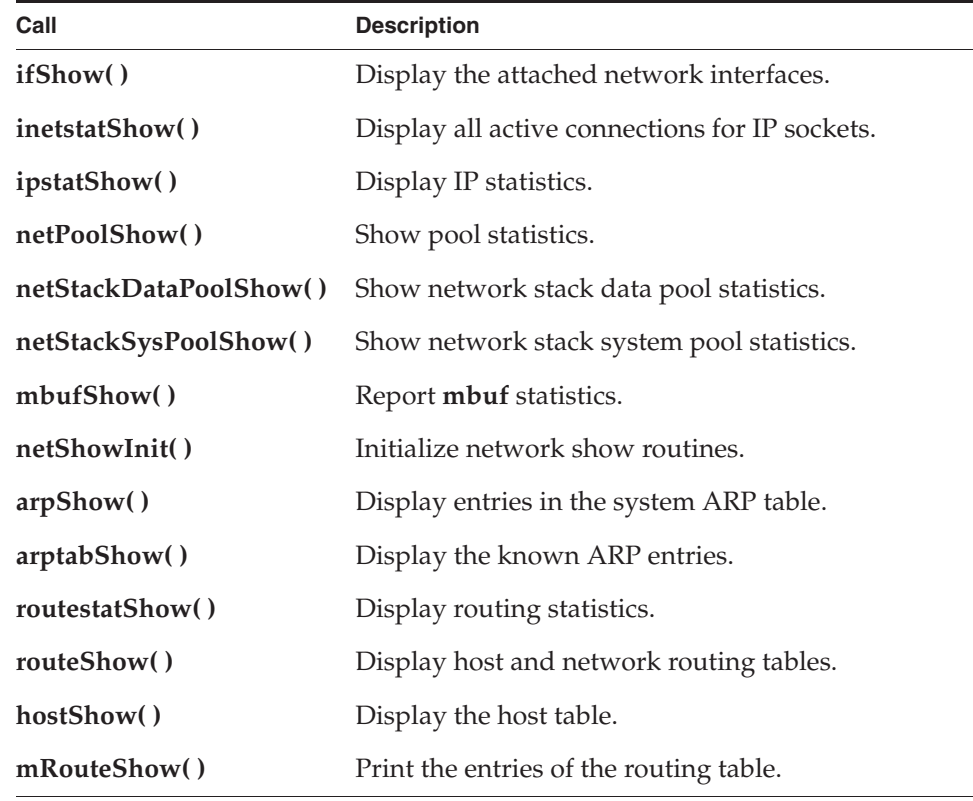

# 10.6 **WDB Target Agent**

The VxWorks WDB target agent is a target-resident, runtime facility that is required for connecting host tools to a VxWorks target system. It is not required (or generally useful) for deployed systems, nor is it required for development using the kernel shell (see *10.2 Kernel Shell*, p.495). The facility is also referred to as the target agent, the WDB agent, or simply as WDB. The acronym stands for Wind DeBug.

The WDB agent carries out requests transmitted from host-based debugging tools and replies with the results. The WDB agent contains a compact implementation of UDP/IP, and a proprietary RPC messaging protocol called WDB. The WDB (Wind DeBug) protocol specifies how the target server (on the host) communicates with the target agent (on the target). The protocol includes a compact programming language called Gopher, which permits on-the-fly extension by supporting programmable investigation of the target system.

The WDB protocol provides a core minimum of the services necessary to respond to requests from the host tools. These protocol requests include memory transactions, breakpoint/event notification services, virtual I/O support, tasking control, and real-time process control. The WDB protocol uses the Sun Microsystems specification for External Data Representation (XDR) for data transfer.

WDB can be configured for system mode debugging, task mode debugging, or both (switching between the two modes under the control of host tools). In task mode, WDB runs as a kernel task. In system mode, WDB operates independently of the kernel, and the kernel is under WDB's control. With system mode, WDB can be started before VxWorks is running, which can be particularly useful in the early stages of porting a BSP to a new board. (See *Debugging Mode Options*, p.545 and *10.6.5 Starting the WDB Target Agent Before the VxWorks Kernel*, p.553).

The WDB agent's interface to communications drivers avoids the run-time I/O system, so that the WDB agent remains independent of the run-time OS. Drivers for the WDB agent are low-level drivers that provide both interrupt-driven and polling-mode operation. Polling mode is required to support system-level control of the target.

The WDB agent synthesizes the target-control strategies of task-level and system-wide debugging. The agent can execute in either mode and switch dynamically between them, provided the appropriate drivers are present in the Board Support Package (BSP). This permits debugging of any aspect of an embedded application whether it is a task, an interrupt service routine, or the kernel itself.

*10 Target Tools* 10.6 WDB Target Agent

 $\blacktriangleright$  . **NOTE:** If both host tools and target tools are going to be used with a target system, the modules list and symbol table maintained on the host system needs to be synchronized with the modules list and symbol table maintained on the target. This ensures that the host and target tools share the same list of symbols. See the discussion of the **INCLUDE\_WDB\_MDL\_SYM\_SYNC** component in *Additional Options*, p.547, and *10.4.5 Synchronizing Host and Kernel Modules List and Symbol Table*, p.537.

# 10.6.1 **Configuring VxWorks with the WDB Target Agent**

WDB target agent functionality is provided by a suite of components, some of which are optional, and others of which provide support for alternate modes of connection. By default VxWorks is configured with a pipe connection for the VxWorks simulator, and an Enhanced Network Driver (END) connection for all hardware targets.

The **INCLUDE\_WDB** component provides the basic target agent facilities. It allows you to connect a target server, get basic information about the target, and load modules.

# **Basic WDB Configuration**

The configuration parameters for the basic **INCLUDE\_WDB** component are:

# **WDB\_COMM\_PORT**

The UDP port used by the WDB agent to connect to the host (the default is 0x4321). This is also the default port used by the target server. If you need to change this port, be sure to update the port information in Wind River Workbench.

#### **WDB\_STACK\_SIZE**

The stack size of the WDB agent.

#### **WDB\_POOL\_SIZE**

The size of the memory pool used by the WDB agent.

To configure the WDB agent, you must also choose the appropriate connection-type component, one or more debugging modes, one initialization component, and any other options you may need. For information about reducing the size of the agent, see *10.6.3 Scaling the WDB Target Agent*, p.552.

# **Host-Target Communication Options**

The WDB components required for different types of host-target connections are described in Table 10-14. VxWorks should be configured with only one WDB communication component.

Table 10-14 **WDB Connection Components**

| Component                                    | <b>Description</b>                                                                                                    |
|----------------------------------------------|----------------------------------------------------------------------------------------------------|
| INCLUDE_WDB_COMM_END                         | The WDB enhanced network driver<br>(END) connection component. The END<br>driver supports both system and task<br>mode debugging. This component is the<br>default. |
| INCLUDE_WDB_COMM_NETWORK                     | The WDB UDP/IP network connection<br>component. This communication type<br>only supports task mode debugging.                                                       |
| INCLUDE_WDB_PROXY INCLUDE_<br>WDB_PROXY_TIPC | The WDB TIPC components required for<br>the gateway system on a TIPC network.                                                                                       |
| INCLUDE_WDB_COMM_TIPC                        | The WDB TIPC component for other<br>targets (non-gateway) on a TIPC network.                                                                                        |
| INCLUDE_WDB_COMM_SERIAL                      | The WDB serial connection component.<br>Useful when no network connections are<br>available.                                                                        |
| INCLUDE_WDB_COMM_VTMD                        | The WDB visionICE II or visionProbe II<br>emulator connection component. This<br>communication link is useful when<br>debugging hardware bring up.                  |
| <b>INCLUDE WDB COMM PIPE</b>                 | The WDB simulator pipe connection<br>component-used only for the VxWorks<br>simulator.                                                                              |
| INCLUDE_WDB_COMM_CUSTOM                      | A WDB custom connection component,<br>created by the user (see 10.6.6 Creating a<br>Custom WDB Communication Component,<br>p.554).                                  |

*10 Target Tools* 10.6 WDB Target Agent

**WARNING:** Both VxWorks and the host target connection must be configured for the same type of host-target communication facilities. For example, if a serial connection is going to be used, then VxWorks must be configured with **INCLUDE\_WDB\_COMM\_SERIAL** and the host target server must be configured with the **wdbserial** back end. For more information about target connection configuration, see the *Wind River Workbench User's Guide: New Target Server Connections*.

## **Enhanced Network Driver Connection Configuration**

The configuration parameters for the **INCLUDE\_WDB\_COMM\_END** component are:

#### **WDB\_MTU**

The maximum transfer unit (MTU). The default MTU is 512 bytes.

# **WDB\_END\_DEVICE\_NAME**

By default, this parameter is set to NULL and the END driver used by the WDB agent is the one specified with a VxWorks boot loader device parameter. If you want to use a different device, set this parameter to the name of the device (for example, **dc**).

# **WDB\_END\_DEVICE\_UNIT**

If **WDB\_END\_DEVICE\_NAME** is specified, set this parameter to the unit number of the END device you want to use.

# **Network Connection Configuration**

The sole configuration parameter for the **INCLUDE\_WDB\_COMM\_NETWORK**  component is **WDB\_MTU**, which defines the MTU for a UDP/IP network connection.

#### **TIPC Network Connection Configuration**

The configuration parameters for the **INCLUDE\_WDB\_COMM\_TIPC** component are:

#### **WDB\_TIPC\_PORT\_TYPE**

The TIPC port type. The default is 70.

#### **WDB\_TIPC\_PORT\_INSTANCE**

The TIPC port instance. The default is 71.

Note that the **INCLUDE\_WDB\_COMM\_TIPC** component is used for the targets on a TIPC network that you want to connect to with host tools, but not for the target that serves as a gateway between the host system's TCP/IP network and the

targets' TIPC network. See *10.6.2 Using the WDB Target Agent with a TIPC Network*, p.550 for more information.

For more information about TIPC itself, see the *Wind River TIPC for VxWorks 6 Programmer's Guide*.

## **Serial Connection Configuration**

The configuration parameters for the **INCLUDE\_WDB\_COMM\_SERIAL** component are:

### **WDB\_MTU**

The MTU for a serial connection.

# **WDB\_TTY\_BAUD**

The bps rate of the serial channel. The default is 9600 bps. For better performance, use the highest line speed available, which is often 38400 bps. Values higher than 34800 may not provide satisfactory performance. Try a slower speed if you suspect data loss.

## **WDB\_TTY\_CHANNEL**

The channel number. Use 0 if you have only one serial port on the target. Use 1 (the default) if you want to keep the VxWorks console on the first serial port.<sup>5</sup>

If your target has a single serial channel, you can use the target server virtual console to share the channel between the console and the target agent. You must configure your system with the **CONSOLE\_TTY** parameter set to **NONE** and the **WDB\_TTY\_CHANNEL** parameter set to 0.

When multiplexing the virtual console with WDB communications, excessive output to the console may lead to target server connection failures. The following may help resolve this problem:

- Decrease the amount of data being transmitted to the virtual console from your application.
- Increase the time-out period for the target server.
- Increase the baud rate of the target agent and the target server connection.

### **INCLUDE\_WDB\_TTY\_TEST**

When set to **TRUE**, this parameter causes words **WDB READY** to be displayed on the WDB serial port on startup. By default, this parameter is set to **TRUE**.

<sup>5.</sup> VxWorks serial channels are numbered starting at 0. Thus Channel 1 corresponds to the second serial port if the board's ports are labeled starting at 1. If your board has only one serial port, you must change **WDB\_TTY\_CHANNEL** to 0 (zero).

*10 Target Tools* 10.6 WDB Target Agent

# **WDB\_TTY\_ECHO**

When set to **TRUE**, all characters received by the WDB agent are echoed on the serial port. As a side effect, echoing stops the boot process until a target server is attached. By default, this parameter is set to **FALSE**.

# **visionICE or visionProbe Connection Configuration**

The sole configuration parameter for the **INCLUDE\_WDB\_COMM\_VTMD**  component is **TMD\_DEFAULT\_POLL\_DELAY**, which specifies the clock tick interval for polling data on the target.

# **Pipe Connection Configuration**

The sole configuration parameter for the **INCLUDE\_WDB\_COMM\_PIPE** component (for the VxWorks simulator only) is **WDB\_MTU**, which defines the MTU for a pipe connection.

## **Debugging Mode Options**

WDB provides two debugging mode options by default: system mode and task mode. With system mode, the entire system is stopped when a breakpoint is hit. This allows you to set breakpoints anywhere, including ISRs. With task mode, a task or group of tasks is stopped when a breakpoint is set, but an exception or an interrupt does not stop if it hits a breakpoint. When the WDB agent is configured for task mode, the **tWdbTask** task is used to handle all WDB requests from the host.

You can include support for both modes, which allows tools such as the host shell or the debugger to dynamically switch from one mode to the other.

## **System Mode Debugging Configuration**

The **INCLUDE\_WDB\_SYS** component provides support for system mode debugging. Note that this mode is only supported when the communication type has a polling mode for reading the device, which is not the case with the network component **INCLUDE\_WDB\_COMM\_NETWORK**.

The configuration parameters for the **INCLUDE\_WDB\_SYS** component are:

#### **WDB\_SPAWN\_OPTS**

The task options flag used by tasks spawned in system mode.

#### **WDB\_SPAWN\_PRI**

The task priority used by tasks spawned in system mode.

## **WDB\_SPAWN\_STACK\_SIZE**

The stack size used by tasks spawned by the WDB target agent.

# **Task Mode Debugging Configuration**

The **INCLUDE\_WDB\_TASK** component provides support for task mode. The configuration parameters are:

#### **WDB\_MAX\_RESTARTS**

The maximum number of times an agent can be restarted when it gets an error (the default is 5).

# **WDB\_RESTART\_TIME**

The delay (in seconds) before restarting the WDB agent task when it gets an error (the default is 10 seconds).

# **WDB\_TASK\_OPTIONS**

The options parameter of the WDB task.

#### **WDB\_TASK\_PRIORITY**

The priority of the WDB task. The default priority is 3.

# **WDB\_SPAWN\_STACK\_SIZE**

The stack size used by tasks spawned by the WDB target agent.

# **Process Management Options**

The **INCLUDE\_WDB\_RTP** component provides support for real time process (RTP) operations (creation, deletion) and notifications (creation, deletion). This component is automatically included if the system supports real time processes (**INCLUDE\_RTP**) and task debugging mode (**INCLUDE\_WDB\_TASK**).

The **INCLUDE\_WDB\_RTP\_BP** component provides support for real time process debugging. It allows use of process-wide breakpoints. This component is automatically included when the system supports real time processes (**INCLUDE\_RTP**) and task breakpoints (**INCLUDE\_WDB\_TASK\_BP**).

The **INCLUDE\_WDB\_RTP\_CONTROL** component allows the debugger to configure a process or kernel task such that its child processes are stopped at creation; that is, they do not start automatically when they are spawned. By default, processes can be spawned with an option that causes them to stop before they run, but child processes to not inherit this characteristic.

*10 Target Tools* 10.6 WDB Target Agent

#### **Initialization Options**

WDB can be configured to start either before or after kernel initialization. By default, WDB is started after the kernel has been initialized.

The **INCLUDE\_WDB\_POST\_KERNEL\_INIT** component causes WDB to be started once kernel has fully been initialized. The **INCLUDE\_WDB\_PRE\_KERNEL\_INIT**  component causes WDB to be started before kernel initialization has completed.

If WDB starts before kernel initialization, it is possible to perform early system debugging. However, because the kernel has not been initialized when WDB starts, task debugging is not supported in this mode. In addition, the END connection cannot be used with this mode because the network has not been initialized when WDB starts. Also see *10.6.5 Starting the WDB Target Agent Before the VxWorks Kernel*, p.553.

When WDB starts after kernel initialization, all WDB features are fully supported. It is, of course, not possible to debug kernel initialization activity.

#### **Additional Options**

The following components provide additional optional functions. You can include or exclude them based on your requirements.

The **INCLUDE\_WDB\_BANNER** component displays the WDB banner on the console.

The **INCLUDE\_WDB\_BP** component provides support for breakpoints in the WDB agent itself. This component is needed if you want to debug the target from a host tool. The configuration parameter for this component is **WDB\_BP\_MAX**, which specifies the maximum number of breakpoints allocated on the target at startup. When this number of breakpoints is reached, it is still possible to allocate space for new breakpoints in task mode. In system mode, however, it is not possible to set additional breakpoints once the limit has been reached.

The **INCLUDE\_WDB\_BP\_SYNC** component provides a breakpoint synchronization mechanism between host tools and target system. If this component is included in the VxWorks configuration, host tools are notified of any breakpoint creations and deletions that are made from the kernel shell. The component is automatically included when debug is provided for both the kernel shell (with **INCLUDE\_DEBUG**) and the host tools (with **INCLUDE\_WDB\_TASK\_BP**).

The **INCLUDE\_WDB\_CTXT** component provides support for context operations: creation, deletion, suspension, resumption. A context can be a task, a real time process, or the system itself.

The **INCLUDE\_WDB\_DIRECT\_CALL** component allows you to call functions in the WDB agent context directly.

The **INCLUDE\_WDB\_EVENTPOINTS** component adds support for eventpoints. An eventpoint can be a breakpoint, an eventpoint on context creation, or an eventpoint on context deletion. This component is the core component for all eventpoint types. Each time an eventpoint is hit, the corresponding event is sent to the target server.

The **INCLUDE\_WDB\_EVENTS** component adds support for asynchronous events. Asynchronous events are sent from the target to target server, to notify host tools about event activity on the target; for example, if a breakpoint has been hit, an exception occurred, or a context (task or process) has started or exited. The component is required (and is automatically included) when using breakpoints, exception notification, context start/exit notification, and so on.

The **INCLUDE\_WDB\_EXC\_NOTIFY** component adds support for exception notification. When an exception occurs on the target, the appropriate event is sent to the target server.

The **INCLUDE\_WDB\_EXIT\_NOTIFY** component adds support for context deletion notification. To be notified of a context exit, an eventpoint of type **WDB\_CTX\_EXIT**  must be set. Tools set this eventpoint when they need to be notified. This component supports notification for task and real time process contexts.

The **INCLUDE\_WDB\_FUNC\_CALL** component handles function calls by spawning tasks to run the functions. This service is only available in task mode.

The **INCLUDE\_WDB\_GOPHER** component provides support for the Gopher information gathering language. It is used by many host tools and cannot be removed from a system that uses other WDB options. The configuration parameters for this component are:

- **WDB\_GOPHER\_TAPE\_LEN**, which defines the length of one gopher tape. Gopher tapes are used to record and upload data processed by the gopher. The default tape length is 1400 words, each of which are 32 bits wide.
- WDB\_GOPHER\_TAPE\_NB, which defines the maximal number of gopher tapes that can be dynamically allocated. At startup, only one gopher tape is available. As needed, more tapes can be allocated. Dynamic allocation of tapes is only available in task mode. The default number of tapes is 10.

*10 Target Tools* 10.6 WDB Target Agent

The **INCLUDE\_WDB\_MEM** component provides support for reading from, and writing to, target memory.

The **INCLUDE\_WDB\_REG** component provides support for reading from, and writing to, registers. The **WDB\_REGS\_SIZE** configuration parameter defines the size of an internal memory buffer used by the WDB agent to store coprocessor registers (to allow access to the registers in system mode).

The **INCLUDE\_WDB\_START\_NOTIFY** component provides support for context creation notification. To be notified of a context exit, an eventpoint of type **WDB\_CTX\_START** must be set. Tools set this eventpoint when they need to be notified. This component supports task and real time process contexts.

The **INCLUDE\_WDB\_TASK\_BP** component provides support for breakpoints in task debugging mode. This component is automatically included when WDB breakpoints (**INCLUDE\_WDB\_BP**) and task debugging mode (**INCLUDE\_WDB\_TASK**) are included in the system.

The **INCLUDE\_WDB\_TASK\_HOOKS** component initializes task hooks needed to support task debugging mode. It is automatically included when task debugging mode (**INCLUDE\_WDB\_TASK**) is included, and should never be removed manually.

The **INCLUDE\_WDB\_TASK\_REG** component provides support for task register operations (read and write). It is automatically included when WDB supports register operations (**INCLUDE\_WDB\_REG**) and task debugging mode (**INCLUDE\_WDB\_TASK**).

The **INCLUDE\_WDB\_TSFS** component adds support for a virtual file system enabled by the WDB protocol, the Target Server File System (see *7.8 Target Server File System: TSFS*, p.457). This component is automatically included when the **INCLUDE\_WVUPLOAD\_TSFSSOCK** component is included for System Viewer upload support.

The **INCLUDE\_WDB\_USER\_EVENT** component handles user defined events. For more information about user events, see the VxWorks **wdbUserEvtLib** API reference.

The **INCLUDE\_WDB\_VIO** component provides a driver for a virtual I/O (VIO) access.

The **INCLUDE\_WDB\_VIO\_LIB** component handles VIO access (**read( )** and **write( )**). It requires the VIO driver component and the events component.

The **INCLUDE\_WDB\_MDL\_SYM\_SYNC** component handles module and symbol synchronization between the target and the target server. It is required only if both the WDB agent (**INCLUDE\_WDB**) and the kernel object-module loader

(**INCLUDE\_LOADER**) are available on the target and you are using the host-based loader (through the debugger, for example). The component synchronizes the records of modules and symbols that are kept by the host and kernel loaders. For more information, see the VxWorks **wdbMdlSymSyncLib** API reference and *10.4.5 Synchronizing Host and Kernel Modules List and Symbol Table*, p.537.

# 10.6.2 **Using the WDB Target Agent with a TIPC Network**

Wind River host tools can be used to debug VxWorks targets on a TIPC network that do not have direct access to the host by way of TCP/IP or a serial line. In order to do so, however, one of the VxWorks targets on the TIPC network must serve as a gateway system.

A gateway must have access to both the host's TCP/IP network and the targets' TIPC network, and it must run a *target agent proxy* server. The proxy server supports both networking protocols and provides the link between the host target server and the WDB agent on the target system, thus allowing for *remote* debugging of the other VxWorks targets on the TIPC network. The proxy server can support multiple connections between the host system and different VxWorks targets.

Note that with TIPC, WDB system mode debugging is not supported over TIPC (see *Debugging Mode Options*, p.545).

For information about TIPC, see the *Wind River TIPC for VxWorks 6 Programmer's Guide*.

# **Target System Configuration**

The VxWorks gateway target and the other VxWorks targets on the TIPC network (to which the host tools attach) must each be configured with different WDB components:

- The gateway target must be configured with the **INCLUDE\_WDB\_PROXY** and **INCLUDE\_WDB\_PROXY\_TIPC** components (as well as with both TIPC and TCP/IP support).
- Any other targets to which host tools will attach must be configured with the basic **INCLUDE\_WDB** component and the **INCLUDE\_WDB\_COMM\_TIPC** component (as well as with TIPC support).

*10 Target Tools* 10.6 WDB Target Agent

When the **INCLUDE\_WDB\_COMM\_TIPC** component is included, WDB system mode is excluded from the configuration, as it is not supported with TIPC communication.

For information about the configuration parameters for these components, see *Basic WDB Configuration*, p.541 and *TIPC Network Connection Configuration*, p.543.

## **Establishing a Host-Target Connection**

To establish a connection between the host and the targets on the TIPC network, first boot the gateway and other targets.

Wind River Workbench provides options for connecting with a target running a WDB agent proxy. See the *Wind River Workbench User's Guide* for more information.

From the command line, the syntax for starting a target server connection with a target running the WDB agent proxy is as follows:

**tgtsvr -V -B wdbproxy -tipc -tgt** *targetTipcAddress* **-tipcpt** *tipcPortType* **-tipcpi**  *tipcPortInstance wdbProxyIpAddress/name*

In this command:

- *targetTipcAddress* is the TIPC address of the target to which you want to connect.
- *tipcPortType* is the TIPC port type used for the WDB connection (the default is 70).
- tipcPortInstance is the TIPC port instance used for the WDB connection (the default is 71).
- *wdbProxyIpAddress/name* is the IP address or target name of the gateway target that is running the WDB proxy agent.

# 10.6.3 **Scaling the WDB Target Agent**

In a memory-constrained system, you may wish to create a smaller target agent. To reduce its size, you can remove the optional facilities listed in Table 10-15 (they are otherwise included by default).

Table 10-15 **Optional WDB Agent Components**

| Component                 | <b>Description</b>                                            |
|---------------------------|---------------------------------------------------------------|
| <b>INCLUDE WDB BANNER</b> | Prints a banner to console after the agent is<br>initialized. |
| INCLUDE WDB VIO           | Provides the VxWorks driver for accessing<br>virtual $I/O$ .  |
| INCLUDE WDB USER EVENT    | Provides the ability to send user events to the<br>host.      |

You can also reduce the maximum number of WDB breakpoints with the **WDB\_BP\_MAX** parameter of the **INCLUDE\_WDB\_BP** component. If you are using a serial connection, you can also set the **INCLUDE\_WDB\_TTY\_TEST** parameter to **FALSE**.

If you are using a communication path that supports both system and task mode agents, then by default both agents are started. Since each agent consumes target memory (for example, each agent has a separate execution stack), you may wish to exclude one of the agents from the target system. You can configure the target to use only a task-mode or only a system-mode agent with the **INCLUDE\_WDB\_TASK** or **INCLUDE\_WDB\_SYS** options.

# 10.6.4 **WDB Target Agent and Exceptions**

If an application or BSP uses **excHookAdd( )** or signal handlers to handle exceptions, WDB does not notify the host tools of the exceptions handled by those facilities. Host tool notification can be suppressed for all other exceptions by removing the **INCLUDE\_WDB\_EXC\_NOTIFY** component from the VxWorks configuration.

If the WDB task (**tWdbTask)** takes an exception, it is restarted after a (configurable) delay. The connection between the target server and the target agent is down during the delay period. The length of the delay can be set with the

*10 Target Tools* 10.6 WDB Target Agent

**WDB\_RESTART\_TIME** parameter. Note that the WDB task is started in the kernel only if WDB is set to run in task mode.

# 10.6.5 **Starting the WDB Target Agent Before the VxWorks Kernel**

By default, the WDB target agent is initialized near the end of the VxWorks initialization sequence. This is because the default configuration calls for the agent to run in task mode and to use the network for communication; thus, WDB is initialized after the kernel and the network.

In some cases—such as during BSP development—you may want to start the agent before the kernel, and initialize the kernel under the control of the host tools.

#### **VxWorks Configuration**

To be able to start WDB before the kernel, reconfigure VxWorks as follows:

- 1. Choose a communication path that can support a system-mode agent; a raw serial connection. (The END communication path cannot be used as it requires that the system be started before it is initialized.)
- 2. Select *only* the **INCLUDE\_WDB\_SYS** component—and *not* the task mode component.

By default, the task mode starts two agents: a system-mode agent and a task-mode agent. Both agents begin executing at the same time, but the task-mode agent requires the kernel to be running.

- 3. Remove the **INCLUDE\_WDB\_BANNER** component. For some architectures, calling this component before kernel is initialized may hang the target.
- 4. Add the **INCLUDE\_WDB\_PRE\_KERNEL\_INIT** component and remove the **INCLUDE\_WDB\_POST\_KERNEL\_INIT** component. (See *Initialization Options*, p.547.)

This causes the project code generator to make the **usrWdbInit( )** call earlier in the initialization sequence. It will be called from **usrInit( )** just before the kernel is started.<sup>6</sup>

<sup>6.</sup> The code generator for **prjConfig.c** is based on the component descriptor language, which specifies when components are initialized. The component descriptor files are searched in a specified order, with the project directory being last, and overriding the default definitions in the generic descriptor files. For more information, see *CDF Precedence*, p.85.

# **Runtime Operation**

When the host target server has connected to the system-mode WDB target agent, you can resume the system to start the kernel under the agent's control.

After connecting to the target agent, set a breakpoint in **usrRoot( )**, then continue the system. The routine **kernelInit( )** starts the multi-tasking kernel with **usrRoot( )** as the entry point for the first task. Before **kernelInit( )** is called, interrupts are still locked. By the time **usrRoot( )** is called, interrupts are unlocked.

Errors before reaching the breakpoint in **usrRoot( )** are most often caused by a stray interrupt: check that you have initialized the hardware properly in the BSP **sysHwInit( )** routine. Once **sysHwInit( )** is working properly, you no longer need to start the agent before the kernel.

**NOTE:** If you use a serial connection when you start WDB before the kernel, you need to modify the SIO driver so that it can properly deal with interrupts and the order of system initialization in this context. See the *VxWorks Device Driver Developer's Guide: Additional Drivers* for detailed information.

*1* **CAUTION:** When the agent is started before the kernel, there is no way for the host to get the agent's attention until a breakpoint occurs. This is because only system mode is supported and the WDB communication channel is set to work in polled mode only. On the other hand, the host does not really need to get the agent's attention: you can set breakpoints in **usrRoot( )** to verify that VxWorks can get through this routine. Once **usrRoot( )** is working, you can start the agent after the kernel (that is, within **usrRoot( )**), after which the polling task is spawned normally.

# 10.6.6 **Creating a Custom WDB Communication Component**

To create a custom communication component:

- 1. Write a WDB packet driver. The template file *installDir***/vxworks-6.***x***/target/src/drv/wdb/wdbTemplatePktDrv.c** can be used as a starting point.
- 2. Create a configlette file in *installDir***/vxworks-6.***x***/target/config/comps/src** that contains the routine **wdbCommDevInit( )** to initialize the driver. You can base it on one of the WDB communication path configlettes in this directory (**wdbEnd.c**, **wdbSerial.c**, and so on).
*10 Target Tools* 10.6 WDB Target Agent

3. Create a component descriptor file (CDF) for the custom component called **01wdbCommCustom.cdf** in the directory *installDir***/vxworks-6.***x***/target/config/comps/vxWorks**. The file must identify the driver module, the configlette, and any special parameters.

For information about creating custom components, see *2.9 Custom Kernel Components*, p.69, including *Defining a Component*, p.91.

The custom communication component can then be used by configuring VxWorks with **WDB\_COMM\_CUSTOM**.

## 10.7 **Common Problems**

This section lists frequently encountered problems that can occur when using the target tools.

#### **Kernel Shell Debugging Never Hits a Breakpoint**

I set a breakpoint on a function I called from the kernel shell, but the breakpoint is not being hit. Why not?

#### **Explanation**

The kernel shell task runs with the **VX\_UNBREAKABLE** option. Functions that are called directly from the kernel shell command prompt, are executed within the context of the kernel shell task. Therefore, breakpoints set within the directly called function will not be hit.

#### **Solution**

Instead of running the function directly, use **taskSpawn( )** with the function as the entry point, or the shell's C interpreter **sp( )** command.

#### **Insufficient Memory**

The kernel object-module loader reports insufficient memory to load a module; however, checking available memory indicates the amount of available memory to be sufficient. What is happening and how do I fix it?

#### **Explanation**

The kernel loader calls the device drivers through a VxWorks' transparent mechanism for file management, which makes calls to **open**, **close**, and **ioctl**. If you use the kernel loader to load a module over the network (as opposed to loading from a target-system disk), the amount of memory required to load an object module depends on what kind of access is available to the remote file system over the network. This is because, depending on the device that is actually being used for the load, the calls initiate very different operations.

For some devices, the I/O library makes a copy of the file in target memory. Loading a file that is mounted over a device using such a driver requires enough memory to hold two copies of the file simultaneously. First, the entire file is copied

*10 Target Tools* 10.7 Common Problems

to a buffer in local memory when opened. Second, the file resides in memory when it is linked to VxWorks. This copy is then used to carry out various **seek** and **read** operations. Therefore, using these drivers requires sufficient memory available to hold two copies of the file to be downloaded, as well as a small amount of memory for the overhead required or the load operation.

Also consider that loading a module sometimes requires additional space, as the sections have to be aligned in memory (whereas the toolchain may compact them all in the object file to save space). See *10.3.5 Specifying Memory Locations for Loading Objects*, p.525.

#### **Solution**

Download the file using a different device. Loading an object module from a host file system mounted through NFS only requires enough memory for one copy of the file (plus a small amount of overhead).

#### **"Relocation Does Not Fit" Error Message**

When downloading, the following types of error messages occur:

```
"Relocation does not fit in 26 bits."
```
The actual number received in the error message varies (26, or 23, or ...) depending on the architecture. What does this error mean and what should I do?

#### **Explanation**

Some architectures have instructions that use less than 32 bits to reference a nearby position in memory. Using these instructions can be more efficient than always using 32 bits to refer to nearby places in memory.

The problem arises when the compiler has produced such a reference to something that lies farther away in memory than the range that can be accessed with the reduced number of bits. For instance, if a call to **printf( )** is encoded with one of these instructions, the load may succeed if the object code is loaded near the kernel code, but fail if the object code is loaded farther away from the kernel image.

For additional information, see *Function Calls, Relative Branches, and Load Failures*, p.530.

#### **Solution**

Recompile the object file using **-Xcode-absolute-far** for the Wind River compilers, and for GNU compilers, the appropriate *long call* option, **-mlongcall** (for PPC architecture). See the *VxWorks Architecture Supplement* for the appropriate options.

#### **Missing Symbols**

Symbols in code modules downloaded from the host do not appear from the kernel shell, and vice versa. Symbols created from the host shell are not visible from the kernel shell, or symbols created from the kernel shell are not visible from the host shell. Why is this happening, and how can I get them to appear?

#### **Explanation**

The symbol synchronization mechanism must be enabled separately on the host and target.

#### **Solution**

Check to see if the module and symbol synchronization is enabled for the target server as well as compiled into the image. For more information, see *10.4.5 Synchronizing Host and Kernel Modules List and Symbol Table*, p.537.

#### **Kernel Object-Module Loader is Using Too Much Memory**

Including the kernel loader causes the amount of available memory to be much smaller. How can I get more memory?

#### **Explanation**

Including the kernel loader causes the system symbol table to be included. This symbol table contains information about every global symbol in the compiled VxWorks image.

Using the kernel loader takes additional memory away from your application most significantly for the target-resident symbol table required by the kernel loader.

#### **Solution**

Use the host tools rather than the target tools and remove all target tools from your VxWorks image.

*10 Target Tools* 10.7 Common Problems

#### **Symbol Table Unavailable**

The system symbol table failed to download onto my target. How can I use the kernel shell to debug the problem, since I cannot call functions by name?

#### **Solution**

Use addresses of functions and data, rather than using the symbolic names. The addresses can be obtained from the VxWorks image on the host, using the **nm***arch* utility.

The following is an example from a UNIX host:

```
> nmarch vxWorks | grep memShow
0018b1e8 T memShow 
0018b1ac T memShowInit
```
Use this information to call the function by address from the kernel shell. (The parentheses are mandatory when calling by address.)

```
-> 0x0018b1e8 ()
 status bytes blocks avg block max block 
------ --------- -------- ---------- ----------
current 
  free 14973336 20 748666 12658120 
  alloc 14201864 16163 878 -
cumulative 
 alloc 21197888 142523 148 -
 value = 0 = 0x0
```
For modules that are relocated, use **nm** on the module to get the function address (which is the offset within the module's text segment) then add to that value the starting address of the text segment of the module when it was loaded in memory.

# *11* C++ Development

- **11.1 Introduction 561**
- **11.2 Configuring VxWorks for C++ 562**
- **11.3 C++ Code Requirements 562**
- **11.4 Downloadable Kernel C++ Modules 563**
- **11.5 C++ Compiler Differences 566**
- **11.6 Namespaces 569**
- **11.7 C++ Demo Example 570**

## 11.1 **Introduction**

This chapter provides information about C++ development for VxWorks using the Wind River and GNU toolchains.

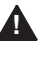

**! WARNING:** Wind River Compiler C++ and GNU C++ binary files are not compatible.

**NOTE:** This chapter provides information about facilities available in the VxWorks kernel. For information about facilities available to real-time processes, see the corresponding chapter in the *VxWorks Application Programmer's Guide*.

ł.

## 11.2 **Configuring VxWorks for C++**

By default, VxWorks includes only minimal C++ support. You can add C++ functionality by including any or all of the following components:

#### **INCLUDE\_CTORS\_DTORS**

(included in default kernels)

Ensures that compiler-generated initialization functions, including initializers for C++ static objects, are called at kernel start up time.

#### **INCLUDE\_CPLUS**

Includes basic support for C++ applications. Typically this is used in conjunction with **INCLUDE\_CPLUS\_LANG**.

#### **INCLUDE\_CPLUS\_LANG**

Includes support for C++ language features such as **new**, **delete**, and exception handling.

#### **INCLUDE\_CPLUS\_IOSTREAMS**

Includes all library functionality.

#### **INCLUDE\_CPLUS\_DEMANGLER**

Includes the C++ demangler, which is useful if you are using the kernel shell loader because it provides for returning demangled symbol names to kernel shell symbol table queries. This component is added by default if both the **INCLUDE\_CPLUS** and **INCLUDE\_SYM\_TBL** components are included in VxWorks.

## 11.3 **C++ Code Requirements**

Any VxWorks task that uses C++ must be spawned with the **VX\_FP\_TASK** option. By default, tasks spawned from host tools (such as the Wind Shell) automatically have **VX\_FP\_TASK** enabled.

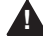

**! WARNING:** Failure to use the **VX\_FP\_TASK** option when spawning a task that uses C++ can result in hard-to-debug, unpredictable floating-point register corruption at run-time.

If you reference a (non-overloaded, global) C++ symbol from your C code you must give it C linkage by prototyping it using **extern "C"**:

*11 C++ Development* 11.4 Downloadable Kernel C++ Modules

```
#ifdef __cplusplus
extern "C" void myEntryPoint ();
#else
void myEntryPoint ();
#endif
```
You can also use this syntax to make C symbols accessible to C++ code. VxWorks C symbols are automatically available to C++ because the VxWorks header files use this mechanism for declarations.

Each compiler has its own C++ libraries and C++ headers (such as **iostream** and **new**). The C++ headers are located in the compiler installation directory rather than in *installDir***/vxworks-6.***x***/target/h**. No special flags are required to enable the compilers to find these headers.

**NOTE:** In releases prior to VxWorks 5.5 we recommended the use of the flag -**nostdinc**. This flag *should not* be used with the current release since it prevents the compilers from finding headers such as **stddef.h**.

## 11.4 **Downloadable Kernel C++ Modules**

C++ objects that will be downloaded to kernel space in a target system (downloadable modules) must be *munched*. There are also several strategies available for calling static constructors and destructors in downloadable modules.

#### 11.4.1 **Munching C++ Application Modules**

 $\blacktriangleright$ 

Before a C++ module can be downloaded to the VxWorks kernel, it must undergo an additional host processing step, which for historical reasons, is called *munching*. Munching performs the following tasks:

- Initializes support for static objects.
- Ensures that the  $C++$  run-time support calls the correct constructors and destructors in the correct order for all static objects.
- For the Wind River Compiler, collapses any COMDAT sections automatically; for the GNU compiler, collapses any linkonce automatically.

Munching must be performed after compilation and before download.

#### **Munching Examples**

For each toolchain, the following examples compile a C++ application source file, **hello.cpp**, run munch on the **.o**, compile the generated **ctdt.c** file, and link the application with **ctdt.o** to generate a downloadable module, **hello.out**.

#### **Using the Wind River Toolchain**

1. Compile the source code:

```
$ dcc -tPPC604FH:vxworks61 -Xlocal-data-area-static-only -XO \ 
-IinstallDir/vxworks-6.1/target/h -DCPU=PPC32 -DTOOL_FAMILY=diab 
-DTOOL=diab \ -D_WRS_KERNEL -c hello.cpp
```
#### 2. Munch the object file:

\$ ddump -Ng hello.o | tclsh \ *installDir*/vxworks-6.1/host/resource/hutils/tcl/munch.tcl -c ppc > ctdt.c

3. Compile the munch output:

```
$ dcc -tPPC604FH:vxworks61 -Xlocal-data-area-static-only -XO \ 
-IinstallDir/vxworks-6.1/target/h -DCPU=PPC32 -DTOOL_FAMILY=diab 
-DTOOL=diab \ -D_WRS_KERNEL -c ctdt.c
```
4. Link the original object file with the munched object file to create a downloadable module:

\$ dld -tPPC604FH:vxworks61 -X -r4 -o hello.out hello.o ctdt.o

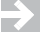

**NOTE:** The **-r4** option collapses any COMDAT sections contained in the input files.

#### **Using the GNU Toolchain**

1. Compile the source code:

```
ccppc -mcpu=604 -mstrict-align -O2 -fno-builtin \ 
-IinstallDir/vxworks-6.1/target/h \
-DCPU=PPC604 -DTOOL_FAMILY=gnu -DTOOL=gnu -c hello.cpp
```
2. Munch the object file:

nmppc hello.o | wtxtcl *installDir*/vxworks-6.1/host/src/hutils/munch.tcl \ -c ppc > ctdt.c

3. Compile the munch output:

```
ccppc -mcpu=604 -mstrict-align -fdollars-in-identifiers -O2 \
-fno-builtin -IinstallDir/vxworks-6.1/target/h \
-DCPU=PPC604 -DTOOL_FAMILY=gnu -DTOOL=gnu -c ctdt.c
```
*11 C++ Development* 11.4 Downloadable Kernel C++ Modules

4. Link the original object file with the munched object file to create a downloadable module:

```
ccppc -r -nostdlib -Wl,-X \
-T installDir/vxworks-6.1/target/h/tool/gnu/ldscripts/link.OUT \
-o hello.out hello.o ctdt.o
```
**NOTE:** The **-T** option collapses any linkonce sections contained in the input files.

#### **Using a Generic Makefile Rule**

**COLLECTION** 

If you use the VxWorks makefile definitions, you can write a simple munching rule which (with appropriate definitions of CPU and TOOL) works across all architectures for both GNU and Wind River Compiler toolchains.

```
CPU = PPC604TOOL = gnu
TGT_DIR = $(WIND_BASE)/target
include $(TGT_DIR)/h/make/defs.bsp
default : hello.out
%.o : %.cpp
   \S(CXX) \S(C++FLAGS) -c \S<%.out : %.o
    $(NM) $*.o | $(MUNCH) > ctdt.c
    $(CC) $(CFLAGS) $(OPTION_DOLLAR_SYMBOLS) -c ctdt.c
    $(LD_PARTIAL) $(LD_PARTIAL_LAST_FLAGS) -o $@ $*.o ctdt.o
```
After munching, downloading, and linking, the static constructors and destructors are called. This step is described next.

#### 11.4.2 **Calling Static Constructors and Destructors Interactively**

The kernel loader provides both manual and automatic options for calling static constructors and destructors.

Automatic invocation is the default strategy. Static constructors are executed just after the module is downloaded to the target and before the module loader returns to its caller. Static destructors are executed just prior to unloading the module.

Manual invocation means that the user must call static constructors explicitly, after downloading the module, but before running the application. It also requires the user to call static destructors explicitly, after the task finishes running, but before unloading the module.

Static constructors are called by invoking **cplusCtors( )**. Static destructors are called by invoking **cplusDtors( )**. These routines take an individual module name as an argument. However, you can also invoke all of the static constructors or destructors that are currently loaded into a system by calling these routines without an argument.

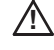

**! CAUTION:** When using the manual invocation method, constructors for each module must only be run once.

You can change the strategy for calling static constructors and destructors at runtime with the **cplusXtorSet( )** routine. To report on the current strategy, call **cplusStratShow( )**.

For more information on the routines mentioned in this section, see the API entries in the online reference manuals.

Also see *10.3.3 Summary List of Kernel Object-Module Loader Options*, p.522 for information about the C++ loader and unloader options.

## 11.5 **C++ Compiler Differences**

The Wind River C++ Compiler uses the Edison Design Group (EDG) C++ front end. It fully complies with the ANSI C++ Standard. For complete documentation on the Wind River Compiler and associated tools, see the *Wind River C/C++ Compiler User's Guide*.

The GNU compilers provided with the host tools and IDE support most of the language features described in the *ANSI C++ Standard*. In particular, they provide support for template instantiation, exception handling, run-time type information, and namespaces. For complete documentation on the GNU compiler and on the associated tools, see the *GNU ToolKit User's Guide*.

The following sections briefly describe the differences in compiler support for template instantiation, exception handling, and run-time type information.

#### 11.5.1 **Template Instantiation**

In C, every function and variable used by a program must be defined in exactly one place (more precisely one *translation unit*). However, in C++ there are entities

*11 C++ Development* 11.5 C++ Compiler Differences

which have no clear point of definition but for which a definition is nevertheless required. These include template specializations (specific instances of a generic template; for example, **std::vector** *int*), out-of-line bodies for inline functions, and virtual function tables for classes without a non-inline virtual function. For such entities a source code definition typically appears in a header file and is included in multiple translation units.

To handle this situation, both the Wind River Compiler and the GNU compiler generate a definition in every file that needs it and put each such definition in its own section. The Wind River compiler uses *COMDAT* sections for this purpose, while the GNU compiler uses *linkonce* sections. In each case the linker removes duplicate sections, with the effect that the final executable contains exactly one copy of each needed entity.

 $\rightarrow$ **NOTE:** Only the WRC linker can be used to process files containing COMDAT sections. Similarly only the GNU linker can be used on files containing linkonce sections. Furthermore the VxWorks target and host loaders are not able to process COMDAT and linkonce sections. A fully linked VxWorks image will not contain any COMDAT or linkonce sections. However intermediate object files compiled from C++ code may contain such sections. To build a downloadable C++ module, or a file that can be processed by any linker, you must perform an intermediate link step using the **-r5** option (WRC) or specifying the **link.OUT** linker script (GCC). See 10.4.1 Munching C++ Application Modules for full details. (Note that while the the **-r5** and **-r4** options—the latter referred to elsewhere in this chapter—both collapse COMDAT files, their overall purpose is different, and their use is mutually exclusive in a single linker command.)

It is highly recommended that you use the default settings for template instantiation, since these combine ease-of-use with minimal code size. However it is possible to change the template instantiation algorithm; see the compiler documentation for details.

#### **Wind River Compiler**

The Wind River Compiler C++ options controlling multiple instantiation of templates are:

#### **-Xcomdat**

This option is the default. When templates are instantiated implicitly, the generated **code** or **data** section are marked as **comdat**. The linker then collapses identical instances marked as such, into a single instance in memory.

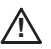

**! CAUTION:** If code is going to be used as downloadable kernel modules, the **-r4**  option must be used to collapse any COMDAT sections contained in the input files. See *11.4.1 Munching C++ Application Modules*, p.563.

#### **-Xcomdat-off**

Generate template instantiations and **inline** functions as static entities in the resulting object file. Can result in multiple instances of static member-function or class variables.

For greater control of template instantiation, the **-Ximplicit-templates-off** option tells the compiler to instantiate templates only where explicitly called for in source code; for example:

template class A<int>; // Instantiate A<int> and all member functions.<br>template int f1(int); // Instantiate function int f1(int).  $\frac{1}{1}$  Instantiate function int f1{int).

#### **GNU Compiler**

The GNU C++ compiler options controlling multiple instantiation of templates are:

#### **-fimplicit-templates**

This option is the default. Template instantiations and out-of-line copies of **inline** functions are put into special *linkonce* sections. Duplicate sections are merged by the linker, so that each instantiated template appears only once in the output file.

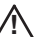

**! CAUTION:** The VxWorks dynamic loader does not support *linkonce* sections directly. Instead, the linkonce sections must be merged and collapsed into standard **text** and **data** sections before loading. This is done with a special link step described in *11.4.1 Munching C++ Application Modules*, p.563.

#### **-fno-implicit-templates**

This is the option for explicit instantiation. Using this strategy explicitly instantiates any templates that you require.

#### 11.5.2 **Exception Handling**

Both compilers support thread-safe exception handling by default.

#### **Wind River Compiler**

To turn off support for exception handling, use the **-Xexceptions-off** compiler flag.

*11 C++ Development* 11.6 Namespaces

The Wind River Compiler exception handling model is table driven and requires little run-time overhead if a given exception is not thrown. Exception handling does, however, involve a size increase.

#### **GNU Compiler**

To turn off support for exception handling, use the **-fno-exceptions** compiler flag.

#### **Unhandled Exceptions**

As required by the *ANSI C++ Standard*, an unhandled exception ultimately calls **terminate( )**. The default behavior of this routine is to suspend the offending task and to send a warning message to the console. You can install your own termination handler by calling **set\_terminate( )**, which is defined in the header file **exception**.

#### 11.5.3 **Run-Time Type Information**

Both compilers support Run-time Type Information (RTTI), and the feature is enabled by default. This feature adds a small overhead to any C++ program containing classes with virtual functions.

For the Wind River Compiler, the RTTI language feature can be disabled with the **-Xrtti-off** flag.

For the GNU compiler, the RTTI language feature can be disabled with the **-fno-rtti** flag.

### 11.6 **Namespaces**

Both the Wind River and GNU C++ compilers supports namespaces. You can use namespaces for your own code, according to the C++ standard.

The C++ standard also defines names from system header files in a *namespace* called **std**. The standard requires that you specify which names in a standard header file you will be using.

The following code is technically invalid under the latest standard, and will not work with this release. It compiled with a previous release of the GNU compiler,

but will not compile under the current releases of either the Wind River or GNU C++ compilers:

```
#include <iostream.h>
int main()
    {
        cout << "Hello, world!" << endl;
    \lambda
```
The following examples provide three correct alternatives illustrating how the C++ standard would now represent this code. The examples compile with either the Wind River or the GNU C++ compiler:

```
// Example 1
   #include <iostream>
   int main()
        {
           std::cout << "Hello, world!" << std::endl;
        }
// Example 2
   #include <iostream>
   using std::cout;
   using std::endl;
   int main()
       {
            cout << "Hello, world!" << endl;
        }
// Example 3
   #include <iostream>
   using namespace std;
   int main()
       {
           cout << "Hello, world!" << endl;
        }
```
## 11.7 **C++ Demo Example**

The **factory** demo example demonstrates various C++ features in the kernel, including the Standard Template Library, user-defined templates, run-time type information, and exception handling. This demo is located in *installDir***/vxworks-6.***x***/target/usr/apps/samples/cplusplus/factory**.

To create, compile, build, and run this demo program you can use either the IDE or the command-line, as shown below.

*11 C++ Development* 11.7 C++ Demo Example

For the **factory** demo, your kernel must include the following components in VxWorks:

- **INCLUDE\_CPLUS**
- **INCLUDE\_CPLUS\_LANG**
- **INCLUDE\_CPLUS\_IOSTREAMS**

In addition, for GNU only, include the following components:

- **INCLUDE\_CPLUS\_STRING**
- **INCLUDE\_CPLUS\_STRING\_IO**

To build **factory** from the command line, simply copy the **factory** sources to the BSP directory, as shown below:

```
cd installDir/vxworks-6.1/target/config/bspDir
cp installDir/vxworks-6.1/target/src/demo/cplusplus/factory/factory.* .
```
Then, to build a bootable image containing the **factory** example, run make as shown below:

```
make ADDED_MODULES=factory.o
```
and boot the target.

To build a downloadable image containing the **factory** example, run make as shown below:

**make factory.out**

Then, from the WindSh, load the **factory** module, as shown below:

```
ld < factory.out
```
Finally, to run the **factory** demo example, type at the shell:

```
-> testFactory
```
Full documentation on what you should expect to see is provided in the source code comments for the demo program.

## *12* Shared-Memory Objects: VxMP

- **12.1 Introduction 573**
- **12.2 Using Shared-Memory Objects 574**
- **12.3 Internal Considerations 595**
- **12.4 Configuration 597**
- **12.5 Troubleshooting 605**

## 12.1 **Introduction**

VxMP is a VxWorks component that provides shared-memory objects dedicated to high-speed synchronization and communication between tasks running on separate CPUs. It is available only in the VxWorks kernel.

*Shared-memory objects* are a class of system objects that can be accessed by tasks running on different processors. They are called *shared-memory* objects because the object's data structures must reside in memory accessible by all processors. Shared-memory objects are an extension of local VxWorks objects. *Local objects* are only available to tasks on a single processor.

VxMP supplies three kinds of shared-memory objects:

- shared semaphores (binary and counting)
- shared message queues
- shared-memory partitions (system- and user-created partitions)

Shared-memory objects provide the following advantages:

- A transparent interface that allows shared-memory objects to be manipulated with the same routines that are used for manipulating local objects.
- High-speed inter-processor communication—no unnecessary packet passing is required.
- The shared memory can reside either in dual-ported RAM or on a separate memory board.

The components of VxMP consist of the following: a name database (**smNameLib**), shared semaphores (**semSmLib**), shared message queues (**msgQSmLib**), and a shared-memory allocator (**smMemLib**).

This chapter presents a detailed description of each shared-memory object and internal considerations. It then describes configuration and troubleshooting.

**NOTE:** VxMP can only be used in kernel space. It cannot be used in user space (processes).

## 12.2 **Using Shared-Memory Objects**

VxMP provides a transparent interface that makes it easy to execute code using shared-memory objects on both a multiprocessor system and a single-processor system. After an object is created, kernel tasks can operate on shared objects with the same routines used to operate on their corresponding local objects. For example, shared semaphores, shared message queues, and shared-memory partitions have the same syntax and interface as their local counterparts. Routines such as **semGive( )**, **semTake( )**, **msgQSend( )**, **msgQReceive( )**, **memPartAlloc( )**, and **memPartFree( )** operate on both local and shared objects. Only the create routines are different. This allows an application to run in either a single-processor or a multiprocessor environment with only minor changes to system configuration, initialization, and object creation.

₹

All shared-memory objects can be used on a single-processor system. This is useful for testing an application before porting it to a multiprocessor configuration. However, for objects that are used only locally, local objects always provide the best performance.

After the shared-memory facilities are initialized (see *12.4 Configuration*, p.597 for initialization differences), all processors are treated alike. Kernel tasks on any CPU can create and use shared-memory objects. No processor has priority over another from a shared-memory object's point of view.<sup>1</sup>

Systems making use of shared memory can include a combination of supported architectures. This enables applications to take advantage of different processor types and still have them communicate. However, on systems where the processors have different byte ordering, you must call the macros **ntohl** and **htonl** to byte-swap the application's shared data (see *Wind River Network Stack for VxWorks 6 Programmer's Guide*).

When an object is created, an *object ID* is returned to identify it. For kernel tasks on different CPUs to access shared-memory objects, they must be able to obtain this ID. An object's ID is the same regardless of the CPU. This allows IDs to be passed using shared message queues, data structures in shared memory, or the name database.

Throughout the remainder of this chapter, system objects under discussion refer to shared objects unless otherwise indicated.

#### 12.2.1 **Name Database**

The *name database* allows the association of any value to any name, such as a shared-memory object's ID with a unique name. It can communicate or *advertise* a shared-memory block's address and object type. The name database provides name-to-value and value-to-name translation, allowing objects in the database to be accessed either by name or by value. While other methods exist for advertising an object's ID, the name database is a convenient method for doing this.

Typically the kernel task that creates an object also advertises the object's ID by means of the name database. By adding the new object to the database, the task associates the object's ID with a name. Tasks on other processors can look up the name in the database to get the object's ID. After the task has the ID, it can use it to access the object. For example, task **t1** on CPU 1 creates an object. The object ID is returned by the creation routine and entered in the name database with the name

<sup>1.</sup> Do not confuse this type of priority with the CPU priorities associated with VMEbus access.

**myObj**. For task **t2** on CPU 0 to operate on this object, it first finds the ID by looking up the name **myObj** in the name database.

Table 12-1 **Name Service Routines**

| <b>Functionality</b>                                                      |
|---------------------------------------------------------------------------|
| Adds a name to the name database.                                         |
| Removes a name from the name database.                                    |
| Finds a shared symbol by name.                                            |
| smNameFindByValue() Finds a shared symbol by value.                       |
| Displays the name database to the standard output<br>device. <sup>a</sup> |
|                                                                           |

a. Automatically included if **INCLUDE\_SM\_OBJ** is selected.

This same technique can be used to advertise a shared-memory address. For example, task **t1** on CPU 0 allocates a chunk of memory and adds the address to the database with the name **mySharedMem**. Task **t2** on CPU 1 can find the address of this shared memory by looking up the address in the name database using **mySharedMem**.

Tasks on different processors can use an agreed-upon name to get a newly created object's value. See Table 12-1 for a list of name service routines. Note that retrieving an ID from the name database need occur only one time for each task, and usually occurs during application initialization.

The name database service routines automatically convert to or from network-byte order; do not call **htonl( )** or **ntohl( )** explicitly for values from the name database.

The object types listed in Table 12-2 are defined in **smNameLib.h**.

Table 12-2 **Shared-Memory Object Types**

| Constant   | <b>Hex Value</b> |
|------------|------------------|
| T SM SEM B | $\Box$           |
| T SM SEM C | 1                |
| T SM MSG O |                  |

Table 12-2 **Shared-Memory Object Types** (cont'd)

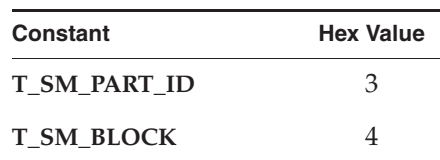

The following example shows the name database as displayed by **smNameShow( )**, which is automatically included if VxWorks is configured with the **INCLUDE\_SM\_OBJ** component. The parameter to **smNameShow( )** specifies the level of information displayed; in this case, 1 indicates that all information is shown. For additional information, see the **smNameShow( )** API reference.

-> **smNameShow 1** value =  $0 = 0 \times 0$ 

The output is sent to the standard output device, and looks like the following:

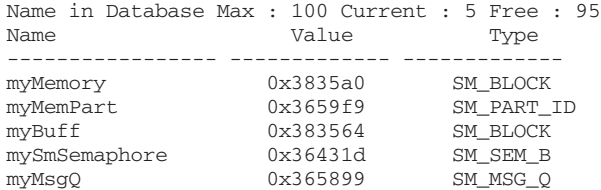

#### 12.2.2 **Shared Semaphores**

Like local semaphores, *shared semaphores* provide synchronization by means of atomic updates of semaphore state information. See *3. Multitasking* and the API reference for **semLib** for a complete discussion of semaphores. Shared semaphores can be given and taken by tasks executing in the kernel on any CPU with access to the shared memory. They can be used for either synchronization of tasks running on different CPUs or mutual exclusion for shared resources.

To use a shared semaphore, a task creates the semaphore and advertises its ID. This can be done by adding it to the name database. A task on any CPU in the system can use the semaphore by first getting the semaphore ID (for example, from the name database). When it has the ID, it can then take or give the semaphore.

In the case of employing shared semaphores for mutual exclusion, typically there is a system resource that is shared between tasks on different CPUs and the semaphore is used to prevent concurrent access. Any time a task requires exclusive

access to the resource, it takes the semaphore. When the task is finished with the resource, it gives the semaphore.

For example, there are two tasks, **t1** on CPU 0 and **t2** on CPU 1. Task **t1** creates the semaphore and advertises the semaphore's ID by adding it to the database and assigning the name **myMutexSem**. Task **t2** looks up the name **myMutexSem** in the database to get the semaphore's ID. Whenever a task wants to access the resource, it first takes the semaphore by using the semaphore ID. When a task is done using the resource, it gives the semaphore.

In the case of employing shared semaphores for synchronization, assume a task on one CPU must notify a task on another CPU that some event has occurred. The task being synchronized pends on the semaphore waiting for the event to occur. When the event occurs, the task doing the synchronizing gives the semaphore.

For example, there are two tasks, **t1** on CPU 0 and **t2** on CPU 1. Both **t1** and **t2** are monitoring robotic arms. The robotic arm that is controlled by **t1** is passing a physical object to the robotic arm controlled by **t2**. Task **t2** moves the arm into position but must then wait until **t1** indicates that it is ready for **t2** to take the object. Task **t1** creates the shared semaphore and advertises the semaphore's ID by adding it to the database and assigning the name **objReadySem**. Task **t2** looks up the name **objReadySem** in the database to get the semaphore's ID. It then takes the semaphore by using the semaphore ID. If the semaphore is unavailable, **t2** pends, waiting for **t1** to indicate that the object is ready for **t2**. When **t1** is ready to transfer control of the object to **t2**, it gives the semaphore, readying **t2** on CPU1.

#### Table 12-3 **Shared Semaphore Create Routines**

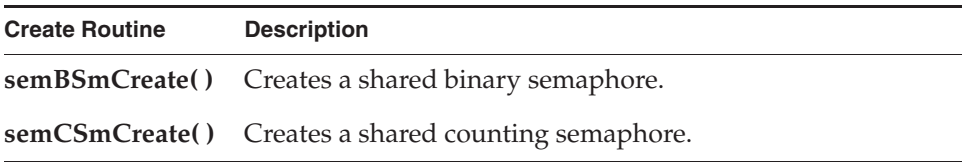

There are two types of shared semaphores, binary and counting. Shared semaphores have their own create routines and return a **SEM\_ID**. Table 12-3 lists the create routines. All other semaphore routines, except **semDelete( )**, operate transparently on the created shared semaphore.

#### Figure 12-1 **Shared Semaphore Queues**

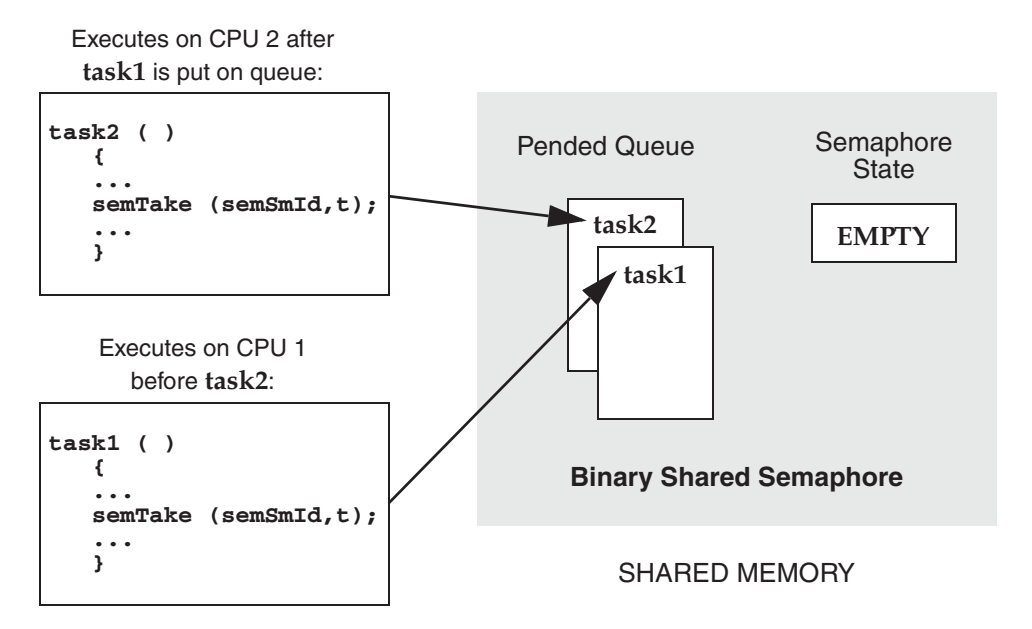

The use of shared semaphores and local semaphores differs in several ways:

- The shared semaphore queuing order specified when the semaphore is created must be FIFO. Figure 12-1 shows two tasks executing on different CPUs, both trying to take the same semaphore. Task 1 executes first, and is put at the front of the queue because the semaphore is unavailable (empty). Task 2 (executing on a different CPU) tries to take the semaphore after task 1's attempt and is put on the queue behind task 1.
- Shared semaphores *cannot* be given from interrupt level.
- Shared semaphores cannot be deleted. Attempts to delete a shared semaphore return **ERROR** and set **errno** to **S\_smObjLib\_NO\_OBJECT\_DESTROY**.

Use **semInfo( )** to get the shared task control block of tasks pended on a shared semaphore. Use **semShow( )** to display the status of the shared semaphore and a list of pended tasks. (VxWorks must be configured with the **INCLUDE\_SEM\_SHOW** component.)

The following example displays detailed information on the shared semaphore **mySmSemaphoreId** as indicated by the second argument  $(0 = \text{summary}, 1 =$ details):

```
-> semShow mySmSemaphoreId, 1
value = 0 = 0 \times 0
```
The output is sent to the standard output device, and looks like the following:

Semaphore Id : 0x36431d Semaphore Type : SHARED BINARY Task Queuing : FIFO Pended Tasks : 2 State : EMPTY TID CPU Number Shared TCB ------------- ------------- -------------- 0xd0618 1 0x364204 0x3be924 0 0x36421c

#### Example 12-1 **Shared Semaphores**

The following code example depicts two tasks executing on different CPUs and using shared semaphores. The routine **semTask1( )** creates the shared semaphore, initializing the state to full. It adds the semaphore to the name database (to enable the task on the other CPU to access it), takes the semaphore, does some processing, and gives the semaphore. The routine **semTask2( )** gets the semaphore ID from the database, takes the semaphore, does some processing, and gives the semaphore.

```
/* semExample.h - shared semaphore example header file */
#define SEM_NAME "mySmSemaphore"
/* semTask1.c - shared semaphore example */
/* This code is executed by a task on CPU #1 */
#include <vxWorks.h>
#include <semLib.h>
#include <semSmLib.h>
#include <smNameLib.h>
#include <stdio.h>
#include <taskLib.h>
#include "semExample.h"
/*
 * semTask1 - shared semaphore user 
 */
STATUS semTask1 (void)
   \sqrt{2}SEM_ID semSmId;
```

```
/* create shared semaphore */
   if ((semSmId = semBSmCreate (SEM_Q_FIFO, SEM_FULL)) == NULL)
       return (ERROR);
   /* add object to name database */
   if (smNameAdd (SEM_NAME, semSmId, T_SM_SEM_B) == ERROR)
       return (ERROR);
    /* grab shared semaphore and hold it for awhile */
   semTake (semSmId, WAIT_FOREVER);
    /* normally do something useful */
   printf ("Task1 has the shared semaphore\n");
   taskDelay (sysClkRateGet () * 5);
   printf ("Task1 is releasing the shared semaphore\n");
   /* release shared semaphore */
   semGive (semSmId);
   return (OK);
    }
/* semTask2.c - shared semaphore example */
/* This code is executed by a task on CPU #2. */
#include <vxWorks.h>
#include <semLib.h>
#include <semSmLib.h>
#include <smNameLib.h>
#include <stdio.h>
#include "semExample.h"
/*
* semTask2 - shared semaphore user 
*/
STATUS semTask2 (void)
   {
   SEM_ID semSmId;
   int objType;
   /* find object in name database */
    if (smNameFind (SEM_NAME, (void **) &semSmId, &objType, WAIT_FOREVER)
       == ERROR)
       return (ERROR);
```

```
/* take the shared semaphore */
printf ("semTask2 is now going to take the shared semaphore\n");
semTake (semSmId, WAIT FOREVER);
/* normally do something useful */
printf ("Task2 got the shared semaphore!!\n");
/* release shared semaphore */
semGive (semSmId);
printf ("Task2 has released the shared semaphore\n");
return (OK);
}
```
#### 12.2.3 **Shared Message Queues**

*Shared message queues* are FIFO queues used by kernel tasks to send and receive variable-length messages on any of the CPUs that have access to the shared memory. They can be used either to synchronize tasks or to exchange data between kernel tasks running on different CPUs. See *3. Multitasking* and the API reference for **msgQLib** for a complete discussion of message queues.

To use a shared message queue, a task creates the message queue and advertises its ID. A task that wants to send or receive a message with this message queue first gets the message queue's ID. It then uses this ID to access the message queue.

For example, consider a typical server/client scenario where a server task **t1** (on CPU 1) reads requests from one message queue and replies to these requests with a different message queue. Task **t1** creates the request queue and advertises its ID by adding it to the name database assigning the name **requestQue**. If task **t2** (on CPU 0) wants to send a request to **t1**, it first gets the message queue ID by looking up the name **requestQue** in the name database. Before sending its first request, task **t2** creates a reply message queue. Instead of adding its ID to the database, it advertises the ID by sending it as part of the request message. When **t1** receives the request from the client, it finds in the message the ID of the queue to use when replying to that client. Task **t1** then sends the reply to the client by using this ID.

To pass messages between kernel tasks on different CPUs, first create the message queue by calling **msgQSmCreate( )**. This routine returns a **MSG\_Q\_ID**. This ID is used for sending and receiving messages on the shared message queue.

Like their local counterparts, shared message queues can send both urgent or normal priority messages.

#### Figure 12-2 **Shared Message Queues**

Executes on CPU 2 after **task1**:

Pended Queue Message Executes on CPU 1 before **task2**: **task2 task1** Queue **Shared Message Queue** SHARED MEMORY EMPTY **task2 ( ) { ... msgQReceive (smMsgQId,...); ... } task1 ( ) { ... msgQReceive (smMsgQId,...); ... }**

The use of shared message queues and local message queues differs in several ways:

- The shared message queue task queueing order specified when a message queue is created must be FIFO. Figure 12-2 shows two tasks executing on different CPUs, both trying to receive a message from the same shared message queue. Task 1 executes first, and is put at the front of the queue because there are no messages in the message queue. Task 2 (executing on a different CPU) tries to receive a message from the message queue after task 1's attempt and is put on the queue behind task 1.
- Messages *cannot* be sent on a shared message queue at interrupt level. (This is true even in **NO\_WAIT** mode.)
- Shared message queues cannot be deleted. Attempts to delete a shared message queue return **ERROR** and sets **errno** to **S\_smObjLib\_NO\_OBJECT\_DESTROY**.

To achieve optimum performance with shared message queues, align send and receive buffers on 4-byte boundaries.

To display the status of the shared message queue as well as a list of tasks pended on the queue, call **msgQShow( )** (VxWorks must be configured with the

**INCLUDE\_MSG\_Q\_SHOW** component.) The following example displays detailed information on the shared message queue 0x7f8c21 as indicated by the second argument (0 = summary display, 1 = detailed display).

```
-> msgQShow 0x7f8c21, 1
value = 0 = 0 \times 0
```
The output is sent to the standard output device, and looks like the following:

```
Message Queue Id : 0x7f8c21
Task Queuing : FIFO
Message Byte Len : 128
Messages Max : 10
Messages Queued : 0
Receivers Blocked : 1
Send timeouts : 0
Receive timeouts : 0
Receivers blocked :
TID CPU Number Shared TCB
---------- -------------------- --------------
0xd0618 1
```
#### Example 12-2 **Shared Message Queues**

In the following code example, two tasks executing on different CPUs use shared message queues to pass data to each other. The server task creates the request message queue, adds it to the name database, and reads a message from the queue. The client task gets the **smRequestQId** from the name database, creates a reply message queue, bundles the ID of the reply queue as part of the message, and sends the message to the server. The server gets the ID of the reply queue and uses it to send a message back to the client. This technique requires the use of the network byte-order conversion macros **htonl( )** and **ntohl( )**, because the numeric queue ID is passed over the network in a data field.

```
/* msgExample.h - shared message queue example header file */#define MAX_MSG (10)
#define MAX_MSG_LEN (100)
#define REQUEST_Q "requestQue"
typedef struct message
   {
   MSG_Q_ID replyQId;
   char clientRequest[MAX_MSG_LEN];
   } REQUEST_MSG;
/* server.c - shared message queue example server *//* This file contains the code for the message queue server task. */
#include <vxWorks.h>
#include <msgQLib.h>
```

```
#include <msgQSmLib.h>
#include <stdio.h>
#include <smNameLib.h>
#include "msgExample.h"
#include "netinet/in.h"
#define REPLY_TEXT "Server received your request"
/*
 * serverTask - receive and process a request from a shared message queue
 */
STATUS serverTask (void)
   {
   MSG_Q_ID smRequestQId; /* request shared message queue */<br>REQUEST_MSG request; /* request text */
   REOUEST_MSG request;
    /* create a shared message queue to handle requests */
    if ((smRequestQId = msgQSmCreate (MAX_MSG, sizeof (REQUEST_MSG),
       MSG Q FIFO) == NULL)return (ERROR);
    /* add newly created request message queue to name database */
   if (smNameAdd (REQUEST_Q, smRequestQId, T_SM_MSG_Q) == ERROR)
        return (ERROR);
    /* read messages from request queue */
   FOREVER
        {
        if (msgQReceive (smRequestQId, (char *) &request, sizeof (REQUEST_MSG),
            WAIT FOREVER) == ERRORreturn (ERROR);
        /* process request - in this case simply print it */
        printf ("Server received the following message:\n%s\n",
            request.clientRequest);
        /* send a reply using ID specified in client's request message */
        if (msgQSend ((MSG_Q_ID) ntohl ((int) request.replyQId),
            REPLY_TEXT, sizeof (REPLY_TEXT),
            WAIT_FOREVER, MSG_PRI_NORMAL) == ERROR)
            return (ERROR);
        }
    }
/* client.c - shared message queue example client */
/* This file contains the code for the message queue client task. */
#include <vxWorks.h>
#include <msgQLib.h>
```

```
#include <msgQSmLib.h>
#include <smNameLib.h>
#include <stdio.h>
#include "msgExample.h"
#include "netinet/in.h"
/*
 * clientTask - sends request to server and reads reply
 */
STATUS clientTask
    \sqrt{ }char * pRequestToServer /* request to send to the server */
                              /* limited to 100 chars */
    )
    {
   MSG_Q_ID smRequestQId; /* request message queue */
    MSG_Q_ID smReplyQId; /* reply message queue */<br>REQUEST_MSG request; /* request text */
    REQUEST_MSG request; /* request text */
    int objType; /* dummy variable for smNameFind */
    char serverReply[MAX_MSG_LEN]; /*buffer for server's reply */
    /* get request queue ID using its name */
    if (smNameFind (REQUEST_Q, (void **) &smRequestQId, &objType,
        WAIT FOREVER) == ERROR)
        return (ERROR);
    /* create reply queue, build request and send it to server */
    if ((smReplyOId = msqOSmCreate (MAX MSG, MAX MSG LEN,
        MSG_Q_FIFO)) == NULL)
        return (ERROR);
    request.replyQId = (MSG_Q_ID) htonl ((int) smReplyQId);
    strcpy (request.clientRequest, pRequestToServer);
    if (msgQSend (smRequestQId, (char *) &request, sizeof (REQUEST_MSG),
        WAIT_FOREVER, MSG_PRI_NORMAL) == ERROR)
        return (ERROR);
    /* read reply and print it */
    if (msgQReceive (request.replyQId, serverReply, MAX_MSG_LEN,
        WAIT_FOREVER) == ERROR)
        return (ERROR);
    printf ("Client received the following message:\n%s\n", serverReply);
    return (OK);
    }
```
#### 12.2.4 **Shared-Memory Allocator**

The *shared-memory allocator* allows kernel tasks on different CPUs to allocate and release variable size chunks of memory that are accessible from all CPUs with access to the shared-memory system. Two sets of routines are provided: low-level routines for manipulating user-created shared-memory partitions, and high-level routines for manipulating a shared-memory partition dedicated to the shared-memory system pool. (This organization is similar to that used by the local-memory manager, **memPartLib**.)

Shared-memory blocks can be allocated from different partitions. Both a shared-memory system partition and user-created partitions are available. User-created partitions can be created and used for allocating data blocks of a particular size. Memory fragmentation is avoided when fixed-sized blocks are allocated from user-created partitions dedicated to a particular block size.

#### **Shared-Memory System Partition**

To use the shared-memory system partition, a task allocates a shared-memory block and advertises its address. One way of advertising the ID is to add the address to the name database. The routine used to allocate a block from the shared-memory system partition returns a local address. Before the address is advertised to tasks on other CPUs, this local address must be converted to a global address. Any task that must use the shared memory must first get the address of the memory block and convert the global address to a local address. When the task has the address, it can use the memory.

However, to address issues of mutual exclusion, typically a shared semaphore is used to protect the data in the shared memory. Thus in a more common scenario, the task that creates the shared memory (and adds it to the database) also creates a shared semaphore. The shared semaphore ID is typically advertised by storing it in a field in the shared data structure residing in the shared-memory block. The first time a task must access the shared data structure, it looks up the address of the memory in the database and gets the semaphore ID from a field in the shared data structure. Whenever a task must access the shared data, it must first take the semaphore. Whenever a task is finished with the shared data, it must give the semaphore.

For example, assume two tasks executing on two different CPUs must share data. Task **t1** executing on CPU 1 allocates a memory block from the shared-memory system partition and converts the local address to a global address. It then adds the global address of the shared data to the name database with the name

**mySharedData**. Task **t1** also creates a shared semaphore and stores the ID in the first field of the data structure residing in the shared memory. Task **t2** executing on CPU 2 looks up the name **mySharedData** in the name database to get the address of the shared memory. It then converts this address to a local address. Before accessing the data in the shared memory, **t2** gets the shared semaphore ID from the first field of the data structure residing in the shared-memory block. It then takes the semaphore before using the data and gives the semaphore when it is done using the data.

#### **User-Created Partitions**

To make use of user-created shared-memory partitions, a task creates a shared-memory partition and adds it to the name database. Before a task can use the shared-memory partition, it must first look in the name database to get the partition ID. When the task has the partition ID, it can access the memory in the shared-memory partition.

For example, task **t1** creates a shared-memory partition and adds it to the name database using the name **myMemPartition**. Task **t2** executing on another CPU wants to allocate memory from the new partition. Task **t2** first looks up **myMemPartition** in the name database to get the partition ID. It can then allocate memory from it, using the ID.

#### **Using the Shared-Memory System Partition**

The shared-memory system partition is analogous to the system partition for local memory. Table 12-4 lists routines for manipulating the shared-memory system partition.

Table 12-4 **Shared-Memory System Partition Routines**

| Call           | <b>Description</b>                                      |
|----------------|---------------------------------------------------------|
| smMemMalloc()  | Allocates a block of shared system memory.              |
| smMemCalloc()  | Allocates a block of shared system memory for an array. |
| smMemRealloc() | Resizes a block of shared system memory.                |
| smMemFree()    | Frees a block of shared system memory.                  |

#### Table 12-4 **Shared-Memory System Partition Routines** (cont'd)

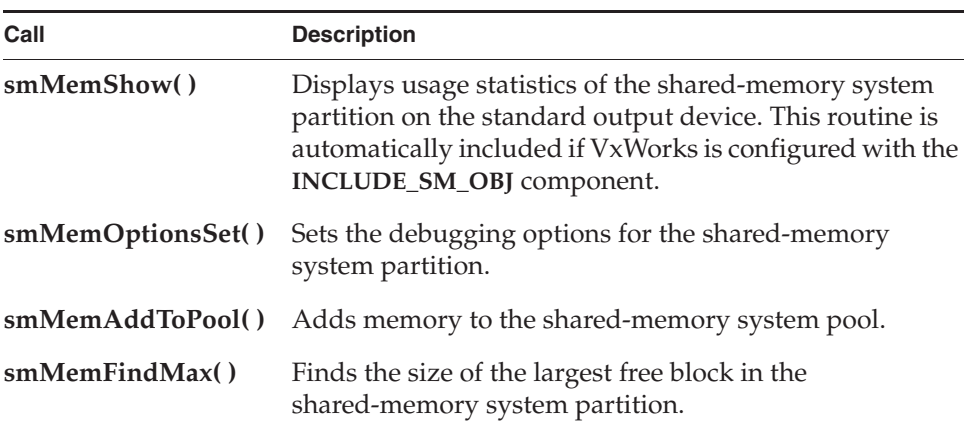

Routines that return a pointer to allocated memory return a local address (that is, an address suitable for use from the local CPU). To share this memory across processors, this address must be converted to a global address before it is advertised to tasks on other CPUs. Before a task on another CPU uses the memory, it must convert the global address to a local address. Macros and routines are provided to convert between local addresses and global addresses; see the header file **smObjLib.h** and the API reference for **smObjLib**.

#### Example 12-3 **Shared-Memory System Partition**

The following code example uses memory from the shared-memory system partition to share data between kernel tasks on different CPUs. The first member of the data structure is a shared semaphore that is used for mutual exclusion. The send task creates and initializes the structure, then the receive task accesses the data and displays it.

/\* buffProtocol.h - simple buffer exchange protocol header file \*/ #define BUFFER\_SIZE 200 /\* shared data buffer size \*/ /\* name of data buffer in database \*/ typedef struct shared\_buff { SEM\_ID semSmId; char buff [BUFFER\_SIZE]; } SHARED\_BUFF;

*12*

```
/* buffSend.c - simple buffer exchange protocol send side */
/* This file writes to the shared memory. */
#include <vxWorks.h>
#include <semLib.h>
#include <semSmLib.h>
#include <smNameLib.h>
#include <smObjLib.h>
#include <stdio.h>
#include "buffProtocol.h"
/*
* buffSend - write to shared semaphore protected buffer
*/
STATUS buffSend (void)
    {
   SHARED_BUFF * pSharedBuff;
    SEM_ID mySemSmId;
    /* grab shared system memory */
   pSharedBuff = (SHARED_BUFF *) smMemMalloc (sizeof (SHARED_BUFF));
    /*
    * Initialize shared buffer structure before adding to database. The
     * protection semaphore is initially unavailable and the receiver blocks.
      */
    if ((mySemSmId = semBSmCreate (SEM_Q_FIFO, SEM_EMPTY)) == NULL)
       return (ERROR);
    pSharedBuff->semSmId = (SEM_ID) htonl ((int) mySemSmId);
    /*
     * Convert address of shared buffer to a global address and add to
      * database.
      */
    if (smNameAdd (BUFF_NAME, (void *) smObjLocalToGlobal (pSharedBuff), 
                   T SM BLOCK) == ERROR)
        return (ERROR);
    /* put data into shared buffer */
    sprintf (pSharedBuff->buff,"Hello from sender\n");
    /* allow receiver to read data by giving protection semaphore */
    if (semGive (mySemSmId) != OK)
       return (ERROR);
    return (OK);
    }
```
*12 Shared-Memory Objects: VxMP* 12.2 Using Shared-Memory Objects

```
/* buffReceive.c - simple buffer exchange protocol receive side */ 
/* This file reads the shared memory. */
#include <vxWorks.h>
#include <semLib.h>
#include <semSmLib.h>
#include <smNameLib.h>
#include <smObjLib.h>
#include <stdio.h>
#include "buffProtocol.h"
/*
* buffReceive - receive shared semaphore protected buffer
*/
STATUS buffReceive (void)
    {
   SHARED_BUFF * pSharedBuff;
   SEM_ID mySemSmId;<br>int objType;
                  objType;
    /* get shared buffer address from name database */
   if (smNameFind (BUFF_NAME, (void **) &pSharedBuff, 
                     &objType, WAIT_FOREVER) == ERROR)
        return (ERROR);
    /* convert global address of buff to its local value */
   pSharedBuff = (SHARED_BUFF *) smObjGlobalToLocal (pSharedBuff);
    /* convert shared semaphore ID to host (local) byte order */
   mySemSmId = (SEM_ID) ntohl ((int) pSharedBuff->semSmId);
    /* take shared semaphore before reading the data buffer */
   if (semTake (mySemSmId,WAIT_FOREVER) != OK)
        return (ERROR);
    /* read data buffer and print it */
   printf ("Receiver reading from shared memory: %s\n", pSharedBuff->buff);
    /* give back the data buffer semaphore */
   if (semGive (mySemSmId) != OK)
       return (ERROR);
   return (OK);
    }
```
*12*

#### **Using User-Created Partitions**

Shared-memory partitions have a separate create routine, **memPartSmCreate( )**, that returns a **MEM\_PART\_ID**. After a user-defined shared-memory partition is created, routines in **memPartLib** operate on it transparently. Note that the address of the shared-memory area passed to **memPartSmCreate( )** (or **memPartAddToPool( )**) must be the global address.

#### Example 12-4 **User-Created Partition**

This example is similar to Example 12-3, which uses the shared-memory system partition. This example creates a user-defined partition and stores the shared data in this new partition. A shared semaphore is used to protect the data.

```
/* memPartExample.h - shared memory partition example header file */
#define CHUNK_SIZE (2400)
#define MEM_PART_NAME "myMemPart"
#define PART_BUFF_NAME "myBuff"
#define BUFFER_SIZE (40)
typedef struct shared_buff
   {
   SEM_ID semSmId;
   char buff [BUFFER SIZE];
   } SHARED_BUFF;
/* memPartSend.c - shared memory partition example send side */
/* This file writes to the user-defined shared memory partition. */
#include <vxWorks.h>
#include <memLib.h>
#include <semLib.h>
#include <semSmLib.h>
#include <smNameLib.h>
#include <smObjLib.h>
#include <smMemLib.h>
#include <stdio.h>
#include "memPartExample.h"
/*
* memPartSend - send shared memory partition buffer
 */
STATUS memPartSend (void)
   {<br>char *
                pMem;
    PART_ID smMemPartId;
    SEM_ID mySemSmId;
   SHARED_BUFF * pSharedBuff;
```
*12 Shared-Memory Objects: VxMP* 12.2 Using Shared-Memory Objects

```
/* allocate shared system memory to use for partition */
pMem = smMemMalloc (CHUNK_SIZE);
/* Create user defined partition using the previously allocated
  * block of memory.
  * WARNING: memPartSmCreate uses the global address of a memory
  * pool as first parameter.
  */
if ((smMemPartId = memPartSmCreate (smObjLocalToGlobal (pMem), CHUNK_SIZE))
      == NULL)
    return (ERROR);
/* allocate memory from partition */
pSharedBuff = (SHARED_BUFF *) memPartAlloc ( smMemPartId, 
           sizeof (SHARED_BUFF));
if (pSharedBuff == 0)
    return (ERROR);
/* initialize structure before adding to database */
if ((mySemSmId = semBSmCreate (SEM_Q_FIFO, SEM_EMPTY)) == NULL)
    return (ERROR);
pSharedBuff->semSmId = (SEM_ID) htonl ((int) mySemSmId);
/* enter shared partition ID in name database */
if (smNameAdd (MEM_PART_NAME, (void *) smMemPartId, T_SM_PART_ID) == ERROR)
    return (ERROR);
/* convert shared buffer address to a global address and add to database */
if (smNameAdd (PART_BUFF_NAME, (void *) smObjLocalToGlobal(pSharedBuff), 
               T SM BLOCK) == ERROR)
    return (ERROR);
/* send data using shared buffer */
sprintf (pSharedBuff->buff,"Hello from sender\n");
if (semGive (mySemSmId) != OK)
    return (ERROR);
return (OK);
}
```

```
/* memPartReceive.c - shared memory partition example receive side */
/* This file reads from the user-defined shared memory partition. */
#include <vxWorks.h>
#include <memLib.h>
#include <stdio.h>
#include <semLib.h>
#include <semSmLib.h>
#include <stdio.h>
#include "memPartExample.h"
/*
* memPartReceive - receive shared memory partition buffer 
 *
 * execute on CPU 1 - use a shared semaphore to protect shared memory
*/
STATUS memPartReceive (void)
    {
    SHARED_BUFF * pBuff;
   SEM_ID mySemSmId;
   int objType;
    /* get shared buffer address from name database */
   if (smNameFind (PART_BUFF_NAME, (void **) &pBuff, &objType, 
                   WAIT FOREVER) == ERRORreturn (ERROR);
    /* convert global address of buffer to its local value */
    pBuff = (SHARED_BUFF *) smObjGlobalToLocal (pBuff);
    /* Grab shared semaphore before using the shared memory */
   mySemSmId = (SEM_ID) ntohl ((int) pBuff->semSmId);
   semTake (mySemSmId, WAIT FOREVER);
   printf ("Receiver reading from shared memory: %s\n", pBuff->buff);
   semGive (mySemSmId);
   return (OK);
    }
```
#### **Side Effects of Shared-Memory Partition Options**

Like their local counterparts, shared-memory partitions (both system- and user-created) can have different options set for error handling; see the API references for **memPartOptionsSet( )** and **smMemOptionsSet( )**.

If the **MEM\_BLOCK\_CHECK** option is used in the following situation, the system can get into a state where the memory partition is no longer available. If a task

*12 Shared-Memory Objects: VxMP* 12.3 Internal Considerations

attempts to free a bad block and a bus error occurs, the task is suspended. Because shared semaphores are used internally for mutual exclusion, the suspended task still has the semaphore, and no other task has access to the memory partition. By default, shared-memory partitions are created without the **MEM\_BLOCK\_CHECK**  option.

## 12.3 **Internal Considerations**

This section describes system requirements, and issues related to the spin-lock mechanism, interrupt latency, restrictions on shared-memory object use, and cache-coherency.

### 12.3.1 **System Requirements**

The shared-memory region used by shared-memory objects must be visible to all CPUs in the system. Either dual-ported memory on the master CPU (CPU 0) or a separate memory board can be used. The shared-memory objects' anchor must be in the same address space as the shared-memory region. Note that the memory does *not* have to appear at the same local address for all CPUs.

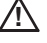

**! CAUTION:** Boards that make use of VxMP must support hardware test-and-set (indivisible read-modify-write cycle). PowerPC is an exception; see the *VxWorks Architecture Supplement*.

All CPUs in the system must support indivisible read-modify-write cycle across the (VME) bus. The indivisible RMW is used by the spin-lock mechanism to gain exclusive access to internal shared data structures; see *12.3.2 Spin-lock Mechanism*, p.596 for details. Because all the boards must support a hardware test-and-set, the parameter **SM\_TAS\_TYPE** must be set to **SM\_TAS\_HARD**.

CPUs must be notified of any event that affects them. The preferred method is for the CPU initiating the event to interrupt the affected CPU. The use of interrupts is dependent on the capabilities of the hardware. If interrupts cannot be used, a polling scheme can be employed, although this generally results in a significant performance penalty.

The maximum number of CPUs that can use shared-memory objects is 20 (CPUs numbered 0 through 19). The practical maximum is usually a smaller number that depends on the CPU, bus bandwidth, and application.

## 12.3.2 **Spin-lock Mechanism**

Internal shared-memory object data structures are protected against concurrent access by a *spin-lock mechanism*. The spin-lock mechanism is a loop where an attempt is made to gain exclusive access to a resource (in this case an internal data structure). An indivisible hardware read-modify-write cycle (hardware test-and-set) is used for this mutual exclusion. If the first attempt to take the lock fails, multiple attempts are made, each with a decreasing random delay between one attempt and the next.

Operating time for the spin-lock cycle varies greatly because it is affected by the processor cache, access time to shared memory, and bus traffic. If the lock is not obtained after the maximum number of tries specified by the **SM\_OBJ\_MAX\_TRIES**  parameter), **errno** is set to **S\_smObjLib\_LOCK\_TIMEOUT**. If this error occurs, set the maximum number of tries to a higher value. Note that any failure to take a spin-lock prevents proper functioning of shared-memory objects. In most cases, this is due to problems with the shared-memory configuration; see *12.5.2 Troubleshooting Techniques*, p.606.

#### 12.3.3 **Interrupt Latency**

For the duration of the spin-lock, interrupts are disabled to avoid the possibility of a task being preempted while holding the spin-lock. As a result, the interrupt latency of each processor in the system is increased. However, the interrupt latency added by shared-memory objects is constant for a particular CPU.

#### 12.3.4 **Restrictions**

Shared-memory objects are only available to kernel tasks. Unlike local semaphores and message queues, shared-memory objects cannot be used at interrupt level. No routines that use shared-memory objects can be called from ISRs. An ISR is dedicated to handle time-critical processing associated with an external event; therefore, using shared-memory objects at interrupt time is not appropriate. On a multiprocessor system, run event-related time-critical processing on the CPU where the time-related interrupt occurred.

*12 Shared-Memory Objects: VxMP* 12.4 Configuration

Note that shared-memory objects are allocated from dedicated shared-memory pools, and cannot be deleted.

When using shared-memory objects, the maximum number of each object type must be specified; see *12.4.3 Initializing the Shared-Memory Objects Package*, p.599. If applications are creating more than the specified maximum number of objects, it is possible to run out of memory. If this happens, the shared object creation routine returns an error and **errno** is set to **S\_memLib\_NOT\_ENOUGH\_MEM**. To solve this problem, first increase the maximum number of shared-memory objects of corresponding type; see Table 12-5 for a list of the applicable configuration constants. This decreases the size of the shared-memory system pool because the shared-memory pool uses the remainder of the shared memory. If this is undesirable, increase both the number of the corresponding shared-memory objects and the size of the overall shared-memory region, **SM\_OBJ\_MEM\_SIZE**. See *12.4 Configuration*, p.597 for a discussion of the constants used for configuration.

## 12.3.5 **Cache Coherency**

When dual-ported memory is used on some boards without MMU or bus snooping mechanisms, the data cache must be disabled for the shared-memory region on the master CPU. If you see the following error message, make sure that the **INCLUDE\_CACHE\_ENABLE** component is not included in the VxWorks configuration:

usrSmObjInit - cache coherent buffer not available. Giving up.

## 12.4 **Configuration**

To include VxMP shared-memory objects in VxWorks, configure the operating system with the **INCLUDE\_SM\_OBJ** component. Most of the configuration is already done automatically from **usrSmObjInit( )** in the configlette **usrSmObj.c**. However, you may also need to modify some parameter values in to reflect your configuration; these are described in this section.

## 12.4.1 **Shared-Memory Objects and Shared-Memory Network Driver**

Shared-memory objects and the shared-memory network $^2$  use the same memory region, anchor address, and interrupt mechanism. Configuring the system to use shared-memory objects is similar to configuring the shared-memory network driver. For a more detailed description of configuring and using the shared-memory network, see *Wind River Network Stack for VxWorks 6 Programmer's Guide*. If the default value for the shared-memory anchor address is modified, the anchor must be on a 256-byte boundary.

One of the most important aspects of configuring shared-memory objects is computing the address of the shared-memory anchor. The shared-memory anchor is a location accessible to all CPUs on the system, and is used by both VxMP and the shared-memory network driver. The anchor stores a pointer to the shared-memory header, a pointer to the shared-memory packet header (used by the shared-memory network driver), and a pointer to the shared-memory object header.

The address of the anchor is defined with the **SM\_ANCHOR\_ADRS** parameter. If the processor is booted with the shared-memory network driver, the anchor address is the same value as the boot device (**sm=***anchorAddress*). The shared-memory object initialization code uses the value from the boot line instead of the constant. If the shared-memory network driver is not used, modify the definition of **SM\_ANCHOR\_ADRS** as appropriate to reflect your system.

Two types of interrupts are supported and defined by **SM\_INT\_TYPE**: mailbox interrupts and bus interrupts (see *Wind River Network Stack for VxWorks 6 Programmer's Guide*). Mailbox interrupts (**SM\_INT\_MAILBOX**) are the preferred method, and bus interrupts (**SM\_INT\_BUS**) are the second choice. If interrupts cannot be used, a polling scheme can be employed (**SM\_INT\_NONE**), but this is much less efficient.

When a CPU initializes its shared-memory objects, it defines the interrupt type as well as three interrupt arguments. These describe how the CPU is notified of events. These values can be obtained for any attached CPU by calling **smCpuInfoGet( )**.

The default interrupt method for a target is defined with the **SM\_INT\_TYPE**, **SM\_INT\_ARG1**, **SM\_INT\_ARG2**, and **SM\_INT\_ARG3** parameters.

<sup>2.</sup> Also known as the *backplane network*.

*12 Shared-Memory Objects: VxMP* 12.4 Configuration

## 12.4.2 **Shared-Memory Region**

Shared-memory objects rely on a shared-memory region that is visible to all processors. This region is used to store internal shared-memory object data structures and the shared-memory system partition.

The shared-memory region is usually in dual-ported RAM on the master, but it can also be located on a separate memory card. The shared-memory region address is defined when configuring the system as an offset from the shared-memory anchor address, **SM\_ANCHOR\_ADRS**, as shown in Figure 12-3.

#### Figure 12-3 **Shared-Memory Layout**

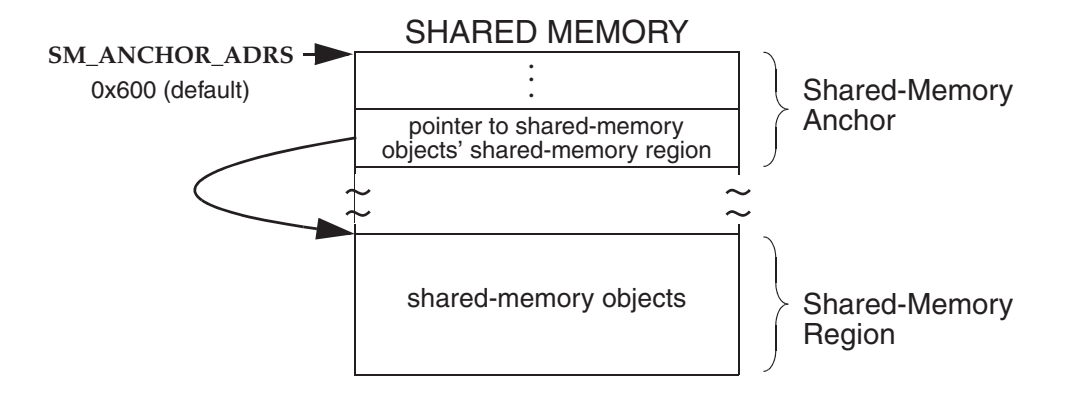

#### 12.4.3 **Initializing the Shared-Memory Objects Package**

Shared-memory objects are initialized by default in the routine **usrSmObjInit( )** in *installDir***/vxworks-6.***x***/target/src/config/usrSmObj.c**. The configuration steps taken for the master CPU differ slightly from those taken for the slaves.

The address for the shared-memory pool must be defined. If the memory is off-board, the value must be calculated (see Figure 12-5).

The example configuration in Figure 12-4 uses the shared memory in the master CPU's dual-ported RAM.

#### Figure 12-4 **Example Configuration: Dual-Ported Memory**

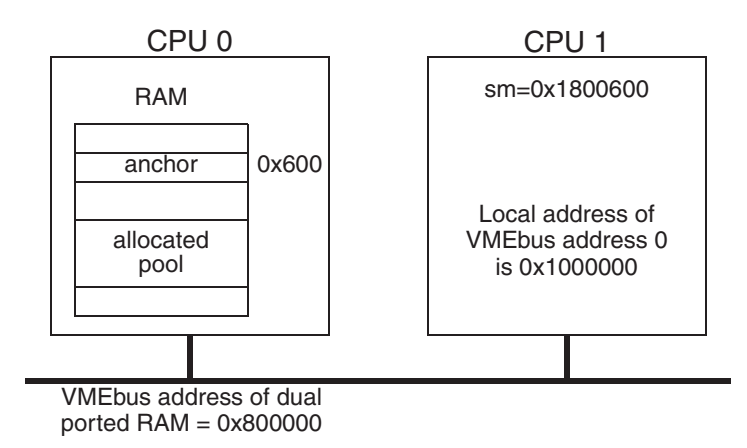

For the master, the **SM\_OFF\_BOARD** parameter is FALSE and **SM\_ANCHOR\_ADRS** is 0x600. **SM\_OBJ\_MEM\_ADRS** is set to **NONE**, because on-board memory is used (it is malloc'ed at run-time); **SM\_OBJ\_MEM\_SIZE** is set to 0x20000. For the slave, the board maps the base of the VME bus to the address 0x1000000. **SM\_OFF\_BOARD** is TRUE and the anchor address is 0x1800600. This is calculated by taking the VMEbus address (0x800000) and adding it to the anchor address (0x600). Many boards require further address translation, depending on where the board maps VME memory. In this example, the anchor address for the slave is 0x1800600, because the board maps the base of the VME bus to the address 0x1000000.

*12 Shared-Memory Objects: VxMP* 12.4 Configuration

#### Figure 12-5 **Example Configuration: an External Memory Board**

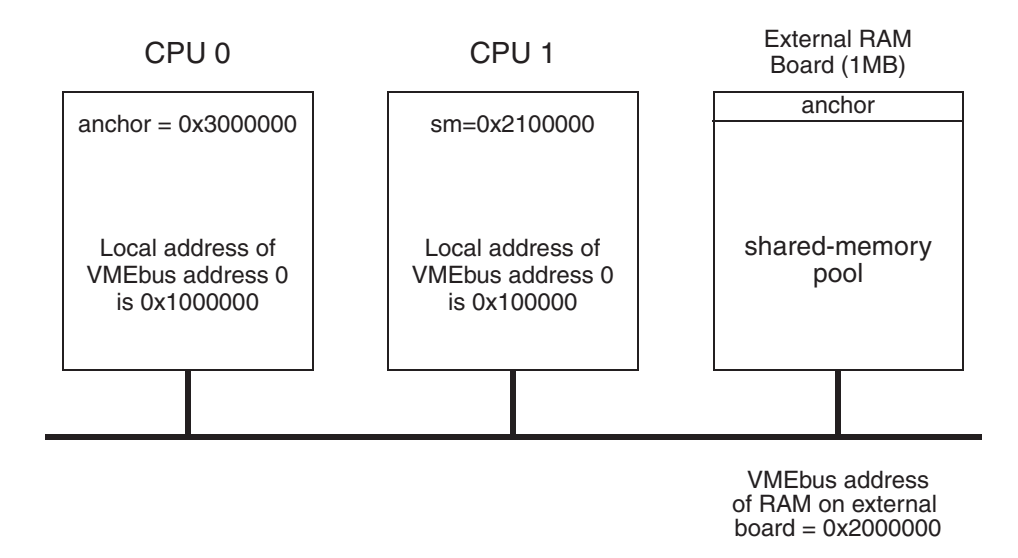

In the example configuration in Figure 12-5, the shared memory is on a separate memory board. For the master, the **SM\_OFF\_BOARD** parameter is TRUE, **SM\_ANCHOR\_ADRS** is 0x3000000, **SM\_OBJ\_MEM\_ADRS** is set to **SM\_ANCHOR\_ADRS**, and **SM\_OBJ\_MEM\_SIZE** is set to 0x100000. For the slave board, **SM\_OFF\_BOARD** is TRUE and the anchor address is 0x2100000. This is calculated by taking the VMEbus address of the memory board (0x2000000) and adding it to the local VMEbus address (0x100000).

Some additional configuration is sometimes required to make the shared memory non-cacheable, because the shared-memory pool is accessed by all processors on the backplane. By default, boards with an MMU have the MMU turned on. With the MMU on, memory that is off-board must be made non-cacheable. This is done using the data structure **sysPhysMemDesc** in **sysLib.c**. This data structure must contain a virtual-to-physical mapping for the VME address space used for the shared-memory pool, and mark the memory as non-cacheable. (Most BSPs include this mapping by default.)

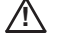

**! CAUTION:** For the MC68K in general, if the MMU is off, data caching must be turned off globally; see the API reference for **cacheLib**.

When shared-memory objects are initialized, the memory size as well as the maximum number of each object type must be specified. The master processor

specifies the size of memory using the constant **SM\_OBJ\_MEM\_SIZE**. Symbolic constants are used to set the maximum number of different objects. These constants are described in Table 12-5.

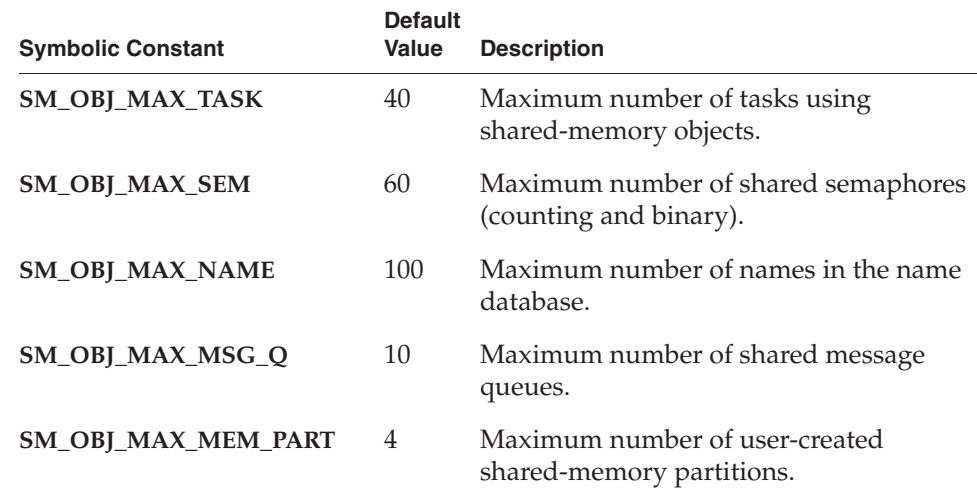

#### Table 12-5 **Configuration Constants for Shared-Memory Objects**

If the size of the objects created exceeds the shared-memory region, an error message is displayed on CPU 0 during initialization. After shared memory is configured for the shared objects, the remainder of shared memory is used for the shared-memory system partition.

The routine **smObjShow( )** displays the current number of used shared-memory objects and other statistics, as follows:

-> **smObjShow** value =  $0 = 0 \times 0$ 

The **smObjShow( )** routine is automatically included if VxWorks is configured with the **INCLUDE\_SM\_OBJ** component.

The output of **smObjShow( )** is sent to the standard output device, and looks like the following:

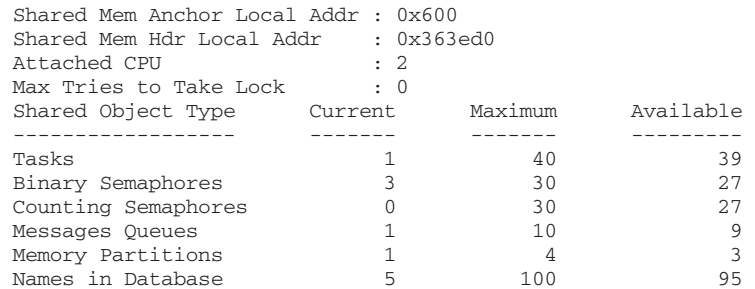

**! CAUTION:** If the master CPU is rebooted, it is necessary to reboot all the slaves. If a slave CPU is to be rebooted, it must not have tasks pended on a shared-memory object.

## 12.4.4 **Configuration Example**

The following example shows the configuration for a multiprocessor system with three CPUs. The master is CPU 0, and shared memory is configured from its dual-ported memory. This application has 20 tasks using shared-memory objects, and uses 12 message queues and 20 semaphores. The maximum size of the name database is the default value (100), and only one user-defined memory partition is required. On CPU 0, the shared-memory pool is configured to be on-board. This memory is allocated from the processor's system memory. On CPU 1 and CPU 2, the shared-memory pool is configured to be off-board. Table 12-6 shows the parameter values set for the **INCLUDE\_SM\_OBJ** and **INCLUDE\_SM\_COMMON** components.

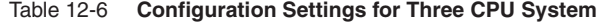

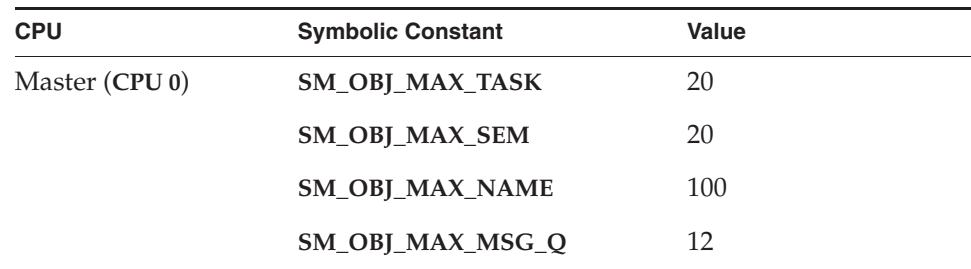

| <b>CPU</b>            | <b>Symbolic Constant</b> | <b>Value</b>          |
|-----------------------|--------------------------|-----------------------|
|                       | SM_OBJ_MAX_MEM_PART      | $\mathbf{1}$          |
|                       | <b>SM_OFF_BOARD</b>      | <b>FALSE</b>          |
|                       | <b>SM_MEM_ADRS</b>       | <b>NONE</b>           |
|                       | <b>SM_MEM_SIZE</b>       | 0x10000               |
|                       | SM_OBJ_MEM_ADRS          | <b>NONE</b>           |
|                       | SM_OBJ_MEM_SIZE          | 0x10000               |
| Slaves (CPU 1, CPU 2) | SM_OBJ_MAX_TASK          | 20                    |
|                       | SM_OBJ_MAX_SEM           | 20                    |
|                       | <b>SM_OBJ_MAX_NAME</b>   | 100                   |
|                       | SM_OBJ_MAX_MSG_Q         | 12                    |
|                       | SM_OBJ_MAX_MEM_PART      | $\mathbf{1}$          |
|                       | <b>SM_OFF_BOARD</b>      | <b>FALSE</b>          |
|                       | <b>SM_ANCHOR_ADRS</b>    | (char*) 0xfb800000    |
|                       | <b>SM_MEM_ADRS</b>       | <b>SM_ANCHOR_ADRS</b> |
|                       | SM_MEM_SIZE              | 0x10000               |
|                       | <b>SM_OBJ_MEM_ADRS</b>   | <b>NONE</b>           |
|                       | SM_OBJ_MEM_SIZE          | 0x10000               |

Table 12-6 **Configuration Settings for Three CPU System** (cont'd)

Note that for the slave CPUs, the value of **SM\_OBJ\_MEM\_SIZE** is not actually used.

## 12.4.5 **Initialization Steps**

Initialization is performed by default in **usrSmObjInit( )**, in *installDir/***vxworks-6.***x***/target/src/config/usrSmObj.c**. On the master CPU, the initialization of shared-memory objects consists of the following:

*12 Shared-Memory Objects: VxMP* 12.5 Troubleshooting

- 1. Setting up the shared-memory objects header and its pointer in the shared-memory anchor, with **smObjSetup( )**.
- 2. Initializing shared-memory object parameters for this CPU, with **smObjInit( )**.
- 3. Attaching the CPU to the shared-memory object facility, with **smObjAttach( )**.

On slave CPUs, only steps 2 and 3 are required.

The routine **smObjAttach( )** checks the setup of shared-memory objects. It looks for the *shared-memory heartbeat* to verify that the facility is running. The shared-memory heartbeat is an unsigned integer that is incremented once per second by the master CPU. It indicates to the slaves that shared-memory objects are initialized, and can be used for debugging. The heartbeat is the first field in the shared-memory object header; see *12.5 Troubleshooting*, p.605.

## 12.5 **Troubleshooting**

Problems with shared-memory objects can be due to a number of causes. This section discusses the most common problems and a number of troubleshooting tools. Often, you can locate the problem by rechecking your hardware and software configurations.

### 12.5.1 **Configuration Problems**

Use the following list to confirm that your system is properly configured:

- Be sure to verify that VxWorks is configured with the **INCLUDE\_SM\_OBJ** component for each processor using VxMP.
- Be sure the anchor address specified is the address seen by the CPU. This can be defined with the **SM\_ANCHOR\_ADRS** parameter or at boot time (**sm=**) if the target is booted with the shared-memory network.
- If there is heavy bus traffic relating to shared-memory objects, bus errors can occur. Avoid this problem by changing the bus arbitration mode or by changing relative CPU priorities on the bus.

■ If **memAddToPool( )**, **memPartSmCreate( )**, or **smMemAddToPool( )** fail, check that any address you are passing to these routines is in fact a global address.

### 12.5.2 **Troubleshooting Techniques**

Use the following techniques to troubleshoot any problems you encounter:

- The routine **smObjTimeoutLogEnable( )** enables or disables the printing of an error message indicating that the maximum number of attempts to take a spin-lock has been reached. By default, message printing is enabled.
- The routine **smObjShow( )** displays the status of the shared-memory objects facility on the standard output device. It displays the maximum number of tries a task took to get a spin-lock on a particular CPU. A high value can indicate that an application might run into problems due to contention for shared-memory resources.
- The shared-memory heartbeat can be checked to verify that the master CPU has initialized shared-memory objects. The shared-memory heartbeat is in the first 4-byte word of the shared-memory object header. The offset to the header is in the sixth 4-byte word in the shared-memory anchor. (See *Wind River Network Stack for VxWorks 6 Programmer's Guide*.)

Thus, if the shared-memory anchor were located at 0x800000:

[VxWorks Boot]: d 0x800000 800000: 8765 4321 0000 0001 0000 0000 0000 002c \*.eC!...........,\* 800010: 0000 0000 0000 0170 0000 0000 0000 0000 \*...p............\* 800020: 0000 0000 0000 0000 0000 0000 0000 0000 \*................\*

The offset to the shared-memory object header is 0x170. To view the shared-memory object header display 0x800170:

[VxWorks Boot]: d 0x800170 800170: 0000 0050 0000 0000 0000 0bfc 0000 0350 \*...P...........P\*

In the preceding example, the value of the shared-memory heartbeat is 0x50. Display this location again to ensure that the heartbeat is alive; if its value has changed, shared-memory objects are initialized.

■ The global variable **smIfVerbose**, when set to 1 (TRUE), causes shared-memory interface error messages to print to the console, along with additional details of shared-memory operations. This variable enables you to get run-time information from the device driver level that would be unavailable at the debugger level. The default setting for **smIfVerbose** is 0 (FALSE). That can be reset programmatically or from the shell.

## **A**

abort character (kernel shell) (CTRL+C) 506 changing default 505 abort character kernel shell) (CTRL+C) 505 access routines (POSIX) 229 ADDED\_C++FLAGS 63 ADDED\_CFLAGS modifying run-time 63 ADDED\_MODULES modifying run-time 65 advertising (VxMP option) 575 aio\_cancel( ) 339 AIO\_CLUST\_MAX 338 aio\_error( ) 341 testing completion 343 aio\_fsync( ) 339 AIO\_IO\_PRIO\_DFLT 339 AIO\_IO\_STACK\_DFLT 339 AIO\_IO\_TASKS\_DFLT 339 aio\_read( ) 339 aio\_return( ) 341 aiocb, freeing 341 aio\_suspend( ) 339 testing completion 343 AIO\_TASK\_PRIORITY 339 AIO\_TASK\_STACK\_SIZE 339 aio\_write( ) 339 aiocb, *see* control block (AIO)

aioPxLibInit( ) 339 aioShow( ) 339 aioSysDrv 339 aioSysInit( ) 339 ANSI C function prototypes 53 header files 54 stdio package 335 application modules linking 64 make variables 63 makefiles include files, using 63 application modules, *see* object modules applications building kernel-based 62, 63 configuring to run automatically 68 downloading kernel application modules 65 kernel component requirements 62 kernel-based 52 linking with VxWorks 65 starting automatically 68 structure for VxWorks-based applications 53 architecture,kernel 7 archive file attribute (dosFs) 434 ARCHIVE property (component object) 72 dummy component, creating a 96 using 92 asynchronous I/O (POSIX) 338 *see also* control block (AIO)

*see online* aioPxLib cancelling operations 341 code examples 341 completion, determining 341 control block 340 driver, system 339 initializing 338 constants for 340 multiple requests, submitting 341 retrieving operation status 341 routines 338 attribute (POSIX) prioceiling attribute 254 protocol attribute 254 attributes (POSIX) 229 specifying 232 autosizing RAM 285

## **B**

backplane network, *see* shared-memory networks backspace character, *see* delete character binary semaphores 163 BLK\_DEV creating a block device 410, 423 block devices 363–373 *see also* BLK\_DEV; direct-access devices; disks; SCSI devices; SEQ\_DEV; sequential devices adding 380 code example 411, 426 creating 410, 423 defined 375 file systems, and 402–460 naming 321 SCSI devices 364–373 board support packages (BSP) make variables 63 boot loader 12 booting VxWorks 14 building 15 commands 14 customizing 15 image types 13

parameters 14 boot programs TSFS, for 17 bootable applications size of 66 bootImageLen 472 bootrom *see also* boot loader 13 bootrom 13 bootrom\_res 14 bootrom\_uncmp 14 BSP 72 BSP\_STUBS property (component object) 72 byte order shared-memory objects (VxMP option) 575

# **C**

C++ development C and C++, referencing symbols between 562 exception handling 569 Run-Time Type Information (RTTI) 569 C++ support 561–571 *see also* iostreams (C++) configuring 562 munching 563 static constructors 565 static destructors 565 cache *see also* data cache *see online* cacheLib coherency 396 copyback mode 396 writethrough mode 396 CACHE\_DMA\_FLUSH 398 CACHE\_DMA\_INVALIDATE 398 CACHE\_DMA\_PHYS\_TO\_VIRT 398 CACHE\_DMA\_VIRT\_TO\_PHYS 398 CACHE\_FUNCS structure 398 cacheDmaMalloc( ) 398 cacheFlush( ) 397 cacheInvalidate( ) 397 cancelling threads (POSIX) 234 CD-ROM devices 449

cdromFs file systems 449 *see online* cdromFsLib CFG\_PARAMS property (component object) 72 character devices 375 *see also* drivers adding 380 driver internal structure 377 naming 321 characters, control (CTRL+x) tty 349 characters, control (CTRL+*x*) kernel shell 503 checkStack( ) 210 CHILDREN property folder object 79 selection object 80 CHILDREN property using 95 CHILDREN property (component object) 73 client-server communications 177 CLOCK\_REALTIME 225 clocks *see also* system clock; clockLib(1) POSIX 225–227 system 147 close( ) example 392 using 328 closedir( ) 416, 433 clusters cluster groups 436 disk space, allocating (dosFs) 436 absolutely contiguous 436 methods 436 nearly contiguous 436 single cluster 436 extents 436 code interrupt service, *see* interrupt service routines pure 153 shared 152 code example device list 381 code examples asynchronous I/O completion, determining

pipes, using 341 signals, using 343 data cache coherency 397 address translation driver 398 disk partitions creating 430 formatting 430 dosFs file systems block device, initializing 411, 426 file attributes, setting 435 maximum contiguous areas, finding 439 RAM disks, creating and formatting 431 drivers 376 makefiles skeleton for application modules 64 message queues attributes, examining (POSIX) 258–259 checking for waiting message (POSIX) 264–268 POSIX 261–263 shared (VxMP option) 584 VxWorks 176 mutual exclusion 165 partitions system (VxMP option) 589 user-created (VxMP option) 592 SCSI devices, configuring 370 select facility 332 driver code using 394 semaphores binary 165 named 251 recursive 170 shared (VxMP option) 580 unnamed (POSIX) 248 tasks deleting safely 146 round-robin time slice (POSIX) 245 scheduling (POSIX) 244 setting priorities (POSIX) 242 synchronization 166 threads creating, with attributes 233–234 watchdog timers creating and setting 208

COMP 187 component description files (CDF) binding new CDFs to existing objects 85 conventions 84 paths, assigning 87 precedence 86 Component Description Language (CDL) 70 conventions 84 component object contents 71 header files, specifying 92 naming 91 object code, specifying 92 parameters. declaring 95 source code, specifying 92 synopsis, providing a 91 syntax 71 components 69 archives, working with 96 custom kernel 69 dependencies object module, analyzing 92 setting, explicitly 94 group membership, defining 95 initialization routine, specifying an 93 initialization sequence, setting properties, using CDL object 93 modifying 97 parameters, defining 95 reference entries, linking 94 testing 98 VxWorks 21 CONFIGLETTES property (component object) 72 initialization routine, specifying an 93 using 92 configuration C++ support 562 event 180 shared-memory objects (VxMP option) 597– 605 signals 203 configuration and build components 3 tools 2 configuring

dosFs file systems 421 HRFS file systems 408 kernel shell, with 498 SCSI devices 365–372 TSFS 459 contexts task 131 CONTIG\_MAX 438 control block (AIO) 340 fields 340 control characters (CTRL+x) tty 349 control characters (CTRL+*x*) kernel shell 503 conventions device naming 320 file naming 320 task names 141 copyback mode, data cache 396 COUNT property (selection object) 80 counting semaphores 171, 246 cplusCtors( ) 566 cplusStratShow( ) 566 cplusXtorSet( ) 566 creat( ) 329 CTRL+C (abort) 505 CTRL+C kernel shell abort) 349 CTRL+D (end-of-file) 349 CTRL+H delete character kernel shell 503 tty 349 CTRL+Q (resume) kernel shell 503 tty 349 CTRL+S (suspend) kernel shell 503 tty 349 CTRL+U (delete line) kernel shell 503 tty 349 CTRL+X (reboot) kernel shell 503 tty 349

custom

610

kernel components 69 kernel libraries 68 system calls 99 customizing VxWorks code 40

## **D**

daemons network tNetTask 10 remote login tRlogind 11 RPC tJobTask 11 RPC tPortmapd 11 target agent tWdbTask 10 telnet tTelnetd 11 data cache *see also* cache; cacheLib(1) coherency 396 code examples 397 device drivers 396 copyback mode 396 flushing 397 invalidating 397 shared-memory objects (VxMP option) 597 writethrough mode 396 data structures, shared 159-160 dbgHelp command 502 dcacheDevCreate( ) 475 debugging error status values 149–151 kernel shell 505 DEFAULT property (parameter object) 82 DEFAULTS property folder object 79 selection object 80 \_DEFAULTS property (component object) 73 delayed tasks 132 delayed-suspended tasks 132 delete character (CTRL+H) kernel shell 503 tty 349 delete-line character (CTRL+U) kernel shell 503 tty 349 dependency, component

object modules, analyzing 92 setting, explicitly 94 DEV\_HDR 380 device descriptors 380 device header 380 device list 380 devices *see also* block devices; character devices; directaccess devices; drivers *and specific device types* accessing 320 adding 380 block 363–373 flash memory 461 character 375 creating NFS 353 non-NFS 355 pipes 351 default 321 dosFs 321 internal structure 380 naming 320 network 353 NFS 353 non-NFS 354 pipes 351 pseudo-memory 352 SCSI 364–373 serial I/O (terminal and pseudo-terminal) 347 sockets 356 working with, in VxWorks 346–356 direct-access devices initializing for rawFs 446 disks *see also* block devices; dosFs file systems; rawFs file systems changing dosFs file systems 431 file systems, and 402–460 mounting volumes 448 organization (rawFs) 445 reformatting for dosFs 411, 424 synchronizing dosFs file systems 431

displaying information disk volume configuration, about 431 TrueFFS flash file systems, about 466 documentation 2 DOS\_ATTR\_ARCHIVE 434 DOS\_ATTR\_DIRECTORY 434 DOS\_ATTR\_HIDDEN 434 DOS\_ATTR\_RDONLY 434 DOS\_ATTR\_SYSTEM 434 DOS\_ATTR\_VOL\_LABEL 434 DOS\_O\_CONTIG 438 dosFs file systems 420 *see also* block devices; CBIO interface; clusters; FAT tables *see online* dosFsLib blocks 421 booting from, with SCSI 443 code examples block devices, initializing 411, 426 file attributes, setting 435 maximum contiguous area on devices, finding the 439 RAM disk, creating and formatting 431 configuring 421 crash recovery 439 creating 409, 422 devices, naming 321 directories, reading 433 disk space, allocating 436 methods 436 disk volume configuration data, displaying 431 disks, changing 431 FAT tables 424 file attributes 433 inconsistencies, data structure 439 initializing 423 ioctl() requests, supported 418, 441 MSFT Long Names 425 open( ), creating files with 327 partitions, creating and mounting 411, 424 reformatting disks 411, 424 sectors 421 short names format (8.3) 425 starting I/O 433

subdirectories creating 432 removing 432 synchronizing volumes 431 TrueFFS flash file systems 465 volumes, formatting 411, 424 DOSFS\_DEFAULT\_CACHE\_SIZE 425 dosFsCacheCreate( ) 425 dosFsCacheDelete( ) 425 dosFsChkDsk( ) 425 dosFsDevCreate( ) 425, 475 dosFsDrvNum global variable 423 dosFsFmtLib 420 dosFsLib 420 dosFsShow() 431 dosFsVolFormat( ) 424 downloading kernel-based application modules 65 downloading, *see* loading dpartDevCreate() 411, 424 driver number 378 driver table 378 drivers 320 *see also* devices *and specific driver types* asynchronous I/O 339 code example 376 data cache coherency 396 file systems, and 402–460 hardware options, changing 351 installing 378 internal structure 377 interrupt service routine limitations 213 memory 352 NFS 353 non-NFS network 354 pipe 351 pty (pseudo-terminal) 347 SCSI 364–373 tty (terminal) 347 VxWorks, available in 346

DSI 188

## **E**

ED&R, *see* error detection and reporting 480 edit mode (kernel shell) 503 encryption login password 508 end-of-file character (CTRL+D) 349  $\_errno()$  149 errno 149–151, 213 and task contexts 150 example 151 return values 150 error detection and reporting 480 APIs for application code 489 error records 482 fatal error handling options 486 persistent memory region 481 error handling options 486 error records 482 error status values 149–151 errors memory error detection 289 run-time error checking (RTEC) 296 ESCAPE key (kernel shell) 503 eventClear( ) 184, 185 eventReceive( ) 184, 185 events 179 accessing event flags 183 and object deletion 182 and show routines 185 and task deletion 183 configuring 180 defined 179 and interrupt service routines 215 receiving 180 from message queues 181 from semaphores 180 from tasks and ISRs 180 routines 184 sending 181 task events register 184 eventSend( ) 184, 185 exception handling 151–152 C++ 569 and interrupts 213–214

signal handlers 152 task tExcTask 10 EXCLUDES property (component object) 73 using 94 excTask( ) abort facility 506 exit( ) 145 extended block device, see XBD

## **F**

FAT tables (dosFs) supported formats 424 fclose( ) 336 fd table 386 fd, *see* file descriptors FD\_CLR 332 FD\_ISSET 332 FD\_SET 332 FD\_ZERO 332 fdopen( ) 336 fdprintf( ) 337 **FIFO** message queues, VxWorks 174 file descriptors (fd) 322 *see also* files *see online* ioLib device drivers, and 385 fd table 386 internal structure 385 pending on multiple (select facility) 331 redirection 324 standard input/output/error 323 file pointers (fp) 336 file system monitor 405 file systems *see also* ROMFS file system;dosFs file systems; TRFS file system;rawFs file systems; tapeFs file systems; Target Server File System (TSFS); TrueFFS flash file systems block devices, and 402–460 drivers, and 402–460

files attributes (dosFs) 433 closing 328 example 392 contiguous (dosFs) absolutely 436 nearly 436 creating 329 deleting 329 exporting to remote machines 353 hidden (dosFs) 434 I/O system, and 320 naming 320 opening 326 example 386 reading from 329 example 390 remote machines, on 353 read-write (dosFs) 434 system (dosFs) 434 truncating 330 write-only (dosFs) 434 writing to 329 -fimplicit-templates compiler option 568 FIOATTRIBSET 435 FIOBAUDRATE 350 FIOCANCEL 350 FIOCONTIG 441 FIODISKCHANGE 449 FIODISKFORMAT 447, 449 FIOFLUSH 419, 441, 449 pipes, using with 352 tty devices, using with 350 FIOFSTATGET 419, 441 FTP or RSH, using with 356 NFS client devices, using with 354 FIOGETNAME 419, 441 FTP or RSH, using with 356 NFS client devices, using with 354 pipes, using with 352 tty devices, using with 350 FIOGETOPTIONS 350 FIOLABELGET 441 FIOLABELSET 441 FIOMKDIR 432

FIOMOVE 419, 441 FIONCONTIG 441 FIONFREE 419, 441 FIONMSGS 352 FIONREAD 419, 441 FTP or RSH, using with 356 NFS client devices, using with 354 pipes, using with 352 tty devices, using with 350 FIONWRITE 350 FIOREADDIR 419, 441 FTP or RSH, using with 356 NFS client devices, using with 354 FIORENAME 419, 441 FIORMDIR 416, 432 FIOSEEK 448 FTP or RSH, using with 356 memory drivers, using with 353 NFS client devices, using with 354 FIOSELECT 392 FIOSETOPTIONS tty devices, using with 351 tty options, setting 347 FIOSYNC FTP or RSH, using with 356 NFS client devices, using with 354 FIOTRUNC 436 FIOUNSELECT 392 FIOWHERE 419, 442 FTP or RSH, using with 356 memory drivers, using with 353 NFS client devices, using with 354 flash file systems, *see* TrueFFS flash file systems flash memory 461 floating-point support interrupt service routine limitations 213 task options 143 flow-control characters (CTRL+Q and S) kernel shell 503 tty 349 -fno-exceptions compiler option (C++) 569 -fno-implicit-templates compiler option 568 -fno-rtti compiler option (C++) 569 folder object 77 fopen( ) 336

formatArg argument 470 formatFlags 471 formatParams 470 fppArchLib 213 fprintf( ) 337 fread( ) 336 free( ) 213 fstat( ) 417, 433 FSTAT\_DIR 432 FTL\_FORMAT 471 FTL\_FORMAT\_IF\_NEEDED 471 FTP (File Transfer Protocol) ioctl functions, and 356 network devices for, creating 355 ftruncate( ) 330, 436 fwrite( ) 336

# **G**

getc( ) 336 global variables 154

## **H**

hardware interrupts, *see* interrupt service routines HDR\_FILES property (component object) 72 header files ANSI 54 function prototypes 53 hiding internal details 55 nested 55 private 55 searching for 54 VxWorks 53 heartbeat, shared-memory 605 troubleshooting, for 606 help command 502 HELP property (component object) 73 using 94 hidden files (dosFs) 434 Highly Reliable File System 408

hooks, task routines callable by 149 host shell (WindSh) kernel shell, differences from 496 HRFS file systems configuring 408 directories, reading 416 initializing 410 starting I/O 417 subdirectories removing 416 HRFS, see Highly Reliable File System 408 htonl( ) shared-memory objects (VxMP option) 576

## **I**

-I compiler option 54 I/O system *see also* I/O, asynchronous I/O 338 XBD component 356 image types, VxWorks 19 include files *see also* header files INCLUDE\_ATA configuring dosFs file systems 408, 421 INCLUDE\_CACHE\_ENABLE 597 INCLUDE\_CDROMFS 451 INCLUDE\_CPLUS 562 INCLUDE\_CPLUS\_LANG 562 INCLUDE\_CTORS\_DTORS 562 INCLUDE\_DISK\_UTIL 422 INCLUDE\_DOSFS 420 INCLUDE\_DOSFS\_CACHE creating a disk cache 425 INCLUDE\_DOSFS\_CHKDSK 422 INCLUDE\_DOSFS\_DIR\_FIXED 421 INCLUDE\_DOSFS\_DIR\_VFAT 421 INCLUDE\_DOSFS\_FAT 421 INCLUDE\_DOSFS\_FMT 422 INCLUDE\_DOSFS\_MAIN 421 INCLUDE\_MSG\_Q\_SHOW 584 INCLUDE\_MTD\_AMD 467 INCLUDE\_MTD\_CFIAMD 467

INCLUDE\_MTD\_CFISCS 467 INCLUDE\_MTD\_I28F008 467 INCLUDE\_MTD\_I28F016 467 INCLUDE\_NFS 354 INCLUDE\_PCMCIA 400 INCLUDE\_POSIX\_AIO 338 INCLUDE\_POSIX\_AIO\_SYSDRV 339 INCLUDE\_POSIX\_FTRUNCATE 330 INCLUDE\_POSIX\_MEM 228 INCLUDE\_POSIX\_MQ 256 INCLUDE\_POSIX\_MQ\_SHOW 259 INCLUDE\_POSIX\_SCHED 241 INCLUDE\_POSIX\_SEM 246 INCLUDE\_POSIX\_SIGNALS 270 INCLUDE\_RAWFS 445 INCLUDE\_RLOGIN 507 INCLUDE\_SCSI 365 booting dosFs file systems 443 configuring dosFs file systems 408, 421 INCLUDE\_SCSI\_BOOT 365 booting dosFs file systems using 443 ROM size, increasing 366 INCLUDE\_SCSI\_DMA 365 INCLUDE\_SCSI2 365 INCLUDE\_SECURITY 508 INCLUDE\_SEM\_SHOW 579 INCLUDE\_SHELL 498 INCLUDE\_SIGNALS 203 INCLUDE\_SM\_OBJ 597, 602 INCLUDE\_TAR 422 INCLUDE\_TELNET 507 INCLUDE\_TFFS 466 INCLUDE\_TFFS\_BOOT\_IMAGE 467 INCLUDE\_TFFS\_SHOW 466 INCLUDE\_TL\_FTL 468 INCLUDE\_TL\_SSFDC 468 INCLUDE\_TSFS\_BOOT\_VIO\_CONSOLE 18 INCLUDE\_USR\_MEMDRV 352 INCLUDE\_VXEVENTS 180 INCLUDE\_WDB\_TSFS 459 INCLUDE\_WHEN property (component object) 73 using 94 INCLUDE\_XBD 421 INCLUDE\_XBD\_BLKDEV 409, 422

INCLUDE\_XBD\_PARTLIB 409, 422 creating disk partitions 411, 424 INCLUDE\_XBD\_RAMDISK 409, 422 INCLUDE\_XBD\_TRANS 422 INIT\_AFTER property (component object) using 93 INIT\_BEFORE property (component object) 73 using 93 INIT\_ORDER property (initGroup object) 83 \_INIT\_ORDER property (component object) 73 using 93 INIT\_RTN property component object 72 using 93 initGroup object 83 initGroups, *see* initialization group object initialization shared-memory objects (VxMP option) 599– 603, 604 initialization group object 82 syntax 83 initialization routine specifying 93 initialization sequence *see also* booting setting with CDL object properties 93 initializing asynchronous I/O (POSIX) 338 dosFs file system 423 HRFS file system 410 rawFs file systems 446 SCSI interface 367 installing drivers 378 instantiation, template (C++) 568 intConnect( ) 209 intCount( ) 209 interpreters, kernel shell C and command 495 interrupt handling application code, connecting to 209–210 callable routines 209 and exceptions 213–214 hardware, *see* interrupt service routines stacks 210 interrupt latency 160

interrupt levels 214 interrupt masking 214 interrupt service routines (ISR) 209–215 *see also* interrupt handling; interrupts; intArchLib(1); intLib(1) and events 215 limitations 211–213 logging 213 *see also* logLib(1) and message queues 215 routines callable from 212 and semaphores 215 shared-memory objects (VxMP option), working with 596 and signals 203, 215 interrupt stacks 210 interrupts locking 160 shared-memory objects (VxMP option) 598 task-level code, communicating to 215 VMEbus 210 intertask communications 157–203 network 202 intLevelSet( ) 209 intLock( ) 209 intLockLevelSet( ) 214 intUnlock( ) 209 intVecBaseGet( ) 209 intVecBaseSet( ) 209 intVecGet( ) 209 intVecSet( ) 209 I/O system 318 asynchronous I/O 338 basic I/O (ioLib) 322 buffered I/O 335 control functions (ioctl( )) 330 differences between VxWorks and host system 373 fd table 386 formatted I/O (fioLib) 337 memory, accessing 352 message logging 337 PCI (Peripheral Component Interconnect) 400 PCMCIA 400 redirection 324

serial devices 347 stdio package (ansiStdio) 335 ioctl( ) 330 dosFs file system support 418, 441 functions FTP, using with 356 memory drivers, using with 352 NFS client devices, using with 354 pipes, using with 351 RSH, using with 356 tty devices, using with 350 non-NFS devices 356 raw file system support 448 tty options, setting 347 ioDefPathGet( ) 321 ioDefPathSet( ) 321 iosDevAdd( ) 380 iosDevFind( ) 380 iosDrvInstall( ) 378 dosFs, and 423 ioTaskStdSet( ) 324 ISR, *see* interrupt service routines

# **K**

kernel architecture 7 custom components 69 downloading kernel application modules 65 image types 19 kernel-based applications 52 libraries, custom 68 and multitasking 130 POSIX and VxWorks features, comparison of 218 message queues 256 scheduling 240 power management 42 priority levels 134 kernel shell 495 *see online* dbgLib; dbgPdLib; shellLib; usrLib; usrPdLib aborting (CTRL+C)  $505, 506$ changing default 505

tty 349 accessing from host 507 C interpreter command interpreter configuring VxWorks with 498 control characters (CTRL+*x*) 503 debugging 505 edit mode, specifying toggle between input mode 503 help, getting 502 host shell, differences from 496 interpreters 495 line editing 503 loading object modules 504 remote login 507 restarting 505 task tShell 10 kernelTimeSlice( ) 135, 136 keyboard shortcuts kernel shell 503 tty characters 349 kill( ) 204, 268 killing kernel shell, *see* abort character

# **L**

latency interrupt locks 160 preemptive locks 161 LIB\_EXTRA 66 line editor (kernel shell) 503 line mode (tty devices) 348 selecting 348 LINK\_SYMS property (component object) 72 using 93 linking application modules 64 lio\_listio() 339 loader, target-resident 519-530 loading object modules 504 local objects 573

locking interrupts 160 page (POSIX) 228 semaphores 245 spin-lock mechanism (VxMP option) 596 task preemptive locks 137, 161 logging facilities 337 and interrupt service routines 213 task tLogTask 10 login password, encrypting 508 remote daemon tRlogind 11 security 508 shell, accessing kernel 507 loginUserAdd() 508 longjmp( ) 152

## **M**

MACH\_EXTRA modifying run-time 65 makefiles code examples skeleton for application modules 64 include files application modules, and 63 variables, include file customizing run-time, for 63, 65 malloc( ) interrupt service routine limitations 213 MAX\_AIO\_SYS\_TASKS 339 MAX\_LIO\_CALLS 338 MEM\_BLOCK\_CHECK 594 memory driver (memDrv) 352 flash 461 boot image in 471–474 fallow region 472 formatting at an offset 472 write protection 471 writing boot image to 473 locking (POSIX) 227, 228 *see also* mmanPxLib(1)

management, seememory management NVRAM 471 paging (POSIX) 227 persistent memory region 481 pool 154 pseudo-I/O devices 352 shared-memory objects (VxMP option) 573– 606 swapping (POSIX) 227 system memory maps 277 memory management error detection 289 kernel heap and partition 287 RAM autosizing 285 reserved 286 shell commands 285 virtual memory 301 memory management unit, seeMMU 314 memory managment component requirements 277 Memory Technology Driver (MTD) (TrueFFS) component selection 464 JEDEC device ID 464 options 467 memPartOptionsSet( ) 594 memPartSmCreate( ) 592 message channels 186 message logging, *see* logging facilities message queues 173 *see also* msgQLib(1) and VxWorks events 178 client-server example 177 displaying attributes 177, 259 and interrupt service routines 215 POSIX 256 *see also* mqPxLib(1) attributes 257–259 code examples attributes, examining 258–259 checking for waiting message 264– 268 communicating by message queue 261–263 notifying tasks 263–268 unlinking 261

VxWorks facilities, differences from 256 priority setting 176 queuing 177 shared (VxMP option) 582–586 code example 584 creating 582 local message queues, differences from 582 VxWorks 174 code example 176 creating 175 deleting 175 queueing order 174 receiving messages 175 sending messages 175 timing out 175 waiting tasks 175 ml( ) 504 mlock( ) 228 mlockall( ) 228 mmanPxLib 228 MMU processes without 314 shared-memory objects (VxMP option) 601 MODULES property (component object) 71 using 92 modules, *see* component modules; object modules mounting volumes rawFs file systems 448 mq\_close( ) 256, 261 mq\_getattr( ) 256, 257 mq\_notify( ) 256, 263–268 mq\_open( ) 256, 260 mq\_receive( ) 256, 260 mq\_send( ) 256, 260 mq\_setattr( ) 256, 257 mq\_unlink( ) 256, 261 mqPxLib 256 mqPxLibInit( ) 256 MS-DOS file systems, *see* dosFs file systems MSFT Long Names format 425 msgQCreate( ) 175 msgQDelete( ) 175 msgQEvStart( ) 184

## *Index*

msgQEvStop( ) 184

msgQReceive( ) 175 msgQSend( ) 175 msgQSend( ) 185 msgQShow( ) 583 msgQSmCreate( ) 582 multitasking 130, 152 example 156 munching (C++) 563 munlock( ) 228 munlockall( ) 228 mutexes (POSIX) 254 mutual exclusion 160–161 *see also* semLib(1) code example 165 counting semaphores 171 interrupt locks 160 preemptive locks 161 and reentrancy 154 VxWorks semaphores 167 binary 165 deletion safety 169 priority inheritance 168 priority inversion 168 recursive use 170

## **N**

name database (VxMP option) 575–577 adding objects 576 displaying 577 NAME property component object 71 folder object 78 initGroup object 83 parameter object 81 selection object 80 named semaphores (POSIX) 245 using 250 nanosleep( ) 146, 147 using 227 netDevCreate( ) 355 netDrv compared with TSFS 460 netDrv driver 354

network devices *see also* FTP; NFS; RSH NFS 353 non-NFS 354 Network File System, *see* NFS network task tNetTask 10 networks intertask communications 202 transparency 353 NFS (Network File System) *see online* nfsDrv; nfsLib authentication parameters 354 devices 353 creating 353 naming 321 open( ), creating files with 327 ioctl functions, and 354 transparency 353 nfsAuthUnixPrompt( ) 354 nfsAuthUnixSet( ) 354 nfsDrv driver 353 nfsMount( ) 353 NO\_FTL\_FORMAT 471 non-block devices, *see* character devices ntohl( ) shared-memory objects (VxMP option) 576 NUM\_RAWFS\_FILES 445 NVRAM 471

# **O**

O\_CREAT 432 O\_NONBLOCK 257 O\_CREAT 250 O\_EXCL 250 O\_NONBLOCK 260 object code, specifying 92 archive, from an 92 object ID (VxMP option) 575 object modules loading dynamically 504 open( ) 326 access flags 326 example 386

files asynchronously, accessing 338 files with, creating 327 subdirectories, creating 432 opendir( ) 416, 433 operating system 228 OPT\_7\_BIT 348 OPT\_ABORT 348 OPT\_CRMOD 348 OPT\_ECHO 348 OPT\_LINE 348 OPT\_MON\_TRAP 348 OPT\_RAW 348 OPT\_TANDEM 348 OPT\_TERMINAL 348 optional components (TrueFFS) options 466 optional VxWorks products VxMP shared-memory objects 573–606

## **P**

page locking 228 *see also* mmanPxLib(1) paging 227 parameter object 81 working with 95 partitions, disk code examples creating disk partitions 430 formatting disk partitions 430 password encryption login 508 pause( ) 204 PCI (Peripheral Component Interconnect) 400 *see online* pciConfigLib; pciConfigShow; pciInitLib PCMCIA 400 *see online* pcmciaLib; pcmciaShow pdHelp command 502 pended tasks 132 pended-suspended tasks 132 persistent memory region 481 pipeDevCreate( ) 178 pipes 178–179

*see online* pipeDrv ioctl functions, and 351 select( ), using with 179 polling shared-memory objects (VxMP option) 598 POSIX *see also* asynchronous I/O and kernel 218 asynchronous I/O 338 clocks 225–227 *see also* clockLib(1) file truncation 330 memory-locking interface 227, 228 message queues 256 *see also* message queues; mqPxLib(1) mutex attributes 254 prioceiling attribute 254 protocol attribute 254 page locking 228 *see also* mmanPxLib(1) paging 227 priority limits, getting task 244 priority numbering 237 scheduling 240 *see also* scheduling; schedPxLib(1) semaphores 245 *see also* semaphores; semPxLib(1) signal functions 268 *see also* signals; sigLib(1) routines 204 swapping 227 task priority, setting 241–243 code example 242 thread attributes 229–234 specifying 232 threads 229 timers 225–227 *see also* timerLib(1) VxWorks features, differences from scheduling 240 posixPriorityNumbering global variable 237 power management 42 precedence, component description file 86 preemptive locks 137, 161 preemptive priority scheduling 135, 136, 244

printErr( ) 337 printErrno( ) 151 printf( ) 337 prioceiling attribute 254 priority inheritance 168 inversion 168 message queues 176 numbering 237 preemptive, scheduling 135, 136, 244 task, setting POSIX 241–243 VxWorks 134 prjConfig.c 83 processes POSIX and 237 real-time 7 without MMU support 314 protocol attribute 254 pthread\_attr\_getdetachstate( ) 230 pthread\_attr\_getinheritsched( ) 230 pthread\_attr\_getschedparam( ) 230 pthread\_attr\_getscope( ) 230 pthread\_attr\_getstackaddr( ) 230 pthread\_attr\_getstacksize( ) 230 pthread\_attr\_setdetachstate( ) 230 pthread\_attr\_setinheritsched( ) 230 pthread\_attr\_setschedparam( ) 230 pthread\_attr\_setscope( ) 230 pthread\_attr\_setstackaddr( ) 230 pthread\_attr\_setstacksize( ) 230 pthread\_attr\_t 229 pthread\_cancel( ) 236 pthread\_cleanup\_pop( ) 236 pthread\_cleanup\_push( ) 236 pthread\_getspecific( ) 234 pthread\_key\_create( ) 234 pthread\_key\_delete( ) 234 pthread\_mutex\_getprioceiling( ) 255 pthread\_mutex\_setprioceiling( ) 255 pthread\_mutexattr\_getprioceiling( ) 255 pthread\_mutexattr\_getprotocol( ) 254 pthread\_mutexattr\_setprioceiling( ) 255 pthread\_mutexattr\_setprotocol( ) 254 pthread\_mutexattr\_t 254

PTHREAD\_PRIO\_INHERIT 254 PTHREAD\_PRIO\_PROTECT 254 pthread\_setcancelstate( ) 236 pthread\_setcanceltype( ) 236 pthread\_setspecific( ) 234 pthread\_testcancel( ) 236 pty devices 347 *see online* ptyDrv public objects tasks 141 pure code 153 putc( ) 336

## **Q**

```
queued signals 268
queues
    see also message queues
    ordering (FIFO vs. priority) 172
    semaphore wait 172
queuing
    message queues 177
```
# **R**

-r linker option 64 -R option (TSFS) 460 raise( ) 204 RAM autosizing 285 RAM disks code example 431 raw mode (tty devices) 348 rawFs file systems 445–449 *see online* rawFsLib disk organization 445 disk volume, mounting 448 initializing 446 ioctl( ) requests, support for 448 starting I/O  $448$ rawFsDevInit( ) 446 rawFsDrvNum global variable 446 rawFsInit() 446

read( ) 329 example 390 readdir( ) 416, 433 ready tasks 132 reboot character (CTRL+X) kernel shell 503 tty 349 redirection 324 task-specific 324 reentrancy 152–156 reference entries linking to a component 94 remote login daemon tRlogind 11 security 508 shell, accessing kernel 507 remove( ) 329 subdirectories, removing 416, 432 REQUIRES property (component object) 73 using 94 restart character (CTRL+C) tty 349 restart character (kernel shell) (CTRL+C) 505, 506 changing default 505 resume character (CTRL+Q) kernel shell 503 tty 349 rewinddir( ) 416, 433 ring buffers 213, 215 rlogin 507 rlogin (UNIX) 507 ROM VxWorks in 21 ROM monitor trap (CTRL+X) kernel shell 503 tty 349 ROM\_SIZE system images, creating 66 ROMFS file system 455 root task tUsrRoot 9 round-robin scheduling defined 136 round-robin scheduling POSIX 244 routines

scheduling, for 240

RPC (Remote Procedure Calls) daemon tPortmapd 11 RSH (Remote Shell protocol) ioctl functions, and 356 network devices for, creating 355 RTEC, seerun-time error checking 296 RTP, see processes run-time error checking (RTEC) 296 Run-Time Type Information (RTTI) 569 -RW option (TSFS) 460

## **S**

SAL 195 scanf( ) 337 SCHED\_FIFO 244 sched\_get\_priority\_max( ) 241 sched\_get\_priority\_max( ) 244 sched\_get\_priority\_min( ) 241 sched\_get\_priority\_min( ) 244 sched\_getparam( ) 240 sched\_getscheduler( ) 240, 244 SCHED\_RR 244 sched\_rr\_get\_interval( ) 241 sched\_rr\_get\_interval( ) 244 sched\_setparam( ) 240, 243 sched\_setscheduler( ) 240, 242 sched\_yield( ) 240 schedPxLib 237, 240 scheduling 134, 138 POSIX 240 *see also* schedPxLib(1) algorithms 237 code example 244 policy, displaying current 244 preemptive priority 244 priority limits 244 priority numbering 237 routines for 240 time slicing 244 VxWorks facilities, differences from 240 POSIX, FIFO 244 POSIX, round-robin 244 VxWorks

preemptive locks 161 preemptive priority 135, 136 round-robin 136 Wind preemptive locks 137 SCSI devices 364–373 *see online* scsiLib booting dosFs file systems using 443 booting from ROM size, adjusting 366 bus failure 373 configuring 365–372 code examples 370 options 368 initializing support 367 libraries, supporting 366 SCSI bus ID changing 372 configuring 366 SCSI-1 vs. SCSI-2 366 tagged command queuing 369 troubleshooting 372 VxWorks image size, affecting 366 wide data transfers 369 SCSI\_AUTO\_CONFIG 365 SCSI\_OPTIONS structure 368 SCSI\_TAG\_HEAD\_OF\_QUEUE 369 SCSI\_TAG\_ORDERED 369 SCSI\_TAG\_SIMPLE 369 SCSI\_TAG\_UNTAGGED 369 scsi1Lib 366 scsi2Lib 367 scsiBlkDevCreate() 367 scsiCommonLib 367 scsiDirectLib 367 scsiLib 366 scsiPhysDevCreate() 367 scsiSeqLib 367 scsiTargetOptionsSet( ) 368 SCSI bus failure 373 security 508 TSFS 460 SEL\_WAKEUP\_LIST 392 SEL\_WAKEUP\_NODE 392 select facility 331

*see online* selectLib code example 332 driver support of select() 394 macros 332 select( ) and pipes 179 select( ) 331 implementing 392 selection object 79 count, setting the 96 selNodeAdd() 392 selNodeDelete( ) 393 selWakeup() 393 selWakeupAll() 393 selWakeupListInit( ) 392 selWakeupType( ) 393 sem\_close( ) 246, 251 SEM\_DELETE\_SAFE 169 sem\_destroy( ) 246 sem\_getvalue( ) 246 sem\_init( ) 246, 247 SEM\_INVERSION\_SAFE 168 sem\_open( ) 246, 250 sem\_post( ) 246 sem\_trywait() 246 sem\_unlink( ) 246, 251 sem\_wait( ) 246 semaphores 162 and VxWorks events 173 *see also* semLib(1) counting 246 example 171 deleting 163, 247 giving and taking 164–165, 245 and interrupt service routines 215, 212 locking 245 POSIX 245 *see also* semPxLib(1) named 245, 250 code example 251 unnamed 245, 247, 247–249 code example 248 posting 245 recursive 170 code example 170

shared (VxMP option) 577–582 code example 580 creating 578 displaying information about 580 local semaphores, differences from 579 synchronization 162, 171 code example 166 unlocking 245 VxWorks 162 binary 163 code example 165 control 163 counting 171 mutual exclusion 165, 167 queuing 172 synchronization 166 timing out 172 waiting 245 semBCreate() 163 semBSmCreate( ) (VxMP option) 578 semCCreate() 163 semCSmCreate( ) (VxMP option) 578 semDelete( ) 163 shared semaphores (VxMP option) 578 semEvStart() 184 semEvStop() 184 semFlush( ) 163, 167 semGive() 163 semGive() 185 semInfo() 579 semMCreate() 163 semPxLib 245 semPxLibInit( ) 246 semShow() 579 semTake() 163 serial drivers 347 set\_terminate( $)(C++)$  569 setjmp() 152 shared code 152 shared data structures 159-160 shared message queues (VxMP option) 582–586 code example 584 creating 582 displaying queue status 583 local message queues, differences from 582

shared semaphores (VxMP option) 577–582 code example 580 creating 578 displaying information about 580 local semaphores, differences from 579 shared-memory allocator (VxMP option) 587–595 shared-memory anchor shared-memory objects, configuring (VxMP option) 598 shared-memory networks shared-memory objects, working with 598 shared-memory objects (VxMP option) 573–606 advertising 575 anchor, configuring shared-memory 598 cacheability 597, 601 configuring 597–605 constants 602 multiprocessor system 603 displaying number of used objects 602 heartbeat 605 troubleshooting, for 606 initializing 599–603, 604 interrupt latency 596 interrupt service routines 596 interrupts bus 598 mailbox 598 limitations 596–597 locking (spin-lock mechanism) 596 memory allocating 587–595 running out of 597 memory layout 599 message queues, shared 582–586 *see also* shared message queues code example 584 name database 575–577 object ID 575 partitions 587–595 routines 588 side effects 594 system 587–591 code example 589 user-created 588, 592–594 code example 592

polling 598 semaphores, shared 577-582 *see also* shared semaphores (VxMP option) code example 580 shared-memory networks, working with 598 shared-memory pool 599 shared-memory region 599 single- and multiprocessors, using with 574 system requirements 595 troubleshooting 605 types 576 shared-memory pool address, defining (VxMP option) 599 shared-memory region (VxMP option) 599 shell commands, for memory management 285 shell, *see* host shell; kernel shell show( ) 177, 250, 259 sigaction( ) 203, 204, 268 sigaddset( ) 204 sigblock( ) 203, 204 sigdelset( ) 204 sigemptyset() 204 sigfillset( ) 204 sigInit( ) 203 sigismember( ) 204 sigmask( ) 204 signal handlers 203 signal( ) 204 signals 202–203 *see also* sigLib(1) configuring 203 and interrupt service routines 203, 215 POSIX 268 queued 268 routines 204 signal handlers 203 UNIX BSD 202 routines 204 sigpending( ) 204 sigprocmask( ) 203, 204 sigqueue( ) 268 sigqueue( ) buffers to, allocating 270 sigqueueInit() 270

sigsetmask( ) 203, 204 sigsuspend( ) 204 sigtimedwait() 269 sigvec( ) 203, 204 sigwaitinfo() 269 SIO\_HW\_OPTS\_SET 351 SM\_ANCHOR\_ADRS 598 SM\_INT\_BUS 598 SM\_INT\_MAILBOX 598 SM\_INT\_NONE 598 SM\_INT\_TYPE 598 SM\_OBJ\_MAX\_MEM\_PART 602 SM\_OBJ\_MAX\_MSG\_Q 602 SM\_OBJ\_MAX\_NAME 602 SM\_OBJ\_MAX\_SEM 602 SM\_OBJ\_MAX\_TASK 602 SM\_OBJ\_MAX\_TRIES 596 SM\_OBJ\_MEM\_SIZE 602 SM\_TAS\_HARD 595 SM\_TAS\_TYPE 595 small computer system interface, *see* SCSI devices smCpuInfoGet( ) (VxMP option) 598 smIfVerbose global variable (VxMP) 606 smMemAddToPool() (VxMP option) 589 smMemCalloc( ) (VxMP option) 588 smMemFindMax( ) (VxMP option) 589 smMemFree( ) (VxMP option) 588 smMemMalloc( ) (VxMP option) 588 smMemOptionsSet( ) (VxMP option) 589, 594 smMemRealloc( ) (VxMP option) 588 smMemShow() (VxMP option) 589 smNameAdd() (VxMP option) 576 smNameFind() (VxMP option) 576 smNameFindByValue( ) (VxMP option) 576 smNameRemove( ) (VxMP option) 576 smNameShow() (VxMP option) 576 smObjAttach() (VxMP option) 605 smObjInit( ) (VxMP option) 605 smObjSetup() (VxMP option) 605 smObjShow() (VxMP option) 602 troubleshooting, for 606 smObjTimeoutLogEnable() (VxMP option) 606 SNS 191 socket component drivers (TrueFFS) translation layer 465
Index

socket( ) 356 sockets I/O devices, as 356 TSFS 458 source code (VxWorks) customizing 41 spawning tasks 139–140, 155–156 spin-lock mechanism (VxMP option) 596 interrupt latency 596 sprintf( ) 337 sscanf() 337 stacks interrupt 210 no fill 143 standard input/output/error basic I/O 323 buffered I/O (ansiStdio) 336 stat( ) 417, 433 stdio package ANSI C support 335 omitting 337 printf( ) 337 sprintf() 337 sscanf() 337 stopped tasks 132 subdirectories (dosFs) creating 432 file attribute 434 suspended tasks 132 swapping 227 synchronization (task) 162 code example 166 counting semaphores, using 171 semaphores 166 synchronizing media dosFs file systems 431 SYNOPSIS property component object 71 folder object 78 initGroup object 83 selection object 80 SYS\_SCSI\_CONFIG 443 sysIntDisable() 210 sysIntEnable() 210 sysPhysMemDesc[ ]

shared-memory objects (VxMP option) 601 sysScsiConfig( ) 366 sysScsiInit( ) 367 system image types 19 system calls custom 99 system clock 147 system files (dosFs) 434 system images boot ROM compressed 13 ROM-resident 14 uncompressed 14 system startup 12 system tasks 9 sysTffs.c 465 sysTffsFormat() 473 sysTffsInit() 469

# **T**

T\_SM\_BLOCK 577 T\_SM\_MSG\_Q 576 T\_SM\_PART\_ID 577 T\_SM\_SEM\_B 576 T\_SM\_SEM\_C 576 tape devices SCSI, supporting 365 tapeFs file systems SCSI drivers, and 365 target agent task (tWdbTask) 10 target agent, *see* WDB 540 Target Server File System (TSFS) 457 boot program for, configuring 17 configuring 459 error handling 459 file access permissions 460 sockets, working with 458 task control blocks (TCB) 131, 144, 147, 155, 211 taskActivate( ) 140 taskCreate( ) 140 taskCreateHookAdd( ) 148

### *Index*

VxWorks Kernel Programmer's Guide, 6.2

taskCreateHookDelete( ) 148 taskDelay( ) 146 taskDelete( ) 145 taskDeleteHookAdd( ) 148 taskDeleteHookDelete() 148 taskIdListGet( ) 144 taskIdSelf( ) 142 taskIdVerify( ) 142 taskInfoGet( ) 144 taskIsPended( ) 144 taskIsReady( ) 144 taskIsSuspended( ) 144 taskLock( ) 135 taskName() 142 taskNameToId( ) 142 taskOptionsGet( ) 143 taskOptionsSet( ) 143 taskPriorityGet( ) 144 taskPrioritySet( ) 135 taskRegsGet( ) 144 taskRegsSet( ) 144 taskRestart( ) 146 taskResume( ) 146 tasks blocked 137 contexts 131 control blocks 131, 144, 147, 155, 211 creating 139–140 delayed 132 delayed-suspended 132 delaying 131, 132, 146, 207–208 deleting safely 144–146 code example 146 semaphores, using 169 displaying information about 144 error status values 149–151 *see also* errnoLib(1) exception handling 151–152 *see also* signals; sigLib(1); excLib(1) tExcTask 10 executing 146 hooks *see also* taskHookLib(1) extending with 147–149 troubleshooting 148

IDs 141 interrupt level, communicating at 215 kernel shell (tShell) 10 logging (tLogTask) 10 names 141 automatic 142 private 141 public 141 network (tNetTask) 10 option parameters 142 pended 132 pended-suspended 132 priority inversion safe (tJobTask) 11 priority, setting application tasks 134 driver support tasks 138 code example 242 VxWorks 134 public 141 ready 132 remote login (tRlogind, tRlogInTask, tRlogOutTask) 11 root (tUsrRoot) 9 RPC server (tPortmapd) 11 scheduling POSIX 240 preemptive locks 137, 161 preemptive priority 135, 136, 244 priority limits, getting 244 round-robin 136 *see also* round-robin scheduling time slicing 244 VxWorks 134 shared code 152 and signals 152, 202–203 spawning 139–140, 155–156 stack allocation 140 states 132–133 stopped 132 suspended 132 suspending and resuming 146 synchronization 162 code example 166 counting semaphores, using 171 system 9

Index

target agent (tWdbTask) 10 task events register 184 API 185 telnet (tTelnetd, tTelnetInTask, tTelnetOutTask) 11 variables 155 *see also* taskVarLib(1) context switching 155 taskSafe( ) 145 taskSpawn( ) 139 taskStatusString( ) 144 taskSuspend( ) 146 taskSwitchHookAdd( ) 148 taskSwitchHookDelete( ) 148 taskTcb( ) 144 taskUnlock( ) 135 taskUnsafe( ) 145 taskVarAdd( ) 155 taskVarDelete( ) 155 taskVarGet( ) 155 taskVarSet( ) 155 telnet 507 daemon tTelnetd 11 terminal characters, *see* control characters terminate( $)(C++)$  569 TFFS\_STD\_FORMAT\_PARAMS 470 tffsBootImagePut( ) 467 tffsConfig.c 474 tffsDevCreate( ) 475 tffsDevFormat( ) 469 tffsDevFormatParams 470 tffsDriveNo argument 469 tffsRawio( ) 473 tffsShow $( )$  466 tffsShowAll( ) 466 This 91 threads (POSIX) 229 attributes 229–234 specifying 232 keys 234 private data, accessing 234 terminating 234 time slicing 136 determining interval length 244 timeout

message queues 175 semaphores 172 timeouts semaphores 172 timers *see also* timerLib(1) message queues, for (VxWorks) 175 POSIX 225–227 semaphores, for (VxWorks) 172 watchdog 207–208 code examples 208 TIPC and WDB target agent 550 tools configuration and build 2 tools, target-based development 494–559 Transaction-Based Reliable File System, *see* TRFS 359 translation layers (TrueFFS) options 468 TRFS file system 359 troubleshooting SCSI devices 372 shared-memory objects (VxMP option) 605 TrueFFS flash file systems 461 boot image region 471–474 creating 472 fallow region 472 write-protecting 471 writing to 473 building boot image region 471–474 device formatting 469 drive mounting 474 Memory Technology Driver (MTD) 464 overview 463 socket driver 465 displaying information about 466 drives attaching to dosFs 474 formatting 470 mounting 474 numbering 469 fallow region 472 Memory Technology Driver (MTD)

#### *Index*

VxWorks Kernel Programmer's Guide, 6.2

component selection 464 JEDEC device ID 464 write protection 471 write-protecting flash NVRAM 471 truncation of files 330 tty devices 347 *see online* tyLib control characters (CTRL+x) 349 ioctl( ) functions, and 350 line mode 348 selecting 348 options 347 all, setting 348 none, setting 348 raw mode 348  $X$ -on/ $X$ -off 348 tyAbortSet() 505 tyBackspaceSet( ) 350 tyDeleteLineSet( ) 350 tyEOFSet( ) 350 tyMonitorTrapSet( ) 350 TYPE property (parameter object) 81

# **U**

unnamed semaphores (POSIX) 245, 247, 247–249 usrAppInit() 68 usrFdiskPartCreate( ) 411, 424 usrScsiConfig( ) 367 usrSmObjInit( ) (VxMP option) 597, 599, 604 usrTffsConfig( ) 474

## **V**

variables global 154 static data 154 task 155 virtual memory, see memory management, virtual memory VM, seememory management, virtual memory

VMEbus interrupt handling 210 volume labels (dosFs) file attribute 434 VX\_ALTIVEC\_TASK 142 VX\_DSP\_TASK 142 VX\_FP\_TASK 143, 562 VX\_FP\_TASK option 143 VX\_NO\_STACK\_FILL 143 VX\_PRIVATE\_ENV 143 VX\_UNBREAKABLE 143 vxencrypt 508 VxMP, *see* shared-memory objects (VxMP option) vxsize command 67 VxWorks components 3, 21 components, and application requirements 62 configuration 26 configuration and build 2 configuring applications to run automatically 68 customizing code 40 header files 53 image types 19 linking applications with 65 message queues 174 optional products VxMP 573–606 VxWorks events, see events VxWorks facilities POSIX, differences from message queues 256 scheduling 240 scheduling 134, 138 VxWorks kernel, *see* kernel vxWorks.h 54

#### **W**

WAIT\_FOREVER 172 watchdog timers 207–208 code examples creating a timer 208 WDB target agent proxy 550

Index

WDB target agent 540 and exceptions 552 scaling 552 starting before kernel 553 wdCancel( ) 207 wdCreate( ) 207 wdDelete( ) 207 wdStart( ) 207 workQPanic 214 write( ) 329 writethrough mode, cache 396

# **X**

XBD I/O component 356

*Index*